# <span id="page-0-0"></span>IBM SPSS Modeler 14.2 脚本编 写 和自动化指南

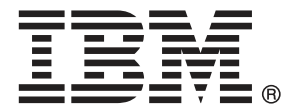

注意:使用本信息以及其支持的产品之前,请阅读 注意事项第 页码 下的常规信息。

本文件包含 SPSS Inc,IBM Company 的专利信息。本文件依照许可证协议提供并受版 权法保护。本出版物中包含的任何信息不包括任何产品保证,同时本手册中提供的 任何声明不应被解释为保证。

当您发送信息给 IBM 或 SPSS 时,您将授予非独占权利给 IBM 和 SPSS,允许它以其认 为合适的任何方式使用或分发这些信息而不承担任何责任。

Copyright IBM Corporation 1994, 2011..

# 前言

IBM® SPSS® Modeler 是 IBM Corp. 企业级数据挖掘工作平台。SPSS Modeler通过深 入的数据分析帮助组织改进与客户和市民的关系。组织通过借助源自 SPSS Modeler 的洞察力可以留住优质客户,识别交叉销售机遇,吸引新客户,检测欺诈,降低风 险,促进政府服务交付。

SPSS Modeler' 的可视化界面让用户可以应用他们自己的业务专长, 这将生成更强有 力的预测模型,缩减实现解决方案所需的时间。 SPSS Modeler 提供了多种建模技术, 例如预测、分类、细分和关联检测算法。模型创建成功后,通过 IBM® SPSS® Modeler Solution Publisher, 在广泛的企业内交付给决策者, 或通过数据库交付。

#### 关于 IBM Business Analytics

IBM Business Analytics 软件为决策者提供可信赖的完整、一致和准确信息,以帮助其 提升业务绩效。这一涵盖[商务智能](http://www-01.ibm.com/software/data/businessintelligence/)、[预测分析](http://www-01.ibm.com/software/analytics/spss/)[、财务绩效与战略管理](http://www-01.ibm.com/software/data/cognos/financial-performance-management.html)以[及分析应用程序](http://www-01.ibm.com/software/data/cognos/products/cognos-analytic-applications/) 的全面组合可提供有关当前业务表现的清晰、立即和切实可行的深入见解,并能够有效 预测未来结果。其中整合了丰富的行业解决方案、经过验证的做法与专业服务,以帮助 各种规模的组织提升生产效率、自动化决策并取得卓越成果。

作为该软件组合的一部分,IBM SPSS Predictive Analytics 软件能够帮助各类组织有 效地预测未来事件,并针对所得到的深入见解提前采取行动,以取得更优秀的业务成 果。全球企业、政府和学院客户依赖 IBM SPSS 技术作为吸引、留住和增加客户数量的 竞争优势,并降低欺诈和转移风险。通过将 IBM SPSS 软件融入其日常运营中,这些组 织将成为"预测型"企业,即能够指引并自动化决策,以实现业务目标和取得可衡量的 竞争优势。有关详细信息,或联系我们的代表,请访问 <http://www.ibm.com/spss>。

#### 技术支持

我们提供有技术支持服务以维护客户。客户可就 IBM Corp. 产品使用或某一受支 持硬件环境的安装帮助寻求技术支持。要获得技术支持,请访问 IBM Corp. 网站 <http://www.ibm.com/support>。在请求帮助时,请做好准备,以便识别您自己、您的组 织以及您的支持协议。

# 内容

### 1 关于 IBM SPSS Modeler 2012 [1](#page-14-0)2:00:00 1 IBM SPSS Modeler Server. . . . . . . . . . . . . . . . . . . . . . . [1](#page-14-0) IBM SPSS Modeler 选项 . . . . . . . . . . . . . . . . . . . . . . . [1](#page-14-0) IBM SPSS Text Analytics. . . . . . . . . . . . . . . . . . . . . . . [2](#page-15-0) IBM SPSS Modeler 文档 . . . . . . . . . . . . . . . . . . . . . . . [2](#page-15-0) 应用程序示例 . . . . . . . . . . . . . . . . . . . . . . . . . . [3](#page-16-0) Demos 文件夹 . . . . . . . . . . . . . . . . . . . . . . . . . . [4](#page-17-0)

### 部分 I: 脚本编写和脚本编写语言

### 2 脚本编写概述  [6](#page-19-0)

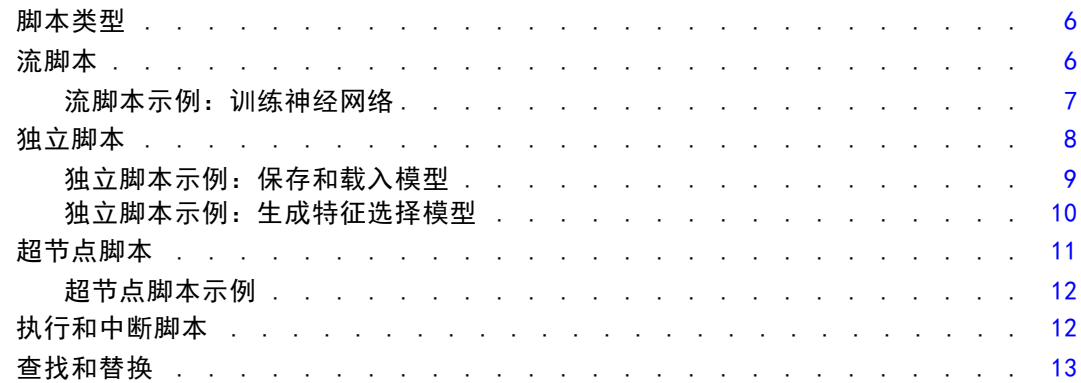

### 3 脚本编写语言 [16](#page-29-0)

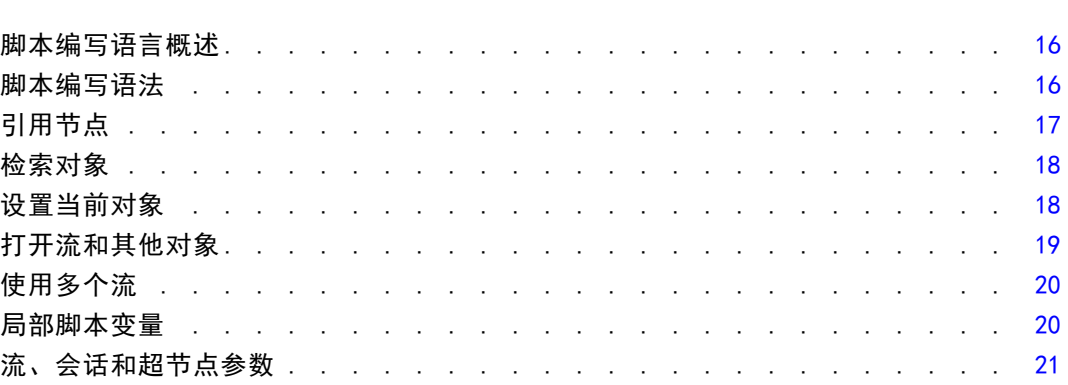

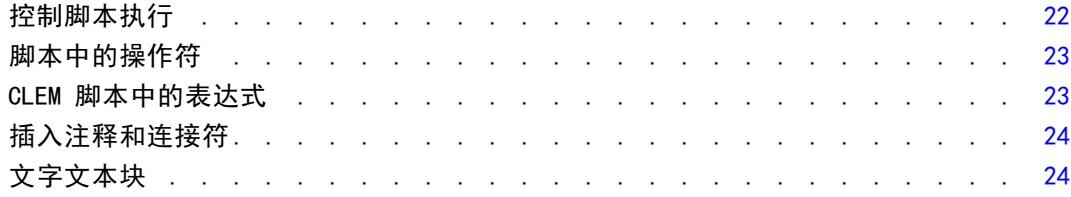

# 4 脚本编写命令 [26](#page-39-0)

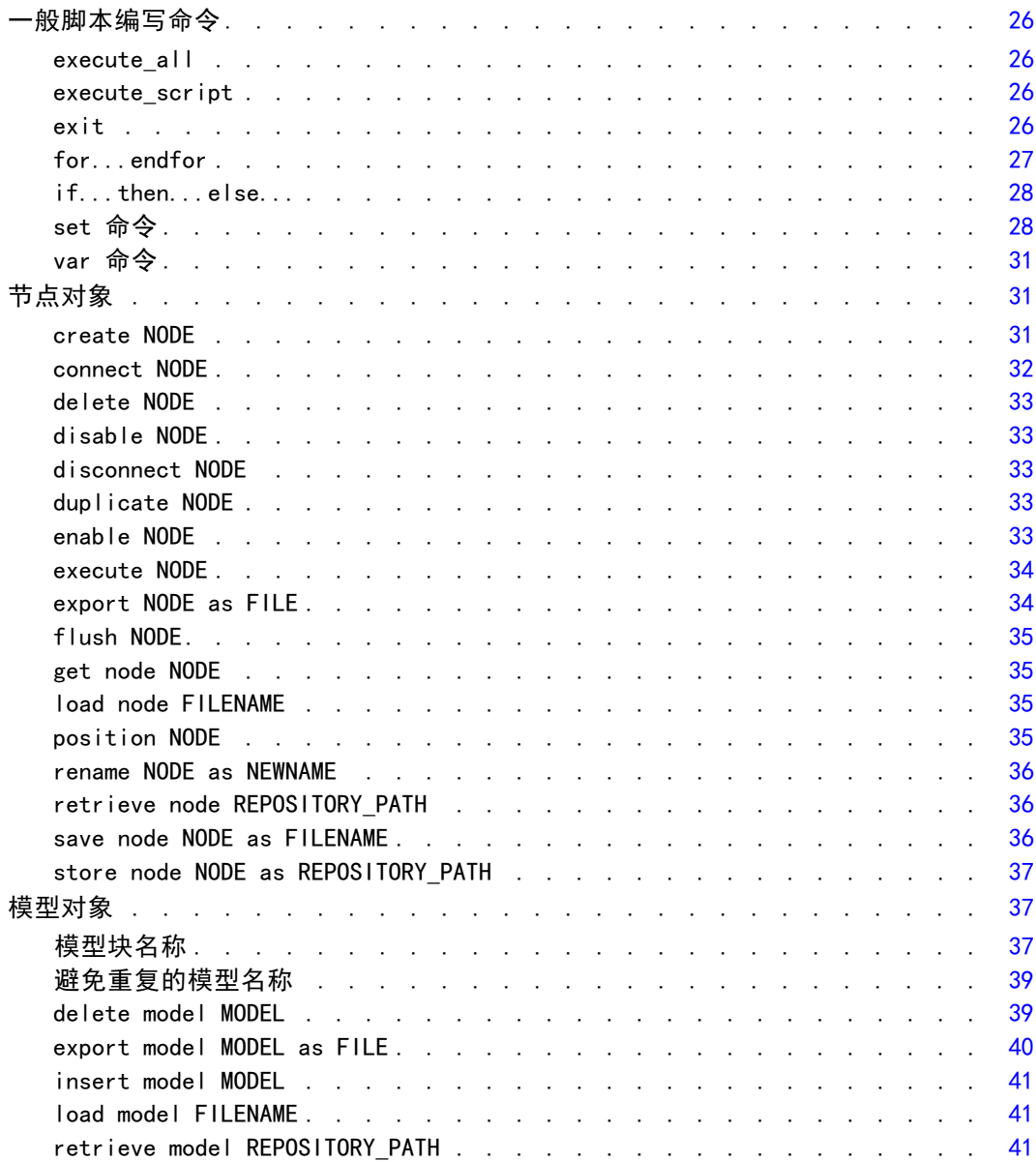

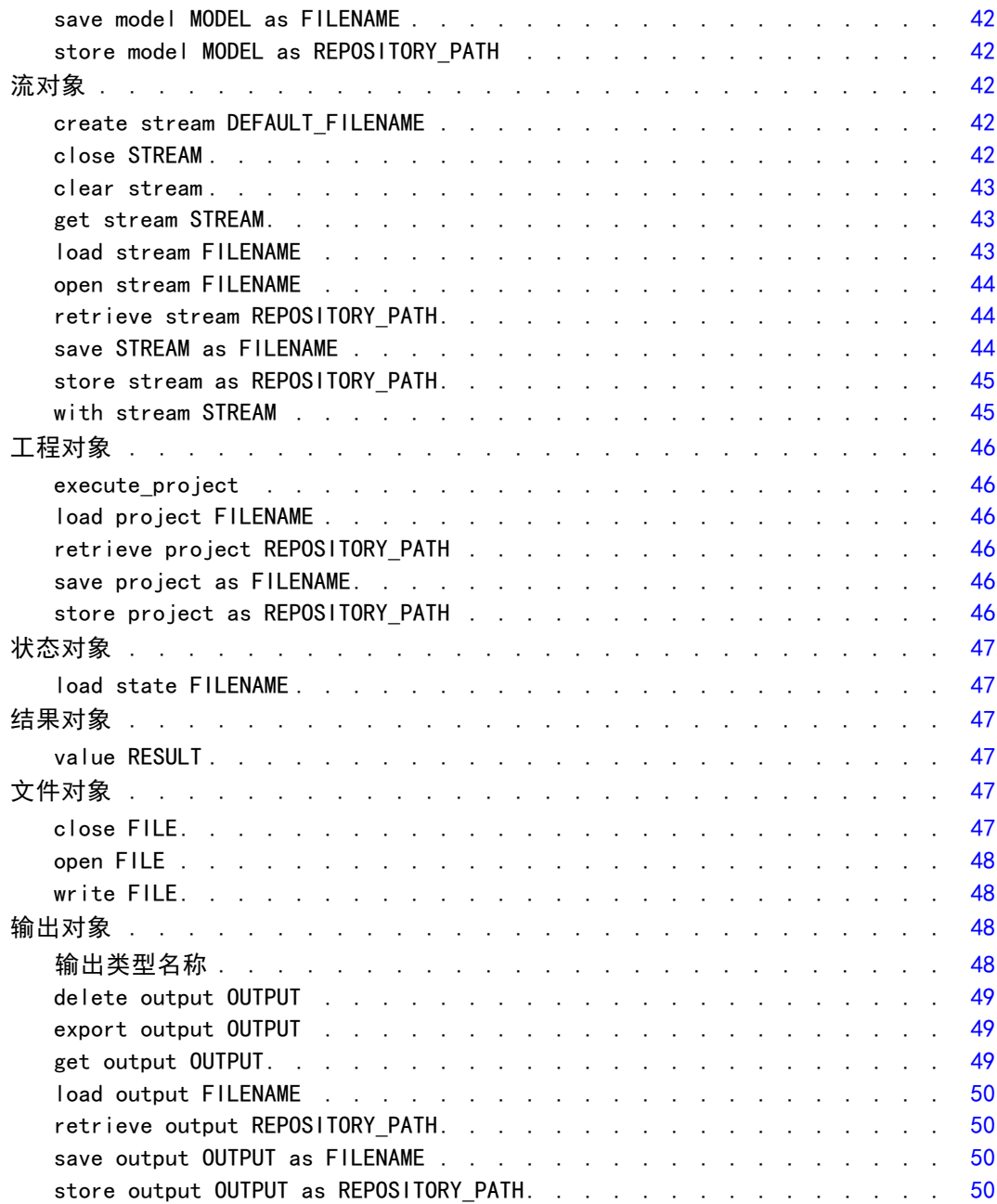

# 5 脚本编写技巧 [51](#page-64-0)

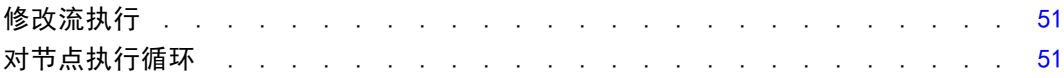

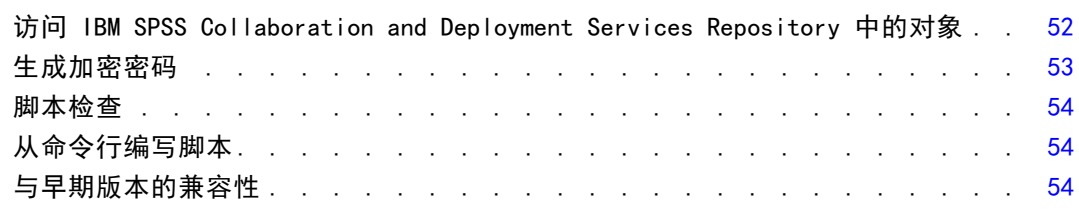

# 6 脚本编写示例 [56](#page-69-0) 56

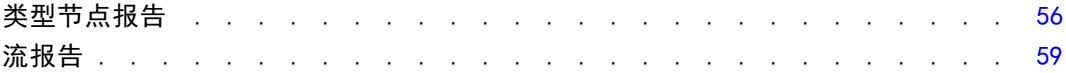

# 7 命令行参数 [61](#page-74-0)

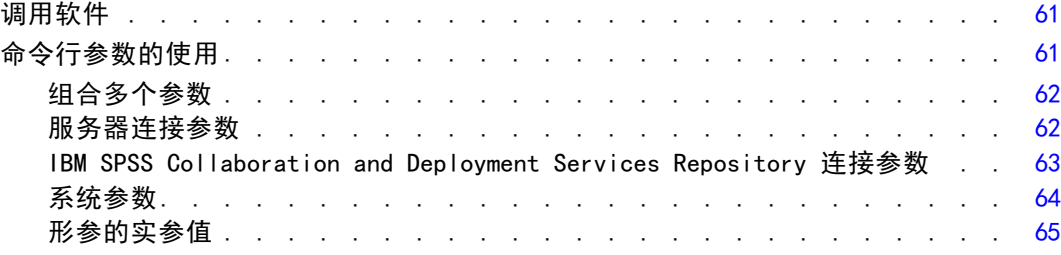

# 8 CLEM 语言参考 [67](#page-80-0)

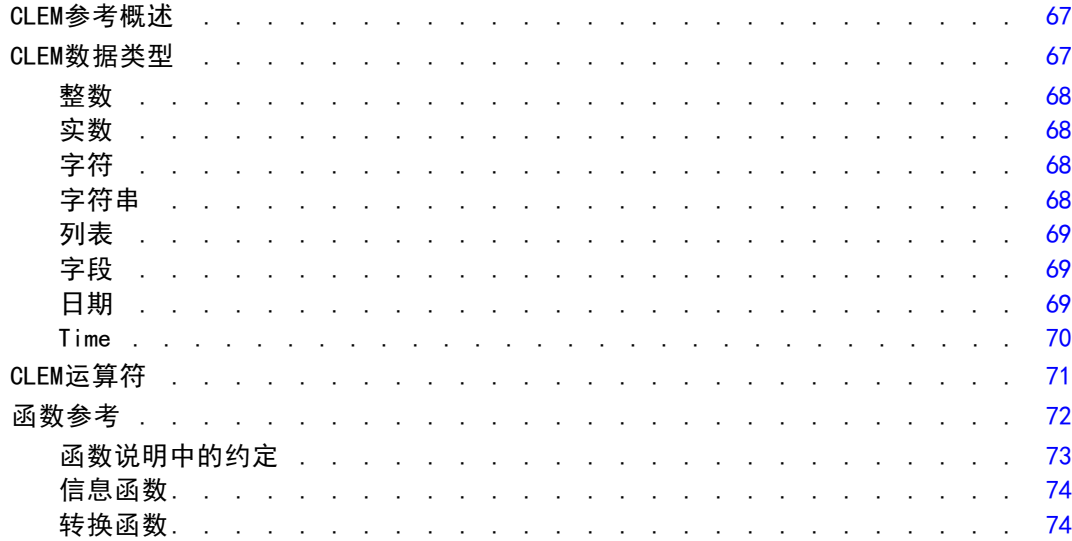

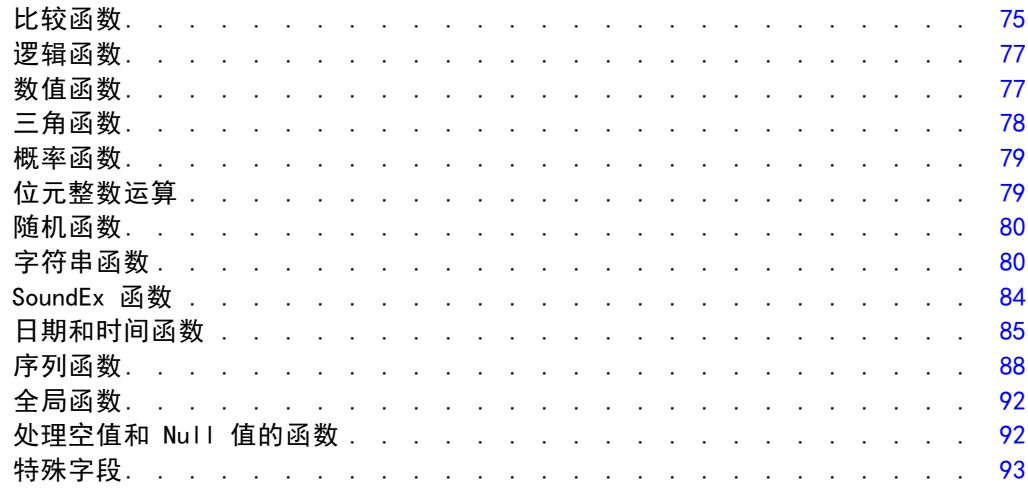

# 部分 II: 属性参考信息

## 9 属性参考信息 [96](#page-109-0)

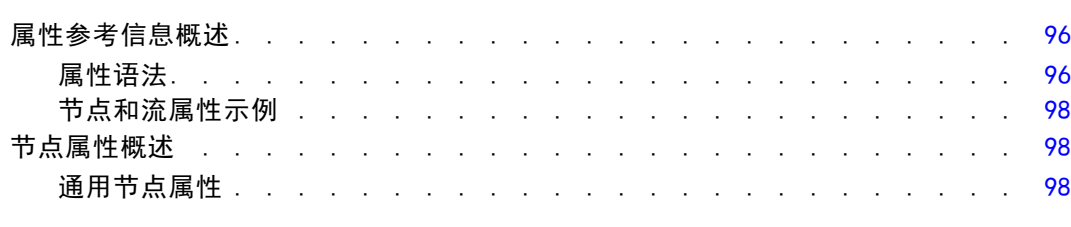

# 10 流属性 [100](#page-113-0)

### 11 工程属性 2008年 - 2009年 - 2009年 - 2009年 - 2009年 - 2009年 - 2009年 - 2009年 - 2009年 - 2009年 - 2009年 - 2009年 - 2009年 - 2009年 - 2009年 - 2009年 - 2009年 - 2009年 - 2009年 - 2009年 - 2009年 - 2009年 - 2009年 - 2009年 - 2009年 - 2009年 - 2009年

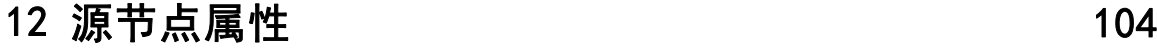

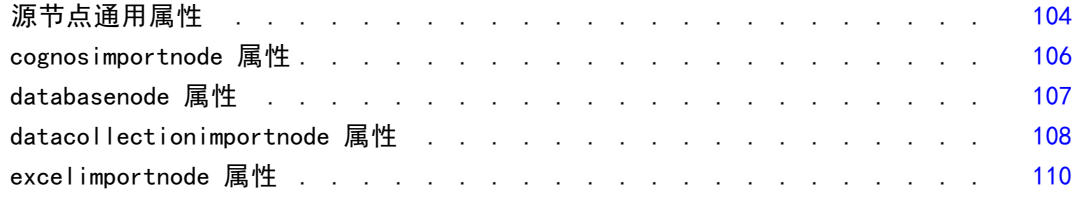

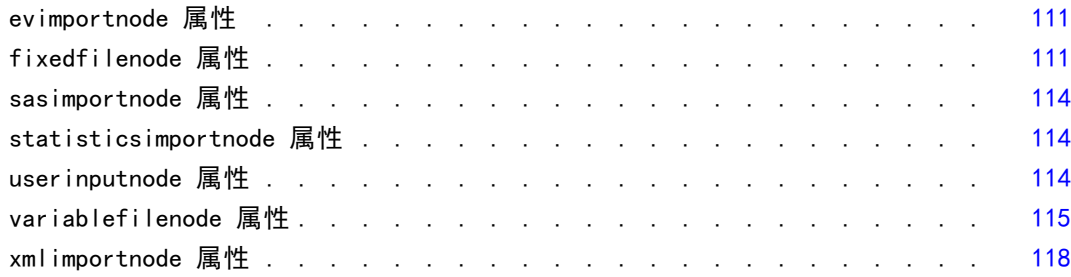

# 13 记录操作节点属性 [120](#page-133-0)

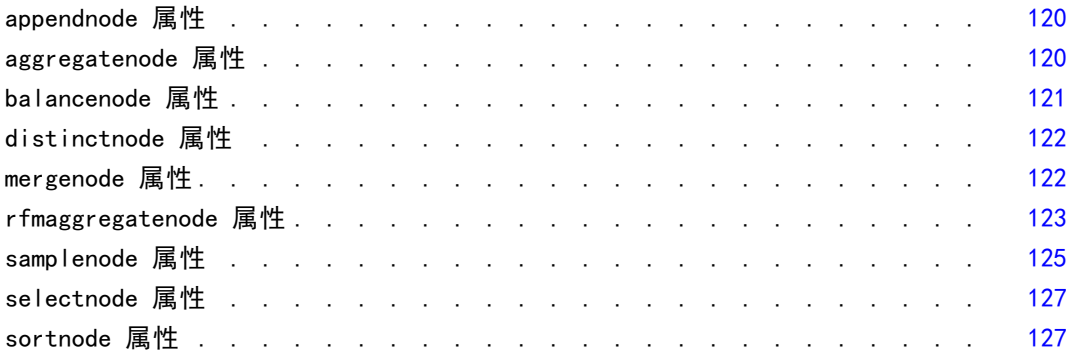

# 14 字段操作节点属性 [128](#page-141-0)

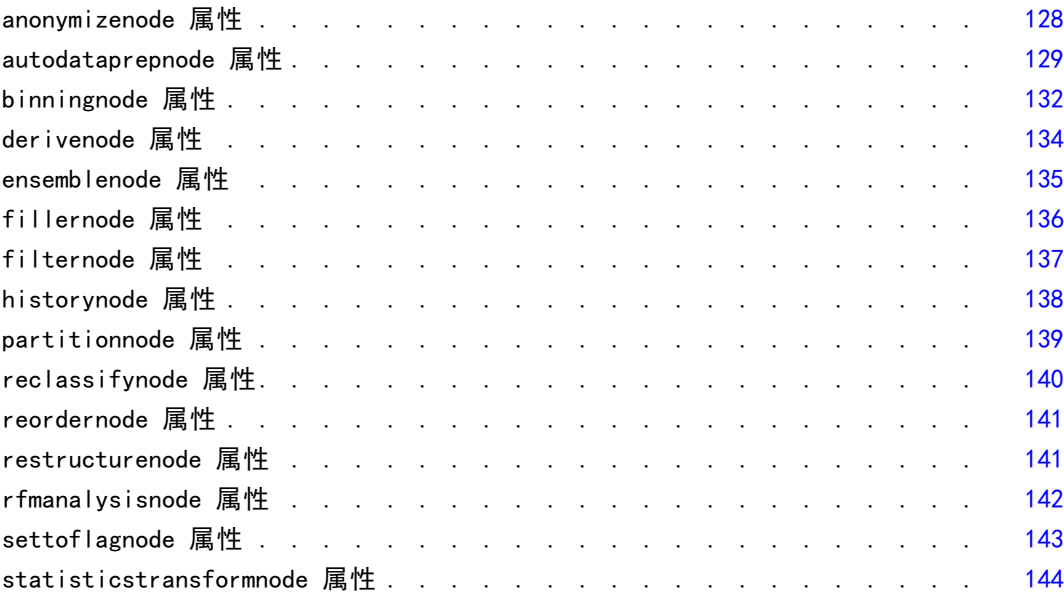

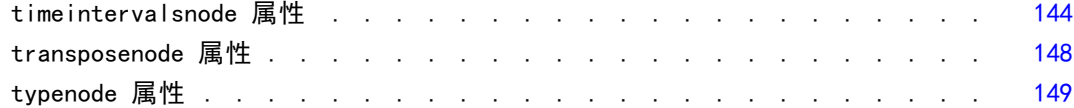

## 15 图形节点属性 [154](#page-167-0)

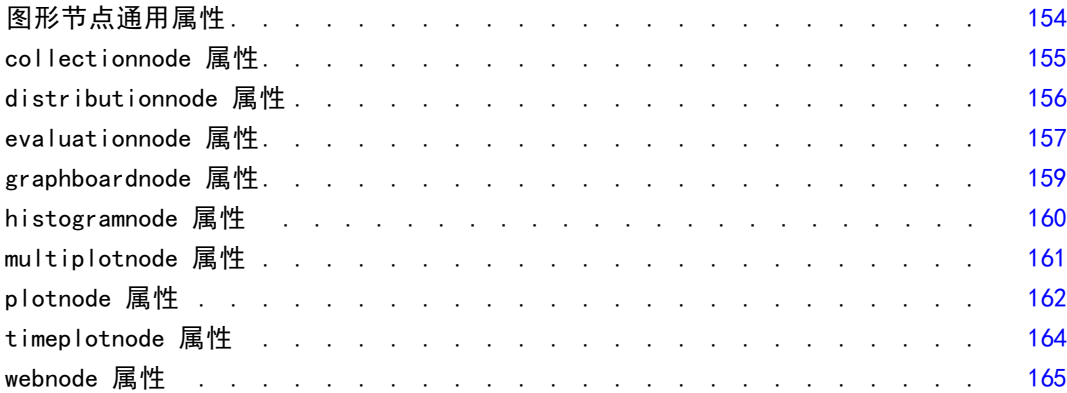

## 16 建模节点属性 [167](#page-180-0)

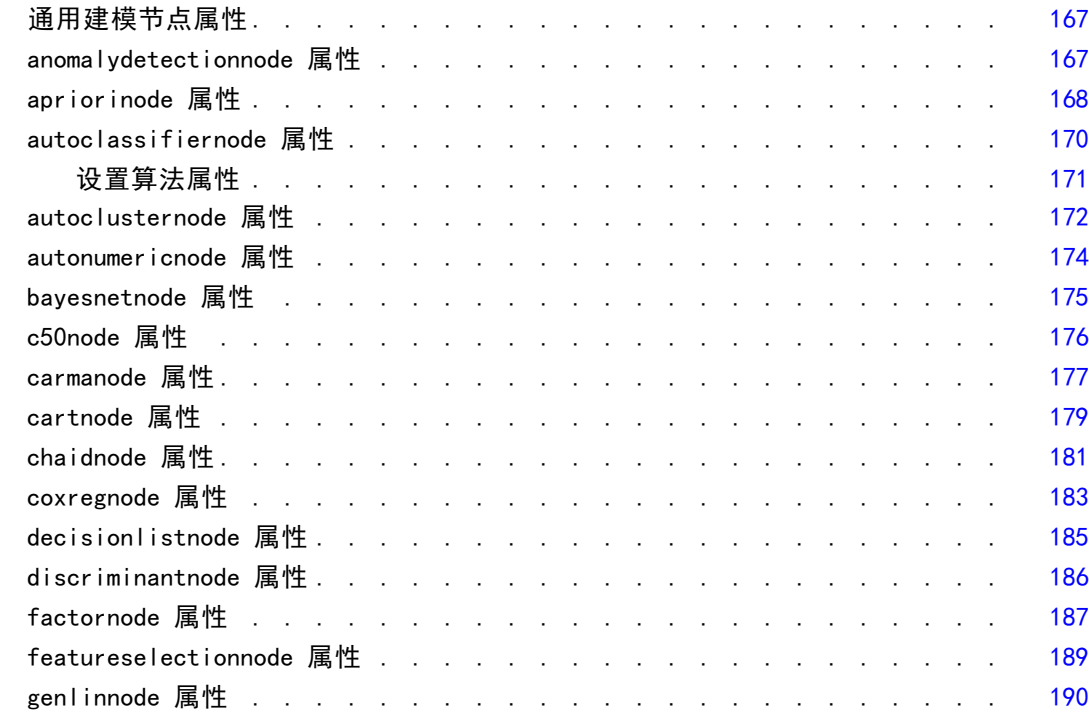

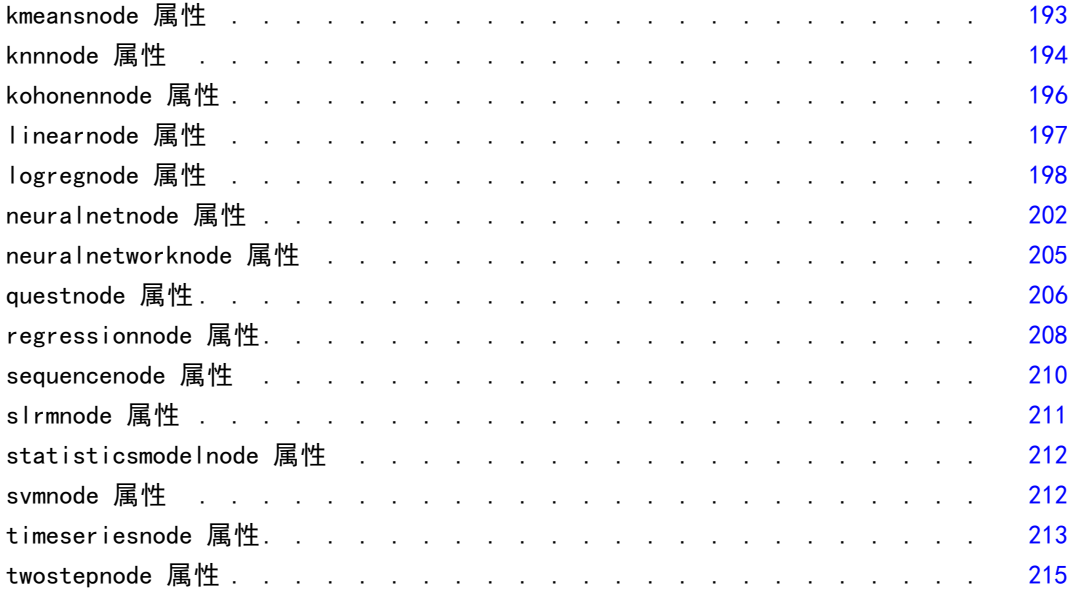

# 17 模型块节点属性 [217](#page-230-0)

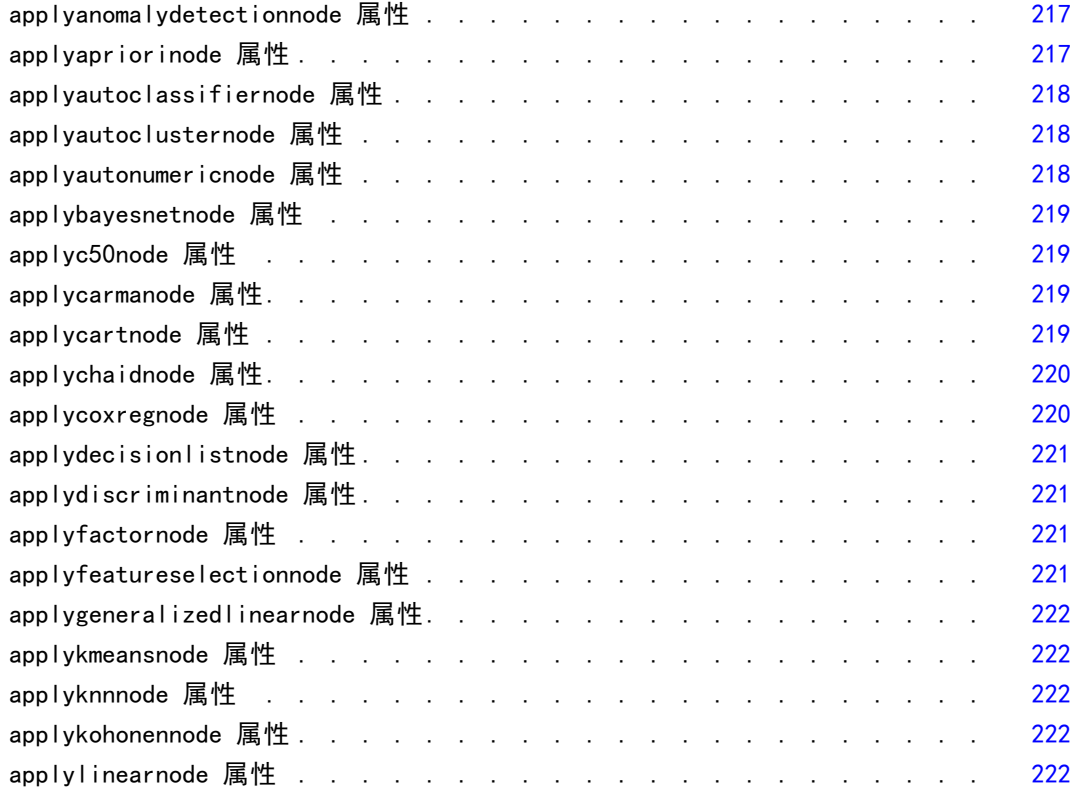

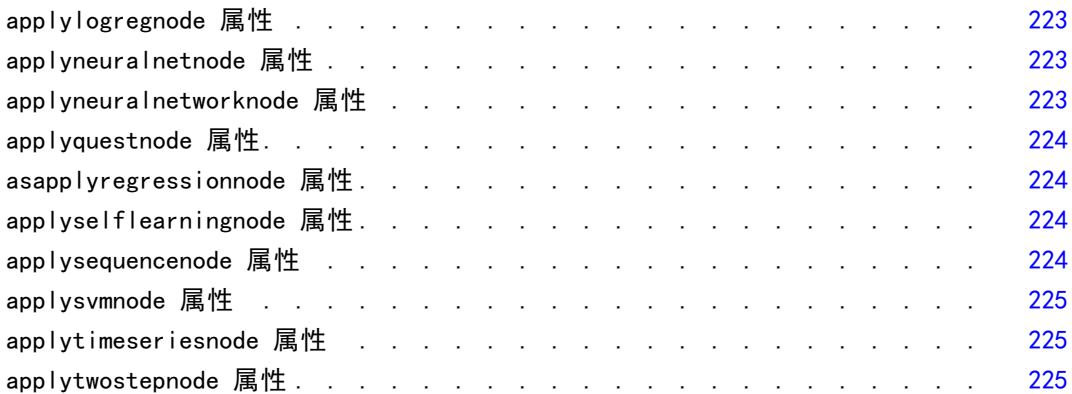

## 18 数据库建模节点属性 [226](#page-239-0)

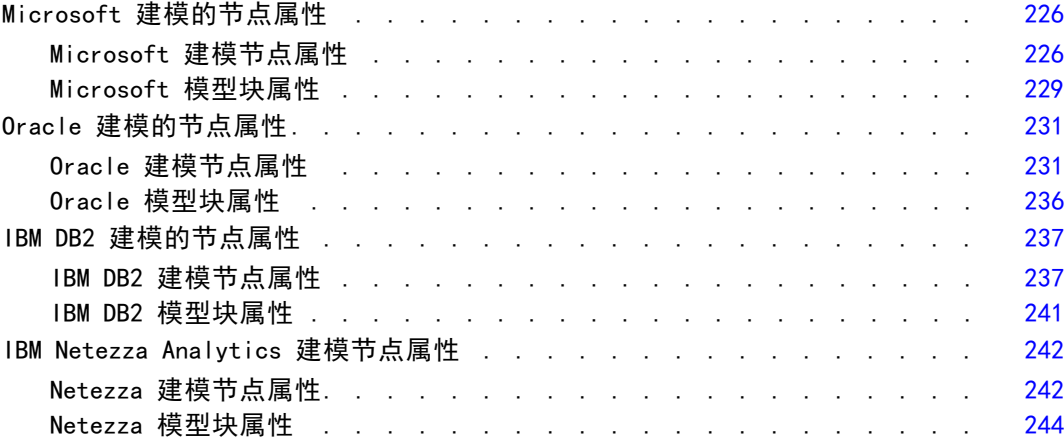

# 19 输出节点属性 [245](#page-258-0)

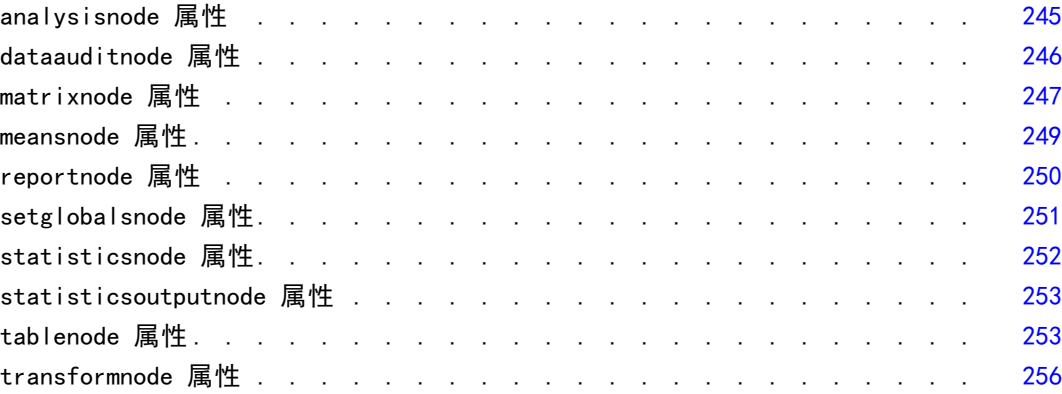

# 20 导出节点属性 [257](#page-270-0)

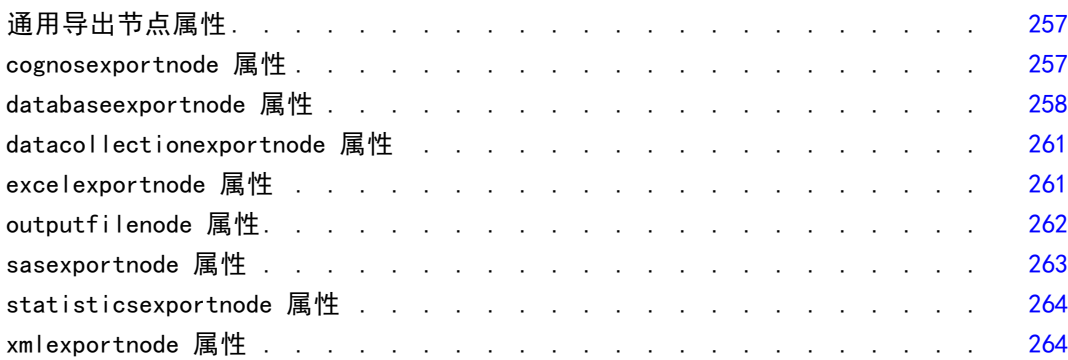

### 21 IBM SPSS Statistics 节点属性 [265](#page-278-0)

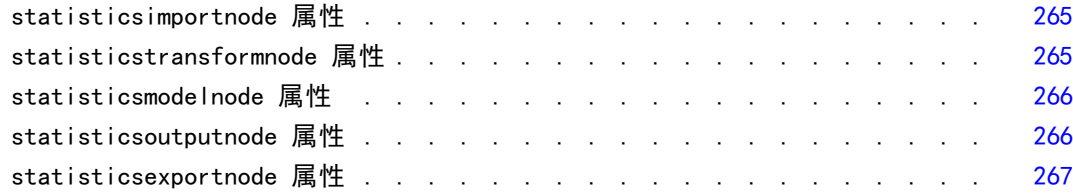

## 22 超节点属性 [268](#page-281-0)

### 附录

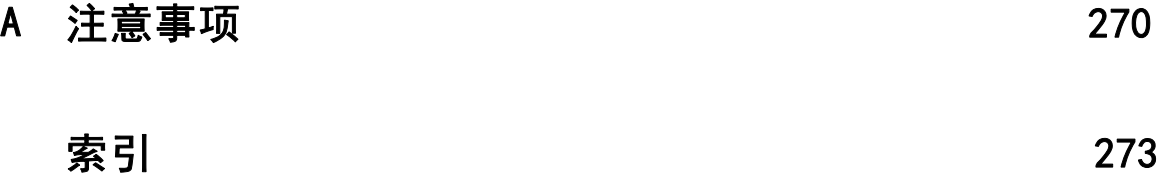

# 章 1

# <span id="page-14-0"></span>关于 IBM SPSS Modeler

IBM® SPSS® Modeler 是一组数据挖掘工具,通过这些工具可以采用商业技术快速建立预 测性模型,并将其应用于商业活动,从而改进决策过程。SPSS Modeler 参照行业标准 CRISP-DM 模型设计而成,可支持从数据到更优商业成果的整个数据挖掘过程。

SPSS Modeler 提供了各种借助机器学习、人工智能和统计学的建模方法。通过建模 选项板中的方法,您可以根据数据生成新的信息以及开发预测模型。每种方法各有所 长,同时适用于解决特定类型的问题。

SPSS Modeler 可以作为独立产品购买,或与 SPSS Modeler Server 一起使用。同时 提供了大量其他选项,以下各节将对这些选项进行概述。 有关详细信息,请参阅 [http://www.ibm.com/software/analytics/spss/products/modeler/。](http://www.ibm.com/software/analytics/spss/products/modeler/)

### IBM SPSS Modeler Server

SPSS Modeler 使用客户端/服务器体系结构将资源集约型操作的请求分发给功 能强大的服务器软件,因而使大数据集的传输速度大大加快。除了此处所列的 产品和更新,也可能还有其他可用的产品和更新。 有关详细信息,请参阅 [http://www.ibm.com/software/analytics/spss/products/modeler/。](http://www.ibm.com/software/analytics/spss/products/modeler/)

SPSS Modeler。SPSS Modeler 是具有完整功能的产品,它安装并运行于用户的台式计算 机上。它既可以在本机模式下独立运行,也可以与 IBM® SPSS® Modeler Server 一起联 机使用,从而提高了对大数据集的处理速度。

SPSS Modeler Server. SPSS Modeler Server 与一个或多个 IBM® SPSS® Modeler 安装程 序一起在分布式分析模式下不间断运行,这种运行方式大大提高了对大数据集的处理速 度,因为在服务器上可以完成内存集约型操作,且无需将数据下载至客户端计算机。 SPSS Modeler Server 还提供对 SQL 优化和数据库内建模功能的支持,从而在性能和自 动化方面带来更多优势。要运行分析,必须至少安装有一个 SPSS Modeler。

#### IBM SPSS Modeler 选项

还可以单独购买以下组件和功能并获得使用许可,以用于 SPSS Modeler。 请注意,还可能提供其他产品或更新。 有关详细信息,请参阅 [http://www.ibm.com/software/analytics/spss/products/modeler/。](http://www.ibm.com/software/analytics/spss/products/modeler/)

■ SPSS Modeler Server 访问权限, 可针对大型数据集提供更高的可扩展性和性能, 并提供对 SQL 优化以及数据库内建模功能的支持。

- SPSS Modeler Solution Publisher, 用于在 SPSS Modeler 环境外执行实时或自动评 分。 [有关详细信息,请参阅第 2 章中的](#page-0-0)IBM SPSS Modeler Solution Publisher[中](#page-0-0) [的IBM SPSS Modeler 14.2 解决方案发布者。](#page-0-0)
- 允许部署到 IBM SPSS Collaboration and Deployment Services 或精简客户端应用 程序 IBM SPSS Modeler Advantage 的适配器。 [有关详细信息,请参阅第 9 章中](#page-0-0) [的](#page-0-0)存储和部署 IBM SPSS Collaboration and Deployment Services Repository 对象 [中的IBM SPSS Modeler 14.2 用户 指南。](#page-0-0)

### IBM SPSS Text Analytics

IBM® SPSS® Text Analytics 是一个 SPSS Modeler 完全集成内插式插件,它采用了先进 语言技术和 Natural Language Processing (NLP),以快速处理大量无结构文本数据, 抽取和组织关键概念,以及将这些概念分为各种类别。抽取的概念和类别可以和现有结 构化数据中进行组合(例如人口统计学), 并且可用于借助 IBM® SPSS® Modeler 的一 整套数据挖掘工具来进行建模,以此实现更好更集中的决策。

- 文本挖掘节点提供了概念、类型建模以及交互式工作平台,通过此平台,可以完成 文本链接和聚类的高级探索,创建自己的类别和改进语言资源模板。
- 支持多种导入格式, 其中包括"博客"和其他基于 Web 的资源。
- 还包括定制模板、库和指定域的词典, 例如 CRM 和神经网络。

注:访问此组件需要单独许可证。 有关详细信息,请参阅 [http://www.ibm.com/software/analytics/spss/products/modeler/。](http://www.ibm.com/software/analytics/spss/products/modeler/)

### IBM SPSS Modeler 文档

可以从 SPSS Modeler 的帮助菜单中获取在线帮助格式的完整文档。此文档包括 SPSS Modeler、SPSS Modeler Server 和 SPSS Modeler Solution Publisher 的文档以及《应 用程序指南》和其他支持材料。

每个产品的完整文档(PDF 格式)也位于每个产品 DVD 的 \Documentation 文件夹下。

- IBM SPSS Modeler 用户指南。使用 SPSS Modeler 的一般使用介绍,包括如何构建 数据流、处理缺失值、生成 CLEM 表达式、处理项目和报告以及将用于部署的流 打包为 IBM SPSS Collaboration and Deployment Services、预测应用程序或 IBM SPSS Modeler Advantage。
- IBM SPSS Modeler 源、处理和输出节点。 介绍用于以不同的格式读取、处理和输出数 据的所有节点。实际上这表示所有节点而非建模节点。
- IBM SPSS Modeler 建模节点。 有关用于创建数据挖掘模型的所有节点的描述。IBM® SPSS® Modeler 可提供各种借助机器学习、人工智能和统计学的建模方法。 [有关详](#page-0-0) [细信息,请参阅第 3 章中的](#page-0-0)建模节点概述[中的IBM SPSS Modeler 14.2 建模节点。](#page-0-0)
- IBM SPSS Modeler 算法指南。介绍 SPSS Modeler 中所用建模方法的数学基础。
- IBM SPSS Modeler 应用程序指南。本指南中的示例旨在为具体的建模方法和技术提供 具有针对性的简介。还可以在"帮助"菜单中查阅本指南的在线版本。 [有关详细信](#page-0-0) [息,请参阅](#page-0-0)应用程序示[例中的IBM SPSS Modeler 14.2 用户 指南。](#page-0-0)

<span id="page-15-0"></span>2

- <span id="page-16-0"></span>■ IBM SPSS Modeler 脚本编写与自动化。 通过编写脚本实现系统自动化的相关信息, 包括用于操作节点和流的属性信息。
- IBM SPSS Modeler 部署指南。 有关在 IBM® SPSS® Collaboration and Deployment Services Deployment Manager 中以处理作业的步骤形式运行 SPSS Modeler 流和 方案的信息。
- IBM SPSS Modeler CLEF 开发人员指南CLEF 提供了将第三方程序(例如, 数据处理例 程或建模算法)作为节点集成到 SPSS Modeler 的功能。
- IBM SPSS Modeler 数据库内数据挖掘指南。有关如何利用数据库的功能通过第三方算 法来改进性能并增强分析功能的信息。
- IBM SPSS Modeler Server 和性能指南。 有关如何配置和管理 IBM® SPSS® Modeler Server 的信息。
- IBM SPSS Modeler Administration Console 用户指南。有关安装和使用控制台用户界 面以监视和配置 SPSS Modeler Server 的信息。控制台实现为 Deployment Manager 应用程序的插件。
- IBM SPSS Modeler Solution Publisher 指南。SPSS Modeler Solution Publisher 是 一个附加式组件,通过它组织可发布在标准 SPSS Modeler 环境之外使用的流。
- IBM SPSS Modeler CRISP-DM 指南。 借助 CRISP-DM 方法进行 SPSS Modeler 数据 挖掘的分步指南。

### 应用程序示例

SPSS Modeler 中的数据挖掘工具可以帮助解决很多业务和组织问题,应用程序示例将提 供有关特定建模方法和技术的简要的针对性说明。此处使用的数据集比某些数据挖掘器 管理的大量数据存储要小得多,但涉及的概念和方法应可扩展到实际的应用程序。

可以通过在 SPSS Modeler 中的"帮助"菜单中单击应用程序示例来访问示例。数 据文件和样本流安装在产品安装目录下的 Demos 文件夹中。[有关详细信息,请参阅](#page-0-0) Demos 文件夹[中的IBM SPSS Modeler 14.2 用户 指南。](#page-0-0)

数据库建模示例。请参阅 IBM SPSS Modeler 数据库内挖掘指南 中的示例。

**编写示例脚本。**请参阅 IBM SPSS Modeler 脚本编写和自动化指南 中的示例。

Demos 文件夹

与应用程序示例一起使用的数据文件和样本流安装在产品安装目录下的 Demos 文件夹 中。可从 Windows 的"开始"菜单中 IBM SPSS Modeler 14.2 程序组访问该文件夹, 也可 以在"文件打开"对话框中最近目录的列表中单击 Demos。

图片 1-1 在最近使用的目录列表中选择 Demos 文件夹

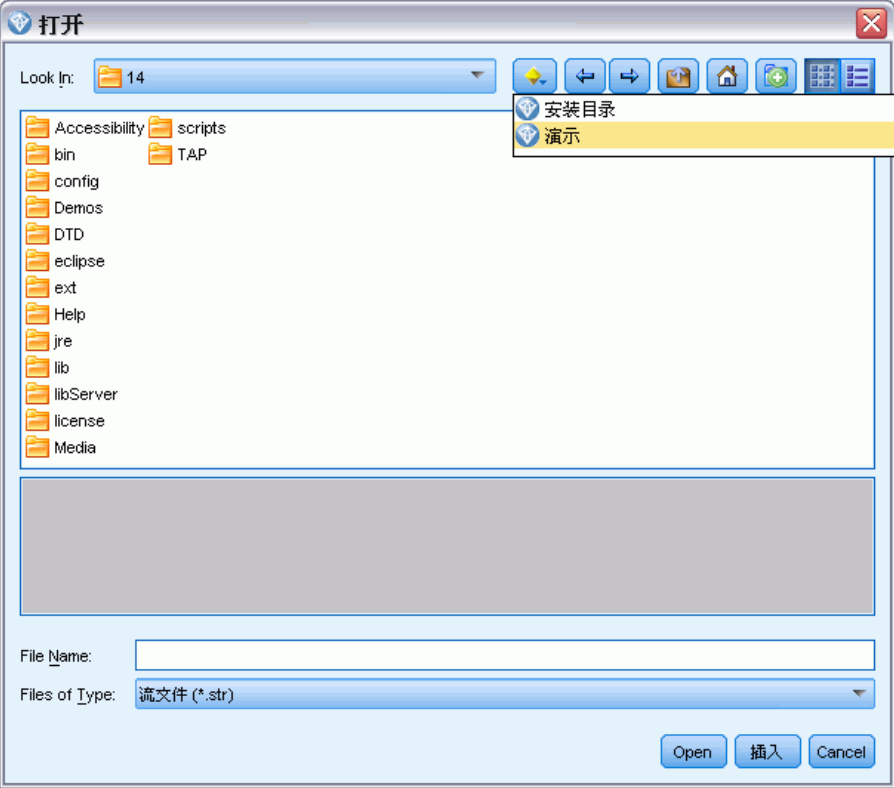

<span id="page-17-0"></span>4

# 部分 I: 脚本编写和脚本编写语言

章 2

# <span id="page-19-0"></span>脚本编写概述

IBM® SPSS® Modeler 中的脚本编写是用于在用户界面上实现过程自动化的强大工具。您 使用鼠标或键盘进行的操作,借助脚本同样可以完成,而且使用脚本可以自动化那些手 动执行将造成大量重复操作且高耗时的任务。

脚本的作用包括:

- 限制在流中执行节点的特定顺序。
- 设置节点属性并使用 CLEM (表达式操作控制语言)的子集来执行派生。
- 指定通常包含用户交互的操作的自动执行顺序,例如您可以构建一个模型,然 后对其进行测试。
- 设置需要实际用户交互的复杂过程,例如需要重复模型生成和测试的交叉验证步骤。
- 设置流操纵过程一例如,您可以提取一个模型训练流,运行它,然后自动生成相 应的模型测试流。

这一的 章节提供流级脚本、独立脚本以及 SPSS Modeler 用户界面超节点内脚本的高级 说明和示例。有关脚本编写语言、语法和命令的更多信息,请参阅章后的章节。

#### 脚本类型

IBM® SPSS® Modeler 采用了三种类型的脚本:

- 流脚本存储为流属性然后和指定流一起保存和载入。例如,可以编写自动化训练 和应用模型块流程的流脚本。还可以指定何时执行特定流,脚本应代替流工作 区内容运行。
- 独立脚本和保存在外部文本文件中的所有特定流关联。例如,可以使用独立脚本 同时操作多个流。
- 超节点脚本存储为超节点流属性。超节点只在终端超节点中可用。可以使用超节点脚 本控制超节点内容的执行序列。对于非终端(源或过程)超节点,可以为超节点定 义属性或定义这种超节点直接在流脚本中包含的节点。

#### 流脚本

脚本可用于自定义特定流中的操作并与该流一起保存。流脚本可用于指定某个流中终端 节点的特定执行顺序。可以使用"流脚本"对话框来编辑与当前流一起保存的脚本。

#### 从"流属性"对话框访问流"脚本"选项卡:

- E 从"工具"菜单中,选择: 流属性 > 脚本...
- E 单击脚本选项卡,处理当前流的脚本。

#### <span id="page-20-0"></span>图片 2-1 流脚本对话框

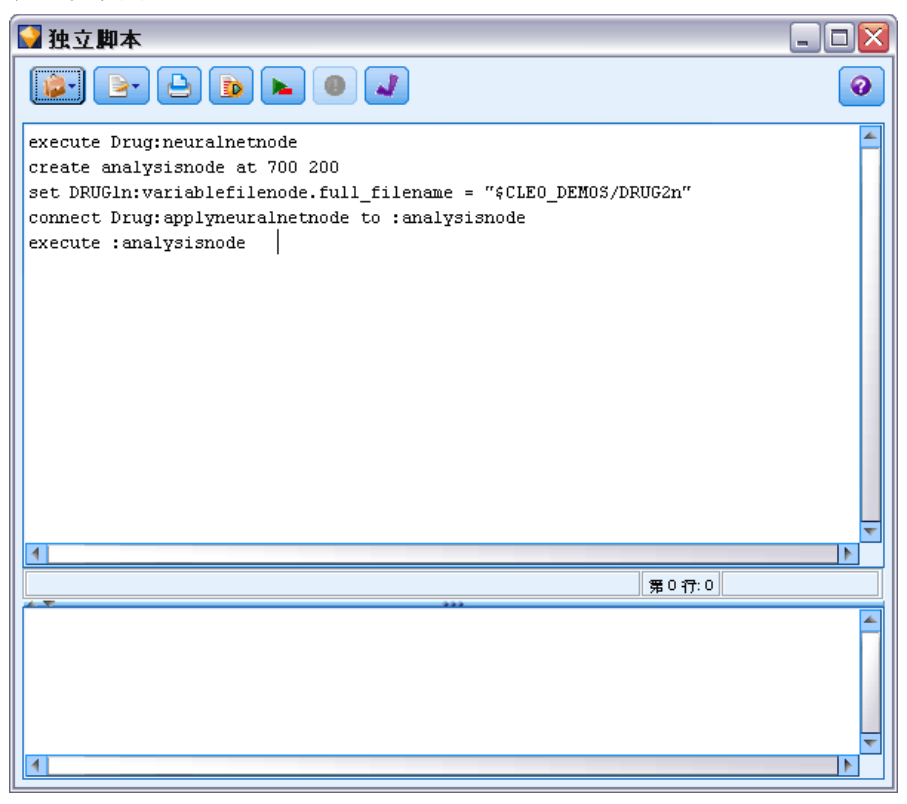

该对话框顶部的工具栏图标允许您执行以下操作:

- 将先前存在的独立脚本内容导入到窗口。
- 将脚本保存为文本文件。
- 打印脚本。
- 追加默认脚本。
- 执行整个当前流。
- 执行某个脚本中的选定行。
- 检查脚本的语法,如果发现任何错误,就将其显示在对话框的下部面板中复查。

此外,也可以指定当执行流时是否应运行此脚本。每当按照脚本的执行顺序执行流时, 您可以选择运行该脚本来运行脚本。此设置为快速构建模型提供流一级的自动化。但 是,默认设置为在执行流的过程中忽略此脚本。即使选择选项忽略此脚本,也可以直接 从此对话框运行脚本。

#### 流脚本示例:训练神经网络

当执行时,流可用于训练神经网络模型。通常,要测试模型,您可以运行建模节点以 将模型添加到流,并做相应连接,然后执行分析节点。

<span id="page-21-0"></span>借助 IBM® SPSS® Modeler 脚本,您可以在创建模型块之后,实现模型块测试过程 的自动化。例如,以下流脚本将测试演示流 druglearn.str(在 SPSS Modeler 安装 下的 /Demos/streams/ 文件夹中), 并可从"流属性"对话框( 工具 > 流属性 > 脚 本)中运行。

```
execute Drug:neuralnetworknode
create analysisnode at 700 200
set DRUG1n:variablefilenode.full filename = "$CLEO DEMOS/DRUG2n"
connect :applyneuralnetworknode to :analysisnode
execute :analysisnode
```
以下带着重号的句子说明此脚本示例中的每一行。

- 第一行执行已在演示流中发现的名为 Drug 的神经网络节点, 以便创建模型块, 并将其放置在已连接到流中类型节点的流工作区中。
- 在第二行中,脚本创建了一个分析节点并将其放入 700 x 200 的工作区位置。
- 在第三行中,将流中使用的原始数据源切换到名为 DRUG2n 的测试数据集。
- 在第四行中,神经网络模型块被连接到分析节点。请注意,因为流中不存在其他相 似的节点,所以没有用名称指示神经网络模型块和分析节点。
- 最后,执行分析节点以生成分析报告。

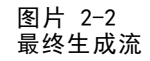

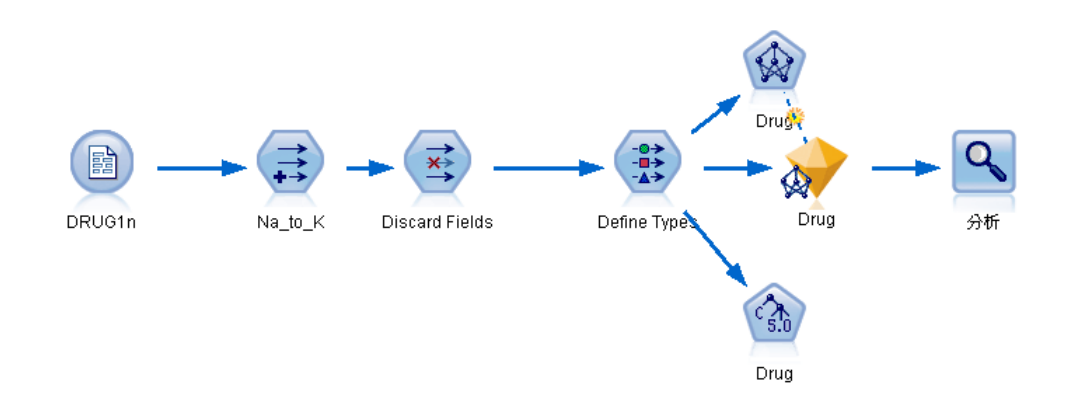

请注意,该脚本用于处理现有流,因为它假定神经网络节点 Drug 已经存在。但还可 以使用脚本来构建并从开始位置运行流(从空工作区开始)。要了解有关常规脚本编 写语言的更多信息,请参阅 脚本编写语言概述第 [16](#page-29-0) 页码。要了解有关具体脚本编 写命令的更多信息,请参阅脚本编写命令第 [26](#page-39-0) 页码。

### 独立脚本

"独立脚本"对话框用于创建或编辑保存为文本文件的脚本。它显示了文件名称,提供 了用于载入、保存、导入和执行脚本的实用程序。

#### <span id="page-22-0"></span>E 在主菜单中,选择: 工具 > 独立脚本 图片 2-3 独立脚本对话框  $\blacksquare$  $\blacksquare$  $\times$ 健独立脚本  $\boxed{b}$   $\boxed{e}$   $\boxed{e}$   $\boxed{e}$   $\boxed{b}$   $\boxed{b}$   $\boxed{d}$  $\bullet$ open stream "\$CLEO\_DEMOS/Classification\_Module/DRUGlearn.str" execute :c50node save model Drug as rule.gm clear generated palette open stream "\$CLEO\_DEMOS/Base\_Module/DRUGplot.str" load model rule.cm disconnect :plotnode insert model Drug connected between : derive and : plot set :plotnode.color\_field = '\$C-Drug' execute : plotnode  $\overline{4}$ 第0行:0 ŧ

对流脚本可用的工具栏和脚本语法检查选项对独立脚本同样适用。 [有关详细信息,请](#page-19-0) [参阅第 6 页码流脚本。](#page-19-0)

#### 独立脚本示例:保存和载入模型

独立脚本可用于流操纵。假设有两个流,第一个流创建模型,第二个流则通过现有数 据字段,采用图示的方式对来自第一个流的规则集进行探索。该方案的独立脚本可 能具有如下形式:

```
open stream "$CLEO_DEMOS/Classification Module/DRUGlearn.str"
execute :c50node
save model Drug as rule.gm
clear generated palette
open stream "$CLEO_DEMOS/Base_Module/DRUGplot.str"
load model rule.gm
disconnect :plotnode
insert model Drug connected between :derive and :plot
set :plotnode.color_field = '$C-Drug'
execute :plotnode
```
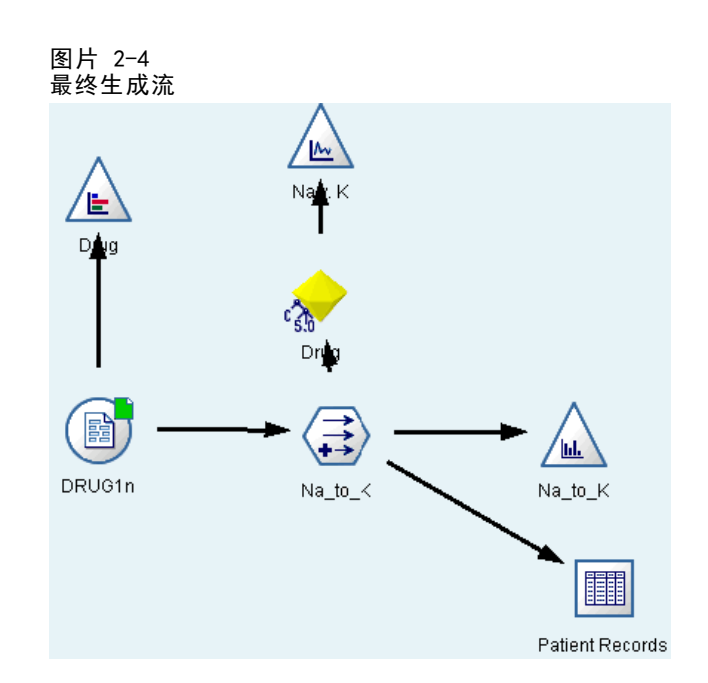

注意: 要了解有关常规脚本编写语言的更多信息, 请参阅 脚本编写语言概述第 [16](#page-29-0) 页 码。要了解有关具体脚本编写命令的更多信息,请参阅脚本编写命令第 [26](#page-39-0) 页码。

#### 独立脚本示例:生成特征选择模型

首先打开一个空工作区,在此示例中将构建一个流,该流生成一个特征选择模型,应用 此模型并创建一个表,该表包含有对于指定目标而言重要性最高的 15 个字段。

```
create stream 'featureselection'
create statisticsimportnode
position :statisticsimportnode at 50 50
set :statisticsimportnode.full_filename = "$CLEO_DEMOS/customer_dbase.sav"
create typenode
position :typenode at 150 50
set : typenode.direction.'response 01' = Target
connect :statisticsimportnode to :typenode
create featureselectionnode
position :featureselectionnode at 250 50
set : featureselectionnode. screen missing values=true
set :featureselectionnode.max_missing_values=80
set :featureselectionnode.criteria = Likelihood
set : featureselectionnode.important label = "Check Me Out!"
set :featureselectionnode.selection_mode = TopN
set : featureselectionnode.top_n = 15
connect :typenode to :featureselectionnode
execute :featureselectionnode
```
create tablenode

<span id="page-23-0"></span>10

```
position :tablenode at 250 250
connect response_01:applyfeatureselectionnode to :tablenode
execute :tablenode
```
此脚本创建了一个用以读入数据的源节点,使用"类型"节点将字段 response\_01 的角 色(方向)设置为Target,然后创建并执行"特征选择"节点。此脚本还连接各节点并 将其置于流工作区中,以此生成可读布局。然后结果模型块与表节点相连接, "表"节 点列出了属性 selection mode 和 top n 所确定的 15 个最重要的字段。 [有关详细信](#page-202-0) [息,请参阅第 189 页码第 16 章中的featureselectionnode 属性。](#page-202-0)

图片 2-5 最终生成流

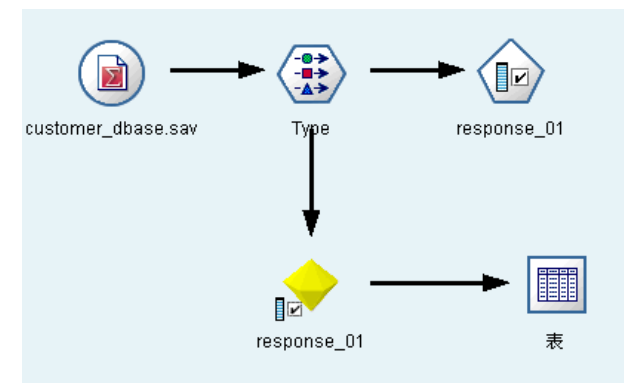

### 超节点脚本

通过使用 IBM® SPSS® Modeler 脚本语言,可以创建和保存所有终端超节点中的脚本。 这些脚本只在终端超节点中可用,并且常在创建模板流或用于强制超节点内容以特定顺 序执行时使用。使用超节点脚本,您也可以在流中运行多个脚本。

例如,假设需要指定一个复杂流的执行顺序,并且超节点包含若干个包括设置全局量 节点的节点,而执行设置全局量节点又需要在派生用于散点图节点的新字段之前进行。 这种情况下,可以创建一个首先执行设置全局量节点的超节点脚本。由设置全局量节点 计算出的值,例如平均差或标准差,可在散点图节点的执行过程中使用。

在超节点脚本中也可以指定节点属性,操作方法与在其他脚本中的进行的操作一 样。或者,为所有超节点或直接来自流脚本的超节点的封装节点更改和定义属性。[有关](#page-281-0) [详细信息,请参阅第 268 页码第 22 章中的超节点属性。](#page-281-0)此方法适用于源和过程超 节点以及终端超节点。

注意:因为只有终端超节点能够执行自身脚本,所以"超节点"对话框的"脚本"选项 卡只在用于终端超节点时可用。

#### 从主工作区打开"超节点脚本"对话框:

▶ 从流工作区选择终端超节点, 然后从"超节点"菜单选择: 超节点脚本...

#### 章 2

<span id="page-25-0"></span>12

#### 从放大超节点工作区打开"超节点脚本"对话框:

E 右键单击超节点工作区,然后从上下文菜单中选择: 超节点脚本...

[有关详细信息,请参阅第 9 章中的](#page-0-0)超节点和脚本编写[中的IBM SPSS Modeler 14.2](#page-0-0) [源、过程和输出节点。](#page-0-0)

#### 超节点脚本示例

以下超节点脚本声明执行超节点中终端节点的顺序。此顺序可确保首先执行设置全局量 节点,以便随后执行其他节点时可使用由此节点计算的值。

execute 'Set Globals' execute 'gains' execute 'profit' execute 'age v. \$CC-pep' execute 'Table'

### 执行和中断脚本

存在多种执行脚本的方式。例如,在流脚本或独立脚本对话框中,"运行此脚本" 按钮执行完整的脚本:

图片 2-6 "运行此脚本"按钮 **ED** 

"运行选定行"按钮执行在脚本中选定的单行或相邻行块:

图片 2-7 "运行选定行"按钮 ь

可以使用以下方式执行脚本:

- 在流脚本或独立脚本对话框中,单击"运行此脚本"或"运行选定行"按钮。
- 在运行此脚本设置为默认执行方式的情况下运行流。
- 启动后以交互模式使用 -execute 标志。 有关详细信息, 请参阅第 61 页码第 [7 章中的命令行参数的使用。](#page-74-0)

注意: 如果在"超节点脚本"对话框中选择运行此脚本, 则将在执行超节点时执行 超节点脚本。

#### 中断脚本执行

"流脚本"对话框中的红色"停止"按钮将在脚本执行过程中被激活。使用此按钮可以 放弃脚本和任何当前流的执行。

### <span id="page-26-0"></span>查找和替换

可在编辑脚本或表达式文本的位置(包括脚本编辑器和 CLEM 表达式构建器)或定义 "报告"节点中的模板时使用"查找/替换"对话框。在上述任一区域编辑文本时,按 Ctrl-F,可访问此对话框,并确保光标的焦点位于文本区域中。例如,处理填充节点时, 可以通过"设置"选项卡的任一文本区域或表达式构建器中的文本字段访问此对话框。

图片 2-8

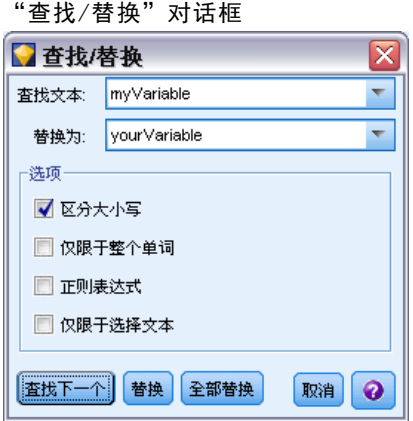

- ▶ 使用文本区域中的光标, 按 Ctrl+F 可访问"查找/替换"对话框。
- ▶ 输入要搜索的文本, 或从最近搜索项下拉列表中选择。
- E 输入替换文本(如果有的话)。
- ▶ 单击查找下一个开始搜索。
- E 单击替换替换当前选定的内容,或单击全部替换更新所有项或选定的实例。
- ▶ 每次操作完成后, 此对话框将关闭。从任一文本区域中按 F3 键, 可重复上一次查找操 作,或按 Ctrl+F,可再次访问该对话框。

#### 搜索选项

区分大小写。指定查找操作是否区分大小写;例如 myvar 是否匹配 myVar。无论怎样设 置,替换文本始终完全按照输入插入。

仅限于整个单词。指定查找操作是否匹配单词中内嵌的文本。如果选中,spider 的搜索 结果将不会包括 spiderman 或 spider-man。

正则表达式。 指定是否使用正则表达式语法(请参阅下一节)。如果选中,仅限于整个单 词选项将禁用并且会忽略其值。

仅限于选择文本。使用全部替换选项时,控制搜索范围。

#### 正则表达式语法

使用正则表达式,您可以搜索特殊字符(如选项卡或换行字符)、字符的类或范围(如 a 到 d)、任何数字或非数字以及边界(如行首或行尾)。支持的表达式类型如下。

#### 字符匹配

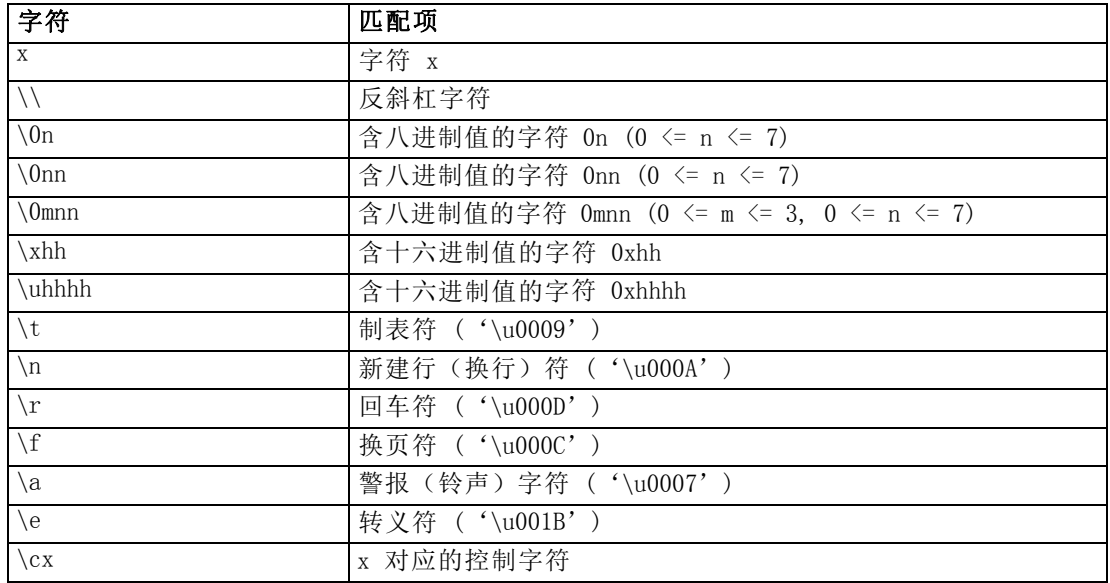

#### 匹配字符类

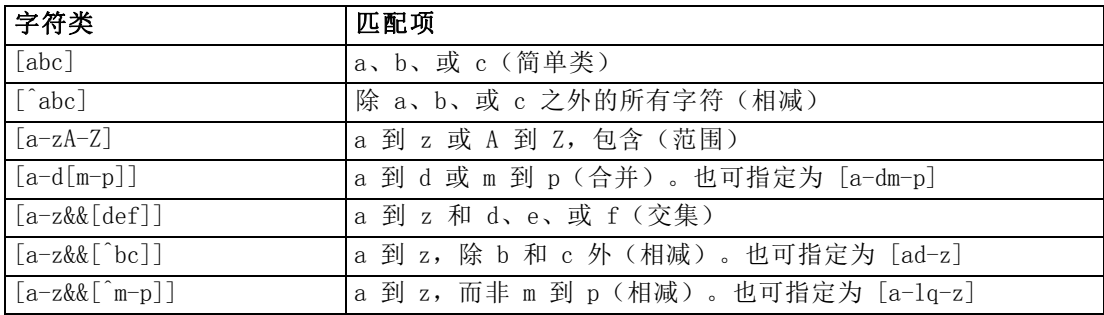

#### 预定义字符类

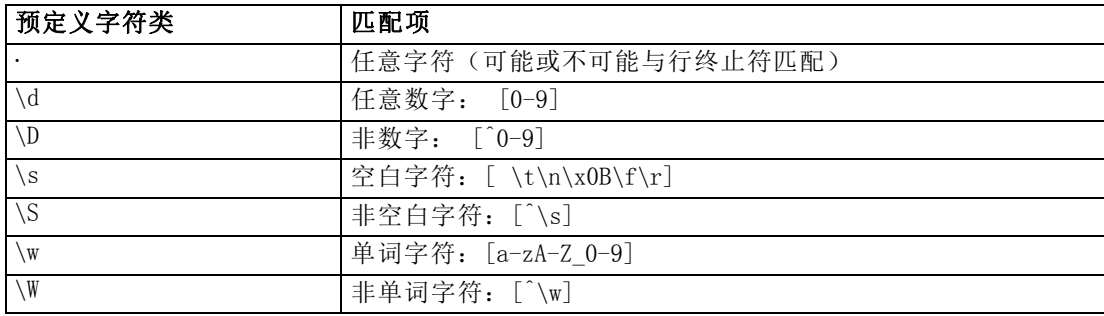

#### 脚本编写概述

#### 边界匹配

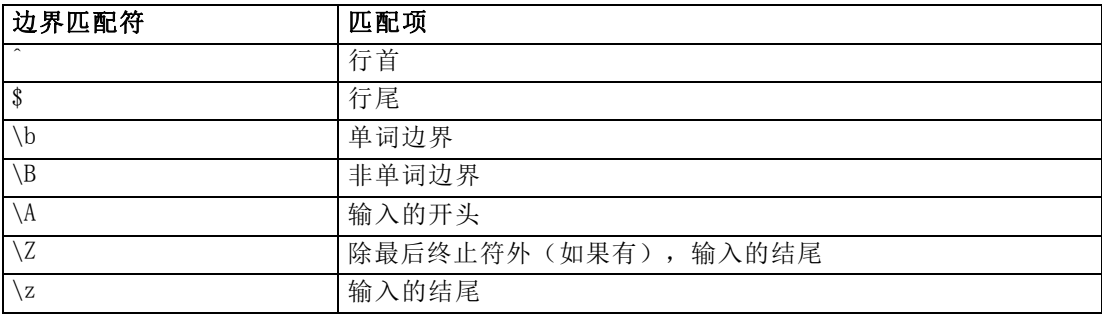

# <span id="page-29-0"></span>脚本编写语言

### 脚本编写语言概述

IBM® SPSS® Modeler 脚本编写语言的组成:

- 引用节点、流、工程、输出和其他 SPSS Modeler 对象的格式。
- 可用于操作这些对象的一组脚本编写语句或命令。
- 设置变量、参数和其他对象的值的脚本编写表达语言。
- 注释、连接符和文字文本块的支持。

本节说明脚本编译语言的基本语法。具体属性和命令的有关信息则在随后的章节中提供。

### 脚本编写语法

为了使语法分析过程更加清晰,在 IBM® SPSS® Modeler 中编写脚本时应遵循以下规则:

- 变量名称, 比如 income 或 referrerID, 不能加引号。
- 变量名称, 比如 ^mvstream, 在引用值已设定的现有变量时以插入符号 (^) 开头。声 明或设置变量值时不使用插入符号。 [有关详细信息,请参阅第 17 页码引用节点。](#page-30-0)
- 对会话、流和超节点参数的引用, 比如 '\$P-Maxvalue', 应使用单引号。
- 如果使用双引号, 则表达式将被当作字符串文字, 例如, "Web graph of BP and Drug"。如果不注意区分使用单引号和双引号,则可能导致出现意外的结果,例如, "\$P-Maxvalue" 表示一个字符串,而不是参数中保存的值。
- 文件名应加双引号, 比如, "druglearn.str"。
- 节点名称可以加单引号, 也可以不加引号, 比如 databasenode 或 Na\_to K。注意: 如果名称包含空格或特殊字符,则必须加引号。但不能在脚本中使用以数字开头 的节点名称,比如 '2a\_referrerID'。
- 标志属性应使用 true 和 false 值(字母为小写)来讲行读取和设置。设置值时也 可识别如下变异值:Off、OFF、off、No、NO、no、n、N、f、F、False、FALSE 或 0,但在某些情况下读取属性值时会出错。所有其他值均视为 true。使用小写 true 和 false 时保持一致将可以避免混淆。
- 文字字符串或含有换行符、空格、单引号或双引号的块可以用三引号将内容引起 来。 [有关详细信息,请参阅第 24 页码文字文本块。](#page-37-0)
- CLEM 表达式, 比如, "Age >= 55", 应加双引号。例如:

set : derivenode. flag expr = "Age  $>= 55"$ 

■ 如果在 CLEM 表达式内使用引号,则请务必在引号前加反斜线(\),例如:

set :node.parameter =  $"BP = \TVert H \cdot \cdot \cdot \cdot \cdot$ 

虽然并不是所有实例均要求严格遵守这些规定,但为了提高脚本的清晰性,最好予以遵 守。脚本检查器在所有脚本编译对话框中均可以找到,它们可以标记出模糊的语法。

17

### <span id="page-30-0"></span>引用节点

脚本中节点的引用有若干种方法:

- 可按照名称指定节点, 例如, DRUG1n。可使用类型来限定名称, 例如, Drug:neuralnetworknode 指的是名称为 Drug 的神经网络节点,而不是任何其他 类型的节点。
- 只能按照类型指定节点,例如, :neuralnetworknode 指的是所有神经网络节 点。可以使用任何有效的节点类型,例如,samplenode、neuralnetworknode 和 kmeansnode。node 后缀为可选并且可遗漏,但最好在名称中包含后缀,因为这 样才能更轻松地识别脚本中的错误。
- 可按照节点的唯一 ID 来引用各个节点,唯一 ID 显示在各个节点的"注解"选项卡 上。ID 前应使用"@"符号,例如,@id5E5GJK23L.custom\_name = "My Node"。 [有](#page-0-0) [关详细信息,请参阅第 5 章中的](#page-0-0)注[解中的IBM SPSS Modeler 14.2 用户 指南。](#page-0-0)

已生成模型。同样的规则适用于已生成模型节点。可使用管理器窗口中"已生成模型" 选项卡上显示的节点名称,也可以按照类型引用已生成模型节点。注意:用于引用管理 器已生成模型的名称与为了评分而添加到流的模型名称互不相同(后者使用"apply"前 缀)。 [有关详细信息,请参阅第 37 页码第 4 章中的模型块名称。](#page-50-0)

#### 用变量引用节点

可使用插入符(^)语法将提供的节点名称和类型用作局部脚本变量的值。例如,当 需要节点名称时, ^n 表示节点名称保存在变量 n 中, 而 Drug:^t 则表示名称为 Drug 节点的节点类型保存在变量 t 中。

节点引用可保存在局部脚本变量中(使用 var 语句进行声明), 但不保存在流、 会话或超节点参数中。为了保证节点引用的明确性,应在创建节点时向变量分配一个 唯一性节点 ID。

var x set  $x = \text{create typenode}$ set  $x$ . custom name  $x = "My Node"$ 

- 第一行创建名称为 x 的变量。
- 第二行则创建新的类型节点并将对节点的引用保存到 x 中。注意: x 保存对节点 本身的引用,而不是保存节点名称。
- 第三行则将节点的 custom\_name 属性的值设置为 "My Node"。插入符用于表示 x 是 变量名称,而不是节点名称。(如果没有该插入符,则系统将查找名称为 x 的节 点。因为 var 及其它命令的对象只能是变量, 所以声明或设置变量时不需要插入 符。但第三行中, x 在逻辑上可以是个节点名称, 而不是变量, 因此需要用插入 符将两者区分开来。)

常见陷阱之一是并未事先声明变量就试图将对节点的引用保存的该变量中。

set  $x = \text{create type node}$ set  $x$ . custom name  $x = "My Node"$ 

此示例中,SET 试图将 x 创建为流、会话或超节点参数,而不是创建为变量,并返回错 误,这是因为对节点的引用无法保存在参数中。

#### 按照 ID 引用节点

也可以将唯一性节点 ID 保存在变量中。例如:

var n  $set n = "id5E5GJK23L"$ set  $@^n$ n. custom name = "My Node"

循环通过流中节点。 也可以使用 stream.nodes 属性来返回流中所有节点的列表, 然后迭 代整个列表,以访问各个节点。 [有关详细信息,请参阅第 59 页码第 6 章中的流报告。](#page-72-0)

#### 示例

NAME:TYPE

NAME 是节点名称,TYPE 则是节点类型。最低要求是必须含有 NAME 或 TYPE。即可以省 略一个,但不能两者都省略。例如,以下命令将在名称为 drug1n 的现有可变文件节点 和现有散点图节点(新节点不使用分号)之间的创建一个新的导出节点:

create derivenode connected between drug1n and :plotnode

也可以在 NAME 或 TYPE 前添加插入符 (^), 以表示参数的存在, 例如:

Drug:^t

此引用表示名称为 Drug 的节点,其中 t 是指定节点类型的参数。例如,如果 ^t 的值 为 c50node, 则上述引用可以转换为:

Drug:c50node

同样,参数也可以用于节点名称。例如,以下项可以用于要求有节点名称的上下文中:

^n:derivenode  $\hat{ }$ n

### 检索对象

get 命令返回对流、节点或输出对象的引用,这样就可以用脚本来操作这些对象。例如:

```
var mynode
set mynode = get node flag1:derivenode
position ^mynode at 400 400
```
var mytable = get output :tableoutput export output ^mytable as c:/mytable.htm format html

```
set stream = get stream 'Stream1'
set \hat{ } stream. execute method = "Script"
```
### 设置当前对象

以下特殊变量可用于引用当前对象:

<span id="page-31-0"></span>18

#### 脚本编写语言

- <span id="page-32-0"></span>node
- stream
- output
- project

除了 project 之外,这些特殊变量还可进行重置,以更改当前上下文。这些变量与其他 脚本编译变量不同,因为它们已被预先确定,所以无需先用 var 命令进行声明。

```
set node = create typenode
rename ^node as "mytypenode"
```
set output = get output :statisticsoutput export output <sup>o</sup>utput as c:/myoutput.htm format html

由于这些特殊变量与它们引用的对象的名称互相匹配,因而某些情况下变量和对象的区 别可能变得模糊,导致使用时产生微妙的差异。 [有关详细信息,请参阅第 28 页码](#page-41-0) [第 4 章中的set 命令。](#page-41-0)

#### 注释

向特殊变量分配错误类型的值(比如将节点对象设置为变量 stream)将导致运行 时错误。

如果可使用特殊变量,则任何变量均可以使用。例如,可使用以下命令来执行当前流 的保存:

save stream as 'C:/My Streams/Churn.str'

以下命令同样有效:

save my stream as 'C:/My Streams/Churn.str'

其中 my\_stream 已被分配了一个流值。

### 打开流和其他对象

独立脚本中,可通过指定文件的文件名和位置,打开流,例如:

open stream "c:/demos/druglearn.str"

其他类型的对象可使用 load 命令打开, 例如:

load node c:/mynode.nod

load model c:/mymodel.gm

Open stream 与 load stream。load stream 命令将指定的流添加到工作区, 而不清除当 前流中的节点。此命令在以前版本中使用更加广泛,如今大部分已被打开节点、管理节 点和在多个流之间复制节点的功能所取代。

### <span id="page-33-0"></span>使用多个流

除了通过文件系统或 IBM® SPSS® Collaboration and Deployment Services Repository 对流进行访问的命令(open、load 和 retrieve),大多数脚本编写命令都自动适用于当 前流。但有时可能想在独立脚本中打开和操作来自同一脚本的多个流。要完成此操作,可 以设置对任何一打开流的引用,或使用 with... endwith 命令来暂时重新分配当前流。

例如,要关闭当前流以外的流,可使用 get stream 命令来引用所需要的流:

```
set stream = get stream "druglearn"
close stream
```
此脚本将把特殊变量流重新分配到流 druglearn(实际上使它变成当前流),然后 关闭流。

此外, 也可以使用 with stream 语句临时重新分配当前流, 例如:

```
with stream 'druglearn'
  create typenode
  execute_script
endwith
```
以上语句执行 create 操作,并在执行流脚本时将指定的流设置为当前流。执行每条语 句后,原始当前流即被恢复。也可以包含条件语句和循环结构,例如:

```
with stream 'druglearn'
  create tablenode at 500 400
  create selectnode connected between :typenode and :tablenode
  for I from 1 to 5
   set :selectnode.condition = 'Age > ' \times (1 * 10)
    execute :selectnode
  endfor
endwith
```
上述语句将把循环中的所有表达式的当前流设置为 STREAM,并在已完成循环时恢复 原始值。

### 局部脚本变量

局部脚本变量用 var 命令进行声明,并且只设置当前脚本的局部脚本变量。变量与参数 不同,可以为会话、流或超节点设置变量,并且变量只能包含字符串或数字。

```
var my_node
set my_node = create distributionnode
rename <sup>my</sup> node as "Distribution of Flag"
```
引用现有流时, 务必在参数名称前使用插入符(^)。例如, 以上脚本中:

- 第一行声明变量。
- 第二行设置变量值。

- <span id="page-34-0"></span>■ 第三行重命名变量引用的节点(而不是变量本身)。插入符表示 ^my\_node 是变量 名称,而不是节点的文字名称。(如果没有该插入符,则 rename 命令将查找名 称为 my node 的节点。因为 var 命令的对象只能是变量,因而第一行和第二行 不需要插入符。(只有在引用已设置变量时,才能使用插入符,此时如果删除插 入符,将产生模糊的引用。)
- 解析变量引用时,将先搜索局部变量列表,再搜索会话、流或超节点参数列表。例 如,如果变量 x 作为局部变量和会话参数存在,在脚本编译语句中使用 '\$P-X' 语 法将确保使用会话参数,而不是局部变量。

注意: 在实际应用的角度, 如果在不首先使用 var 命令声明的情况下设置变量, 则会根 据当前脚本的上下文创建流、会话或超节点参数。例如,以下编码将创建名称为 z 的局 部脚本变量并将变量值设置为 [1 2 3]:

var z set  $z = [1 2 3]$ 

如果省略了 var 命令(并假定未存在该名称的变量或节点),则将 z 创建为参数, 而不是变量。

### 流、会话和超节点参数

可以定义用于 CLEM 表达式和脚本编写的参数。这些参数在效果上相当于用户定义的变 量,这些变量可以在当前流、会话或超节点中保存和保留,并且可以从用户界面和脚本 编写过程中访问。例如,如果保存流,则为此流设置的所有参数也将保存。(此特点使 这些参数区别于仅在脚本中使用和声明的本地脚本变量。)通常,参数在脚本编写中作 为 CLEM 表达式的一部分使用,而此表达式中的参数值可在脚本中指定。

参数的范围取决于设置参数的位置:

- 流参数可以在流脚本中或在流属性对话框中设置,且可用于流中的所有节点。这些 参数显示在表达式构建器的参数列表中。
- 会话参数可以在独立脚本中或在会话参数对话框中设置。这些会话参数可用于当前 会话中使用的所有流(即在管理器窗格的"流"选项卡中列出的所有流)。

也可以为超节点设置参数,在这种情况下,这些参数仅对于该超节点中封装的节点可 见。 [有关详细信息,请参阅第 9 章中的](#page-0-0)定义超节点参数[中的IBM SPSS Modeler 14.2](#page-0-0) [源、过程和输出节点。](#page-0-0)

#### 在脚本中设置参数

可使用 set 命令和以下语法在脚本中设置参数:

set foodtype = pizza

如果不存在已在当前脚本中声明的名称为 foodtype的节点或变量,则此命令将创建默认 值为 pizza 的名称为 foodtype 的参数。

<span id="page-35-0"></span>章 3

用户界面。此外,也可以从"工具"菜单选择流属性或设置会话参数,通过用户界面设 置或查看参数。这些对话框还可以用于指定无法通过脚本编译获得的其他选项,比如 存储类型。 [有关详细信息,请参阅第 5 章中的](#page-0-0)设置流和会话参[数中的IBM SPSS](#page-0-0) [Modeler 14.2 用户 指南。](#page-0-0)

命令行。 也可以通过命令行设置参数,此情况下它们将被创建为会话参数。

#### 引用脚本中的参数

引用以前创建的参数时,应为这些参数添加单引号,并加上前缀字符串 \$P,例如,' \$P-minvalue'。也可以仅引用参数名,比如 minvalue。参数值总是为字符串或数字。例 如,可使用以下语法来引用 foodtype 参数并设置新值:

set foodtype = pasta

也可以在脚本中使用的 CLEM 表达式的环境内引用参数。以下是个示例脚本。它设置选 择节点的属性,以将 Age 值大于名称为 cutoff 的流参数指定值的记录包括在内。该参 数通过正确的 CLEM 语法('\$P-cutoff')用于 CLEM 表达式中:

```
set :selectnode {
mode = "Inc|ude"condition = "Age >= '$P-cutoff'"
}
```
以上脚本使用名称为 cutoff 的流参数的默认值。可通过在选择节点规范上添加以下语 法,指定新的参数值:

set cutoff  $= 50$ 

所得出的脚本将选择所有 Age 值大于 50 的所有记录。

[有关详细信息,请参阅第 7 章中的](#page-0-0)流、会话和超节点参数[中的IBM SPSS Modeler](#page-0-0) [14.2 用户 指南。](#page-0-0)

### 控制脚本执行

脚本执行通常一句一句地处理语句。但是,可以通过使用条件 if 语句和多种 for 循 环来覆盖此执行顺序,例如:

```
if s.maxsize > 10000 then
s. maxsize = 10000connect s to :derive
endif
for 循环有多种格式,例如:
for PARAMETER in LIST
 STATEMENTS
endfor
```
以上脚本使用列表顺序,为 LIST 中分配给 PARAMETER 的每个值执行一次 STATEMENTS。 列表不带花括号,且其内容为常量。还存在其他若干可用格式。 [有关详细信息,请参](#page-39-0) [阅第 26 页码第 4 章中的一般脚本编写命令。](#page-39-0)

# 脚本中的操作符

除了常用的 CLEM 操作符,还可以使用"+"和"-"操作符来操作局部脚本编译变量(用 var 命令声明)。+ 操作符将元素添加到列表,– 操作符则用于删除项。示例如下:

```
var z # create a new local variable
set z = \begin{bmatrix} 1 & 2 & 3 \end{bmatrix} # set it to the list containing 1, 2, and 3
set z = z + 4 # add an element; z now equals [1 2 3 4]
```
这些操作符不能与流、超节点或会话参数(用 set 命令在脚本中定义)一起使用或用 在常规 CLEM 表达式之外(比如导出节点中的公式)。

# CLEM 脚本中的表达式

可在 IBM® SPSS® Modeler 脚本中使用 CLEM 表达式、函数和操作符,但是脚本编写 表达式不能含有对任何 @ 函数、日期/时间函数和位元操作的调用。另外,以下规 则适用于脚本编写中的 CLEM 表达式:

- 指定的参数必须带有单引号并用 \$P- 作为前缀。
- CLEM 表达式必须包含在引号中。如果 CLEM 表达式本身含有加引号的字符串或字 段名,则内嵌引号前必须带有反斜线 (\)。 [有关详细信息,请参阅第 16 页码脚](#page-29-0) [本编写语法。](#page-29-0)

可在脚本编译中使用全局值,比如 GLOBAL MEAN(Age),但不能在脚本编译环境中使 用 @GLOBAL 函数本身。

以下是脚本编写中使用的 CLEM 表达式的示例:

set : balancenode.directives =  $[{1.3}$  "Age  $> 60$ "}]

set :fillernode.condition = "(Age > 60) and (BP = \"High\")"

set : derivenode. formula expr = "substring(5, 1, Drug)"

set Flag:derivenode.flag\_expr = "Drug = X"

set : selectnode.condition = "Age  $>=$  '\$P-cutoff'"

set :derivenode.formula expr = "Age - GLOBAL MEAN(Age)"

# 插入注释和连接符

脚本编写中使用以下字符来表示注释和连接符。

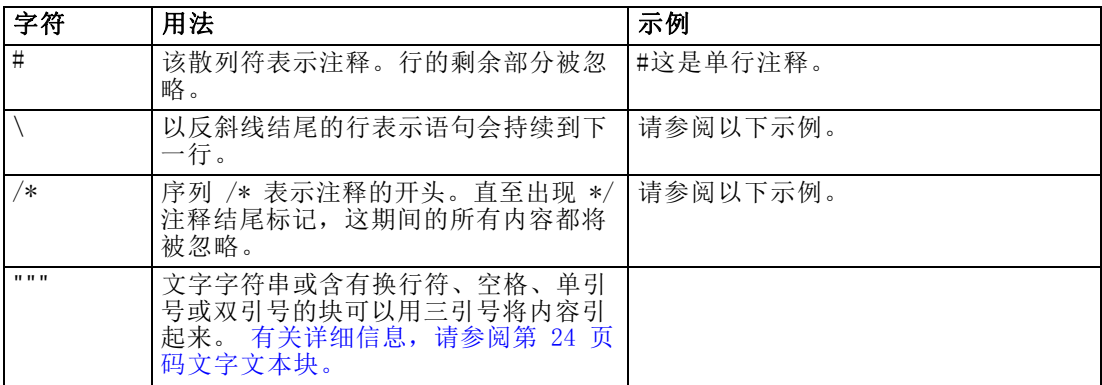

#### 示例

```
/* This is a
multi line
comment
*/
```

```
#following is a multi-line statement
set : fixedfilenode. fields = ['Age" 1 3}
  {"Sex" 5 7} {"BP" 9 10} {"Cholesterol" 12 22}\
  {"Na" 24 25} {"K" 27 27} {"Drug" 29 32}]
```
# 文字文本块

含有空格、制表符和换行符的文字文本块可通过用三引号引起来,放在脚本中。引用块 内的任何文本都将被保留为文字文本,包括空格、换行符、内嵌单引号和双引号。无需 任何行连接或转义符。

例如,可使用此方法来将一组树生长指令内嵌在脚本中,如下文所示:

```
set : cartnode.tree_directives = """
   Create Root_Node
   Grow Node Index 0 Children 1 2 SplitOn ("DRUG",
        Group ( "drugA", "drugB", "drugC" )
        Group ( "drugY", "drugX" ))
   End Tree
.<br>" " "
```
此方法也可以用于路径和注解,例如:

```
set :node.annotation = """This node was built to help identify which of the following indicators
   Dairy
   Fish
   Vegetable
```
章 3

Meat Pastries Confectionary is showing unusual sales behaviour"""

IBM® SPSS® Modeler 将忽略开头文字标记之后的换行符。例如,以下示例相当于前 个示例:

set :node.annotation = """ This node was built to help identify which of the following indicators  $\ensuremath{\mathsf{E}}\ensuremath{\mathsf{t}}\ensuremath{\mathsf{c}}\ensuremath{\mathsf{c}}\ensuremath{\mathsf{c}}\ensuremath{\mathsf{c}}\ensuremath{\mathsf{c}}\ensuremath{\mathsf{c}}\ensuremath{\mathsf{c}}$  $\mathbf{u}$  ""

# <span id="page-39-0"></span>脚本编写命令

本节概述了可在 IBM® SPSS® Modeler 脚本中使用的命令,这些命令是按照对象类型 组织的。有关脚本编写语言的详细信息,请参[阅第 3章](#page-29-0)。有关节点、流、工程和超 节点属性的详细信息,请参阅 第 9 章到第 22 章。

# 一般脚本编写命令

除非另有说明,否则下列命令可在所有独立脚本、流脚本和超节点脚本中使用。

### execute all

execute\_all

执行当前流中的所有终端节点。

```
open stream "c:/demos/druglearn.str"
execute_all
```
### execute\_script

execute\_script

仅适用于独立脚本。执行与当前流相关联的流脚本。(仅限于独立脚本,因为用于其他 脚本时可能会导致流脚本进行自我调用。)

open stream "c:/demos/mysample.str" execute\_script

### exit

exit CODE

退出当前脚本。exit 代码可用于评估流或节点的脚本或条件,例如:

```
create tablenode
create variablefilenode
connect :variablefilenode to :tablenode
```
set :variablefilenode.full\_filename = "\$CLEO\_DEMOS/DRUG1n" execute 'Table'

```
set param = value :tablenode.output at 1 1
```
if  $\hat{p}$  param = 23 then create derivenode else exit 2

Copyright IBM Corporation 1994, 2011. 26

endif

### for...endfor

for...endfor 命令会根据条件循环一系列语句。该命令可以采用多种形式,所有这些 形式均遵循相同的一般结构。

```
for PARAMETER in LIST
 STATEMENTS
endfor
```
for PARAMETER in LIST。针对 LIST 中指定给 PARAMETER 的每个值,都执行一次 STATEMENTS,同时使用该列表中的顺序。例如,要将多个字段的 Filter.include 属性 设置为 true, 可以按照下列方式完成:

```
for f in Age Sex
  set Filter. include. <sup>2</sup>f=true
endfor
```
for PARAMETER from N to M。对 N 和 M 之间(包括 M 和 N)的每个整数, 都执行一 次 STATEMENTS, 例如:

```
for I from 1 to 5
 set : selectnode.condition = 'Age > ' \times (1 * 10)
  execute :selectnode
endfor
```
for PARAMETER in\_fields\_to NODE。针对 NODE 上游一侧上的每个字段都执行一次 STATEMENTS。例如,下面的命令会将所有字段的 include 属性设置为 true,其中包 括以前设置为 false 的字段:

```
for f in_fields_to Filter
 set Filter. include. f = "true"endfor
```
注意:在节点可以具有多个相同名称输入字段的情况下(如合并节点或追加节点),此 方法会返回下游字段的列表,而不是上游字段的列表,这样是为了避免任何可能导致 不可预知结果的冲突。

for PARAMETER in\_fields\_at NODE。针对指定 NODE 中(或下游)的每个字段都执行一次 STATEMENTS。因此,如果节点是过滤节点的话,则只会包含通过的字段,并且该节点不 应成为终端节点,因为不会返回任何字段。例如,与上面的情况相反,下面的脚本不会 有任何效果, 因为只会为那些已经设置为 true 的字段执行该循环:

```
for f in fields at Filter
 set Filter. include. f = "true"endfor
```
for PARAMETER in models。针对模型选项板中每个模型块都执行一次 STATEMENTS。例 如,下列脚本会将选项板中的每个模型都插入到当前流中。(xpos 变量用于避免流 工作区内发生一个节点堆叠在另一个节点上的情况。)

```
var xpos
set xpos = 100for m in_models
 set xpos = xpos + 100insert model ^m at ^xpos 100
endfor
```
for PARAMETER in\_streams。仅适用于独立脚本。针对每个载入的流(在流选项板中列 出)都执行一次 STATEMENTS。如果 PARAMETER 是特殊的变量流, 则会为该循环中的 STATEMENTS 设置当前流。循环终止时将还原流的初始值。

### if...then...else...

```
if EXPR then
    STATEMENTS 1
 else
    STATEMENTS 2
endif
```
如果指定的表达式为真,则执行 STATEMENTS 1, 如果该表达式为假, 则执行 STATEMENTS 2。else 子句是可选的。

```
if : samplenode.use_max_size = true then
   set x = "yes"else
   set x = "no"endif
```
### set 命令

```
set VARIABLE = EXPRESSION
set PARAMETER = EXPRESSION
set PROPERTY = EXPRESSION
```
设置局部脚本变量、特殊变量、参数或属性的值。

### 设置变量

要设置局部脚本变量的值,首先使用 var 命令声明该变量,例如:

```
var xpos
var ypos
set xpos = 100set ypos = 100
```
该变量的值可以是在脚本编译中有效的 CLEM 表达式、返回值的脚本命令(如 load、 create 或 get), 也可以是一个字面值。

```
set xpos = \hat{x}xpos + 50
var x
set x = \text{create typenode}
```
var s set s = get stream 'Druglearn'

#### 将特殊变量设置为引用对象

特殊变量 node、stream、output 和 project 用于引用每个上下文中的"当前"对象。 除了 project 之外,这些特殊变量还可进行重置,以更改当前上下文。与其他脚本编译 变量不同,它们不需要首先使用 var 命令进行声明,因为它们是预先定义的。

set node = create typenode rename ^node as "mytypenode"

set output = get output :statisticsoutput export output ^output as c:/myoutput.htm format html

这些变量都很有用,但在用法上会有细微区别,如下面的示例所示:

```
set stream = get stream 'Stream7'
set \hat{ } stream. execute method = "Script"
save stream as c:/sample7.str
close stream
```
- 第一行会重置当前流, 更精确地说, 会设置特殊变量 stream 的值。(换句话说, stream 是一个变量, 而不是该命令的一部分。)
- 第二行使用此变量为当前流设置一个属性(请参阅下面的内容详细了解有关属性的 信息)。^ 符号用于表明 ^stream 是变量的名称, 而不是对象(如节点)的名称。 (如果没有该 ^ 符号, set 命令将会寻找一个名为 stream 的节点。)
- 最后两行则保存并关闭当前流。与前面一样, stream 是一个变量, 但在这里没有使 用 ^ 符号, 因为本示例中使用的 save 和 close 命令只能应用于流。(通常只有当 不使用 ^ 符号会引起模糊引用的情况下才使用该符号。)

引用当前工程。特殊变量 project 可用于引用当前工程(请参阅下面列出的设置工 程属性的示例)。project 的值不能重置,因为任何时候一次都只能打开一个工程 (因此为当前工程)。

#### 设置参数

流、会话和超节点参数的设置方式可与变量相同,但不使用 var 命令。

set  $p = 1$ set minvalue = 21

注意:在实际应用的角度,如果 set 命令的对象与已声明变量、特殊变量或现有对 象(如节点)的名称不匹配,则会创建参数。 [有关详细信息,请参阅第 21 页码](#page-34-0) [第 3 章中的流、会话和超节点参数。](#page-34-0)

#### 设置节点、流和工程属性

也可以为节点、流和工程设置属性,例如:

```
set :variablefilenode.full filename = "$CLEO_DEMOS/DRUG1n"
set ^stream.execute_method = "Script"
load project "C:/myproject.cpj"
set <sup>o</sup>project. structure = Phase
```
有关可用于节点、流和工程的属性完整列表,请参阅[属性参考信息第 96 页码](#page-109-0)。

设置多个属性。您可以在一个操作中为节点或其他对象的属性赋予多个表达式。如果需要 在确定数据模型之前对节点进行多项更改,则使用此方法。用于设置多个属性的格式为:

```
set NODE {
    NODEPROPERTY1 = EXPRESSION1
   NODEPROPERTY2 = EXPRESSION2
}
例如:
set :samplenode {
 max_size = 200
 mode = "Include"
  sample type = "First"
}
set ^project {
  summary = "Initial modeling work on the latest data"
  ordering = NameAddedType}
```
设置标志值(真或假)。读取或写入标志类型的属性时, 值 true 和 false 应该为 小写, 例如:

set :variablefilenode.read\_field\_names = true

注意: 在设置值的时候, 诸如 Off、OFF、off、No、NO、no、n、N、f、F、false、 False、FALSE 或 0 这样的变体也是可以识别的,但在某些情况下将造成读取属性值 时出现错误。所有其他值均视为 true。始终使用小写的 true 和 false 会避免出 现任何混淆。

### 示例:设置节点属性

有很多节点特定的属性(有时称为通道参数)用于设置每个节点的用户界面对话框中的 选项。例如,要创建流并为每个节点指定选项,您可以使用类似此处所显示的脚本。有 关节点、流、工程和超节点属性的详细信息,请参阅 第 9 章到第 22 章。

```
create varfilenode at 100 100
set :varfilenode {
full_filename = "demos/drug1n"
read_field_names = true
}
create tablenode at 400 100
create samplenode connected between :varfilenode and :tablenode
set :samplenode {
```

```
max size = 200
mode = "Include"
sample_type = "First"
}
create plotnode at 300 300
create derivenode connected between drug1n and :plotnode
set :derivenode {
new_name = "Ratio of Na to K"
formula expr = "'Na' / 'K'}
set :plotnode {
x_field = 'Ratio of Na to K'
y field = 'Age'color_field = 'BP'
}
```
### var 命令

var VARNAME

声明局部脚本变量。

```
var my_node
set my_node = create distributionnode
rename <sup>m</sup> node as "Distribution of Flag"
```
变量与参数不同,可以为会话、流或超节点设置变量,并且变量只能包含字符串或数 字。在实际应用的角度,如果在不首先使用 VAR 命令声明的情况下设置变量,则会根据 当前脚本的上下文创建流、会话或超节点参数。 [有关详细信息,请参阅第 20 页码](#page-33-0) [第 3 章中的局部脚本变量。](#page-33-0)

# 节点对象

下面的脚本编写命令可用于节点对象。

### create NODE

create NODE create NODE at X Y create NODE between NODE1 and NODE2 create NODE connected between NODE1 and NODE2 创建指定类型的节点,例如: create statisticsimportnode 还可以指定位置和连接选项: create featureselectionnode at 400 100

create typenode between :statisticsimportnode and :featureselectionnode

#### create selectnode connected between :typenode and :featureselectionnode

您还可以使用变量来创建节点,以避免歧义。例如,在下面的示例中,会创建一个类型 节点,并且引用变量 x 将设置为包含对该类型节点的引用。然后,您可以使用变量 x 返回由 x 引用的对象(本例中为类型节点),然后执行其他操作,如重命名、定 位或连接新节点。

```
var x
set x = \text{create typenode}rename ^x as "mytypenode"
position ^x at 200 200
var y
set y = create varfilenode
rename ^y as "mydatasource"
position ^y at 100 200
connect ^y to ^x
```
上面的示例会创建两个节点,对每个节点进行重命名,确定它们的位置,最后在流工作 区中连接这两个节点。

图片 4-1 使用变量创建的节点

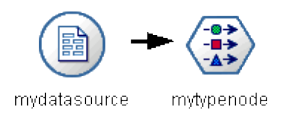

另外,特殊(预先定义的)变量 node 也可以与上面示例中的 x 和 y 变量相似的方式 使用。这种情况下,不需要使用 var 命令声明该变量(因为已经预定义),生成的 脚本可能读起来更容易一些。

```
set node = create typenode
rename ^node as "mytypenode"
position ^node at 200 200
set node = create varfilenode
rename ^node as "mydatasource"
position ^node at 100 200
connect mydatasource to mytypenode
```
注意: 特殊变量(如 node)可重用以引用多个节点。使用 set 命令即可重置该变量引 用的对象。 [有关详细信息,请参阅第 18 页码第 3 章中的设置当前对象。](#page-31-0)

复制节点。您还可以使用 duplicate 命令复制现有的节点。 有关详细信息, 请参阅 [第 33 页码duplicate NODE。](#page-46-0)

### connect NODE

connect NODE1 to NODE2 connect NODE1 between NODE2 and NODE3

将 NODE1 与指定的其他节点相连接。

章 4

```
connect :statisticsimportnode to :typenode
```
connect :selectnode between :typenode and :featureselectionnode

### delete NODE

delete NODE

从当前流中删除指定的节点。

delete :statisticsimportnode

delete DRUG1N:variablefilenode

### disable NODE

disable NODE

从当前流禁用指定节点会在流执行期间忽略该节点。这种方式使您不必删除或绕过节 点,并保持其连接到其余节点。您仍可以编辑节点设置,不过,除非重新启用节点,否 则任何更改均不会生效。

disable :statisticsimportnode

disable DRUG1N:variablefilenode

### disconnect NODE

disconnect NODE disconnect NODE1 from NODE2 disconnect NODE1 between NODE2 and NODE3

将指定的节点与所有其他节点(默认设置)或与指定的特定节点断开连接。

disconnect :typenode

disconnect :typenode from :selectnode

### duplicate NODE

duplicate NODE as NEWNAME

将一个新节点创建为指定节点的副本。还可以以绝对形式或相对形式指定位置。

duplicate :derivenode as flag1 at 100 400

duplicate flag1 as flag2 connected between flag1 and flag3

### enable NODE

enable NODE

章 4

在当前流中启用之前禁用的节点会在流执行期间包括该节点。如果您在节点已被禁用的 情况下编辑了节点设置,则更改将立即生效。

enable :statisticsimportnode

enable DRUG1N:variablefilenode

### execute NODE

execute NODE

执行指定的节点,例如:

execute :neuralnetworknode

如果该节点不是终端节点,执行则相当于从此处运行弹出菜单选项。

要执行当前流中的所有终端节点:

execute\_all

仅适用于独立脚本。执行与当前流相关联的流脚本:

execute\_script

注意:通过将流设置为当前流或者使用 with 命令,可以执行与不同流相关联的脚本。 [有关详细信息,请参阅第 20 页码第 3 章中的使用多个流。](#page-33-0)

### export NODE as FILE

export node NODE in DIRECTORY format FORMAT export node NODE as FILE format FORMAT

PMML 导出。要以 PMML 格式导出生成的模型:

export Drug as c:/mymodel.txt format pmml

SQL 导出。要以 SQL 格式导出生成的模型:

export Drug in c:/mymodels format sql

export Drug as c:/mymodel.txt format sql

节点详细信息。 要以 HTML 或文本格式导出节点详细信息:

export Drug as c:\mymodel.htm format html

export Drug as c:\mymodel.txt format text

节点概要。要以 HTML 或文本格式导出节点概要:

export Drug summary in c:/mymodels format html

export Drug summary as c:/mymodel.txt format text

export 'assocapriori' as 'C:/temp/assoc\_apriori' format html

### flush NODE

flush NODE

刷新流中指定节点或所有节点的高速缓存。如果某个给定节点的高速缓存未启用或者未 满,此操作则不执行任何内容。

flush :mergenode

要执行当前流中的所有节点:

flush\_all

### get node NODE

get node NODE

获取现有节点的引用。这可能是一种用于确保节点非歧义引用的有用方式。

```
var mynode
set mynode = get node flag1:derivenode
position ^mynode at 400 400
```
### load node FILENAME

load node FILENAME

将保存的节点载入到当前流中。

load node c:/mynode.nod

### position NODE

position NODE at X Y position NODE between NODE1 and NODE2 position NODE connected between NODE1 and NODE2

以绝对或相对形式将节点定位在流工作区中。还可以选择指定连接选项:

position DRUG1n:variablefilenode at 100 100

position Drug:net between DRUG2n and analysis

position :typenode connected between :variablefilenode and :tablenode

#### 确定坐标位置

在流工作区中放置节点会使用一个不可见的 x-y 网格。您可以使用下图作为 x-y 网格坐标的参考。

#### 图片 4-2 在 x-y 坐标指定的位置创建的节点 文件 编辑 插入 视图 工具 超节点 窗口 帮助 出区  $\mathbf{\sim}$ N 闘 **EE** E 可变文件 可变文件 可变文件 可变文件 可变文件 可变文件  $\overrightarrow{x}$  $\overrightarrow{x}$  $\overline{\ast}$  $\overline{\mathbf{x}}$  $\overline{\mathbf{x}}$  $\overline{\mathbf{x}}$ 过滤 过滤 过滤 过滤 过滤 过滤 样本 样本 样本 样本 样本 样本  $\underline{\mathbb{M}}$  $\underline{\mathbb{M}}$ 区  $\underline{\mathbb{M}}$  $\underline{\mathbb{M}}$  $\underline{\mathbb{M}}$ 图 图 图 图 图 图

### rename NODE as NEWNAME

rename NODE as NEWNAME 重命名指定的节点。 rename :derivenode as 'Flag1' rename :varfilenode as 'testdata'

### retrieve node REPOSITORY\_PATH

retrieve node REPOSITORY\_PATH {label LABEL | version VERSION}

从 IBM® SPSS® Collaboration and Deployment Services Repository 检索指定的节 点。 [有关详细信息,请参阅第 52 页码第 5 章中的访问 IBM SPSS Collaboration and](#page-65-0) [Deployment Services Repository 中的对象。](#page-65-0)

retrieve node "/samples/drugtypenode"

### save node NODE as FILENAME

save node NODE as FILENAME

章 4

保存指定的节点。

save node :statisticsimportnode as c:/mynode.nod

### store node NODE as REPOSITORY PATH

store node NODE as REPOSITORY\_PATH {label LABEL}

将节点存储在 IBM® SPSS® Collaboration and Deployment Services Repository 中。 [有关详细信息,请参阅第 52 页码第 5 章中的访问 IBM SPSS Collaboration and](#page-65-0) [Deployment Services Repository 中的对象。](#page-65-0)

store node DRUG1n as "/samples/drug1ntypenode"

store node :typenode as "/samples/drugtypenode"

# 模型对象

下面的脚本编写命令可用于模型对象。

### 模型块名称

模型块(也称为生成的模型)可按照类型引用,就好像节点和输出对象一样。下表 列出了模型对象的引用名称。

请注意,这些名称专用于引用模型选项板(位于 IBM® SPSS® Modeler 窗口的右上角) 中的模型块。要引用已经添加到流中进行评分的模型节点,则使用另外一套以 apply... 为前缀的名称。 [有关详细信息,请参阅第 217 页码第 17 章中的模型块节点属性。](#page-230-0)

例如,下面的脚本会将一个模型块添加到当前流中,将其与一个类型节点相连 接,然后创建并执行一个表节点。请注意,用于插入选项板中模型的名称,与 用于引用添加到流之后的"apply"模型节点的名称不同(:featureselection 与 :applyfeatureselectionnode)。

insert model :featureselection at 150 250 connect Type to :applyfeatureselectionnode create tablenode at 250 250 connect :applyfeatureselectionnode to :tablenode execute :tablenode

注意:这只是一个示例。在通常情况下,建议同时使用名称和 类型来引用模型,以避 免引起混淆(例如 response\_01:featureselection)。

#### 模型块名称(建模选项板)

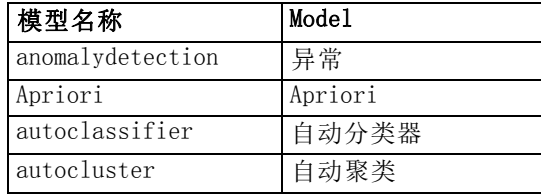

章 4

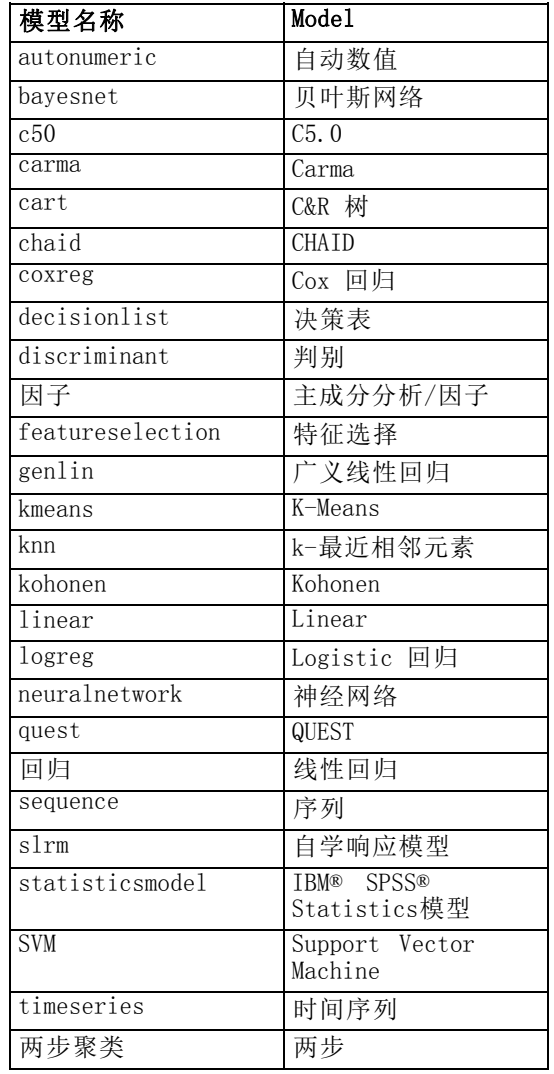

### 模型块名称(数据库建模选项板)

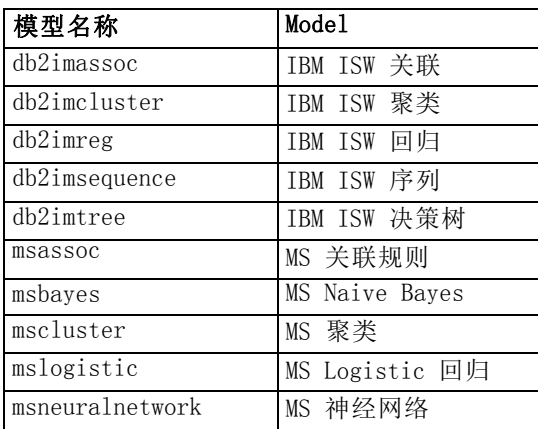

脚本编写命令

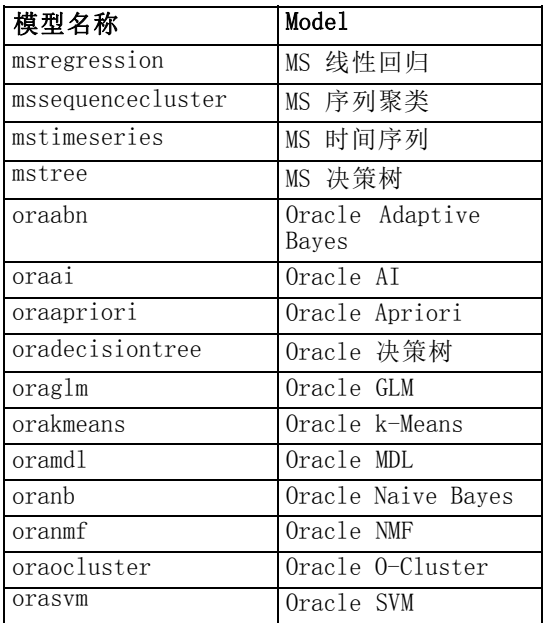

## 避免重复的模型名称

使用脚本对生成的模型进行操作时,务必注意:允许重复的模型名称可能会导致歧义引 用。为了避免这种情况的发生,最好在脚本编译时要求对于生成的模型使用不同的名称。 要为重复模型名称设置选项:

- E 从菜单中选择: 工具 > 用户选项
- E 单击通知选项卡。
- ▶ 选择替换原有模型以限制生成的模型的重复命名。

### delete model MODEL

delete model MODEL

从模型块选项板中删除指定的模型(或清除所有模型)。

delete model Drug

delete model Drug:c50

要删除当前脚本插入的最后一个模型:

delete last model

要使得这个 last 语句得以运行,必须在当前脚本执行中至少已经执行了一次 insert model 语句。

要从模型选项板中清除所有模型块:

clear generated palette

#### export model MODEL as FILE

export model MODEL in DIRECTORY format FORMAT export model MODEL as FILE format FORMAT

PMML 导出。要以 PMML 格式导出生成的模型:

export model Drug in c:/mymodels format pmml

export model Drug as c:/mymodel.xml format pmml

[有关详细信息,请参阅第 10 章中的](#page-0-0)导入和导出 PMML 模型[中的IBM SPSS Modeler](#page-0-0) [14.2 用户 指南。](#page-0-0)

SQL 导出。要以 SQL 格式导出生成的模型:

export Drug in c:/mymodels format sql

export Drug as c:/mymodel.txt format sql

注意:SQL 导出仅适用于特定的模型类型。 [有关详细信息,请参阅第 3 章中的](#page-0-0)浏览模 型[块中的IBM SPSS Modeler 14.2 建模节点。](#page-0-0)

模型详细信息。要以 HTML 或文本格式导出模型详细信息(浏览模型块时显示在"模 型"选项卡中的详细信息):

export model Drug as c:\mymodel.htm format html

export model Drug as c:\mymodel.txt format text

注意: 这些格式不可用于没有"模型"选项卡的模型。

模型摘要。要以 HTML 或文本格式导出模型概要(浏览模型块时的"概要"选项卡):

export model Drug summary in c:/mymodels format html

export model Drug summary as c:/mymodel.txt format text

export model 'assocapriori' as 'C:/temp/assoc\_apriori' format html

脚本编写命令

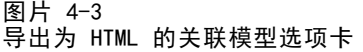

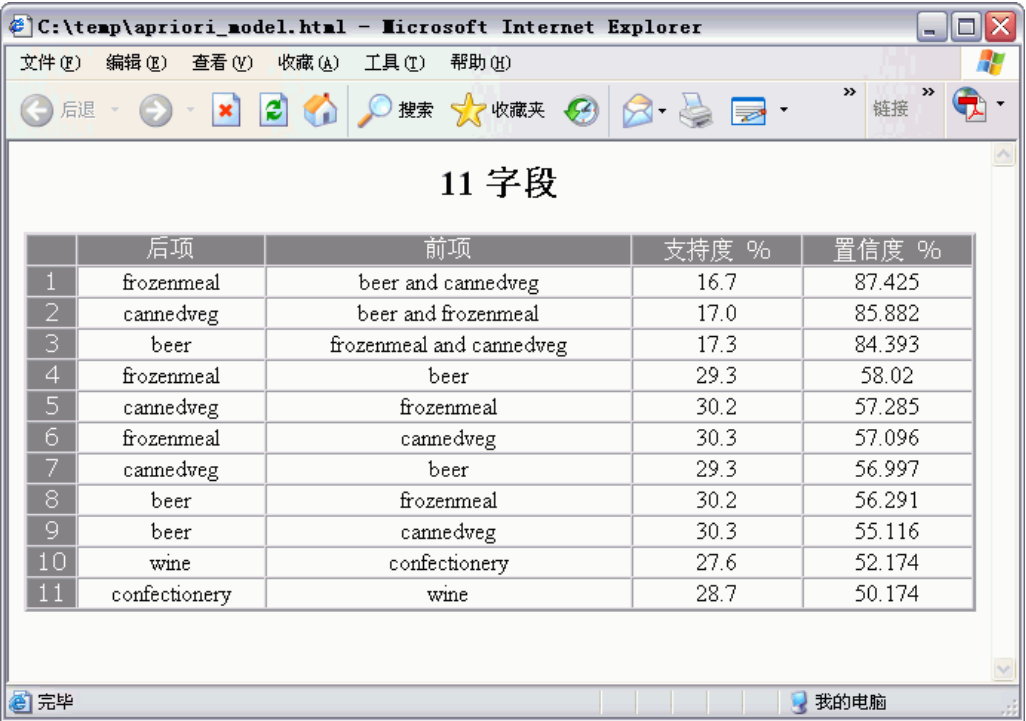

### insert model MODEL

insert model MODEL insert model MODEL at X Y insert model MODEL between NODE1 and NODE2 insert model MODEL connected between NODE1 and NODE2

将模型添加到当前流。还可以指定位置和连接选项。

insert model Kohonen between :typenode and :analysisnode

insert model Drug:neuralnetwork connected between 'Define Types' and 'Analysis'

### load model FILENAME

load model FILENAME

将保存的模型载入到模型选项板。

load model c:/mymodel.gm

### retrieve model REPOSITORY\_PATH

retrieve model REPOSITORY\_PATH {label LABEL | version VERSION}

从 IBM® SPSS® Collaboration and Deployment Services Repository 检索保存的模 型。 [有关详细信息,请参阅第 52 页码第 5 章中的访问 IBM SPSS Collaboration and](#page-65-0) [Deployment Services Repository 中的对象。](#page-65-0)

retrieve model "/my folder/Kohonen.gm"

### save model MODEL as FILENAME

save model MODEL as FILENAME

将指定的模型保存为一个生成的模型文件。

save model Drug as c:/mymodel.gm

### store model MODEL as REPOSITORY\_PATH

store model MODEL as REPOSITORY\_PATH {label LABEL}

将指定模型存储在 IBM® SPSS® Collaboration and Deployment Services Repository 中。 [有关详细信息,请参阅第 52 页码第 5 章中的访问 IBM SPSS Collaboration and](#page-65-0) [Deployment Services Repository 中的对象。](#page-65-0)

store model Kohonen as "/my folder/Kohonen.gm"

扩展名 (\*.gm) 是可选的,但关于它的使用必须在存储和检索模型时保持一致。例如, 如果存储时只是存储为"Kohenen",则需要按照同样的名称检索该模型。(换句话 说,如果使用扩展名的话,它只是模型名称的一部分。)

# 流对象

下面的脚本编写命令可用于流对象。

### create stream DEFAULT\_FILENAME

create stream DEFAULT\_FILENAME

仅适用于独立脚本。在内存中创建一个指定名称的新流。流不自动保存。

create stream 'Druglearn'

### close STREAM

close STREAM

仅适用于独立脚本。关闭指定的流。 要关闭当前流,请全部使用小写字符键入命令,如下所示: close stream

#### 独立脚本

如果对多个流操作, 务必注意: stream(此列中为小写形式)实际上是一个用以引用当 前流的特殊变量。要关闭其他流,此变量的值则可以重置:

set stream = get stream 'Stream5' close stream

另外,还可以指定引用流的任何声明变量,例如:

```
var s
set s = get stream 'Stream2'
save s as c:/stream2.str
close s
```
最后, 使用 with stream 命令可以临时重新分配流:

```
with stream 'Stream1'
close stream
endwith
```
### clear stream

clear stream

删除当前流中的所有节点。

#### get stream STREAM

get stream STREAM

仅适用于独立脚本。用于获取指定流的引用,该引用可以赋予局部变量(或者特殊变 量 stream)。指定的流必须已经打开。

var s set s = get stream 'Druglearn' close s

#### load stream FILENAME

load stream FILENAME

仅适用于独立脚本。将指定的流添加到工作区,而不清除当前流中的节点。

load stream "c:/demos/druglearn.str"

Open stream 与 load stream。load stream 命令将指定的流添加到工作区, 而不清除当 前流中的节点。此命令在以前版本的 IBM® SPSS® Modeler 中使用更加广泛,在新版本 中大部分已被打开节点、管理节点和在多个流之间复制节点的功能所取代。

#### open stream FILENAME

open stream FILENAME

仅适用于独立脚本。打开指定的流。

open stream "c:/demos/druglearn.str"

### retrieve stream REPOSITORY\_PATH

retrieve stream REPOSITORY PATH {label LABEL | version VERSION} retrieve stream URI [(#m.marker | #l.label)]

从 IBM® SPSS® Collaboration and Deployment Services Repository 检索指定的流。 [有关详细信息,请参阅第 52 页码第 5 章中的访问 IBM SPSS Collaboration and](#page-65-0) [Deployment Services Repository 中的对象。](#page-65-0)

retrieve stream "/myfolder/druglearn.str"

retrieve stream "spsscr:///models/drug%20model.gm#m.0:2005-10-12%2014:15:41.281"

### save STREAM as FILENAME

save STREAM save STREAM as FILENAME

要保存当前流的更改(假设它以前已经保存),请全部使用小写字符键入该命令,如 下所示:

#### save stream

要第一次使用新文件名保存流:

create stream nifty create featureselectionnode save stream as c:/nifty.str

#### 独立脚本

如果在独立脚本中对多个流进行操作,务必注意: stream(为上面所示的小写形式)实 际上是一个用以引用当前流的特殊变量。要保存其他流,此变量的值则可以重置:

set stream = get stream 'Stream5' save stream

另外,还可以指定引用流的任何声明变量,例如:

var s set s = get stream 'Stream2' save s as c:/stream2.str close s

最后, 使用 with stream 命令可以临时重新分配流:

```
with stream 'Stream1'
 save stream
endwith
```
[有关详细信息,请参阅第 20 页码第 3 章中的使用多个流。](#page-33-0)

### store stream as REPOSITORY\_PATH

store stream as REPOSITORY\_PATH {label LABEL} store stream as URI [#l.label]

store stream as "/folder\_1/folder\_2/mystream.str"

将当前流存储在 IBM® SPSS® Collaboration and Deployment Services Repository 中。 [有关详细信息,请参阅第 52 页码第 5 章中的访问 IBM SPSS Collaboration and](#page-65-0) [Deployment Services Repository 中的对象。](#page-65-0)

```
store stream as "/folder_1/folder_2/druglearn.str"
store stream as "spsscr:///folder_1/folder_2/mystream.str"
```
#### 独立脚本

如果在独立脚本中对多个流进行操作, 务必注意: stream (为上面所示的小写形式)实 际上是一个用以引用当前流的特殊变量。要存储其他流,此变量的值则可以重置:

set stream = get stream 'Stream5' store stream as "/folder\_1/mystream.str"

另外,还可以指定引用流的任何声明变量,也可以使用 with stream 命令临时重新 分配当前流。

```
with stream 'Stream6'
 store stream as "/folder_1/mystream.str"
endwith
```
### with stream STREAM

```
with stream STREAM
 STATEMENTS
endwith
```
仅适用于独立脚本。执行 STATEMENTS,并将指定的 STREAM 设置为当前流。执行流之 后将立即恢复原始的当前流。

```
with stream 'druglearn'
 create typenode
 execute_script
endwith
```
# 工程对象

下面的脚本编译命令可用于工程对象。

扩展名 (\*.cpj) 是可选的,但关于它的使用必须在存储和检索工程时保持一致。

#### execute\_project

execute\_project

生成当前工程的默认报告。

### load project FILENAME

load project FILENAME

打开指定的工程。

load project "C:/clemdata/DrugData.cpj" set ^project.summary="Initial modeling work on the latest data." set ^project.ordering=NameAddedType execute\_project

### retrieve project REPOSITORY\_PATH

retrieve project REPOSITORY\_PATH {label LABEL | version VERSION}

从 IBM® SPSS® Collaboration and Deployment Services Repository 检索工程。 [有](#page-65-0) [关详细信息,请参阅第 52 页码第 5 章中的访问 IBM SPSS Collaboration and](#page-65-0) [Deployment Services Repository 中的对象。](#page-65-0)

retrieve project "/CRISPDM/DrugExample.cpj"

### save project as FILENAME

save project save project as FILENAME 保存当前工程。

### store project as REPOSITORY\_PATH

store project as REPOSITORY\_PATH {label LABEL}

将当前工程存储在 IBM® SPSS® Collaboration and Deployment Services Repository 中。 [有关详细信息,请参阅第 52 页码第 5 章中的访问 IBM SPSS Collaboration and](#page-65-0) [Deployment Services Repository 中的对象。](#page-65-0)

store project as "/CRISPDM/DrugExample.cpj"

脚本编写命令

# 状态对象

使用 load state 命令可以载入保存的状态。

### load state FILENAME

load state FILENAME

载入指定的状态。

load state "c:/data/myproject.cst"

# 结果对象

使用 value 命令可以访问结果。

### value RESULT

value RESULT at ROW COLUMN

终端节点包括一个名为 output 的只读参数,通过该参数可以访问最近生成的对象。对 于在行和列中生成表格输出的节点,此参数可以实现访问指定单元格的值,例如:

execute :tablenode

```
set last_row = :tablenode.output.row_count
set last_column = :tablenode.output.column_count
set last_value = value :tablenode.output at ^last_row ^last_column
var myresults
set myresults = open create 'C:/myresults.txt'
write myresults 'The value in the last cell is ' \times ^last value
```
行和列是与 1 之间的偏移量。如果输出对象不存在,则返回错误。

### 结果对象属性

下列属性对于在行和列中包括数据的结果对象(如表和矩阵结果)是通用的:

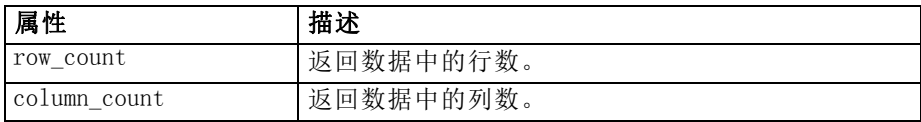

# 文件对象

下面的脚本编写命令可用于文件对象。

### close FILE

close FILE

#### 上面的语句会关闭指定的文件。

### open FILE

open create FILENAME open append FILENAME

上面的语句会打开指定的文件。

■ create。如果文件不存在就创建该文件,如果存在则重写该文件。

■ append。追加到现有文件中。如果文件不存在则生成错误。

此语句会返回打开文件的文件句柄。

```
var file
set file = open create 'C:/script.out'
for I from 1 to 3
  write file 'Stream ' \times 1
endfor
close file
```
### write FILE

write FILE TEXT\_EXPRESSION writeln FILE TEXT\_EXPRESSION

上面的表达式会将文本表达式写入文件。第一个语句会按照原样写入文本,而第二个语句 还会在写入表达式之后写入一个新行。如果 FILE 不是一个打开文件对象,会生成错误。

```
var file
set file = open create 'C:/hello.txt'
writeln file 'Hello'
writeln file 'World'
write file 'Would you like to play a game?'
close file
```
# 输出对象

下面的脚本编写命令可用于输出对象。

### 输出类型名称

下表列出了所有的输出对象类型和创建它们的节点。有关每种输出类型可用的导出格 式完整列表,请参阅创建该输出类型的节点的属性说明,位于[第 15 章,图形节点](#page-167-0) [属性](#page-167-0)和第 19 章, 输出节点属性中。

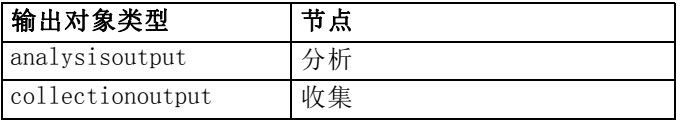

脚本编写命令

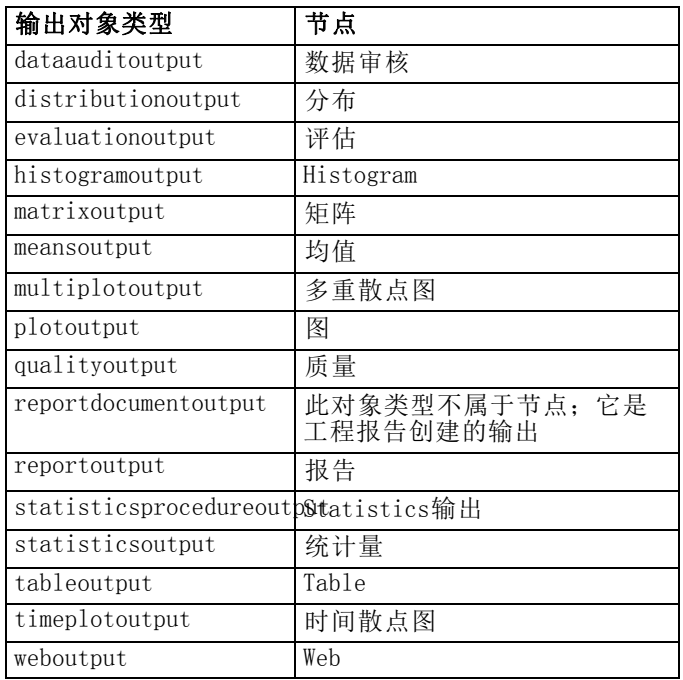

### delete output OUTPUT

delete output OUTPUT

从管理器选项板中删除指定的输出。例如:

delete output :statisticsoutput

要从管理器选项板中删除所有输出项目:

clear outputs

### export output OUTPUT

export output OUTPUT as FILE format FORMAT

以指定的格式导出输出。请注意,可用格式取决于输出类型,但在浏览指定输出时可 从"导出"菜单上找到这些可用格式。

export output :statisticsoutput as "C:/output/statistics.html" format html export output :matrixoutput as "C:/output/matrix.csv" format delimited export output :tableoutput as "C:/output/table.tab" format transposed formatted

### get output OUTPUT

get output OUTPUT

获取指定输出的引用。例如,可以使用一个循环获取一系列输出对象并将其依次导出。

```
execute_all
for item in statisticsoutput matrixoutput tableoutput
var theoutput
 set theoutput = get output : item
 set filename = 'c:/'\times'item \times'.htm'
 export output ^theoutput as ^filename format html
endfor
```
### load output FILENAME

load output FILENAME

载入指定的输出。

load output 'c:/matrix.cou'

### retrieve output REPOSITORY\_PATH

retrieve output REPOSITORY\_PATH {label LABEL | version VERSION}

从 IBM® SPSS® Collaboration and Deployment Services Repository 检索指定的输 出。 [有关详细信息,请参阅第 52 页码第 5 章中的访问 IBM SPSS Collaboration and](#page-65-0) [Deployment Services Repository 中的对象。](#page-65-0)

retrieve output "/results/mytable"

### save output OUTPUT as FILENAME

save output as FILENAME

保存指定的输出。

save output :matrixoutput as 'c:/matrix.cou'

### store output OUTPUT as REPOSITORY\_PATH

store output OUTPUT as REPOSITORY\_PATH {label LABEL}

将指定输出存储在 IBM® SPSS® Collaboration and Deployment Services Repository 中。 [有关详细信息,请参阅第 52 页码第 5 章中的访问 IBM SPSS Collaboration and](#page-65-0) [Deployment Services Repository 中的对象。](#page-65-0)

store output "Data Audit of [6 fields]" as "/my folder/My Audit"

store output :tableoutput as "/results/mytable"

# 脚本编写技巧

本章简要介绍使用脚本的技巧和方法,包括修改流执行、在脚本中采用加密密码以及访 问 IBM® SPSS® Collaboration and Deployment Services Repository 中的对象等。

# 修改流执行

运行流时,将按默认情形下的优化顺序来执行其终端节点。某些情况下,您可能更喜 欢以其他顺序来执行。要修改流的执行顺序,可以在流属性对话框的"脚本"选项卡 上完成以下步骤:

- E 打开一个空脚本。
- ▶ 单击工具栏上的追加默认脚本按钮来添加默认流脚本。
- E 将默认流脚本中语句的顺序更改为您希望的执行顺序。

# 对节点执行循环

可以将 for 循环与 ^stream.nodes 属性相结合对流中的所有节点进行循环。例如,下 面的脚本就是对所有节点进行循环并将过滤节点中的字段名更改为大写。

此脚本可在含有过滤节点的任何流中使用,即便实际上并不过滤任何字段。只需添加 传递所有字段的过滤节点即可在整个面板上将字段名称更改为大写。

```
var my_node
var loop_me
var var name
for my_node in ^stream.nodes
 if ^my_node.node_type = filternode then
  for loop_me in_fields_to ^my_node:filternode
    set var_name = lowertoupper(^my_node:filternode.new_name.^loop_me)
    set ^my_node:filternode.new_name.^loop_me = ^var_name
   endfor
 else
 endif
endfor
该脚本根据 ^stream.nodes 属性的返回值在当前流的所有节点中进行循环, 并检
查每个节点是否为过滤节点。如果是,则脚本将循环该节点中的每个字段,并用
lowertoupper() 函数将字段名更改为大写。
```
提示:要将字段名更改为小写,请使用 uppertolower() 函数。

Copyright IBM Corporation 1994, 2011. 31

<span id="page-65-0"></span>访问 IBM SPSS Collaboration and Deployment Services Repository 中的对象

> 注意:访问 IBM® SPSS® Collaboration and Deployment Services 存储库需要单独许可证。有关更多信息,请参阅 <http://www.ibm.com/software/analytics/spss/products/deployment/cds/>。

如果已获得 IBM® SPSS® Collaboration and Deployment Services Repository 的使用 许可,则可以使用脚本命令在存储库中存储、检索、锁定和解锁对象。通过此存储库, 可以在企业应用程序、工具和解决方案环境中对数据挖掘模型和相关预测对象的生命周 期进行管理。 [有关详细信息,请参阅第 9 章中的](#page-0-0)关于 IBM SPSS Collaboration and Deployment Services Repositor[y中的IBM SPSS Modeler 14.2 用户 指南。](#page-0-0)

#### 连接到 IBM SPSS Collaboration and Deployment Services Repository

要访问存储库,必须首先通过 IBM® SPSS® Modeler 用户界面的"工具"菜单或使用命 令行建立到该存储库的有效连接。 [\(有关详细信息,请参阅第 63 页码第 7 章中的IBM](#page-76-0) [SPSS Collaboration and Deployment Services Repository 连接参数。](#page-76-0))

#### 存储和检索对象

在脚本中,可以使用 retrieve 和 store 命令来访问各种对象,其中包括流、模 型、输出、节点和工程。命令语法如下:

store object as REPOSITORY PATH {label LABEL} store object as URI [#l.label]

retrieve object REPOSITORY PATH {label LABEL | version VERSION} retrieve object URI [(#m.marker | #l.label)]

REPOSITORY PATH 指出对象在存储库中的位置。路径必须用英文引号引起并以正斜杠作 为分隔符。路径不区分大小写。

store stream as "/folder\_1/folder\_2/mystream.str" store model Drug as "/myfolder/drugmodel" store model Drug as "/myfolder/drugmodel.gm" label "final" store node DRUG1n as "/samples/drug1ntypenode" store project as "/CRISPDM/DrugExample.cpj" store output "Data Audit of [6 fields]" as "/my folder/My Audit"

另外,对象名中也可以包含扩展名,如 .str 或 .gm, 但只要对象名一致,不一定必须 得有扩展名。例如,如果存储模型时未带扩展名,则检索时也不能带扩展名:

store model "/myfolder/drugmodel" retrieve model "/myfolder/drugmodel"

与此相对:

store model "/myfolder/drugmodel.gm" retrieve model "/myfolder/drugmodel.gm" version "0:2005-10-12 14:15:41.281" 请注意,当检索对象时,除非指定版本或标签,否则始终返回对象的最新版本。检索节 点对象时,节点将自动插入到当前流中。检索流对象时,必须使用独立脚本。不能从 流脚本中检索流对象。

### 锁定和解锁对象

对于脚本,您可以锁定一个对象,以防止其他用户更新任一现有版本或新建版本。还可 以解锁已锁定的对象。

锁定和解锁对象的语法为:

lock REPOSITORY\_PATH lock URI

unlock REPOSITORY\_PATH unlock URI

对于存储和检索对象,REPOSITORY\_PATH 指出对象在存储库中的位置。路径必须用英文 引号引起并以正斜杠作为分隔符。路径不区分大小写。

lock "/myfolder/Stream1.str"

unlock "/myfolder/Stream1.str"

除此之外,还可以使用统一资源标识符 (URI) 而非存储库路径来给出对象的位置。URI 必须包含前缀 spsscr:,同时必须完全括在引号中。只有正斜杠可以作为路径分隔符, 空 格必须以编码形式出现。即在路径中以 %20 代替空格。URI 不区分大小写。示例如下:

lock "spsscr:///myfolder/Stream1.str"

unlock "spsscr:///myfolder/Stream1.str"

注意,对象锁定适用于对象的所有版本 - 您无法锁定或解锁单个版本。

## 生成加密密码

某些情况下,可能需要在脚本中包含密码,例如,您可能需要访问受密码保护的数据 源。加密密码可用在:

- 数据库源和输出节点的节点属性
- 登录到服务器的命令行参数
- 存储在 .par 文件 (由导出节点的"发布"选项卡生成的参数文件)中的数据库 连接属性

通过此用户界面,可以使用一个工具根据 Blowfish 算法来生成加密密码(有关详 细信息,请参阅 http://www.schneier.com/blowfish.html)。编码后,可以复制 密码并将其存储到脚本文件和命令行参数中。加密密码存储在 databasenode 和 databaseexportnode 使用的节点属性 epassword 中。

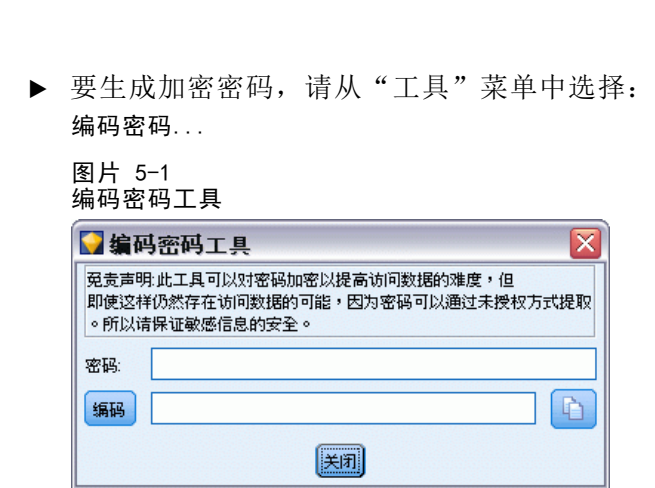

- E 在"密码"文本框中指定一个密码。
- E 单击编码为自己的密码生成一个随机编码。
- ▶ 单击"复制"按钮将加密密码复制到剪贴板。
- E 将此密码粘贴到所需的脚本或参数中。

## 脚本检查

通过单击"独立脚本"对话框工具栏上的红色检查按钮,可以快速检查所有类型脚本 的语法。

图片 5-2 流脚本工具栏图标

脚本检查将就您编码中的错误发出警报并给出改进建议。要查看错误行,请单击该对话 框下半部分的反馈。此时将以红色突出显示错误。

# 从命令行编写脚本

通过编写脚本可以运行通常在用户界面中执行的操作。启动 IBM® SPSS® Modeler 时, 只需在命令行中指定和运行一个独立流。例如:

client -script scores.txt -execute

-script 标记会载入指定脚本,而 -execute 标记则会执行该脚本文件中的所有命令。

# 与早期版本的兼容性

在以前版本的 IBM® SPSS® Modeler 中创建的脚本通常应该无需更改就可以在当前版本 中运行。不过,模型块现在可以自动插入到流中(此为默认设置),并可替代或补充流 中此类型的现有模型块。实际发生的行为取决于将模型添加到流中和替换原有模型选项(工

54

章 5

具 > 选项 > 用户选项 > 通知) 的设置。例如, 您可能需要修改以前版本中的脚本, 在该版 本中模型块替换是通过删除现有模型块并插入新的模型块来完成。

在当前版本中创建的脚本在以前的版本中可能无法正常运行。

如果在旧版本中创建的脚本使用了已被替换(或不被支持)的命令,则使用旧形式命 令的脚本仍然会得到支持,但将显示一条警告消息。例如,旧的 generated 关键字已 由 model 替换, 同时 clear generated 己由 clear generated palette 替换。沿用 旧形式的脚本仍然可以运行,但将显示一条警告消息。

图片 5-3

运行使用不被支持命令的脚本

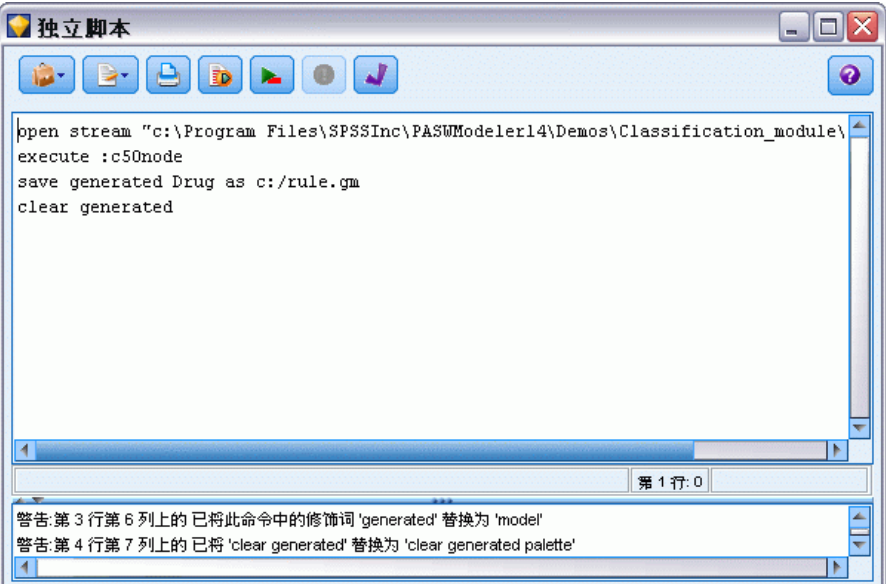

# 脚本编写示例

本节提供了大量示例演示如何在 IBM® SPSS® Modeler 中使用脚本。

# 类型节点报告

此脚本可创建有关当前流中的字段的 HTML 报告列表信息。此脚本可用于具有已实例化 类型节点的任何流,且可以很容易地将其范围扩大到包括其他属性或节点。

- 使用标准 HTML 标记格式化标准浏览器中显示的结果。
- 使用 IBM® SPSS® Modeler 类型节点访问每个字段的属性。可以很便利地扩充脚本内 容以列出"类型"节点中显示的其他属性,例如缺失值或字段角色[。有关详细信](#page-162-0) [息,请参阅第 149 页码第 14 章中的typenode 属性。](#page-162-0)
- SPSS Modeler 脚本编写命令可用于将输出写入文件并在字段间循环以访问每个字段 的属性。[有关详细信息,请参阅第 26 页码第 4 章中的脚本编写命令。](#page-39-0)

```
图片 6-1
类型节点报告示例脚本
```

```
# This script creates an HTML file and adds data from the Type node.
          var myreport
          set myreport = open create "C:/typenodereport.html"
          # set up the HTML page
          writeln myreport "<html>"
          writeln myreport "<header>IBM SPSS Modeler äš±žèŠä�</header>"
          writeln myreport "<br/>body><br/>>br/>>"
          #create the table and write out the headers
          writeln myreport "<table border=\"1\">"
          writeln myreport "<tr bgcolor=\"C0C0C0\">"
          writeln myreport "<td>—</td><td>±ž</td><td>'/4</td>"
          writeln myreport "</tr>"
          # loop through fields and add a row for each
          var current_field
          for current_field in_fields_at Type
             writeln myreport "<tr>"
               write myreport "\langle \text{td} \rangle" \times ^current_field \times "\langle \text{/td} \rangle"
               write myreport "<td>" >< Type:typenode.type.^current_field >< "</td>"
               # add values for numeric fields
               if Type:type. typenode.type. current_field = Range thenwriteln myreport "<td>" >< Type:typenode.values.^current_field >< "</td>"
               endif
               # add values for flag fields
Copyright IBM Corporation 1994, 2011. 56
```

```
if Type: typenode.type. \text{current}_field = \text{Flag} then
         writeln myreport "\langle td \rangle" > Type:typenode.values.^current_field > "\langle 'td \rangle"
     endif
     # add values for nominal fields
     if Type: typenode.type. ^current_field = Set then
       writeln myreport "<td>"
       var current value
       for current_value in Type:typenode.values.^current_field
           writeln myreport ^current_value \times "<BR/>"
       endfor
       writeln myreport "</td>"
     endif
  writeln myreport "</tr>"
endfor
writeln myreport "</table>"
writeln myreport "</body>"
writeln myreport "</html>"
close myreport
```
### 创建输出文件

首先,此脚本将创建一个新的 HTML 文件,并添加所需的标记以创建表,此表的标题行 中列出了列标题Field、Type和Values。(每个 <td> </td> 标记对都会在表的行中创建 一个单元格。)这些列将基于类型节点的属性应用于每个字段。

```
# This script creates an HTML file and adds data from the Type node.
var myreport
set myreport = open create "C:/typenodereport.html"
```

```
# set up the HTML page
writeln myreport "<html>"
writeln myreport "<header>IBM SPSS Modeler äš±žèŠä�</header>"
writeln myreport "<br/>body><br/>>br/>>"
```

```
#create the table and write out the headers
writeln myreport "<table border=\"1\">"
writeln myreport "<tr bgcolor=\"C0C0C0\">"
writeln myreport "<td>—</td><td>±ž</td><td>'/4</td>"
writeln myreport "\langle \rangletr\rangle"
```
#### 在字段间循环

接下来,此脚本将在"类型"节点的所有字段间循环,并为每个字段添加一行,列 出字段的名称和类型。

# loop through fields and add a row for each var current\_field for current\_field in\_fields\_at Type

```
writeln myreport "<tr>"
  write myreport "\langle \text{td} \rangle" \times ^current field \times "\langle \text{td} \rangle"
  write myreport "<td>" >< Type:typenode.type.^current_field >< "</td>"
```
### 连续字段和标志字段的值

对于连续(数值范围)字段,typenode.values 属性将以格式 [0.500517, 0.899774] (显示在表中)返回最低值和最高值。对于标志字段,将以类似的格式显示真/假值。

```
# add values for numeric fields
```

```
if Type:type. current_field = Range then
  writeln myreport "<td>" >< Type:typenode.values.^current_field >< "</td>"
endif
```
# add values for flag fields if Type: typenode. type.  $\hat{c}$  current field = Flag then writeln myreport "<td>" >< Type:typenode.values.^current\_field >< "</td>" endif

### 名义字段的值

对于名义字段,typenode.values 属性将返回已定义值的完整列表。脚本将在此列表中 循环,依次为每个字段插入每个值,并在每个值之间以换行符(<br/> 标记)相间隔。

```
# add values for nominal fields
     if Type: typenode.type. ^current_field = Set then
       writeln myreport "<td>"
       var current_value
       for current value in Type:typenode.values. <sup>2</sup>current field
           writeln myreport <sup>^</sup>current_value \times "<BR/>"
       endfor
       writeln myreport "</td>"
     endif
```
#### 关闭文件

最后, 此脚本将结束行, 结束 <table>、<body> 和 <html> 标记, 并结束输出文件。 writeln myreport "</tr>" endfor writeln myreport "</table>" writeln myreport "</body>" writeln myreport "</html>" close myreport
### 流报告

此脚本可创建一个 HTML 报告,其中列出了当前流的每个节点的名称、类型和注解。除 了创建 HTML 文件及访问节点和流属性的基本功能外,此脚本还说明了如何创建循环用 以执行流中的每个节点的特定语句集。此脚本可在任何流中使用。

图片 6-2 流报告示例脚本

```
# Create the HTML page with heading
var myfile
set myfile = open create "c:\stream_report.html"
writeln myfile "<HTML>"
writeln myfile " <BODY>"
writeln myfile " \triangleleftHEAD\trianglerightReport for stream " \triangleright\triangleleft ^stream.name \triangleright\triangleleft ".str\triangleleft\triangleleftHEAD\triangleright"
writeln myfile " \langle p \rangle" \times ^stream.annotation \times "\langle p \rangle"
#Create the table with header row
writeln myfile "<TABLE border=\"1\" width=\"90%\">"
writeln myfile " <tr bgcolor=\"lightgrey\" colspan=\"3\">"
writeln myfile " <th>Node Name</th>"
writeln myfile " <th>Type</th>"
writeln myfile " <th>Annotation</th>"
writeln myfile " \langle/tr>"
# Loop through nodes and add name, type, and annotation for each
# The ^stream.nodes property returns the list of nodes
var current_node
for current_node in ^stream.nodes
 writeln myfile "<tr>"
 writeln myfile " <td>"
 writeln myfile <sup>c</sup>current node.name
 writeln myfile " </td>"
 writeln myfile " <td>"
 writeln myfile <sup>c</sup>current node.node type
 writeln myfile " </td>"
 writeln myfile " <td>"
 writeln myfile \hat{c} current node.annotation \times " "
 writeln myfile " \langle \rangletd\rangle"
 writeln myfile "\langle/tr\rangle"
endfor
writeln myfile "</TABLE>"
writeln myfile "</BODY>"
writeln myfile "</HTML>"
close myfile
```
#### 创建报告

首先,此脚本将创建一个具有〈BODY〉和〈HEAD〉元素的新 HTML 文件。^stream.name 属性将返回当前流的名称,并将此名称插入标题中。>< 运算符用于连接字符串。

```
# Create the HTML page with heading
var myfile
set myfile = open create "c:\stream_report.html"
writeln myfile "<HTML>"
writeln myfile " <BODY>"
writeln myfile " \triangleleftHEAD>Report for stream " \times ^stream.name \times ".str\triangleleft/HEAD>"
writeln myfile "\langle p \rangle" \times ^stream.annotation \times "\langle p \rangle"
```
然后,此脚本将创建一个具有标题行的 HTML 表,此标题行列出了列标题Node Name、 Type和Annotation。(每个 <td></td> 标记对都会在表的行中创建一个单元格。)

```
#Create the table with header row
writeln myfile "<TABLE border=\"1\" width=\"90%\">"
writeln myfile " <tr bgcolor=\"lightgrey\" colspan=\"3\">"
writeln myfile " <th>Node Name</th>"
writeln myfile " <th>Type</th>"
writeln myfile " <th>Annotation</th>"
writeln myfile " \langle/tr>"
```
接下来,此脚本将在当前流的所有节点间循环。每个节点的表中都将添加一行,用于 列出名称、类型和注解。将在注解之后插入一个不可视的非中断空格 (&nbsp:) 以避 免在未指定给定节点的注解的情况下创建一个空单元格。(空单元格将导致在显示表 时出现意外的格式。)

```
# Loop through nodes and add name, type, and annotation for each
# The ^stream.nodes property returns the list of nodes
var current_node
for current node in ^stream.nodes
 writeln myfile "<tr>"
writeln myfile " <td>"
 writeln myfile <sup>c</sup>ourrent_node.name
 writeln myfile " </td>"
 writeln myfile " <td>"
 writeln myfile <sup>c</sup>current_node.node_type
writeln myfile " </td>"
writeln myfile " <td>"
 writeln myfile \qquad \qquad \hat{c} current node.annotation \times " "
writeln myfile " \langle \rangletd\rangle"
 writeln myfile "</tr>"
endfor
```
最后,此脚本将添加必需的 HTML 标记以结束文档和结束文件。

```
writeln myfile "</TABLE>"
writeln myfile "</BODY>"
writeln myfile "</HTML>"
close myfile
```
# 命令行参数

### 调用软件

您可以使用操作系统的命令行来如下启动 IBM® SPSS® Modeler:

- ▶ 在安装了 IBM® SPSS® Modeler 的计算机上, 打开 DOS 或命令提示符窗口。
- ▶ 要采用互动模式启动 SPSS Modeler 界面, 请输入后接所需参数的 modelerclient 命令;例如:

章

7

modelerclient -stream report.str -execute

可用参数(标记)允许您连接到一个服务器、加载流、运行脚本或根据需要指定其 他参数。

### 命令行参数的使用

您可以将命令行参数(也称为标记)附加到最初的 modelerclient 命令以更改对 IBM® SPSS® Modeler 的调用。

例如,可以使用 -server、-stream 和 -execute 标记来连接到服务器, 然后载入 并运行流, 如下所示:

modelerclient -server -hostname myserver -port 80 -username dminer -password 1234 -stream mystream.str -execute

请注意,当运行本地客户机安装程序时,不需要输入服务器连接参数。

可以用双引号—括起包含空格的参数值,例如:

modelerclient -stream mystream.str -Pusername="Joe User" -execute

还可以用此种方式执行 SPSS Modeler 状态和脚本,但要分别使用 -state 和 -script 标记。

#### 调试命令行参数

要调试命令行,请使用 modelerclient 命令启动带有所需参数的 SPSS Modeler。这样 可以验证命令是否可像期望中的那样运行。您还可以在"会话参数"对话框("工具" 菜单 -> "设置会话参数")中对由命令行传递的参数进行确认。

Copyright IBM Corporation 1994, 2011. 61

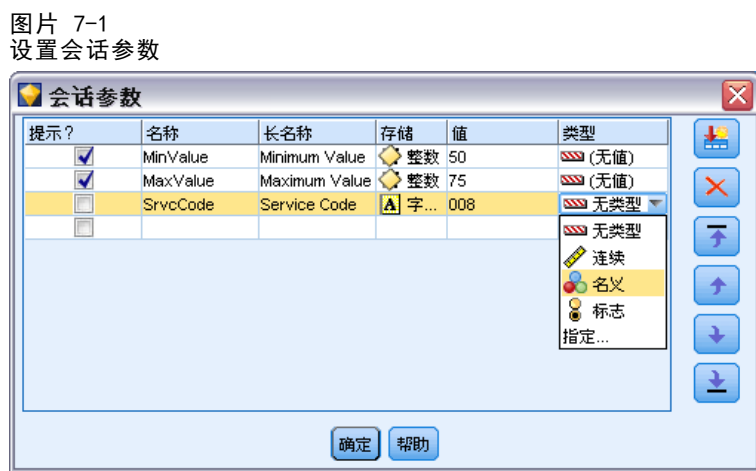

### 组合多个参数

通过在文件名后使用 @ 标记,可以在调用时指定的命令文件中合并多个参数。这将使您 可以缩短命令行调用,并且可以克服操作系统关于命令长度的限制。例如,以下启动命 令使用了 <commandFileName> 的引用文件中的指定参数。

modelerclient @<commandFileName>

如果需用空格,则请用引号将命令文件的文件名和路径括起来,如下所示:

modelerclient @ "C:\Program Files\IBM\SPSS\Modeler\nn\scripts\my\_command\_file.txt"

命令文件中可以包含在之前启动中单独指定的所有参数,每行一个参数。例如:

```
-stream report.str
-Porder.full_filename=APR_orders.dat
-Preport.filename=APR_report.txt
-execute
```
当写入和引用命令文件时,必须遵循以下限制:

- 每条命令占用一行。
- 不要在命令文件中嵌入 @CommandFile 参数。

#### 服务器连接参数

-server 标记告诉 IBM® SPSS® Modeler 它可连接到公共服务器,同时标记 -hostname、 -use ssl、-port、-username、-password 和 -domain 用于告诉 SPSS Modeler 如何连 接到公共服务器。如果未指定 -server 参数,则使用默认或本地服务器。

#### 示例

连接到公共服务器:

<span id="page-75-0"></span>62

modelerclient -server -hostname myserver -port 80 -username dminer -password 1234 -stream mystream.str -execute

连接到服务器聚类:

modelerclient -server -cluster "QA Machines" \ -spsscr\_hostname pes\_host -spsscr\_port 8080 \ -spsscr\_username asmith -spsscr\_epassword xyz

请注意,连接到服务器聚类需要通过在整个 IBM® SPSS® Collaboration and Deployment Services 中使用过程协调器, 因此 -cluster 参数必须与存储库连接选项 (spsscr\_\*) 结合使用。 有关详细信息,请参阅第 63 页码IBM SPSS Collaboration and Deployment Services Repository 连接参数。

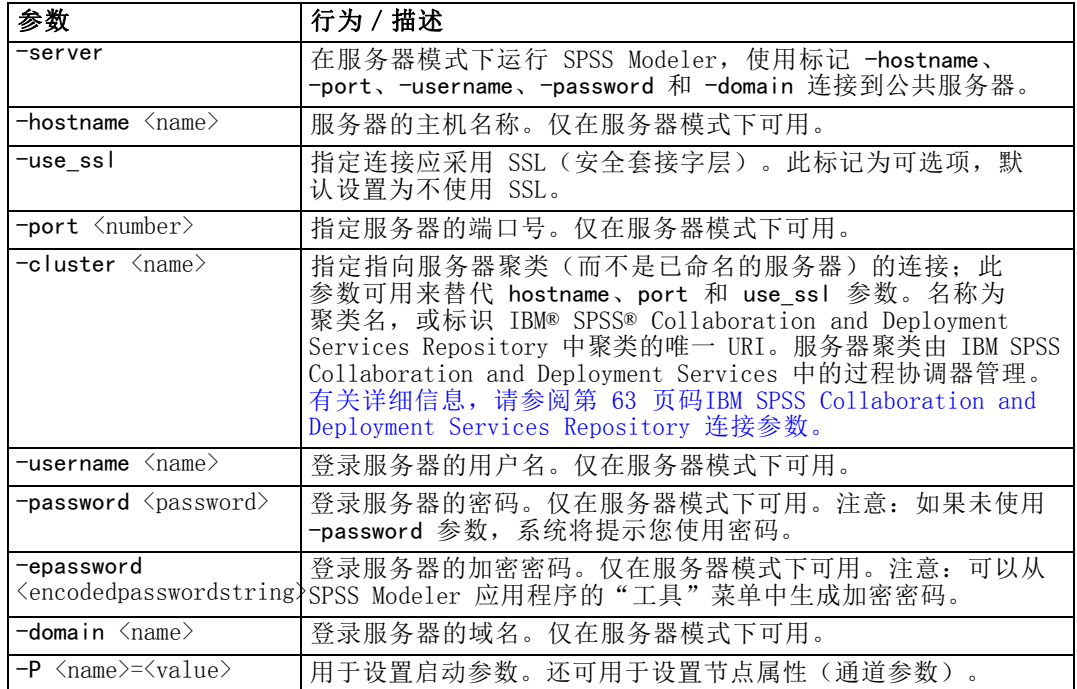

#### IBM SPSS Collaboration and Deployment Services Repository 连接参数

注意:访问 IBM® SPSS® Collaboration and Deployment Services 存储库需要单独许可证。有关更多信息,请参阅 <http://www.ibm.com/software/analytics/spss/products/deployment/cds/>。

如果想通过命令行来存储或检索 IBM SPSS Collaboration and Deployment Services 中 的对象,则必须指定一个指向该 IBM® SPSS® Collaboration and Deployment Services Repository 的有效连接。例如:

modelerclient -spsscr\_hostname myhost -spsscr\_port 8080 -spsscr\_username myusername -spsscr\_password mypassword -stream "spsscr:///folder\_1/scoring\_stream.str" -execute 下表列出了可用于建立连接的参数:

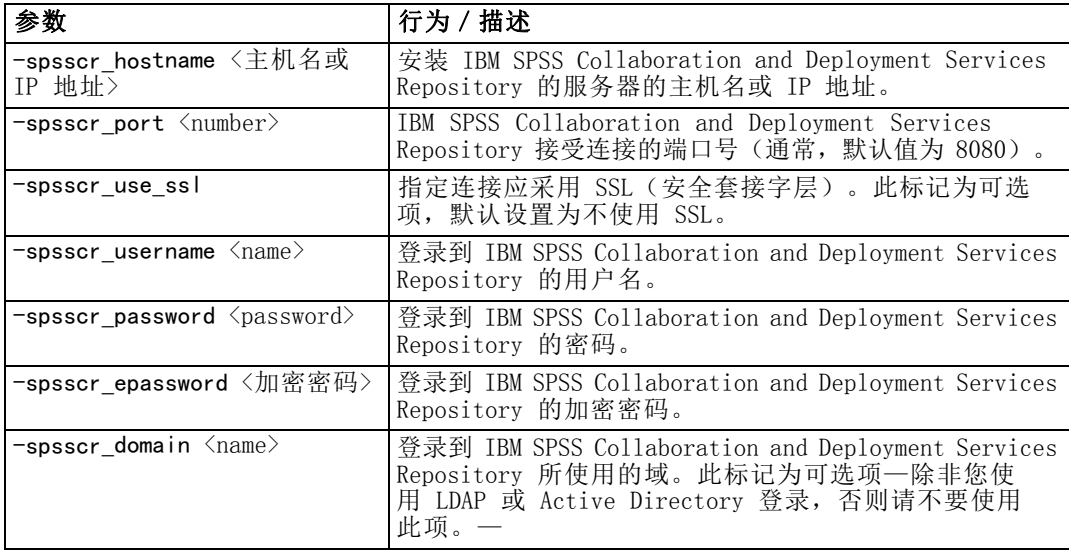

### 系统参数

下表介绍可用于用户界面命令行调用的系统参数:

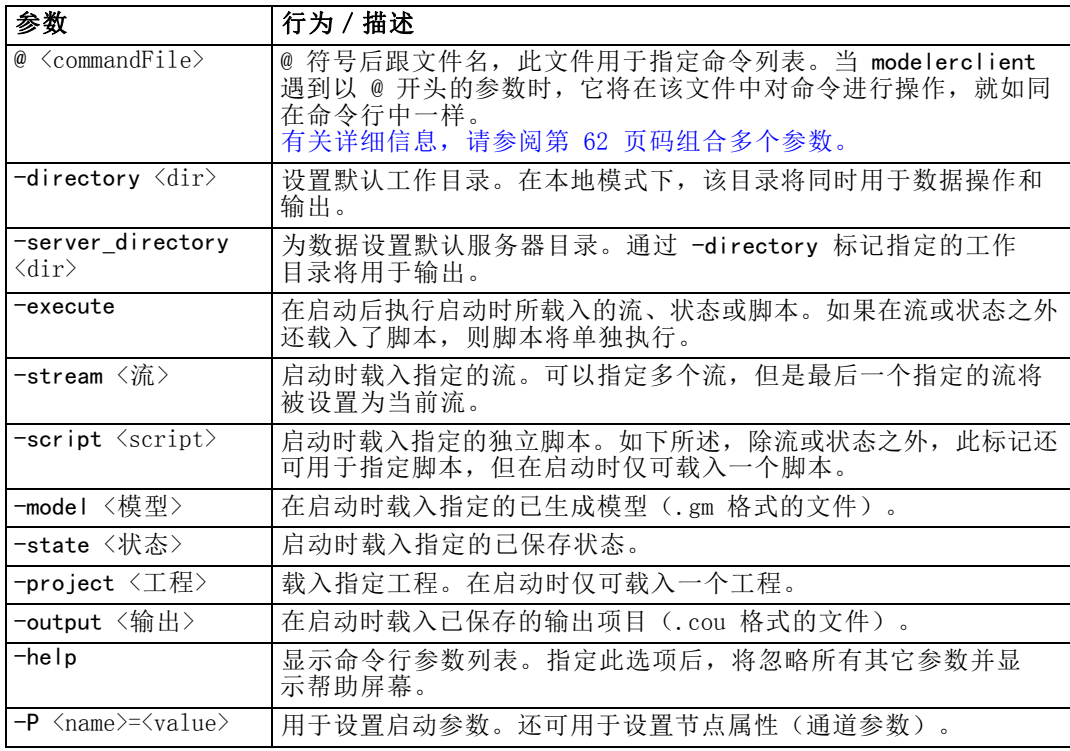

64

65

注意: 还可在用户界面中设置默认目录。要访问上述选项, 请在"文件"菜单中选择 设置工作目录或设置服务器目录。

#### 载入多个文件

命令行模式下,您可以通过在启动时重复输入每个载入对象的相关参数来载入多个 流、状态和输出。例如,要载入和运行两个称为 report.str 和 train.str 的流, 您可以使用如下命令:

modelerclient -stream report.str -stream train.str -execute

#### 从 IBM SPSS Collaboration and Deployment Services Repository 加载对象

由于可从一个文件或 IBM® SPSS® Collaboration and Deployment Services Repository (如果获得许可)加载对象,文件名将使用前缀 spsscr:, 也可以使用 file: (对于硬盘 上的对象)来告诉 IBM® SPSS® Modeler 查找对象的地方。前缀可与以下标记配合使用:

- $\blacksquare$  -stream
- $\blacksquare$  -script
- $\blacksquare$  -output
- $\blacksquare$  -model
- -project

您可以使用前缀创建 URI 以指定对象的位置—例如,

-stream "spsscr:///folder\_1/scoring\_stream.str"。由于 spsscr: 前缀的存在,这需 要在同一命令中指定到 IBM SPSS Collaboration and Deployment Services Repository 的有效连接。因此,完整的命令应形如以下的示例:

modelerclient -spsscr hostname myhost -spsscr port 8080 -spsscr\_username myusername -spsscr\_password mypassword -stream "spsscr:///folder 1/scoring stream.str" -execute

有关 IBM SPSS Collaboration and Deployment Services Repository 中对象的 URL 的详细信息,请参阅 第 5 章[第 52 页码 中的](#page-65-0) 访问 IBM SPSS Collaboration and Deployment Services Repository 中的对象。注意,在命令行中必须使用 URI。不支持 像 REPOSITORY PATH 这样的简单路径。(此种路径仅适用于脚本。)

#### 形参的实参值

参数可用作在 IBM® SPSS® Modeler 的命令行执行期间的标记。在命令行参数中, -P 标 记用于表示形式参数 -P <name>=<value>。

参数可以是:

- 简单参数(或直接用在 CLEM 表达式中的参数)。
- 通道参数,还可以是节点属性。此类参数可用于修改流中节点的设置。 [有关详细信](#page-111-0) [息,请参阅第 98 页码第 9 章中的节点属性概述。](#page-111-0)
- 命令行参数, 用于更改对 SPSS Modeler 的调用。

例如,您可以提供数据源用户名和密码作为命令行标志,如下所示:

modelerclient -stream response.str -P:databasenode.username=george -P:databasenode.password=jetson

## CLEM 语言参考

### CLEM参考概述

本节介绍表达式操作控制语言 (CLEM),它是一个用来分析和操控 IBM® SPSS® Modeler 流中所使用数据的强大工具。可以在节点内使用 CLEM 来执行从评估条件或推导值到 将数据插入报告等一系列任务。 [有关详细信息,请参阅第 7 章中的](#page-0-0)关于 CLEM[中](#page-0-0) [的IBM SPSS Modeler 14.2 用户 指南。](#page-0-0)

部分 CLEM 语言还可在(用户界面中)编写脚本时使用。从而可使许多相同数据操 作以自动化方式执行。 [有关详细信息,请参阅第 23 页码第 3 章中的CLEM 脚本](#page-36-0) [中的表达式。](#page-36-0)

CLEM 表达式由值、字段名、运行符和函数组成。使用正确的语法,可以创建各种 功能强大的数据操作。 [有关详细信息,请参阅第 7 章中的](#page-0-0)CLEM 示例[中的IBM SPSS](#page-0-0) [Modeler 14.2 用户 指南。](#page-0-0)

### CLEM数据类型

CLEM 数据类型可由以下任意一项构成:

- 整数
- 实数
- 字符
- 字符串
- 列表
- 字段
- 日期/时间

#### 引用规则

虽然 IBM® SPSS® Modeler 在确定 CLEM 表达式中使用的字段、值、参数和字符串时非 常灵活,但在创建表达式时遵循以下一般规则将有利于您的实践操作:

- 字符串—编写字符串时始终用英文双引号将其括入, 如 "Tvpe 2"。也可以使用 单引号,但容易与带引号字段混淆。
- 字段—只有需要将空格或其他特殊符号括入时才使用单引号, 如 'Order Number'。 加引号但数据集中未定义的字段会误读为字符串。
- 参数一使用参数时始终用英文单引号, 如 '\$P-threshold'。
- 字符—始终使用反单引号 (`), 如 stripchar(`d`, "drugA")。

[有关详细信息,请参阅第 7 章中的](#page-0-0)值和数据类型[中的IBM SPSS Modeler 14.2 用户 指](#page-0-0) [南。](#page-0-0)另外,以下主题详细介绍了这些规则。

### 整数

整数表示为十进制数字序列。可以选择在整数前加负号 (-) 来表示负数一例如 1234、999、 $-77$ 。

CLEM 语言可以处理任意精度的整数。最大整数大小取决于您的平台。如果值太大而 无法以整数字段显示,将字段类型更改为 Real 通常可以解决这一问题。

#### 实数

实数 是指浮点数。实数的形式为一个或多个数字后跟一个小数点, 小数点后再跟一 个或多个数字。CLEM 实数为双精度数。

可以选择在实数前加负号(-)来表示负数 - - 例如 1.234、0.999、 -77.001。可以 用〈数字〉e〈指数〉形式以指数表示法表示实数一例如, 1234.0e5、1.7e-2。当 IBM® SPSS® Modeler 应用程序从文件中读取数字字符串并自动将它们转换为数字时,它接受 小数点之间无前导数字或小数点之后无数字的数字––例如,999. 或 .11。不过, 这些形式在 CLEM 表达式中是非法的。

注意:在 CLEM 表达式中引用实数时,无论当前流或环境的设置如何,都必须使用句点 作为小数分隔符。例如,指定

 $Na > 0.6$ 

而不是

 $Na > 0.6$ 

即使在流属性对话框中选择了逗号作为小数符号,此规则也适用,它与代码语法应独立 于任何特定环境或惯例的一般准则一致。

#### 字符

字符(通常显示为 CHAR)通常在 CLEM 表达式中用于对字符串进行检验。例如,可以使 用函数 isuppercode 来验证某个字符串的第一个字符是否为大写。下面的 CLEM 表达式 使用一个字符来表示应对字符串的第一个字符进行这样的检验:

isuppercode(subscrs(1, "MyString"))

要在 CLEM 表达式中表示特定字符的代码(相对于位置),请使用 '<character>' 形式 的反单引号, 例如, `A`、`Z`。

注意: 对于字段而言, 没有 CHAR 存储类型, 如果使用会产生 CHAR 存储类型的表达式 派生或填充字段,则结果将转换为字符串。

#### 字符串

一般而言,应将字符串用英文双引号括起。例如,字符串 "c35product2" 和 "referrerID"。要在字符串中表示特殊字符,请使用反斜杠––例如,"\\$65443"。(要 表示反斜杠字符,应使用两个反斜杠 \\。)也可以使用英文单引号将字符串括起,

69

但这样会导致无法与带引号字段 ('referrerID') 相区别。 [有关详细信息,请参阅](#page-0-0) 字符串函数[中的IBM SPSS Modeler 14.2 用户 指南。](#page-0-0)

#### 列表

列表是元素的有序排列,其中的元素可以是混合类型。列表以方括号 ([]) 括起。例 如,列表 [1 2 4 16] 和 ["abc" "def"]。列表并不用作 IBM® SPSS® Modeler 字段 的值。它们为函数(如 member 和 oneof)提供参数。

### 字段

CLEM 表达式中的名称,如若不是函数名称,则视其为字段名称。这些名称可以简单 地写作 Power、val27、state flag 等, 但是, 如果名称以数字开头或包含非字母字 符,比如空格(下划线除外),请用单引号将其括起––例如,'Power Increase'、' 2nd answer'、'#101'、'\$P-NextField'。

注意:加引号但数据集中未定义的字段会误读为字符串。

#### 日期

日期将以在"流属性"对话框中指定的"基线"日期为依据进行计算。默认基线日期 为 1900 年 1 月 1 日[。有关详细信息,请参阅第 5 章中的](#page-0-0)设置流选项[中的IBM](#page-0-0) [SPSS Modeler 14.2 用户 指南。](#page-0-0)

CLEM 语言支持以下日期格式。

| 格式            | 示例                                                                             |
|---------------|--------------------------------------------------------------------------------|
| <b>DDMMYY</b> | 150163                                                                         |
| <b>MMDDYY</b> | 011563                                                                         |
| YYMMDD        | 630115                                                                         |
| YYYYMMDD      | 19630115                                                                       |
| YYYYDDD       | 前四位数表示年,后三位数表示一<br>年中的某一天一例如, 2000032 表<br>示 2000 年的第 32 天或 2000 年 2<br>月 1 日。 |
| DAY           | 当前区域设置下一周中的某一天一例<br>如, 英语环境下的 Monday、Tuesday<br>等。                             |
| <b>MONTH</b>  | 当前区域设置下的月份一例如,<br>January, February,                                           |
| DD/MM/YY      | 15/01/63                                                                       |
| DD/MM/YYYY    | 15/01/1963                                                                     |
| MM/DD/YY      | 01/15/63                                                                       |
| MM/DD/YYYY    | 01/15/1963                                                                     |
| DD-MM-YY      | $15 - 01 - 63$                                                                 |
| DD-MM-YYYY    | $15 - 01 - 1963$                                                               |
| MM-DD-YY      | $01 - 15 - 63$                                                                 |

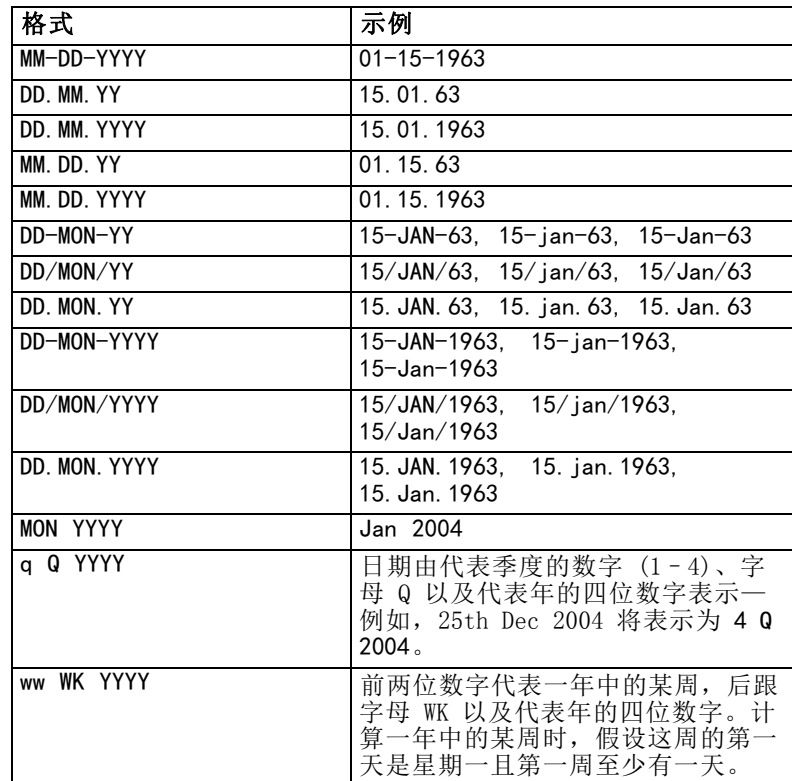

### Time

CLEM 语言支持以下时间格式。

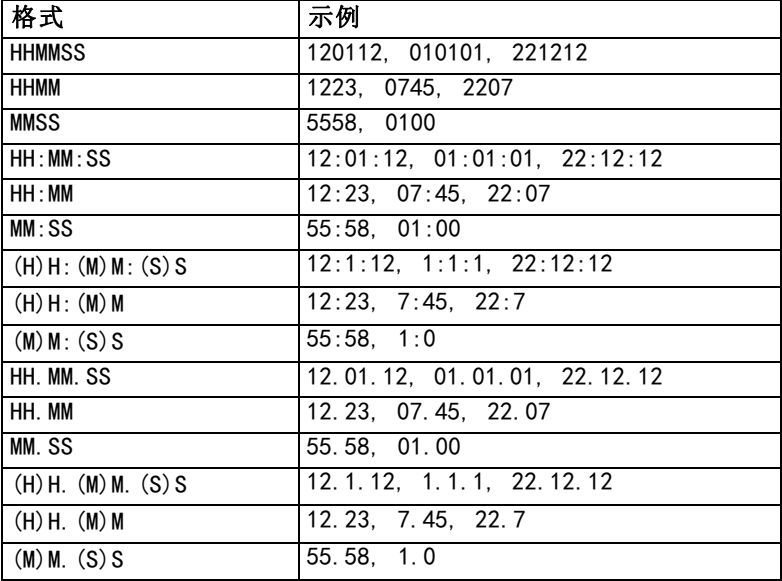

## CLEM运算符

CLEM 语言提供了下列运算符。

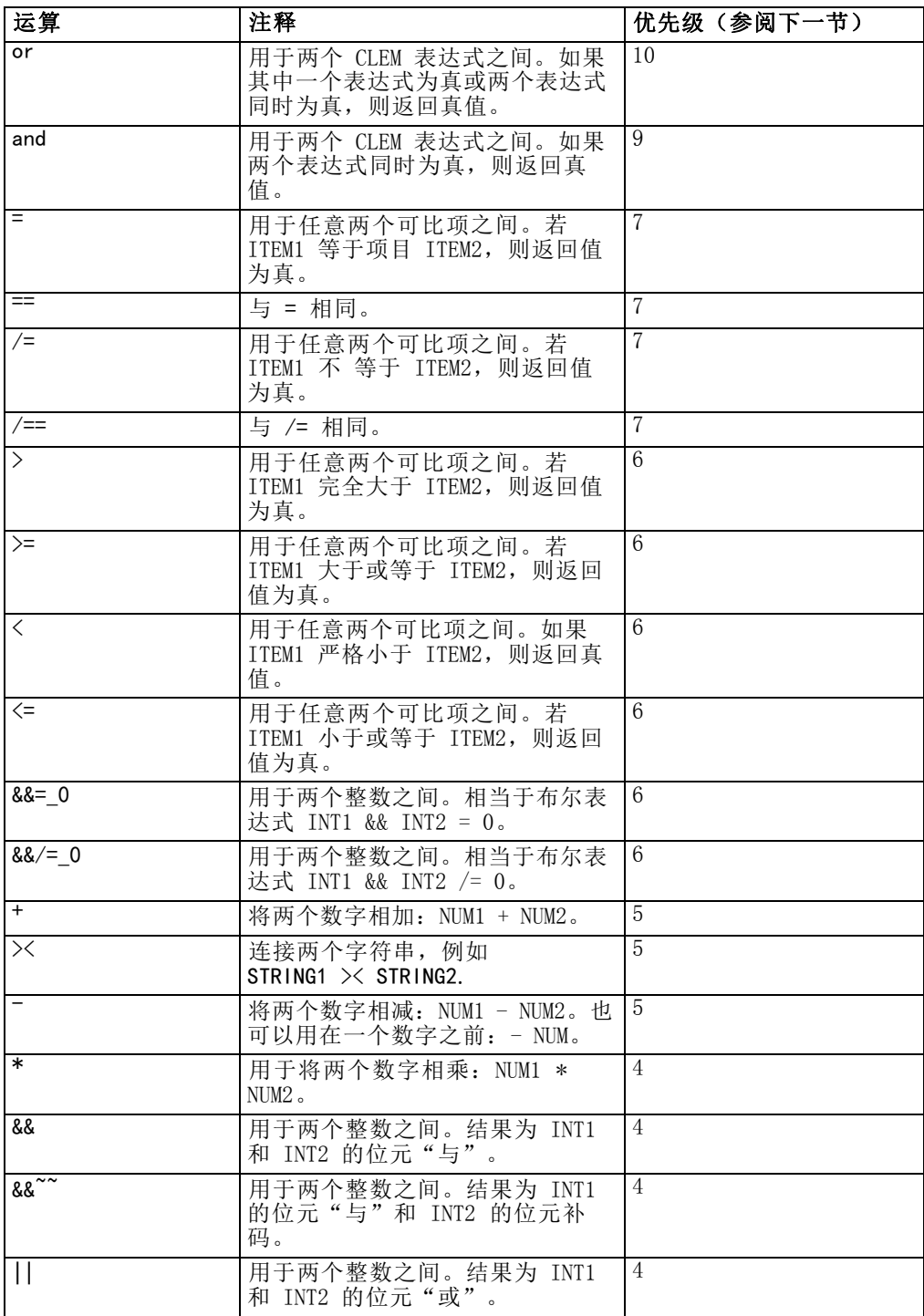

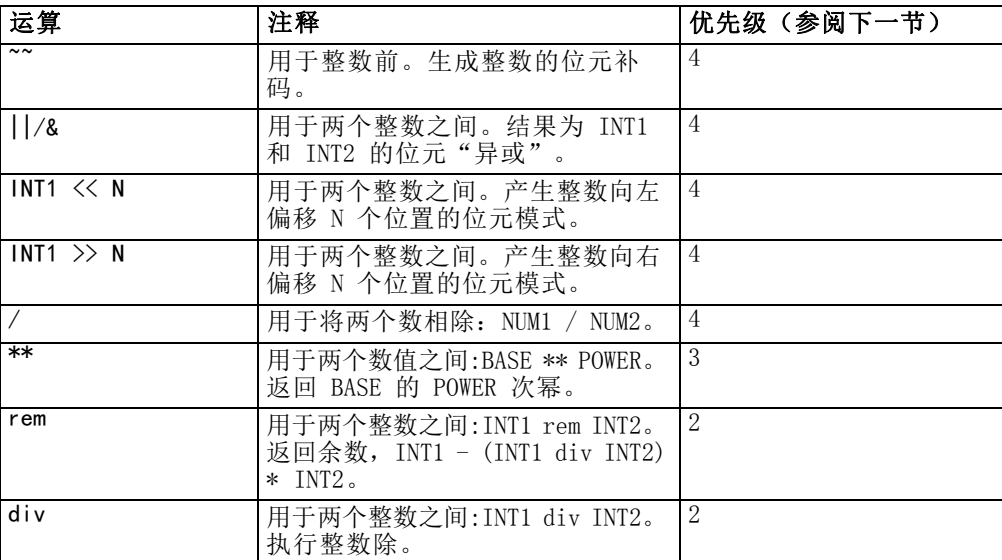

#### 运算符优先级

优先级决定复杂表达式(尤其是含有不止一个中缀运算符且未加括号的表达式)的 解析顺序。例如,

 $3 + 4 * 5$ 

解析为 3 + (4 \* 5) 而不是 (3 + 4) \* 5, 因为相对优先级规定 \* 应先于 + 解析。 CLEM 语言中的每个运算符均有一个与其关联的优先级值。此值越大,运算符在解析列表 中的重要性越高,即它将先于优先级值比它大的其他运算符处理。

### 函数参考

下列 CLEM 函数可用于在 IBM® SPSS® Modeler 中处理数据。可以在各种对话框(如导 出节点和设为标志节点)中以代码形式输入这些函数,也可以使用表达式构建器来创建 有效的 CLEM 函数表达式,而后一种方式无需记住函数列表和字段名。

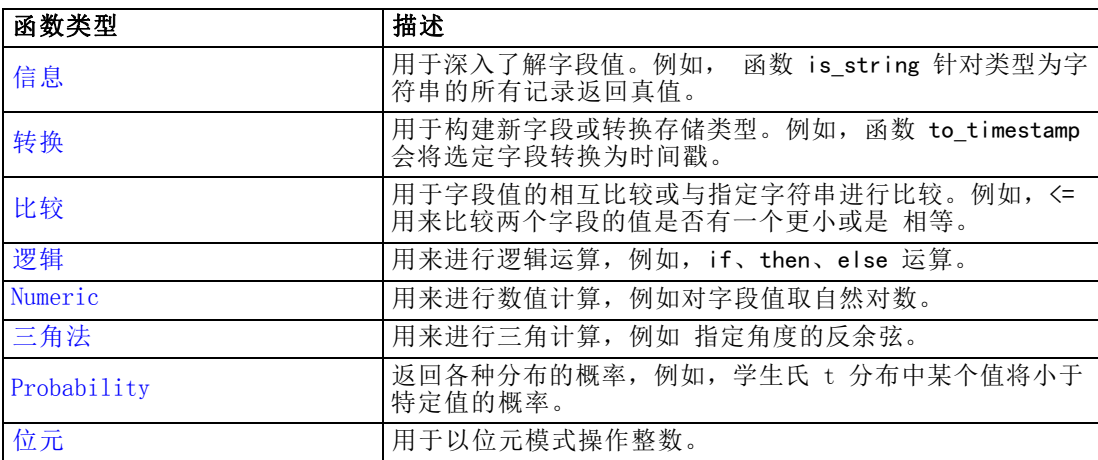

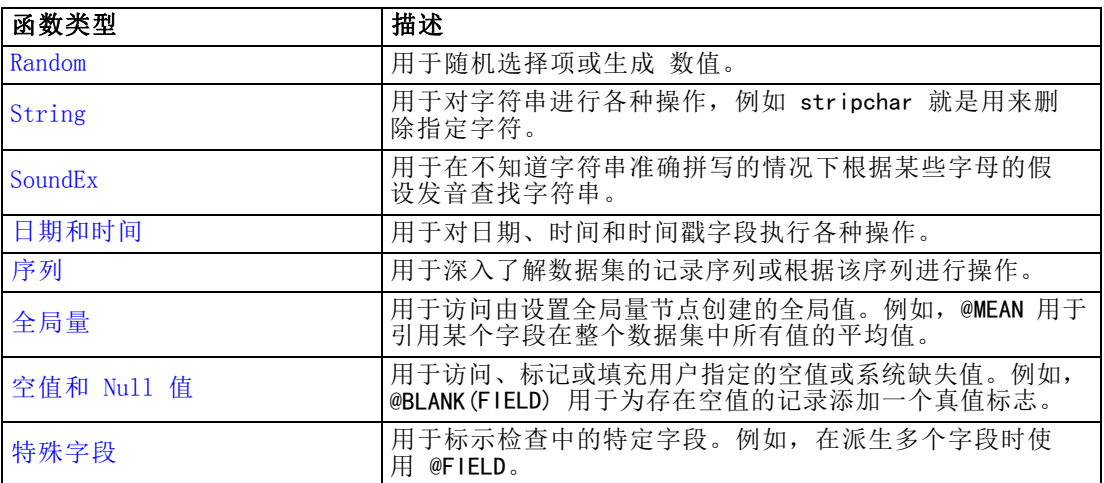

### 函数说明中的约定

涉及函数中的项时,以下惯例通用于本指南。

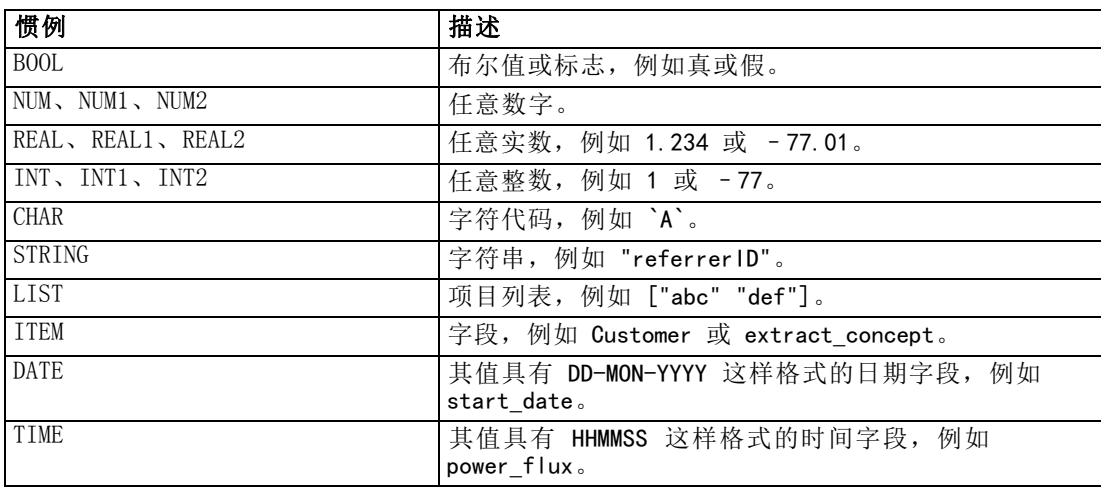

本指南中的函数以函数、结果类型(整数、字符串等)和说明(如果有)各占一列的形 式一一列举说明。例如,函数 rem 的说明如下。

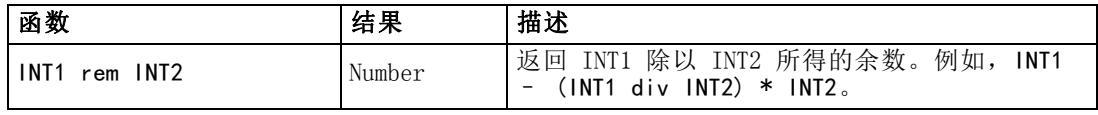

有关用法约定的详情(例如,如何在函数中列出项目或指定字符)将在其他文档中介 绍。 [有关详细信息,请参阅](#page-0-0)CLEM数据类[型中的IBM SPSS Modeler 14.2 用户 指南。](#page-0-0)

#### 信息函数

信息函数用于深入了解特定字段的值。它们通常用于派生标志字段。例如,可以使用 @BLANK 函数来创建一个标志字段,以指示选定字段的值为空值的记录。同样,可以使用 存储类型函数(如 is\_string)来检查某个字段的存储类型。

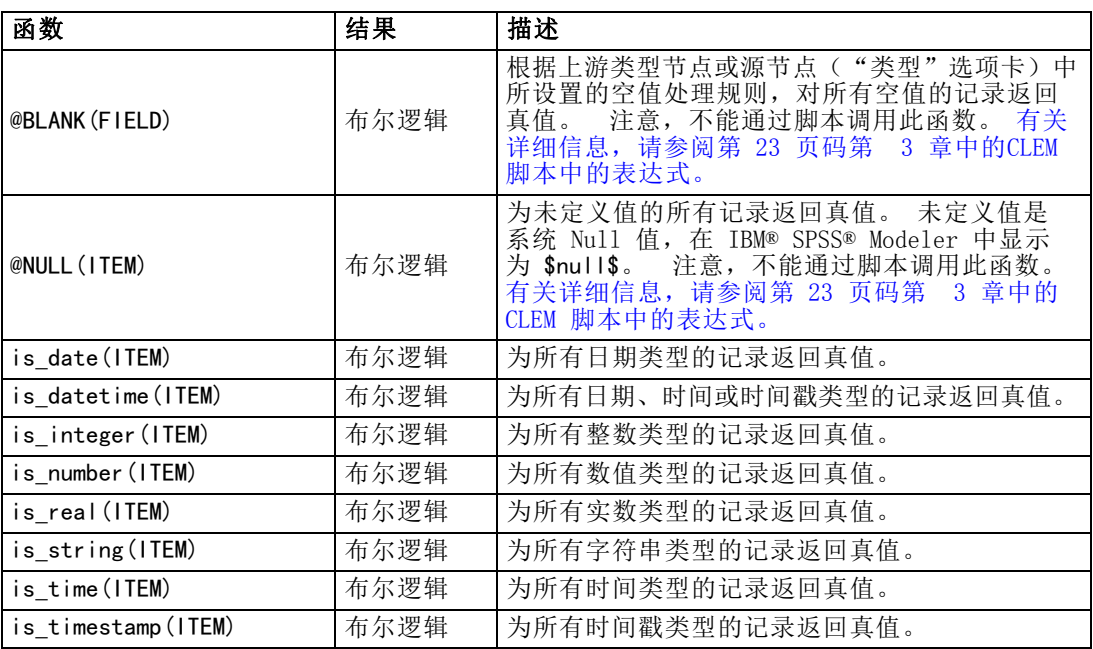

#### 转换函数

转换函数可用来构建新字段和转换现有文件的存储类型。例如,可通过将字符串连接在 一起或分拆字符串来形成新字符串。要连接两个字符串,请使用运算符 ><。例如, 如 果字段 Site 的值为 "BRAMLEY", 则 "xx" >< Site 将返回 "xxBRAMLEY"。即使参数不是 字符串, >< 的结果也始终是字符串。因此, 如果字段 V1 为 3, 字段 V2 为 5, 则 V1 >< V2 将返回 "35"(字符串而非数字)。

转换函数(及其他要求特定类型输入(如日期或时间值)的函数)取决于"流选项" 对话框中指定的当前格式。例如,如果想转换值为 Jan 2003、Feb 2003 等的字符串字 段,请选择匹配的日期格式 MON YYYY 作为流的默认时间格式。 [有关详细信息,请参阅](#page-0-0) [第 5 章中的](#page-0-0)设置流选[项中的IBM SPSS Modeler 14.2 用户 指南。](#page-0-0)

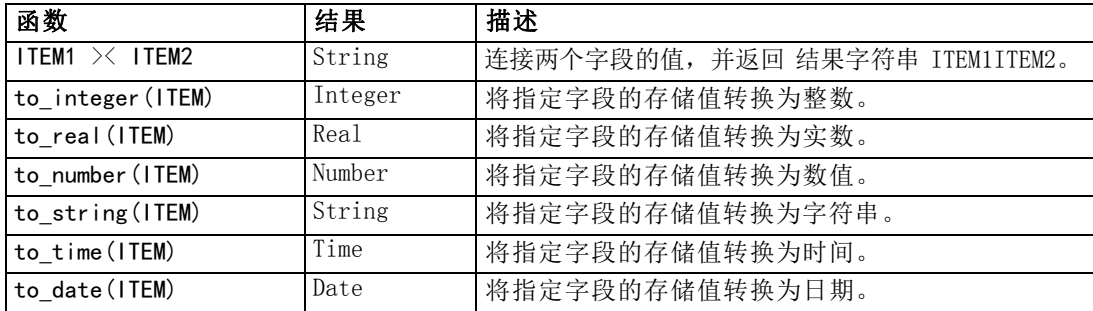

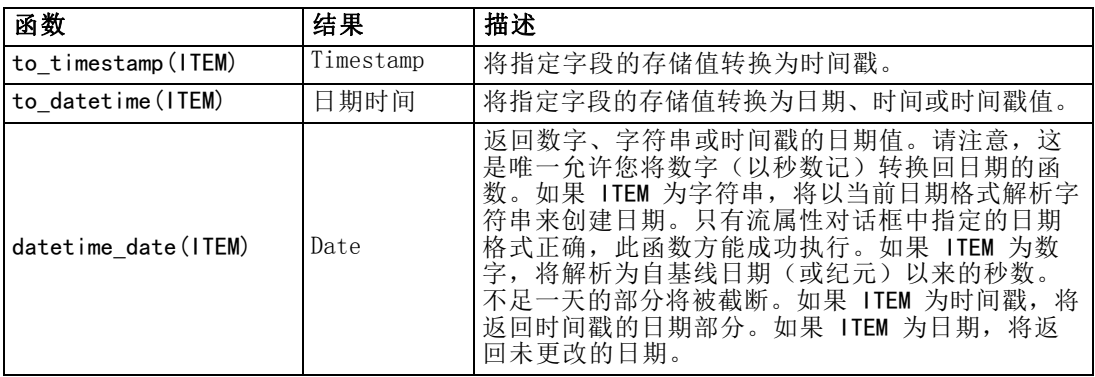

### 比较函数

比较函数用于字段值的相互比较或与指定字符串进行比较。例如,可以使用 = 来检查字 符串是否相等。字符串相等验证示例: Class = "class 1".

对数值比较来说,大于 表示离正无穷更近,小于 表示离负无穷更近。即,所有 负数均小于任意正数。

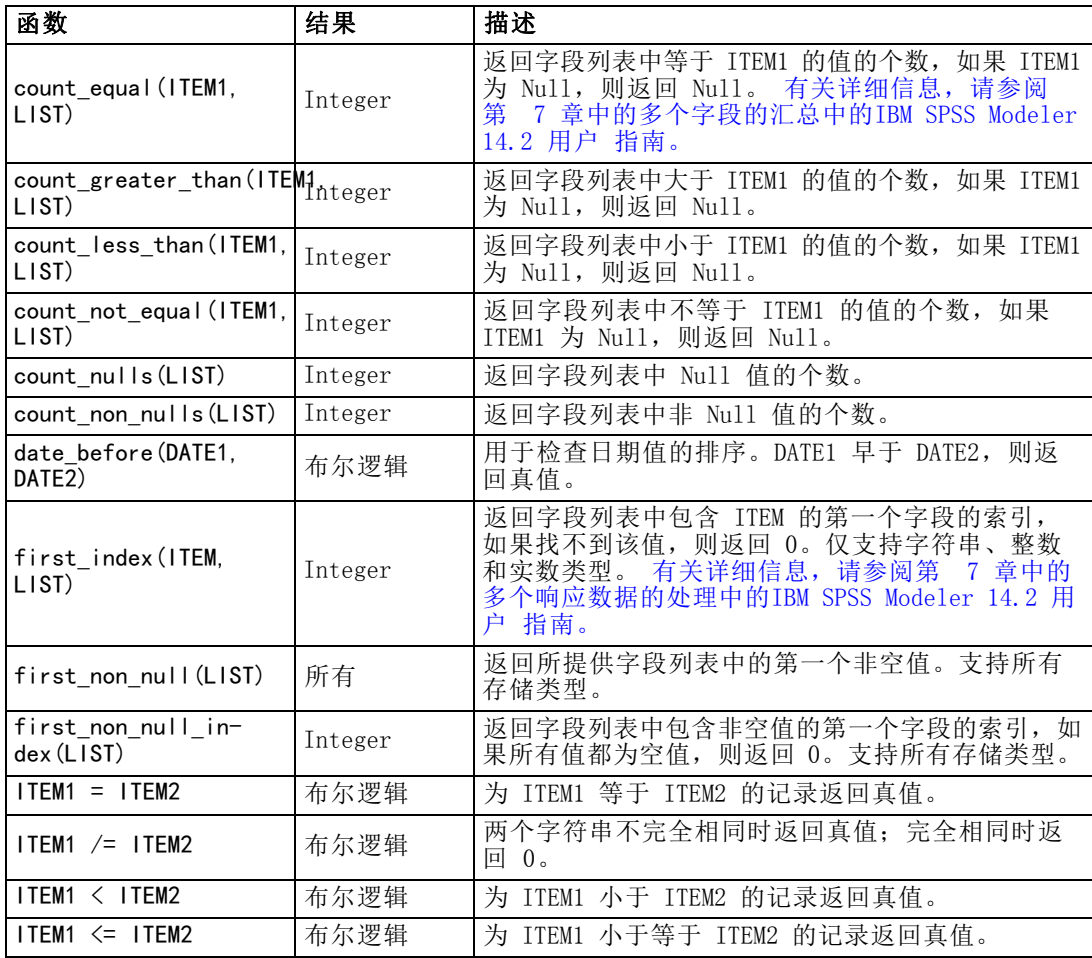

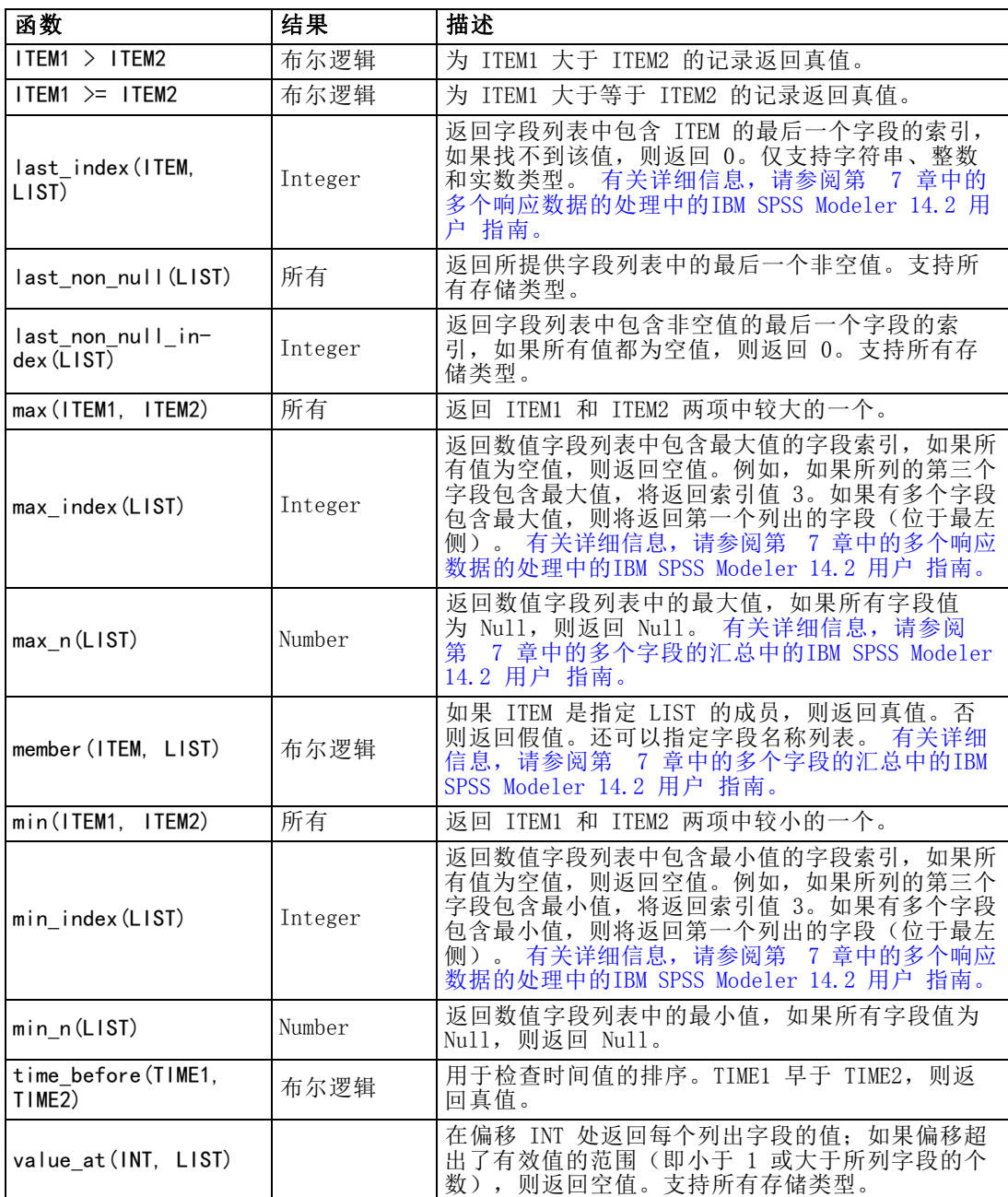

### 逻辑函数

CLEM 表达式可用来执行逻辑运算。

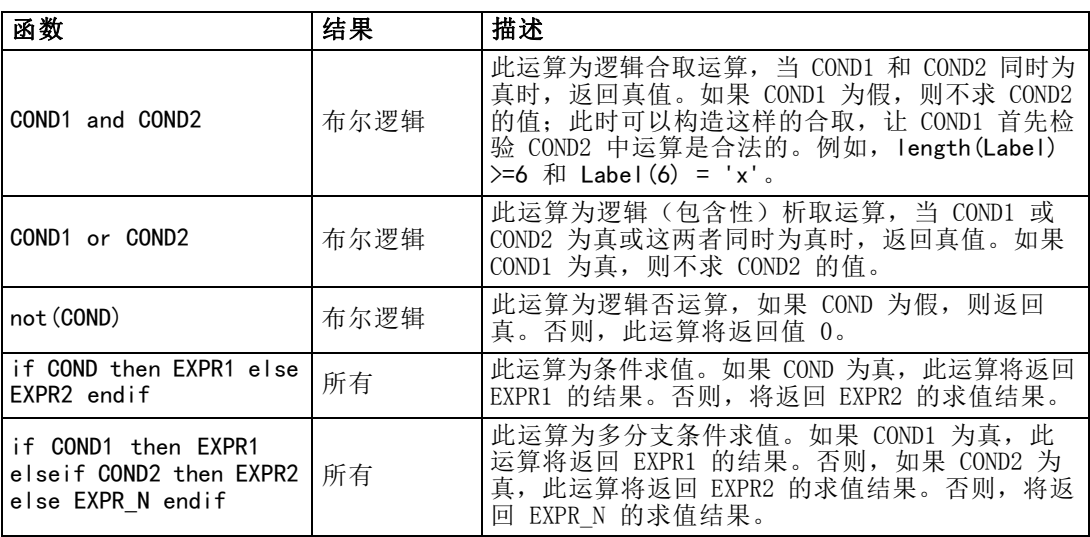

### 数值函数

CLEM 包含许多常用数值函数。

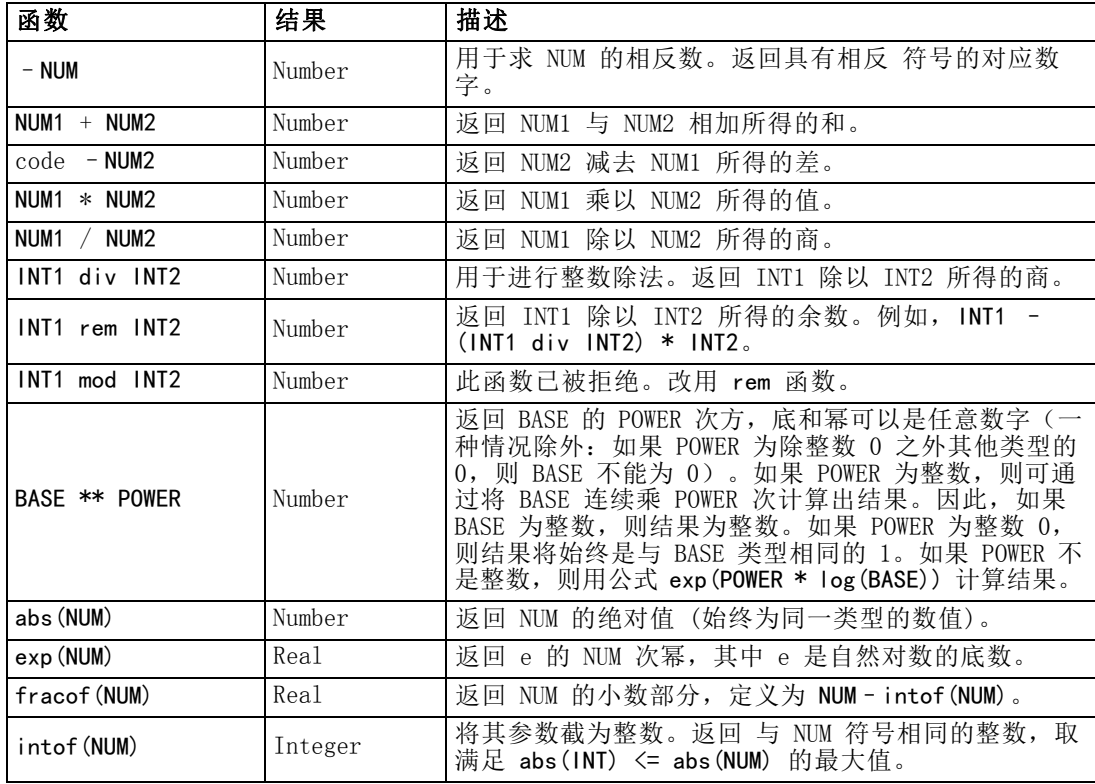

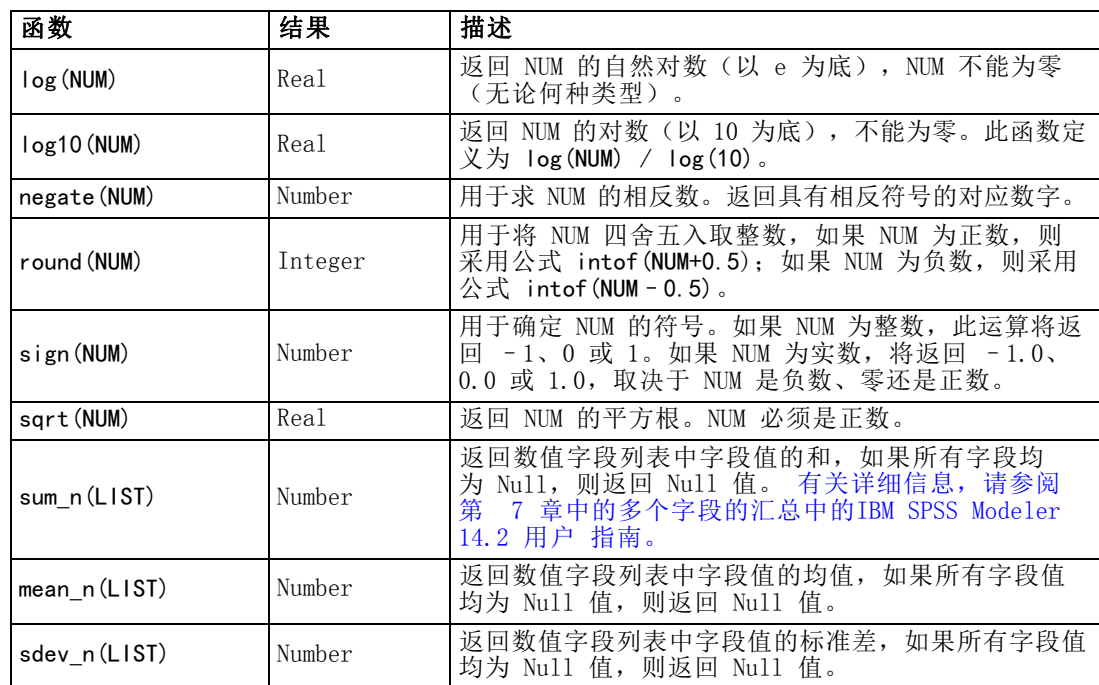

### 三角函数

本部分介绍的函数以角度为参数或返回结果为角度。无论哪种情况,角度单位(弧度 或度数)均由相关流选项的设置控制。

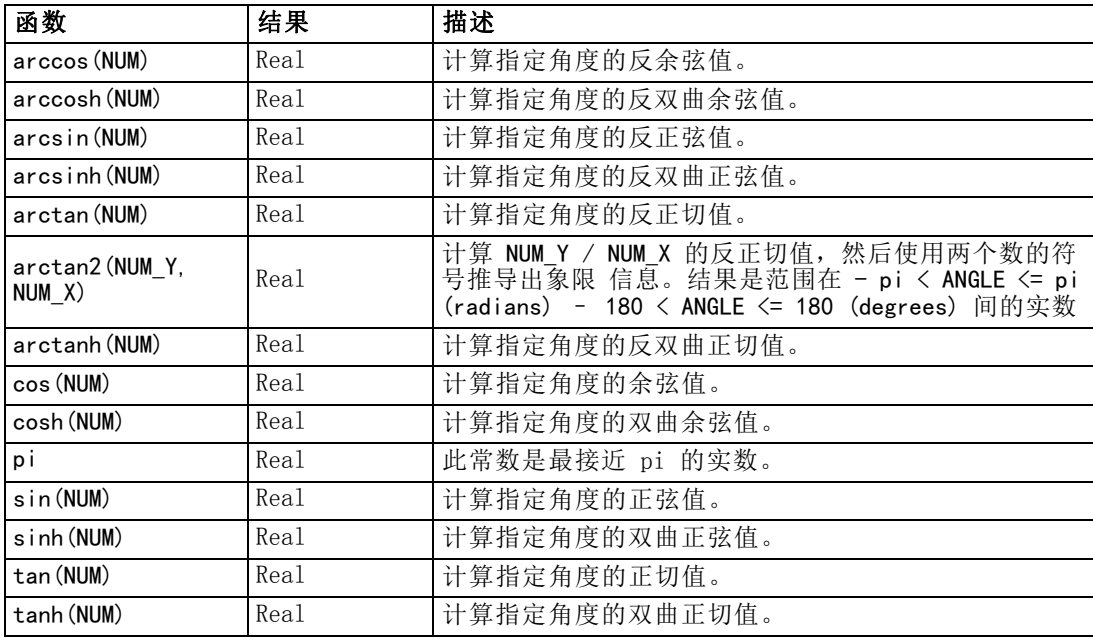

### 概率函数

概率函数返回基于各种分布的概率,例如,学生氏 t 分布中某个值将会小于特定值 的概率。

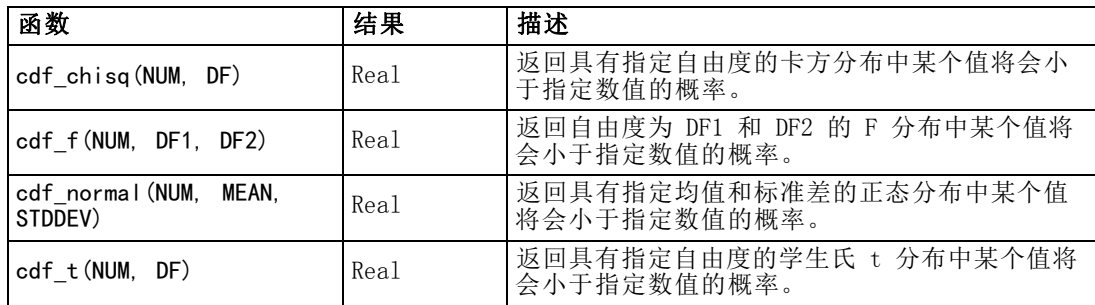

### 位元整数运算

借助上述函数,可以按表示二进制补码值的位模式(其中位的位置 N 的权重为 2\*\*N) 来操控整数。位从 0 开始往上数。这些运算就好像是把整数的符号位向左无限延伸。因 此,最高有效位之前的所有位,正整数均为 0,负整数均为 1。

注意:不能从脚本中调用位元函数。 [有关详细信息,请参阅第 23 页码第 3 章中的](#page-36-0) [CLEM 脚本中的表达式。](#page-36-0)

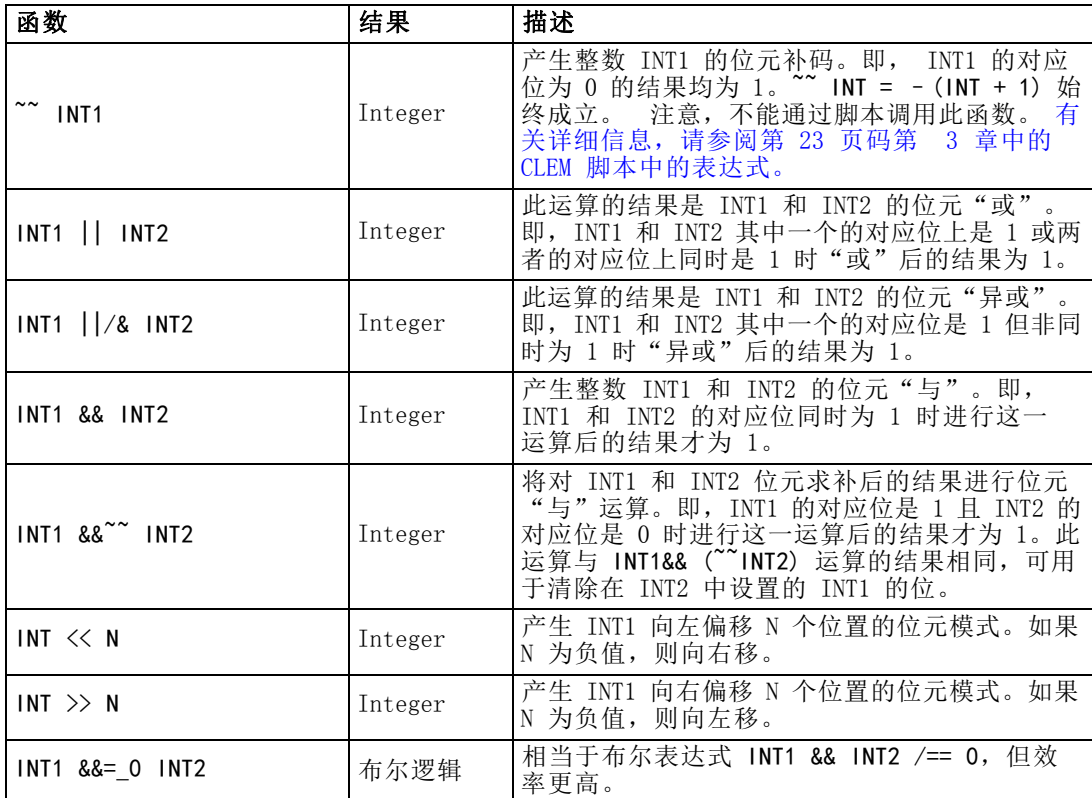

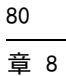

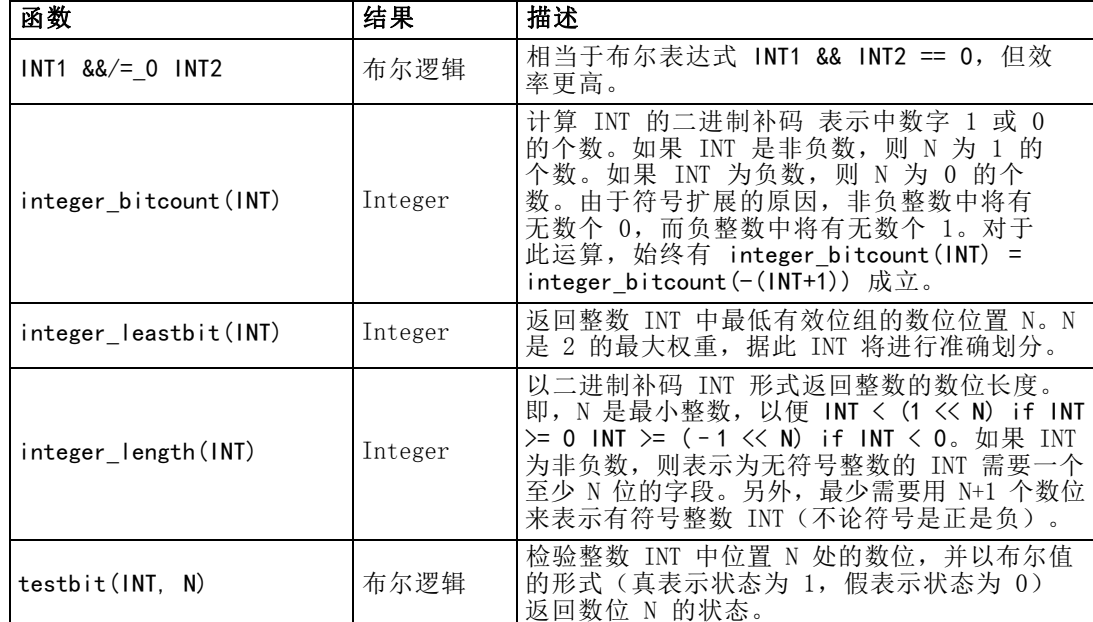

### 随机函数

以下函数用于随机选择项目或随机生成数值。

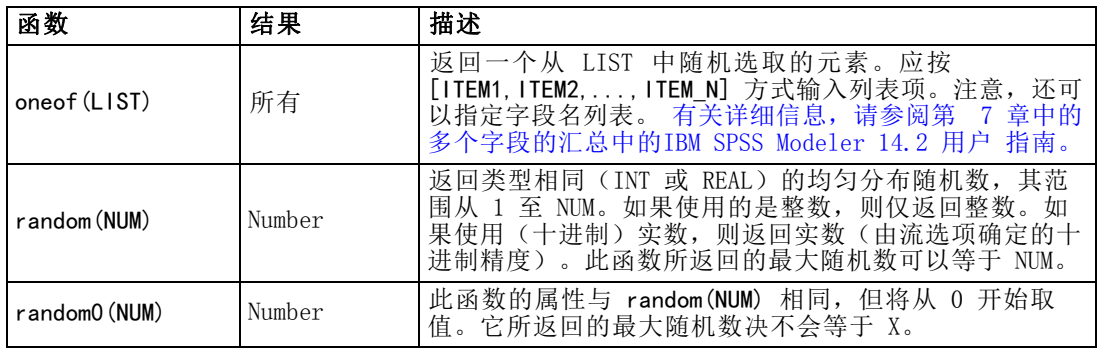

### 字符串函数

在 CLEM 中您可以对字符串执行以下操作:

- 比较字符串
- 创建字符串
- 访问字符

在 CLEM 中,字符串是一对英文双引号("string quotes")之间的一组字符序列。这里 所用的字符(CHAR)可以是任何一个字母数字字符。这些字符已在 CLEM 表达式中使用 反单引号并以 `<character>` 的形式声明过,例如 `z`、`A` 或 `2`。如果字符超出 边界或为字符串中的负指数,则会导致未定义的行为。

注意:在使用与不使用 SQL 回送的字符串之间的对比可能生成存在尾部空格的不 同结果。

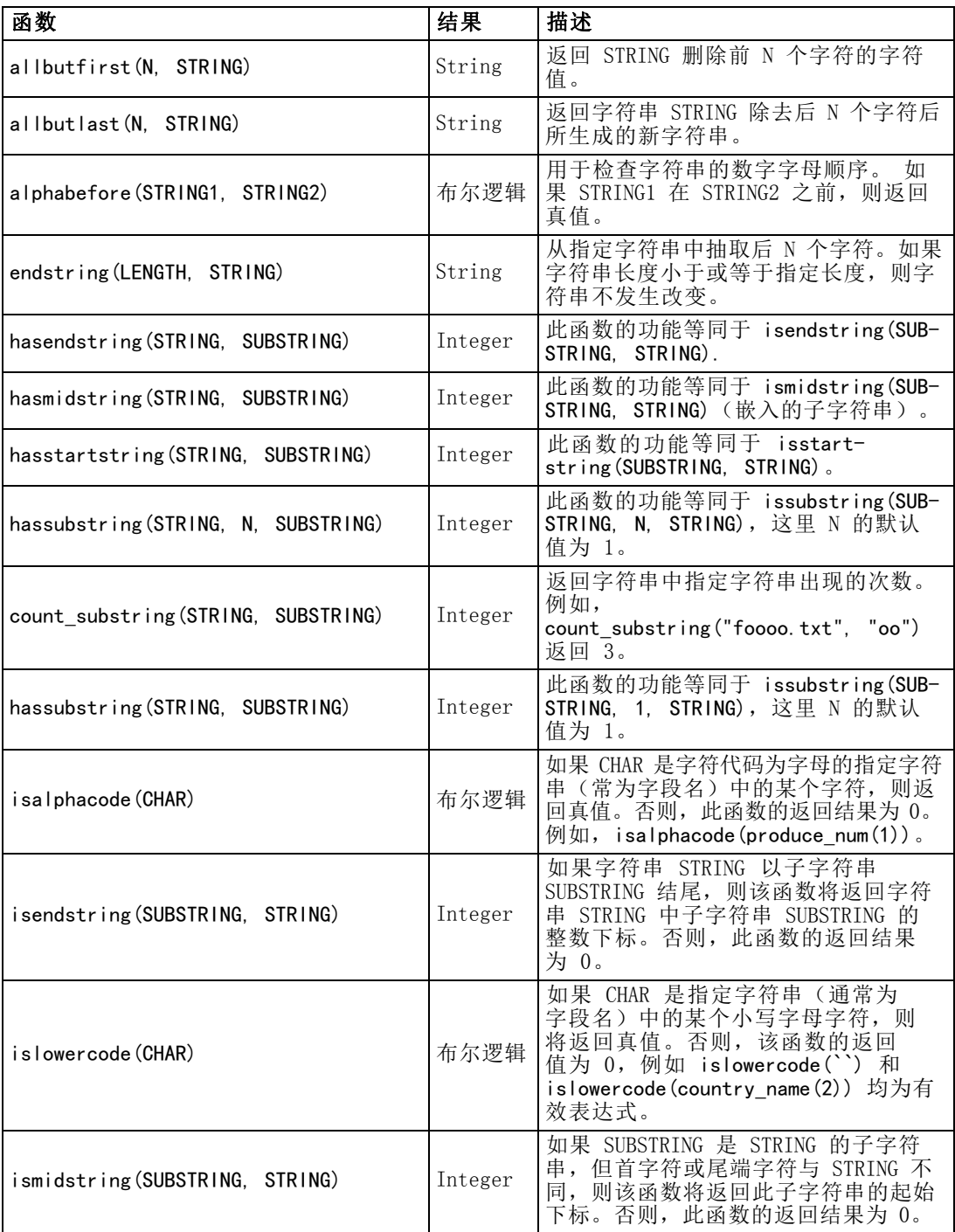

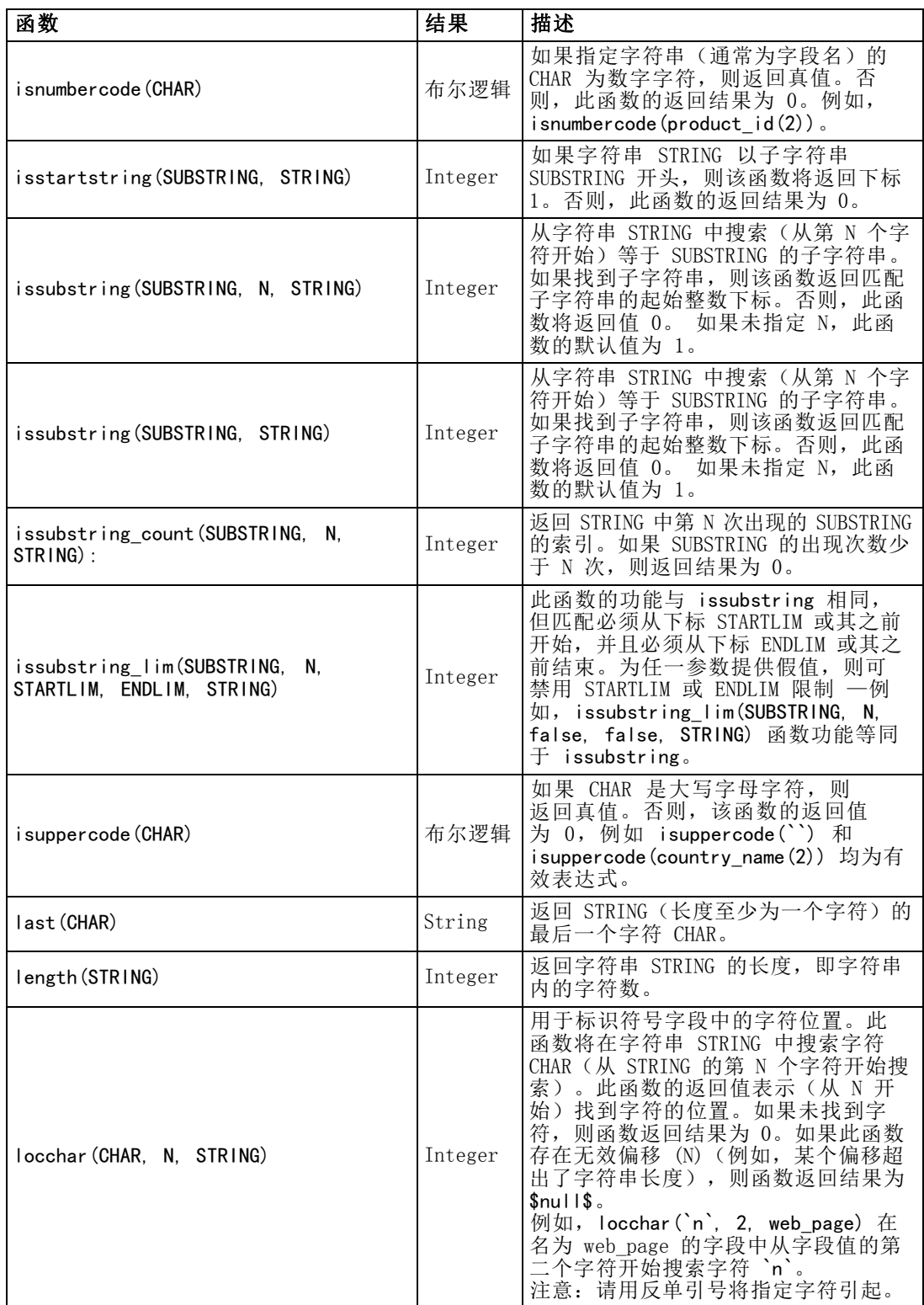

#### 函数 结果 描述 locchar\_back(CHAR, N, STRING) | Integer 与 locchar 函数类似, 所不同的是搜索 反向进行并且从第 N 个字符开始。例 如,locchar\_back(`n`, 9, web\_page) 将从 web\_page 的第 9 个字符开始 搜索并且是从后向前移动搜索。如果 此函数存在无效偏移(例如,某个偏 移超出了字符串长度),则函数返回 结果为 \$null\$。理想情况下, 您将 locchar\_back 与 length(<field>) 函 数结合使用,以便动态地使用字段当前 值的长度。例如, locchar\_back(`n`, (length(web\_page)), web\_page)。 lowertoupper(CHAR) lowertoupper (STRING) CHAR 或 String 可以输入字符串或字符,此函 数将返回一个类型相同项, 写字符将转换为 相应的大写字 符。例如,lowertoupper(`a`)、 lowertoupper("My string") 或 lowertoupper(field\_name(2)) 均为有 效表达式。 matches **the contract of the contract of the contract of the contract of the contract of the contract of the contract of the contract of the contract of the contract of the contract of the contract of the contract of the** 如果字符串与指定模式相匹配,则将返 回真值。模式必须是字符串字符,而不 能是包含模式的字段名。问号(?)可 以包含在模式中以便匹配某一字符,星 号(\*)可以匹配零个或多个字符。要 匹配文字问号或星号(而不是将其用作 通配符), 可以使用反斜杠(\)作为 转义符号。 replace(SUBSTRING, NEWSUBSTRING, replace(SUBSTRING, NEWSUBSTRING,  $\begin{array}{c} | \text{string} \\ | \text{String} \\ | \text{sp} \text{SUSTRING} \text{ if } \text{sp} \text{ if } \text{p} \text{ is } \text{p} \end{array}$ 换 SUBSTRING 中的所有示例。 replicate(COUNT, STRING) String |返回一个由原始字符串指定个数的复本 所构成的字符串。 stripchar(CHAR, STRING) String 借助此函数,您可从某个字符串 或字段 中除去指定字符。例如,您可以使用此 函数从数据中除去多余符号( 如货币符 号)以获取一个简单的数值或名称。例 如,通过语法 stripchar(`\$`, 'Cost') 可以除去所有值中的美元符号并返回一 个新字段。 注意:请用反单引号将指定字符引起。 skipchar(CHAR, N, STRING) | Integer 在字符串 STRING 中搜索除 CHAR 以外 的字符(从第 N 个字符开始搜索)。此 函数返回一个表示发现子字符串位置的 整数子字符串,如果从第 N 个位置开 始的每个字符是 CHAR,则返回 0。如 果此函数存在无效偏移(例如,某个偏 移超出了字符串长度),则函数返回结 果为 \$null\$。 locchar 函数经常与 skipchar 结合 使用以确定 N(开始搜索字符串的 位置)的值。例如, skipchar(`s`, (locchar(`s`, 1, "MyString")), "MyString")。 skipchar\_back(CHAR, N, STRING) | Integer | 与 skipchar 函数类似,所不同的是搜 索反向进行并且从第 N 个字符开始。

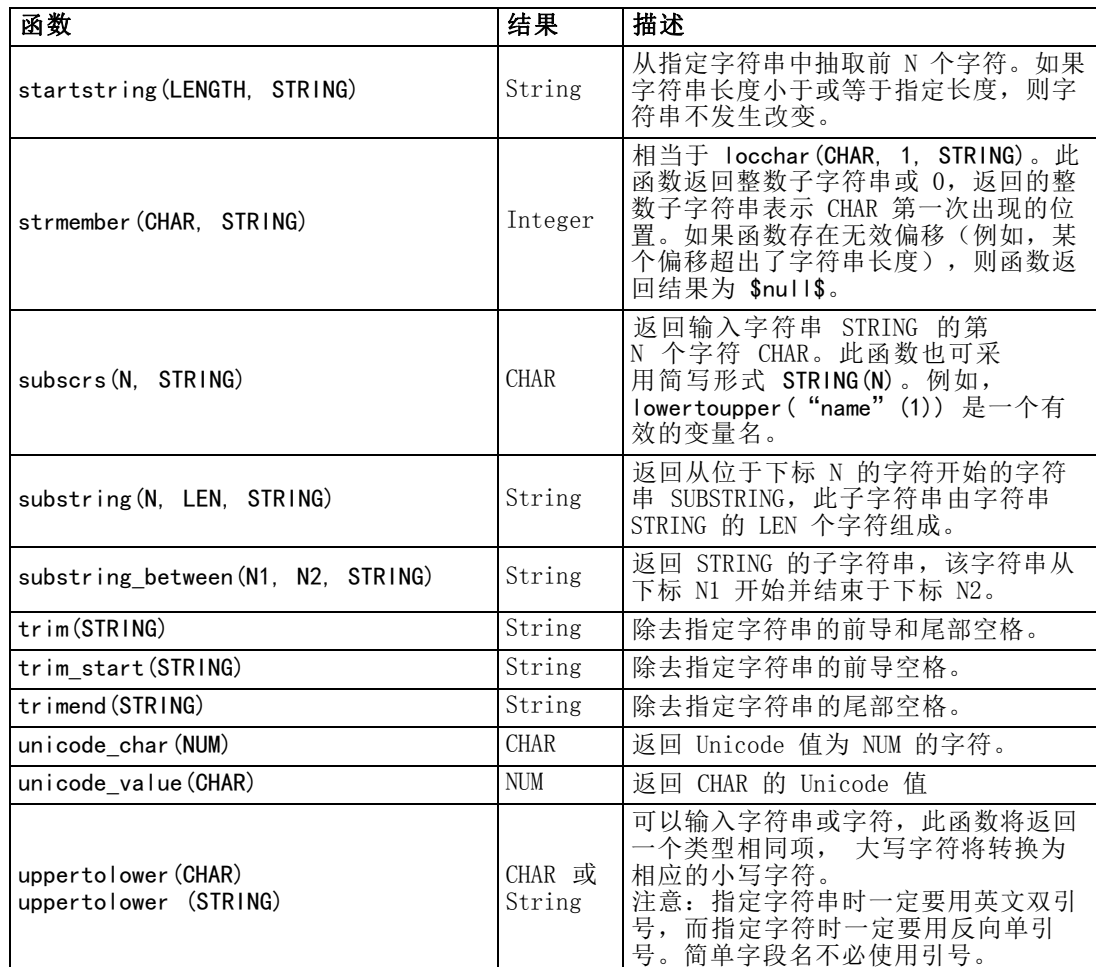

### SoundEx 函数

SoundEx 是在知道字符串的发音却不知其准确拼写的情况下用来查找字符串的一种方 法。此种方法在 1918 年提出,它在对特定字母发音进行语音假定的基础上搜索出类 似发音的字。此种方法可用于在数据库中搜索名称,例如相似名称的拼写和发音可能 有所不同。尽管存在限制(例如,即便前导字母组合 ph 和 f 的发音相同,但它们 仍然不匹配),基本的 SoundEx 算法在多个源中均有归档,并且绝大多数数据库 均以某种形式支持此种算法。

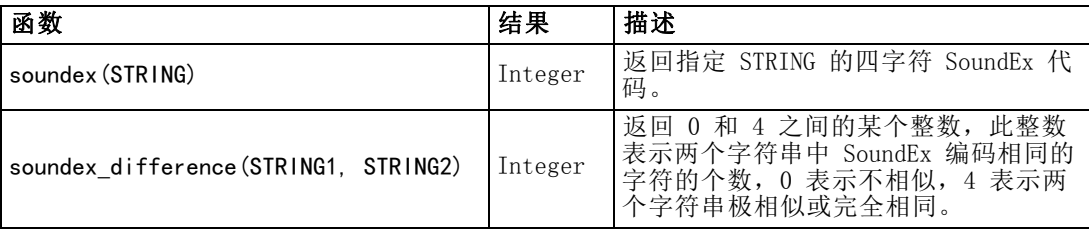

### 日期和时间函数

CLEM 包含一系列处理含有字符串日期时间存储变量的字段的函数,这些字符串变量代表 日期和时间。可在"流属性"对话框中指定具体到每个流的日期和时间格式。日期和时 间函数根据当前选定的格式来解析日期和时间字符串。

如果用两位数指定日期中的年(即未指定世纪),则 IBM® SPSS® Modeler 将采用 "流属性"对话框中所指定的默认世纪。

注意:不能从脚本中调用日期和时间函数。 [有关详细信息,请参阅第 23 页码第](#page-36-0) [3 章中的CLEM 脚本中的表达式。](#page-36-0)

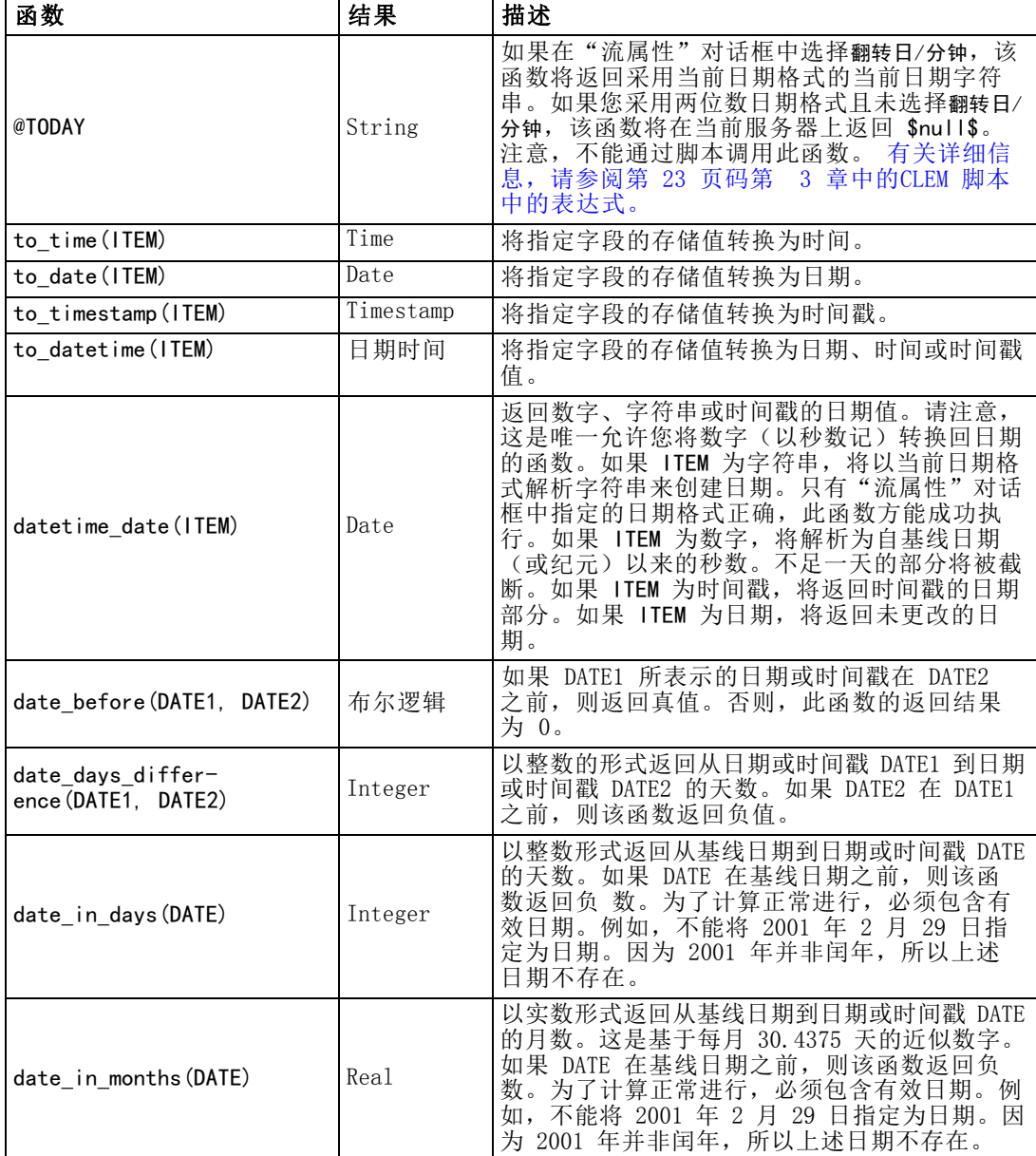

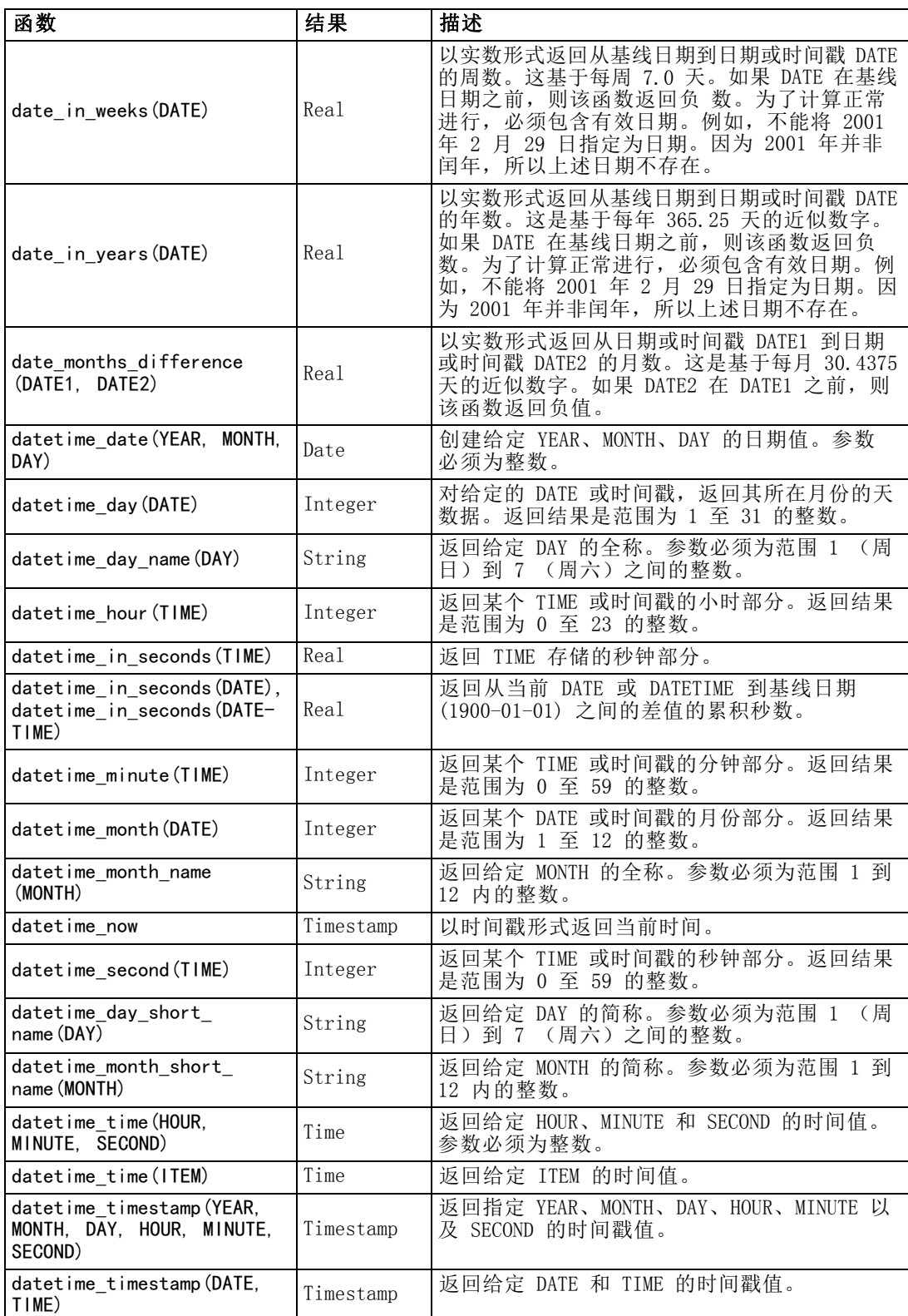

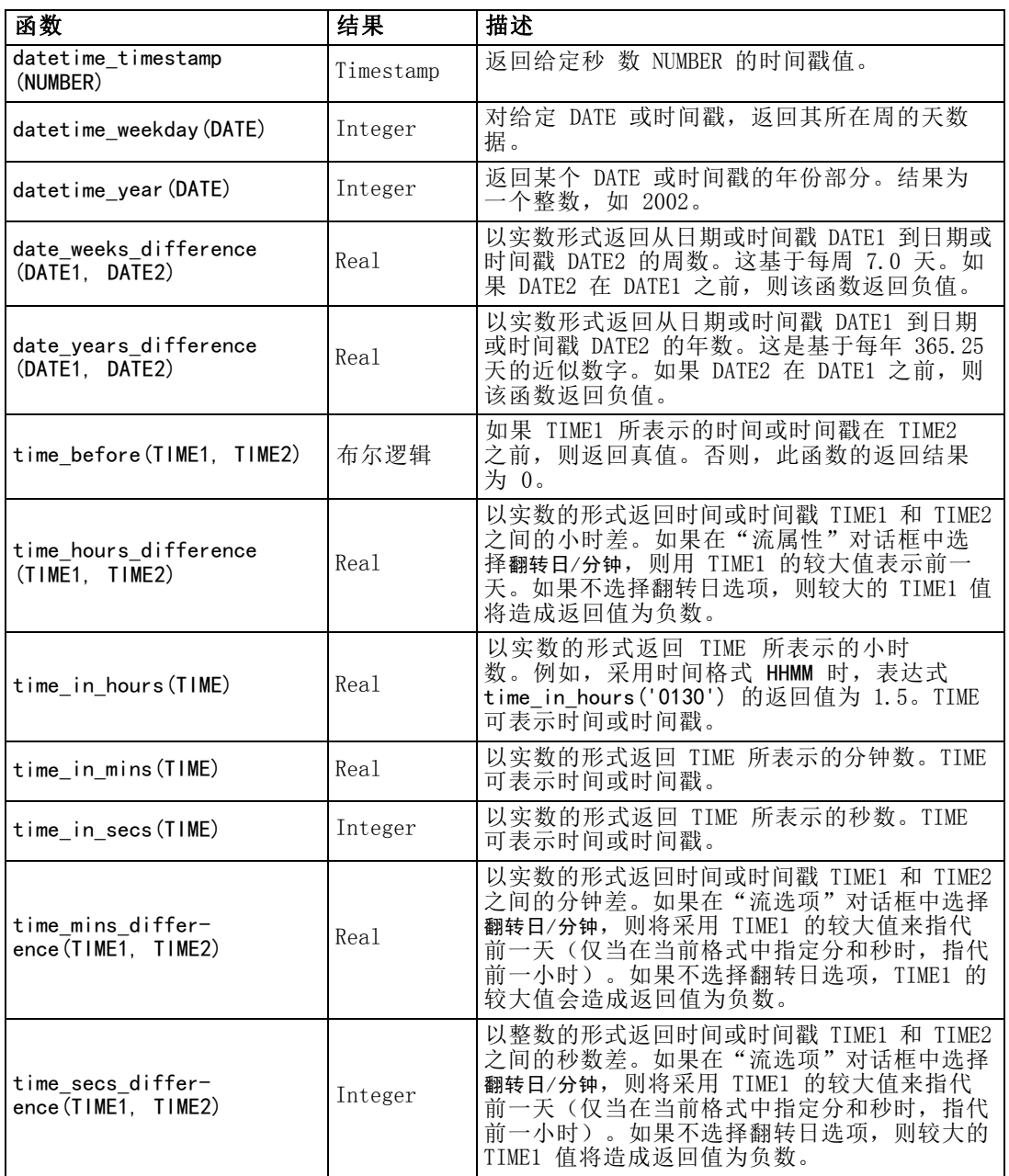

#### 转换日期和时间值

请注意,转换函数(及要求特定类型输入的其他函数,如日期或时间值)取决于"流选 项"对话框中指定的当前格式。例如,如果某个名为 DATE 的字段是以 Jan 2003 和 Feb 2003 等值的字符串进行存储的,则可以使用以下函数将其存储为日期格式:

to\_date(DATE)

88

为了使此转换生效,请选择匹配的日期格式 MON YYYY 作为流的默认日期格式。 [有关详](#page-0-0) [细信息,请参阅第 5 章中的](#page-0-0)设置流选[项中的IBM SPSS Modeler 14.2 用户 指南。](#page-0-0)

例如,若要使用填充节点将字符串值转换为日期,请参阅流 broadband create models.str, 它安装在 streams 子文件夹下的 \Demos 文件夹中[。有关详细信息,请参阅第 15 章中的](#page-0-0)使用时间序列节点进行预测[中的](#page-0-0) [IBM SPSS Modeler 14.2 应用程序 指南。](#page-0-0)

存储为数字形式的日期。请注意,前述示例中的 DATE 是字段的名称,而 to date 是 CLEM 函数。如果已将日期存储为数字,则可以使用 datetime\_date 函数进行转换,其 中数字解析为自基线日期(或纪元)以来的秒数。

datetime\_date(DATE)

通过将日期转换为秒数(再反向转换),您可以进行用当前日期加减固定天数的 计算,例如:

datetime\_date((date\_in\_days(DATE)-7)\*60\*60\*24)

#### 序列函数

对于某些操作而言,事件序列很重要。通过该应用程序,您可以处理以下记录序列:

- 序列和时间序列
- 序列函数
- 记录索引
- 求值的平均数、总和以及对值进行比较
- 监视变更一区别
- **8** @SINCE
- 偏移值
- 其它序列工具

对于许多应用程序,每个通过流传递的记录可以看成是独立于所有其它记录的单个案 例。此种情况下,记录的顺序通常并不重要。

然而对于某些类别的问题,记录序列非常重要。这些一般是发生在时间序列中的 情况,其中记录序列代表事件的有序排列。每条记录代表着时间中的某个特定时刻的 快照,大部分最重要的信息可能并未包含在瞬时值中,而是包含在随时间的流逝不 断变更发展的方式中。

当然,相关参数可能并不是时间。例如,记录可以代表沿着某条线的不同位置对事物 所采取的分析,但也将应用相同的原则。

通过以下特征可以立即识别出序列和特殊函数:

- 这些函数的前缀均为 @。
- 函数名称采用大写。

序列函数可以引用节点当前处理的记录、已通过节点的记录、甚至是(某种情况下) 尚未通过节点的记录。序列函数可与其他 CLEM 表达式部分自由组合,虽然某些函数 对参数有所限制。

#### 示例

您会发现了解自某一特定事件发生或条件为真以来的时间长度非常有用。使用函数 @SINCE 可实现上述目的,例如:

@SINCE(Income > Outgoings)

该函数返回最后一条满足此条件的记录的偏移量,即在此记录之前满足条件的记录数。 如果条件从不为真,则 @SINCE 返回 @INDEX + 1。

有时您可能需要在 @SINCE 所用的表达式中引用当前记录的值。此时可以使用 函数 @THIS,它指定了一个始终应用于当前记录的字段名。要找出最后一条满足 Concentration 字段值是当前记录两倍的记录的偏移量, 您可使用以下表达式:

 $@SINCE$ (Concentration > 2  $*$  @THIS(Concentration))

在有些情况下,当前记录的 @SINCE 函数的定义条件为真,例如:

 $@SINCE$ (ID ==  $@THIS$ (ID))

基于这种原因,@SINCE 函数将不对当前记录的条件求值。如果要对当前记录以及前面 记录的条件求值,请使用类似函数 @SINCE0; 如果当前记录的条件为真, 则 @SINCE0 返回值为 0。

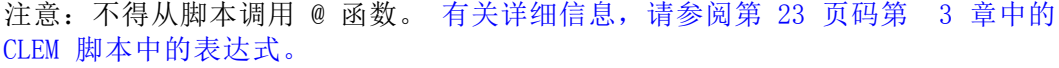

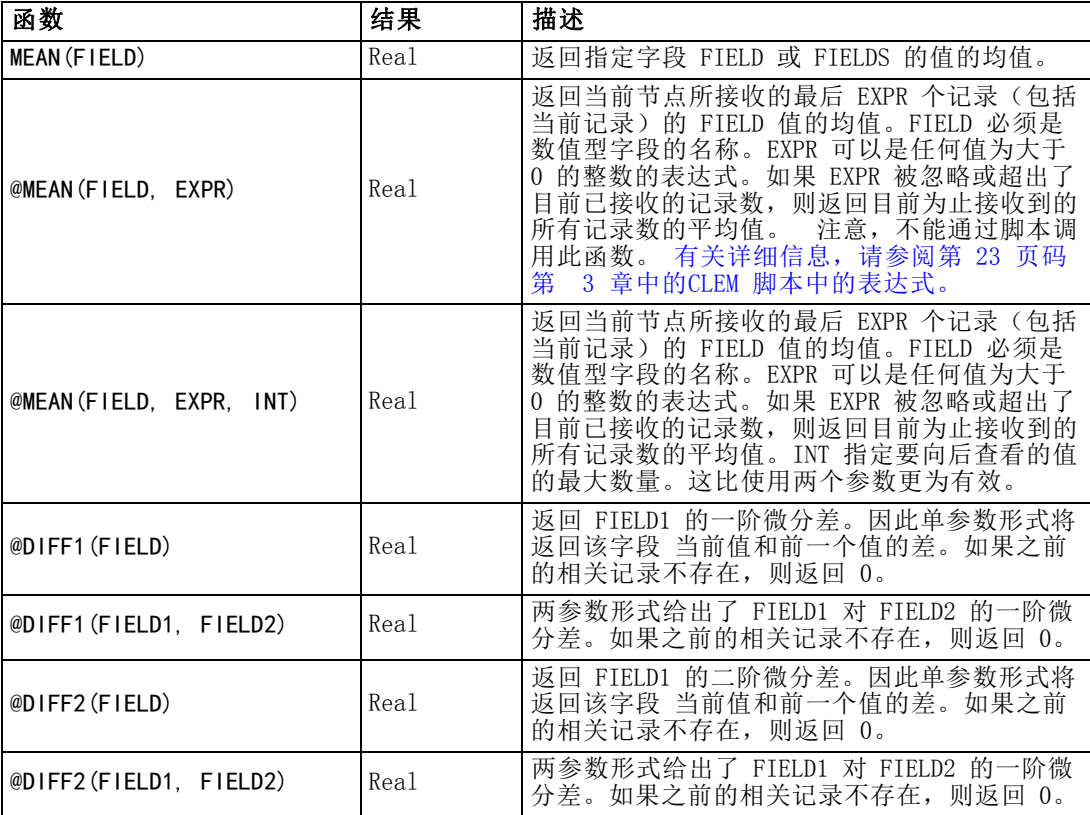

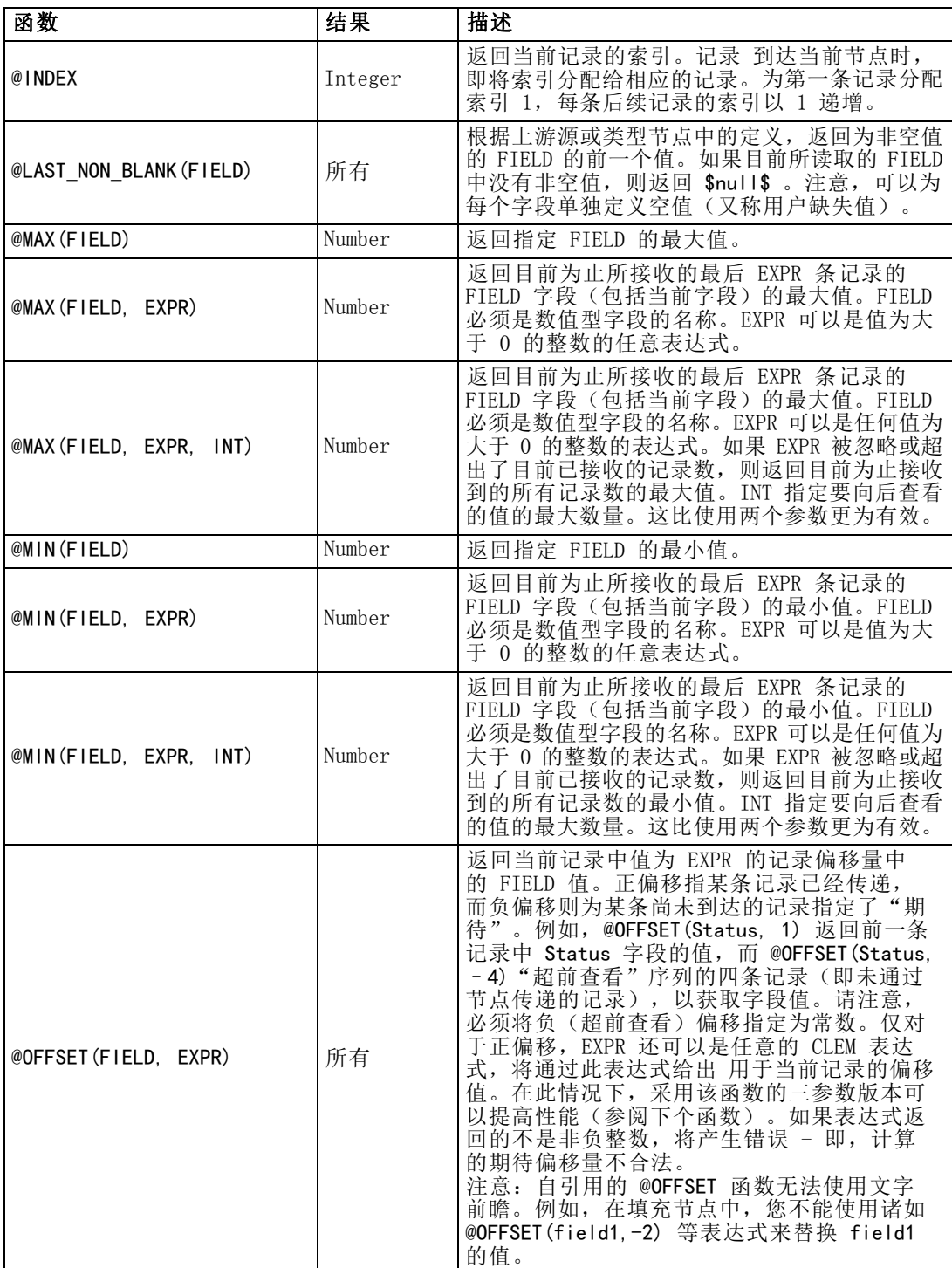

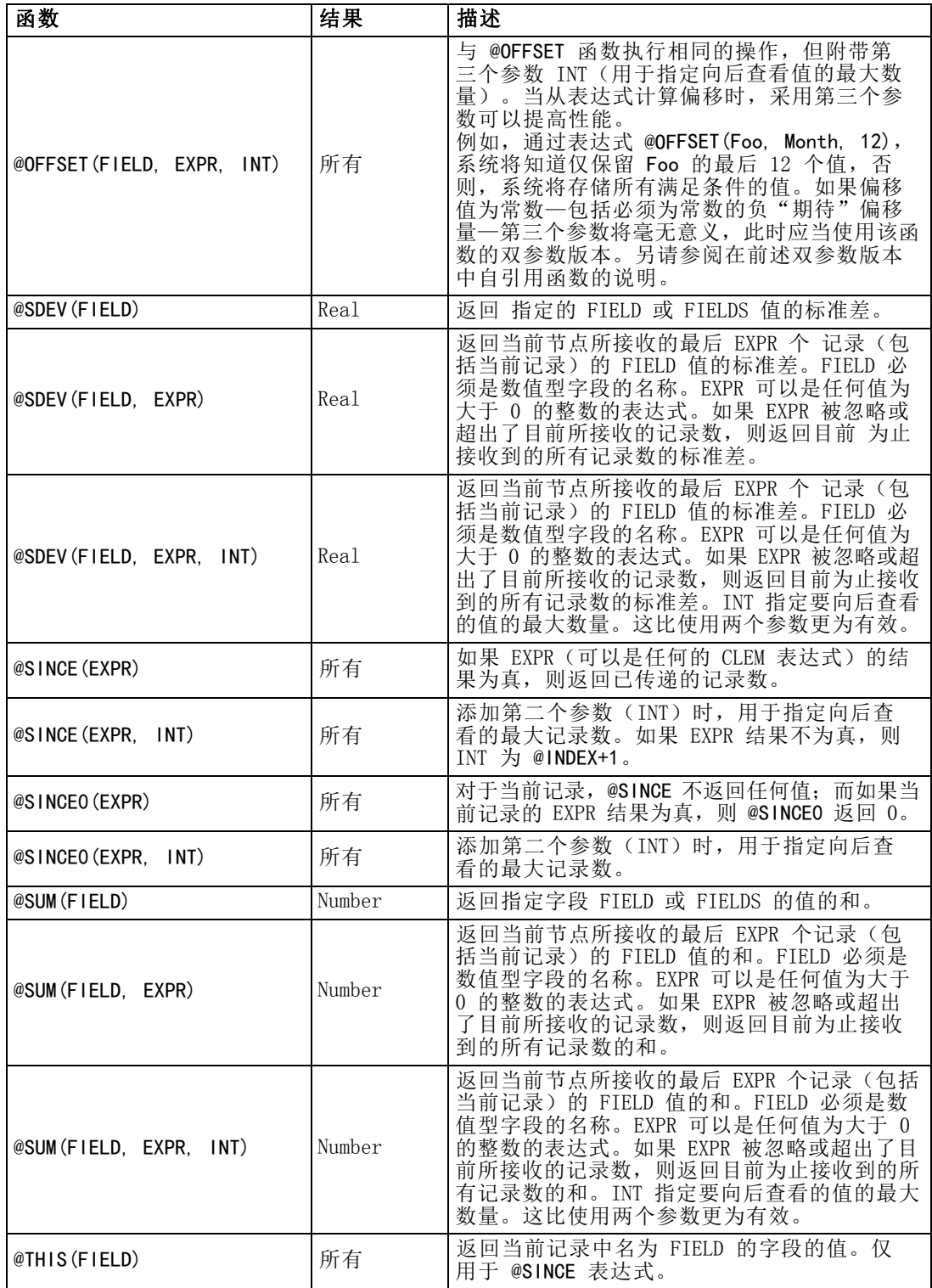

### 全局函数

函数 @MEAN、@SUM、@MIN、@MAX 和 @SDEV 多数时候用于处理所有已读取的记录(包 括当前记录)。但在某些时候,它可用于检测如何将当前记录中的值与整个数据集中 的值进行比较。如果使用设置全局量节点来生成整个数据集中的值,则您可在使用全 局函数的 CLEM 表达式中访问这些值。

例如,

@GLOBAL\_MAX(Age)

返回数据集中的最大 Age 值,同时表达式

(Value - @GLOBAL\_MEAN(Value)) / @GLOBAL\_SDEV(Value)

将给出该记录 Value 和作为标准偏差的全局平均数之间的差。仅当设置全局量节点计 算出全局值后,您方可使用它们。通过单击"流属性"对话框"全局量"选项卡中的 Clear Global Values 按钮,您可以撤消当前所有全局值。

注意: 不得从脚本调用 @ 函数。 有关详细信息, 请参阅第 23 页码第 3 章中的 [CLEM 脚本中的表达式。](#page-36-0)

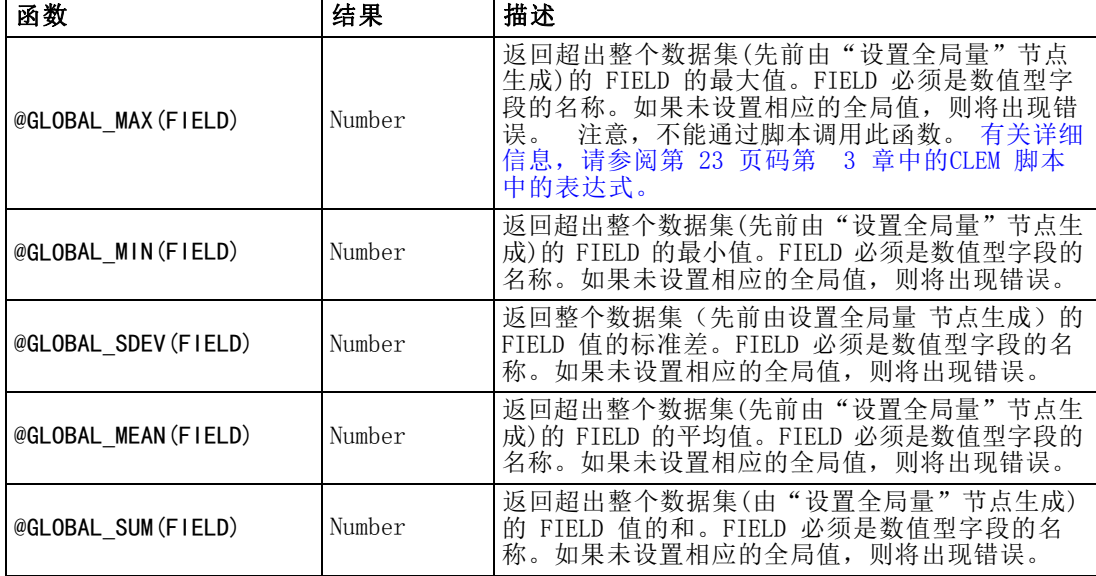

#### 处理空值和 Null 值的函数

借助 CLEM, 您可以指定在某个字段中用作"空值"或缺失值的特定值。下列函数用 于处理空值。

注意: 不得从脚本调用 @ 函数。 有关详细信息, 请参阅第 23 页码第 3 章中的 [CLEM 脚本中的表达式。](#page-36-0)

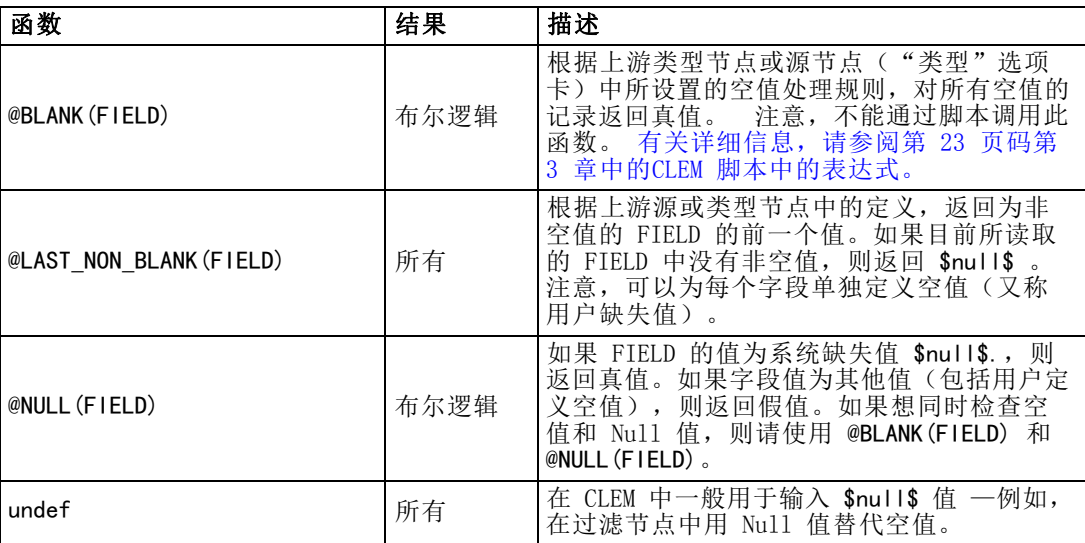

在过滤节点中可以"填写"空值字段。在填充节点和导出节点(仅多种模式)中,特 殊的 CLEM 函数 @FIELD 将指向正在检查的当前字段。

#### 特殊字段

特殊函数用于指示所检查的具体字段,或用于生成输入字段列表。例如,当一次导出 多个字段时, 应使用 @FIELD 函数来指示"对选定字段执行导出操作"。使用表达式 log(@FIELD) 来为每个选定字段导出一个新的日志字段。

注意:不得从脚本调用 @ 函数。 [有关详细信息,请参阅第 23 页码第 3 章中的](#page-36-0) [CLEM 脚本中的表达式。](#page-36-0)

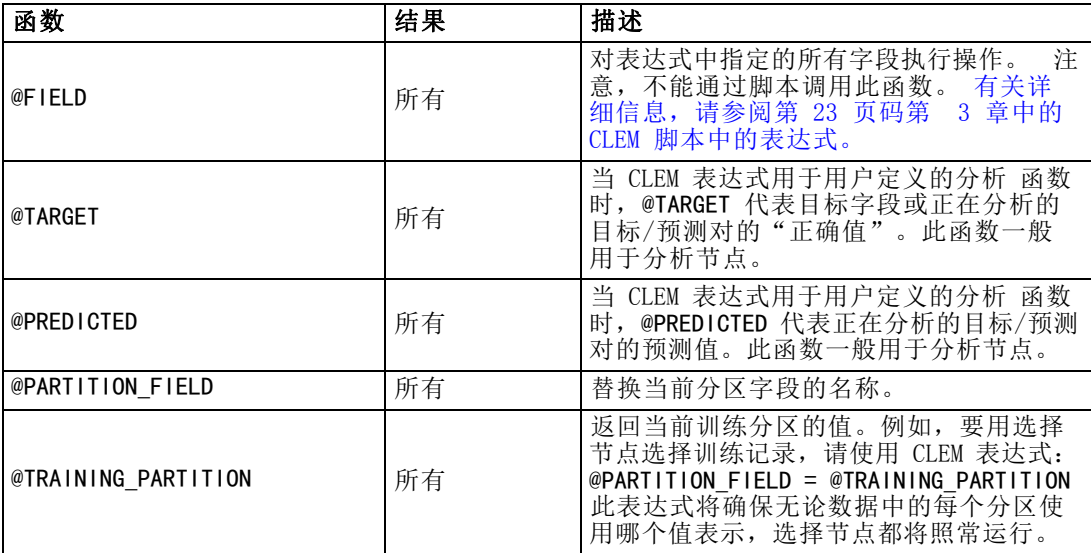

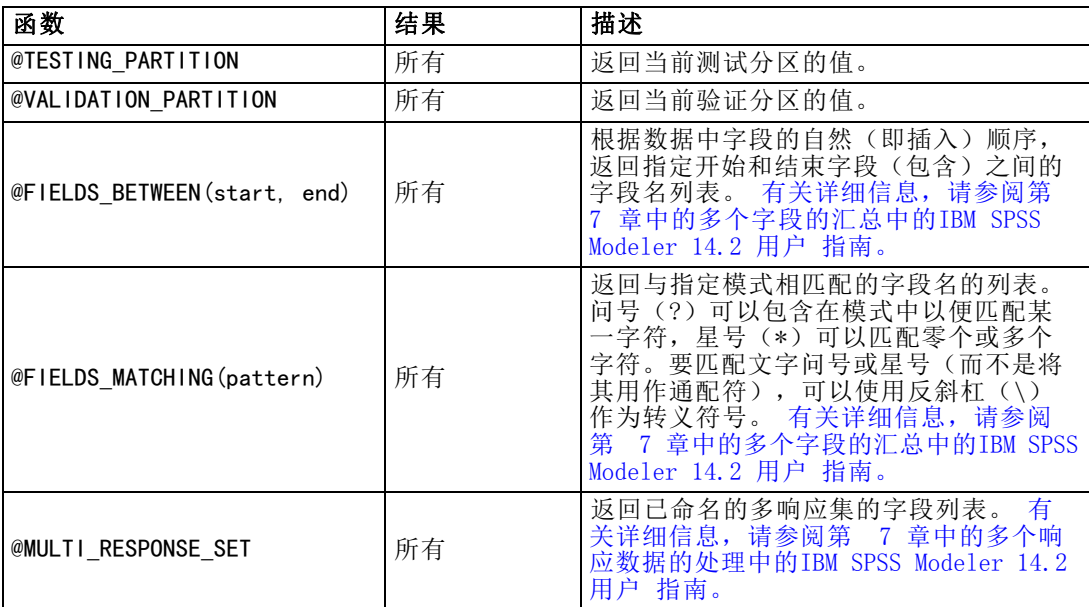
## 部分 II: 属性参考信息

## 属性参考信息

## 属性参考信息概述

可以为节点、流、超节点和工程指定多个不同的属性。某些属性在所有节点中通用,例 如"名称"、"注释"和"工具提示",有些属性则只针对某些特定的节点类型。其它 属性汲及高级流操作,例如高速缓存或"超节点"行为。可通过标准用户界面(例如当 打开对话框编辑节点选项时)访问属性,还可以多种其它方式使用属性。

- 可通过脚本修改属性(如本章所述)。有关详细信息,请参阅下面的 属性语法。
- 可在"超节点"参数中应用节点属性。 有关详细信息, 请参阅第 9 章中的使用超 节点参数访问节点属性[中的IBM SPSS Modeler 14.2 源、过程和输出节点。](#page-0-0)
- 启动 IBM® SPSS® Modeler 时, 节点属性还可用作命令行选项 (使用 -P 标记)的 一部分。

在 SPSS Modeler 的脚本编写环境中,节点和流属性通常称为通道参数。在本指南中, 它们指的是节点或流的属性。

有关脚本编写语言的更多信息,请参阅第 3 章。

## 属性语法

属性必须采用如下语法结构:

#### NAME:TYPE.PROPERTY

其中, NAME 是节点名称, TYPE 则是节点类型(例如, multiplotnode 或 derivenode)。 可以省略 NAME 或 TYPE, 但必须至少包含其中一项。PROPERTY 指表达式所涉及的节点 或流的参数名称。例如,以下语法用于从下游数据中过滤年龄字段:

set mynode:filternode.include.Age = false

要对某个参数(NAME、TYPE 或 PROPERTY)使用自定义值, 首先应设置语句值, 例如 set derive.new name = mynewfield。在此之后, 您可以将值 (mynewfield) 用作参数, 方法是将其置于 ^ 标记之后。例如,可以使用如下语法设置上述名称的导出节点类型:

set ^mynewfield.result\_type = "Conditional"

可在参数 TYPE 中指定 IBM® SPSS® Modeler 中使用的所有节点,语法如下: NAME:TYPE.PROPERTY。

#### 结构化属性

脚本编写通过结构化属性,增强语法解析清晰度的方式有二:

- 指定复杂节点属性名称的结构,例如类型节点、过滤节点或平衡节点。
- 提供一种可一次指定多种属性的格式。

#### 复杂接口的结构化

带有表和其它复杂接口的节点(类型、过滤和平衡节点)的脚本必须遵循特定的结构以 便正确解析。这些结构化属性的名称要比单个 ID 名称复杂。例如,过滤节点内,每个 可用字段(在其上游)均处于开或关的状态。为了引用此信息,过滤节点为每个字段 (无论字段真或假)存储一个信息项,由此构成的多个项将由称为字段的单个属性来 访问和更新。该属性的值可能为(或指定为) true 或 false。假如过滤节点 mynode (在其上游)有一名为年龄的字段。要关闭此字段,请将属性 mynode.include.Age 的 值设置为 false,如下所示:

set mynode. include. Age = false

#### 为设置多重属性而结构化

对于多数节点而言,您可以一次分配节点或流的多个属性。这称为多重设置命令或设置 块。 [有关详细信息,请参阅第 28 页码第 4 章中的set 命令。](#page-41-0)

某些情况下,结构化属性相当复杂。可以将反斜杠"\"用作行连字符来清晰地 排列参数。示例如下:

mynode:sortnode.keys =  $[$   $\{$   $\}'$   $\&$  Descending  $\}$   $\&$ { 'Age' Ascending}\ { 'Na' Descending }]

结构化属性的另一个优势在于,在某个节点稳定之前可以在该节点上设置若干个属性。 默认情况下,多重设置将在基于单个属性设置的操作运行之前,在块中设置所有属性。 例如,如果在定义固定文件节点时分两步设置字段属性,由于节点在两个设置均生效之 前是不一致的,将会导致发生错误。以多重设置方式定义属性,可使得在更新数据模型 前设置上述两个属性,从而避免上述问题发生。

#### 缩写

在节点属性语法中使用标准缩写。了解缩写有助于构建脚本。

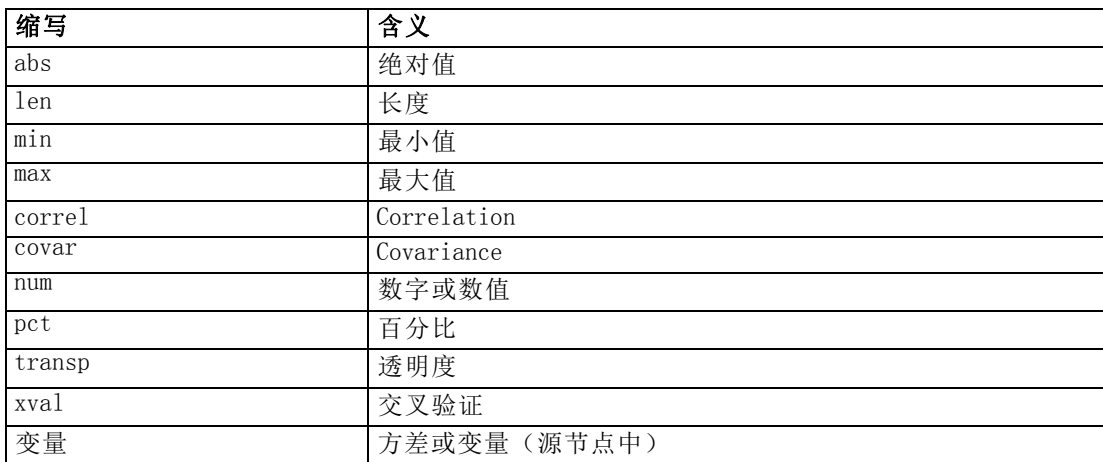

## 节点和流属性示例

在 IBM® SPSS® Modeler 中可以各种方式使用节点和流属性。此类属性经常用作脚本的 一部分,作为独立脚本的一部分用以实现多个流或操作的自动化;或用作流脚本的一部 分用以实现单个流内部的过程自动化。还可通过在"超节点"内使用节点参数来指定节 点参数。就最基础的水平而言,属性还可用作命令行选项来启动 SPSS Modeler。将 -p 参数用作命令行调用的一部分时,可以使用流属性来更改流设置。

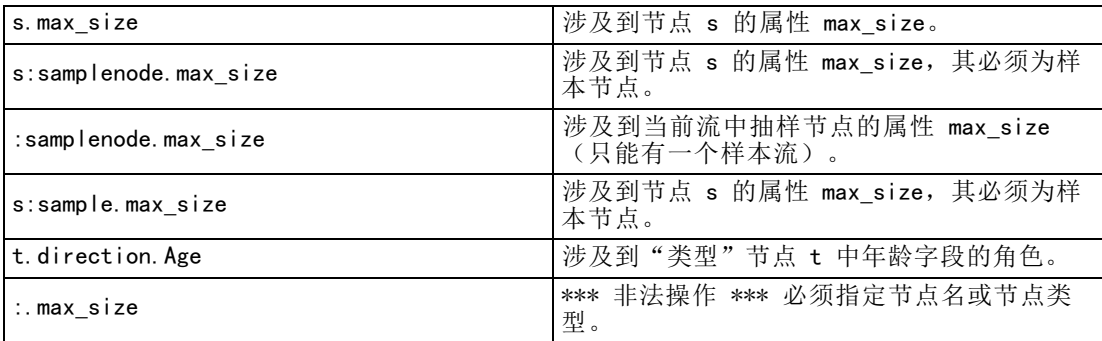

示例 s:sample.max\_size 说明不一定要写出节点类型的全称。

示例 t.direction.Age 说明,当某个节点属性比带有单个值的单个通道复杂时,某些 通道名称将自行结构化。此类通道称为结构化或复杂属性。

## 节点属性概述

每种类型的节点均有其合法属性集,每种属性也有其类型。该类型可以是常用类型—数 字、标志或字符串—此时属性设置将强制至正确类型。如果无法强制操作,则将出现错 误。另外,通过属性引用可以指定合法值的范围,例如 Discard、PairAndDiscard 和 IncludeAsText,此时如果采用其它值,则将出现错误。应通过采用值 true 或 false 来读取或设置标志属性。(设置值时也可识别如下变异值:Off、OFF、off、No、NO、 no、n、N、f、F、false、False、FALSE 或 0, 但在某些情况下读取属性值时会出错。 所有其他值均视为 true。使用 true 和 false 时保持一致将可以避免混淆。)在本指 南的参考表中,属性说明列对结构化属性进行了说明,并给出了属性的使用格式。

## 通用节点属性

IBM® SPSS® Modeler 中的很多属性通用于所有节点(包括超节点)。

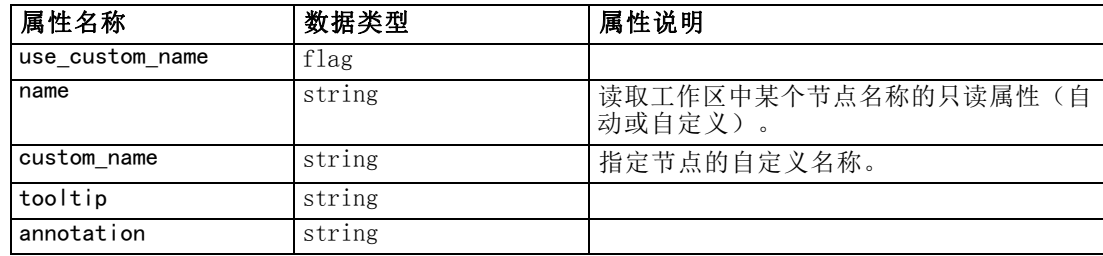

章 9

#### 属性参考信息

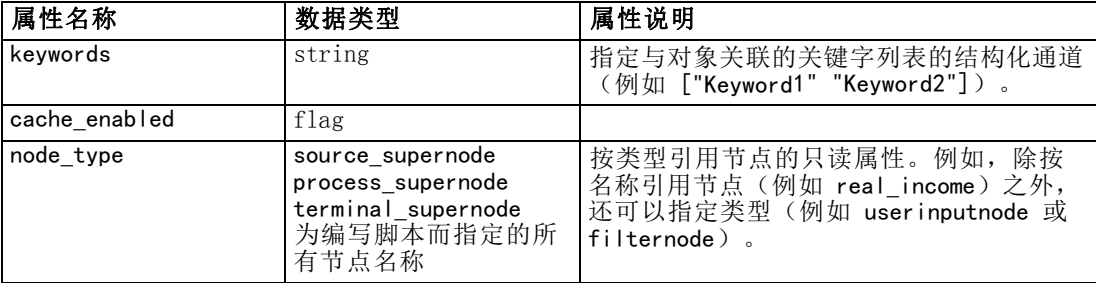

超节点属性以及所有其它节点的属性均将单独讨论。 [有关详细信息,请参阅第 268 页](#page-281-0) [码第 22 章中的超节点属性。](#page-281-0)

## 流属性

通过脚本编写可以控制多种流属性。要引用流属性,必须使用一个特定的流变量,该 变量通过在流前加注一个 ^ 来标记:

set ^stream.execute method = Script

#### 示例

节点属性用于引用当前流中的节点。如下所示的流脚本可作为一个示例:

var listofnodes var thenode set listofnodes = ^stream.nodes

set ^stream.annotation = ^stream.annotation >< "\n\nThis stream is called \"" >< ^stream.name >  $\langle$  "\" and contains/ the following nodes\n"

```
for thenode in listofnodes
set \hat{ } stream. annotation = \hat{ }stream. annotation \times "\setminus n" \times \hat{ } thenode. node_type
endfor
```
此示例使用节点属性创建了一个包含流中所有节点的列表,并将该列表写入流的注解 中。生成的注解具有如下形式:

This stream is called "druglearn" and contains the following nodes

derivenode neuralnetworknode variablefilenode typenode c50node filternode

流属性的具体说明见于下表。

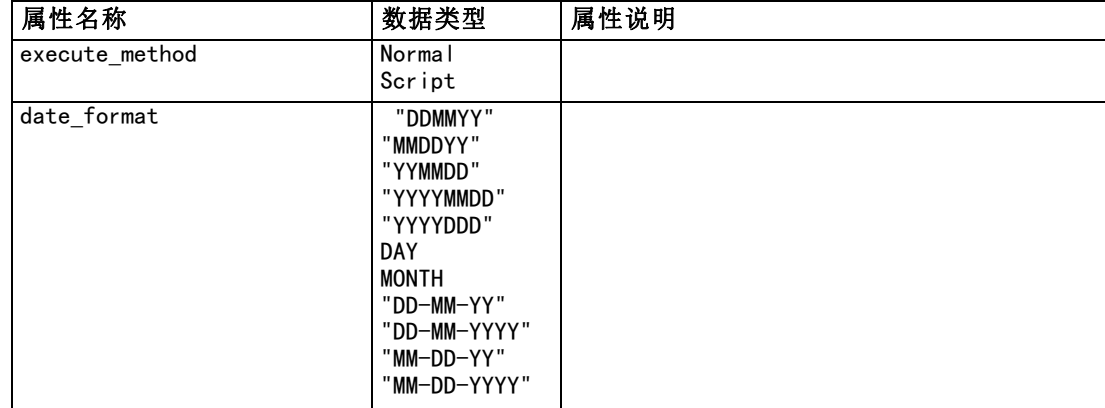

## 101

#### 流属性

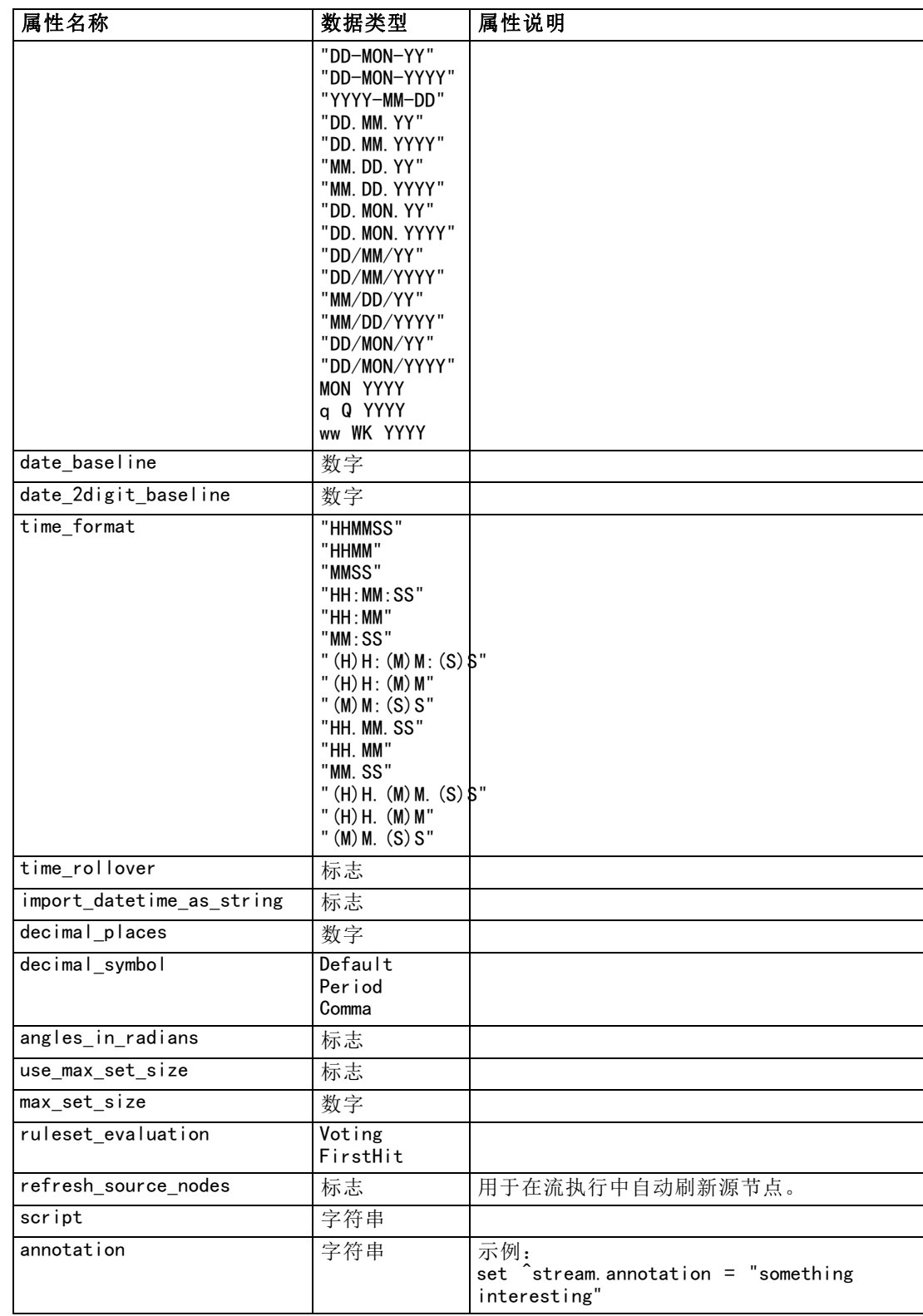

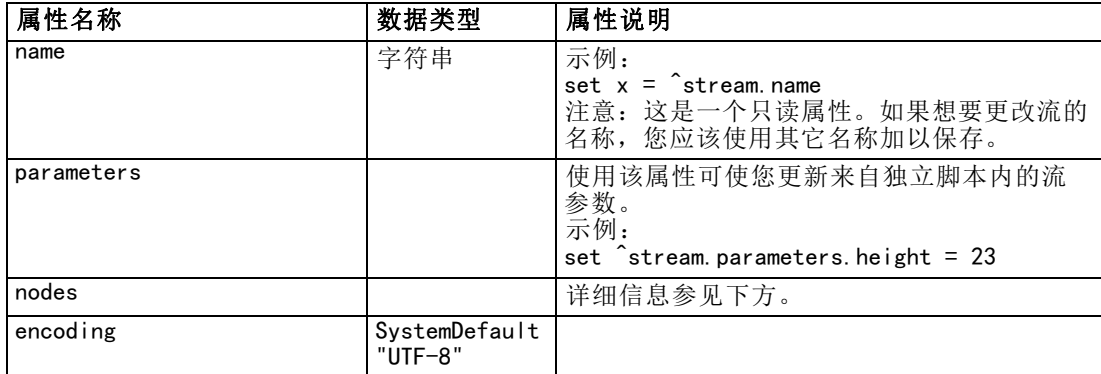

# 工程属性

许多属性都可用于工程的脚本编译。

#### 示例

load project "C:/clemdata/DrugData.cpj" set ^project.summary="Initial modeling work on the latest drug data." set ^project.ordering=NameAddedType execute\_project

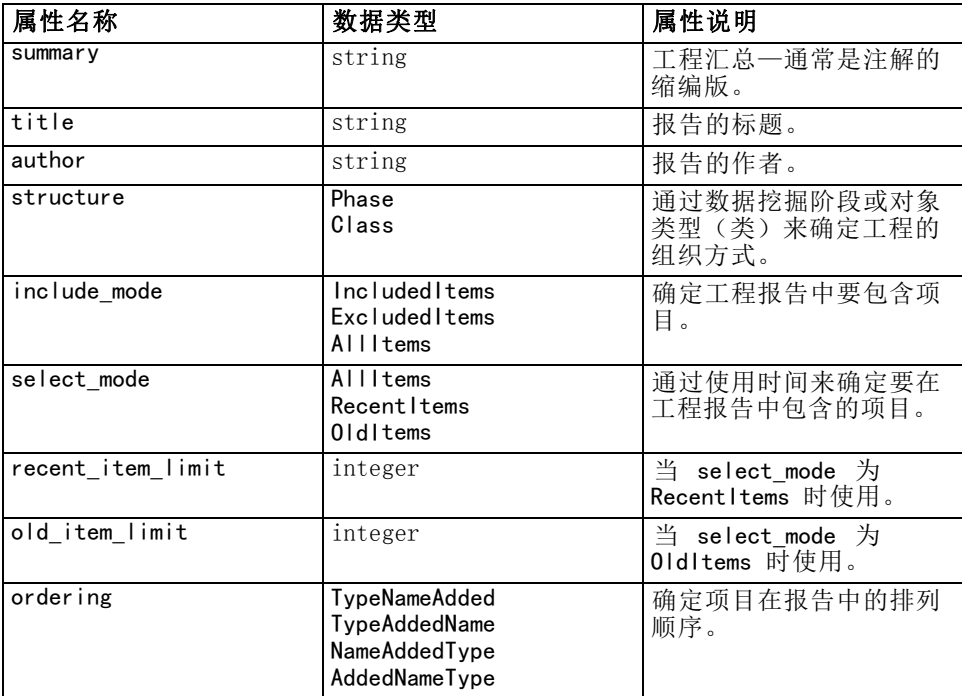

章  $1\overline{2}$ 

# 源节点属性

## 源节点通用属性

所有源节点的通用属性如下所示,后面的主题是具体节点的相关信息。

#### 示例

create variablefilenode set :variablefilenode.full\_filename = "\$CLEO\_DEMOS/DRUG4n" set :variablefilenode.use\_custom\_values.Age = True set :variablefilenode.direction.Age = Input set : variablefilenode.type. Age = Range #storage is read only set : variablefilenode.check.Age = None set :variablefilenode.values.Age = [1 100]

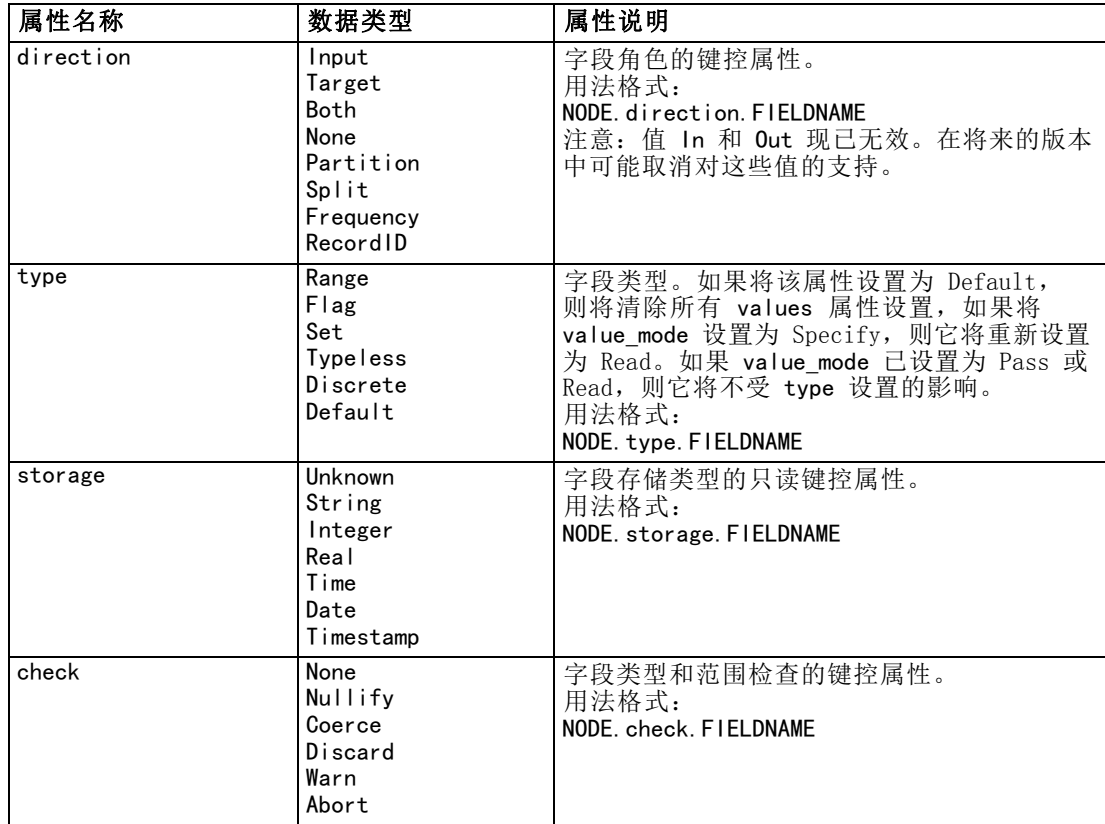

105

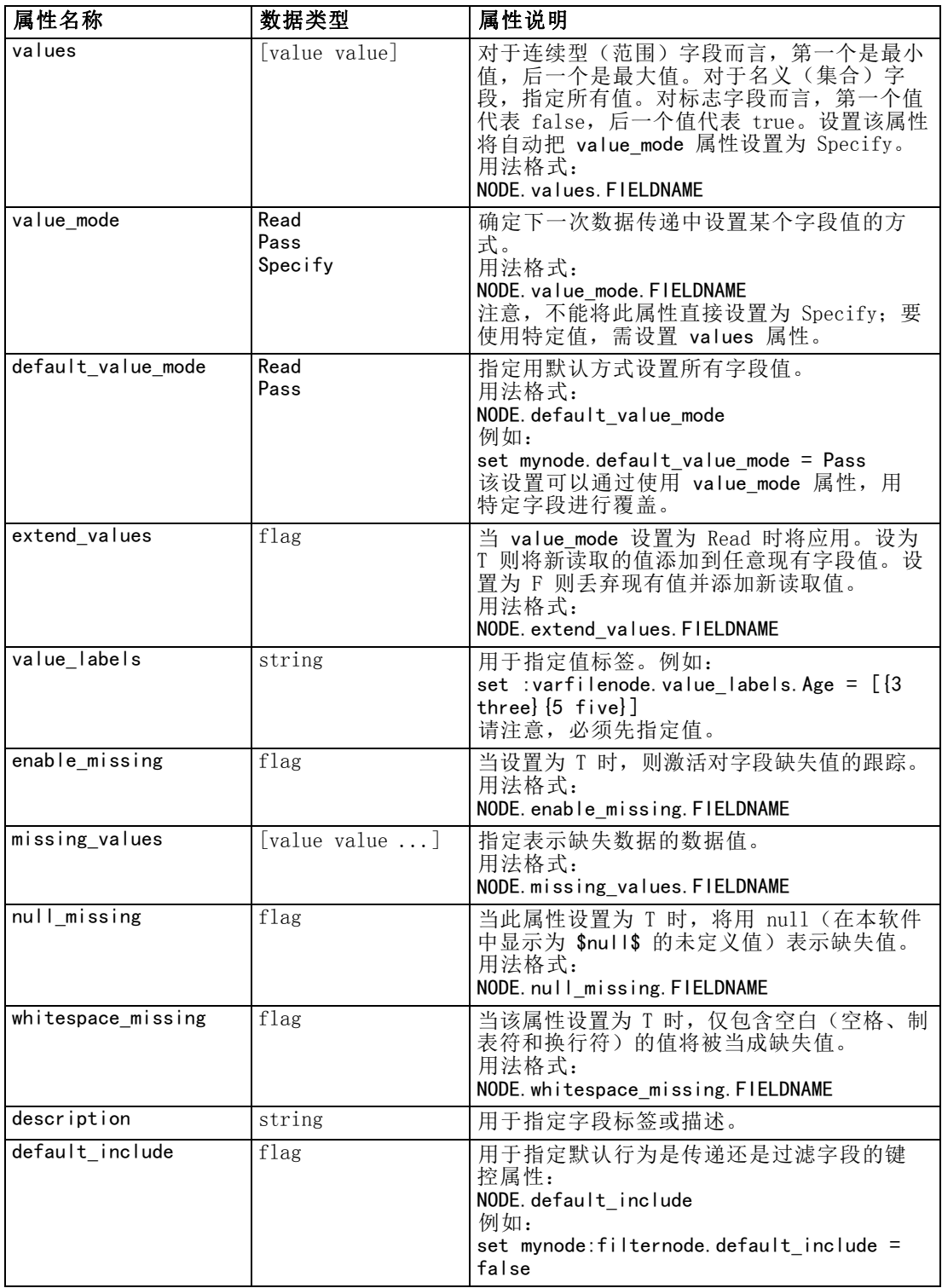

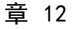

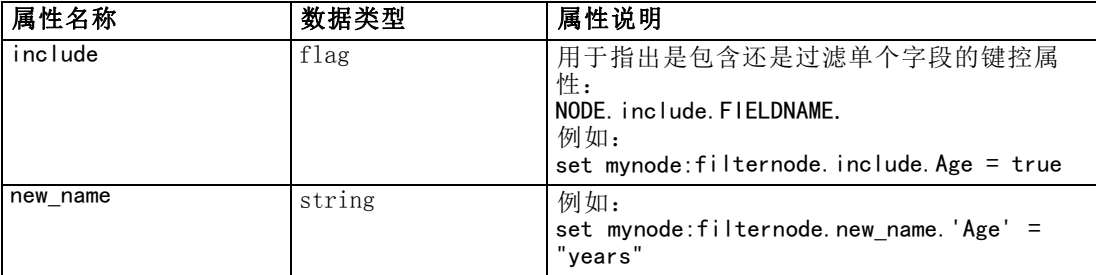

## cognosimportnode 属性

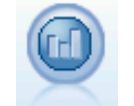

IBM Cognos BI 源节点从 Cognos BI 数据库导入数据。 [有关详细信息,](#page-0-0) [请参阅第 2 章中的](#page-0-0)IBM Cognos BI 源节[点中的IBM SPSS Modeler 14.2](#page-0-0) [源、过程和输出节点。](#page-0-0)

#### 示例

create cognosimportnode

set :cognosimportnode.cognos\_connection = {'http://mycogsrv1:9300/p2pd/servlet/dispatch', true, "", "", ""} set :cognosimportnode.cognos\_package\_name = '/Public Folders/GOSALES'

set :cognosimportnode.cognos\_items = {"[GreatOutdoors]. [BRANCH]. [BRANCH\_CODE]",

"[GreatOutdoors].[BRANCH].[COUNTRY\_CODE]"}

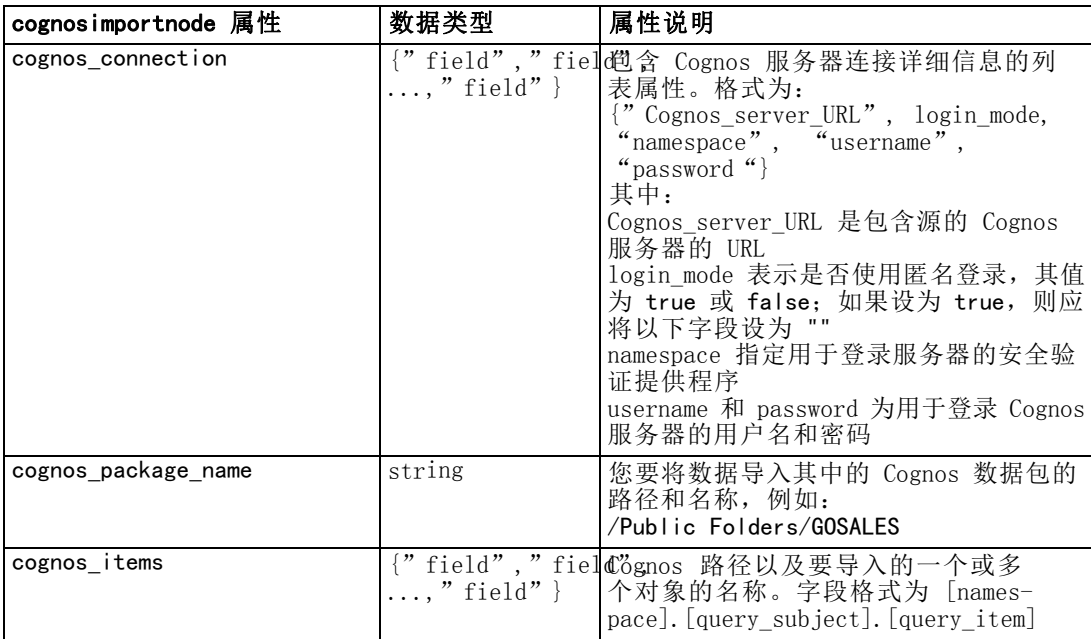

## 源节点属性

## databasenode 属性

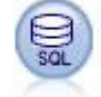

数据库节点可用于使用 ODBC(开放数据库连接)从多种其他数据包中导入 数据,这些数据包包括 Microsoft SQL Server、DB2、Oracle 等。 [有关](#page-0-0) [详细信息,请参阅第 2 章中的数](#page-0-0)据库源节点[中的IBM SPSS Modeler 14.2](#page-0-0) [源、过程和输出节点。](#page-0-0)

#### 示例

create databasenode

- set : databasenode.mode = Table
- set :databasenode.query = "SELECT \* FROM drug4n"
- set : databasenode.datasource = "Drug4n\_db"
- set : databasenode.username = "spss"
- set : databasenode.password = "spss"

var test\_e

- set test\_e = :databasenode.epassword
- set :databasenode.tablename = ".Drug4n"

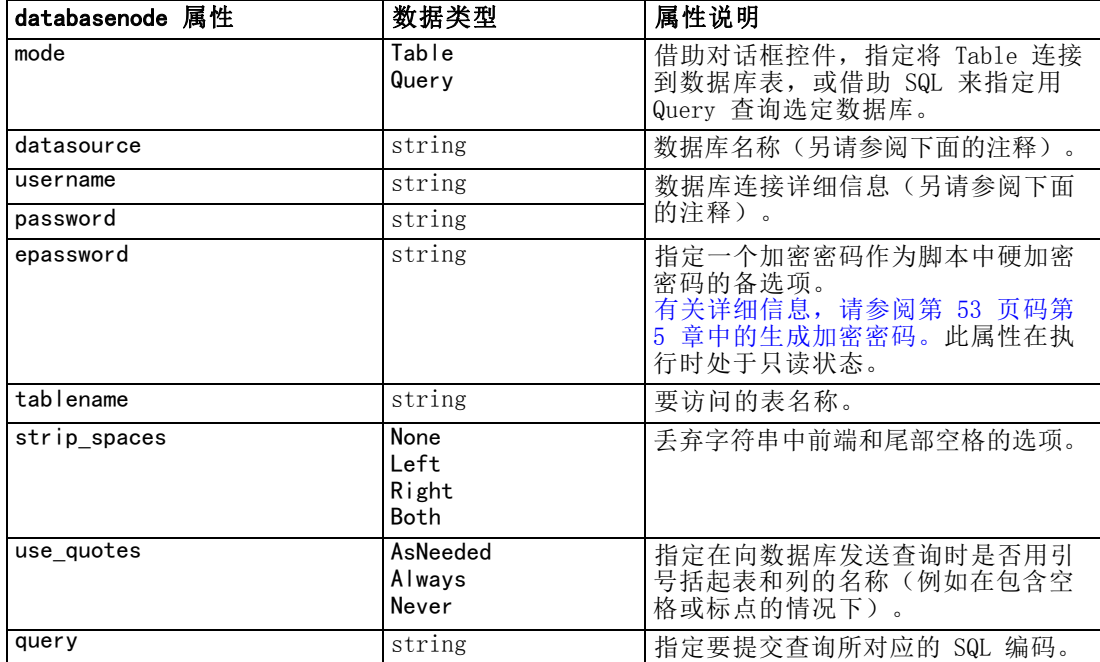

注意: 如果数据库名称(在 datasource 属性中)包含空格, 则不会使用 datasource、 username 和 password 的单独属性, 而会使用以下格式的单个数据源属性:

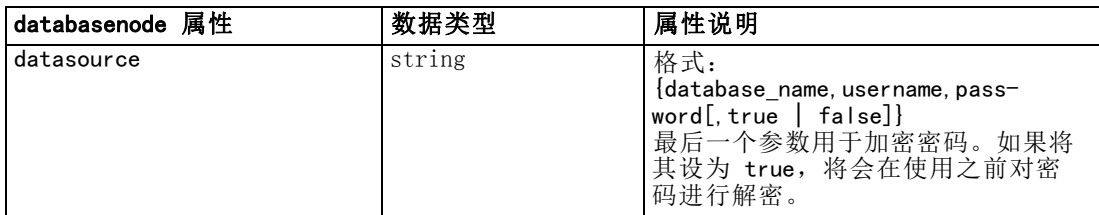

#### 示例

```
create databasenode
set : databasenode.mode = Table
set :databasenode.query = "SELECT * FROM drug4n"
set :databasenode.datasource = {"ORA 10gR2", user1, mypsw, true}
var test_e
set test_e = :databasenode.epassword
set : databasenode.tablename = ".Drug4n"
```
如果您要更改数据源,也可使用此格式;不过,如果您只想更改用户名或密码,则 可使用 username 或 password 属性。

## datacollectionimportnode 属性

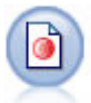

IBM® SPSS® Data Collection 数据导入节点根据 IBM Corp. 市场调查 产品使用的 Data Collection 数据模型导入调查数据。必须安装 Data Collection 数据库才可使用此节点。 [有关详细信息,请参阅第 2 章中的](#page-0-0) Data Collection节点[中的IBM SPSS Modeler 14.2](#page-0-0) 源、过程和输出节点。

#### 示例

create datacollectionimportnode

set :datacollectionimportnode.metadata name="mrQvDsc"

set :datacollectionimportnode.metadata\_file="C:/Program Files/IBM/SPSS/DataCollection/DDL/Data/ Quanvert/Museum/museum.pkd"

set :datacollectionimportnode.casedata name="mrQvDsc"

set :datacollectionimportnode.casedata\_source\_type=File

set :datacollectionimportnode.casedata\_file="C:/Program Files/IBM/SPSS/DataCollection/DDL/Data/ Quanvert/Museum/museum.pkd"

set :datacollectionimportnode.import\_system\_variables = Common

set :datacollectionimportnode.import\_multi\_response = MultipleFlags

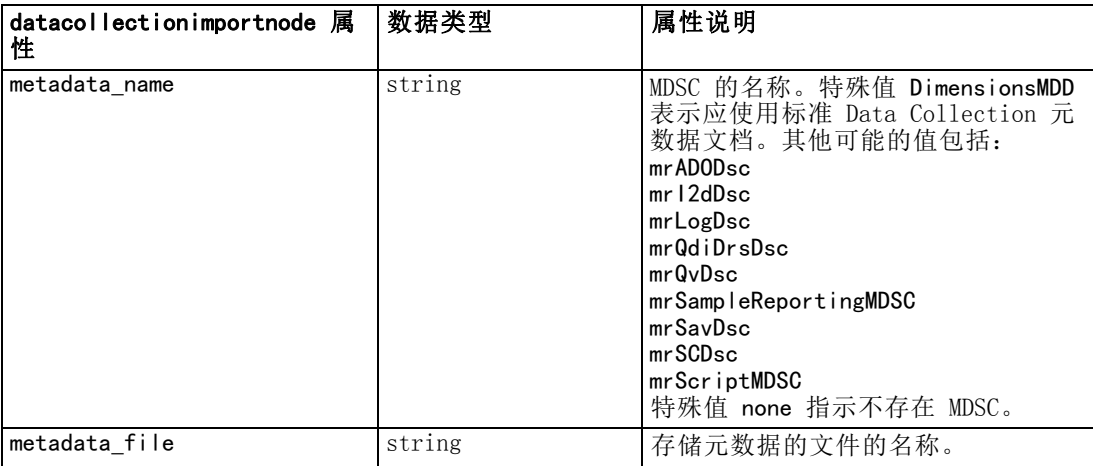

## 109

## 源节点属性

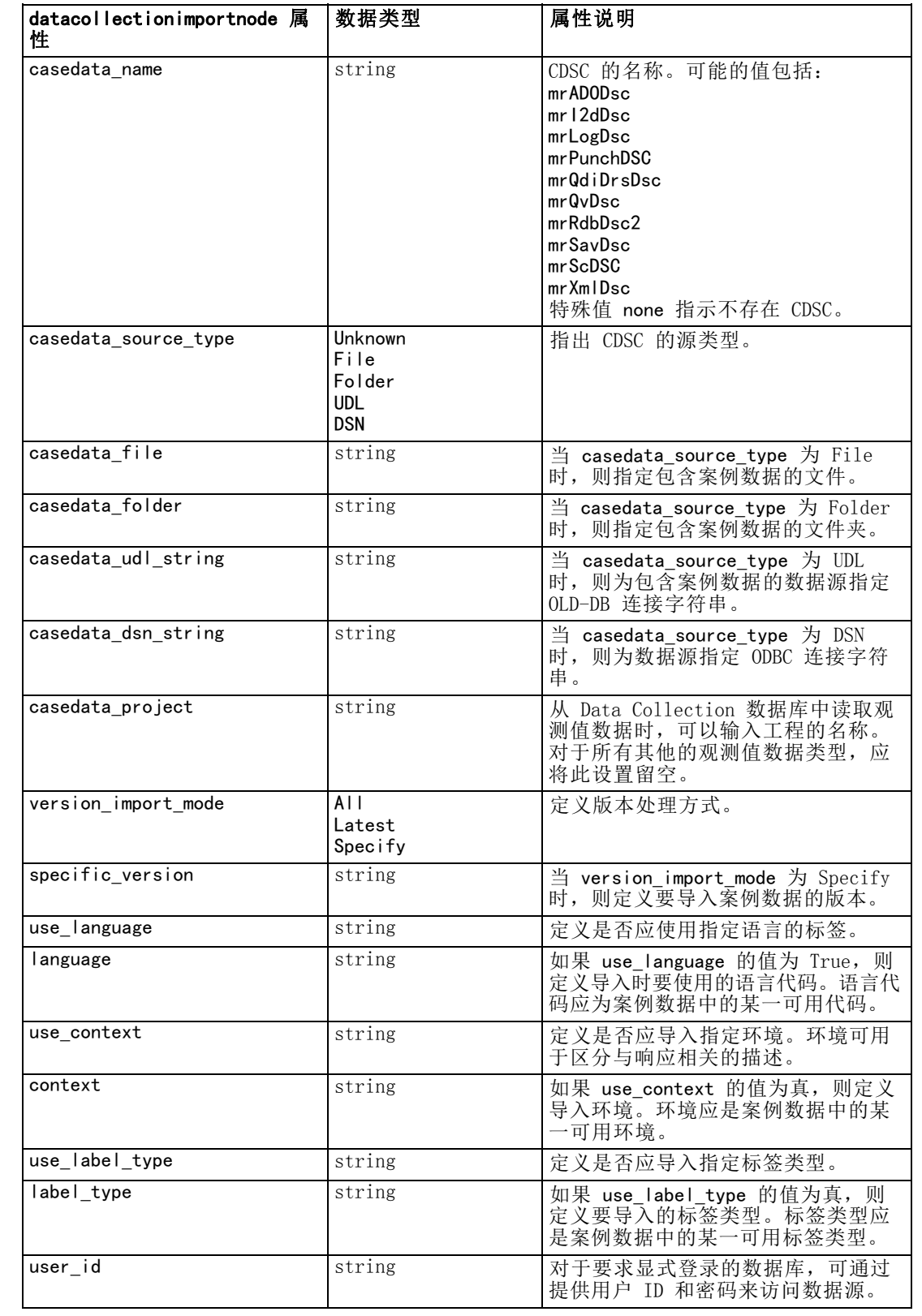

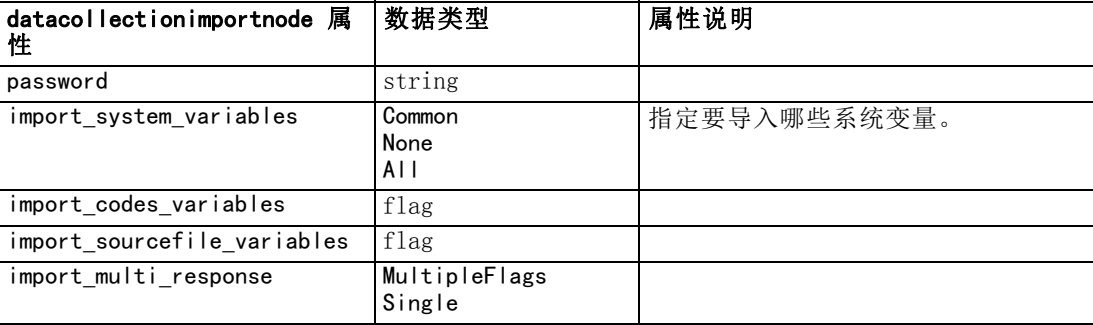

## excelimportnode 属性

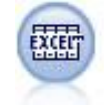

Excel 导入节点可以从任何版本的 Microsoft Excel 中导入数据。不要求指 定 ODBC 数据源[。有关详细信息,请参阅第 2 章中的](#page-0-0)Excel 源节点[中的](#page-0-0) [IBM SPSS Modeler 14.2 源、过程和输出节点。](#page-0-0)

#### 示例

#To use a named range: create excelimportnode set : excelimportnode.excel file type = Excel2007 set : excelimportnode.full\_filename = "C:/drug.xls" set :excelimportnode.use\_named\_range = True set : excelimportnode.named range = "DRUG" set :excelimportnode.read\_field\_names = True #To use an explicit range: create excelimportnode set :excelimportnode.excel\_file\_type = Excel2007 set : excelimportnode.full filename =  $°C$ :/drug.xls"

set :excelimportnode.worksheet\_mode = Name

set :excelimportnode.worksheet\_name = "Drug"

set :excelimportnode.explicit\_range\_start = A1

set :excelimportnode.explicit\_range\_end = F300

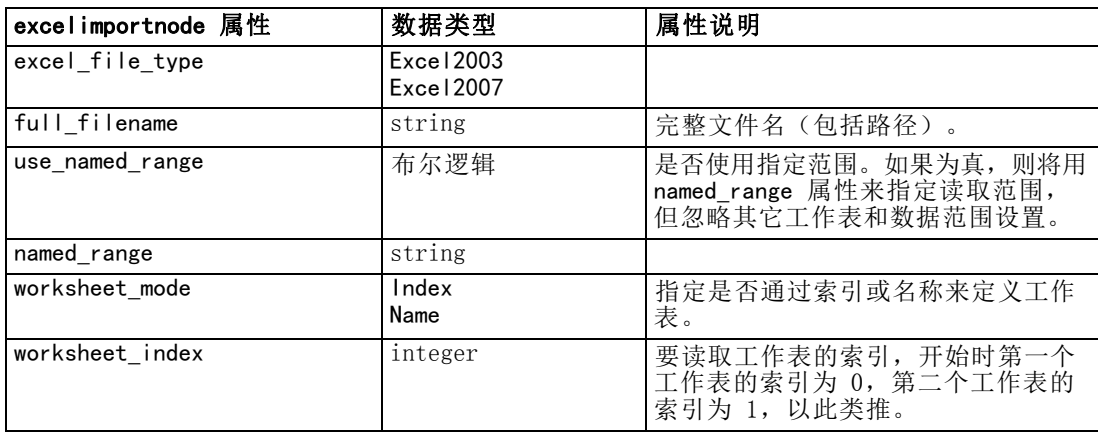

111

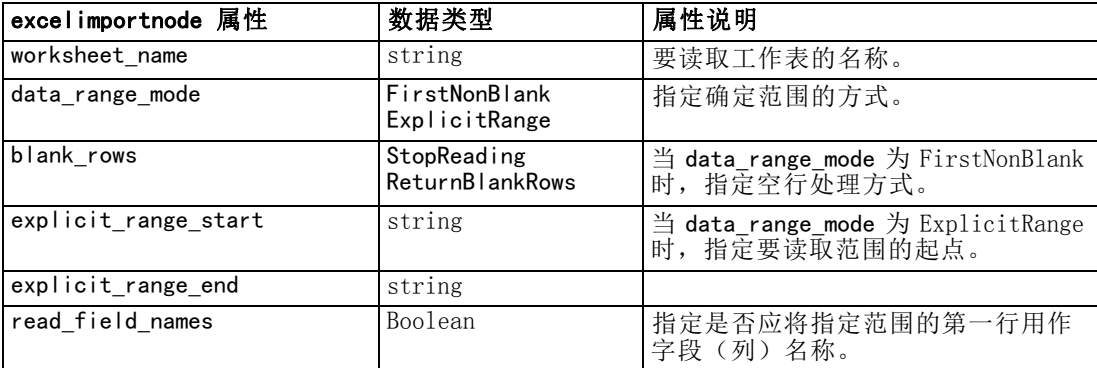

## evimportnode 属性

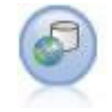

Enterprise View 节点用于创建指向 IBM SPSS Collaboration and Deployment Services Repository 的连接,使您可以将 Enterprise View 数据读入流中,并将模型打包装入其他用户可通过存储库访问的方案。[有](#page-0-0) [关详细信息,请参阅第 2 章中的E](#page-0-0)nterprise View 节点[中的IBM](#page-0-0) SPSS Modeler 14.2 [源、过程和输出节点。](#page-0-0)

#### 示例

create evimportnode

set :evimportnode.connection = ['Training data','/Application views/Marketing','LATEST','Analytic', '/Data Providers/Marketing']

```
set : evimportnode.tablename = "cust1"
```
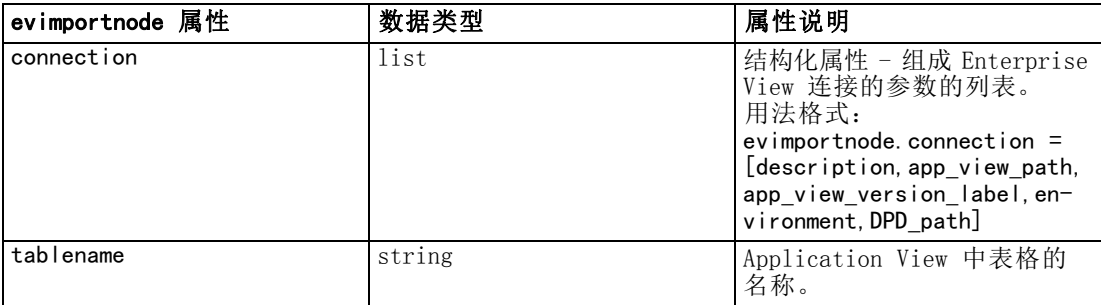

## fixedfilenode 属性

固定文件节点会从固定字段文本文件(即文件字段不定界而是从相同的位 置开始且长度固定)中导入数据。机器生成的数据或遗存数据通常以固定 字段格式存储。 [有关详细信息,请参阅第 2 章中的](#page-0-0)固定文件节点[中的](#page-0-0) [IBM SPSS Modeler 14.2 源、过程和输出节点。](#page-0-0)

### 示例

```
create fixedfilenode
set :fixedfilenode.full_filename = "$CLEO_DEMOS/DRUG4n"
set : fixedfilenode.record len = 32
```
set :fixedfilenode.skip\_header = 1

set :fixedfilenode.fields = [{'Age' 1 3} {'Sex' 5 7} {'BP' 9 10} {'Cholesterol' 12 22} {'Na' 24 25} {'K' 27 27} { set :fixedfilenode.decimal\_symbol = Period

set :fixedfilenode.lines\_to\_scan = 30

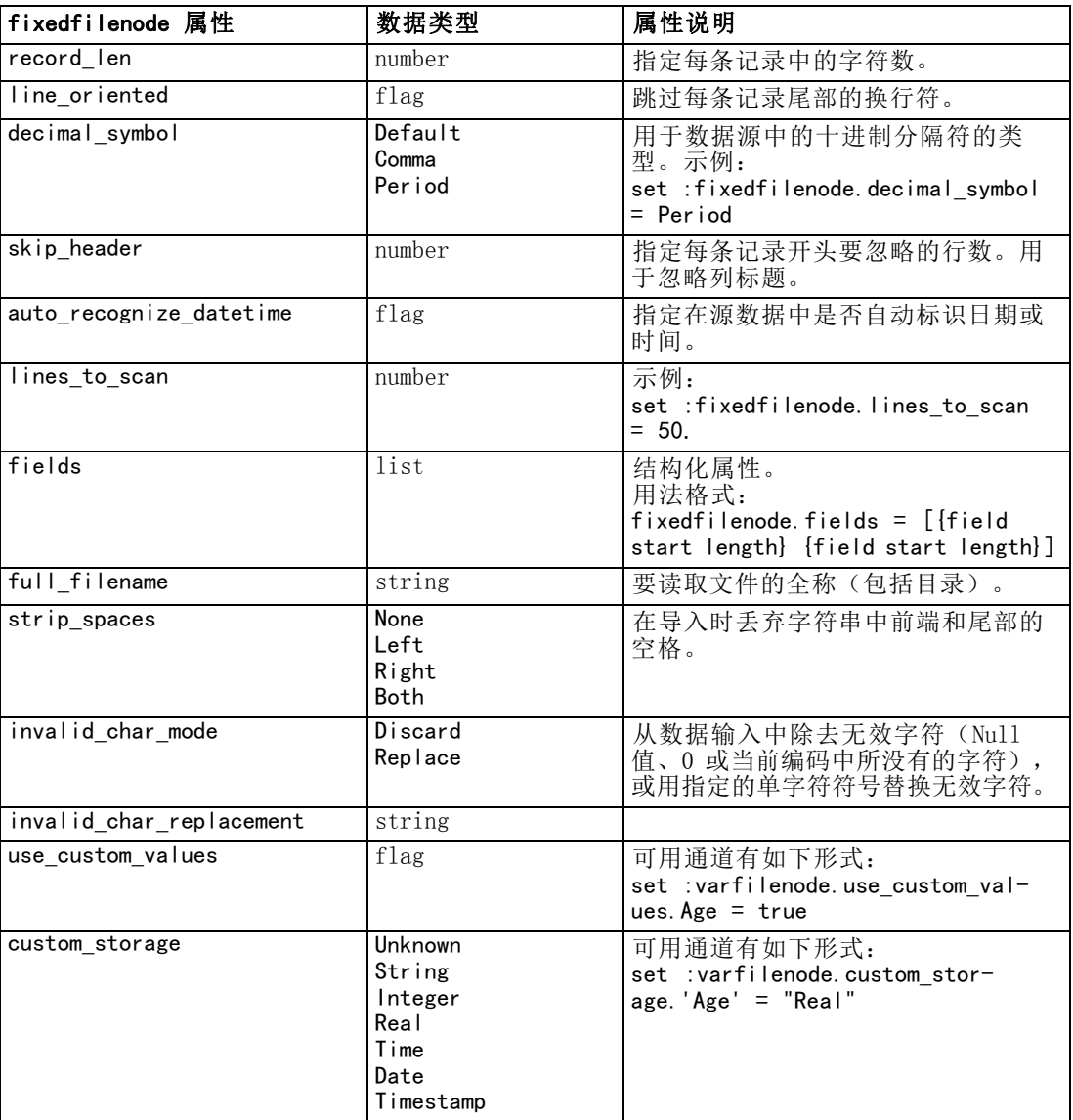

## 源节点属性

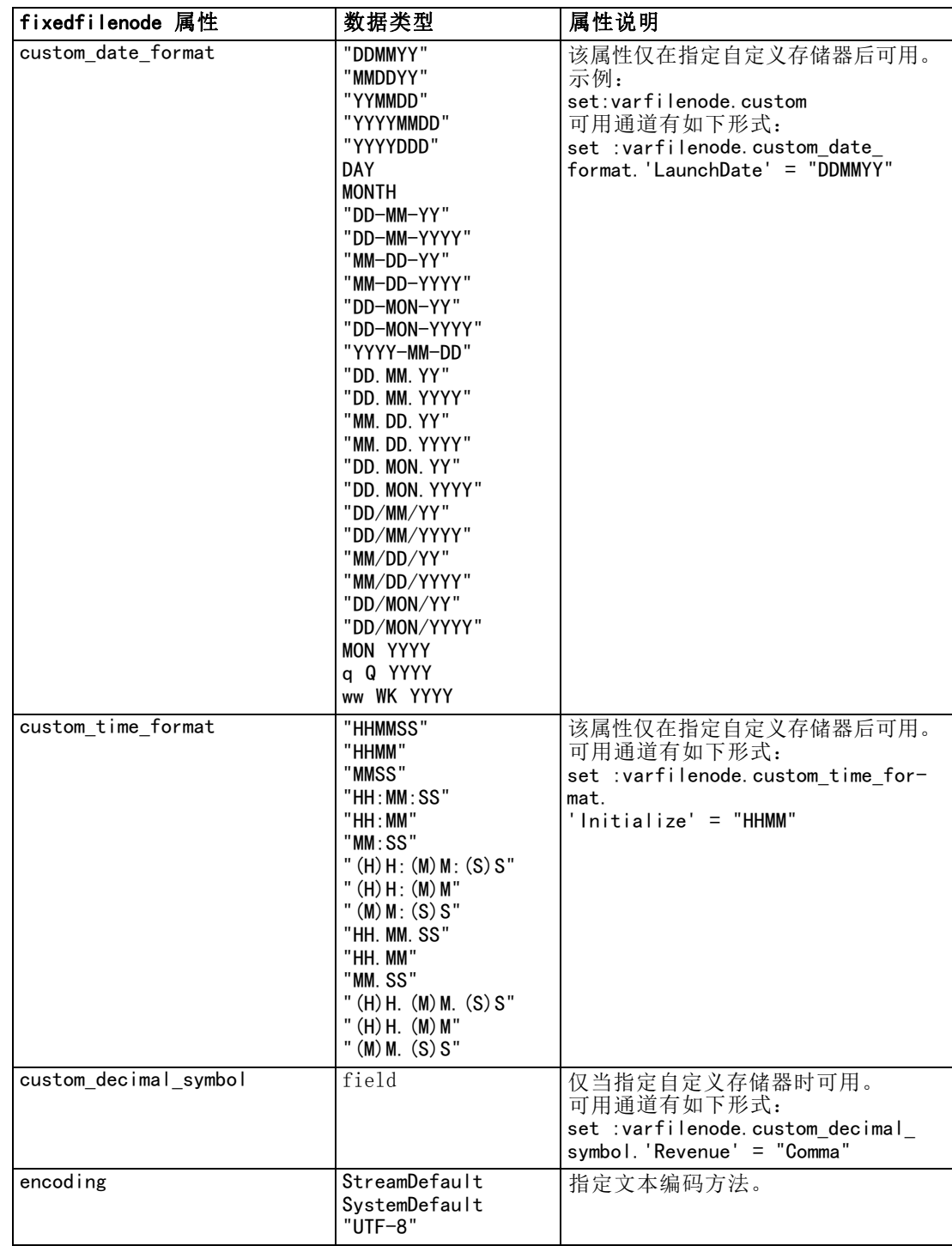

## sasimportnode 属性

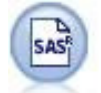

SAS 导入节点可将 SAS 数据导入到 IBM® SPSS® Modeler 中。[有关详细信](#page-0-0) [息,请参阅第 2 章中的](#page-0-0)SAS 源节点[中的IBM SPSS Modeler 14.2 源、过](#page-0-0) [程和输出节点。](#page-0-0)

#### 示例

create sasimportnode

set : sasimportnode. format  $=$  Windows

set :sasimportnode.full filename = "C:/data/retail.sas7bdat"

- set :sasimportnode.member\_name = "Test"
- set : sasimportnode.read\_formats = False
- set :sasimportnode.full\_format\_filename = "Test"
- set :sasimportnode.import\_names = True

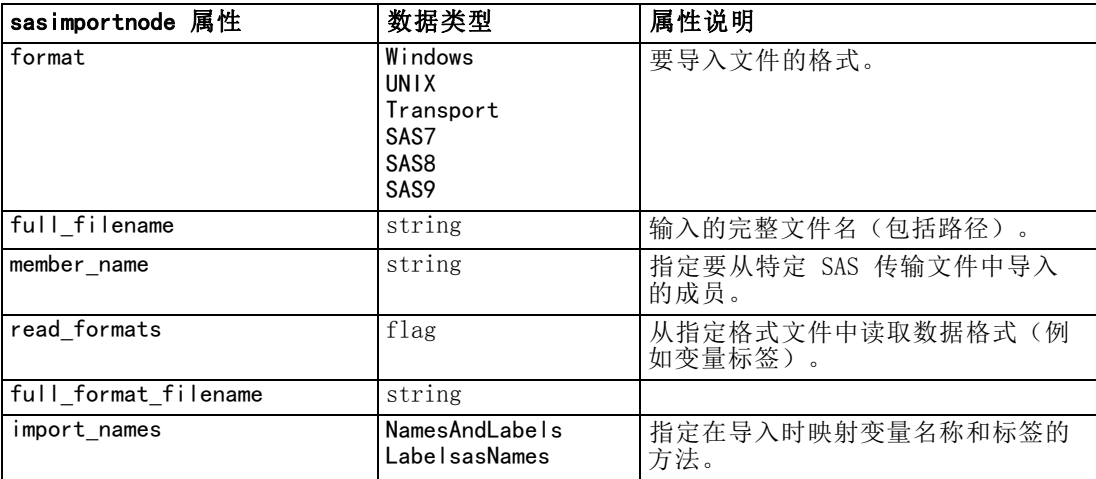

## statisticsimportnode 属性

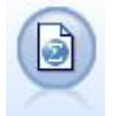

IBM® SPSS® Statistics 文件节点从 SPSS Statistics 使用的 .sav 文件格 式以及保存在 IBM® SPSS® Modeler 中的高速缓存文件(其也使用相同格 式)读取数据。[有关详细信息,请参阅第 8 章中的](#page-0-0)Statistics 文件节点[中](#page-0-0) [的IBM SPSS Modeler 14.2 源、过程和输出节点。](#page-0-0)

有关此节点属性的信息,请参[阅statisticsimportnode 属性第 265 页码](#page-278-0)。

## userinputnode 属性

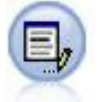

用户输入节点提供了一种用于创建综合数据的简单方式 — 可以从头开始创 建也可以通过更改现有数据进行创建。此节点非常有用,例如,在希望为建 模创建测试数据集时,即可使用此节点[。有关详细信息,请参阅第 2 章中](#page-0-0) [的](#page-0-0)用户输入节点中的IBM [SPSS Modeler 14.2 源、过程和输出节点。](#page-0-0)

## 示例

create userinputnode

set : userinputnode. data. test $1 = "2, 4, 8"$ set :userinputnode.names = [test1 test2] set :userinputnode.custom\_storage.test1 = Integer

set :userinputnode.data\_mode = "Ordered"

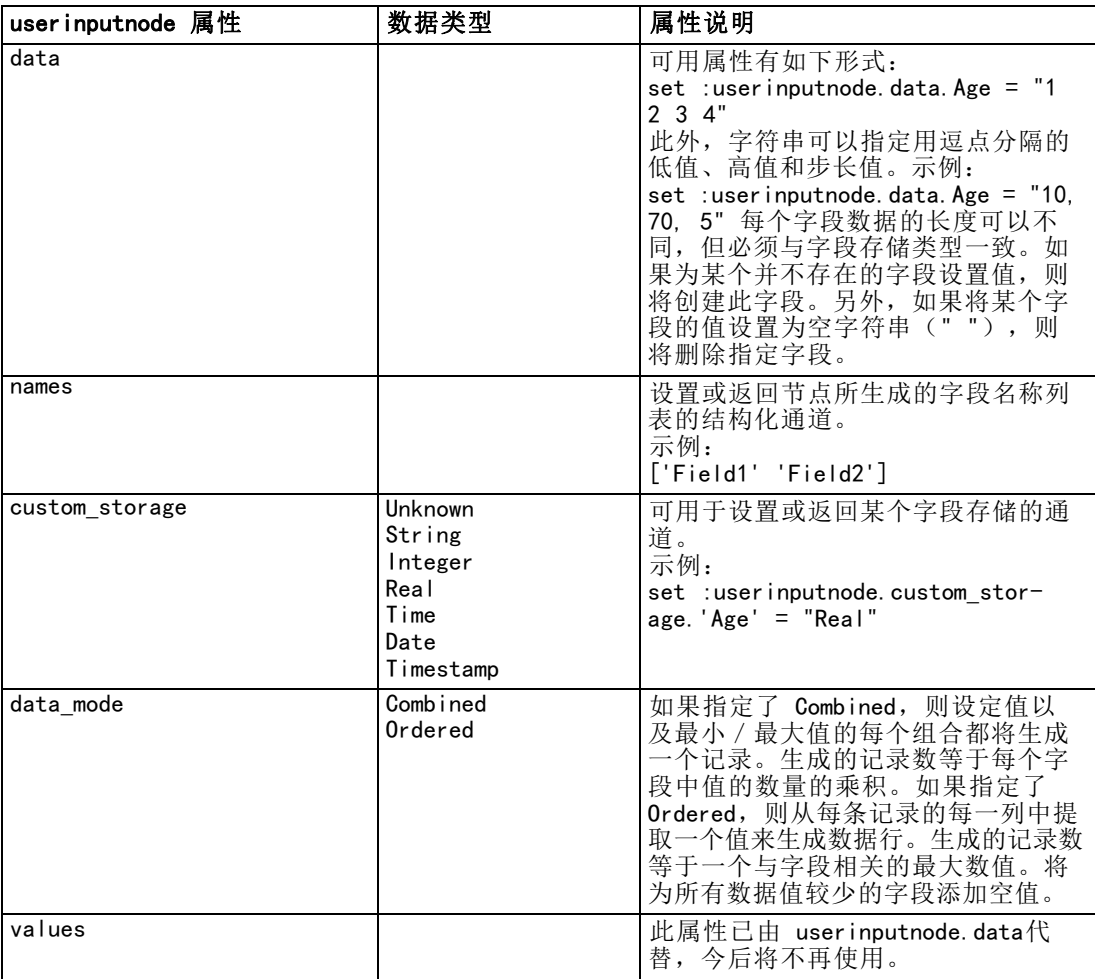

## variablefilenode 属性

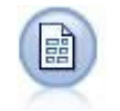

自由格式文件节点读取自由格式字段文本文件中的数据 — 即,其记录包含 固定数量的字段,但包含不定数量字符的文件。此节点对于具有固定长度标 题文本和某些特定类型注解的文件也非常有用。[有关详细信息,请参阅第](#page-0-0) [2 章中的变](#page-0-0)量文件节[点中的IBM SPSS Modeler 14.2 源、过程和输出节点。](#page-0-0)

#### 示例

create variablefilenode set :variablefilenode.full\_filename = "\$CLEO\_DEMOS/DRUG4n"

```
set :variablefilenode.read_field_names = True
set :variablefilenode.delimit_other = True
set :variablefilenode.other = ','
set :variablefilenode.quotes_1 = Discard
set :variablefilenode.decimal_symbol = Comma
set :variablefilenode.invalid_char_mode = "Replace"
set :variablefilenode.invalid_char_replacement = "|"
set :variablefilenode.use_custom_values.Age = True
set :variablefilenode.direction.Age = Input
set :variablefilenode.type.Age = Range
```

```
set : variablefilenode. values. Age = [1 100]
```
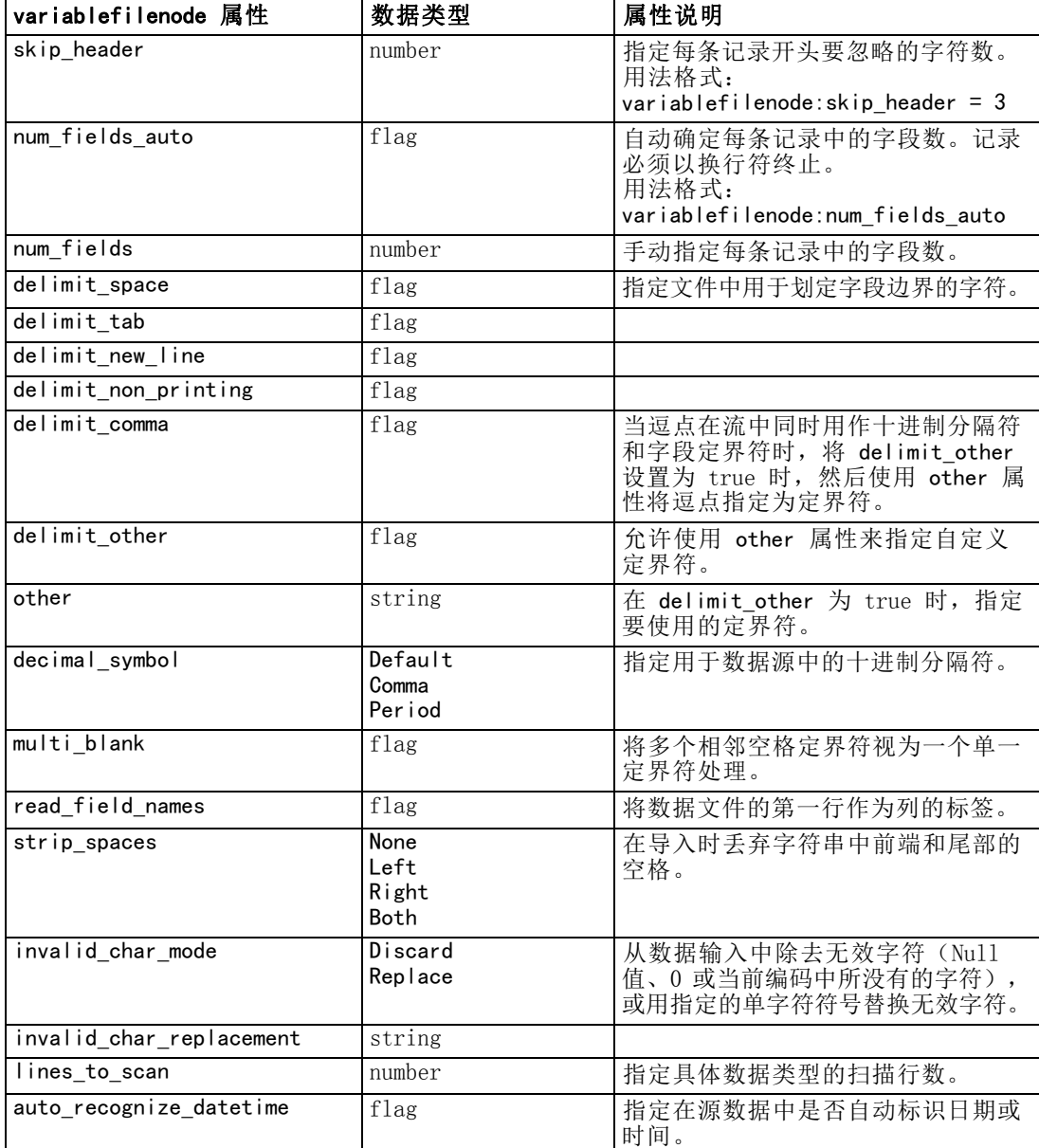

## 源节点属性

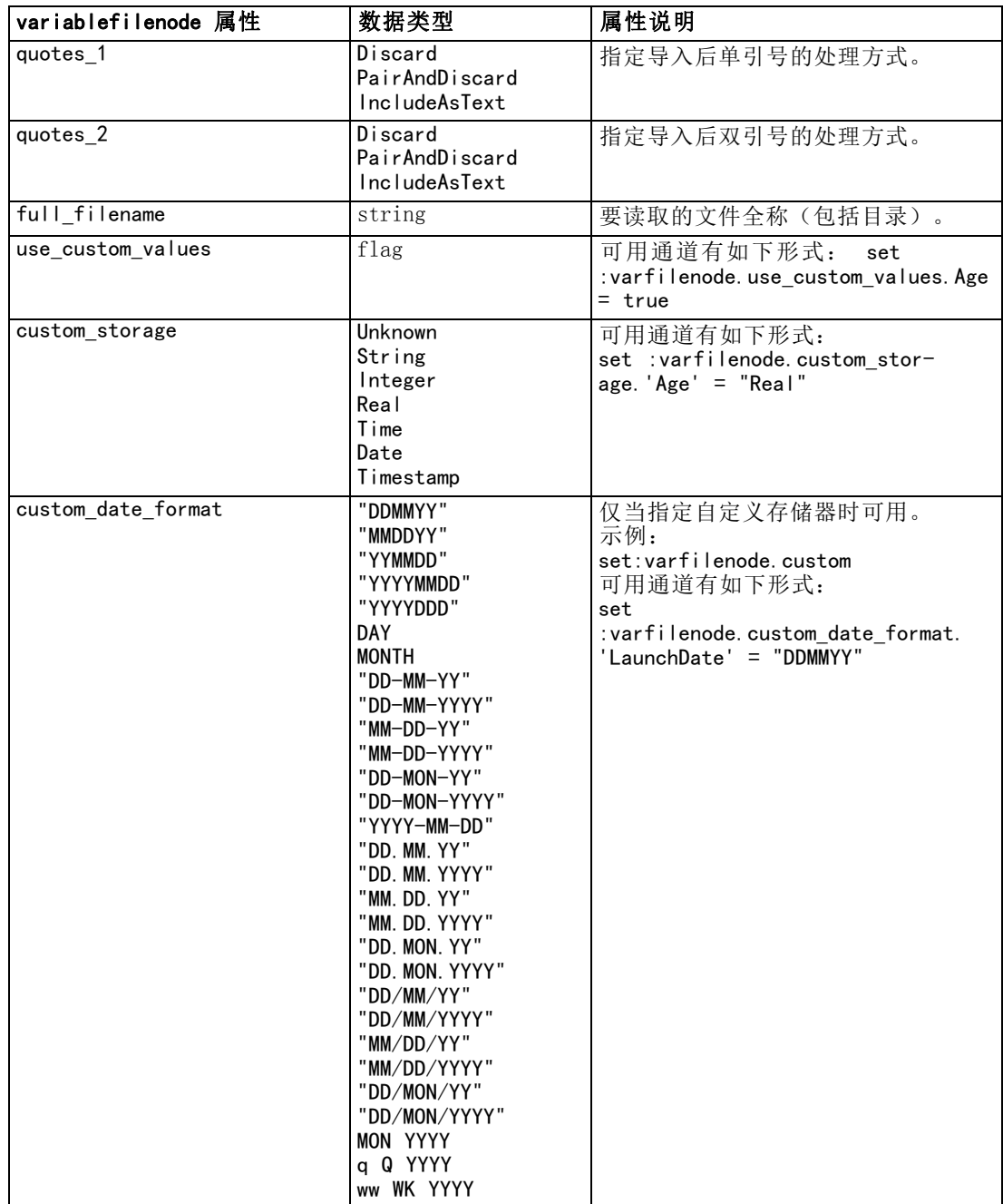

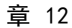

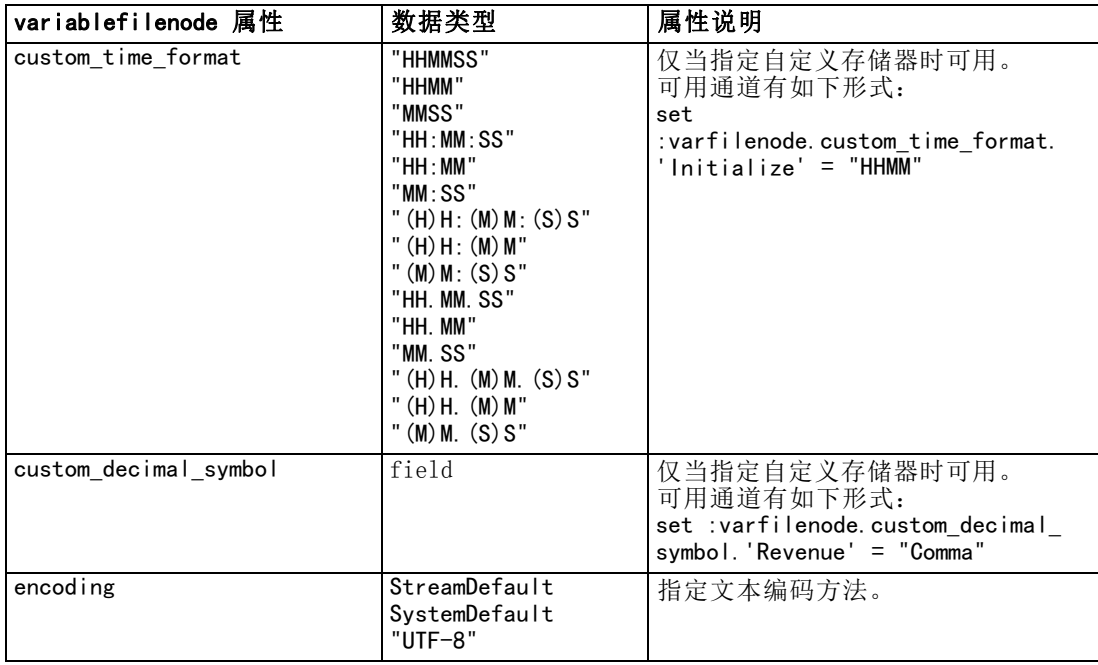

## xmlimportnode 属性

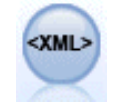

XML 源节点将 XML 格式的数据导入到流中。可以导入某个目录中的单个文件 或所有文件。还可选择指定架构文件,以从中读取 XML 结构。 [有关详细信](#page-0-0) [息,请参阅第 2 章中的](#page-0-0)XML 源节点中的IBM [SPSS Modeler 14.2 源、过](#page-0-0) [程和输出节点。](#page-0-0)

### 示例

create xmlimportnode

set :xmlimportnode.full\_filename = "c:\import\ebooks.xml" set : xmlimportnode.records =  $\sqrt{a}$ uthor/name"

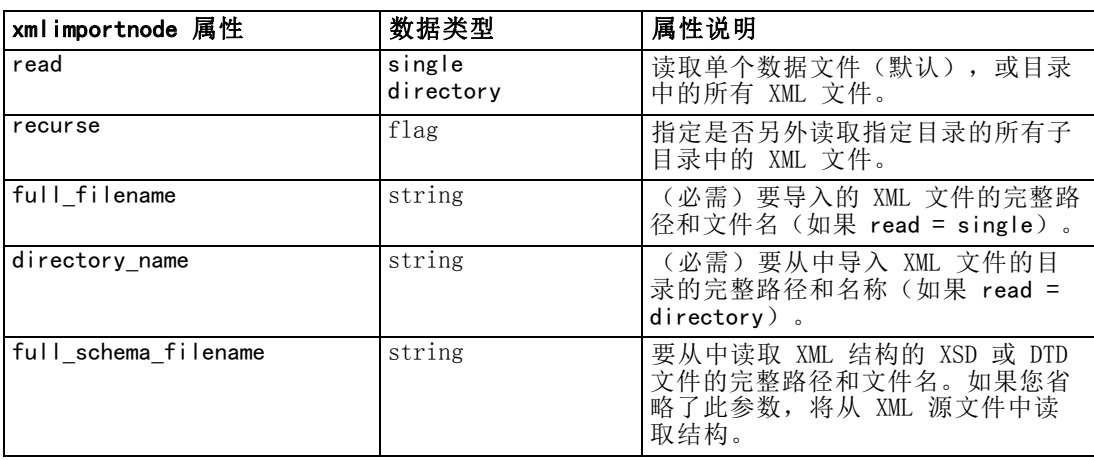

源节点属性

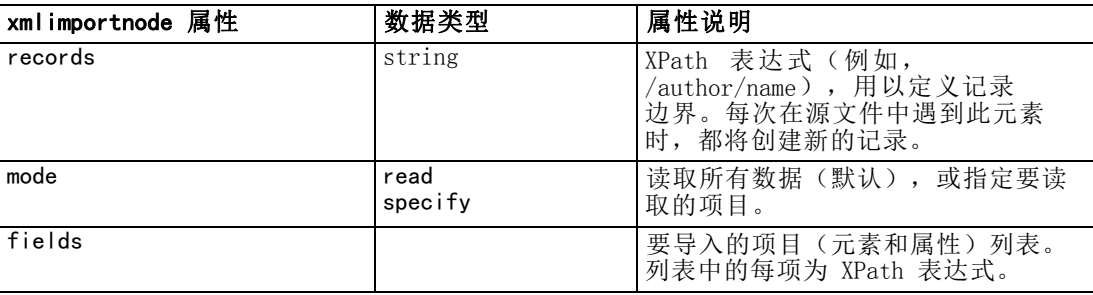

# 记录操作节点属性

## appendnode 属性

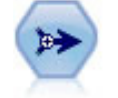

"附加"节点连接各组记录。也可以用于将数据集与结构类似但内容不同的 数据合并起来。 [有关详细信息,请参阅第 3 章中的](#page-0-0)追加节点[中的IBM SPSS](#page-0-0) Modeler 14.2 [源、过程和输出节点。](#page-0-0)

## 示例

create appendnode

- set :appendnode.match\_by = Name
- set :appendnode.match\_case = True
- set : appendnode. include fields from = All
- set : appendnode. create tag  $field = True$
- set :appendnode.tag field name = "Append Flag"

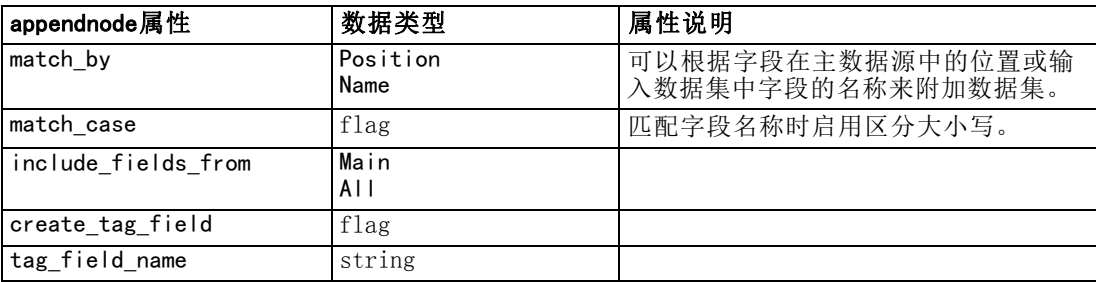

## aggregatenode 属性

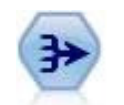

"合计"节点用汇总和合计的输出记录替代一列输入记录。 [有关详细信](#page-0-0) [息,请参阅第 3 章中的](#page-0-0)汇总节点中的IBM [SPSS Modeler 14.2 源、过](#page-0-0) [程和输出节点。](#page-0-0)

#### 示例

create aggregatenode connect :databasenode to :aggregatenode set : aggregatenode.contiguous = True set :aggregatenode.keys = ['Drug'] set : aggregatenode. aggregates. Age = [Sum Mean] set :aggregatenode.inc\_record\_count = True set :aggregatenode.count\_field = "index" set :aggregatenode.extension = "Aggregated\_"

Copyright IBM Corporation 1994, 2011. 120

#### 记录操作节点属性

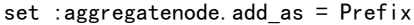

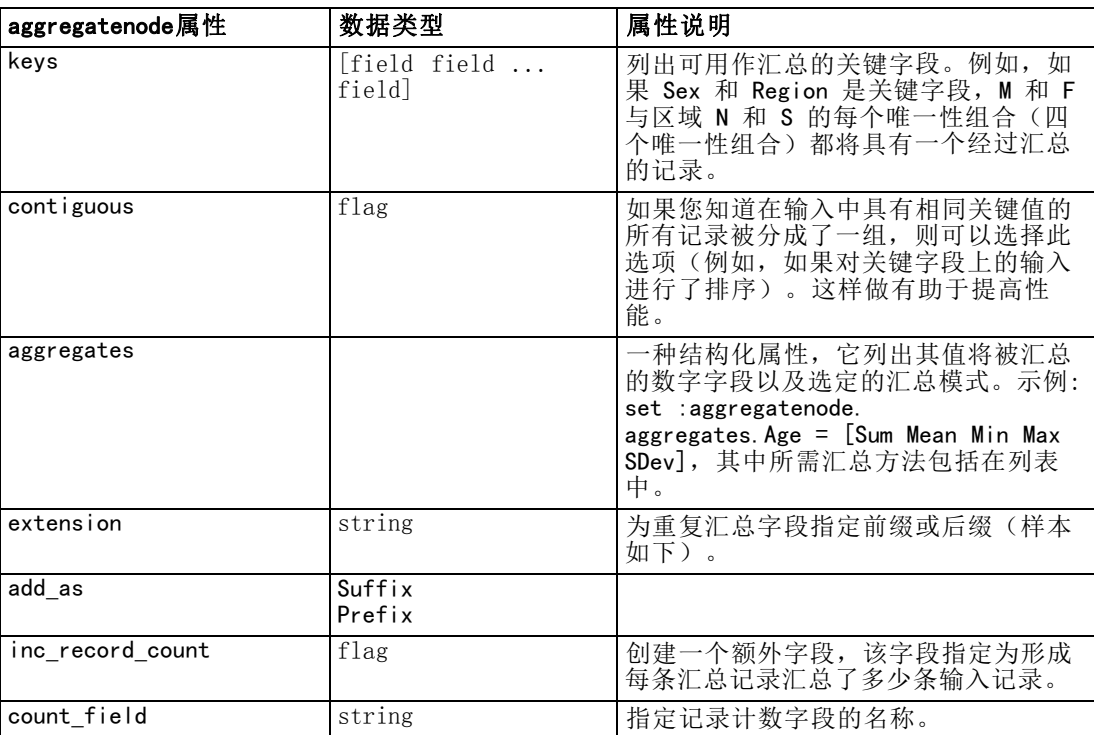

## balancenode 属性

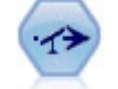

"平衡"节点纠正数据集中的不平衡,因而它遵循指定的条件。"平衡" 指定调整根据指定系数条件为真的记录的比例。 [有关详细信息,请参阅第](#page-0-0) [3 章中的](#page-0-0)平衡节点[中的IBM SPSS Modeler 14.2](#page-0-0) 源、过程和输出节点。

### 示例

create balancenode

set :balancenode.training\_data\_only = true set :balancenode.directives =  $\setminus$  $[$  {1.3 "Age > 60"} {1.5 "Na > 0.5"}]

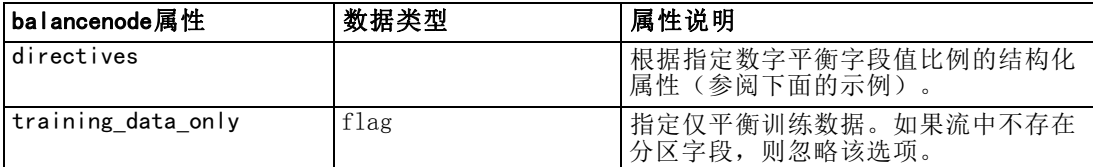

#### 示例

create balancenode set : balancenode. directives =  $\setminus$  $[$  {1.3 "Age > 60"} {1.5 "Na > 0.5"}]

此节点属性使用以下格式:

[{ 数字 字符串 } \ { 数字 字符串} \ ...{ 数字 字符串 }]。

注意: 如果在表达式中嵌入字符串(用半角双引号括起来), 则需要在字符串前添加转 义字符 "\"。"\"字符同时也是行继续符,通过它可将参数对齐以使参数清晰明了。

## distinctnode 属性

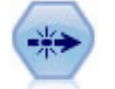

区分节点会除去重复的记录,方法是:将第一个可区分记录传递到数据流, 或丢弃第一个记录而将任何重复记录传递到数据流。 [有关详细信息,请参阅](#page-0-0) [第 3 章中的区](#page-0-0)分节点中的IBM [SPSS Modeler 14.2 源、过程和输出节点。](#page-0-0)

### 示例

```
create distinctnode
set :distinctnode.mode = Include
set :distinctnode.fields = ['Age' 'Sex']
set :distinctnode.keys_pre_sorted = True
```
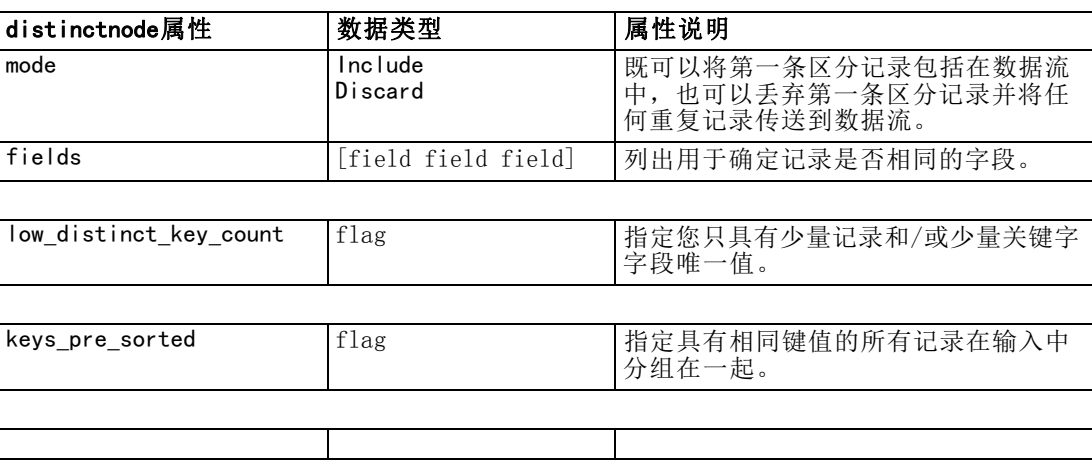

## mergenode 属性

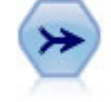

合并节点获取多个输入记录并创建包含某些或全部输入字段的单个输出记 录。这对于合并来源不同的数据非常有用,例如内部客户数据和已购买人 群统计数据。 有关详细信息, 请参阅第 3 章中的合并节[点中的IBM SPSS](#page-0-0) Modeler 14.2 [源、过程和输出节点。](#page-0-0)

123

### 示例

create mergenode connect customerdata to :mergenode connect salesdata to :mergenode set : mergenode.method  $=$  Keys set :mergenode.key\_fields = ['id'] set :mergenode.common\_keys = true set : mergenode.join = PartialOuter set :mergenode.outer\_join\_tag.2 = true set :mergenode.outer\_join\_tag.4 = true set : mergenode. single large input  $=$  true set :mergenode.single\_large\_input\_tag = '2' set :mergenode.use\_existing\_sort\_keys = true set :mergenode.existing\_sort\_keys = [{'id' Ascending}]

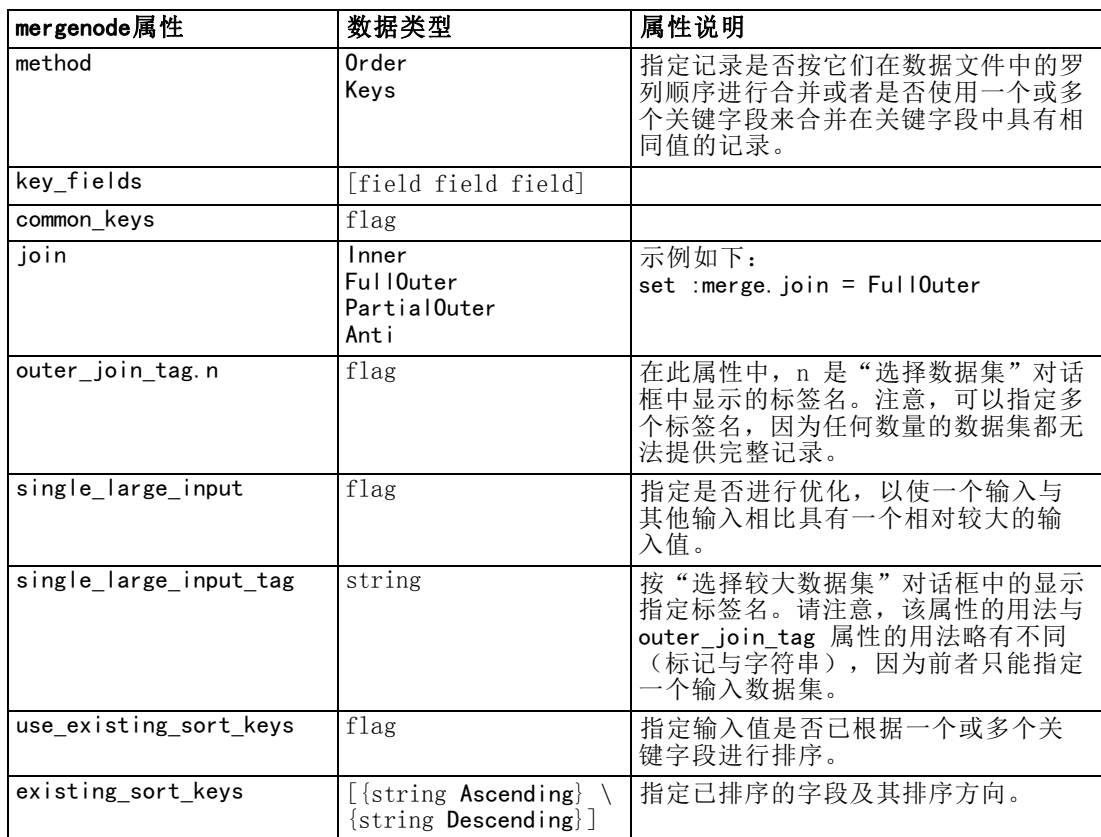

## rfmaggregatenode 属性

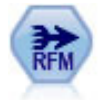

使用"近因、频数和货币 (RFM) 汇总"节点, 您可以采用客户的历史交易数 据, 删除所有无用数据以及将所有他们保留的交易数据组合成一行, 且该行 中列出了他们与您上次谈业务的时间、所完成的交易量以及这些交易的总货 币价值。 [有关详细信息,请参阅第 3 章中的](#page-0-0)RFM 汇总节点[中的IBM SPSS](#page-0-0) Modeler 14.2 [源、过程和输出节点。](#page-0-0)

#### 示例

create rfmaggregatenode

- connect :fillernode to :rfmaggregatenode
- set : rfmaggregatenode.relative\_to = Fixed
- set : rfmaggregatenode.reference\_date = "2007-10-12"
- set :rfmaggregatenode.id\_field = "CardID"
- set :rfmaggregatenode.date\_field = "Date"
- set :rfmaggregatenode.value\_field = "Amount"
- set :rfmaggregatenode.only\_recent\_transactions = True

set :rfmaggregatenode.transaction\_date\_after = "2000-10-01"

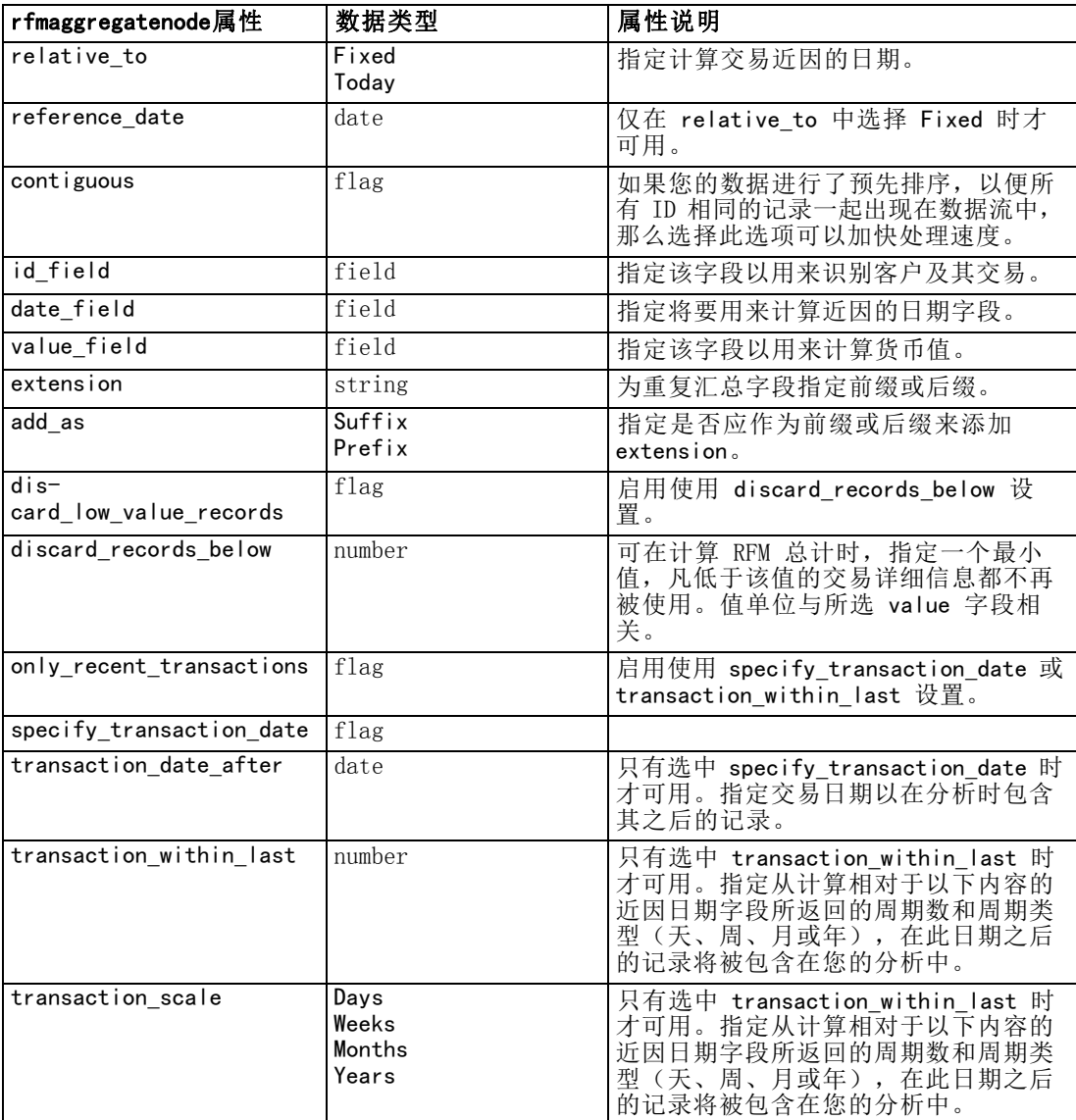

记录操作节点属性

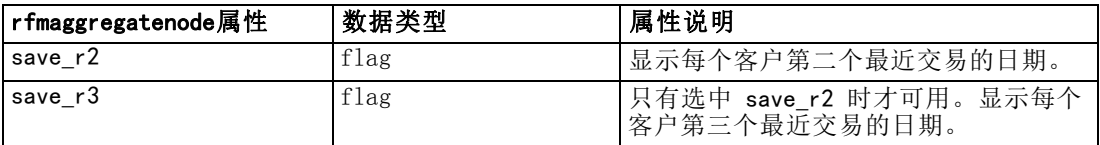

## samplenode 属性

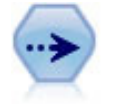

样本节点选择记录的子集。受支持的样本类型有许多,其中包括分层、聚类 和非随机(结构化)样本。取样对于提高性能和选择相关记录组或交易组 用于分析会很有用。 [有关详细信息,请参阅第 3 章中的](#page-0-0)样本节点[中的](#page-0-0) [IBM SPSS Modeler 14.2 源、过程和输出节点。](#page-0-0)

#### 示例

```
/* Create two Sample nodes to extract
   different samples from the same data */
create variablefilenode
set :variablefilenode.full filename = "$CLEO_DEMOS/DRUG1n"
```

```
set node = create samplenode at 300 100
rename ^node as 'First 500'
connect :variablefilenode to 'First 500'
set 'First 500': samplenode. method = Simple
set 'First 500':samplenode.mode = Include
set 'First 500':samplenode.sample_type = First
set 'First 500':samplenode.first_n = 500
```

```
set node = create samplenode at 300 200
rename ^node as 'Custom Strata'
connect :variablefilenode to 'Custom Strata'
set 'Custom Strata': samplenode.method = Complex
set 'Custom Strata': samplenode. stratify_by = ['Sex' 'Cholesterol']
set 'Custom Strata': samplenode. sample units = Proportions
set 'Custom Strata':samplenode.sample_size_proportions = Custom
set 'Custom Strata': samplenode.sizes_proportions= \
     [{"M" "High" "Default"}{"M" "Normal" "Default"} \
     {"F" "High" "0.3"}{"F" "Normal" "0.3"}]
```
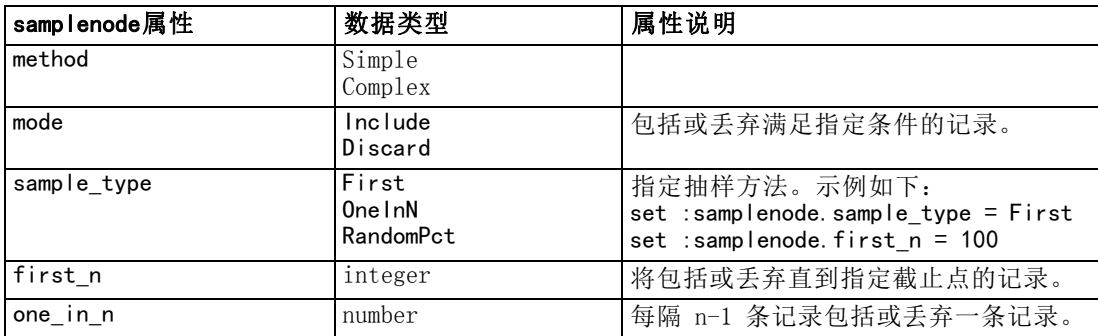

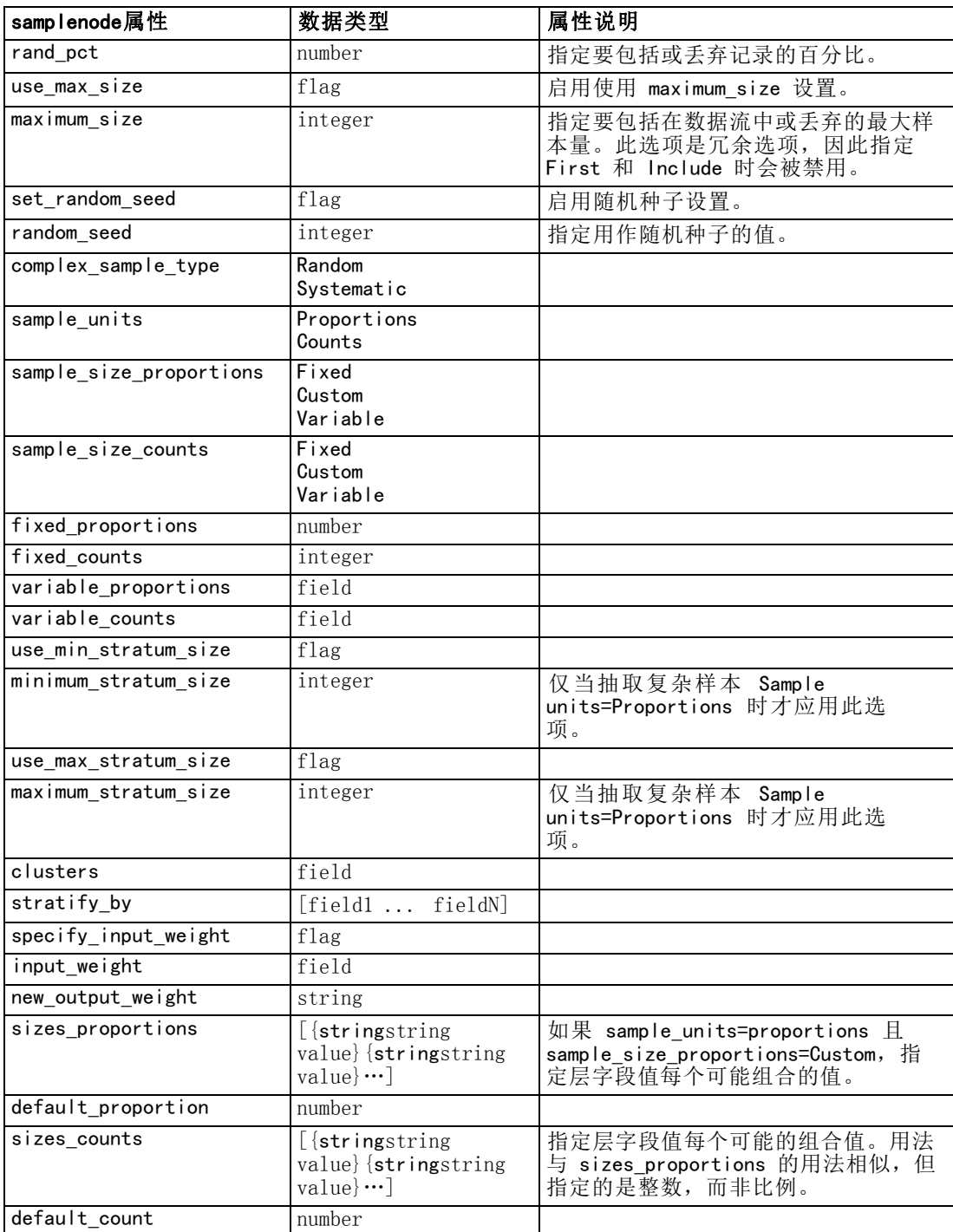

#### 记录操作节点属性

## selectnode 属性

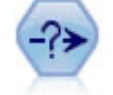

选择节点可基于特定条件从数据流中选择或丢弃记录子集。例如,可以选择 有关特定销售区域的记录。 [有关详细信息,请参阅第 3 章中的选](#page-0-0)择节点[中](#page-0-0) [的IBM SPSS Modeler 14.2 源、过程和输出节点。](#page-0-0)

#### 示例

create selectnode set :selectnode.mode = Include

set : selectnode.condition = "Age  $\leq$  18"

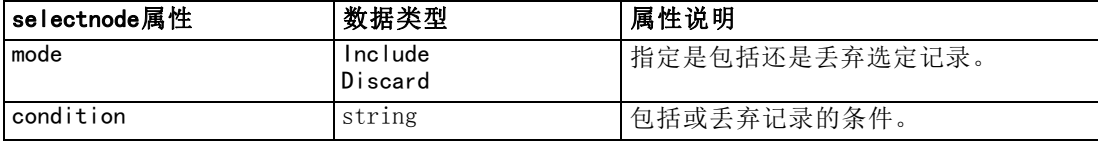

## sortnode 属性

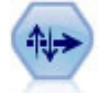

排序节点可根据一个或多个字段的值将记录按升序或降序排序。 [有关详细](#page-0-0) [信息,请参阅第 3 章中的](#page-0-0)排序节点中的IBM SPSS [Modeler 14.2 源、过](#page-0-0) [程和输出节点。](#page-0-0)

#### 示例

create sortnode

set :sortnode.keys = [{'Age' Ascending}{'Sex' Descending}]

- set :sortnode.default\_ascending = False
- set :sortnode.use\_existing\_keys = True
- set :sortnode.existing\_keys = [{'Age' Ascending}]

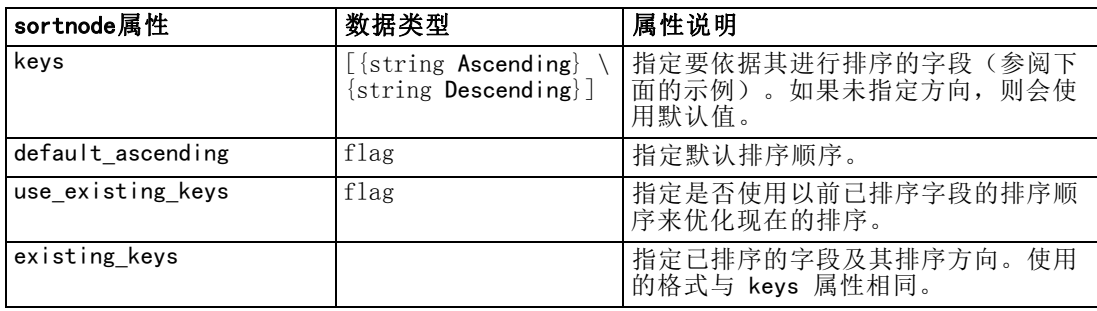

# 字段操作节点属性

## anonymizenode 属性

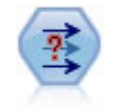

匿名化节点用于转换字段名和字段值的下游表示方式,从而掩饰了原始数 据。如果要允许其他用户使用敏感数据(如客户名称或其他详细信息)构建 模型,这种节点将十分有用。 [有关详细信息,请参阅第 4 章中的](#page-0-0)匿名化节 点中的IBM SPSS [Modeler 14.2 源、过程和输出节点。](#page-0-0)

### 示例

create anonymizenode set: anonymizenode.enable\_anonymize = age set:anonymizenode.use\_prefix = true set:anonymizenode.prefix = "myprefix" set: anonymizenode.transformation = Random set: anonymizenode. set random seed = true set: anonymizenode. random seed = "123"

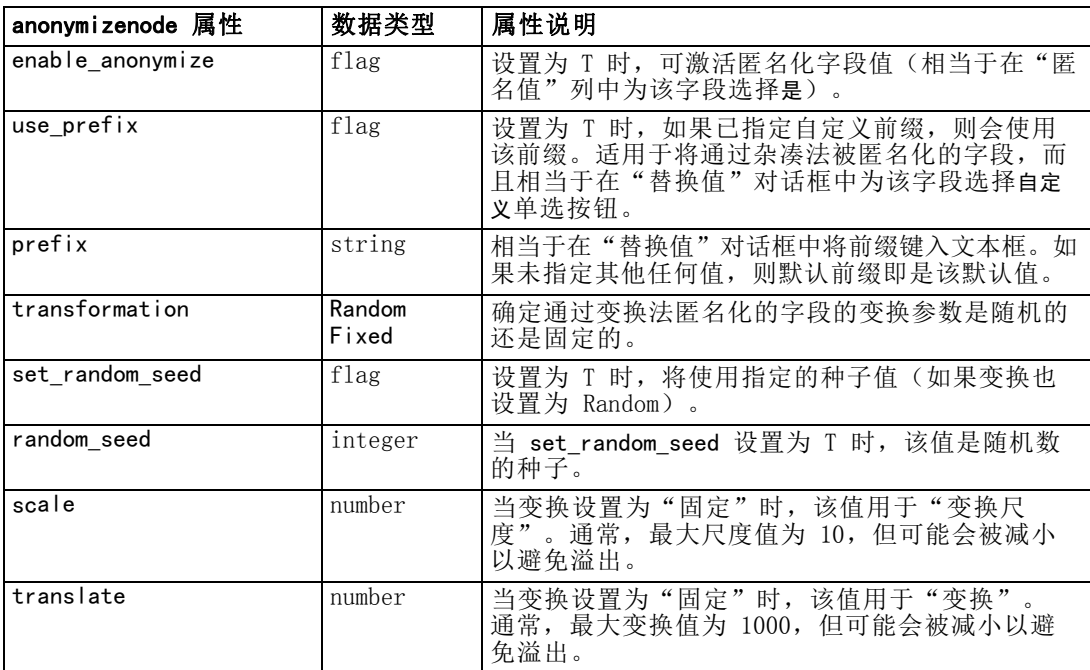

#### 字段操作节点属性

## autodataprepnode 属性

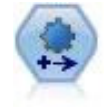

自动数据准备 (ADP) 节点可分析您的数据并标识修正, 筛选出存在问题或可 能无用的字段,并在适当的情况下派生新的属性,通过智能筛选和抽样技术 改进性能。您可以完全自动化地使用节点,允许节点选择并应用修正,或 者也可在修正前预览更改,按照需要接受、拒绝或修改。 [有关详细信息,](#page-0-0) [请参阅第 4 章中的](#page-0-0)自动数据准备中的IBM [SPSS Modeler 14.2 源、过](#page-0-0) [程和输出节点。](#page-0-0)

#### 示例

create autodataprepnode

set:autodataprepnode.objective = Balanced set:autodataprepnode.excluded\_fields = Filter set:autodataprepnode.prepare\_dates\_and\_times = true

set:autodataprepnode.compute\_time\_until\_date = true

set: autodataprepnode. reference\_date = Today

set:autodataprepnode.units\_for\_date\_durations = Automatic

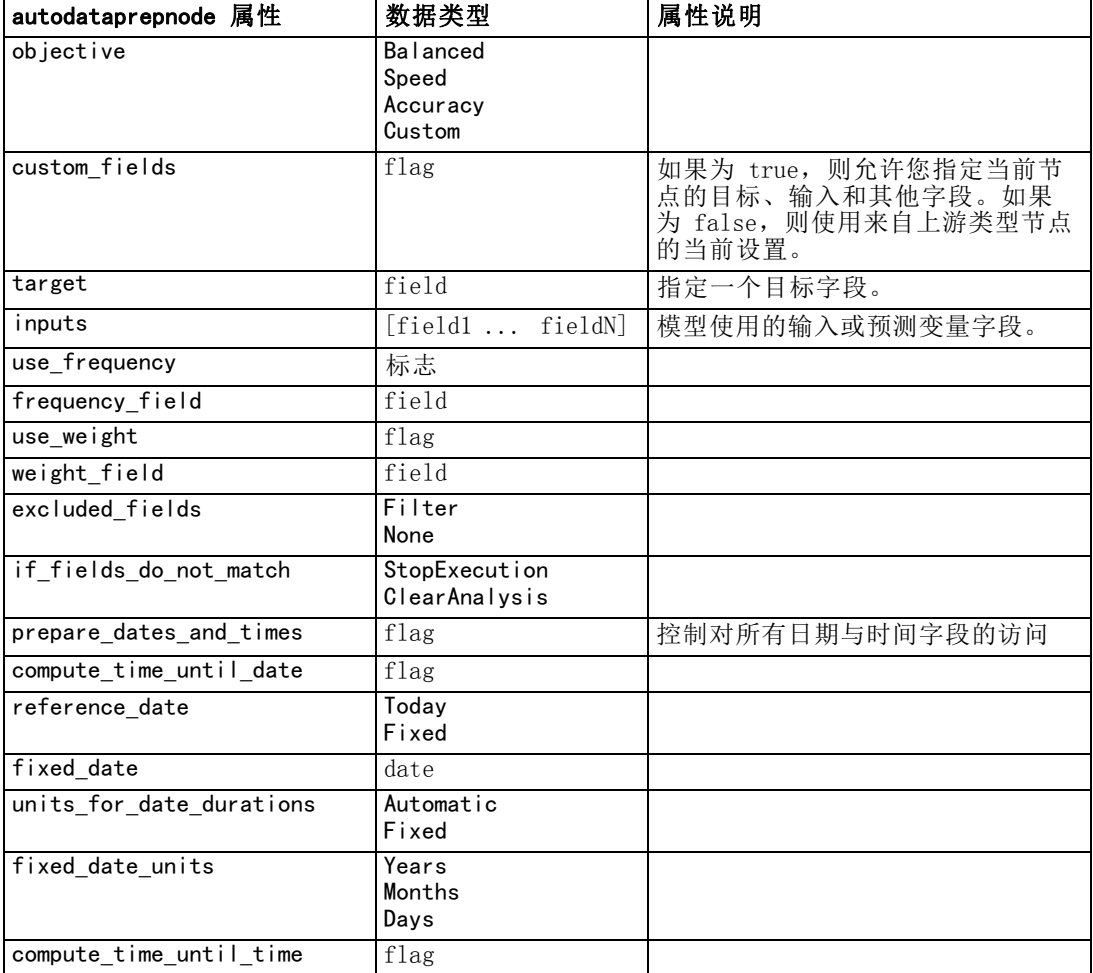

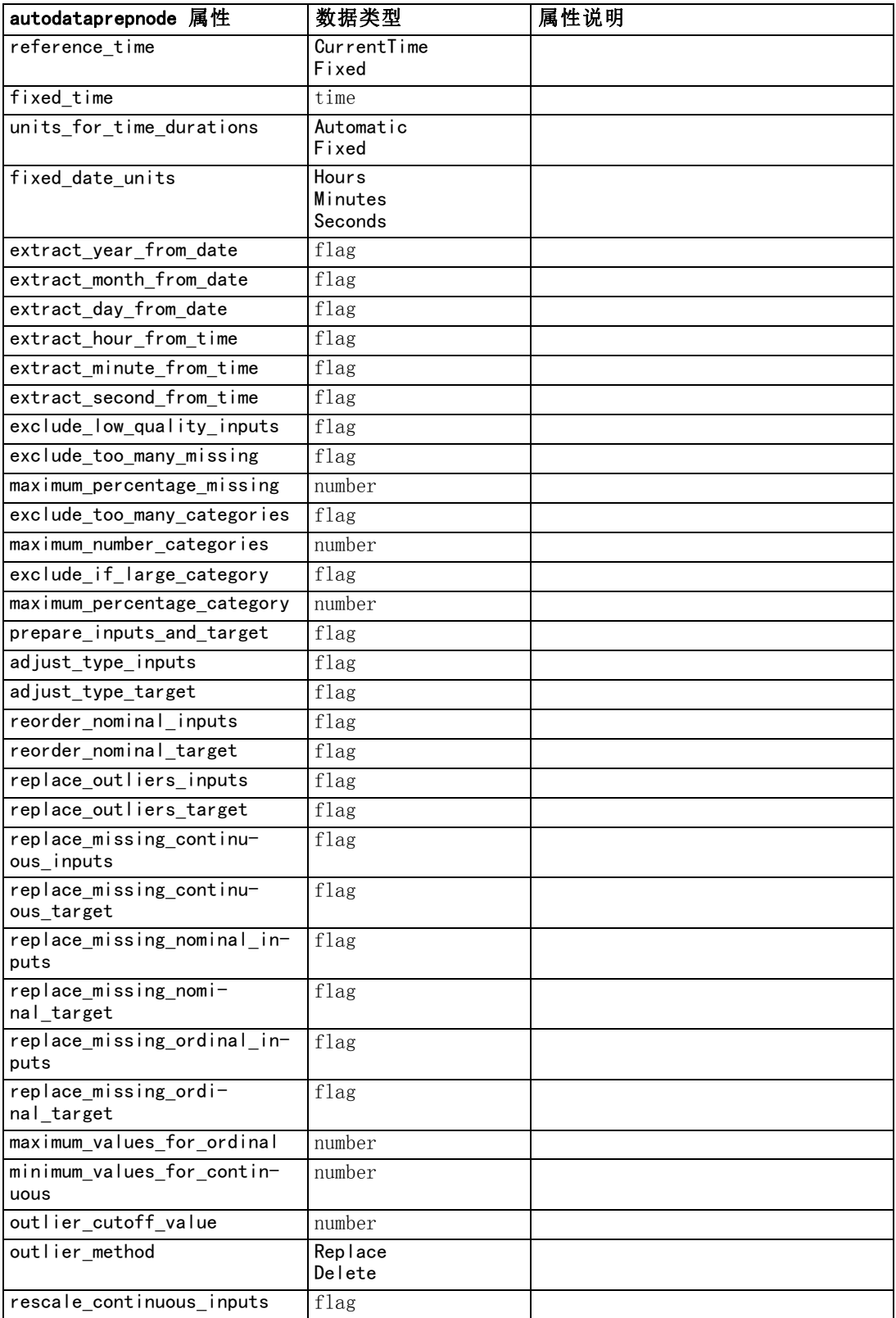
#### 字段操作节点属性

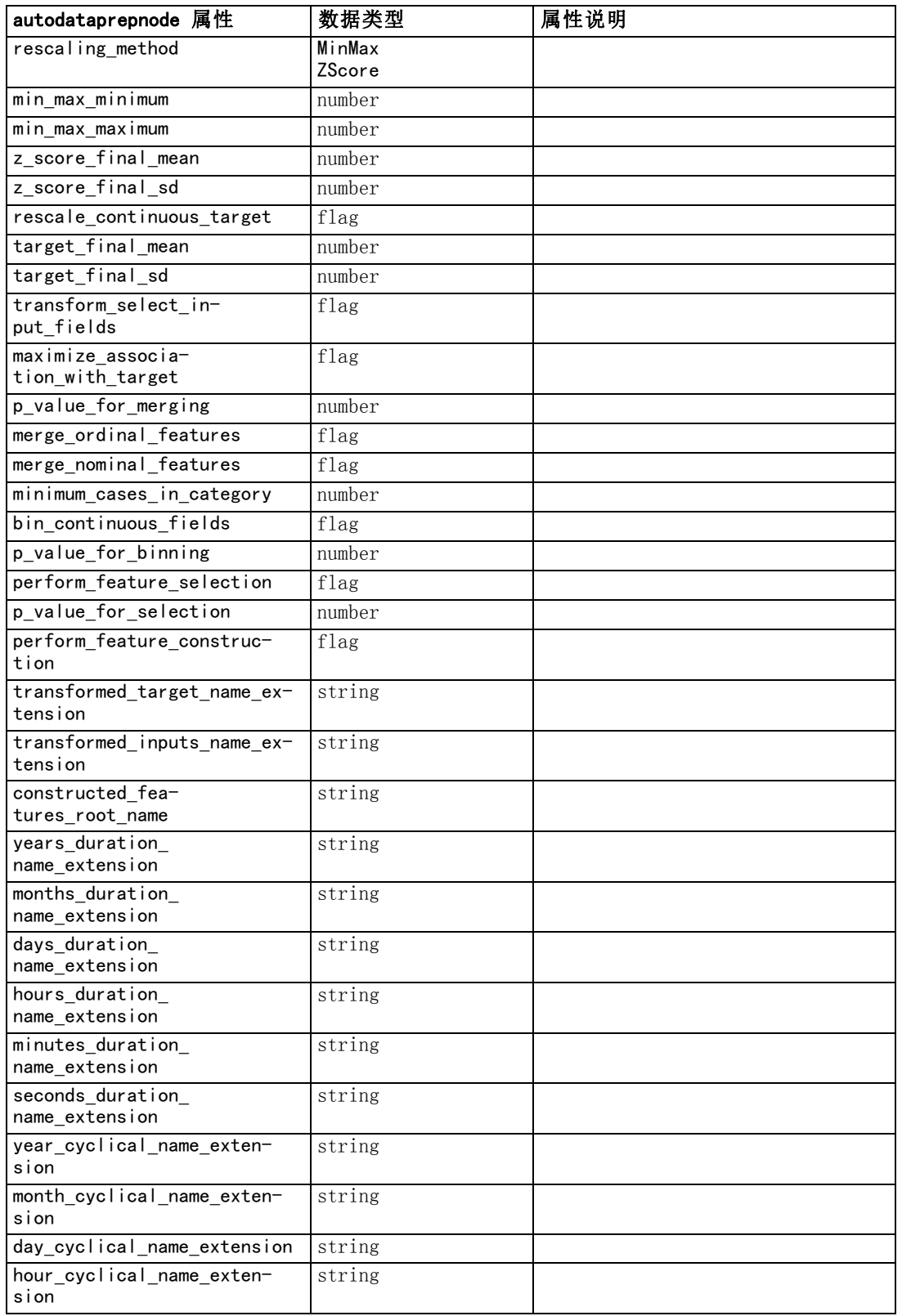

#### 章 14

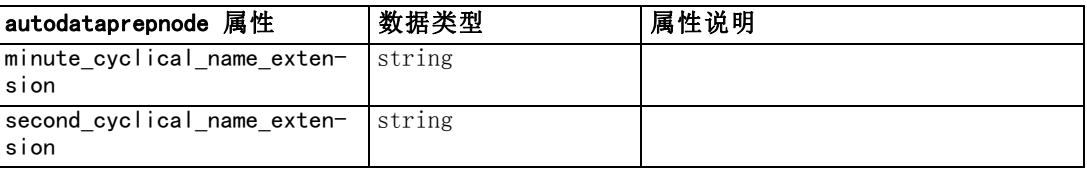

## binningnode 属性

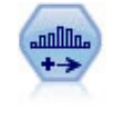

分箱节点根据一个或多个现有连续(数值范围)字段的值自动创建新的名义 (集合)字段。例如,用户可将连续收入字段转换为一个包含各组收入的新 的分类字段,作为其与平均值之间的偏差。一旦创建新字段分级后,即可根 据割点创建"衍生"节点。 有关详细信息, 请参阅第 4 章[中](#page-0-0)的分级节点中 [的IBM SPSS Modeler 14.2 源、过程和输出节点。](#page-0-0)

#### 示例

create binningnode

- set : binningnode.  $fields = [Na K]$
- set : binningnode.method = Rank
- set :binningnode.fixed\_width\_name\_extension = "\_binned"
- set :binningnode.fixed\_width\_add\_as = Suffix
- set : binningnode.fixed\_bin\_method = Count
- set : binningnode. fixed\_bin\_count = 10
- set : binningnode. fixed\_bin\_width = 3.5
- set : binningnode.tile10 = true

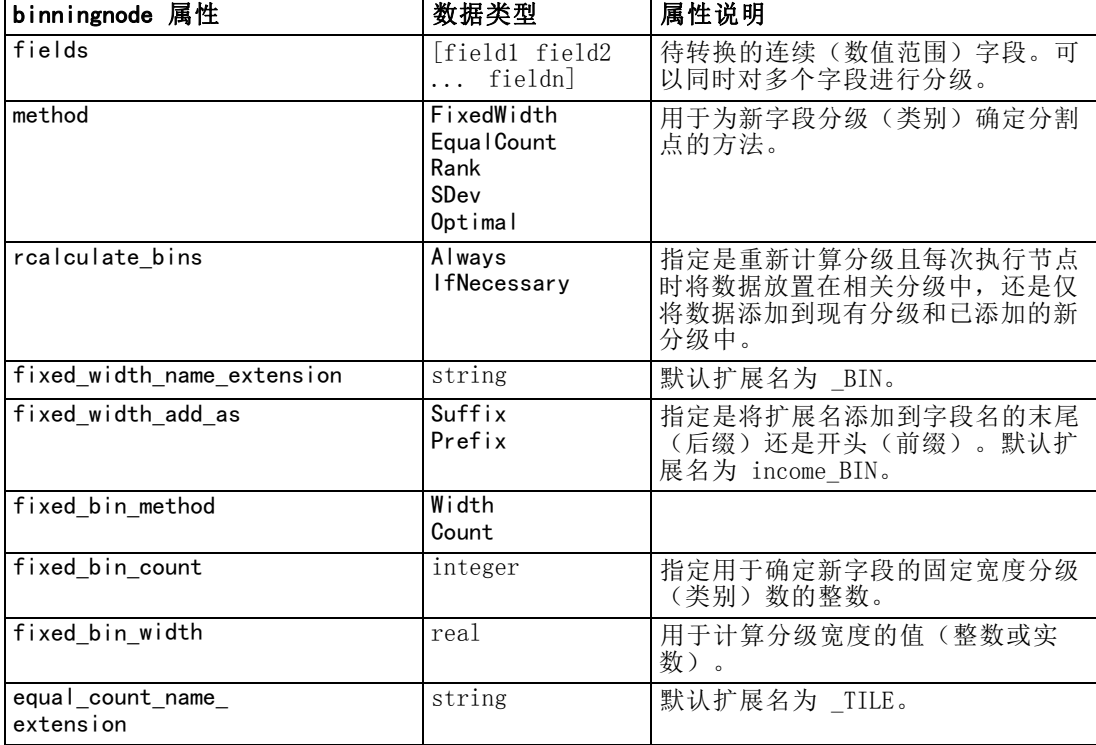

#### 字段操作节点属性

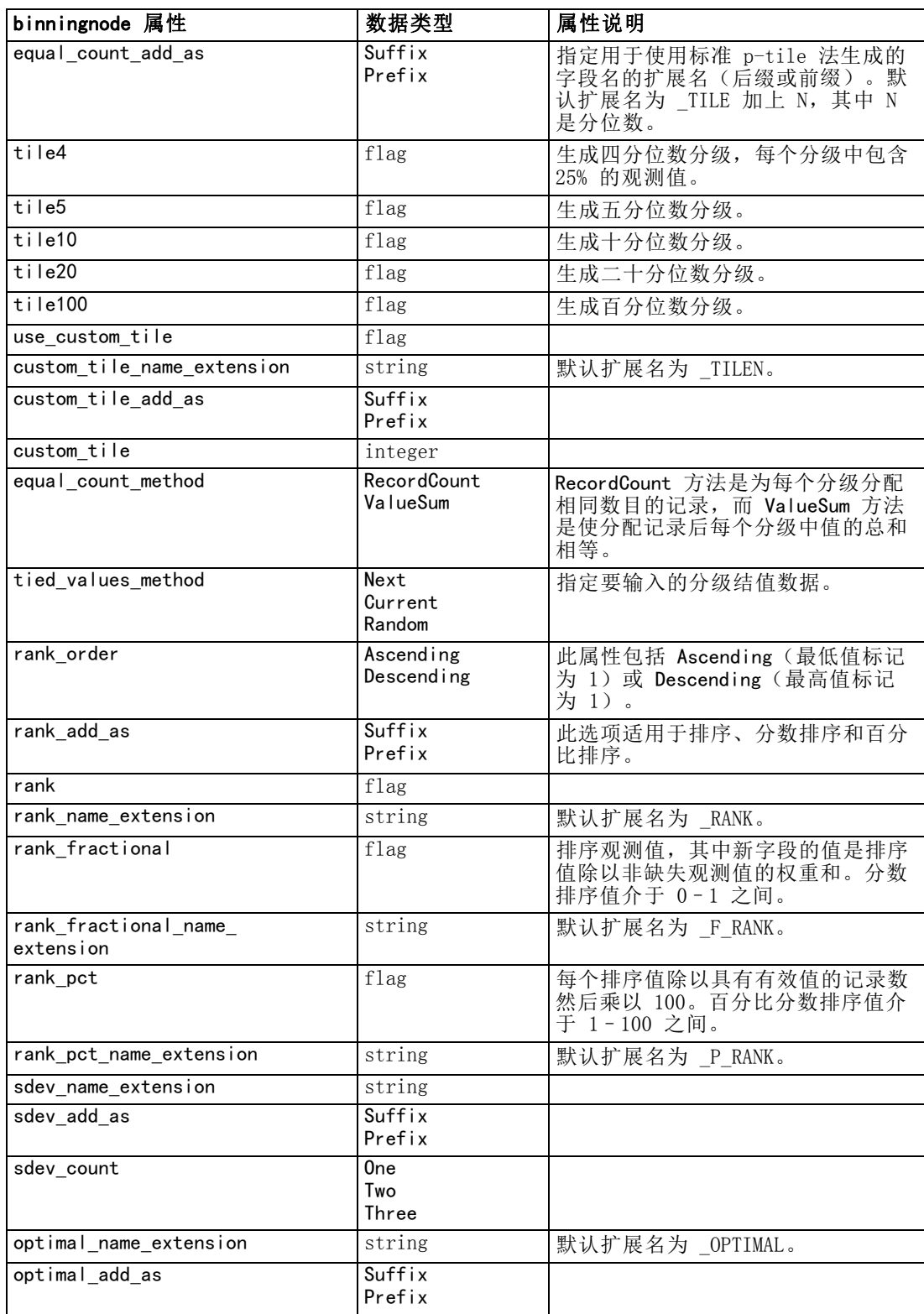

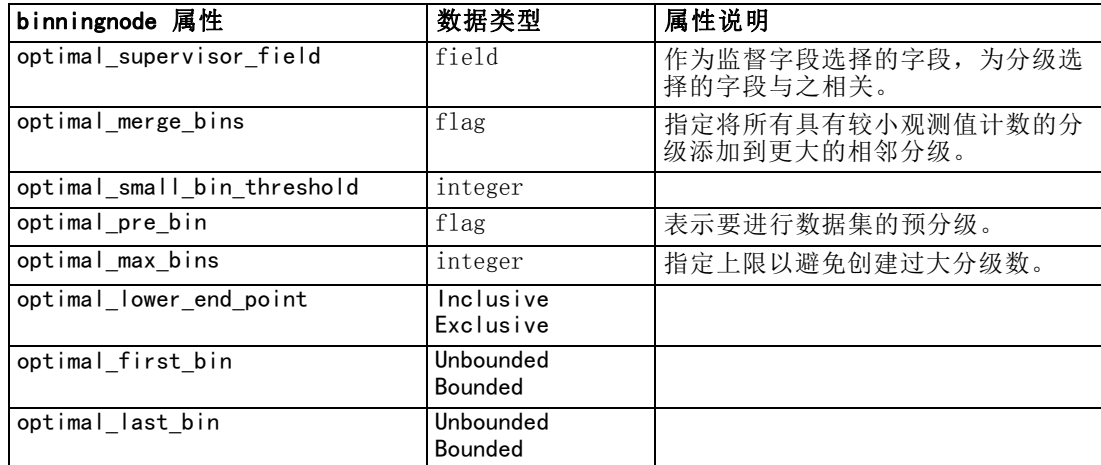

## derivenode 属性

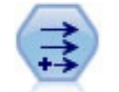

导出节点将修改数据值或根据一个或多个现有字段创建新字段。它可创建的 字段类型包括公式、标志、名义、状态、计数和条件。 [有关详细信息,请参](#page-0-0) [阅第 4 章中的](#page-0-0)派生节点中的IBM SPSS [Modeler 14.2 源、过程和输出节点。](#page-0-0)

#### 示例

# Create and configure a Flag Derive field node create derivenode rename derive:derivenode as "Flag" set  $Flag:derivenode.$  new name  $=$  "DrugX  $Flag"$ set Flag: derivenode.result\_type = Flag set Flag: derivenode. flag\_true = 1 set  $Flag:deriv$ enode.  $flag_false = 0$ set Flag:derivenode.flag\_expr = "Drug = X" # Create and configure a Conditional Derive field node create derivenode rename derive:derivenode as "Conditional" set Conditional: derivenode.result type = Conditional set Conditional:derivenode.cond\_if\_cond = "@OFFSET(\'Age\', 1) = \'Age\'" set Conditional:derivenode.cond\_then\_expr = "(@OFFSET(\'Age\', 1) = \'Age\')  $\times$  @INDEX" set Conditional: derivenode.cond else expr = "\'Age\'"

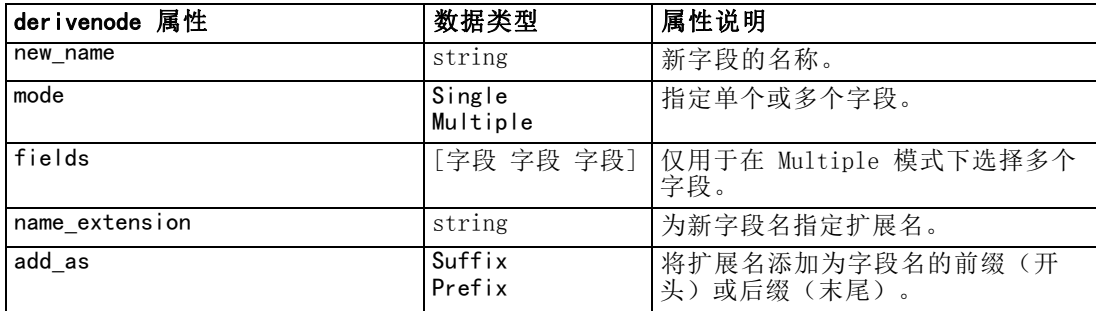

#### 字段操作节点属性

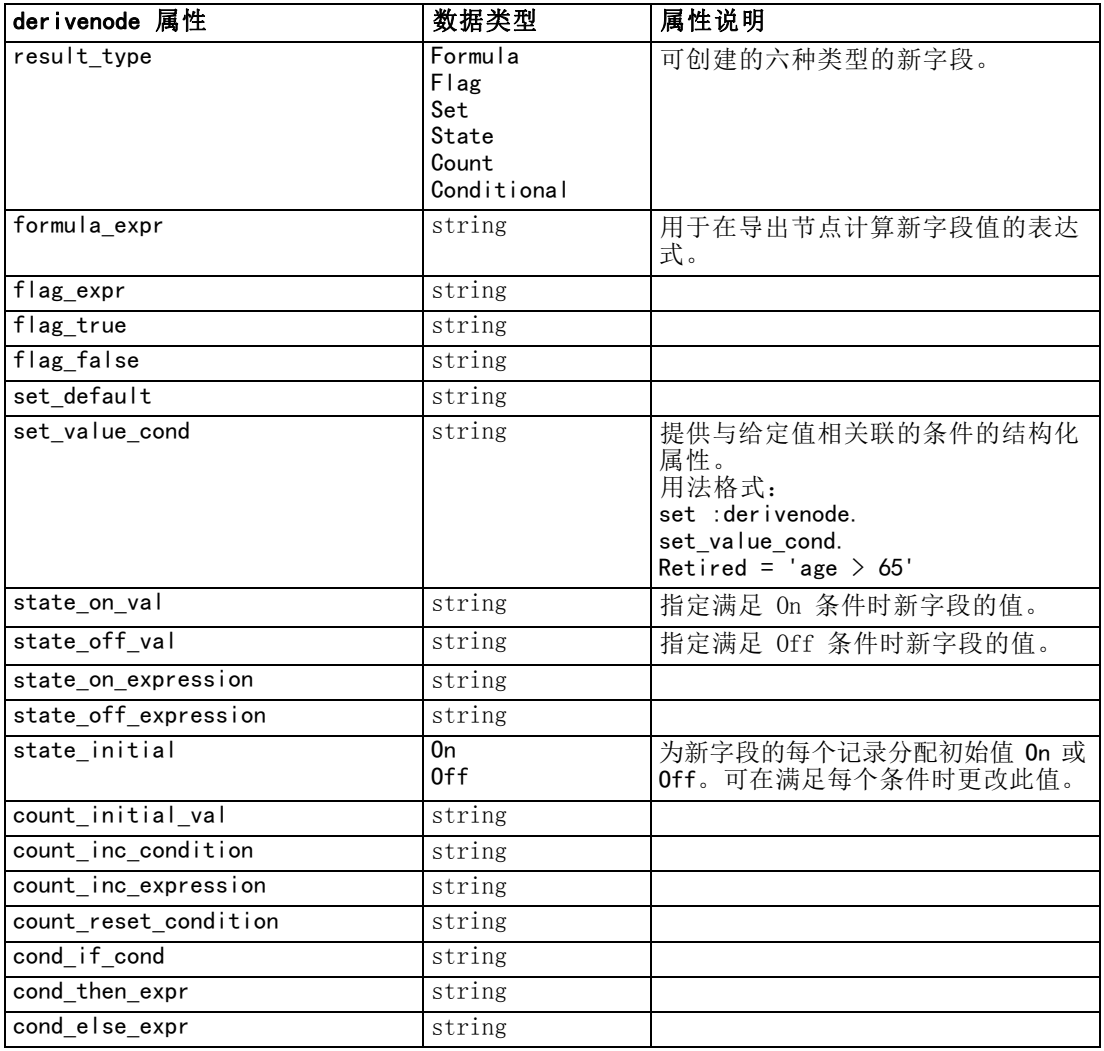

## ensemblenode 属性

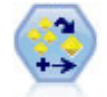

整体节点可结合使用两个或多个模型块,这样所获得的预测会比通过任意一 个模型获得的预测更为准确。 [有关详细信息,请参阅第 4 章中的](#page-0-0)整体节点 [中的IBM SPSS Modeler 14.2](#page-0-0) 源、过程和输出节点。

#### 示例

# Create and configure an Ensemble node # Use this node with the models in demos\streams\pm\_binaryclassifier.str create ensemblenode set :ensemblenode.ensemble\_target\_field = response set :ensemblenode.filter\_individual\_model\_output = false set : ensemblenode.flag\_ensemble\_method = ConfidenceWeightedVoting

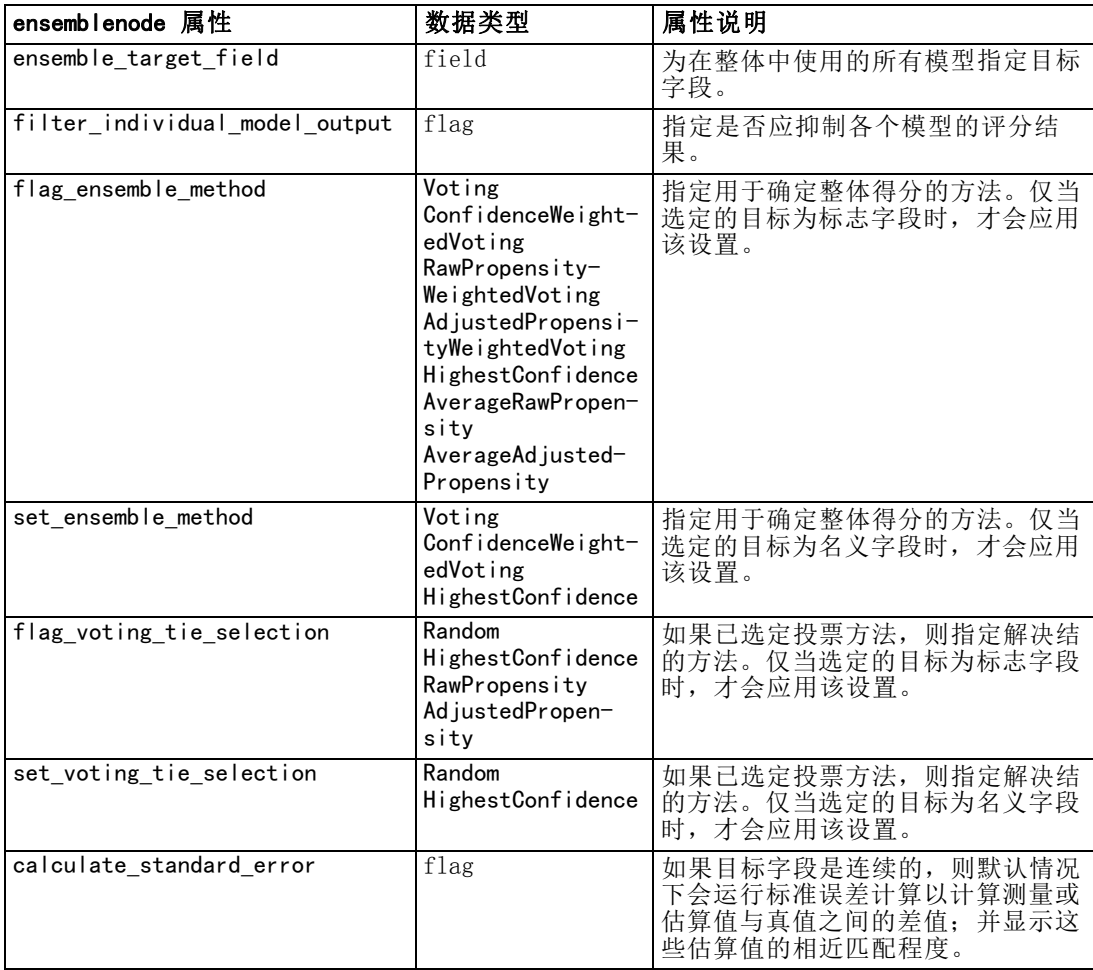

set : ensemblenode.flag\_voting\_tie\_selection = HighestConfidence

## fillernode 属性

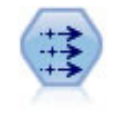

"填充"节点会替换字段值并更改存储。您可以选择基于 CLEM 条件 (例 如 @BLANK(@FIELD))的替换值。或者,也可以选择将所有空值或 Null 值 替换为特定值。"填充"节点经常结合"类型"节点使用以替换缺失值。 [有关详细信息,请参阅第 4 章中的](#page-0-0)填充节点[中的IBM SPSS Modeler 14.2](#page-0-0) [源、过程和输出节点。](#page-0-0)

#### 示例

```
create fillernode
set :fillernode.fields = ['Age']
set :fillernode.replace_mode = Always
set :fillernode.condition = "(\'Age\' > 60) and (\'Sex\' = \'M\')"
```
136

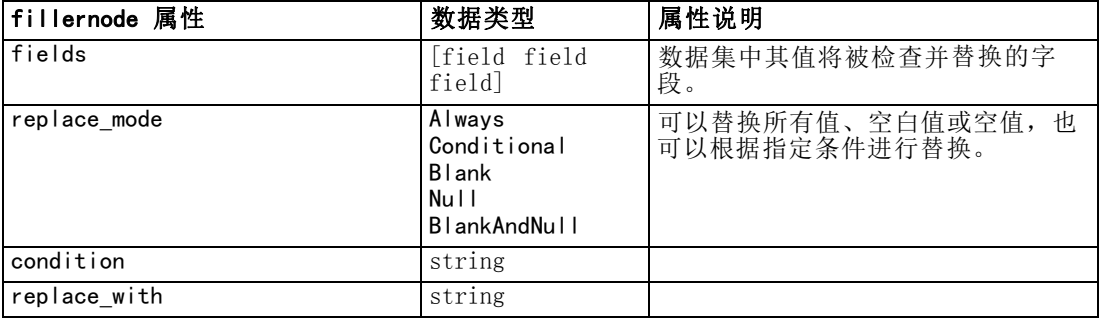

set :fillernode.replace with = "\'old man\'"

## filternode 属性

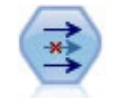

过滤节点用于在源节点之间过滤(丢弃)字段,对字段进行重命名和映 射。 [有关详细信息,请参阅第 4 章中的](#page-0-0)过滤或重命名字[段中的IBM SPSS](#page-0-0) Modeler 14.2 [源、过程和输出节点。](#page-0-0)

#### 示例

```
create filternode
set :filternode.default_include = True
set :filternode.new_name.'Drug' = 'Chemical'
set : filternode. include. 'Drug' = off
```
使用 default\_include 属性。注意, 设置 default\_include 属性的值不会自动包括或排 除所有字段;它只确定针对当前选定字段的默认行为。这在功能上等效于单击"过滤节 点"对话框中的默认情况下包括字段按钮。例如,假设运行以下脚本:

```
set Filter.default include=False
# Include only fields in the list
for f in Age Sex
 set Filter. include. ^f=True
endfor
```
这会使节点传递字段年龄和性别,而丢弃其他所有字段。现在,假设再次运行相同脚本 但指定两个不同字段:

```
set Filter.default_include=False
# Include only fields in the list
for f inBP Na
  set Filter. include. ^f=True
endfor
```
此时会在过滤器中再添加两个字段,因此总共传递四个字段(年龄、性别、BP、Na)。 换句话说, 将 default include 的值重新设置为 False 不会自动重新设置所有字段。

章 14

此外, 如果现在通过使用脚本或在"过滤节点"对话框中将 default\_include 的值更 改为 True, 则会使此行为发生颠倒, 即, 将丢弃而非包括上面列出的四个字段。如果有 疑问,可使用"过滤节点"对话框中的控件进行实验,这将有助于理解此交互效应。

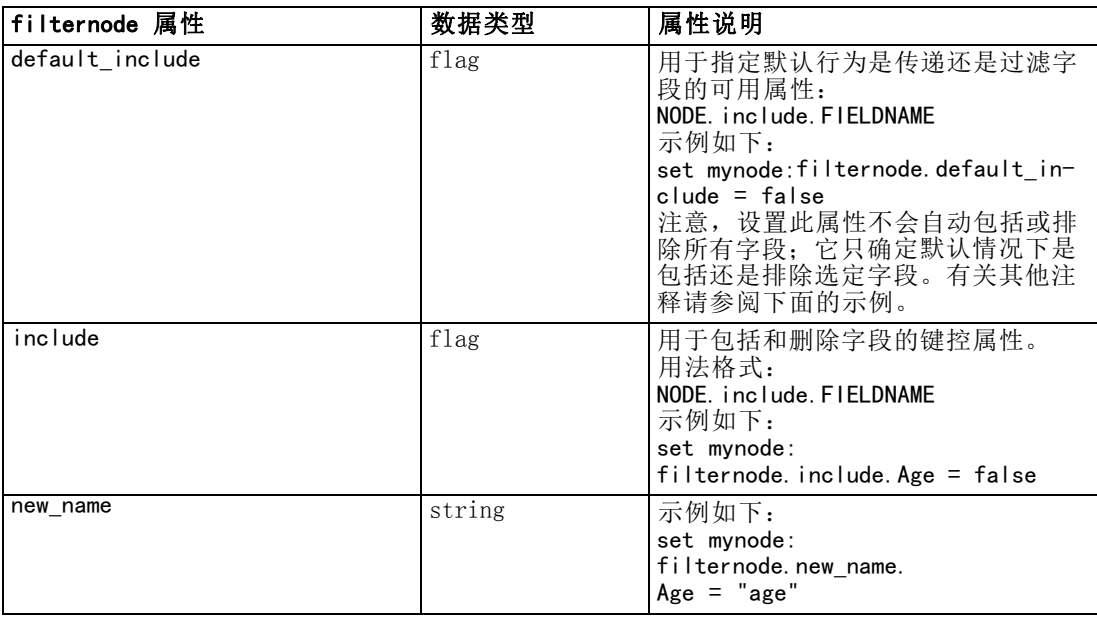

## historynode 属性

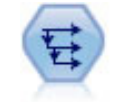

历史节点将创建新字段,其中包含之前记录中的字段数据。历史节点最常 用于顺序数据,如时间序列数据。使用历史节点前,您可能想用排序节点 对此数据进行排序。 [有关详细信息,请参阅第 4 章中的](#page-0-0)历史节点[中的](#page-0-0) [IBM SPSS Modeler 14.2 源、过程和输出节点。](#page-0-0)

```
create historynode
set :historynode.fields = ['Drug']
set : historynode.offset = 1
set : historynode.span = 3
set :historynode.unavailable = Discard
set :historynode.fill_with = "undef"
```
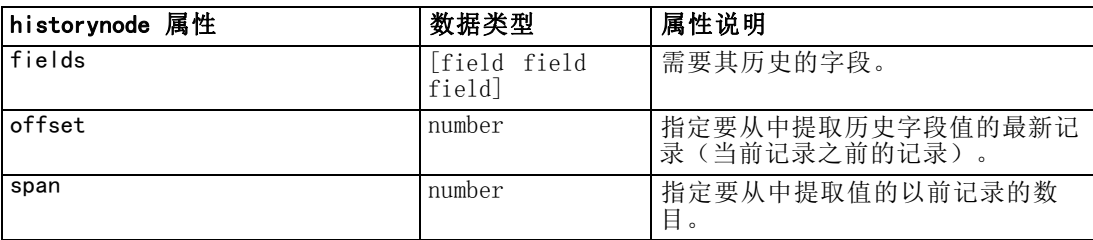

#### 字段操作节点属性

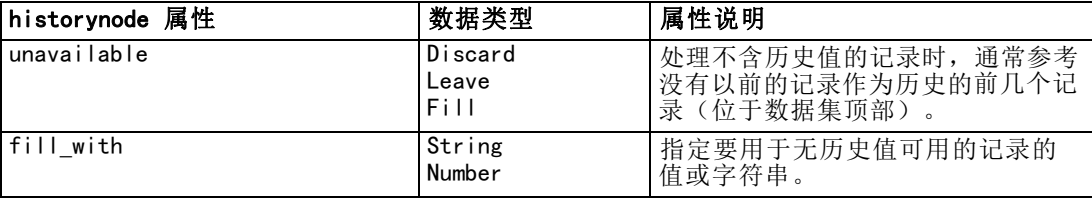

## partitionnode 属性

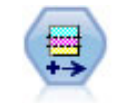

分区节点可生成分区字段,该字段可将数据分割为单独的子集以便在模型构 建的训练、测试和验证阶段使用。 有关详细信息, 请参阅第 4 章中的分区 节点中的IBM [SPSS Modeler 14.2 源、过程和输出节点。](#page-0-0)

#### 示例

create partitionnode

- set : partitionnode.create validation = True
- set : partitionnode.training\_size = 33
- set : partitionnode.testing\_size = 33
- set :partitionnode.validation\_size = 33
- set :partitionnode.set\_random\_seed = True
- set :partitionnode.random\_seed = "123"
- set : partitionnode.value\_mode = System

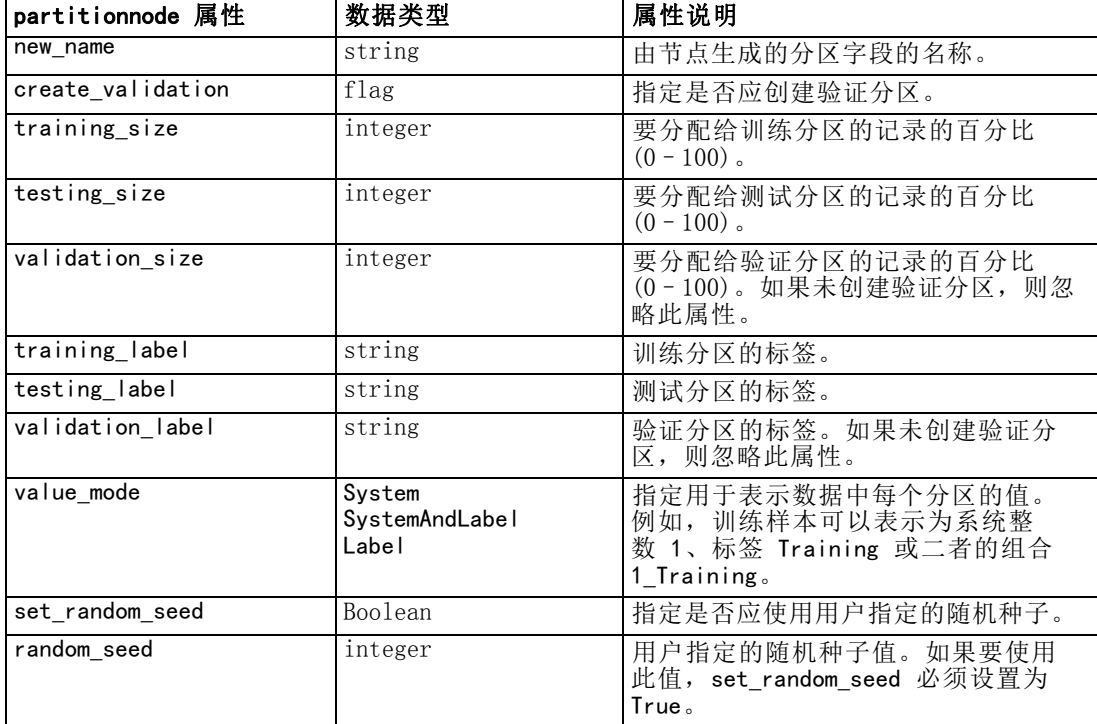

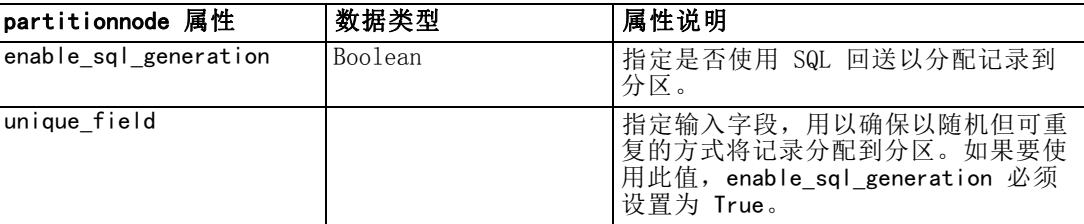

## reclassifynode 属性

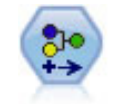

重新分类节点可将一组分类值转换为另一组值。对于压缩类别或为分析而进 行的数据重新分组,重新分类非常有用。 [有关详细信息,请参阅第 4 章中](#page-0-0) [的](#page-0-0)重新对节点分类中的IBM SPSS Modeler 14.2 [源、过程和输出节点。](#page-0-0)

#### 示例

create reclassifynode

- set :reclassifynode.mode = Multiple
- set :reclassifynode.replace\_field = true
- set :reclassifynode.field = "Drug"
- set :reclassifynode.new\_name = "Chemical"
- set :reclassifynode.fields = [Drug, BP]
- set :reclassifynode.name\_extension = "reclassified"
- set :reclassifynode.add\_as = Prefix
- set :reclassifynode.reclassify.'drugA' = 'Yes'
- set : reclassifynode.use\_default = True
- set : reclassifynode.default = "BrandX"
- set :reclassifynode.pick\_list = [BrandX, Placebo, Generic]

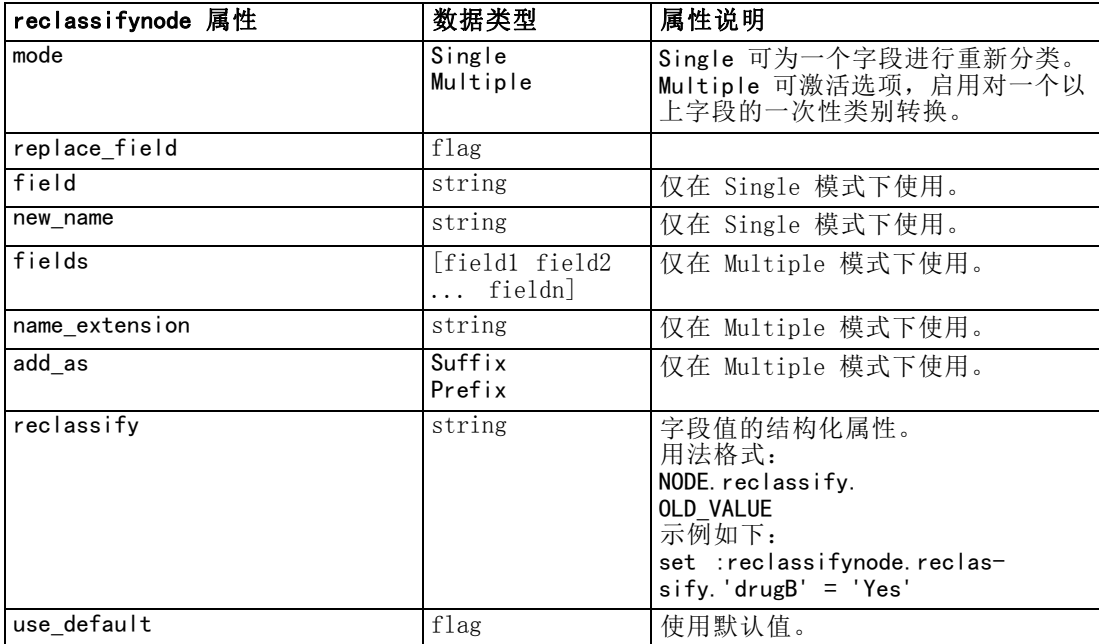

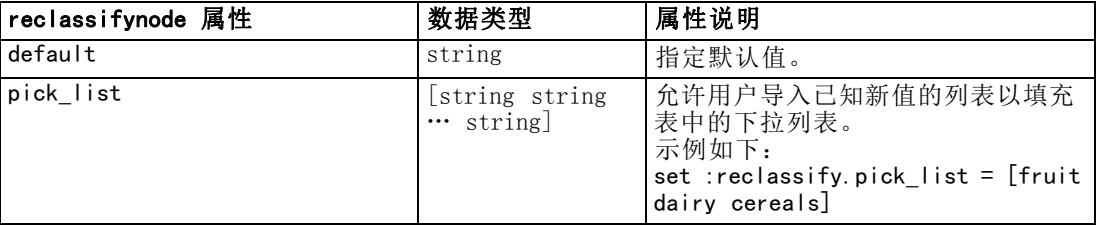

## reordernode 属性

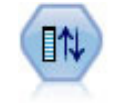

字段重排节点定义了用于显示下游字段的自然顺序。此顺序将影响字段在多 个位置的显示方式,如表格、列表和字段选择器。处理大型数据集时,此操 作有助于使所需字段更为直观。 有关详细信息, 请参阅第 4 章中的字段重 排节点[中的IBM SPSS Modeler 14.2 源、过程和输出节点。](#page-0-0)

#### 示例

create reordernode

- set : reordernode.mode = Custom
- set : reordernode. sort\_by = Storage
- set : reordernode. ascending = "false"
- set : reordernode. start fields = [Age Cholesterol]
- set : reordernode. end  $fields = [Drug]$

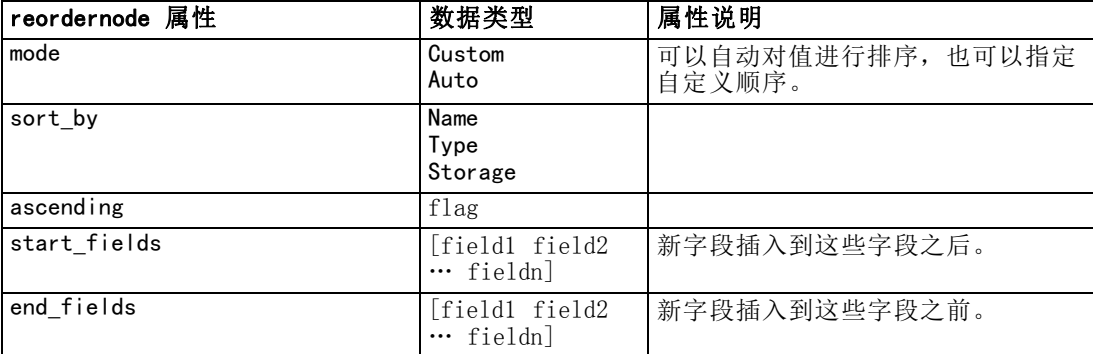

## restructurenode 属性

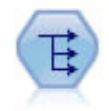

重新构建节点可将一个名义字段或标志字段转换为一组字段(该字段组由已 成为另一字段的值填充)。例如,给定一个名为支付类型的字段,其值为 贷 方、现金和借方,则将创建三个新字段(贷方、现金、借方),每个字段可 能包含实际支付的值。 有关详细信息, 请参阅第 4 章中的重新结构化节点 [中的IBM SPSS Modeler 14.2](#page-0-0) 源、过程和输出节点。

```
create restructurenode
connect :typenode to :restructurenode
set :restructurenode.fields_from.Drug = ["drugA" "drugX"]
set : restructurenode. include field name = "True"
```
set :restructurenode.value\_mode = "OtherFields" set :restructurenode.value\_fields = ["Age" "BP"]

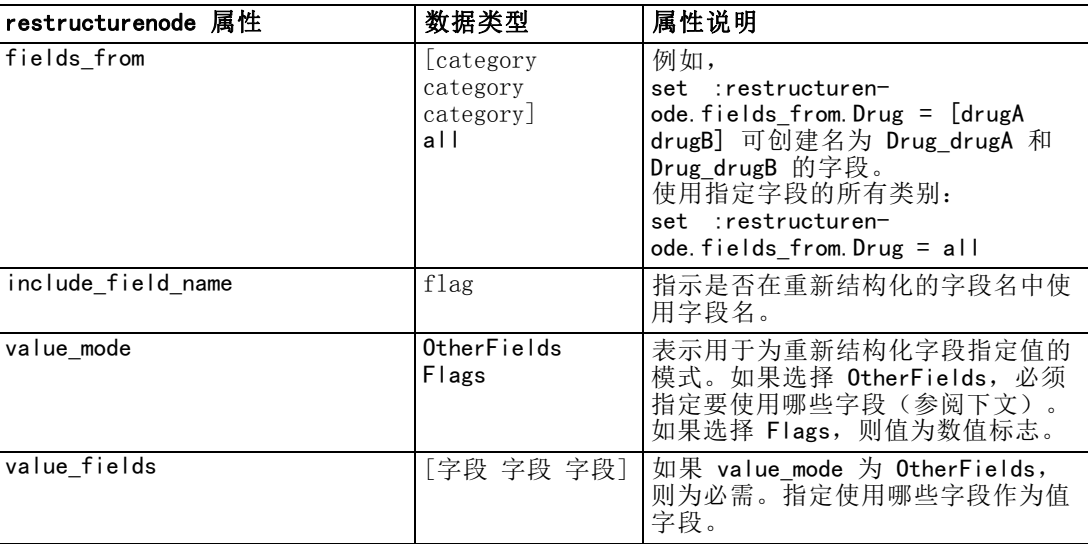

## rfmanalysisnode 属性

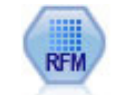

通过近因、频数和货币 (RFM) 分析节点,您可以检查客户最近一次购买您产 品或服务的时间(近因)、客户购买的频率(频数)以及客户支付的所有交 易金额(货币),确定可能成为最佳客户的数量。 [有关详细信息,请参阅第](#page-0-0) [4 章中的R](#page-0-0)FM 分析节点中的IBM [SPSS Modeler 14.2 源、过程和输出节点。](#page-0-0)

#### 示例

create rfmanalysisnode

connect :rfmaggregatenode to :rfmanalysisnode

set : rfmanalysisnode.recency = Recency

set : rfmanalysisnode.frequency = Frequency

set :rfmanalysisnode.monetary = Monetary

set :rfmanalysisnode.tied\_values\_method = Next

set : rfmanalysisnode.recalculate\_bins = IfNecessary

set :rfmanalysisnode.recency\_thresholds =  $[1, 500, 800, 1500, 2000, 2500]$ 

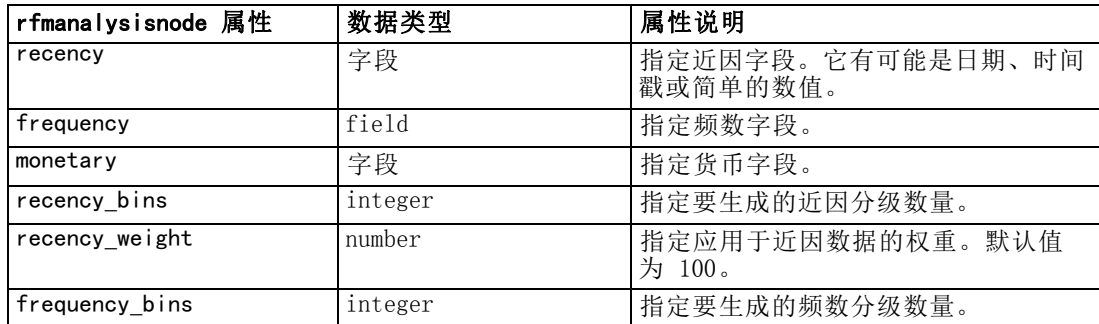

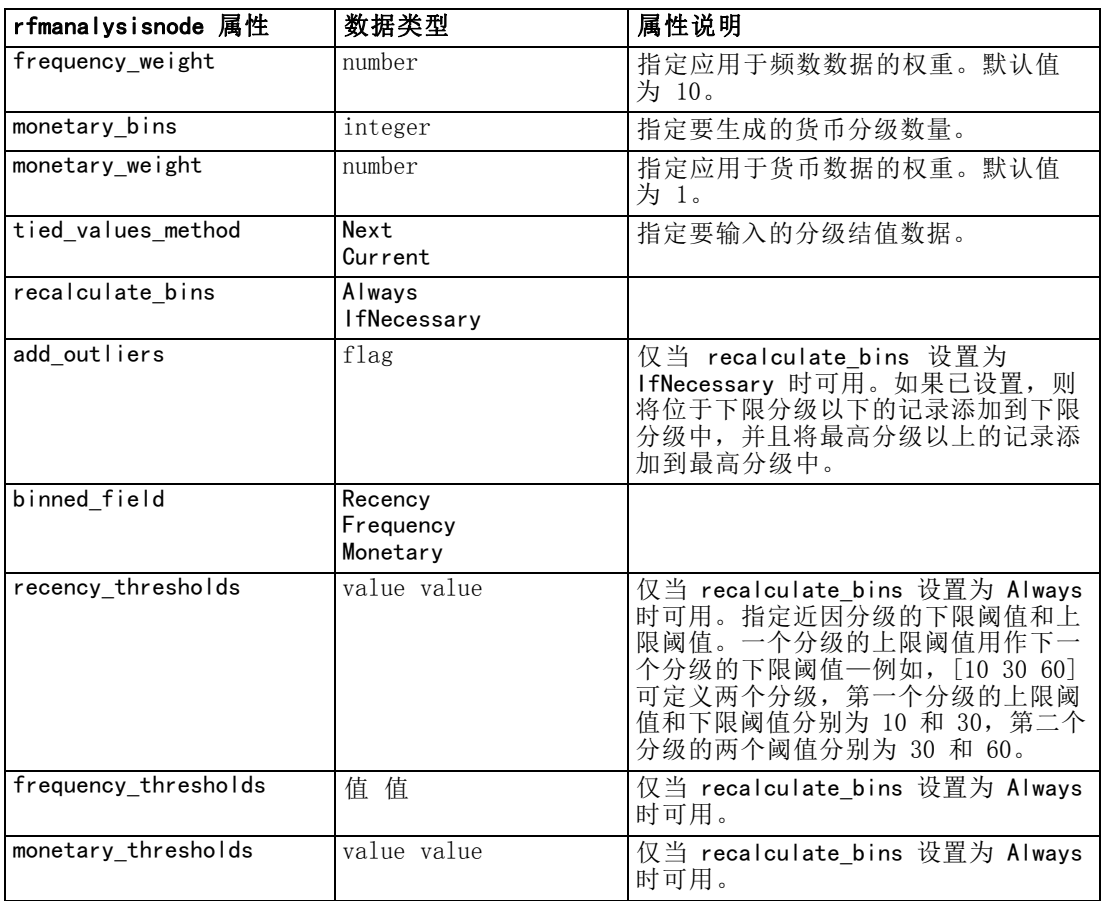

## settoflagnode 属性

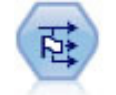

"设为标志"节点根据为一个或多个名义字段定义的分类值获取多个标志 字段。 有关详细信息, 请参阅第 4 章中的设为标志节点[中的IBM SPSS](#page-0-0) Modeler 14.2 [源、过程和输出节点。](#page-0-0)

```
create settoflagnode
connect :typenode to :settoflag
set :settoflagnode.fields_from.Drug = ["drugA" "drugX"]
set : settoflagnode.true_value = "1"
set : settoflagnode.false_value = "0"
set :settoflagnode.use_extension = "True"
set :settoflagnode.extension = "Drug_Flag"
set : settoflagnode. add_as = Suffix
set : settoflagnode. aggregate = True
```
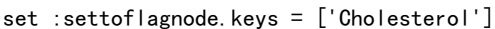

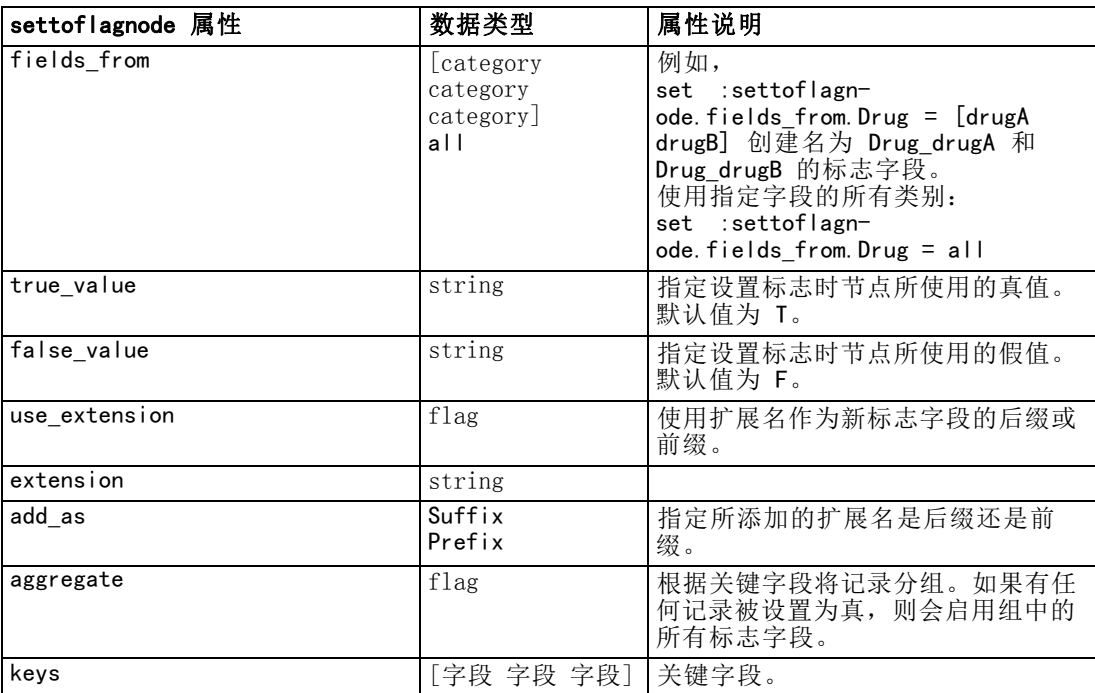

## statisticstransformnode 属性

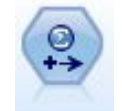

Statistics 转换节点针对 IBM® SPSS® Modeler 中的数据源运行所选的 IBM® SPSS® Statistics 语法命令。此节点需要 SPSS Statistics 的许可副本。 [有关详细信息,请参阅第 8 章中的](#page-0-0)Statistics 转换节[点中的IBM SPSS](#page-0-0) Modeler 14.2 [源、过程和输出节点。](#page-0-0)

有关此节点属性的信息,请参阅[statisticstransformnode 属性第 265 页码](#page-278-0)。

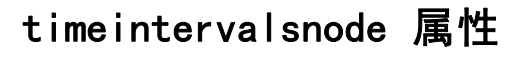

时间区间节点指定区间,并创建用于对时间序列数据进行建模的标签(如果 需要)。如果值的间隔不是均匀的,则此节点会根据需要填充值或将值集中 起来以生成均匀的记录区间。 [有关详细信息,请参阅第 4 章中的](#page-0-0)时间区间 节点中的IBM [SPSS Modeler 14.2 源、过程和输出节点。](#page-0-0)

#### 示例

create timeintervalsnode

- set :timeintervalsnode.interval\_type=SecondsPerDay
- set : timeintervalsnode.days per week=4
- set :timeintervalsnode.week\_begins\_on=Tuesday
- set :timeintervalsnode.hours\_per\_day=10
- set : timeintervalsnode.day\_begins\_hour=7

- set :timeintervalsnode.day\_begins\_minute=5
- set :timeintervalsnode.day\_begins\_second=17
- set :timeintervalsnode.mode=Label
- set :timeintervalsnode.year\_start=2005
- set :timeintervalsnode.month\_start=January
- set : timeintervalsnode.day\_start=4
- set :timeintervalsnode.pad.AGE=MeanOfRecentPoints
- set :timeintervalsnode.agg\_mode=Specify
- set :timeintervalsnode.agg\_set\_default=Last

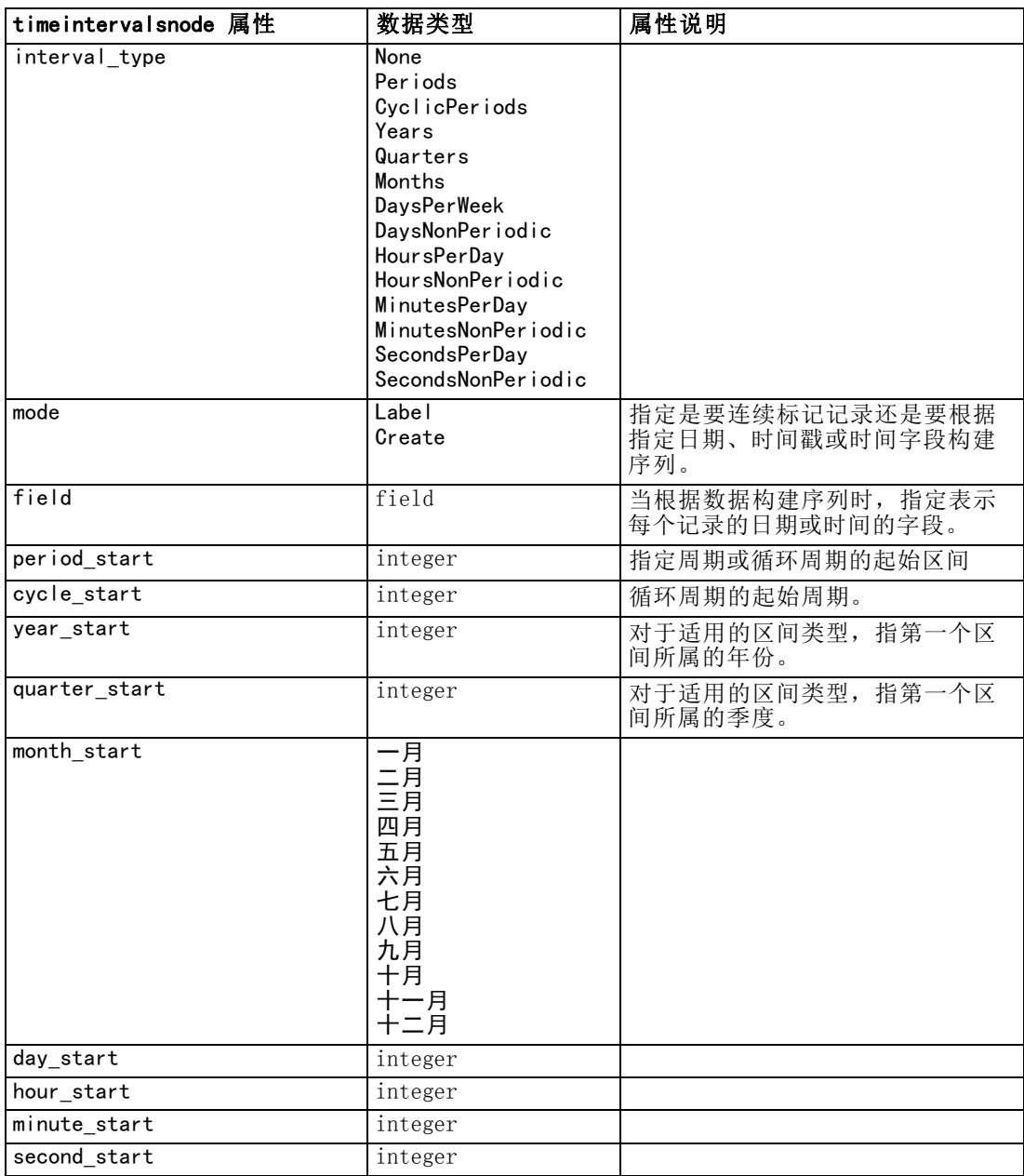

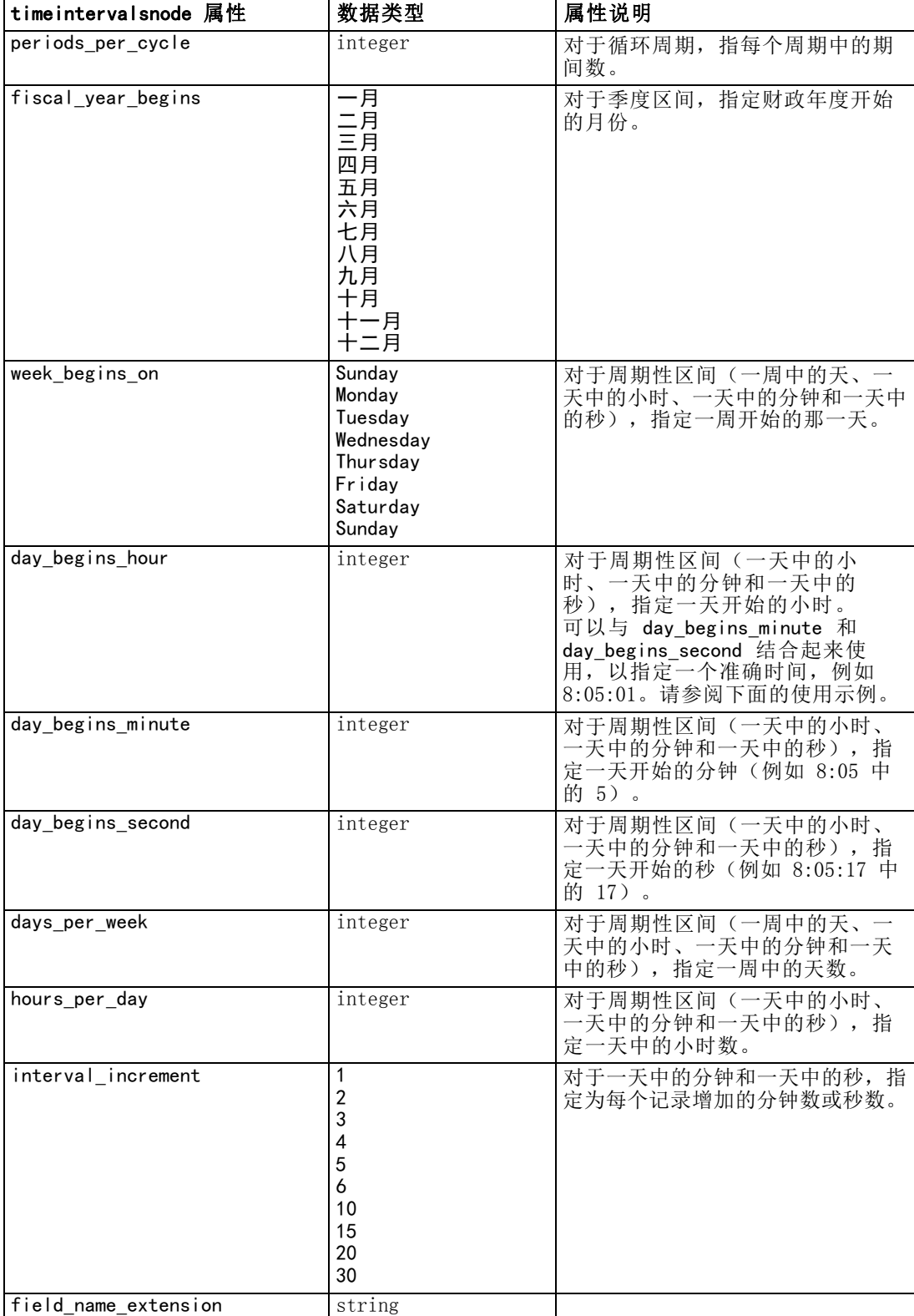

#### 字段操作节点属性

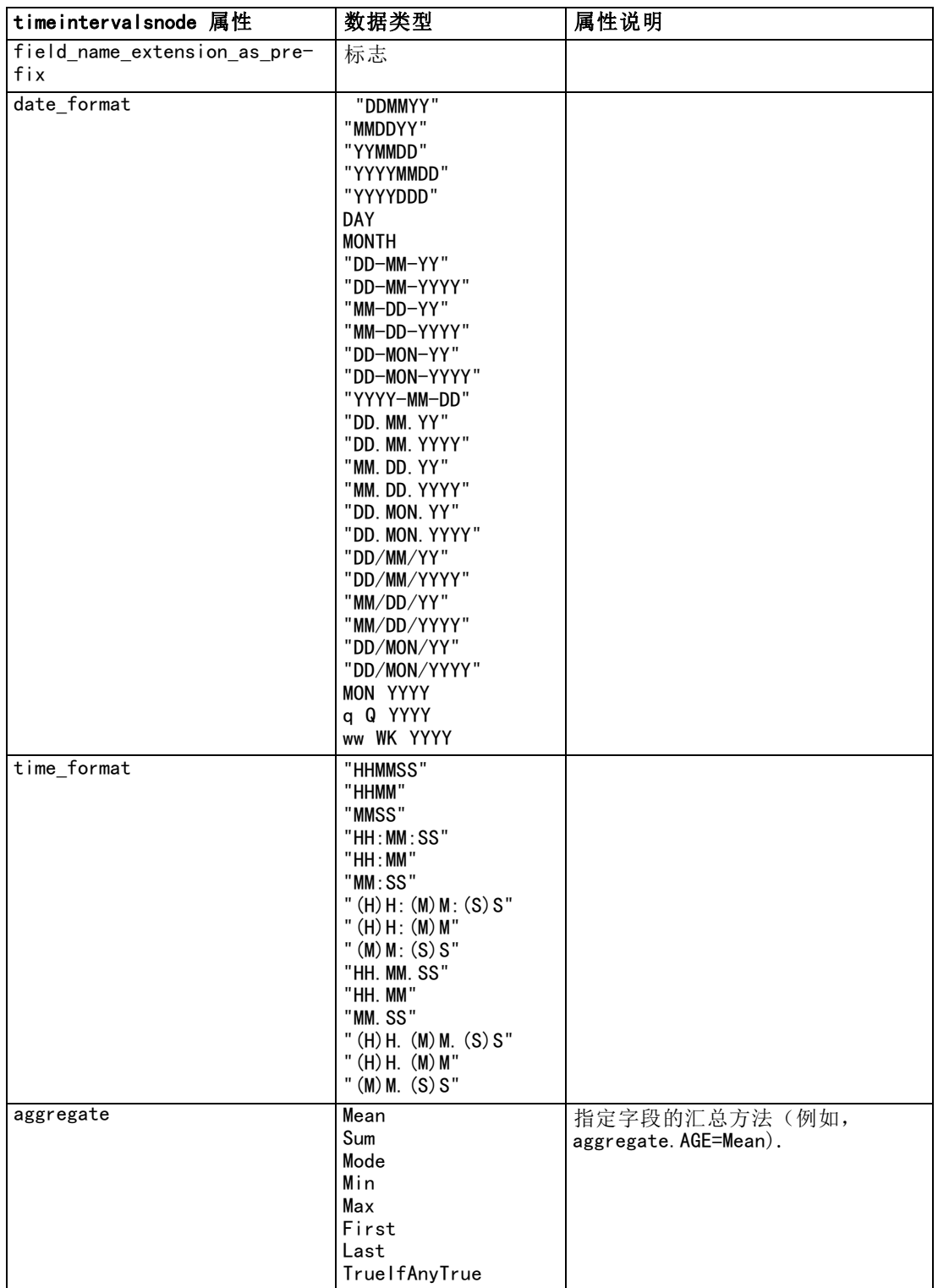

#### 章 14

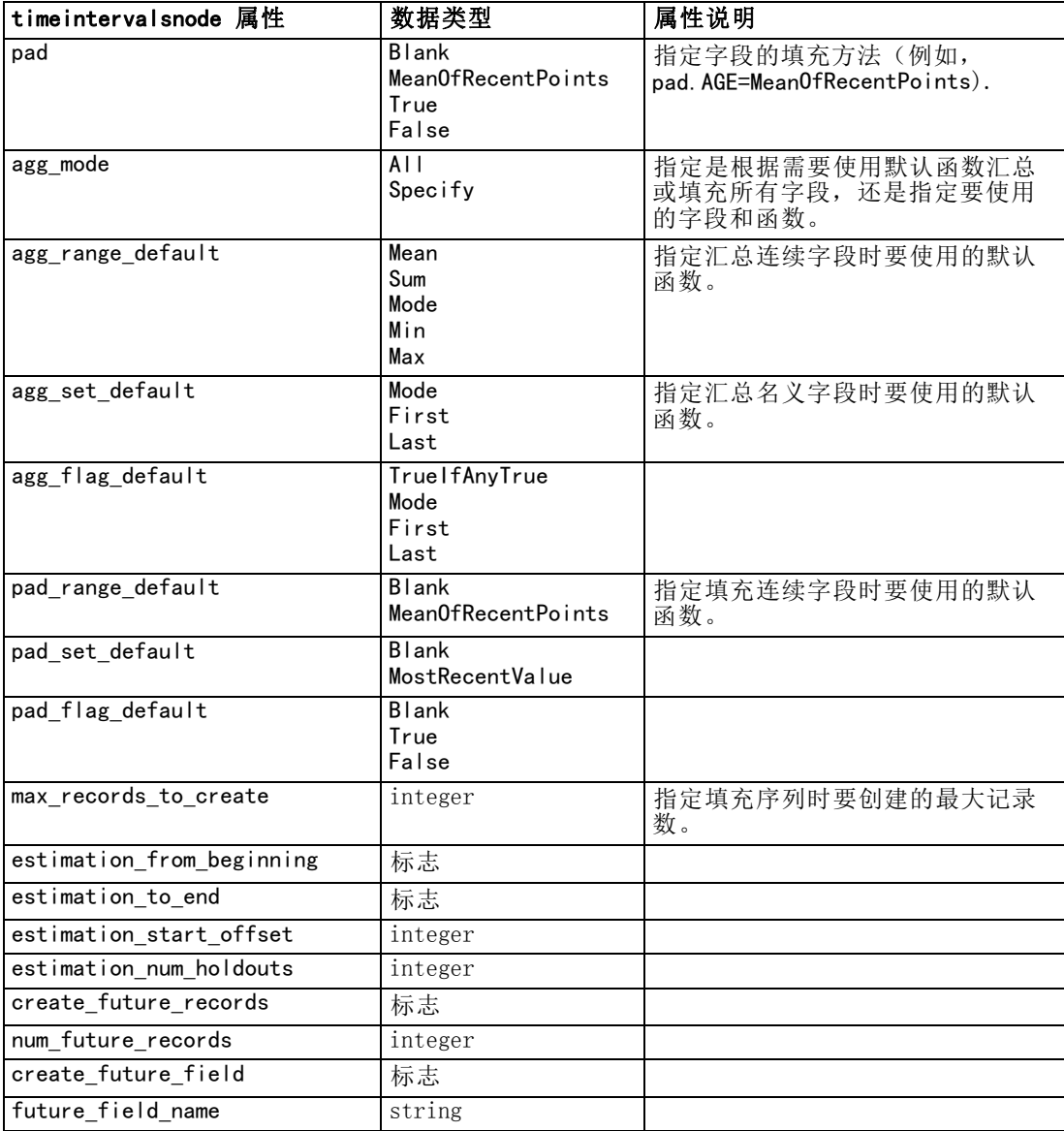

## transposenode 属性

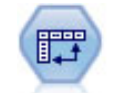

转置节点交换行和列中的数据,以便记录变成字段,字段变成记录。 [有](#page-0-0) [关详细信息,请参阅第 4 章中的](#page-0-0)转置节[点中的IBM SPSS Modeler 14.2](#page-0-0) [源、过程和输出节点。](#page-0-0)

#### 示例

create transposenode

set : transposenode.transposed\_names=Read

set :transposenode.read\_from\_field="TimeLabel"

```
set :transposenode.max_num_fields="1000"
set :transposenode.id field name="ID"
```
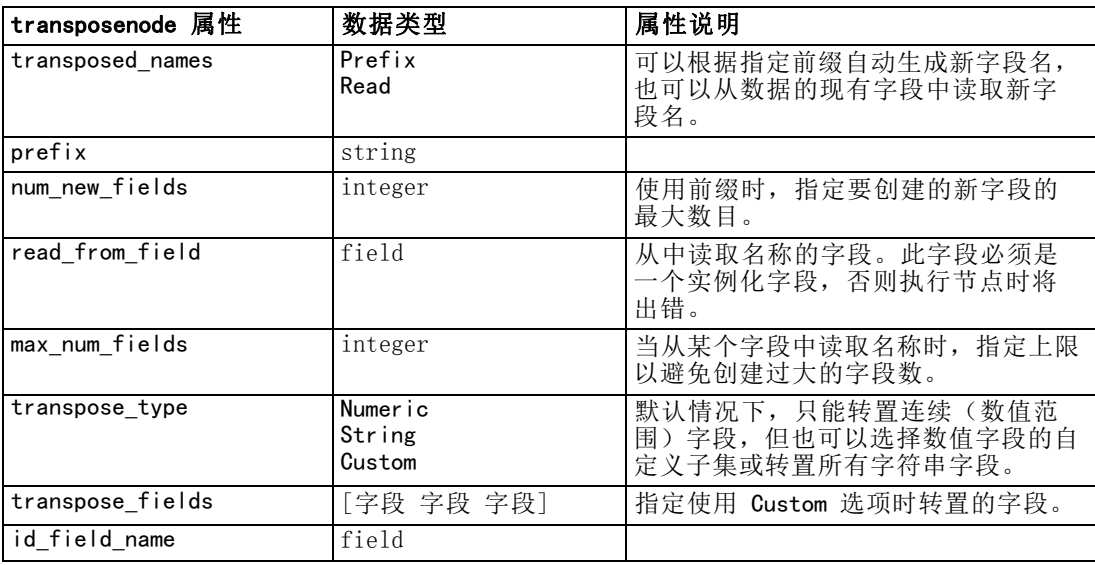

## typenode 属性

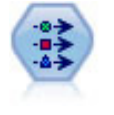

类型节点指定字段元数据和属性。例如,您可以指定每个字段的测量级别 (连续、名义、有序或标志)、设置用于处理缺失值和系统空值的选项、 设置用于建模的字段的角色、指定字段和值标签,以及为字段指定值。 [有](#page-0-0) [关详细信息,请参阅第 4 章中的](#page-0-0)类型节[点中的IBM SPSS Modeler 14.2](#page-0-0) [源、过程和输出节点。](#page-0-0)

#### 示例

```
create typenode
connect :variablefilenode to :typenode
set : typenode.check.'Cholesterol' = Coerce
set : typenode.direction.'Drug' = Input
set : typenode. type. K = Rangeset : typenode. values. Drug = [drugA drugB drugC drugD drugX drugY drugZ]
set : typenode.null_missing.BP = false
set : typenode.whitespace missing. BP = "false"set : typenode. description. BP = "Blood Pressure"
set :typenode.value_labels.BP = [{HIGH 'High Blood Pressure'}{NORMAL 'normal blood pressure'}]
set : typenode. display_places. K = 5set : typenode.export_places. K = 2
set :typenode.grouping_symbol.Drug = None
set : typenode.column_width.Cholesterol = 25
set : typenode. justify. Cholesterol = Right
```
注意,某些情况下可能需要完全实例化类型节点才能使其他节点正常运行,例如,设为标 志节点的 fields from 属性。可以只连接"表"节点并执行该节点以实例化这些字段:

create tablenode connect :typenode to :tablenode execute :tablenode delete :tablenode

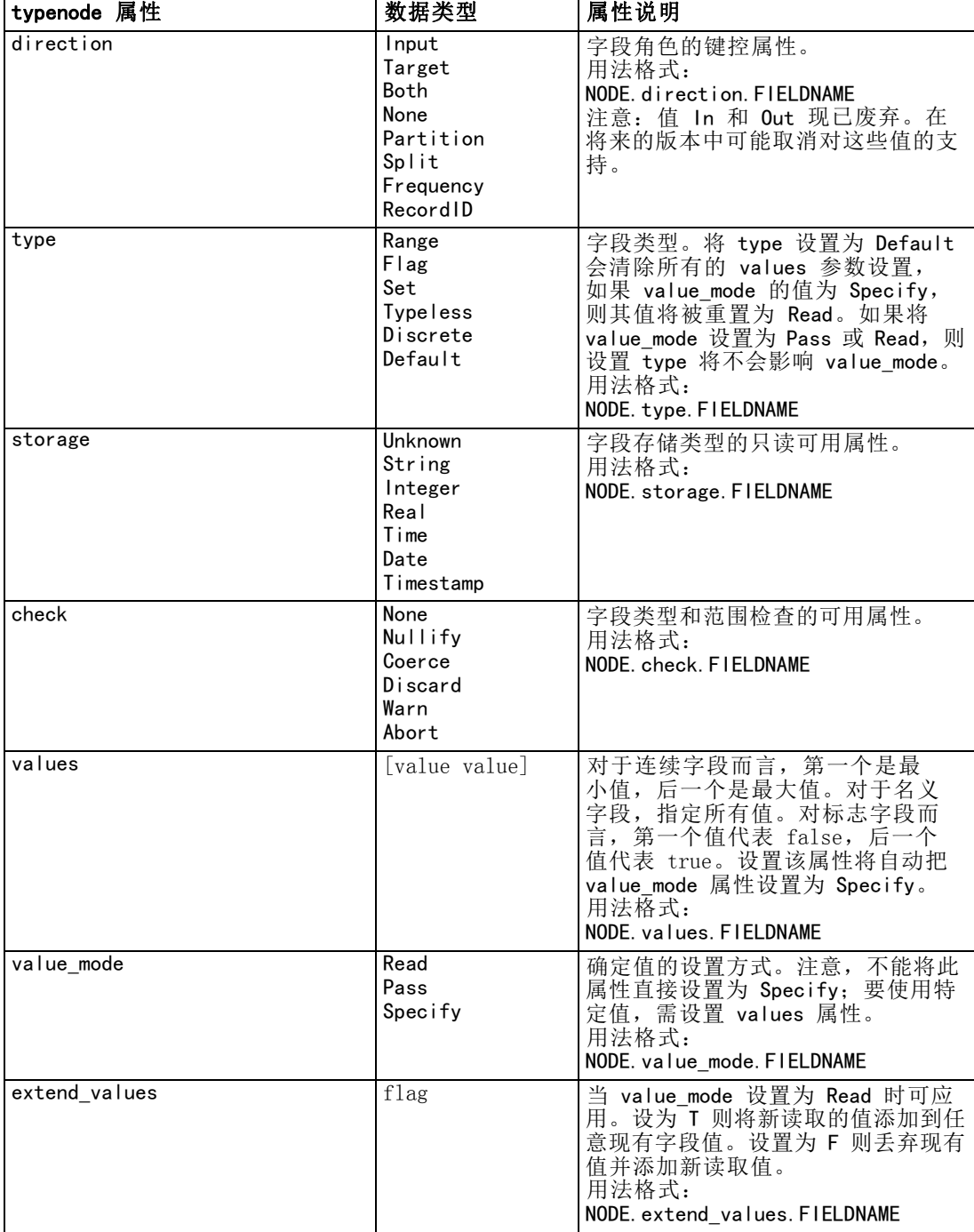

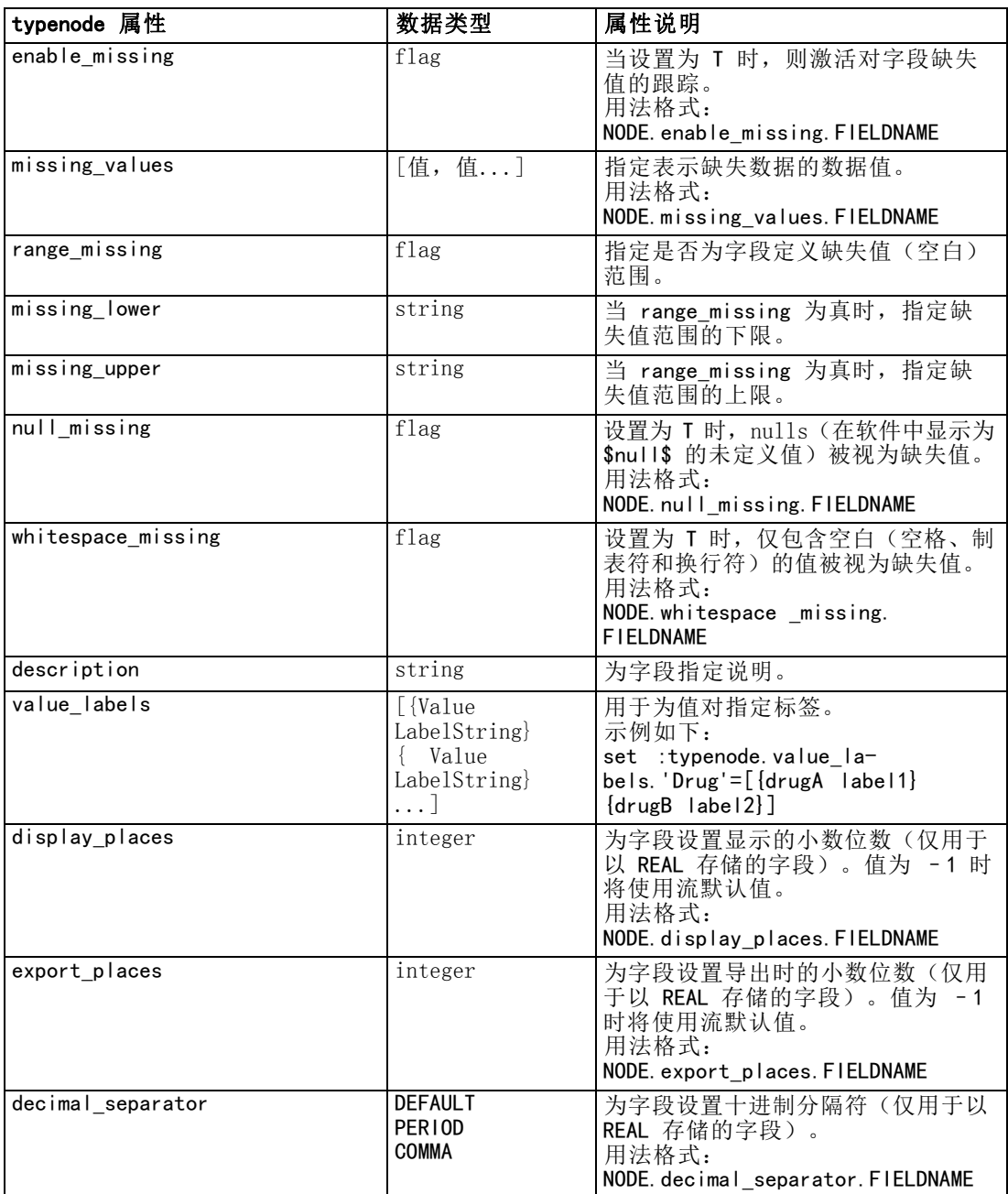

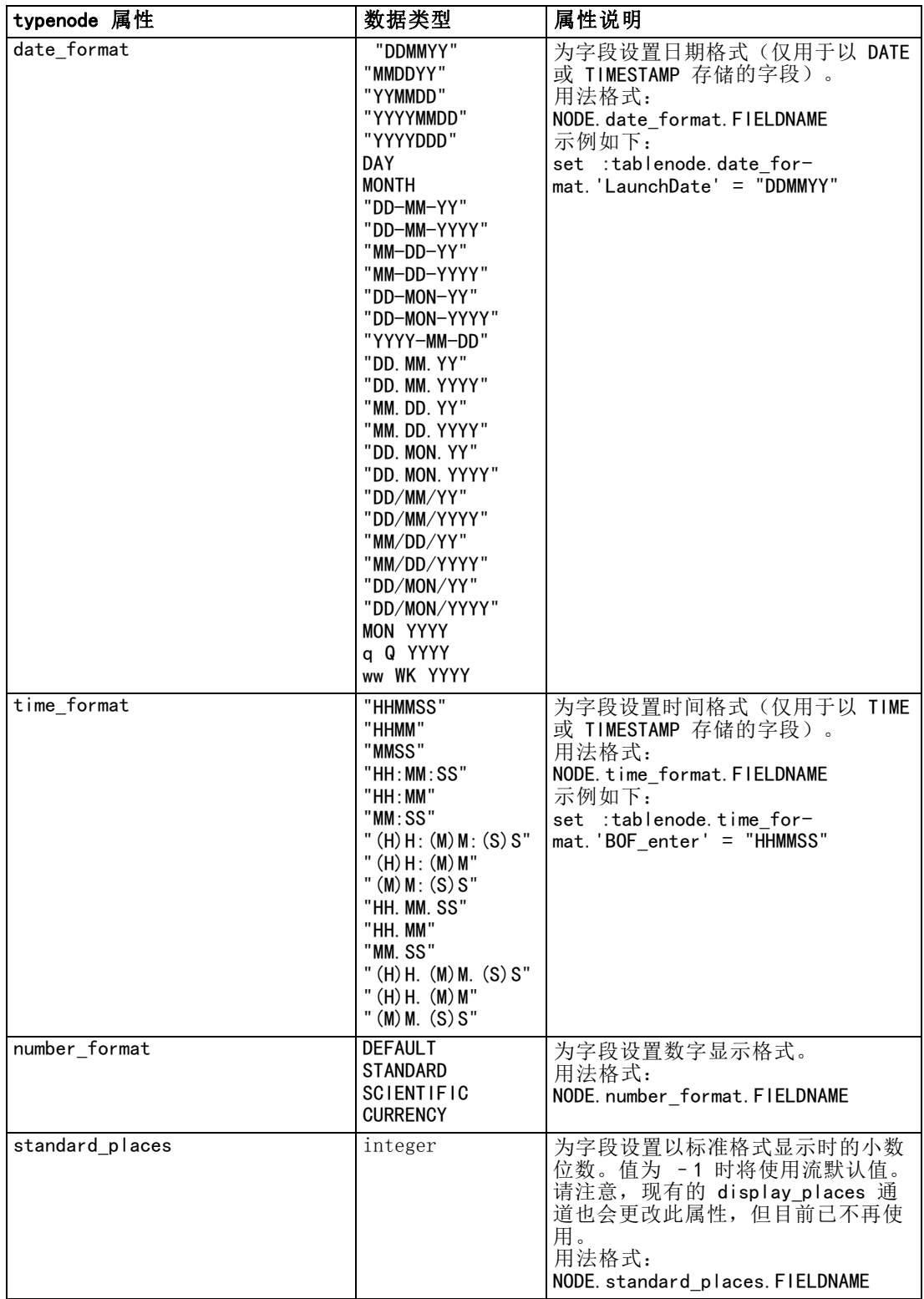

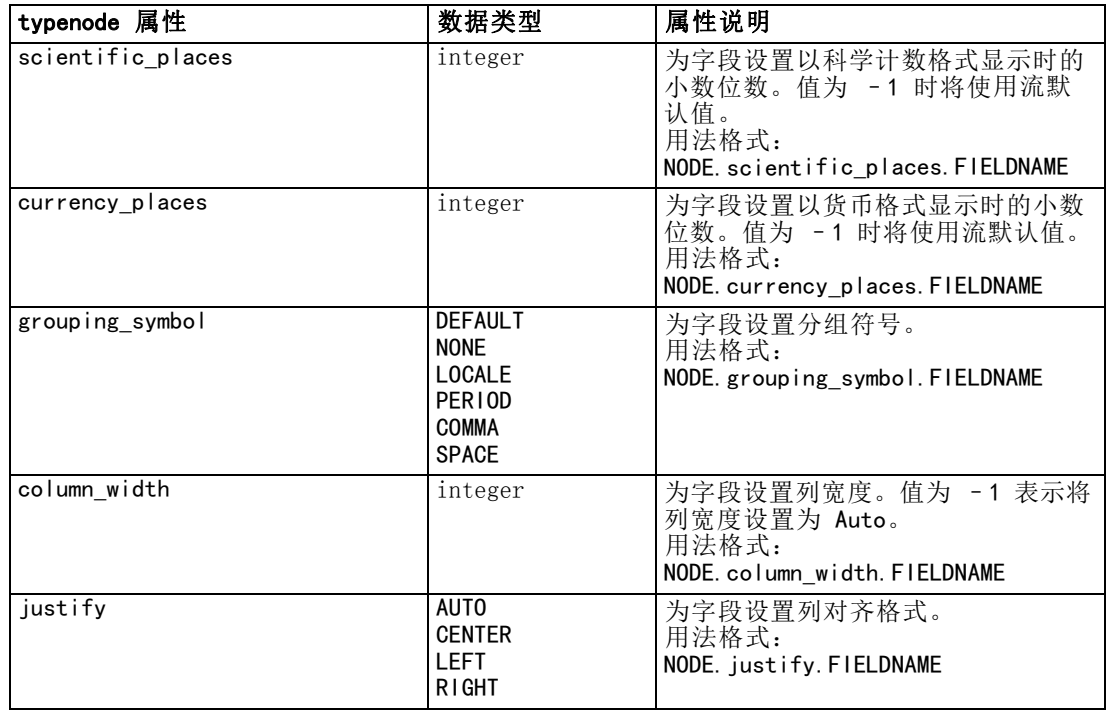

# 图形节点属性

## 图形节点通用属性

本节介绍图形节点的可用属性,包括通用属性和每种节点类型特有的属性。

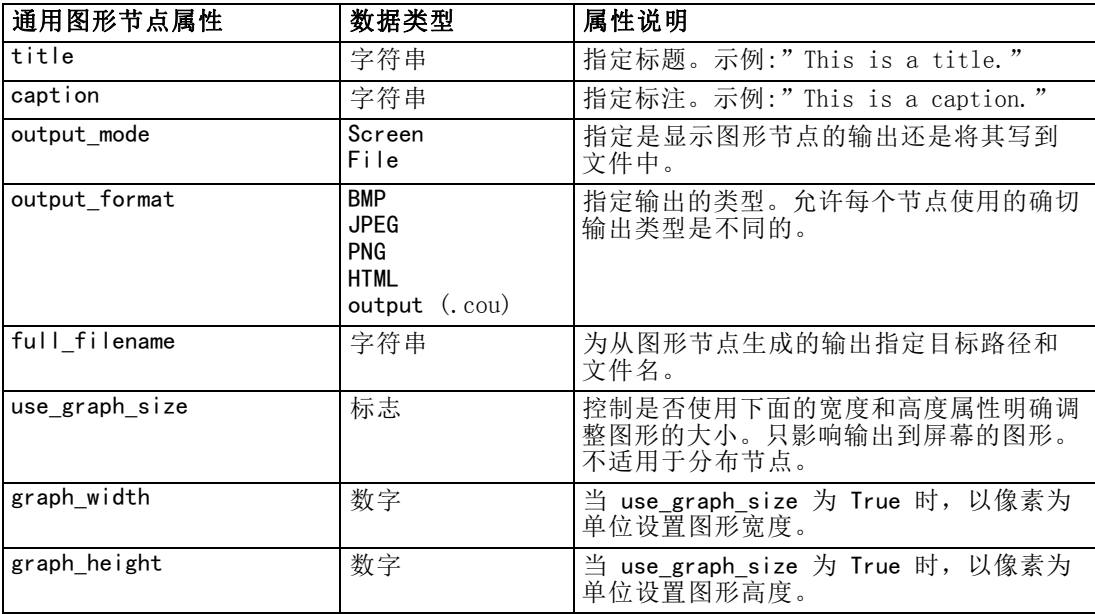

#### 附注

关闭可选字段。 通过将属性值设置为 " "(空字符串)可将可选字段(如图的重叠字 段)关闭,如下以示例所示:

set :plotnode.color field = ""

指定颜色。使用十六进制字符串(从井号(#)开始),可指定标题、标注、背景和标签 的颜色。例如,要将图形背景设置为天蓝色,请使用以下语句:

set mygraph.graph\_background="#87CEEB"

此处, 前两位数 87 指定红色内容; 中间两位数 CE 指定绿色内容; 最后两位数 EB 指 定蓝色内容。每位数可获取一个位于范围 0–9 或 A–F 内的值。这些值在一起可以指 定红-绿-蓝(即 RGB)颜色。

注意:以 RGB 形式指定颜色时,可以使用用户界面中的字段选择器确定正确的颜色代 码。只需将鼠标停留在颜色上面就可激活含所需信息的工具提示。

Copyright IBM Corporation 1994, 2011. 154

图形节点属性

## collectionnode 属性

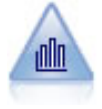

"收集"节点显示一个数字字段的值相对于另一个数字字段的值的分布。 (它创建类似于直方图的图形。)图示说明值不断变化的变量或字段时, 它是有用的。使用 3-D 图形表示时,还可以使用按分类显示分布的符号 轴。 有关详细信息, 请参阅第 5 章中的收集散点图选项[卡中的IBM SPSS](#page-0-0) Modeler 14.2 [源、过程和输出节点。](#page-0-0)

```
create collectionnode
position :collectionnode at ^posX ^posY
# "Plot" tab
set :collectionnode.three_D = True
set : collectionnode.collect field = 'Drug'
set :collectionnode.over_field = 'Age'
set :collectionnode.by_field = 'BP'
set : collectionnode.operation = Sum
# "Overlay" section
set :collectionnode.color_field = 'Drug'
set : collectionnode.panel field = 'Sex'
set :collectionnode.animation_field = ''
# "Options" tab
set :collectionnode.range_mode = Automatic
set : collectionnode.range_min = 1
set : collectionnode.range_max = 100
set : collectionnode.bins = ByNumber
set : collectionnode.num_bins = 10
set : collectionnode.bin_width = 5
```
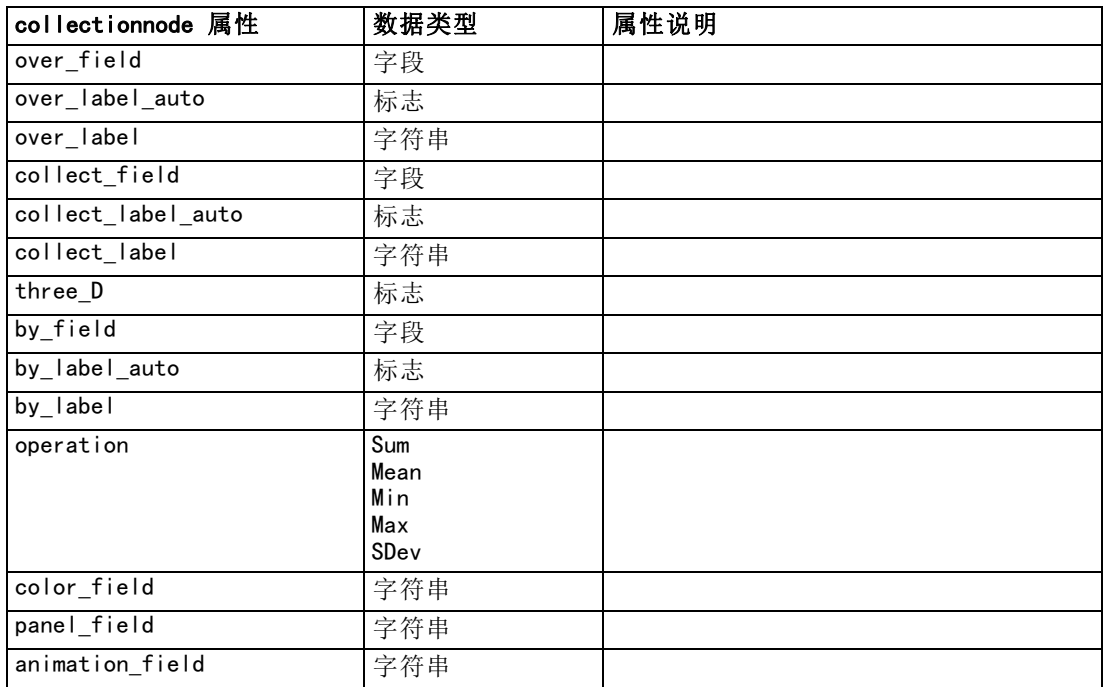

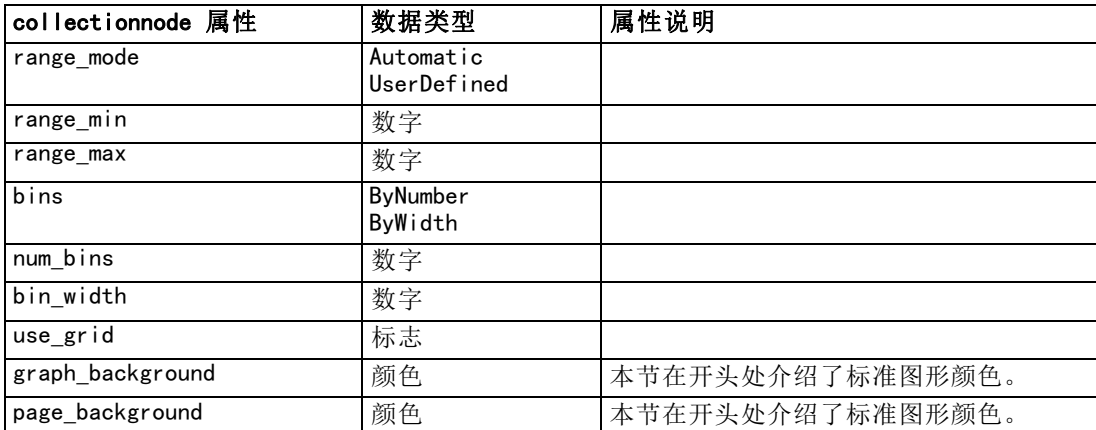

## distributionnode 属性

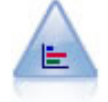

条形图节点显示了标志(类别)值的出现次数,例如抵押类型或性别。通常 可以使用条形图结点来显示数据中的不均衡,然后可在模型创建前使用均衡 节点来纠正此类不均衡。 [有关详细信息,请参阅第 5 章中的](#page-0-0)条形图节点[中](#page-0-0) [的IBM SPSS Modeler 14.2 源、过程和输出节点。](#page-0-0)

#### 示例

create distributionnode # "Plot" tab set : distributionnode.plot = Flags set :distributionnode.x\_field = 'Age' set :distributionnode.color\_field = 'Drug' set :distributionnode.normalize = True set :distributionnode.sort\_mode = ByOccurence set :distributionnode.use\_proportional\_scale = True

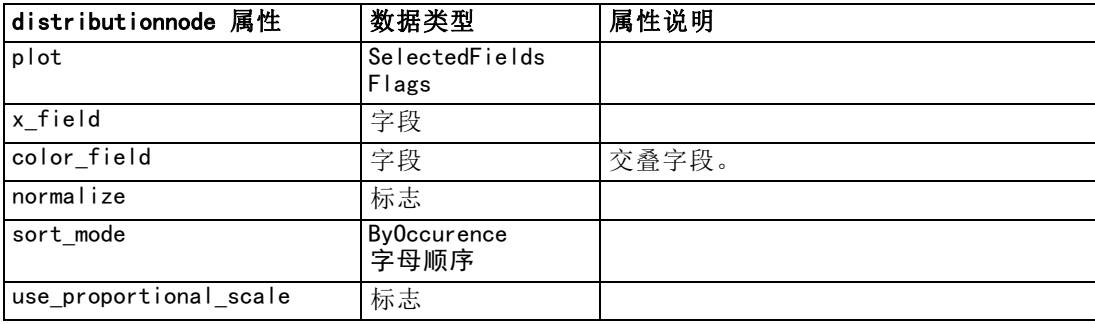

图形节点属性

## evaluationnode 属性

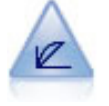

评估节点有助于评估和比较预测模型。评估图表显示了模型对特定结果的预 测优劣。它根据预测值和预测置信度来对记录进行排序。它将记录分成若 干个相同大小的组(**分位数**),然后从高到底为每个分位数划分业务标准 值。在散点图中,将以单独的线条显示多个模型。 [有关详细信息,请参阅第](#page-0-0) [5 章中的](#page-0-0)评估节点[中的IBM SPSS Modeler 14.2](#page-0-0) 源、过程和输出节点。

```
create evaluationnode
position :evaluationnode at ^posX ^posY
# "Plot" tab
set : evaluationnode. chart type = Gains
set : evaluationnode.cumulative = False
set :evaluationnode.field_detection_method = Name
set : evaluationnode. inc baseline = True
set :evaluationnode.n_tile = Deciles
set :evaluationnode.style = Point
set : evaluationnode.point type = Dot
set :evaluationnode.use_fixed_cost = True
set : evaluationnode.cost value = 5.0set :evaluationnode.cost_field = 'Na'
set :evaluationnode.use_fixed_revenue = True
set : evaluationnode. revenue value = 30.0set : evaluationnode.revenue_field = 'Age'
set :evaluationnode.use_fixed_weight = True
set : evaluationnode.weight value = 2.0set :evaluationnode.weight_field = 'K'
```
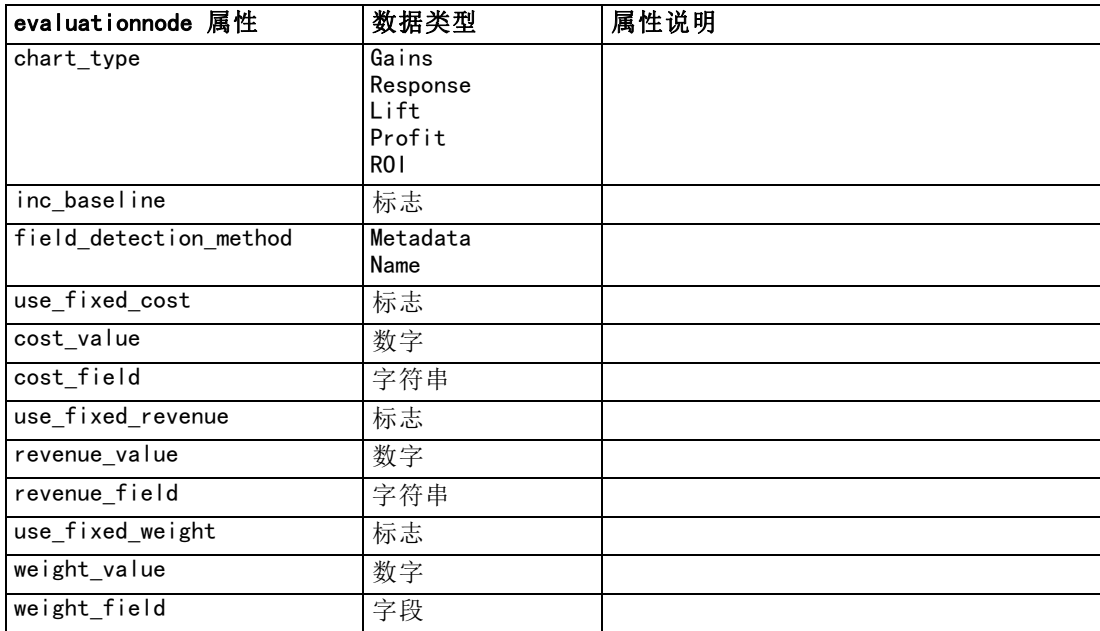

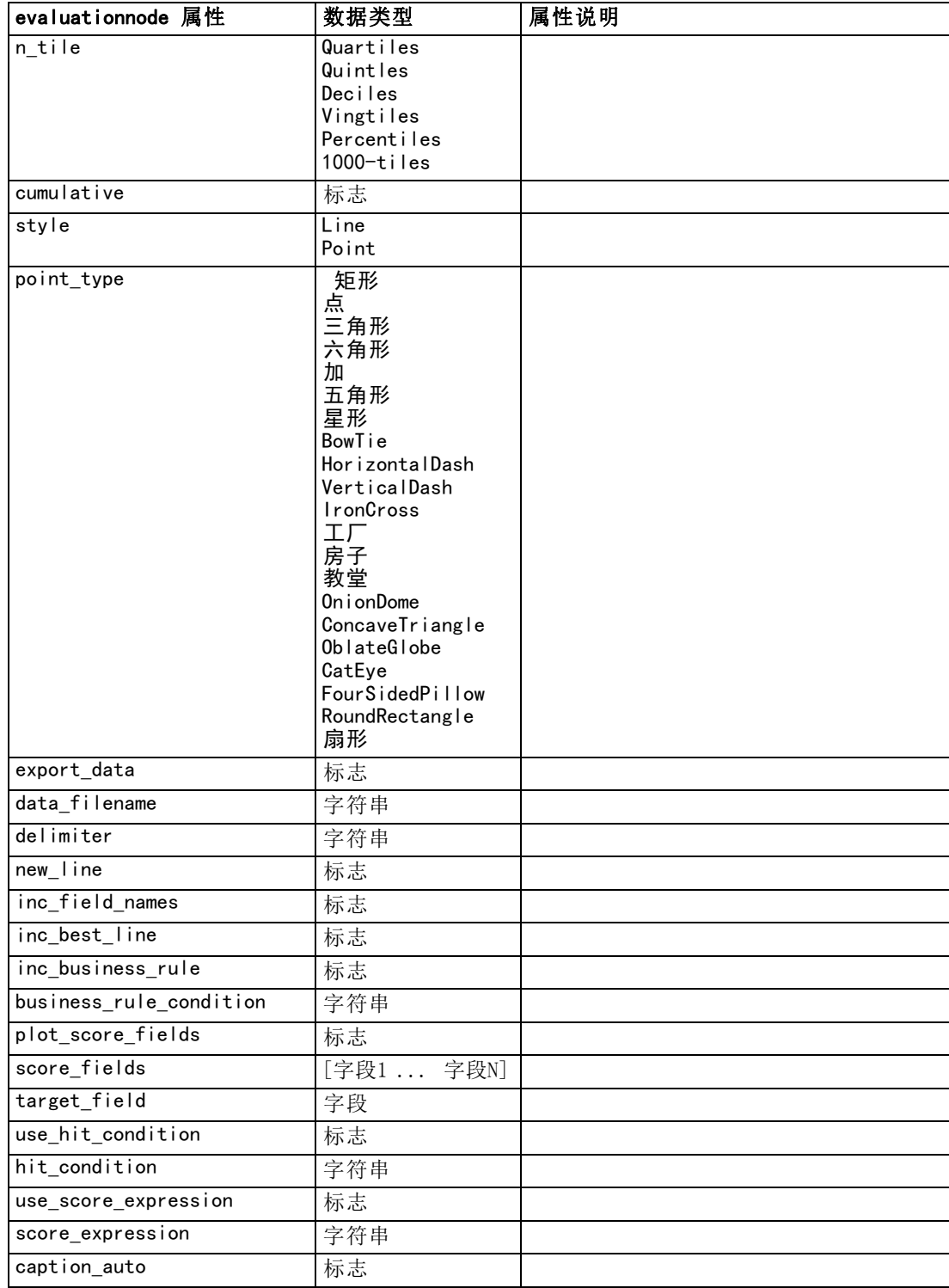

## graphboardnode 属性

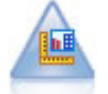

图形板节点可在一个节点中提供许多不同类型的图形。使用此节点,可以选 择要探索的数据字段,然后从适用于选定数据的字段中选择一个图形。节点 将自动过滤出适用于字段选项的所有图形类型。 [有关详细信息,请参阅第](#page-0-0) [5 章中的图](#page-0-0)形板节点中的IBM SPSS Modeler 14.2 [源、过程和输出节点。](#page-0-0)

注意: 如果您设置对图形类型无效的属性(例如, 为直方图指定 y\_field), 该属 性将被忽略。

#### 示例

create graphboardnode connect DRUG4n to :graphboardnode set :graphboardnode.graph\_type="Line" set :graphboardnode.x\_field = "K" set :graphboardnode.y\_field = "Na" execute :graphboardnode

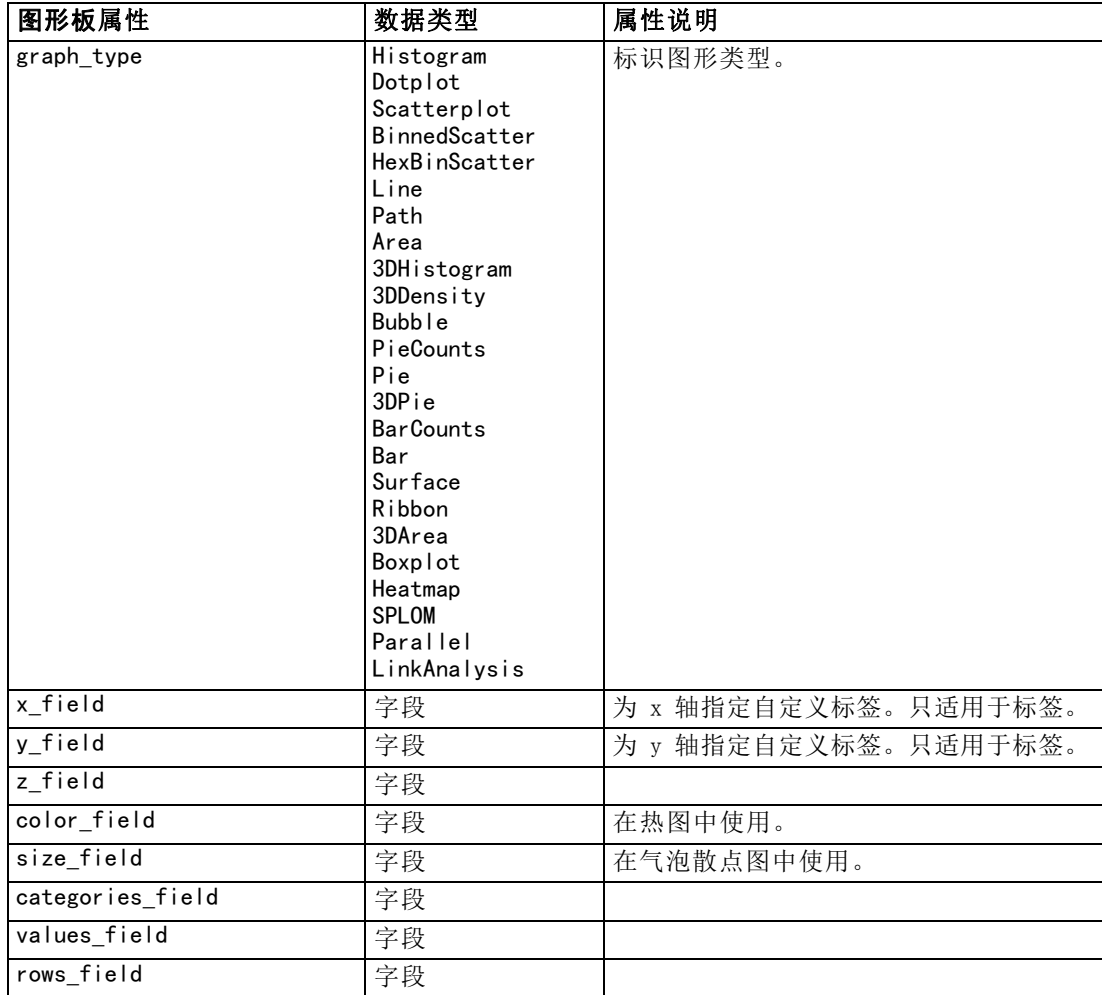

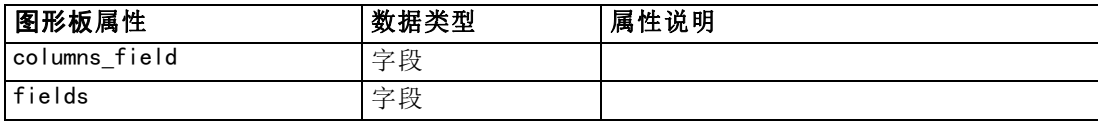

## histogramnode 属性

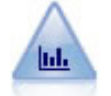

直方图节点显示了数值字段的值的出现次数。它经常用来在数据操作和模型 构建之前探索数据。与条形图节点相似,直方图节点经常用来揭示数据中的 不均衡。 有关详细信息, 请参阅第 5 章中的直方图选项[卡中的IBM SPSS](#page-0-0) Modeler 14.2 [源、过程和输出节点。](#page-0-0)

```
create histogramnode
position :histogramnode at ^posX ^posY
# "Plot" tab
set : histogramnode.field = 'Drug'
set :histogramnode.color_field = 'Drug'
set :histogramnode.panel_field = 'Sex'
set :histogramnode.animation_field = ''
# "Options" tab
set : histogramnode.range_mode = Automatic
set : histogramnode. range min = 1.0set : histogramnode.range_max = 100.0
set :histogramnode.num_bins = 10
set : histogramnode.bin width = 10set : histogramnode.normalize = True
set :histogramnode.separate_bands = False
```
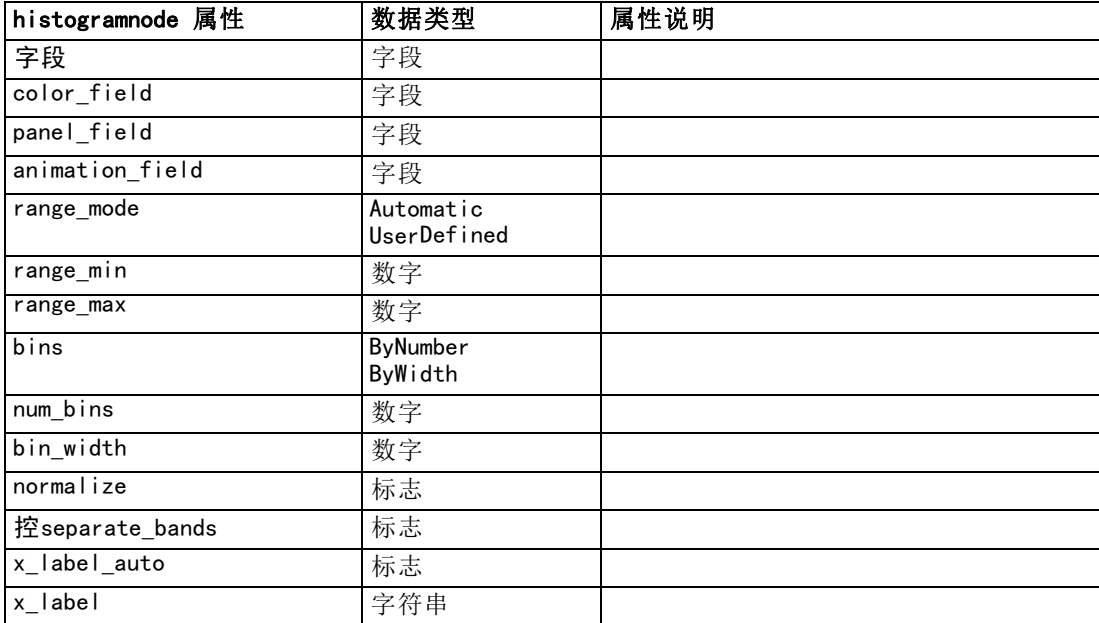

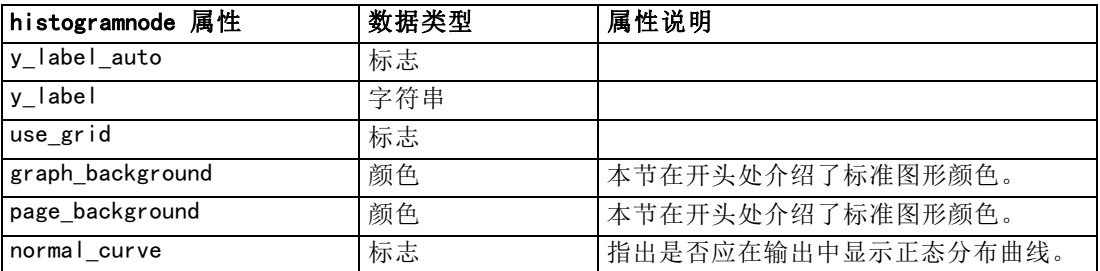

## multiplotnode 属性

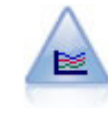

使用多重散点图节点可创建在一个 X 字段上显示多个 Y 字段的散点图。Y 字段被绘制为彩色的线;每条线相当于"样式"设置为线且"X 模式"设置 为排序的散点图节点。当要研究几个变量随时间的变化情况时,多重散点 图非常有用。 [有关详细信息,请参阅第 5 章中的多](#page-0-0)重散点图节点[中的](#page-0-0) [IBM SPSS Modeler 14.2 源、过程和输出节点。](#page-0-0)

```
create multiplotnode
# "Plot" tab
set :multiplotnode.x_field = 'Age'
set :multiplotnode.y_fields = ['Drug' 'BP']
set :multiplotnode.panel_field = 'Sex'
# "Overlay" section
set :multiplotnode.animation_field = ''
set :multiplotnode.tooltip = "test"
set : multiplotnode.normalize = True
set :multiplotnode.use_overlay_expr = False
set :multiplotnode.overlay_expression = "test"
set : multiplotnode.records_limit = 500
set :multiplotnode.if_over_limit = PlotSample
```
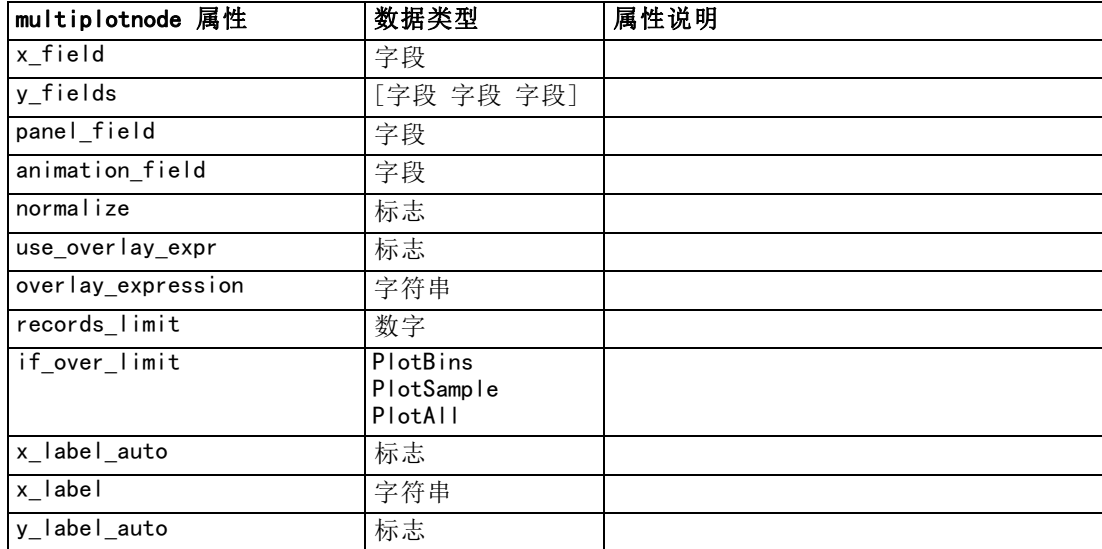

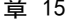

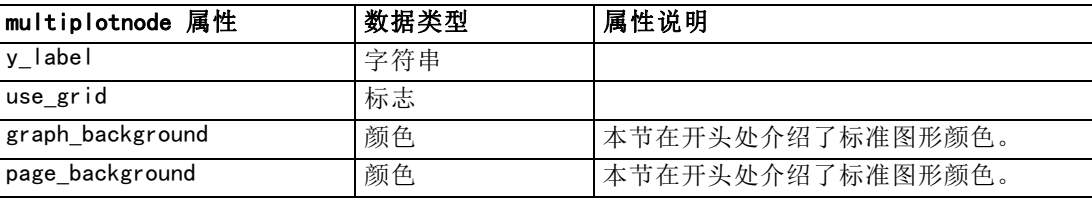

## plotnode 属性

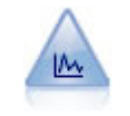

散点图节点可显示数值字段间的关系。可通过使用点(散点)或线创建散点 图。 [有关详细信息,请参阅第 5 章中的](#page-0-0)散点图节点中的IBM [SPSS Modeler](#page-0-0) [14.2 源、过程和输出节点。](#page-0-0)

```
create plotnode
# "Plot" tab
set : plotnode. three_D = Trueset : plotnode. x field = 'BP'
set :plotnode.y_field = 'Cholesterol'
set :plotnode.z_field = 'Drug'
# "Overlay" section
set :plotnode.color_field = 'Drug'
set :plotnode.size_field = 'Age'
set :plotnode.shape_field = ''
set :plotnode.panel_field = 'Sex'
set :plotnode.animation_field = 'BP'
set :plotnode.transp_field = ''
set :plotnode.style = Point
# "Output" tab
set :plotnode.output_mode =
set :plotnode.output_format = JPEG
set :plotnode.full_filename = "C:/Temp/Graph_Output/plot_output.jpeg"
```
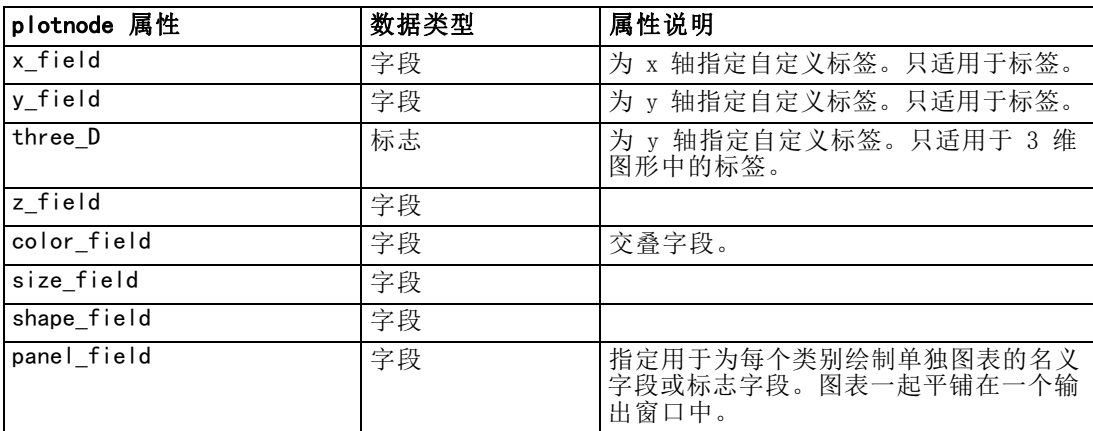

### 图形节点属性

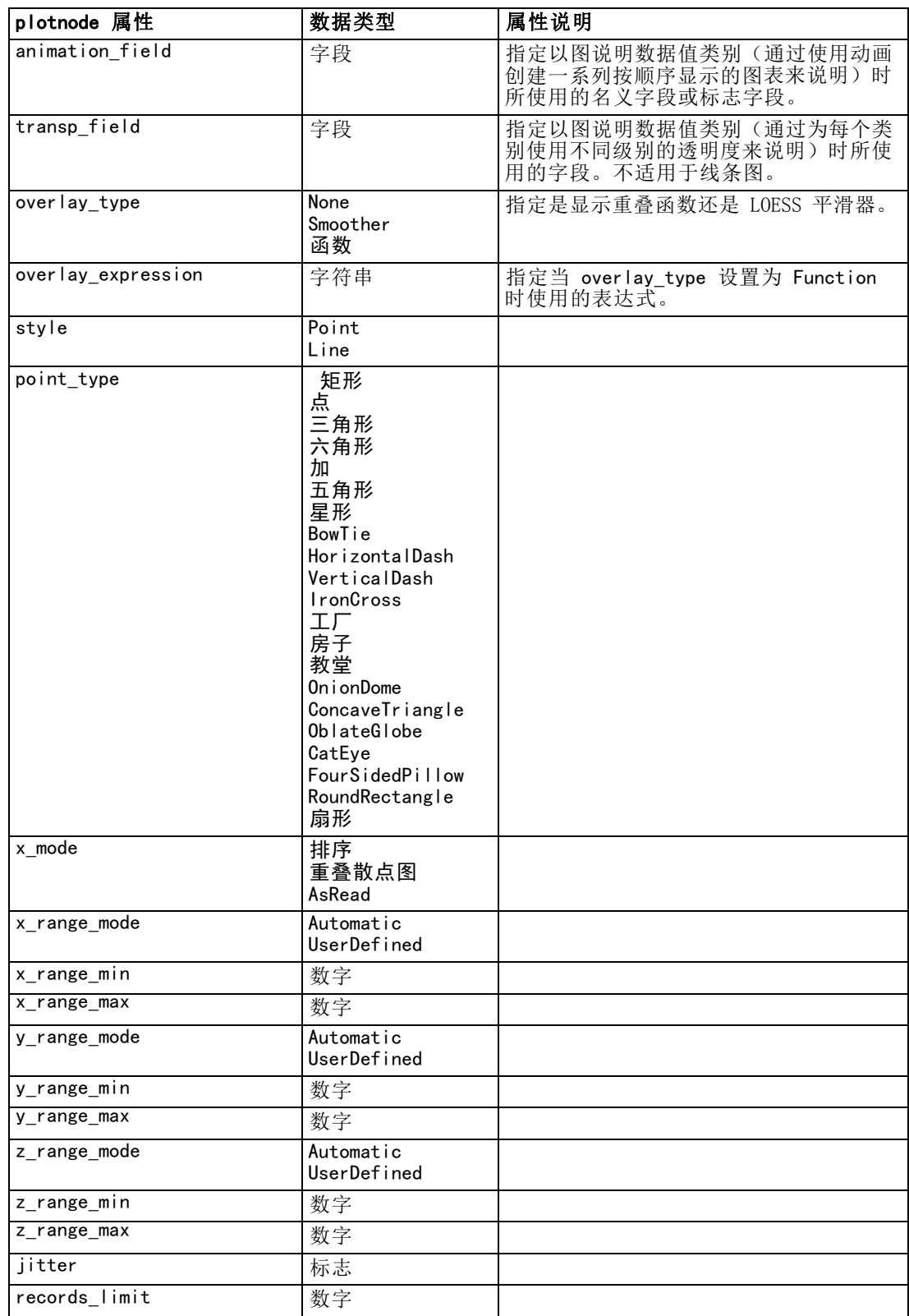

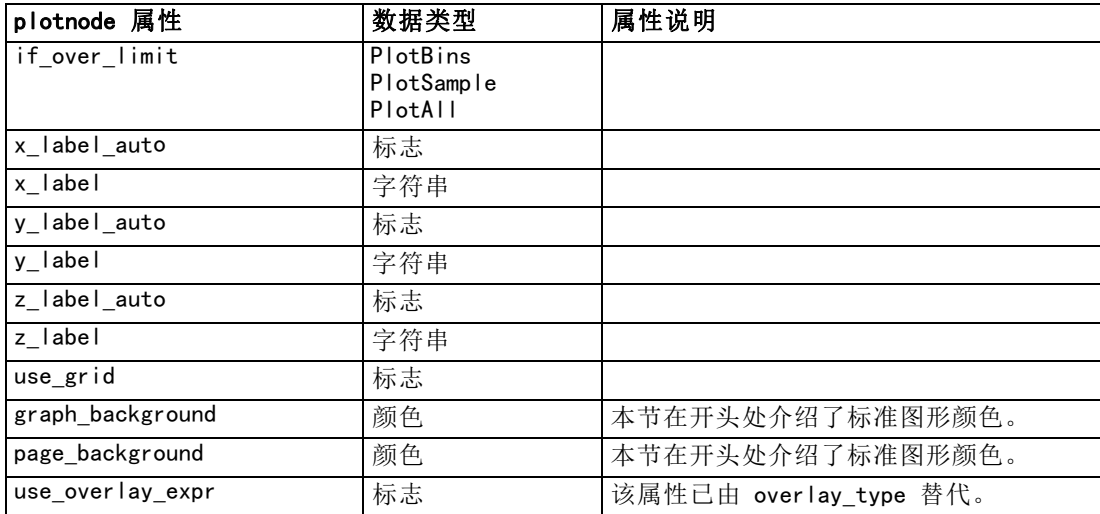

## timeplotnode 属性

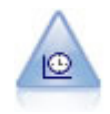

时间散点图节点显示一个或多个时间序列数据集。通常情况下,您首先要 使用时间区间节点创建一个 TimeLabel 字段,该字段用于为 x 轴设置标 签。 [有关详细信息,请参阅第 5 章中的](#page-0-0)时间散点图节点[中的IBM SPSS](#page-0-0) Modeler 14.2 [源、过程和输出节点。](#page-0-0)

#### 示例

create timeplotnode

- set :timeplotnode.y\_fields = ['sales' 'men' 'women']
- set : timeplotnode.panel = True
- set : timeplotnode.normalize = True
- set : timeplotnode. line = True
- set :timeplotnode.smoother = True
- set :timeplotnode.use\_records\_limit = True
- set : timeplotnode.records\_limit = 2000
- # Appearance settings

set : timeplotnode.symbol\_size = 2.0

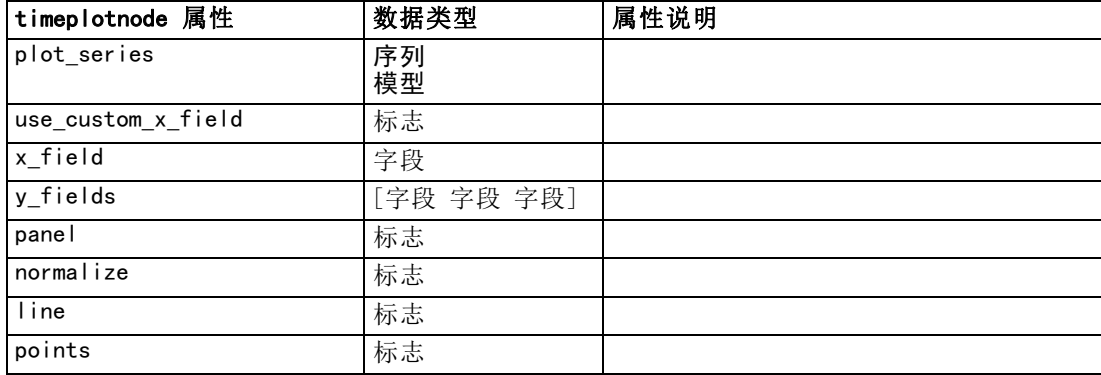

#### 图形节点属性

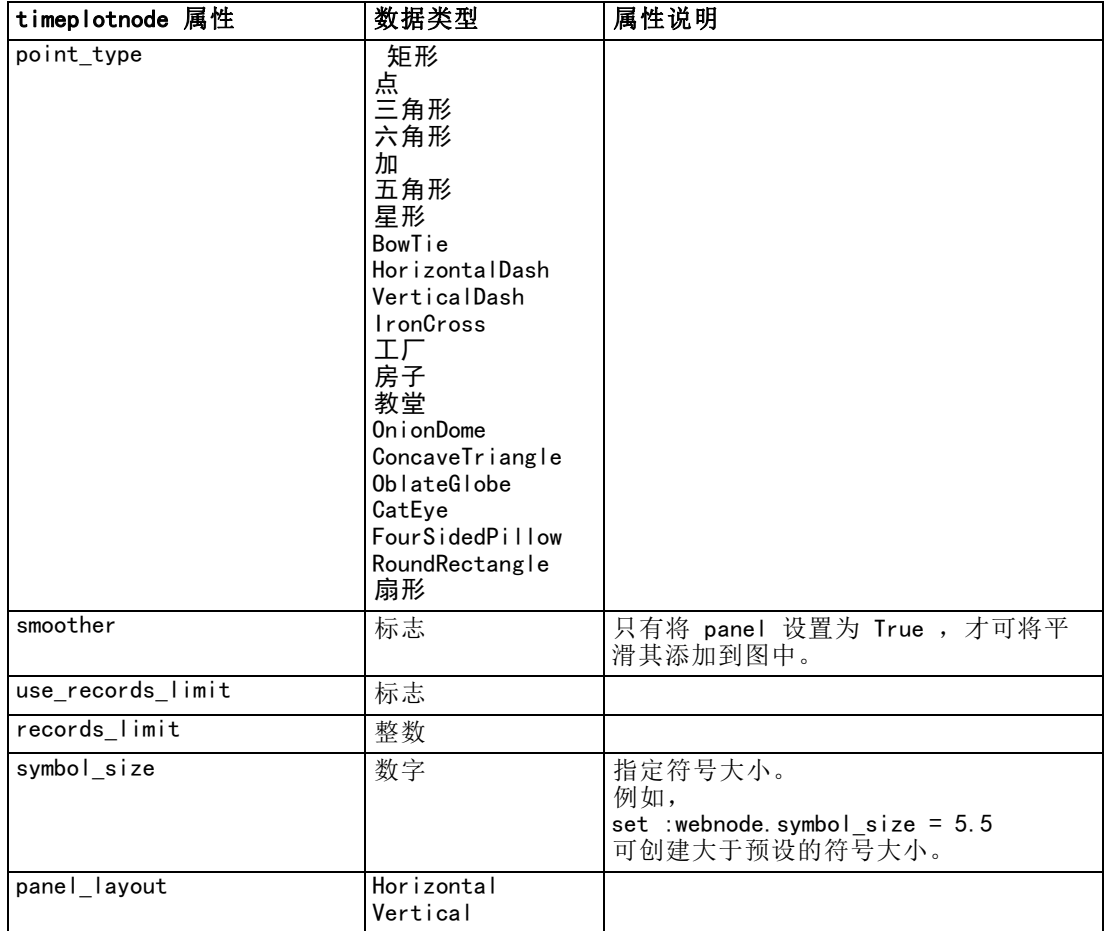

## webnode 属性

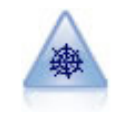

Web 节点说明了两个或多个符号(分类)字段值之间关系的强度。该图使用 不同粗细的线来表示关系强度。例如,您可以使用 Web 节点来研究电子商务 网站上一系列商品的购买之间的关系。 [有关详细信息,请参阅第 5 章中的](#page-0-0) 网络节点[中的IBM SPSS Modeler 14.2 源、过程和输出节点。](#page-0-0)

```
create webnode
# "Plot" tab
set :webnode.use_directed_web = True
set :webnode.to_field = 'Drug'
set :webnode.fields = ['BP' 'Cholesterol' 'Sex' 'Drug']
set :webnode.from_fields = ['BP' 'Cholesterol' 'Sex']
set :webnode.true_flags_only = False
set :webnode.line_values = Absolute
set :webnode.strong_links_heavier = True
# "Options" tab
set :webnode.max_num_links = 300
```

```
set :webnode.links_above = 10
set :webnode.num_links = ShowAll
set :webnode.discard_links_min = True
set :webnode.links_min_records = 5
set :webnode.discard_links_max = True
set :webnode.weak_below = 10
set : webnode. strong_above = 19
set :webnode.link_size_continuous = True
set :webnode.web_display = Circular
```
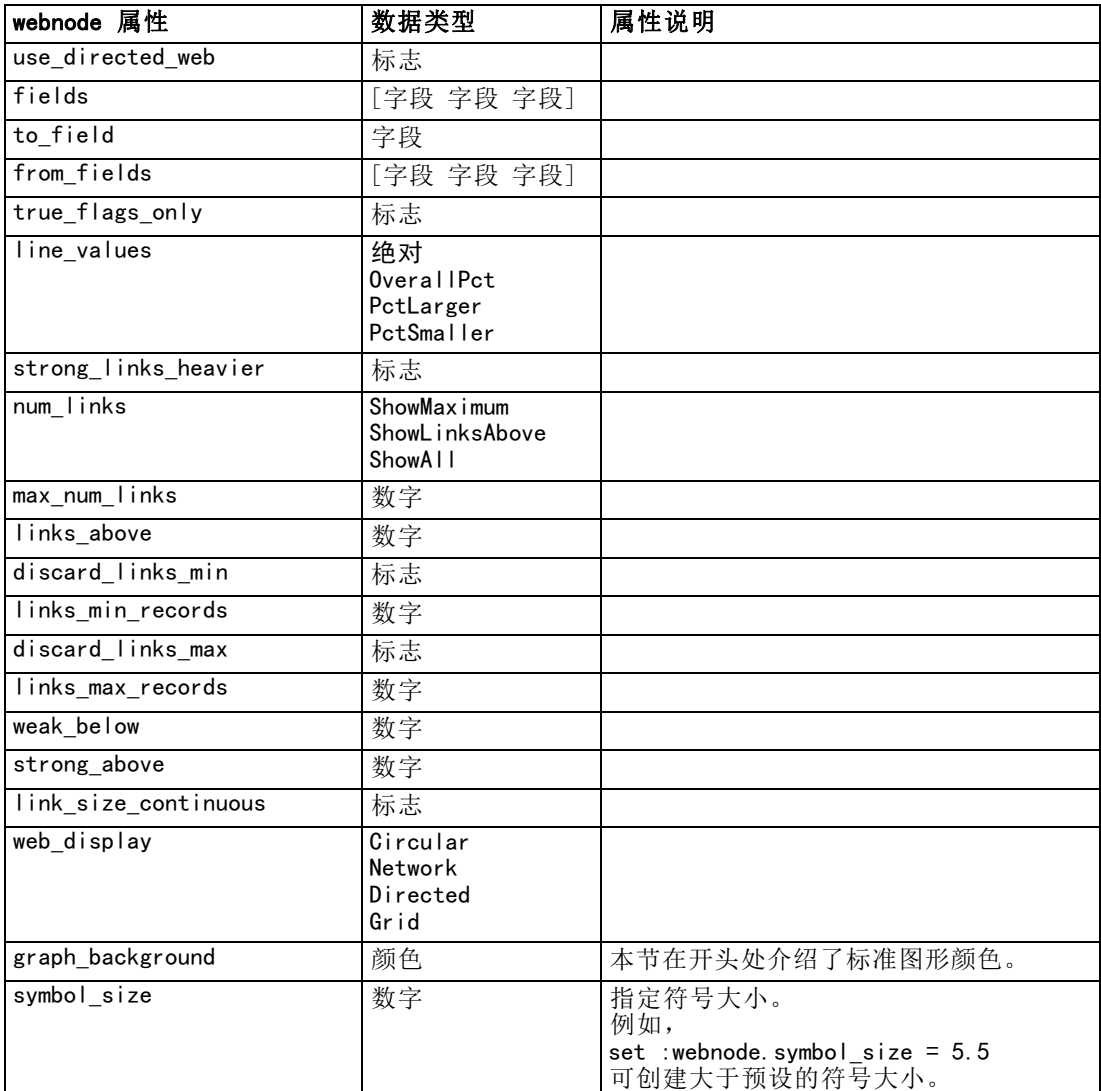
# <span id="page-180-0"></span>通用建模节点属性

以下属性通用于某些或所有建模节点。所有例外情况均根据需要记录在各个建模节 点的文档中。

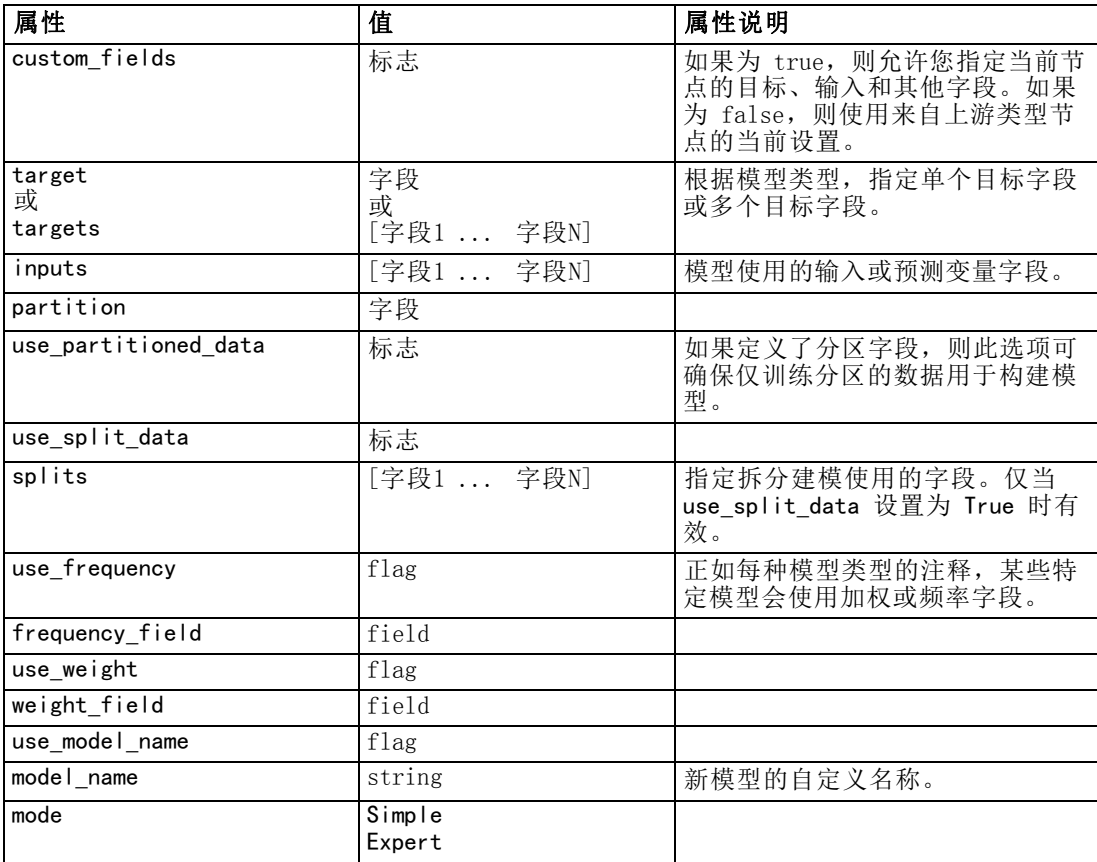

# anomalydetectionnode 属性

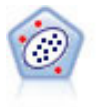

"异常检测"节点确定不符合"正常"数据格式的异常观测值(离群值)。 即使离群值不匹配任何已知格式或用户不清楚自己的查找对象,也可以使用 此节点来确定离群值。 [有关详细信息,请参阅第 4 章中的](#page-0-0)异常检测节点[中](#page-0-0) [的IBM SPSS Modeler 14.2](#page-0-0) 建模节点。

## 示例

create anomalydetectionnode set :anomalydetectionnode.anomaly\_method=PerRecords

Copyright IBM Corporation 1994, 2011. 167

set :anomalydetectionnode.percent\_records=95

- set :anomalydetectionnode.mode=Expert
- set :anomalydetectionnode.peer\_group\_num\_auto=true
- set :anomalydetectionnode.min\_num\_peer\_groups=3
- set :anomalydetectionnode.max\_num\_peer\_groups=10

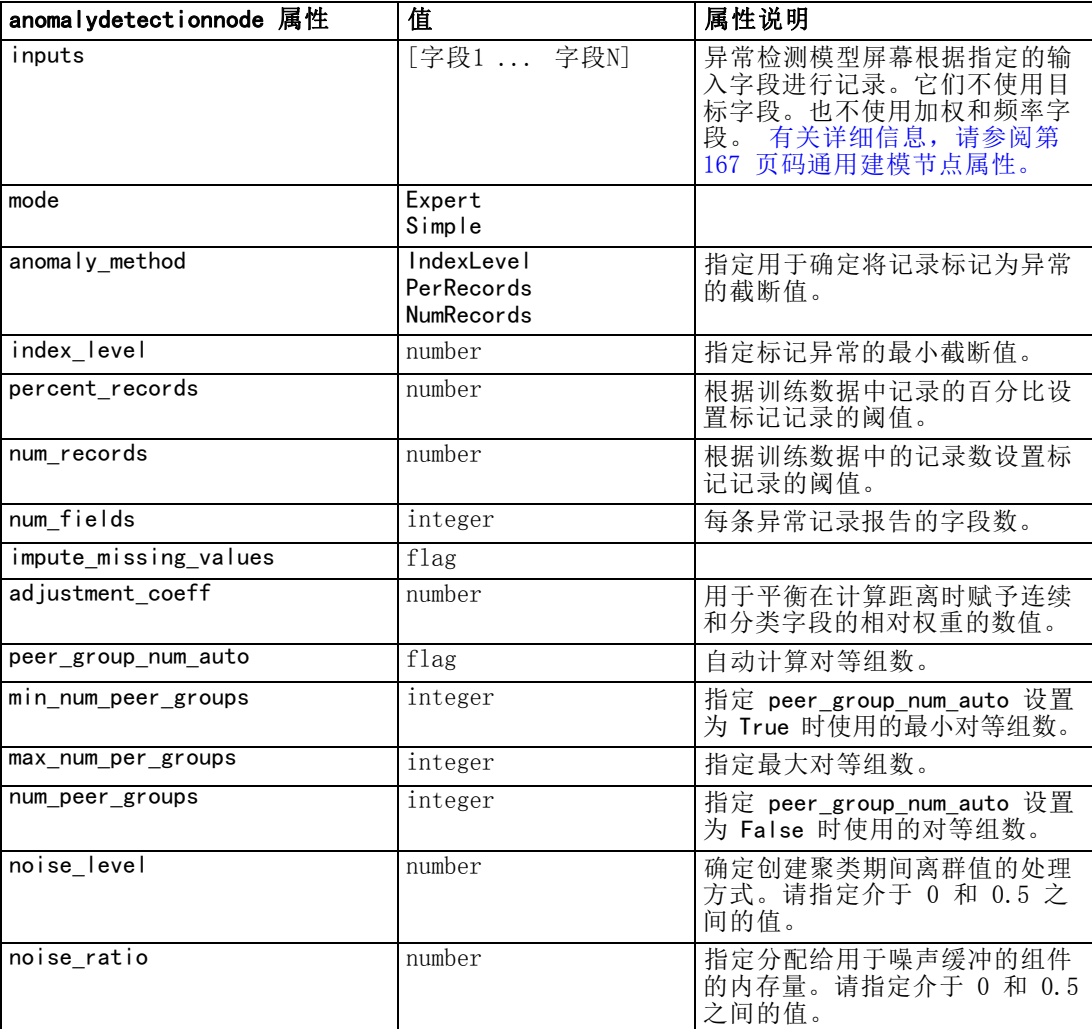

# apriorinode 属性

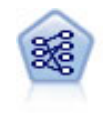

Apriori 节点从数据抽取一组规则,即抽取信息内容最多的规则。Apriori 节点提供五种选择规则的方法并使用复杂的索引模式来高效地处理大数据 集。对于较大的问题, Apriori 训练的速度通常较快; 它对可保留的规则数 量没有任何限制,而且可处理最多带有 32 个前提条件的规则。Apriori 要 求输入和输出字段均为分类型字段,但因为它专为处理此类型数据而进行优 化,因而处理速度快得多。 [有关详细信息,请参阅第 12 章中的](#page-0-0)Apriori 节点[中的IBM SPSS Modeler 14.2 建模节点。](#page-0-0)

169

### 示例

```
create apriorinode
# "Fields" tab
set : apriorinode.custom_fields = True
set :apriorinode.use_transactional_data = True
set :apriorinode.id_field = 'Age'
set : apriorinode.contiguous = True
set :apriorinode.content_field = 'Drug'
# These seem to have changed, used to be:
#help set :apriorinode.consequents = ['Age']
#help set :apriorinode.antecedents = ['BP' 'Cholesterol' 'Drug']
# now it seems we have;
#help set :apriorinode.content = ['Age']set :apriorinode.partition = Test
# "Model" tab
set :apriorinode.use_model_name = False
set :apriorinode.model_name = "Apriori_bp_choles_drug"
set :apriorinode.min_supp = 7.0
set :apriorinode.min_conf = 30.0
set : apriorinode.max_antecedents = 7
set : apriorinode.true_flags = False
set : apriorinode.optimize = Memory
# "Expert" tab
set :apriorinode.mode = Expert
set :apriorinode.evaluation = ConfidenceRatio
set : apriorinode. lower_bound = 7
```
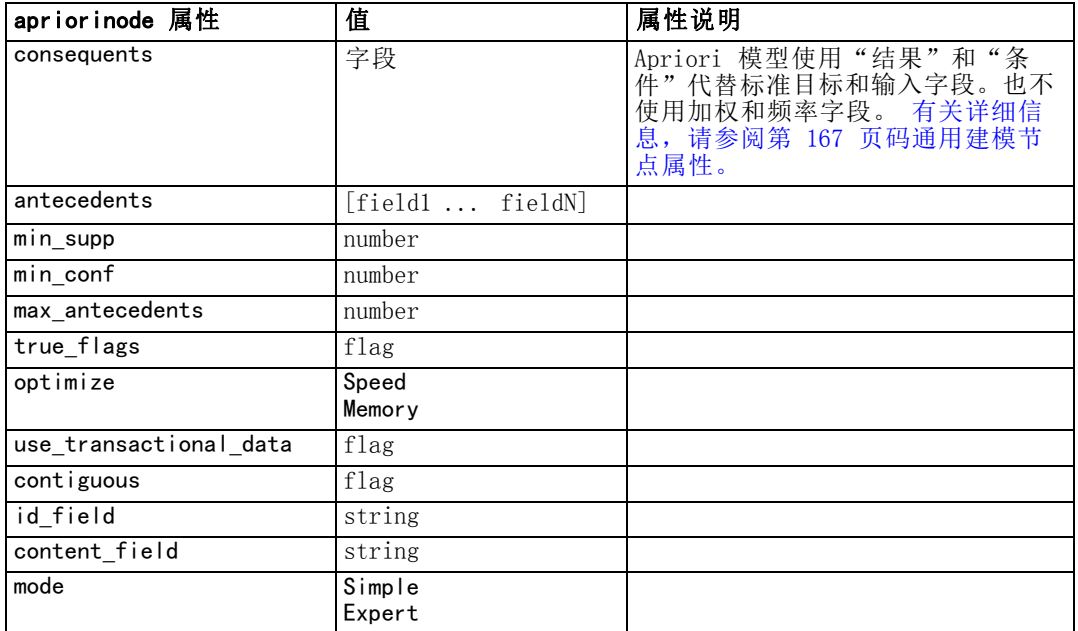

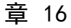

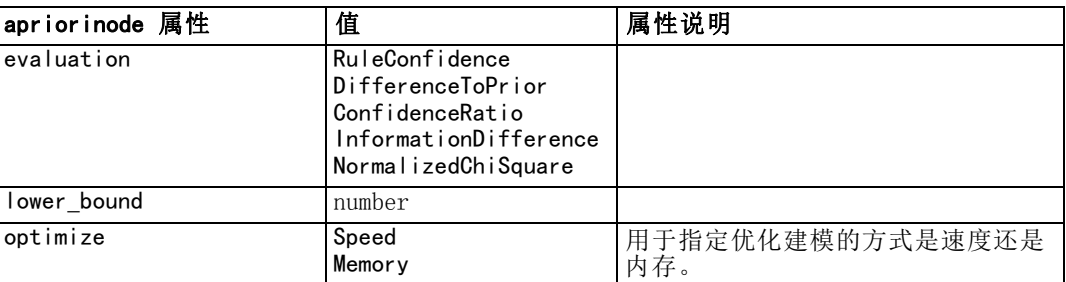

# autoclassifiernode 属性

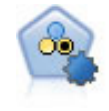

"自动分类器"节点用于创建和对比二元结果(是或否,流失或不流失等) 的若干不同模型,使用户可以选择给定分析的最佳处理方法。由于支持多种 建模算法,因此可以对用户希望使用的方法、每种方法的特定选项以及对比 结果的标准进行选择。节点根据指定的选项生成一组模型并根据用户指定的 标准排列最佳候选项的顺序。 [有关详细信息,请参阅第 5 章中的](#page-0-0)自动分类 器节点[中的IBM SPSS Modeler 14.2 建模节点。](#page-0-0)

#### 示例

create autoclassifiernode

set :autoclassifiernode.ranking\_measure=Accuracy

set : autoclassifiernode.ranking\_dataset=Training

set :autoclassifiernode.enable\_accuracy\_limit=true

set : autoclassifiernode.accuracy\_limit=0.9

set :autoclassifiernode.calculate\_variable\_importance=true

set :autoclassifiernode.use\_costs=true

set :autoclassifiernode.svm=false

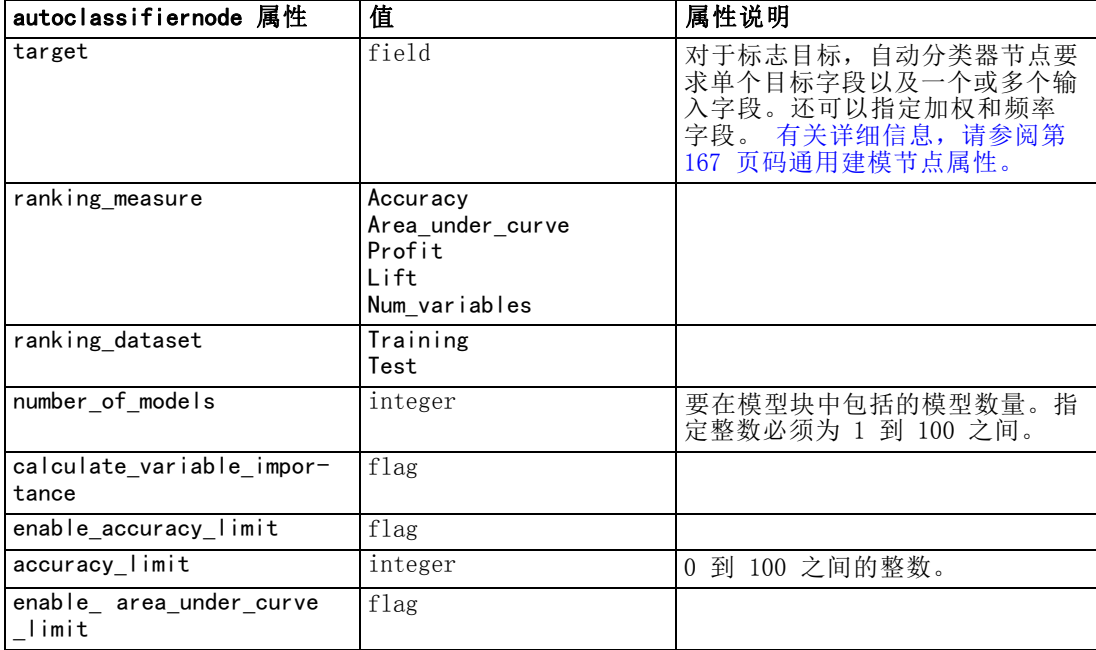

<span id="page-184-0"></span>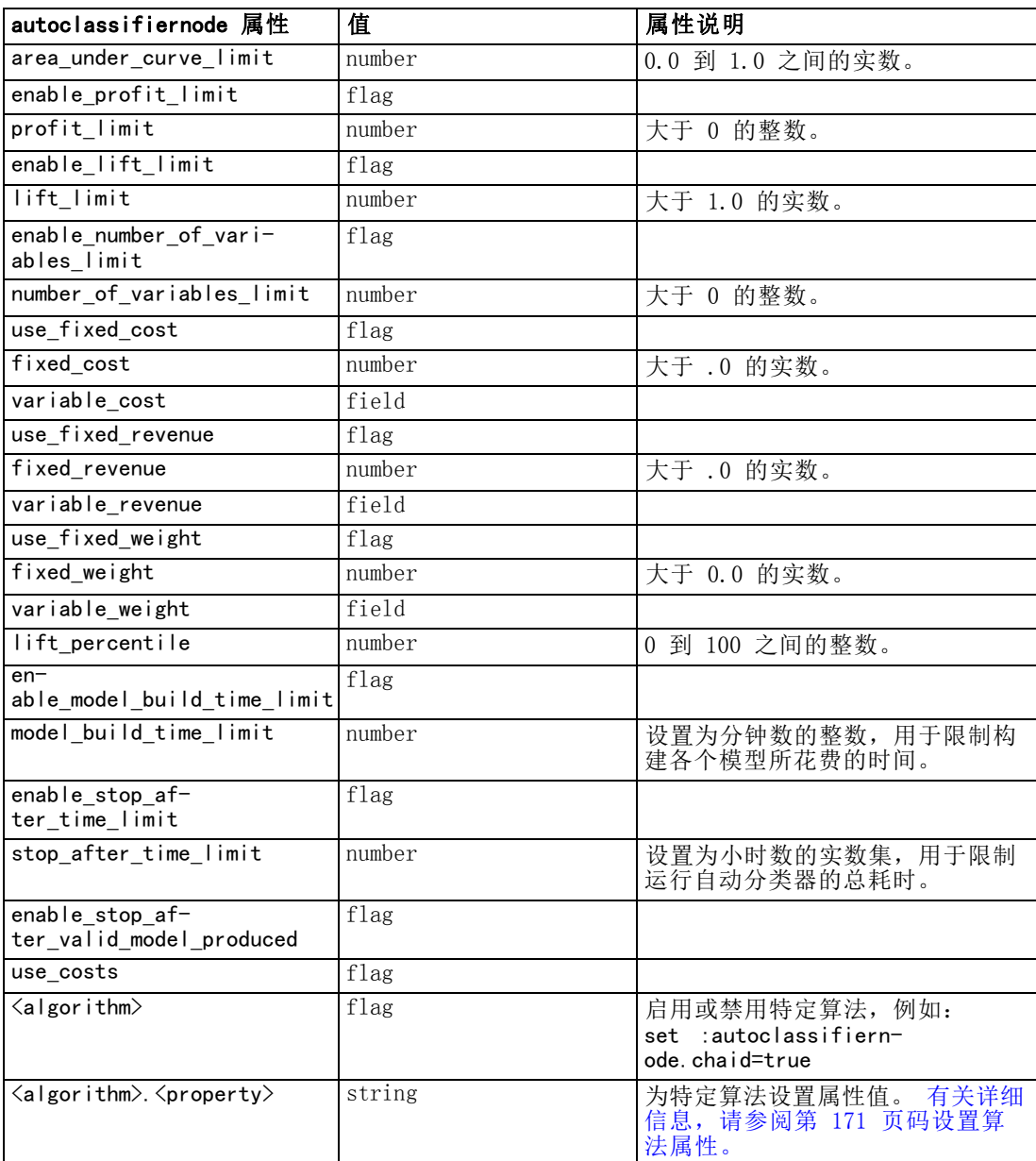

# 设置算法属性

对于自动分类器、自动数值和自动聚类节点,可以采用一般形式设置节点所使用的 特定算法的属性:

set :autoclassifiernode.  $\langle$ algorithm $\rangle$ .  $\langle$ property $\rangle$  =  $\langle$ value $\rangle$ 

set : autonumericnode.  $\langle$ algorithm $\rangle$ .  $\langle$ property $\rangle$  =  $\langle$ value $\rangle$ 

set :autoclusternode.  $\langle \text{algorithm} \rangle$ .  $\langle \text{property} \rangle = \langle \text{value} \rangle$ 

例如:

set : autoclassifiernode.neuralnetwork.method = MultilayerPerceptron

用于自动分类器节点的算法名称有 cart、chaid、quest、c50、logreg、decisionlist、 bayesnet、discriminant、svm 和 knn。

用于自动数值节点的算法名称有 cart、chaid、neuralnetwork、genlin、svm、 regression、linear 和 knn。

用于自动聚类节点的算法名称有 twostep、k-means 和 kohonen。

属性名为各节点文档中记录的标准格式。

含有句点和其他标点符号的算法属性必须包括在半角单引号中,例如:

set :autoclassifiernode.logreg.tolerance = '1.0E-5'

也可以为属性分配多个值,例如:

set : autoclassifiernode.decisionlist.search direction =  $[Up\ Dom]$ 

要启用或禁用特定算法:

set :autoclassifiernode.chaid=true

注意:

- 设置 true 和 false 值时, 必须使用小写字符 (而不是 False)。
- 如果自动分类器节点中某些算法选项不可用,或只能指定单个值,而不是某个范围 的值, 则编写脚本时受到的限制与以标准方式访问节点时一样。

# autoclusternode 属性

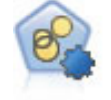

自动聚类节点估算和比较识别具有类似特征记录组的聚类模型。节点工作方 式与其他自动建模节点相同,使您在一次建模运行中即可试验多个选项组 合。模型可使用基本测量进行比较,以尝试过滤聚类模型的有效性以及对其 进行排序,并提供一个基于特定字段的重要性的测量。 [有关详细信息,请参](#page-0-0) [阅第 5 章中的](#page-0-0)自动聚类节点中的IBM [SPSS Modeler 14.2](#page-0-0) 建模节点。

#### 示例

create autoclusternode

set : autoclusternode.ranking\_measure=Silhouette

set : autoclusternode.ranking\_dataset=Training

set :autoclusternode.enable silhouette limit=true

set : autoclusternode.silhouette\_limit=5

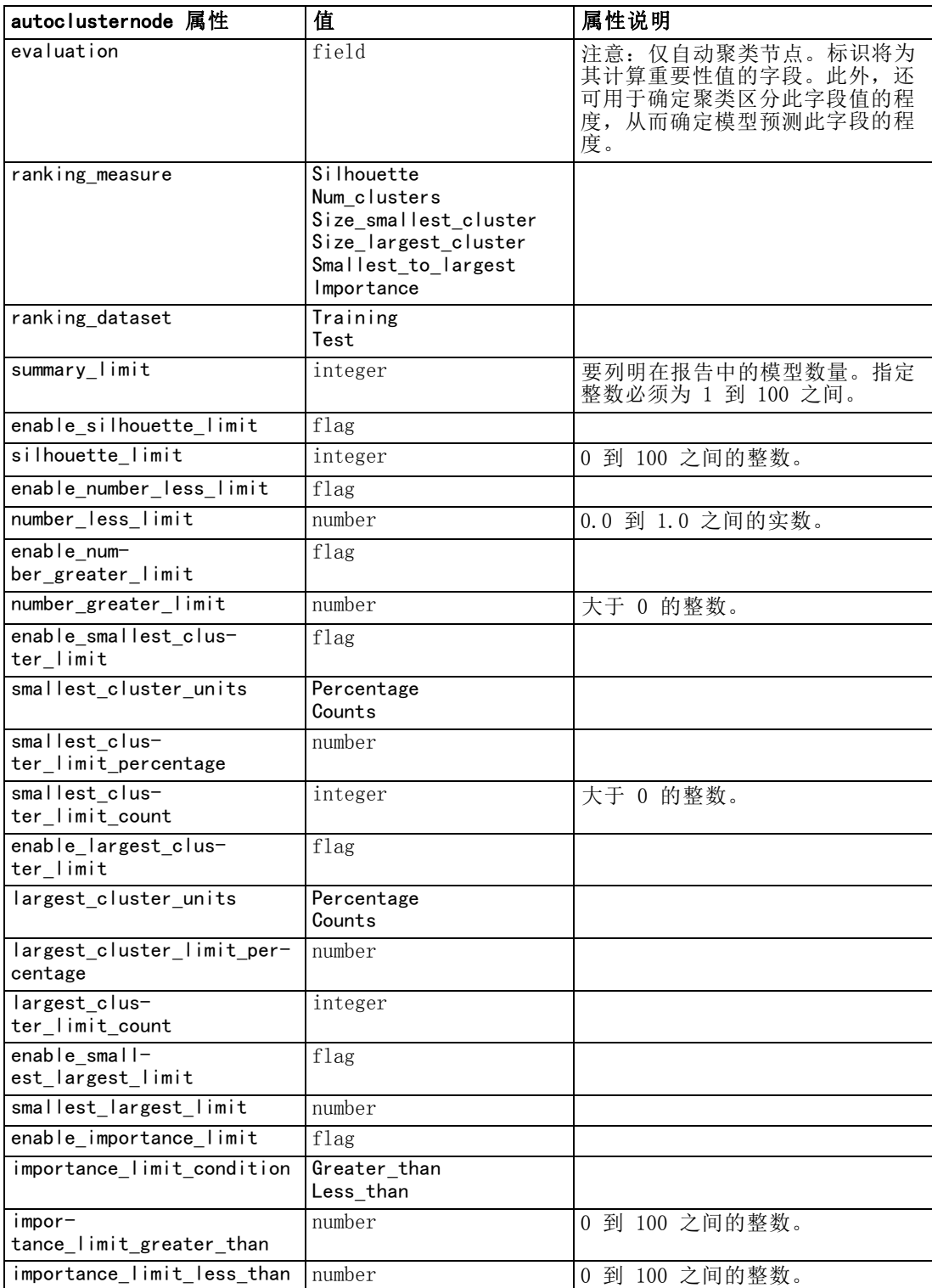

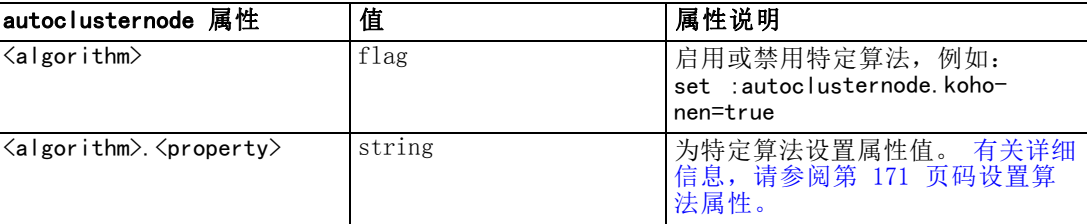

# autonumericnode 属性

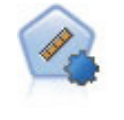

自动数值节点使用多种不同方法估计和对比模型的连续数字范围结果。此节 点和自动分类器节点的工作方式相同,因此可以选择要使用和要在单个建模 传递中使用多个选项组合进行测试的算法。受支持的算法包括神经网络、C&R 树、CHAID、线性回归、广义线性回归以及 Support Vector Machine (SVM)。 可基于相关度、相对错误或已用变量数对模型进行对比。 有关详细信息, 请 [参阅第 5 章中的](#page-0-0)自动数值节点中的IBM [SPSS Modeler 14.2](#page-0-0) 建模节点。

#### 示例

create autonumericnode

- set :autonumericnode.ranking\_measure=Correlation
- set : autonumericnode.ranking\_dataset=Training
- set : autonumericnode.enable\_correlation\_limit=true
- set : autonumericnode.correlation\_limit=0.8
- set :autonumericnode.calculate\_variable\_importance=true
- set : autonumericnode.neuralnetwork=true
- set : autonumericnode.chaid=false

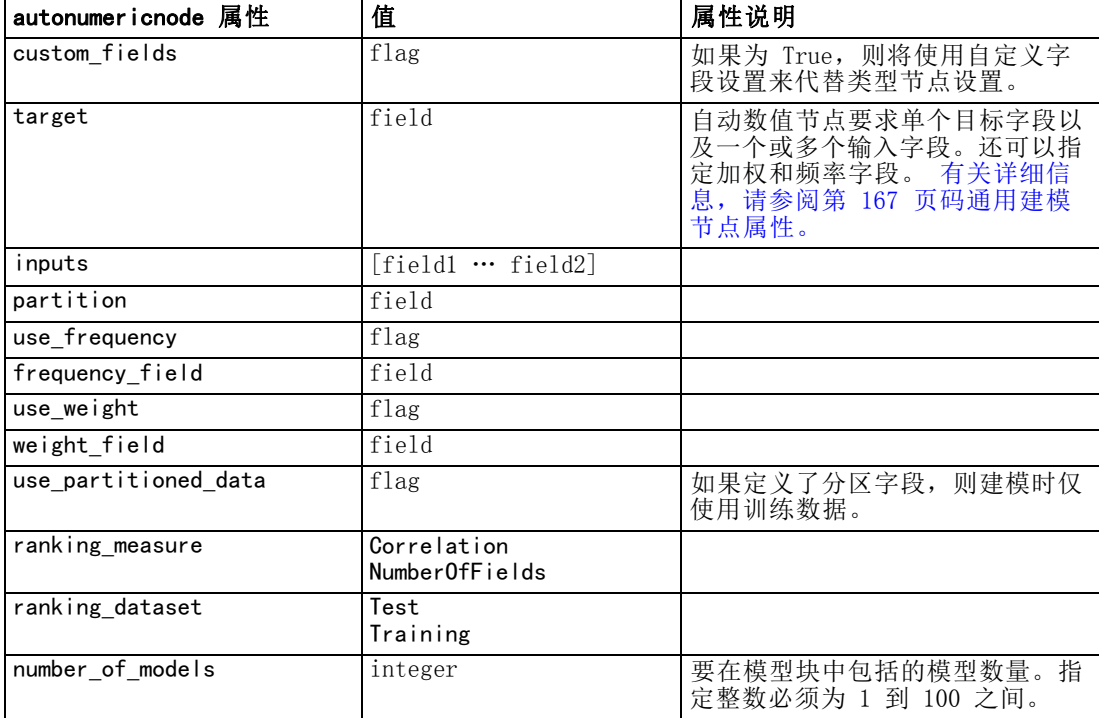

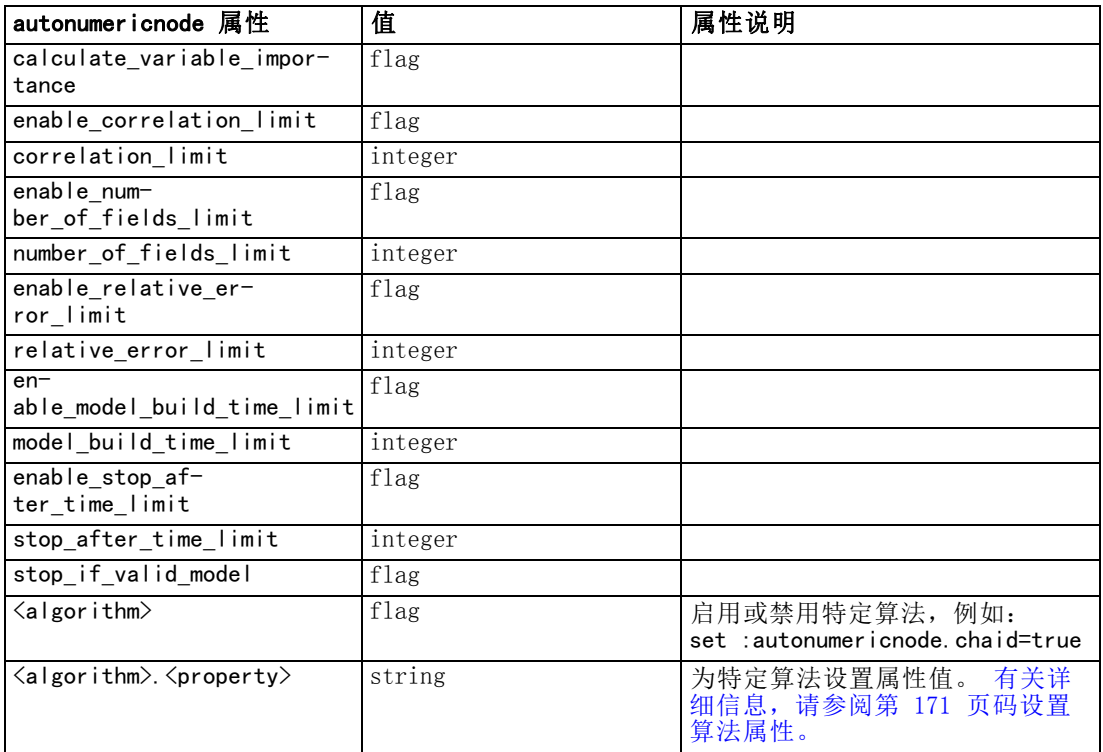

# bayesnetnode 属性

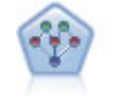

通过贝叶斯网络节点,你可以利用对真实世界认知的判断力并结合所观察和 记录的证据来构建概率模型。该节点重点应用了树扩展简单贝叶斯 (TAN) 和 马尔可夫毯网络,这些算法主要用于分类问题。 [有关详细信息,请参阅第](#page-0-0) [7 章中的](#page-0-0)贝叶斯网络节点中的IBM [SPSS Modeler 14.2 建模节点。](#page-0-0)

### 示例

create bayesnetnode

- set :bayesnetnode.continue\_training\_existing\_model = True
- set :bayesnetnode.structure\_type = MarkovBlanket
- set :bayesnetnode.use\_feature\_selection = True

# Expert tab

- set : bayesnetnode. mode = Expert
- set :bayesnetnode.all\_probabilities = True
- set :bayesnetnode.independence = Pearson

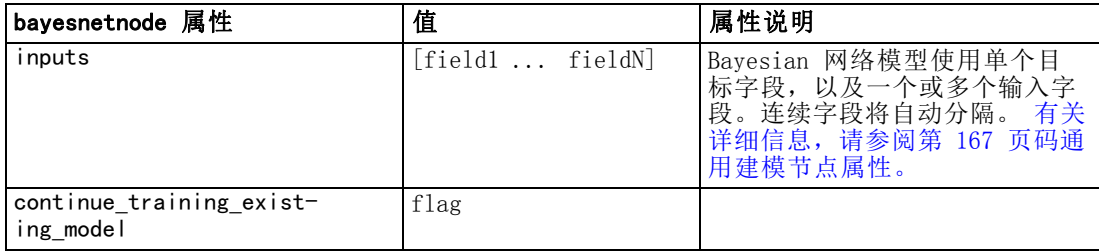

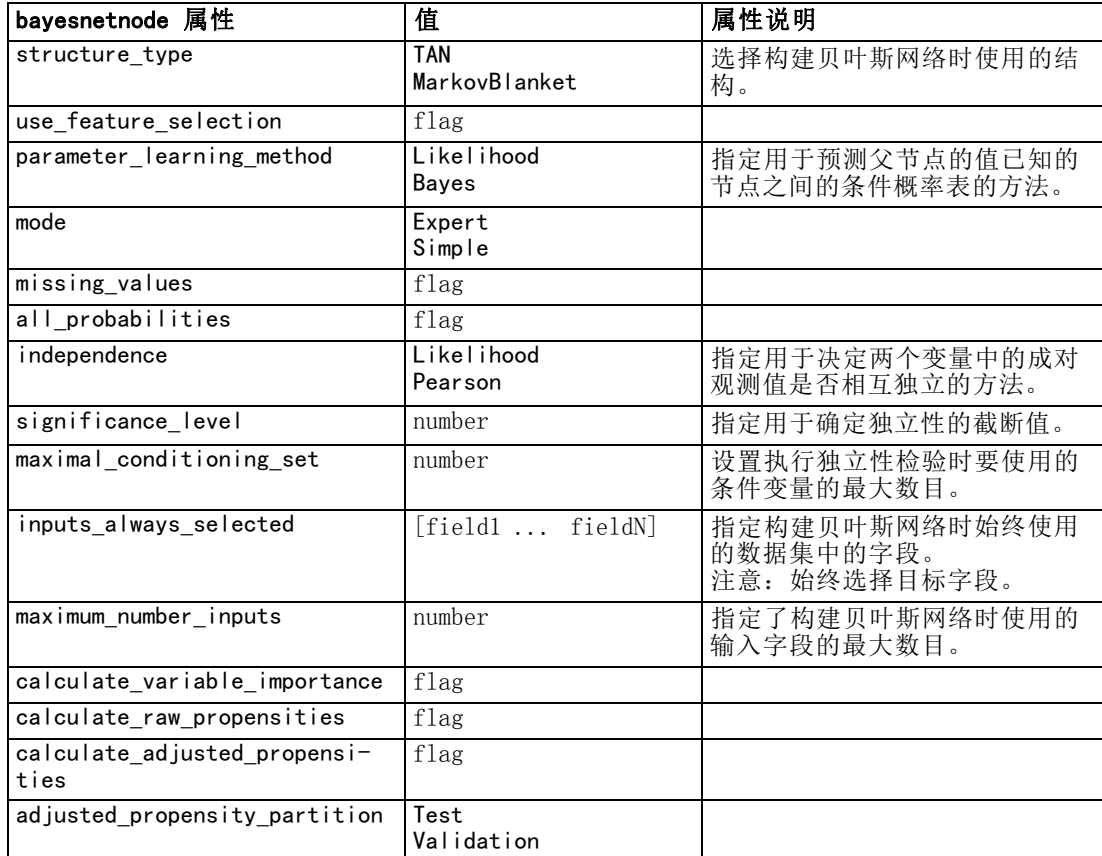

# c50node 属性

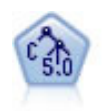

C5.0 节点构建决策树或规则集。该模型的工作原理是根据在每个级别提供最 大信息收获的字段分割样本。目标字段必须为分类字段。允许进行多次多 于两个子组的分割。 [有关详细信息,请参阅第 6 章中的](#page-0-0)C5.0 节[点中的](#page-0-0) [IBM SPSS Modeler 14.2](#page-0-0) 建模节点。

### 示例

```
create c50node
# "Model" tab
set :c50node.use_model_name = False
set :c50node.model_name = "C5_Drug"
set :c50node.use_partitioned_data = True
set :c50node.output_type = DecisionTree
set : c50node.use xval = True
set :c50node.xval_num_folds = 3
set : c50node. mode = Expert
set : c50node. favor = Generality
set :c50node.min_child_records = 3
# "Costs" tab
set :c50node.use_costs = True
```
set :c50node.costs = [{"drugA" "drugX" 2}]

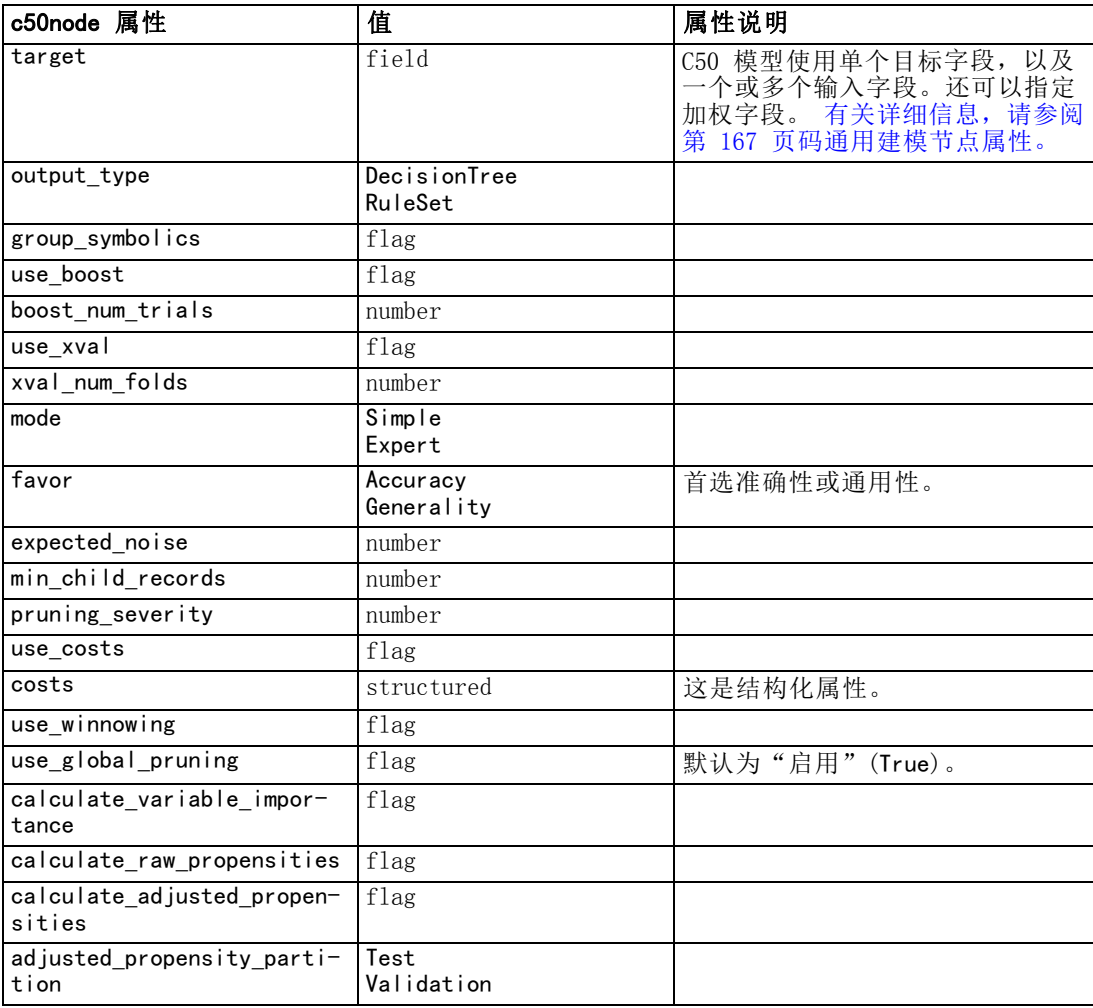

# carmanode 属性

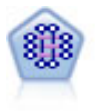

CARMA 模型在不要求用户指定输入或目标字段的情况下从数据抽取一组规 则。与 Apriori不同的是:CARMA 节点提供构建规则设置支持(前项和后项 支持),而不仅仅是前项支持。这就意味着生成的规则可以用于更多应用程 序,例如用于找到后项为想在节日期间促销的商品的产品或服务(前项) 的列表。 [有关详细信息,请参阅第 12 章中的](#page-0-0)CARMA 节点[中的IBM](#page-0-0) SPSS [Modeler 14.2 建模节点。](#page-0-0)

#### 示例

create carmanode # "Fields" tab set : carmanode.custom\_fields = True set :carmanode.use\_transactional\_data = True set :carmanode.inputs = ['BP' 'Cholesterol' 'Drug']

```
章 16
```

```
set : carmanode.partition = Test
# "Model" tab
set : carmanode.use_model_name = False
set :carmanode.model_name = "age_bp_drug"
set :carmanode.use_partitioned_data = False
set : carmanode.min_supp = 10.0
set : carmanode.min_conf = 30.0
set : carmanode.max_size = 5# Expert Options
set : carmanode.mode = Expert
#help set :carmanode.exclude_simple = True
set : carmanode.use_pruning = True
set : carmanode.pruning_value = 300
set : carmanode. vary_support = True
set : carmanode.estimated_transactions = 30
set : carmanode.rules_without_antecedents = True
```
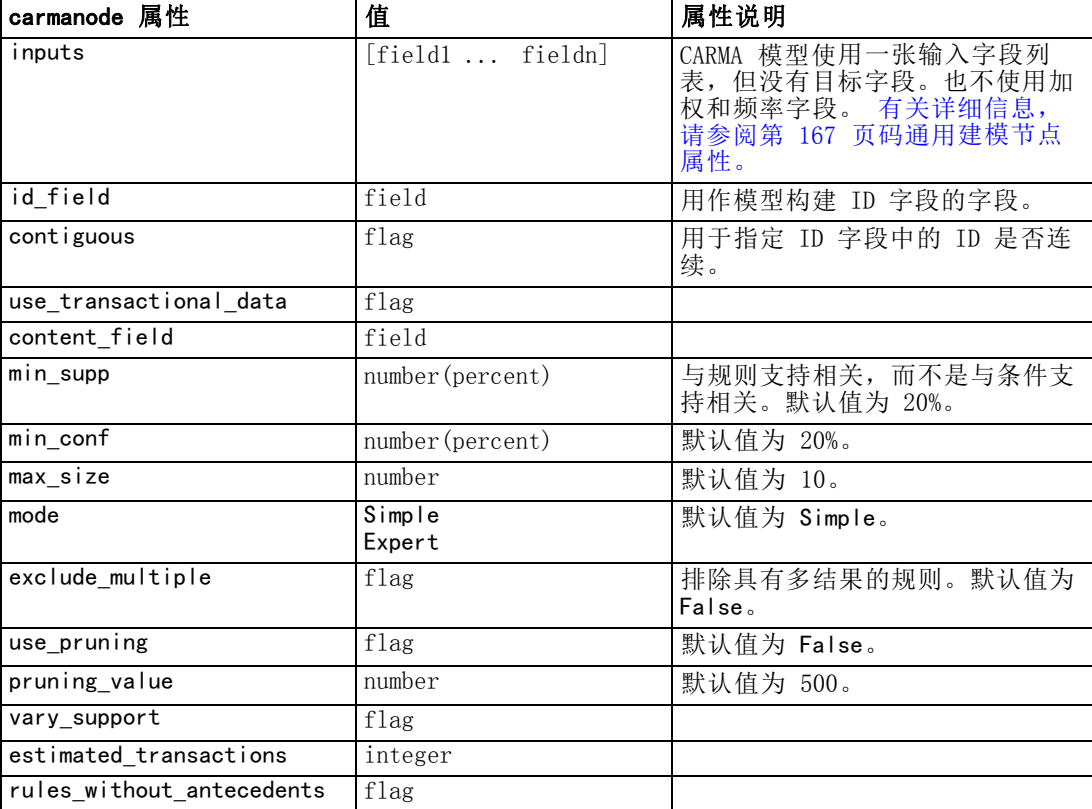

# cartnode 属性

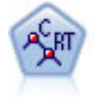

分类和回归 (C&R) 树节点生成可用于预测或分类未来观测值的决策树。该 方法通过在每个步骤最大限度降低不纯洁度,使用递归分区来将训练记录 分割为组。如果节点中 100% 的观测值都属于目标字段的一个特定类别, 则树中的该节点将被认定为"纯洁"。目标和输入字段可以是数字范围或 分类(名义、有序或标志); 所有分割均为二元分割(即仅分割为两个 子组)。 [有关详细信息,请参阅第 6 章中的](#page-0-0)C&R 树节[点中的IBM SPSS](#page-0-0) [Modeler 14.2 建模节点。](#page-0-0)

#### 示例

create cartnode # "Fields" tab set : cartnode.custom\_fields = True set :cartnode.target = 'Drug' set :cartnode.inputs = ['Age' 'BP' 'Cholesterol'] # "Build Options" tab, 'Objective' panel set : cartnode.model output type = InteractiveBuilder set :cartnode.use\_tree\_directives = True set : cartnode.tree\_directives = """Grow Node Index 0 Children 1 2 Grow Node Index 2 Children 3 4""" # "Build Options" tab, 'Basics' panel set :cartnode.prune\_tree = False set :cartnode.use\_std\_err\_rule = True set :cartnode.std\_err\_multiplier = 3.0 set : cartnode.max\_surrogates = 7 # "Build Options" tab, 'Stopping Rules' panel set : cartnode.use\_percentage = True set : cartnode.min\_parent\_records\_pc = 5 set : cartnode.min child records  $pc = 3$ # "Build Options" tab, 'Costs & Priors' panel set :cartnode.use\_costs = True set :cartnode.costs =  $[$ "drugA" "drugX" 2 $]$ ] set : cartnode.priors = Custom # custom priors must add to 1 set :cartnode.custom\_priors =  $[$ "drugA" 0.3}"drugX" 0.7}] set :cartnode.adjust\_priors = True # "Build Options" tab, 'Advanced' panel set : cartnode.min impurity =  $0.0003$ set : cartnode.impurity\_measure = Twoing # "Model Options" tab set : cartnode.use model name = False set :cartnode.model\_name = "Cart\_Drug"

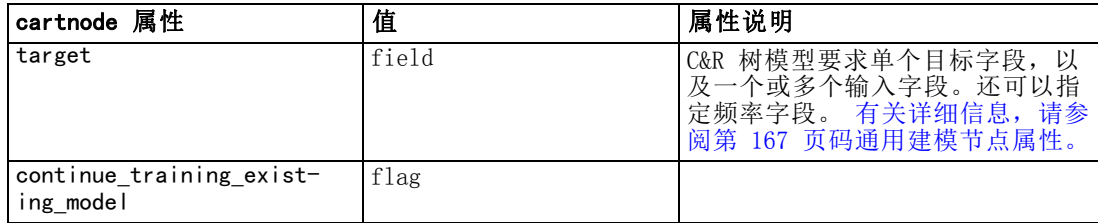

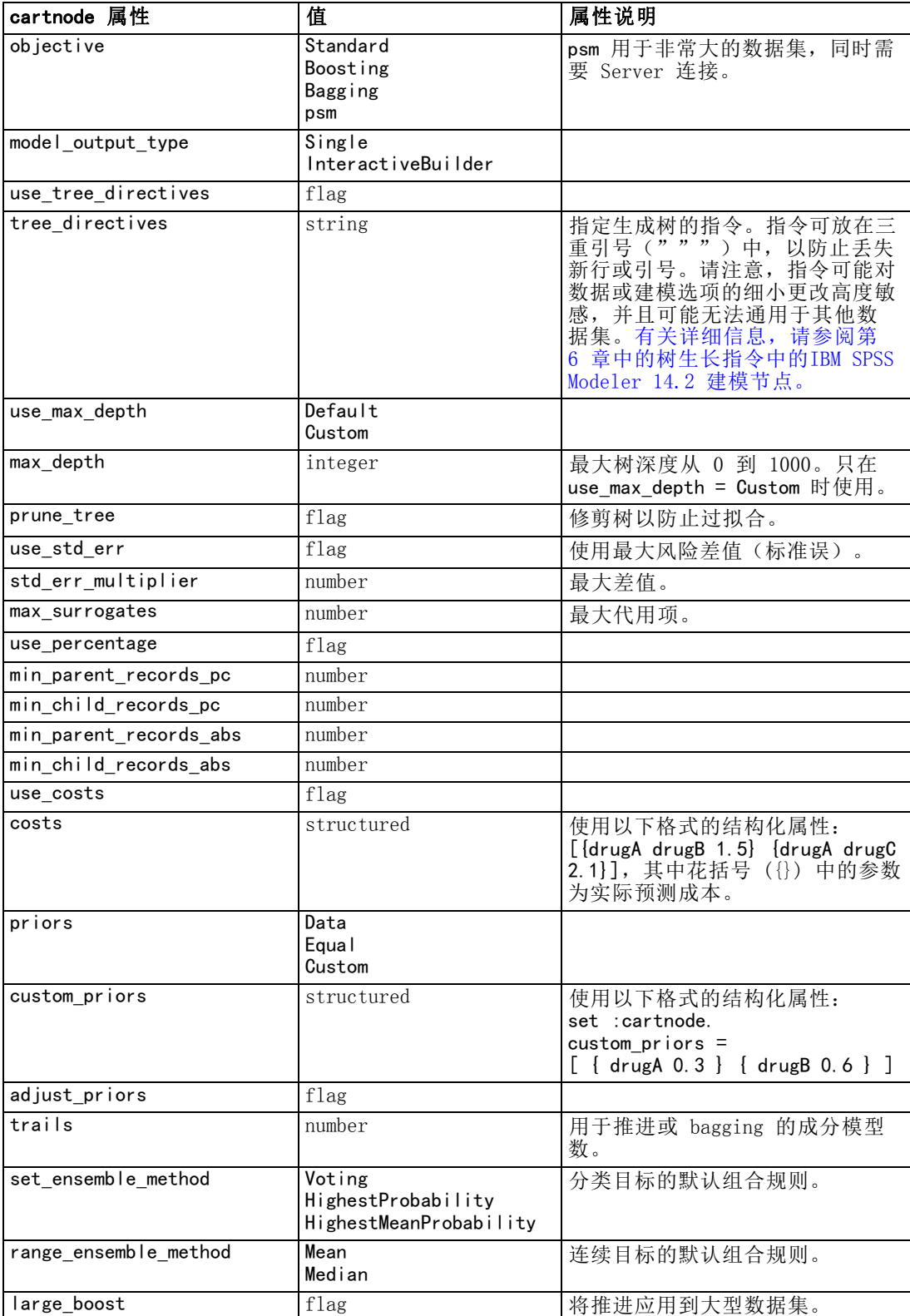

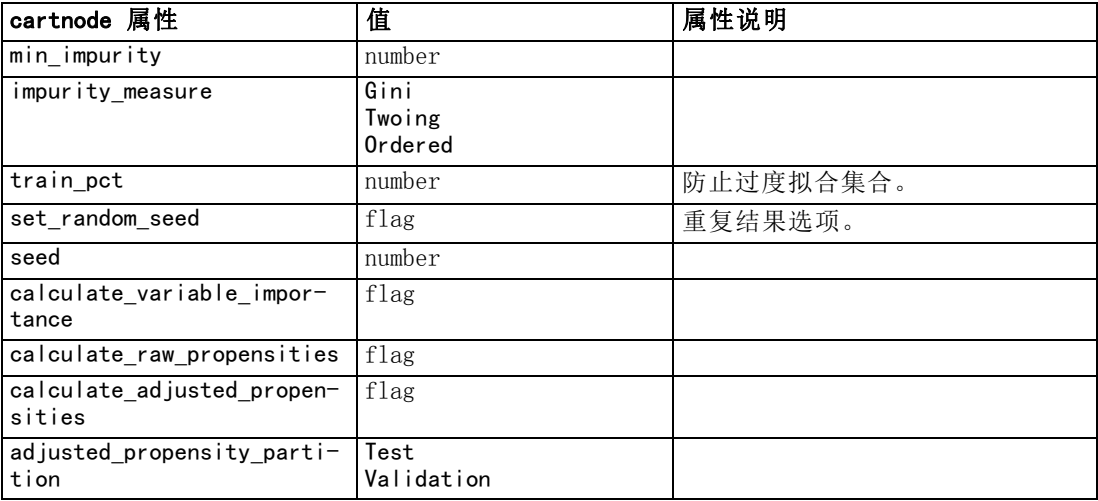

# chaidnode 属性

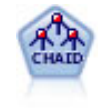

CHAID 使用卡方统计量来生成决策树,以确定最佳的分割。CHAID 与 C&R 树 和 QUEST 节点不同,它可以生成非二元树,这意味着有些分割将有多于两 个的分支。目标和输入字段可以是数字范围(连续)或分类。Exhaustive CHAID 是 CHAID 的修正版,它对所有分割进行更彻底的检查,但计算时间 比较长。 [有关详细信息,请参阅第 6 章中的](#page-0-0)CHAID 节点[中的IBM SPSS](#page-0-0) [Modeler 14.2 建模节点。](#page-0-0)

# 示例

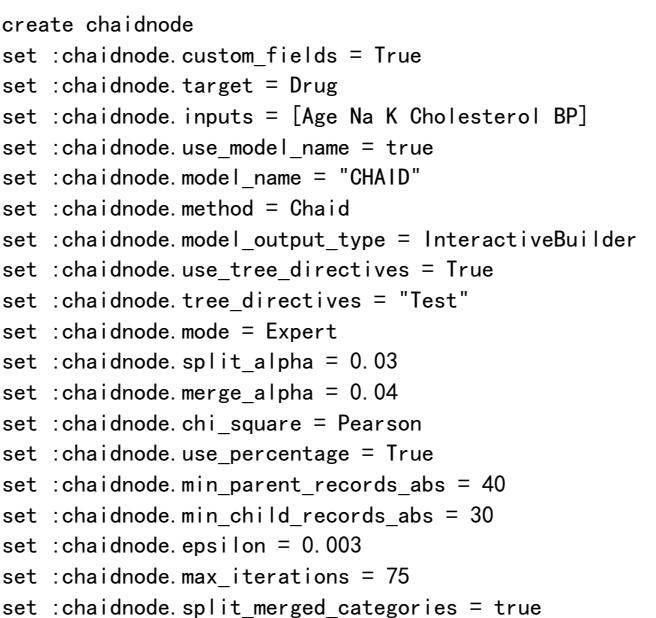

set :chaidnode.bonferroni\_adjustment = true

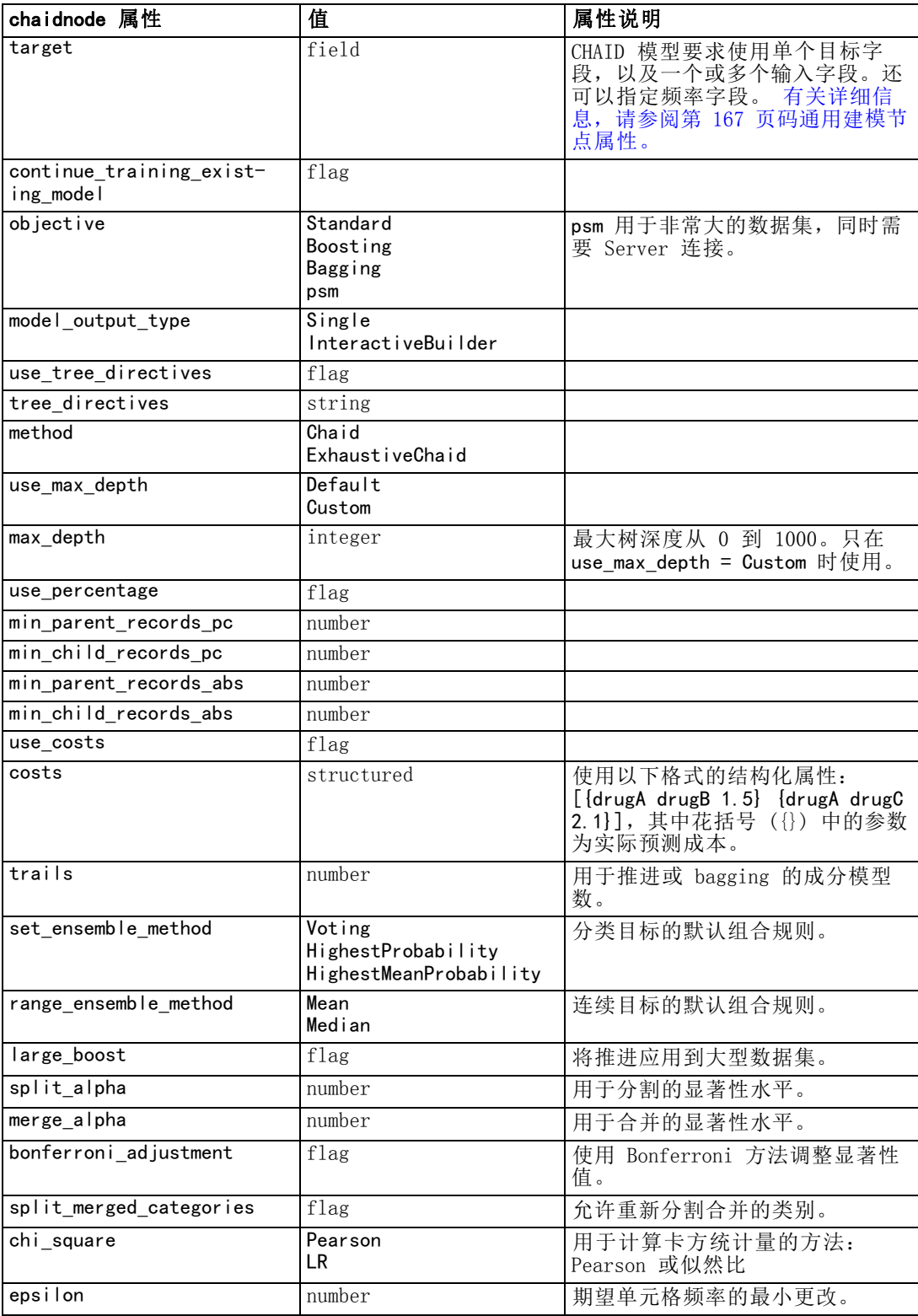

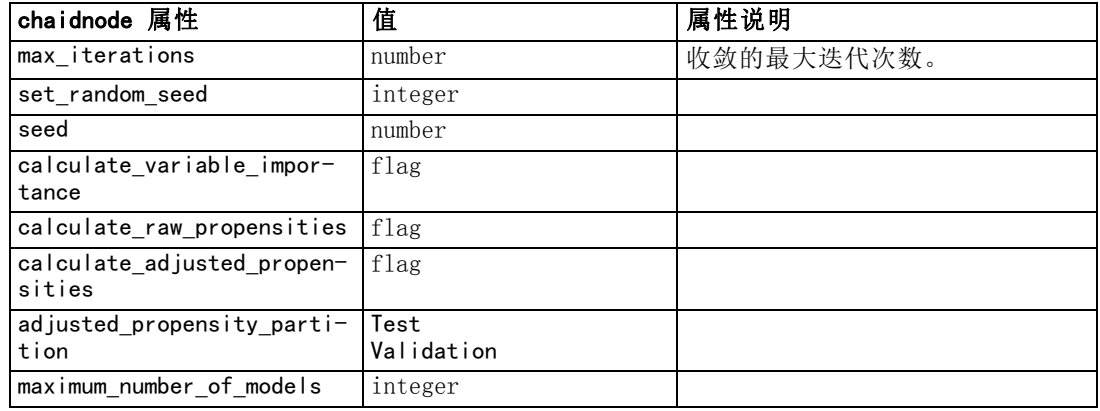

# coxregnode 属性

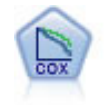

使用 Cox 回归节点, 您可以在己有的检查记录中建立时间事件的生存模型。 该模型会生成一个生存函数,该函数可预测在给定时间 (t) 内对于所给定的 输入变量值相关事件的发生概率。 [有关详细信息,请参阅第 10 章中的](#page-0-0) Cox 节[点中的IBM SPSS Modeler 14.2](#page-0-0) 建模节点。

# 示例

```
create coxregnode
set : coxregnode. survival_time = tenure
set : coxregnode.method = BackwardsStepwise
# Expert tab
set : coxregnode.mode = Expert
set : coxregnode.removal_criterion = Conditional
set : coxregnode. survival = True
```
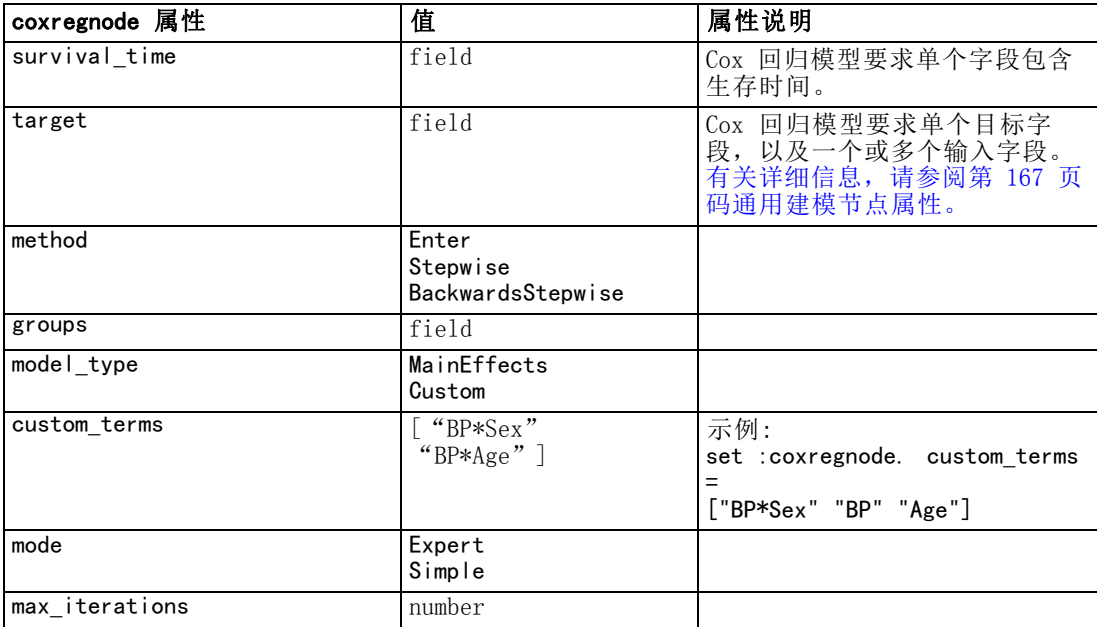

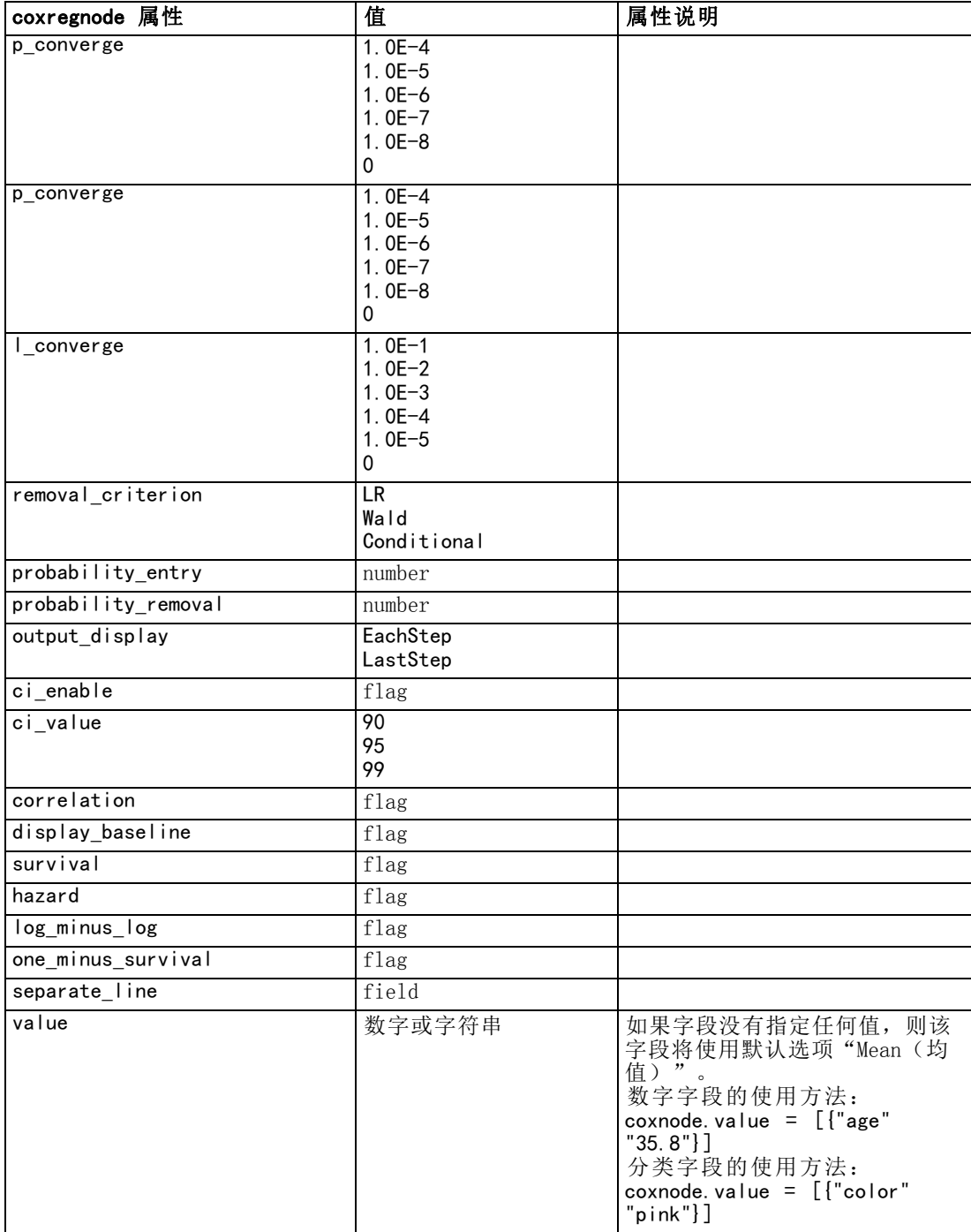

# decisionlistnode 属性

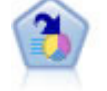

决策列表节点可标识子组或段,显示与总体相关的给定二元结果的似然度 的高低。例如,您或许在寻找那些最不可能流失的客户或最有可能对某个 商业活动作出积极响应的客户。通过定制段和并排预览备选模型来比较结 果,您可以将自己的业务知识体现在模型中。决策列表模型由一组规则构 成,其中每个规则具备一个条件和一个结果。规则依顺序应用,相匹配的第 一个规则将决定结果。 [有关详细信息,请参阅第 9 章中的](#page-0-0)决策表[中的](#page-0-0) [IBM SPSS Modeler 14.2](#page-0-0) 建模节点。

#### 示例

create decisionlistnode

set :decisionlistnode.search\_direction=Down

set : decisionlistnode.target\_value=1

set :decisionlistnode.max\_rules=4

set :decisionlistnode.min\_group\_size\_pct = 15

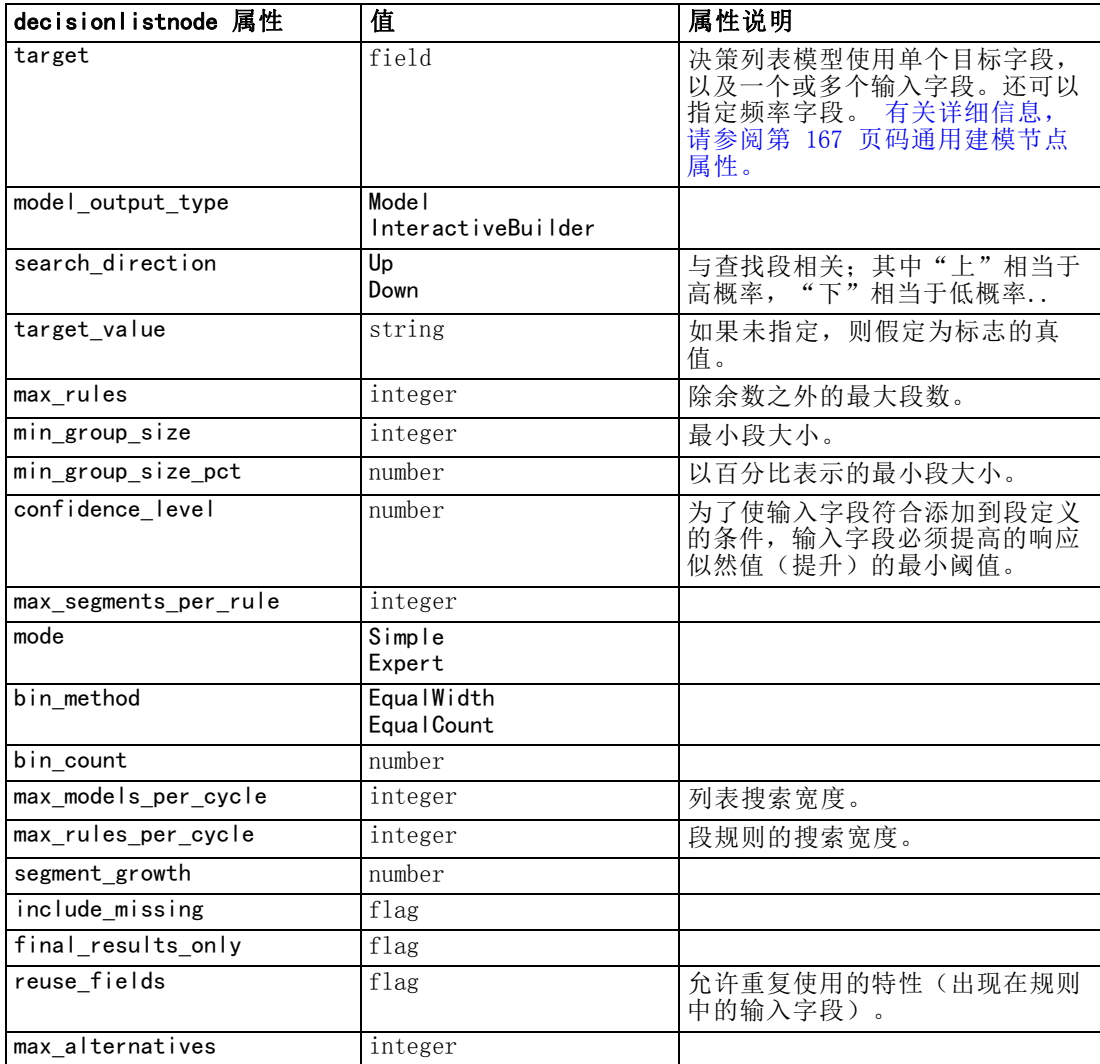

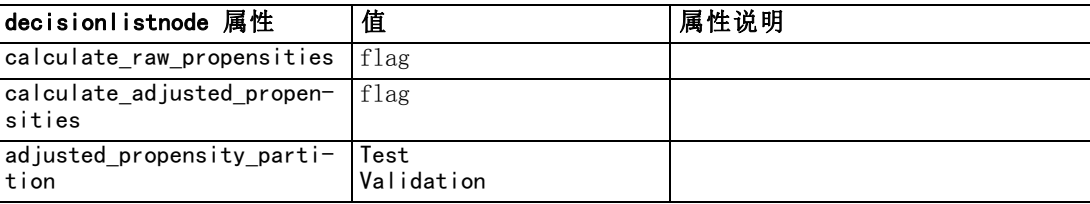

# discriminantnode 属性

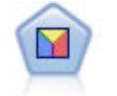

判别式分析所做的假设比 logistic 回归的假设更严格,但在符合这些假设 时,判别式分析可以作为 logistic 回归分析的有用替代项或补充。 [有关](#page-0-0) [详细信息,请参阅第 10 章中的](#page-0-0)判别式节点中的IBM [SPSS Modeler 14.2](#page-0-0) [建模节点。](#page-0-0)

# 示例

create discriminantnode

- set : discriminantnode.target = custcat
- set :discriminantnode.use\_partitioned\_data = False
- set : discriminantnode.method = Stepwise

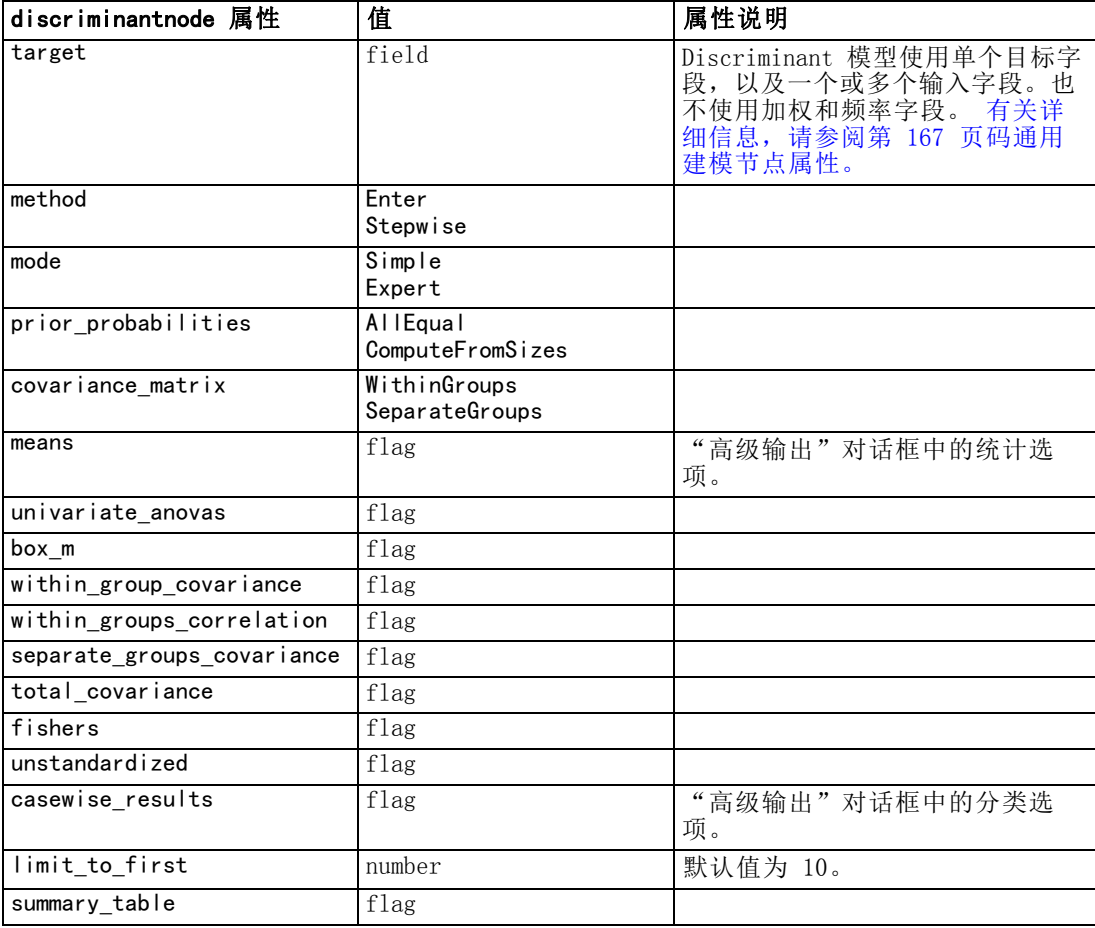

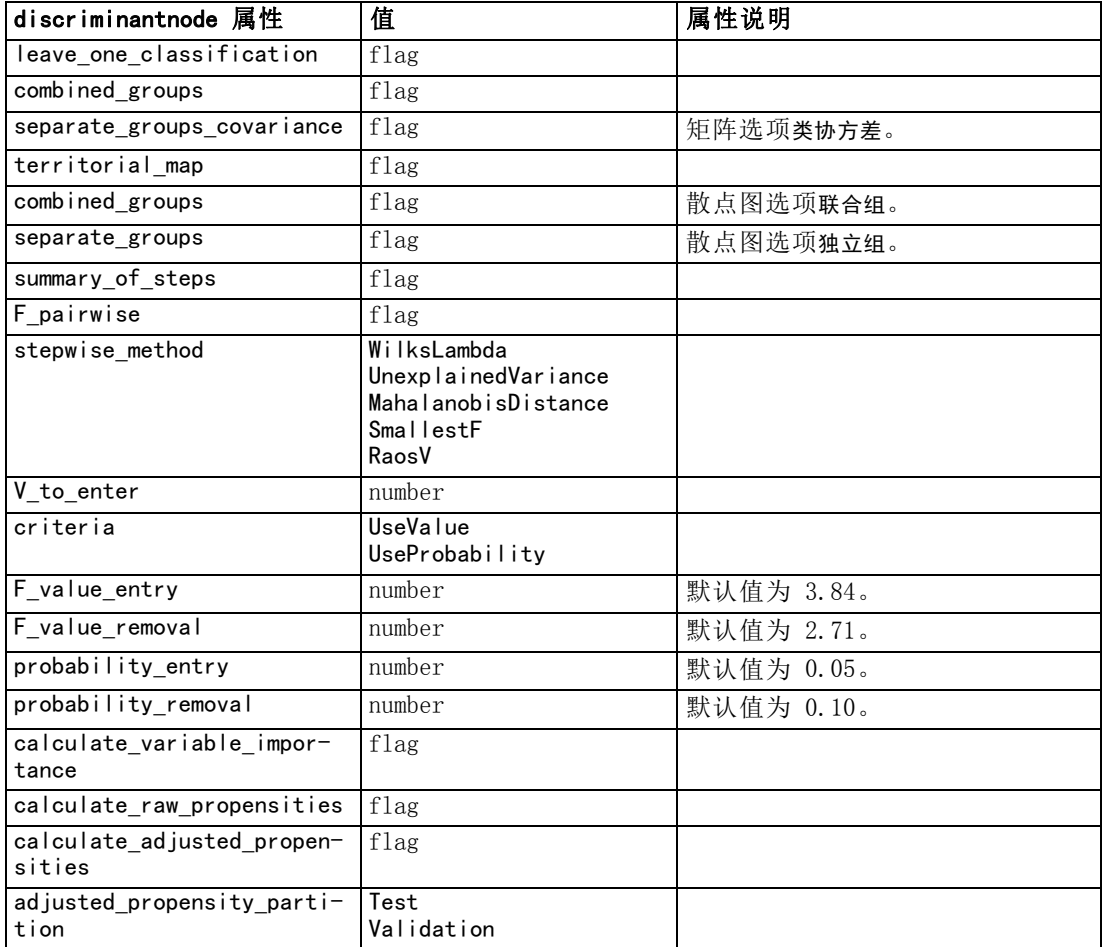

# factornode 属性

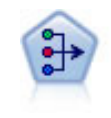

因子/主成分分析节点提供了用于降低数据复杂程度的强大数据缩减技术。主 成份分析(PCA)可找出输入字段的线性组合,该组合最好地捕获了整个字 段集合中的方差,且组合中的各个成分相互正交(相互垂直)。因子分析 则尝试识别底层因素,这些因素说明了观测的字段集合内的相关性模式。 这两种方式的目标都是找到有效概括原始字段集中的信息的一小部分导出 字段。 [有关详细信息,请参阅第 10 章中的主](#page-0-0)成份分析/因子节点[中的](#page-0-0) [IBM SPSS Modeler 14.2](#page-0-0) 建模节点。

## 示例

```
create factornode
# "Fields" tab
set : factornode.custom_fields = True
set :factornode.inputs = ['BP' 'Na' 'K']
set :factornode.partition = Test
# "Model" tab
set :factornode.use_model_name = True
set :factornode.model_name = "Factor_Age"
```
188

章 16

```
set :factornode.use_partitioned_data = False
set : factornode.method = GLS
# Expert options
set : factornode.mode = Expert
set :factornode.complete_records = true
set : factornode.matrix = Covariance
set :factornode.max_iterations = 30
set :factornode.extract_factors = ByFactors
set : factornode.min_eigenvalue = 3.0
set : factornode.max factor = 7set :factornode.sort_values = True
set :factornode.hide_values = True
set :factornode.hide_below = 0.7
# "Rotation" section
set : factornode.rotation = DirectOblimin
set : factornode. delta = 0.3
set : factornode. kappa = 7.0
```
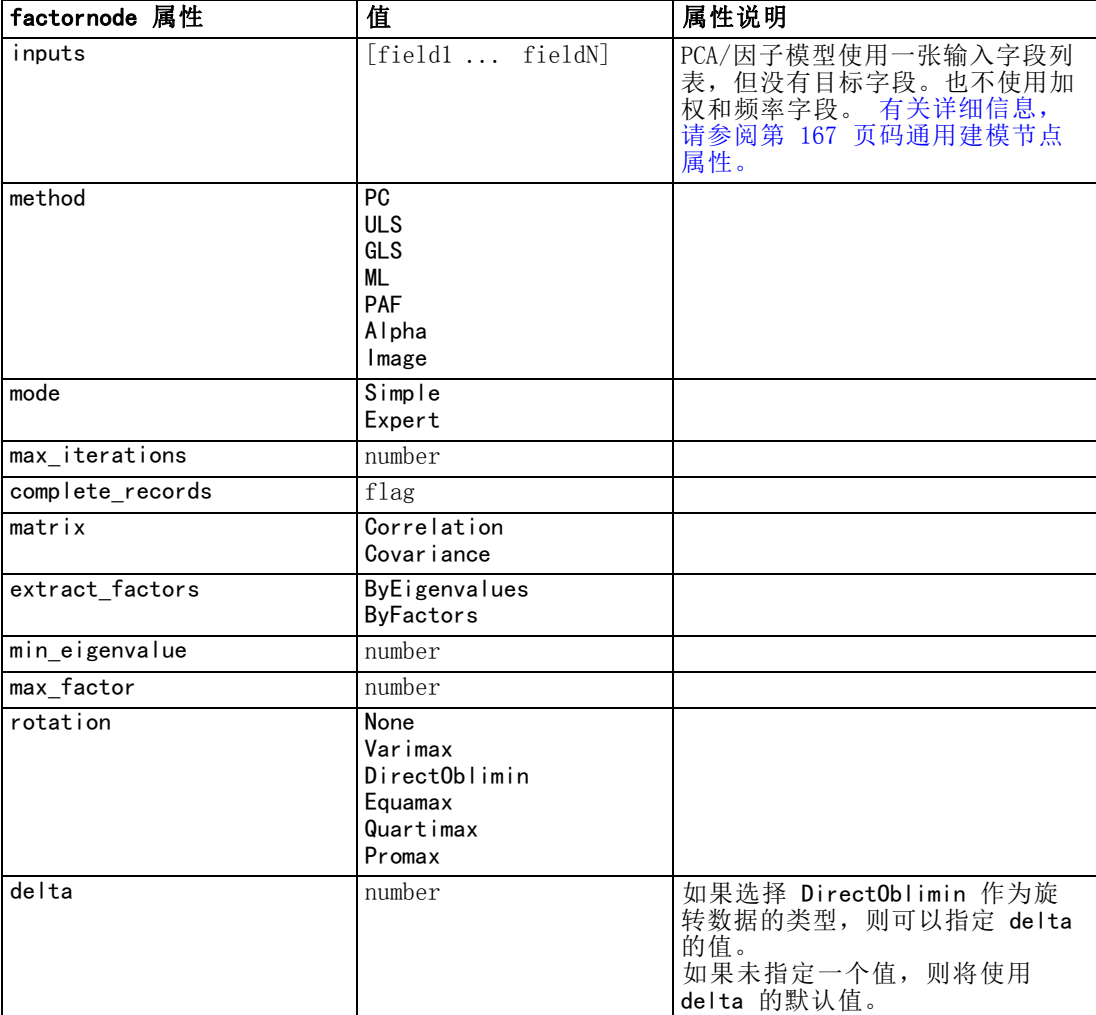

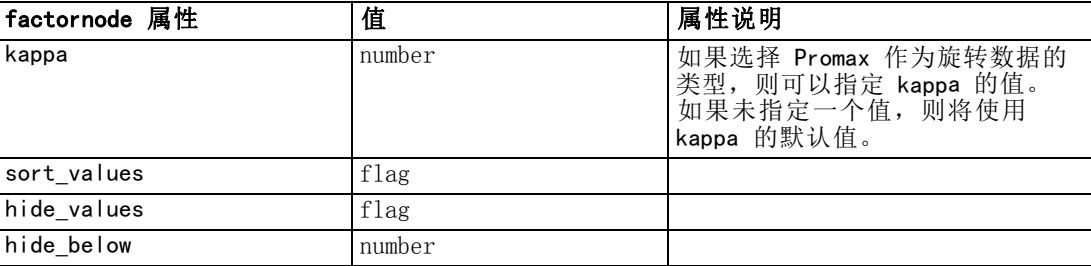

# featureselectionnode 属性

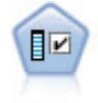

"特征选择"节点会根据某组条件(例如缺失值百分比)筛选可删除的输入 字段;对于保留的输入,将相对于指定目标对其重要性进行排序。例如,假 如某个给定数据集有上千个潜在输入,那么哪些输入最有可能用于对患者 结果进行建模呢[?有关详细信息,请参阅第 4 章中的](#page-0-0)特征选择节点[中的](#page-0-0) [IBM SPSS Modeler 14.2](#page-0-0) 建模节点。

#### 示例

create featureselectionnode

- set :featureselectionnode.screen\_single\_category=true
- set :featureselectionnode.max\_single\_category=95
- set :featureselectionnode.screen\_missing\_values=true
- set :featureselectionnode.max\_missing\_values=80
- set :featureselectionnode.criteria = Likelihood
- set : featureselectionnode.unimportant below = 0.8
- set :featureselectionnode.important\_above = 0.9
- set : featureselectionnode.important label = "Check Me Out!"
- set : featureselectionnode.selection mode = TopN
- set : featureselectionnode.top\_n = 15

关于创建和应用"特征选择"模型的详细示例,请参阅第 [第 10 页码 页第 第 2 章](#page-23-0) [章中的 独立脚本示例:生成特征选择模型](#page-23-0)。

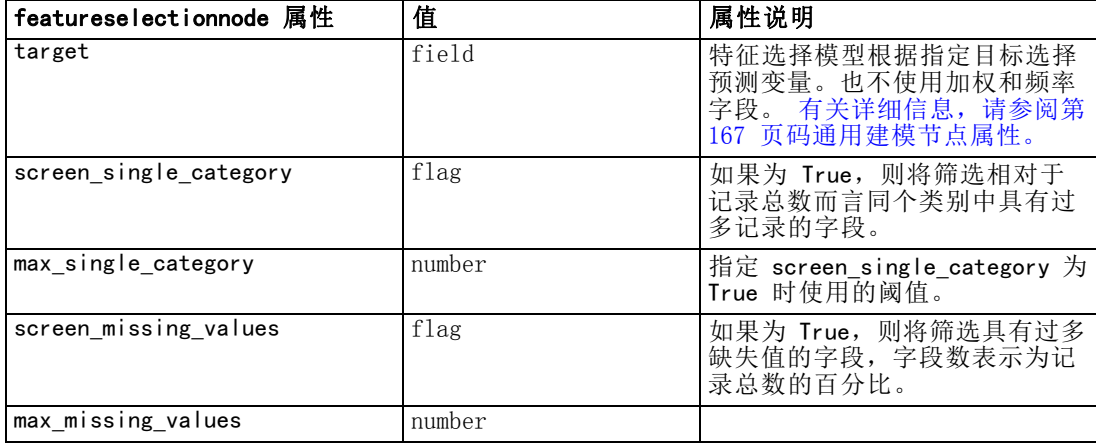

190

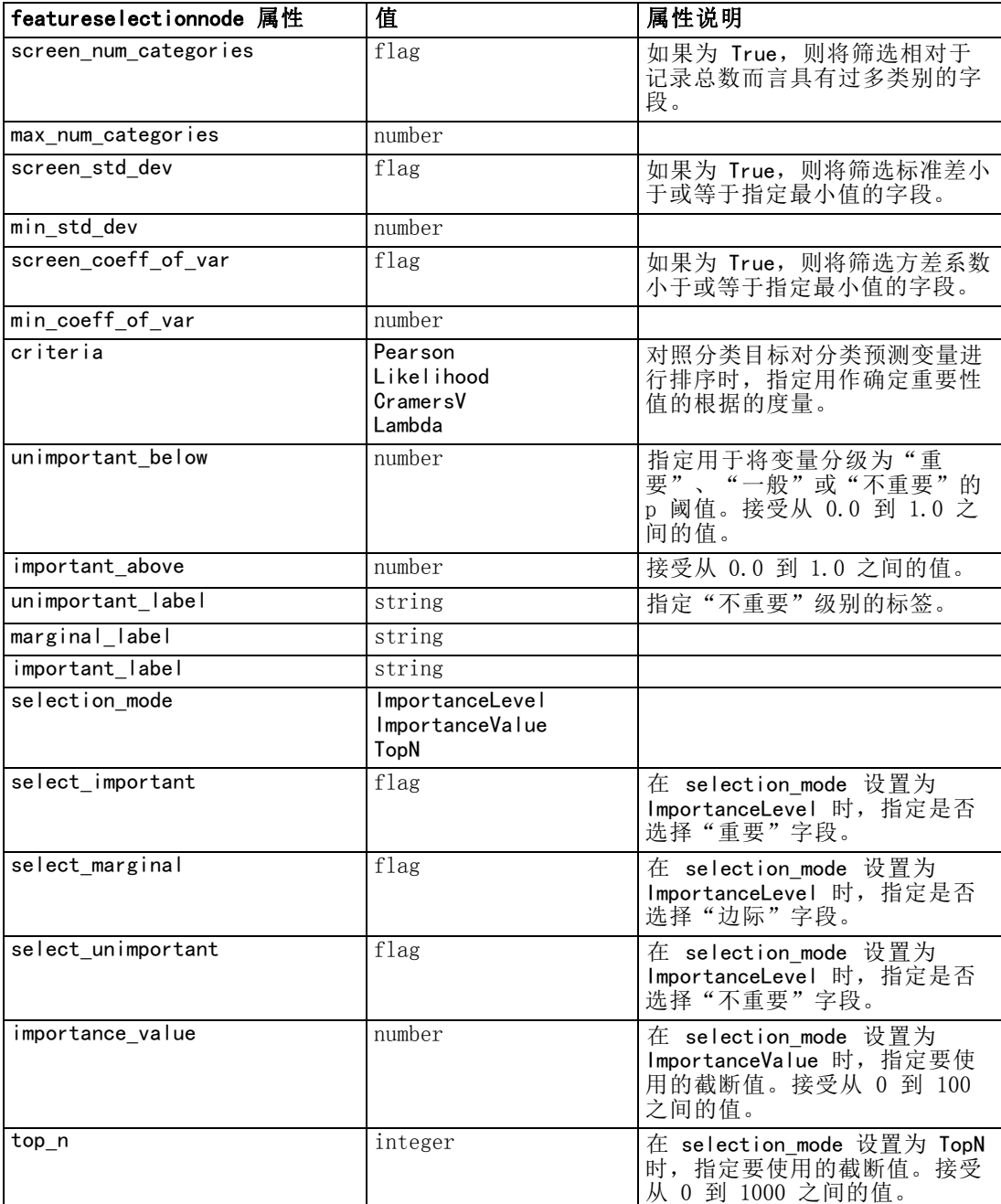

# genlinnode 属性

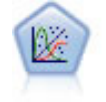

"广义线性"模型对一般线性模型进行了扩展,这样因变量通过指定的关联 函数与因子和协变量线性相关。另外,该模型允许因变量呈非正态分布。它 包括统计模型大部分的功能,其中包括线性回归、logistic 回归、用于计 数数据的对数线性模型以及区间删失生存模型。 [有关详细信息,请参阅第](#page-0-0) [10 章中的G](#page-0-0)enLin 节点[中的IBM SPSS Modeler 14.2 建模节点。](#page-0-0)

# 示例

create genlinnode

set :genlinnode.model\_type = MainAndAllTwoWayEffects

set :genlinnode.offset\_type = Variable

set :genlinnode.offset\_field = Claimant

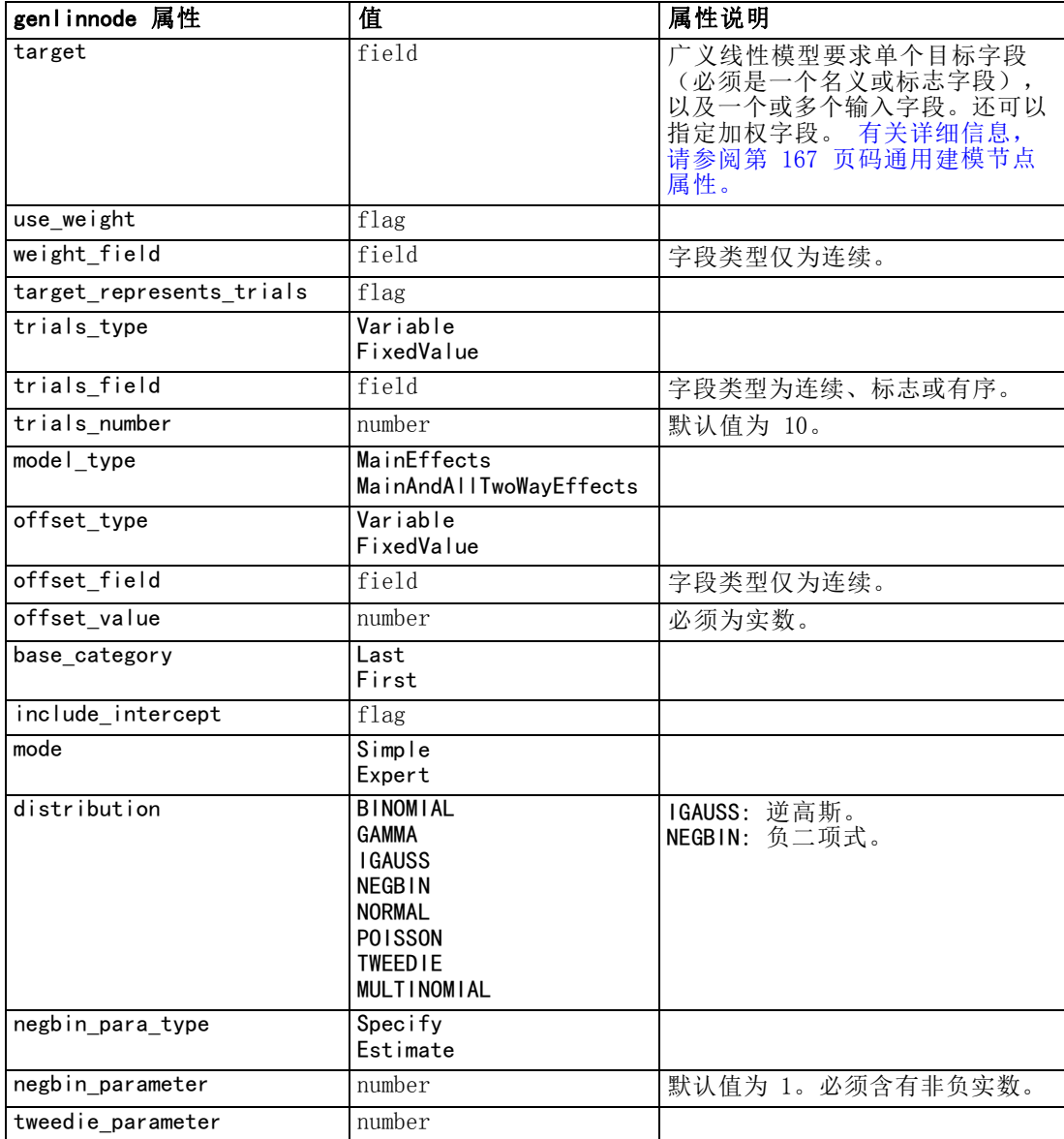

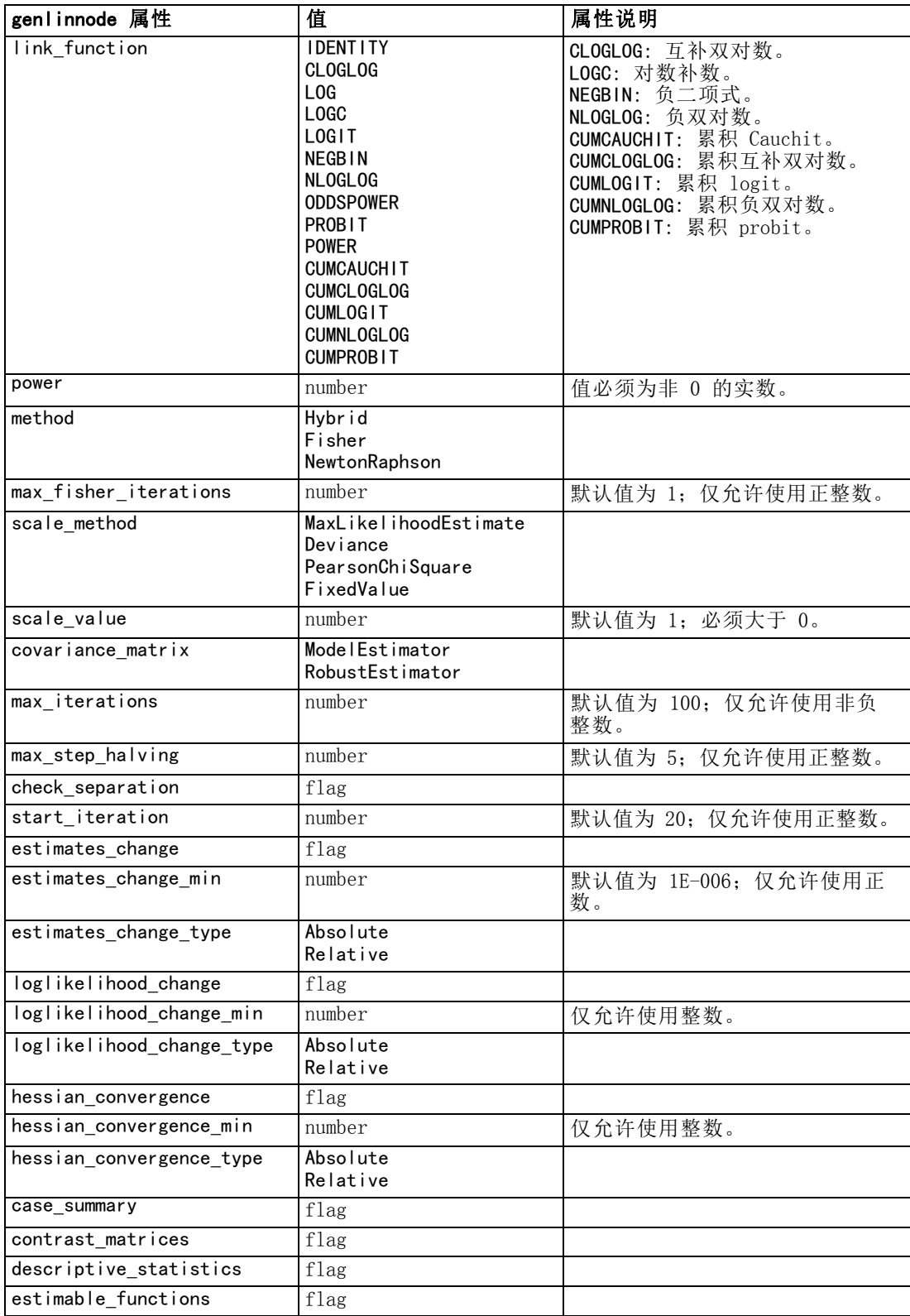

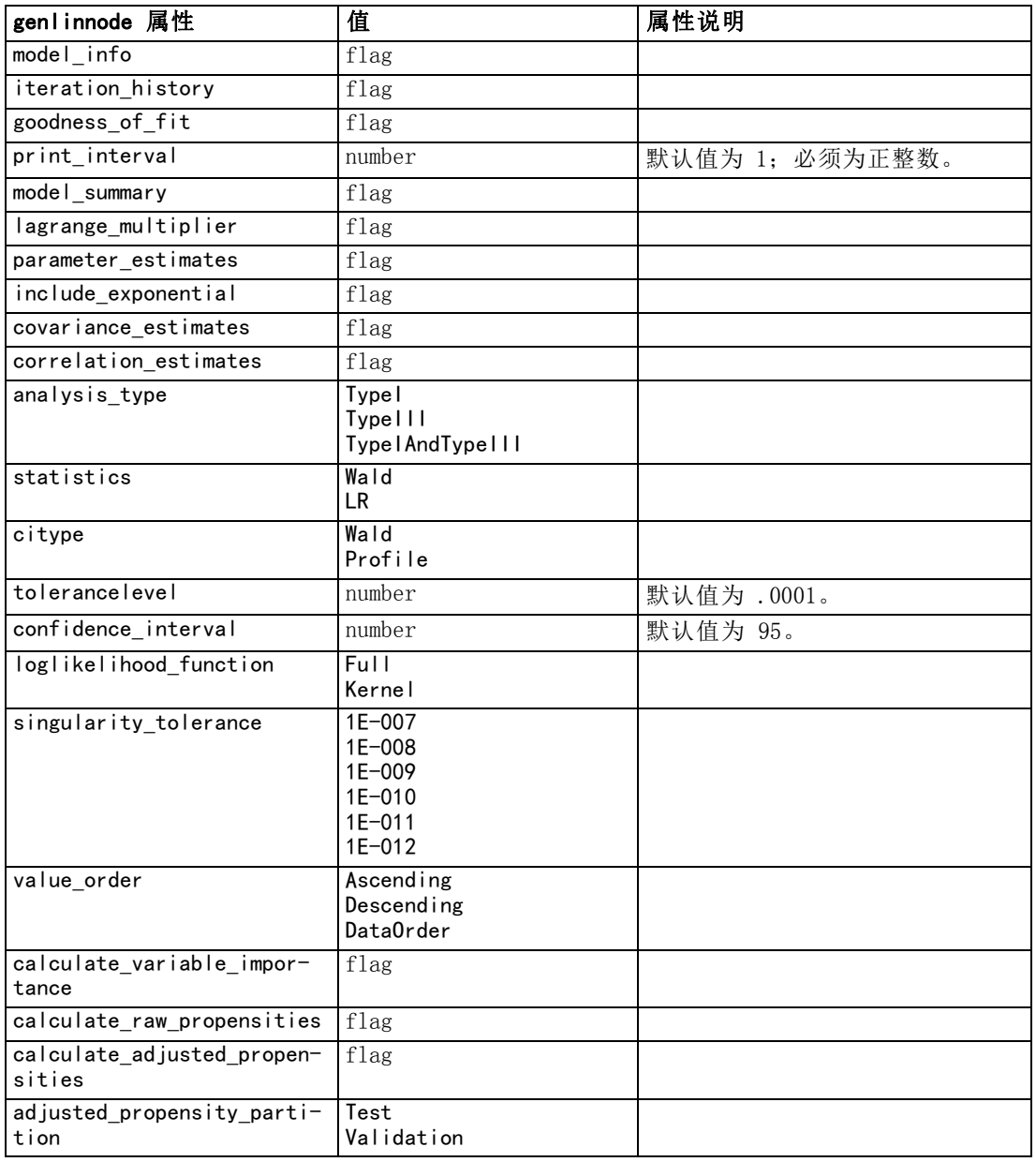

# kmeansnode 属性

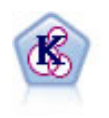

K-Means 节点将数据集聚类到不同分组(或聚类)。此方法将定义固定的 聚类数量,将记录迭代分配给聚类,以及调整聚类中心,直到进一步优化 无法再改进模型。k-means 节点作为一种非监督学习机制,它并不试图预 测结果,而是揭示隐含在输入字段集中的模式。 [有关详细信息,请参阅第](#page-0-0) [11 章中的K](#page-0-0)-Means 节点中的IBM SPSS [Modeler 14.2 建模节点。](#page-0-0)

#### 示例

```
create kmeansnode
# "Fields" tab
set : kmeansnode.custom_fields = True
set :kmeansnode.inputs = ['Cholesterol' 'BP' 'Drug' 'Na' 'K' 'Age']
# "Model" tab
set :kmeansnode.use_model_name = False
set : kmeansnode.model name = "Kmeans allinputs"
set : kmeansnode.num_clusters = 9
set :kmeansnode.gen_distance = True
set : kmeansnode.cluster label = "Number"
set : kmeansnode.label_prefix = "Kmeans_"
set :kmeansnode.optimize = Speed
# "Expert" tab
set : kmeansnode.mode = Expert
set : kmeansnode.stop_on = Custom
set :kmeansnode.max_iterations = 10
set : kmeansnode.tolerance = 3.0
set : kmeansnode. encoding_value = 0.3
```
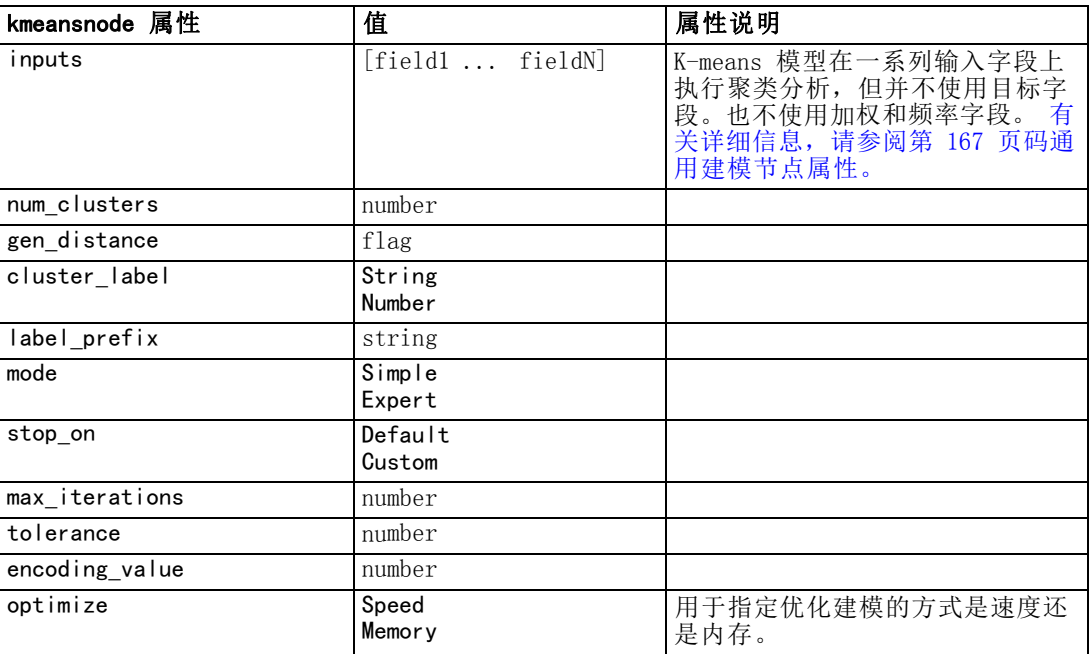

# knnnode 属性

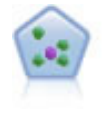

The k-最近相邻元素 (KNN) 节点将新的个案关联到预测变量空间中与其最 邻近的 k 个对象的类别或值(其中 k 为整数)。类似个案相互靠近,而 不同个案相互远离。 [有关详细信息,请参阅第 16 章中的](#page-0-0)KNN 节[点中的](#page-0-0) [IBM SPSS Modeler 14.2](#page-0-0) 建模节点。

195

# 示例

create knnnode # Objectives tab set:knnnode.objective = Custom # Settings tab - Neighbors panel set:knnnode.automatic\_k\_selection = false set: $k$ nnnode.fixed\_ $k = 2$ set:knnnode.weight\_by\_importance = True # Settings tab - Analyze panel set:knnnode.save\_distances = True

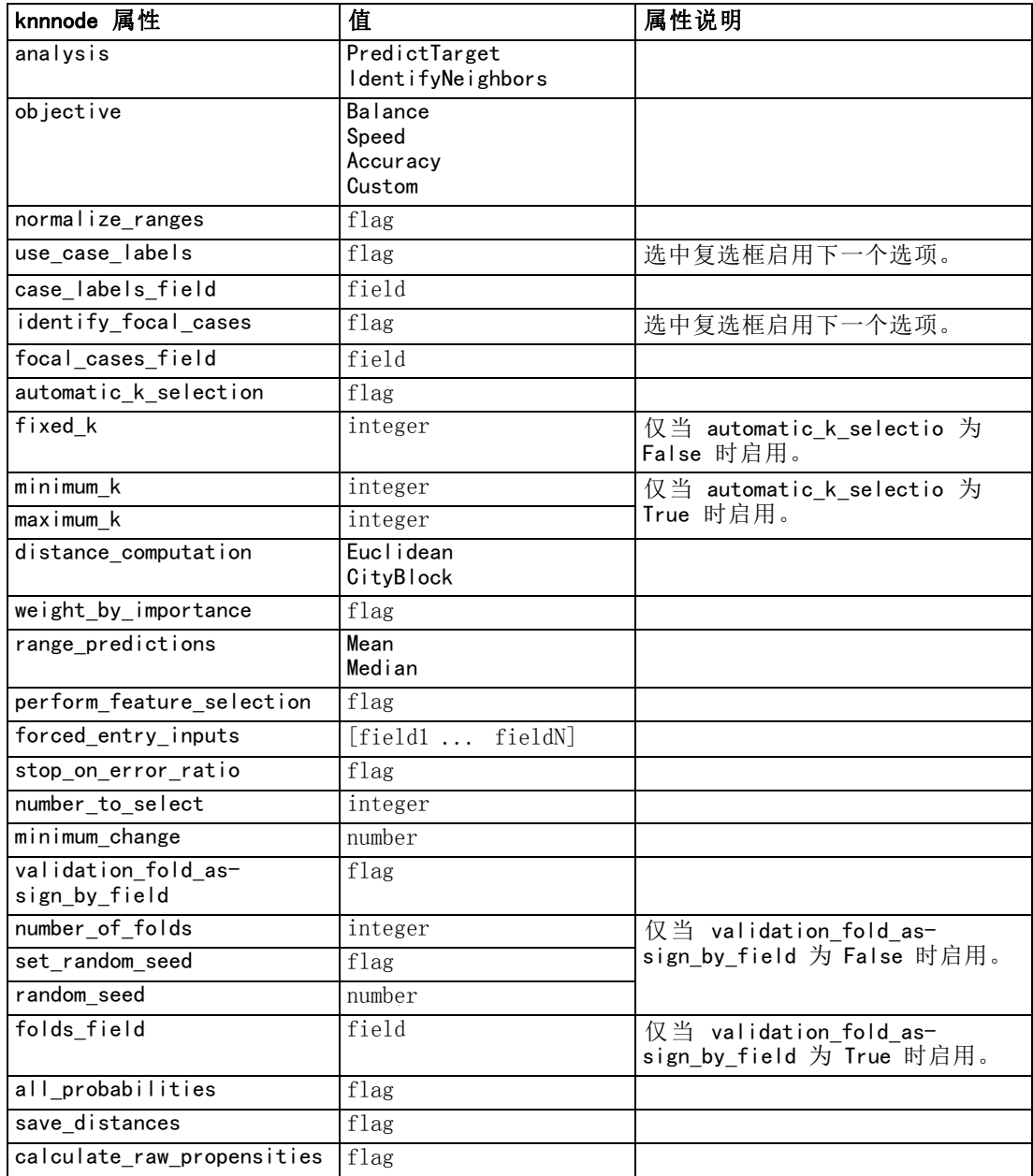

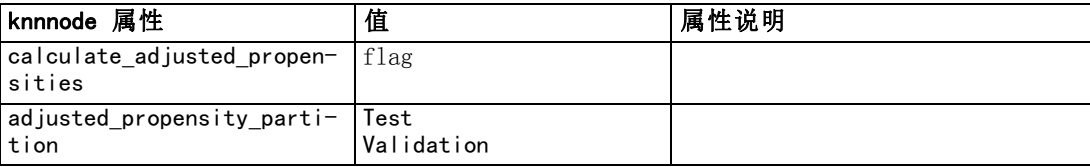

# kohonennode 属性

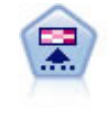

Kohonen 节点会生成一种神经网络,此神经网络可用于将数据集聚类到各 个差异组。此网络训练完成后,相似的记录应在输出映射中紧密地聚集, 差异大的记录则应彼此远离。您可以通过查看模型块中每个单元所捕获观 测值的数量来找出规模较大的单元。这将让您对聚类的相应数量有所估 计。 [有关详细信息,请参阅第 11 章中的](#page-0-0)Kohonen 节[点中的IBM SPSS](#page-0-0) [Modeler 14.2 建模节点。](#page-0-0)

### 示例

create kohonennode # "Model" tab set : kohonennode.use model name = False set :kohonennode.model\_name = "Symbolic Cluster" set : kohonennode.stop\_on = Time set : kohonennode.time = 1 set :kohonennode.set\_random\_seed = True set : kohonennode. random\_seed = 12345 set :kohonennode.optimize = Speed # "Expert" tab set :kohonennode.mode = Expert set : kohonennode.width = 3 set : kohonennode. length = 3 set : kohonennode. decay  $style =$  Exponential set : kohonennode. phase1 neighborhood =  $3$ set : kohonennode.phase1\_eta = 0.5 set : kohonennode.phase1 cycles = 10 set : kohonennode.phase2 neighborhood = 1 set : kohonennode.phase2\_eta = 0.2 set : kohonennode.phase2 cycles = 75

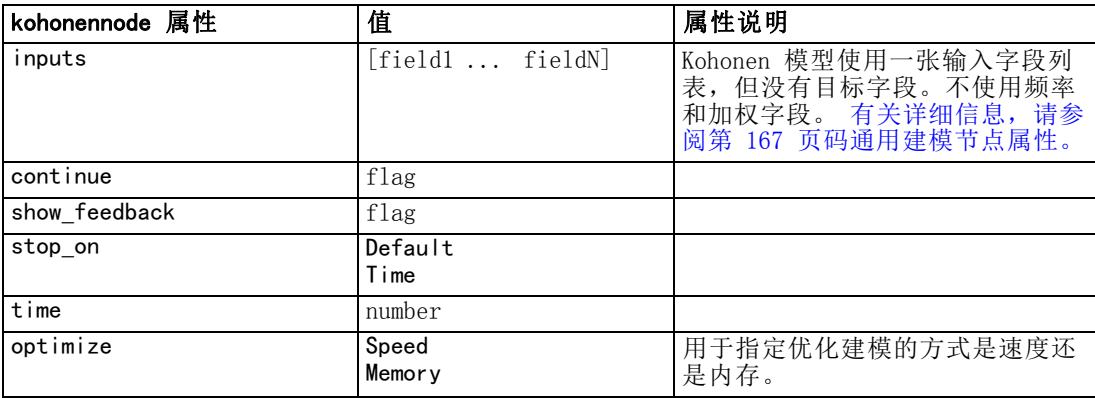

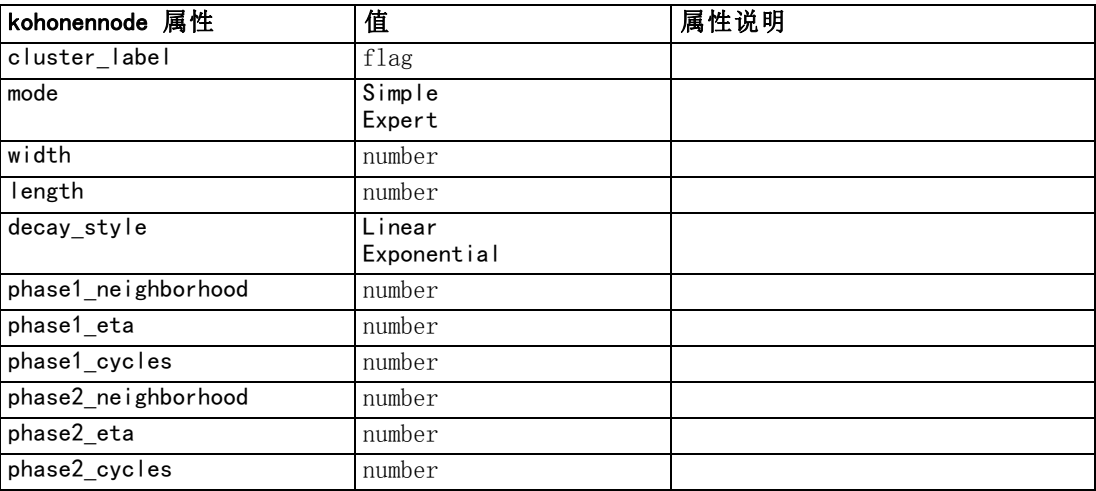

# linearnode 属性

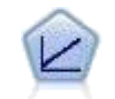

线性回归模型根据目标与一个或多个预测变量间的线性关系来预测连续目 标。 [有关详细信息,请参阅第 10 章中的线](#page-0-0)性模型中的IBM [SPSS Modeler](#page-0-0) [14.2 建模节点。](#page-0-0)

### 示例

create linearnode

# Build Options tab - Objectives panel set: linearnode. objective = Standard # Build Options tab - Model Selection panel set:linearnode.model\_selection = BestSubsets set:linearnode.criteria\_best\_subsets = ASE # Build Options tab - Ensembles panel set:linearnode.combining\_rule\_categorical = HighestMeanProbability

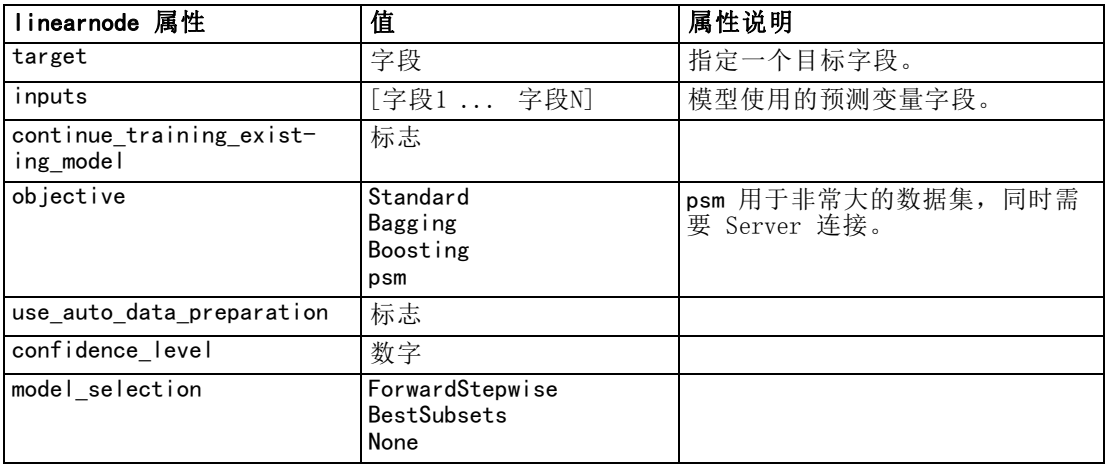

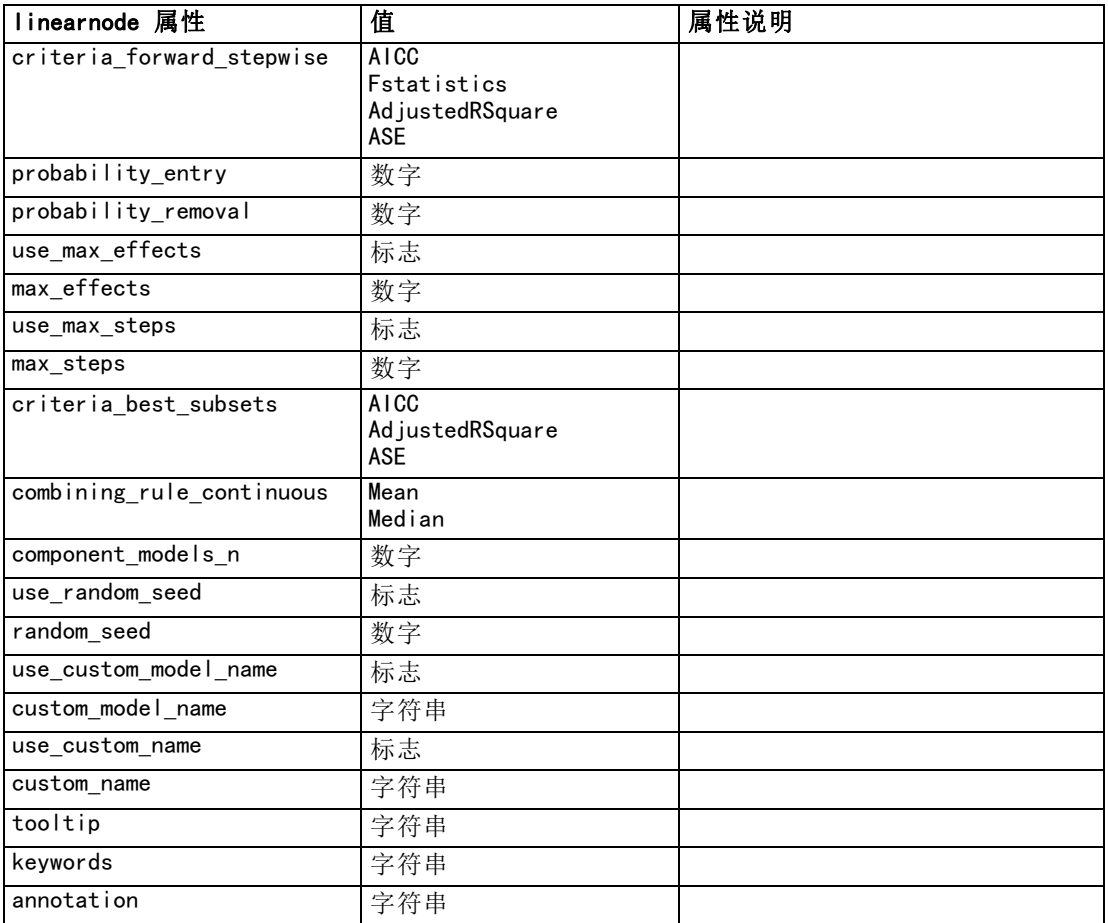

# logregnode 属性

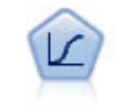

Logistic 回归是一种统计方法,它可根据输入字段的值对记录进行分类。它 类似于线性回归,但采用的是类别目标字段而非数字范围。 [有关详细信息,](#page-0-0) [请参阅第 10 章中的](#page-0-0)逻辑节点中的IBM [SPSS Modeler 14.2](#page-0-0) 建模节点。

### 多项式示例

```
create logregnode
# "Fields" tab
set : logregnode.custom_fields = True
set :logregnode.target = 'Drug'
set :logregnode.inputs = ['BP' 'Cholesterol' 'Age']
set : logregnode.partition = Test
# "Model" tab
set : logregnode.use_model_name = False
set :logregnode.model_name = "Log_reg Drug"
set :logregnode.use_partitioned_data = True
set : logregnode.method = Stepwise
```
199

## 建模节点属性

```
set : logregnode. logistic procedure = Multinomial
set : logregnode.multinomial base category = BP
set :logregnode.model_type = FullFactorial
set :logregnode.custom_terms = [{BP Sex}{Age}{Na K}]
set : logregnode. include constant = False
# "Expert" tab
set :logregnode.mode = Expert
set : logregnode. scale = Pearson
set : logregnode. scale value = 3.0set : logregnode. all probabilities = True
set : logregnode.tolerance = "1.0E-7"
# "Convergence..." section
set : logregnode.max iterations = 50
set : logregnode.max_steps = 3
set :logregnode.l_converge = "1.0E-3"
set : logregnode.p converge = "1.0E-7"
set : logregnode.delta = 0.03
# "Output..." section
set : logregnode.summary = True
set :logregnode.likelihood_ratio = True
set : logregnode.asymptotic correlation = True
set : logregnode.goodness fit = Trueset : logregnode. iteration_history = True
set : logregnode. history steps = 3
set : logregnode.parameters = True
set : logregnode.confidence_interval = 90
set : logregnode.asymptotic covariance = True
set :logregnode.classification_table = True
# "Stepping" options
set : logregnode.min terms = 7set : logregnode.use max terms = true
set :logregnode.max_terms = 10
set : logregnode.probability entry = 3
set : logregnode.probability_removal = 5set : logregnode.requirements = Containment
```
#### 二项式示例

```
create logregnode
# "Fields" tab
set : logregnode.custom_fields = True
set :logregnode.target = 'Cholesterol'
set :logregnode.inputs = ['BP' 'Drug' 'Age']
set : logregnode.partition = Test
# "Model" tab
set : logregnode.use model name = False
set :logregnode.model_name = "Log_reg Cholesterol"
set :logregnode.multinomial_base_category = BP
set : logregnode.use partitioned data = True
set :logregnode.binomial_method = Forwards
set : logregnode. logistic_procedure = Binomial
set : logregnode.binomial_categorical_input = Sex
```
200

章 16

```
set :logregnode.binomial_input_contrast.Sex = Simple
set :logregnode.binomial_input_category.Sex = Last
set :logregnode.include_constant = False
# "Expert" tab
set : logregnode.mode = Expert
set :logregnode.scale = Pearson
set : logregnode. scale_value = 3.0
set :logregnode.all_probabilities = True
set : logregnode.tolerance = "1.0E-7"
# "Convergence..." section
set :logregnode.max_iterations = 50
set : logregnode. l_converge = "1.0E-3"
set : logregnode.p converge = "1.0E-7"# "Output..." section
set :logregnode.binomial_output_display = at_each_step
set : logregnode.binomial_goodness_fit = True
set :logregnode.binomial_iteration_history = True
set :logregnode.binomial_parameters = True
set :logregnode.binomial_ci_enable = True
set : logregnode.binomial_ci = 85
# "Stepping" options
set :logregnode.binomial_removal_criterion = LR
set :logregnode.binomial_probability_removal = 0.2
```
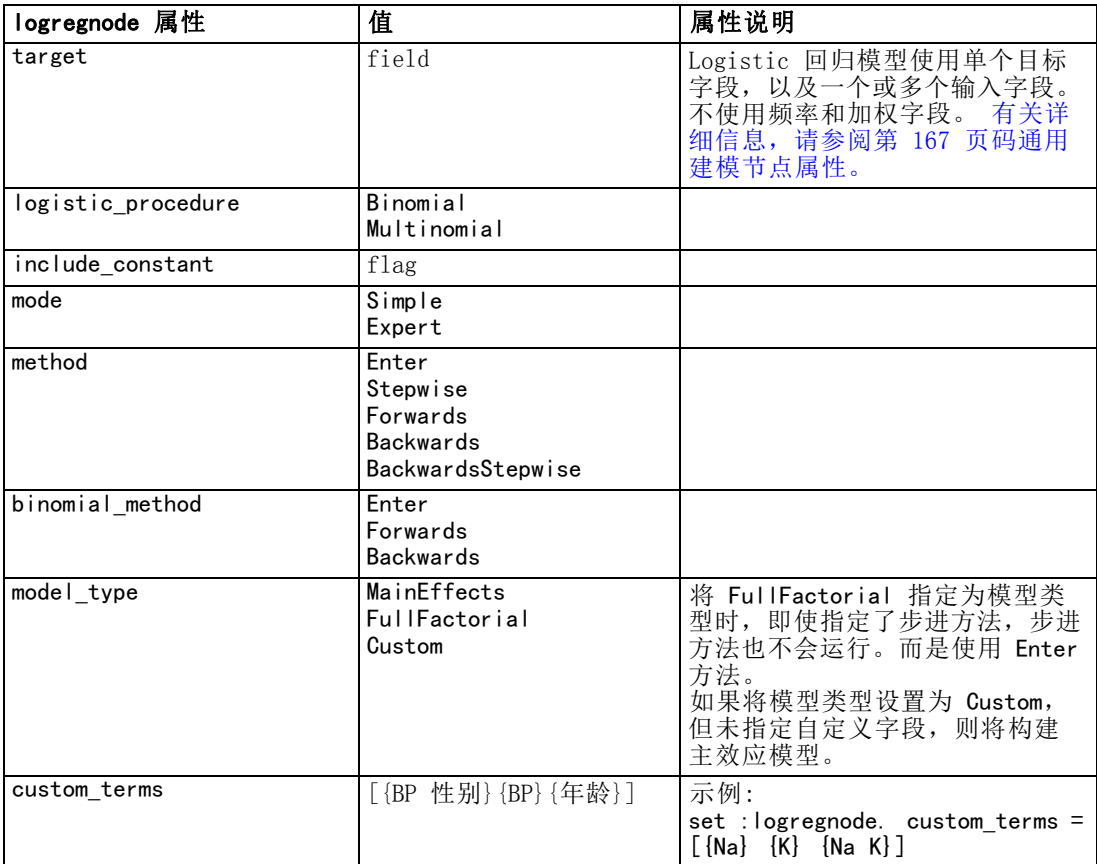

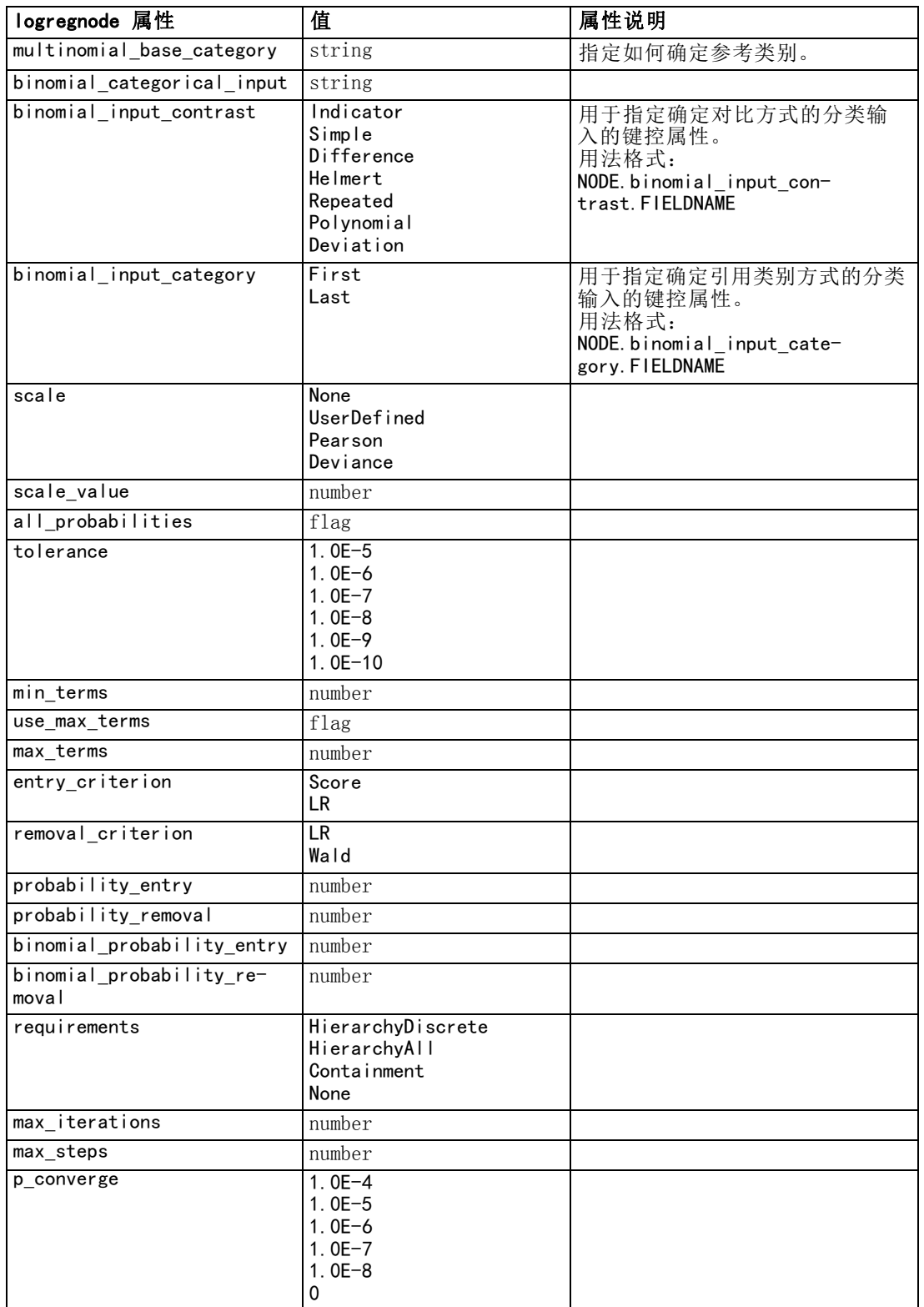

# 202

# 章 16

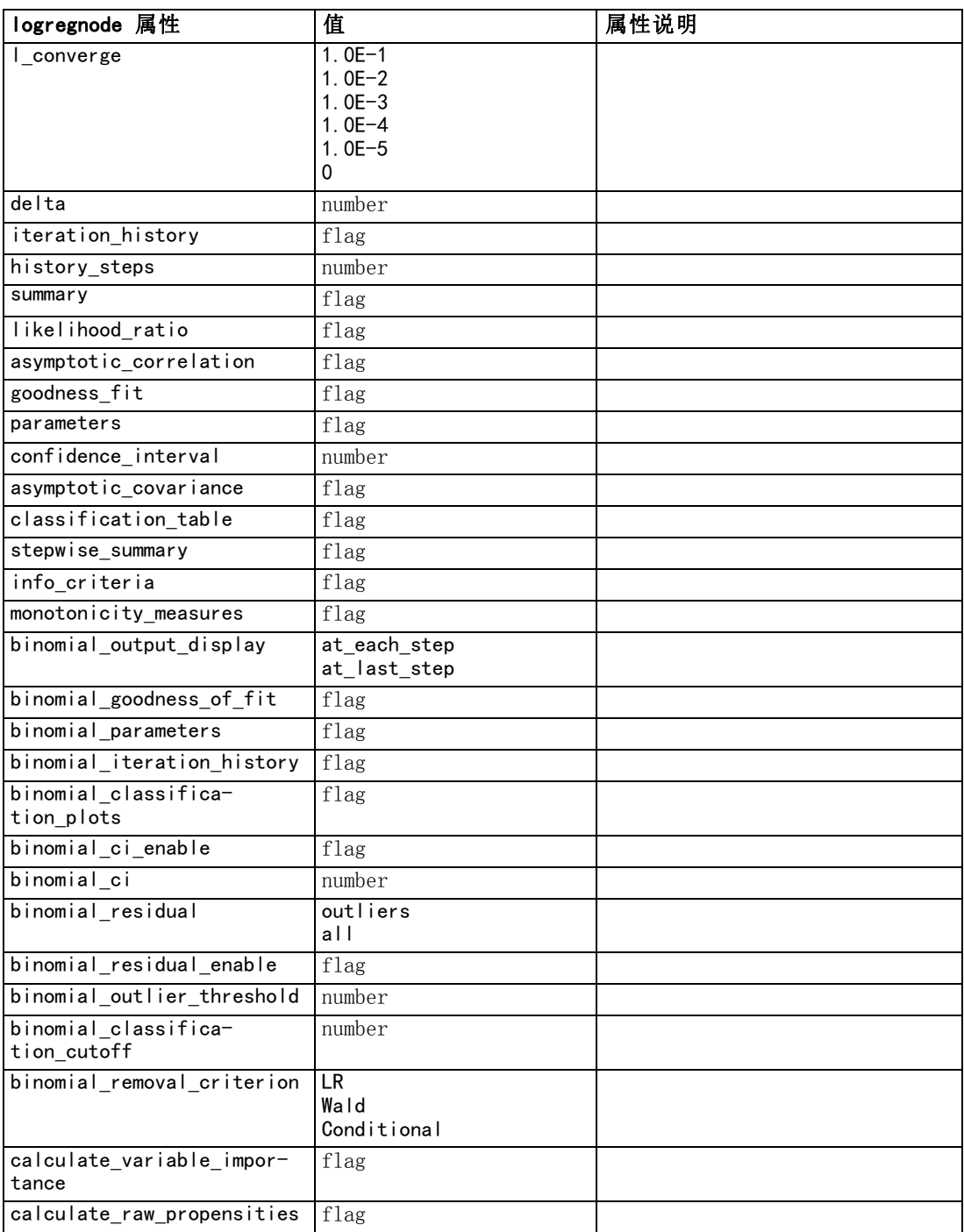

# neuralnetnode 属性

警告:在此发行版中提供了具有增强功能的新版本的神经网络建模节点,并将在下一节 (neuralnetwork) 中进行介绍。尽管您仍然可以使用先前版本来构建模型并对其评分, 但我们建议您更新脚本以使用新的版本。此处保留之前版本的详细信息以供参考。
203

### 示例

```
create neuralnetnode
# "Fields" tab
set :neuralnetnode.custom_fields = True
set :neuralnetnode.targets = ['Drug']
set :neuralnetnode.inputs = ['Age' 'Na' 'K' 'Cholesterol' 'BP']
# "Model" tab
set :neuralnetnode.use_partitioned_data = True
set : neuralnetnode.method = Dynamic
set : neuralnetnode.train_pct = 30
set :neuralnetnode.set_random_seed = True
set : neuralnetnode.random_seed = 12345
set : neuralnetnode. stop_on = Time
set : neural netnode. accuracy = 95
set : neuralnetnode.cycles = 200
set : neuralnetnode.time = 3
set : neuralnetnode.optimize = Speed
# "Multiple Method Expert Options" section
set :neuralnetnode.m_topologies = "5 30 5; 2 20 3, 1 10 1"
set : neuralnetnode.m_non_pyramids = False
set :neuralnetnode.m_persistence = 100
```
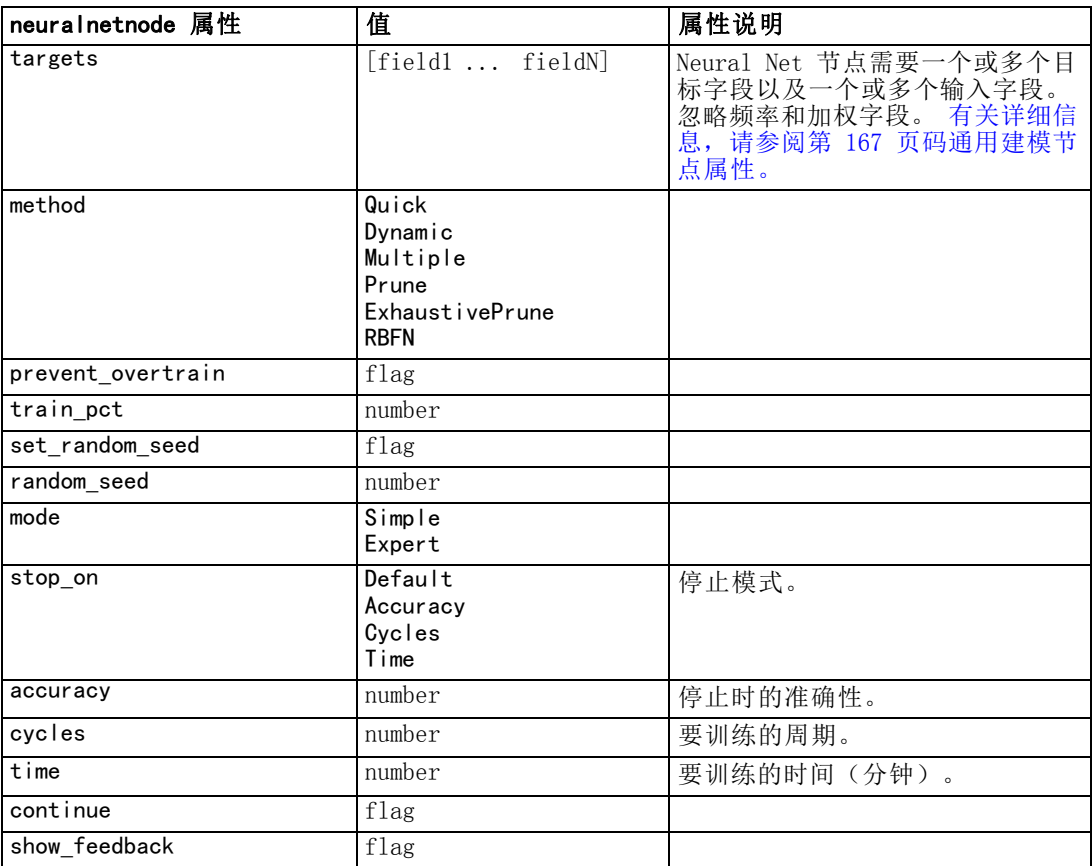

### 204

#### 章 16

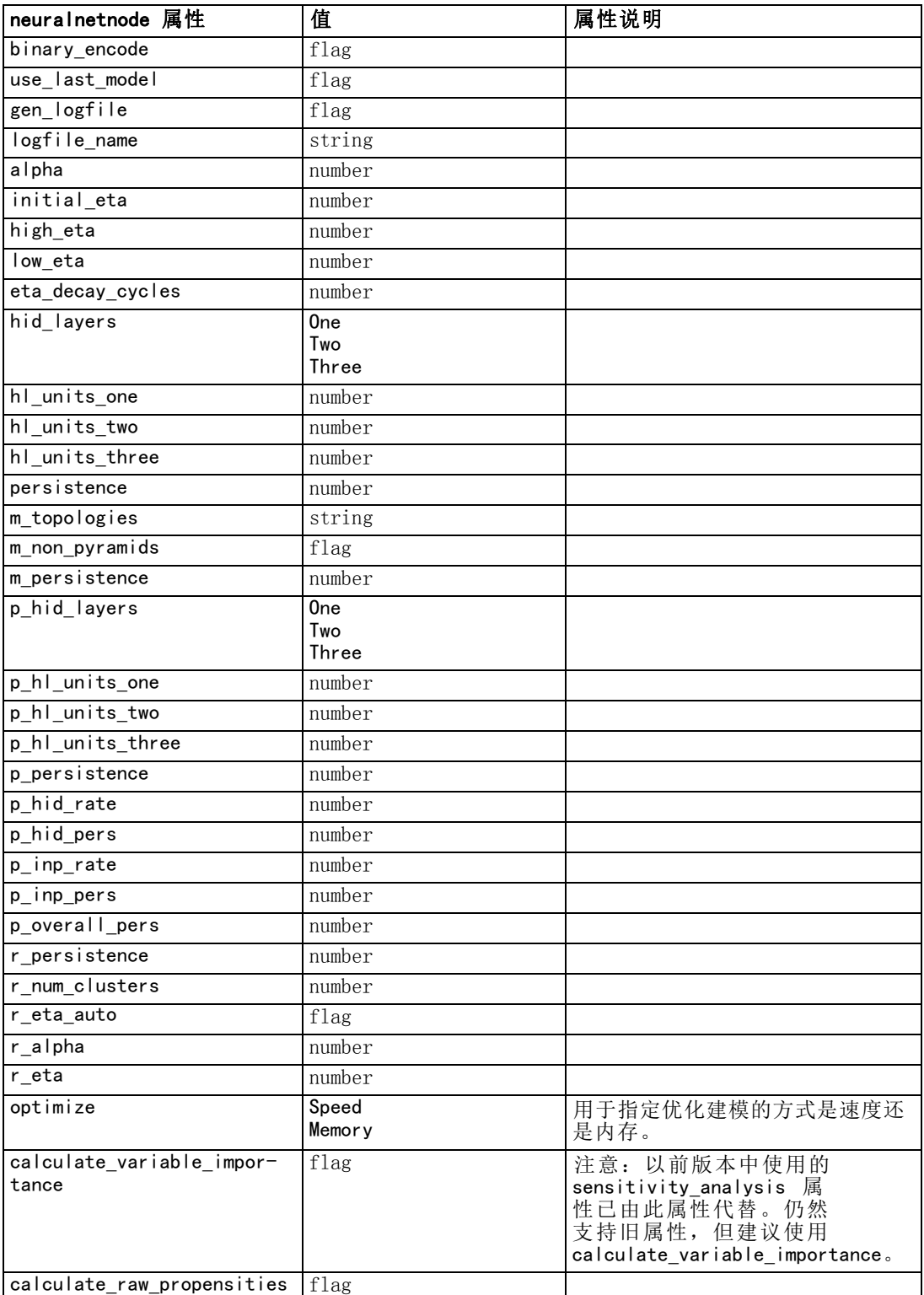

#### 建模节点属性

<span id="page-218-0"></span>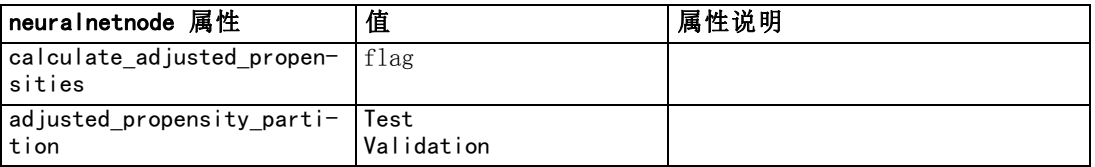

### neuralnetworknode 属性

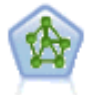

神经网络节点使用的模型是对人类大脑处理信息的方式简化了的模型。此 模型通过模拟大量类似于神经元的抽象形式的互连简单处理单元而运行。 神经网络是功能强大的一般函数估计器,只需要最少的统计或数学知识就 可以对其进行训练或应用。

#### 示例

create neuralnetworknode # Build Options tab - Objectives panel set:neuralnetworknode.objective = Standard # Build Options tab - Stopping Rules panel set:neuralnetworknode.model selection = BestSubsets set:neuralnetworknode.criteria best subsets = ASE # Build Options tab - Ensembles panel set:neuralnetworknode.combining\_rule\_categorical = HighestMeanProbability

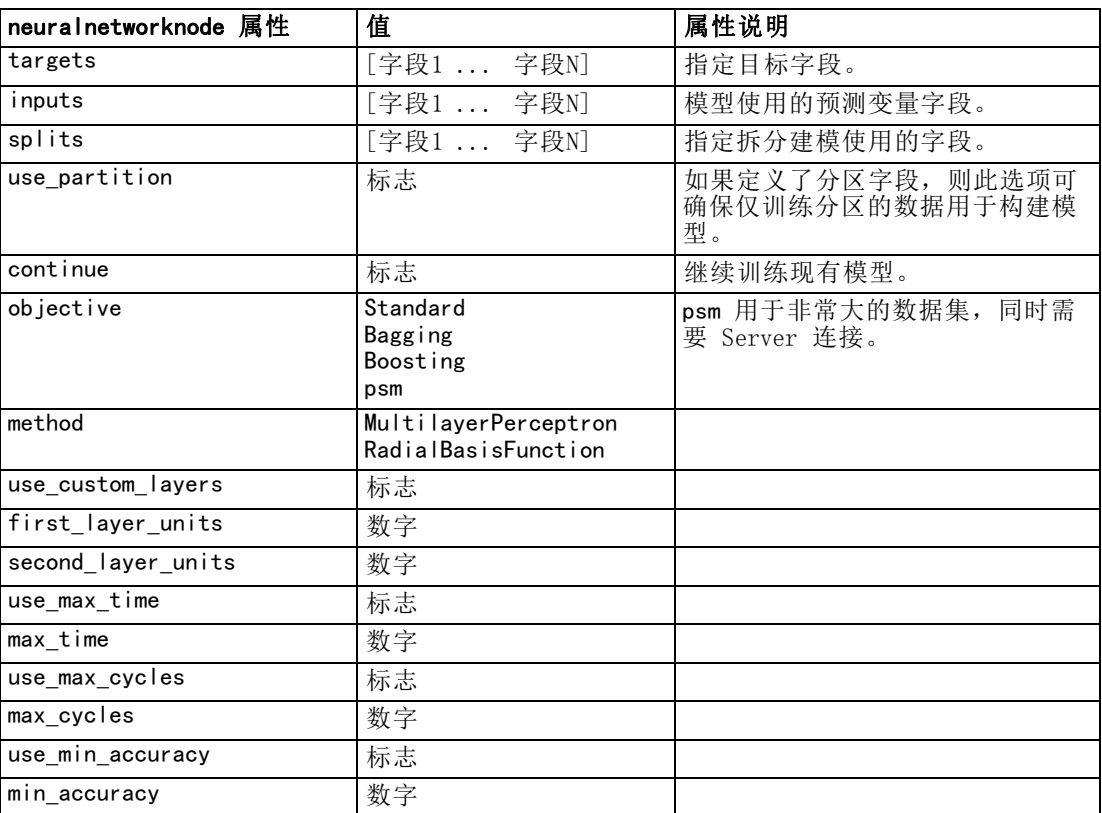

<span id="page-219-0"></span>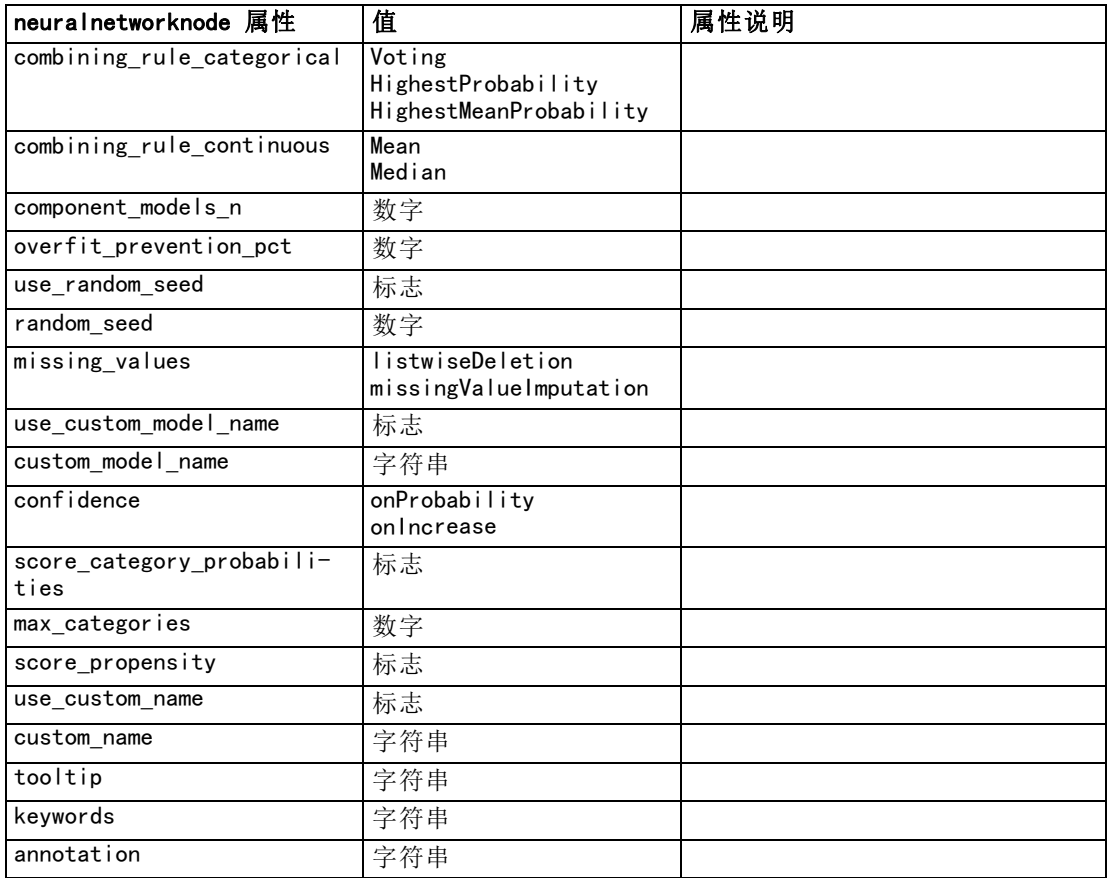

### questnode 属性

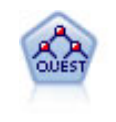

QUEST 节点可提供用于构建决策树的二元分类法,此方法的设计目的是减少 大型 C&R 树分析所需的处理时间,同时也减少在分类树方法中发现的趋势以 便支持允许有多个分割的输入。输入字段可以是数字范围(连续),但目标 字段必须是分类。所有分割都是二元的。 [有关详细信息,请参阅第 6 章中](#page-0-0) [的](#page-0-0)QUEST 节点中的IBM [SPSS Modeler 14.2](#page-0-0) 建模节点。

#### 示例

```
create questnode
set :questnode.custom_fields = True
set : questnode.target = Drug
set :questnode.inputs = [Age Na K Cholesterol BP]
set :questnode.model_output_type = InteractiveBuilder
set : questnode.use tree directives = True
set : questnode.mode = Expert
set :questnode.max_surrogates = 5
set : questnode. split alpha = 0.03set : questnode.use_percentage = False
set :questnode.min_parent_records_abs = 40
set :questnode.min_child_records_abs = 30
```
### 建模节点属性

- set :questnode.prune\_tree = True
- set :questnode.use\_std\_err = True
- set :questnode.std\_err\_multiplier = 3
- set : questnode.priors = Custom
- set : questnode.custom\_priors = [{drugA 0.3} {drugB 0.4}]
- set :questnode.adjust\_priors = true

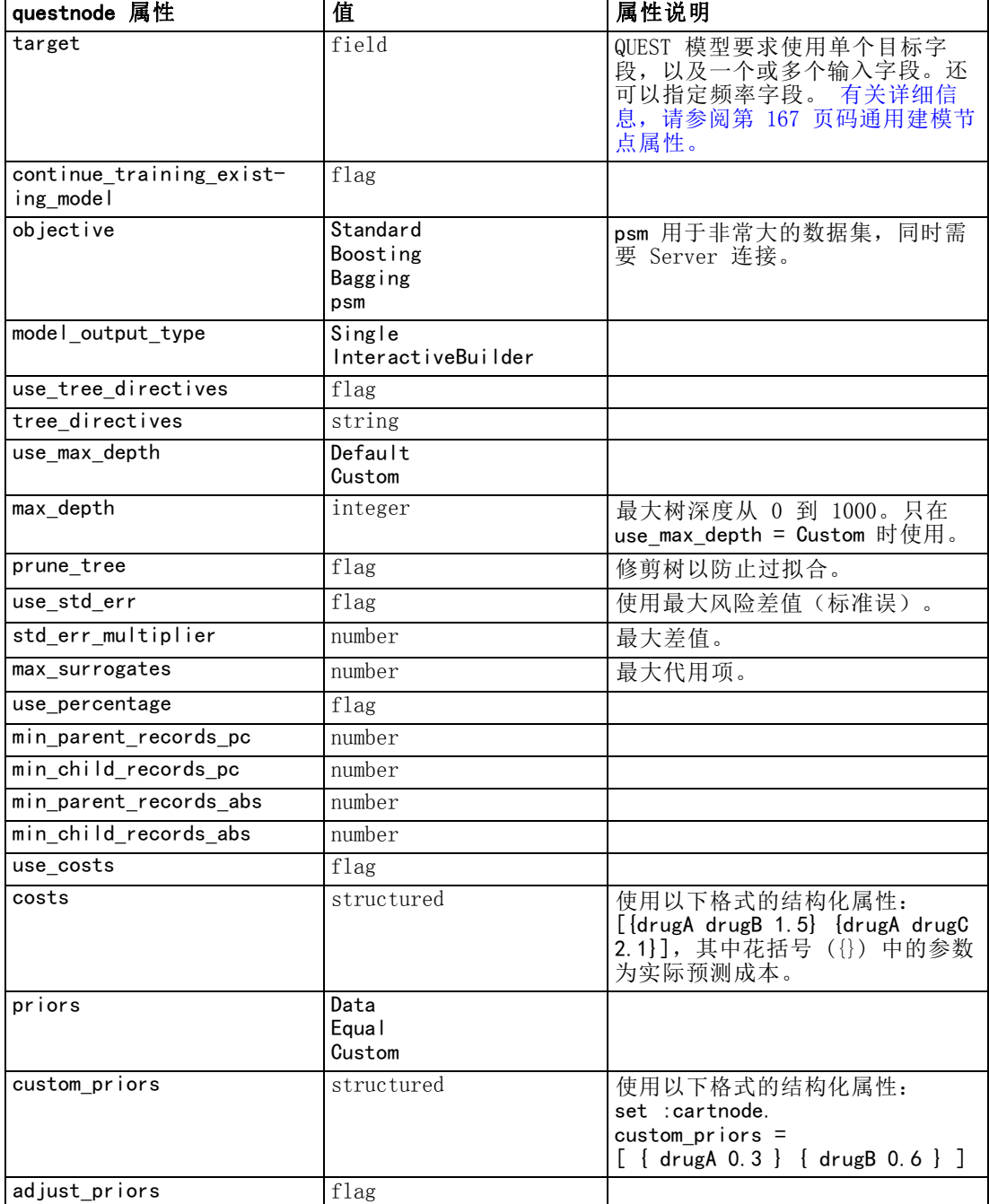

#### <span id="page-221-0"></span>章 16

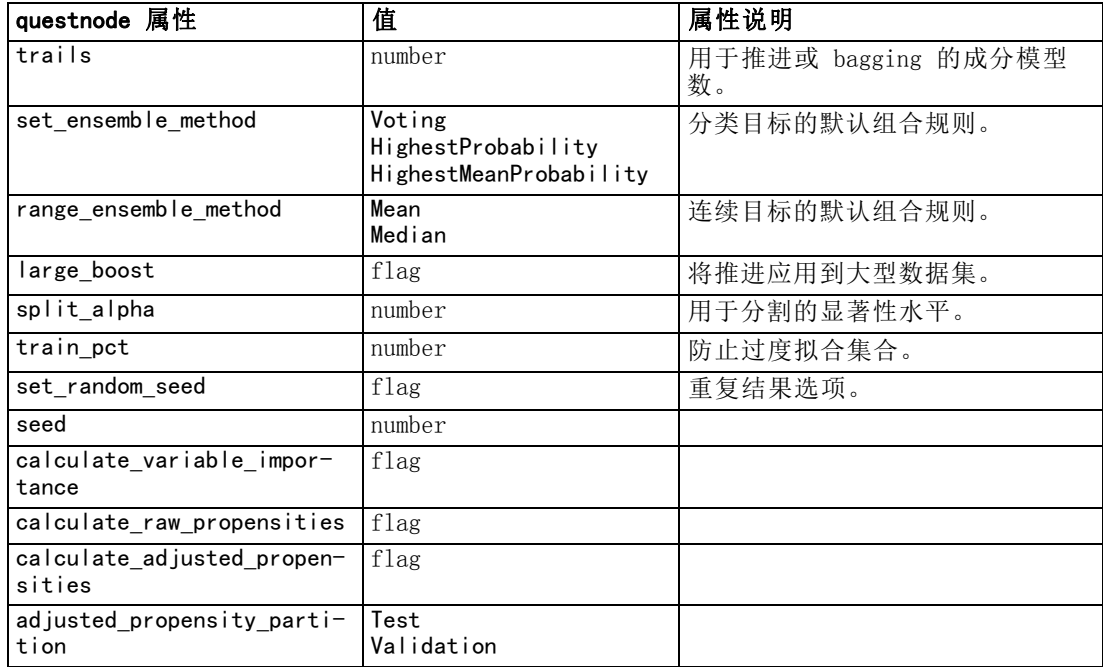

### regressionnode 属性

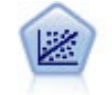

线性回归是一种通过拟合直线或平面以实现汇总数据和预测的普通统计方 法,它可使预测值和实际输出值之间的差异最小化。

注意:在将来的版本中,回归节点将被线性节点替换。我们建议从现在开始为线性回 归使用线性模型。

### 示例

```
create regressionnode
# "Fields" tab
set :regressionnode.custom_fields = True
set : regressionnode.target = 'Age'
set :regressionnode.inputs = ['Na' 'K']
set : regressionnode.partition = Test
set : regressionnode.use weight = Trueset :regressionnode.weight_field = 'Drug'
# "Model" tab
set : regressionnode.use model name = False
set :regressionnode.model_name = "Regression Age"
set :regressionnode.use_partitioned_data = True
set : regressionnode.method = Stepwise
set : regressionnode.include_constant = False
# "Expert" tab
set : regressionnode.mode = Expert
```
209

```
set :regressionnode.complete_records = False
set : regressionnode.tolerance = "1.0E-3"
# "Stepping..." section
set : regressionnode.stepping_method = Probability
set :regressionnode.probability_entry = 0.77
set : regressionnode.probability_removal = 0.88
set :regressionnode.F_value_entry = 7.0
set : regressionnode. F_value removal = 8.0
# "Output..." section
set : regressionnode.model fit = True
set :regressionnode.r_squared_change = True
set :regressionnode.selection_criteria = True
set :regressionnode.descriptives = True
set :regressionnode.p_correlations = True
set :regressionnode.collinearity_diagnostics = True
set : regressionnode.confidence_interval = True
set : regressionnode.covariance_matrix = True
set :regressionnode.durbin_watson = True
```
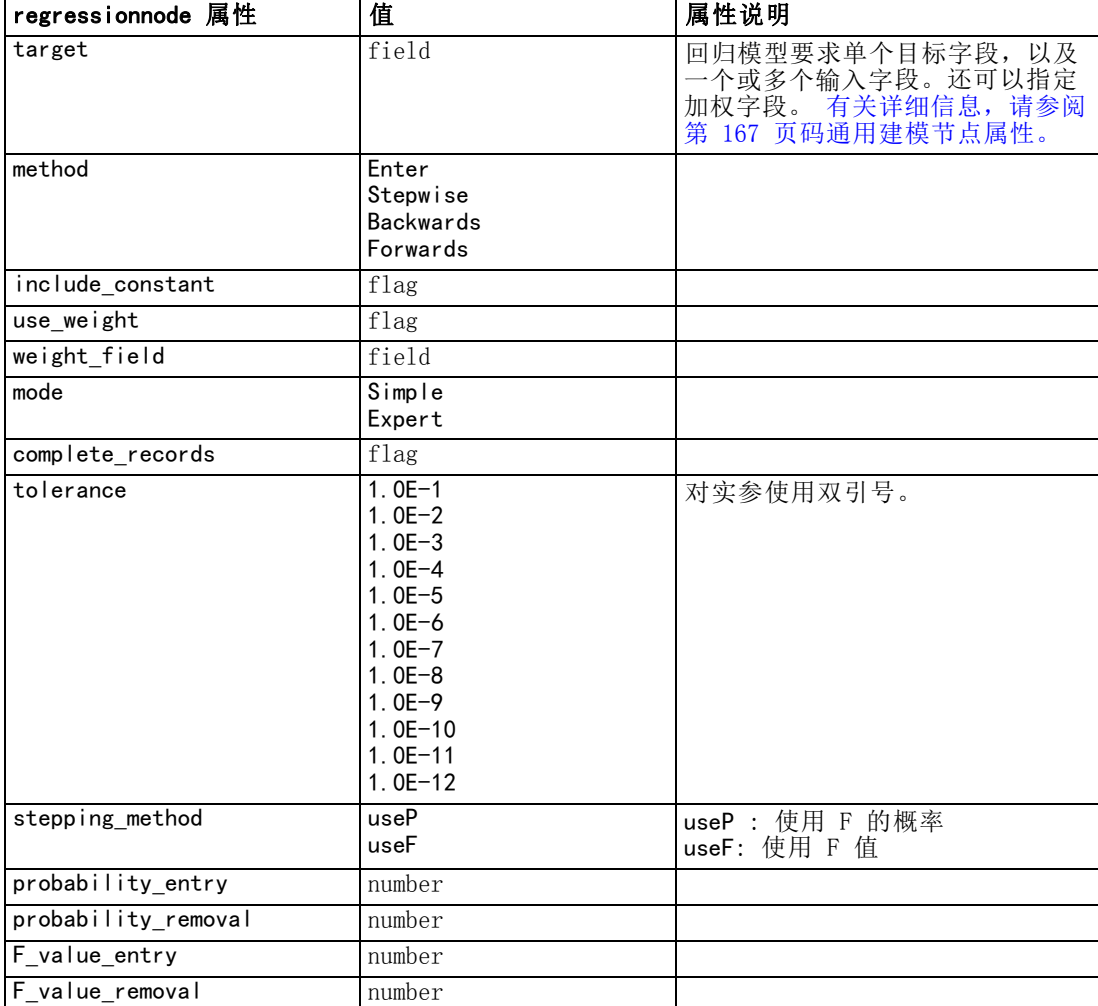

<span id="page-223-0"></span>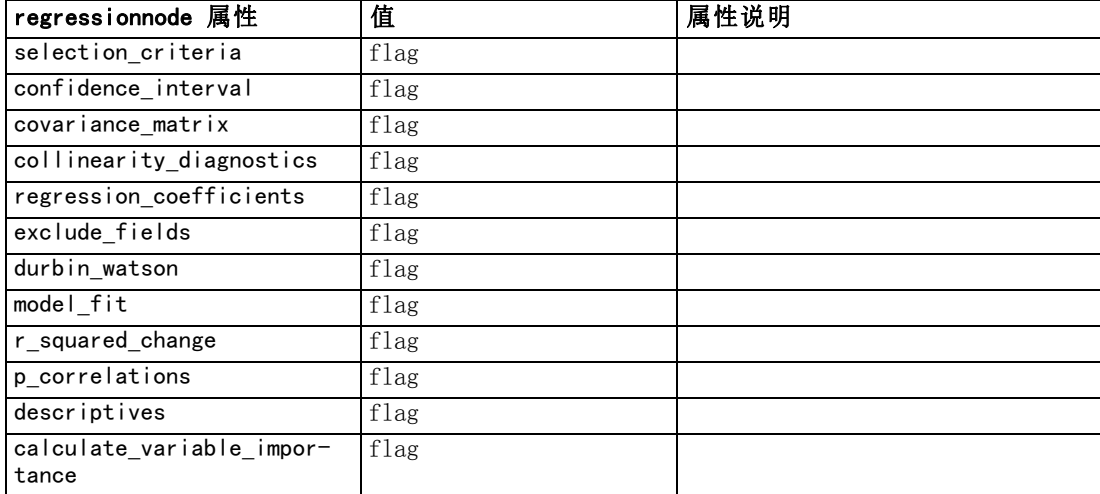

### sequencenode 属性

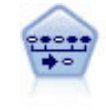

序列节点可发现连续数据或与时间有关的数据中的关联规则。序列是一系列 可能会以可预测顺序发生的项目集合。例如,一个购买了剃刀和须后水的顾 客可能在下次购物时购买剃须膏。序列节点基于 CARMA 关联规则算法,该算 法使用有效的两步法来发现序列。 [有关详细信息,请参阅第 12 章中的](#page-0-0)序 列节点[中的IBM SPSS Modeler 14.2 建模节点。](#page-0-0)

#### 示例

```
create sequencenode
connect :databasenode to :sequencenode
# "Fields" tab
set : sequencenode. id field = 'Age'
set : sequencenode.contiguous = True
set :sequencenode.use_time_field = True
set : sequencenode. time field = 'Date1'
set :sequencenode.content_fields = ['Drug' 'BP']
set : sequencenode.partition = Test
# "Model" tab
set :sequencenode.use_model_name = True
set : sequencenode.model name = "Sequence test"
set :sequencenode.use_partitioned_data = False
set : sequencenode.min_supp = 15.0
set : sequencenode.min conf = 14.0
set : sequencenode.max_size = 7
set : sequencenode.max_predictions = 5
# "Expert" tab
set : sequencenode. mode = Expert
set :sequencenode.use_max_duration = True
set : sequencenode.max duration = 3.0set : sequencenode.use_pruning = True
set : sequencenode.pruning_value = 4.0set : sequencenode. set_mem_sequences = True
```
#### 建模节点属性

- <span id="page-224-0"></span>set :sequencenode.mem\_sequences = 5.0
- set :sequencenode.use\_gaps = True
- set :sequencenode.min\_item\_gap = 20.0
- set :sequencenode.max\_item\_gap = 30.0

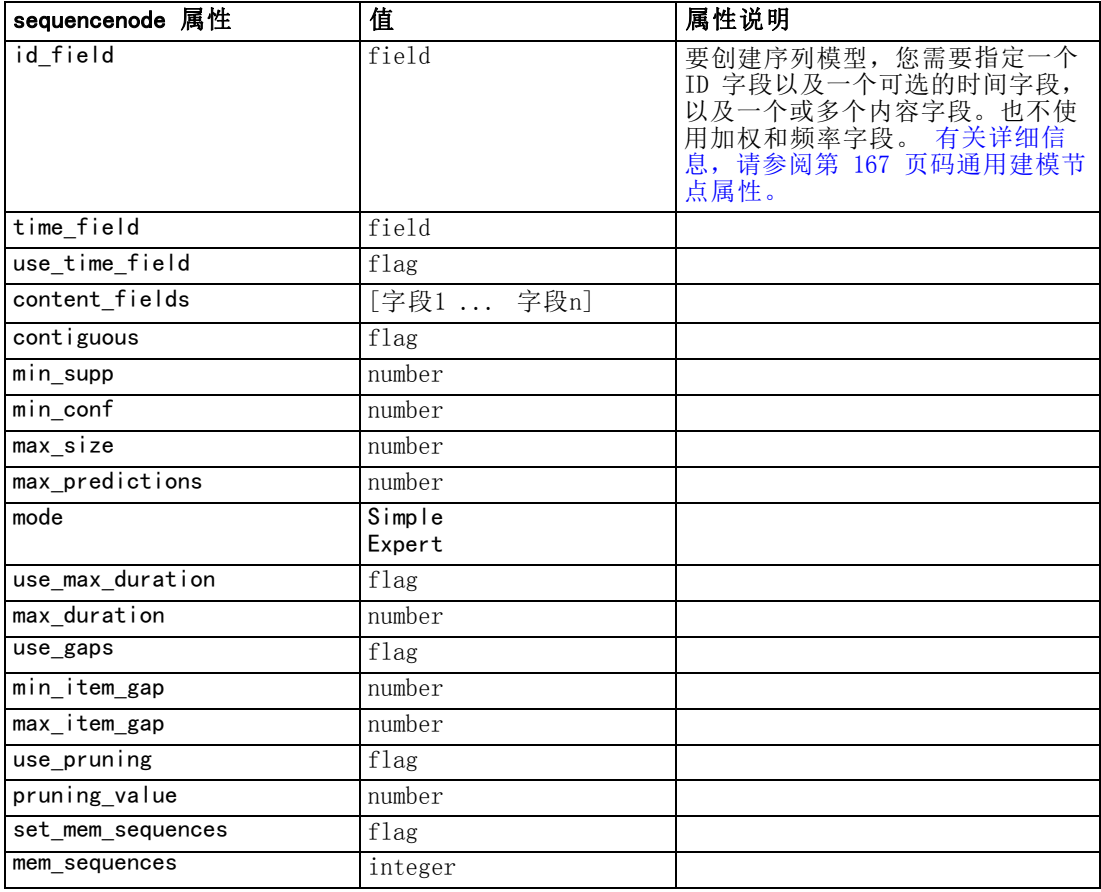

### slrmnode 属性

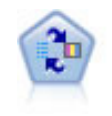

自学响应模型(SLRM)节点可用于构建一个包含单个新观测值或少量新观 测值的模型,通过此模型,无需使用全部数据对模型进行重新训练即可对 模型进行重新评估。 [有关详细信息,请参阅第 14 章中的](#page-0-0)SLRM 节点[中的](#page-0-0) [IBM SPSS Modeler 14.2](#page-0-0) 建模节点。

### 示例

```
create slrmnode
set :slrmnode.target = Offer
set :slrmnode.target_response = Response
```
set :slrmnode.inputs = ['Cust\_ID' 'Age' 'Ave\_Bal']

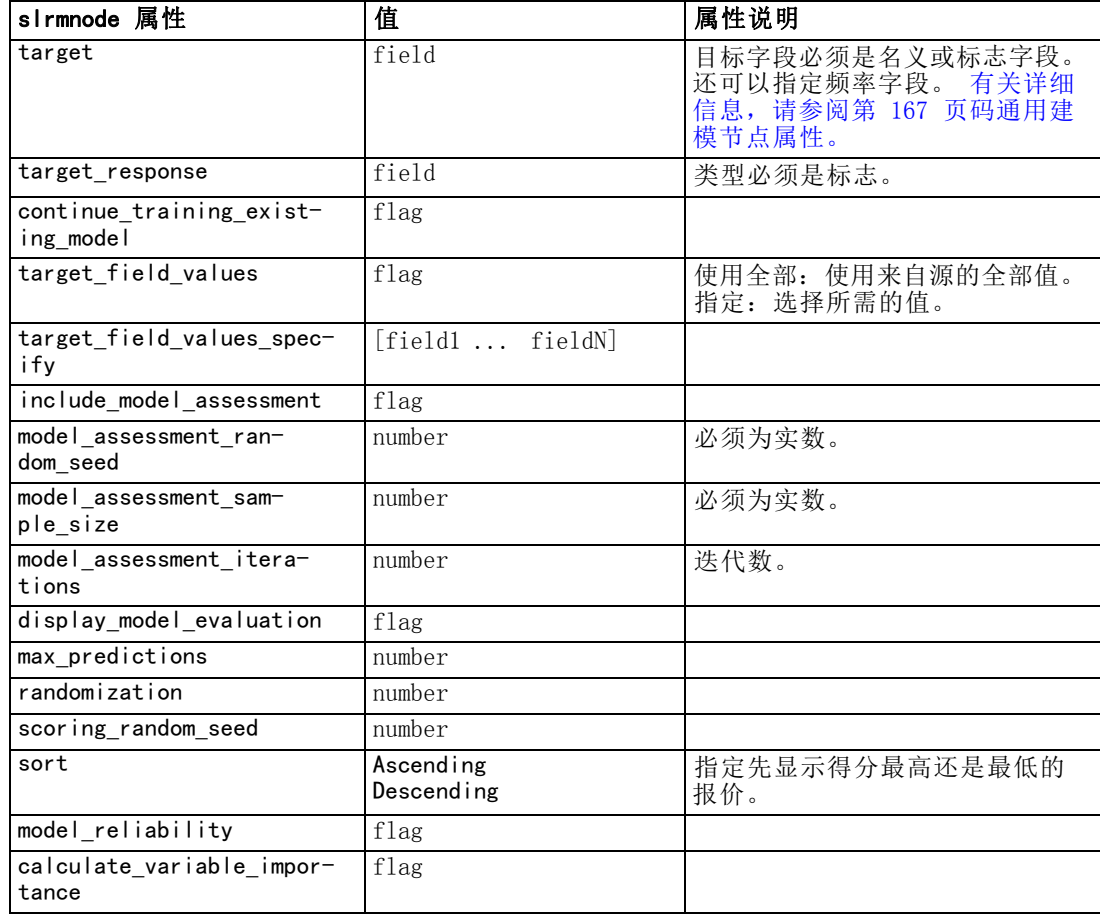

### statisticsmodelnode 属性

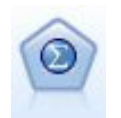

Statistics 模型节点使您能够通过运行生成 PMML 的 IBM® SPSS® Statistics 过程分析和处理数据。此节点需要 SPSS Statistics 的许可副本。 [有关详](#page-0-0) [细信息,请参阅第 8 章中的](#page-0-0)Statistics 模型节点[中的IBM SPSS Modeler](#page-0-0) [14.2 源、过程和输出节点。](#page-0-0)

有关此节点属性的信息,请参[阅statisticsmodelnode 属性第 266 页码](#page-279-0)。

### svmnode 属性

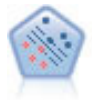

使用 Support Vector Machine (SVM) 节点, 可以将数据分为两组, 而无 需过度拟合。SVM 可以与大量数据集配合使用,如那些含有大量输入字段 的数据集。 [有关详细信息,请参阅第 15 章中的](#page-0-0)SVM 节点[中的IBM](#page-0-0) SPSS [Modeler 14.2 建模节点。](#page-0-0)

<span id="page-225-0"></span>章 16

213 建模节点属性

### <span id="page-226-0"></span>示例

create svmnode

# Expert tab

set : svmnode.mode=Expert

set :svmnode.all\_probabilities=True

set : svmnode.kernel=Polynomial

set : svmnode.gamma=1.5

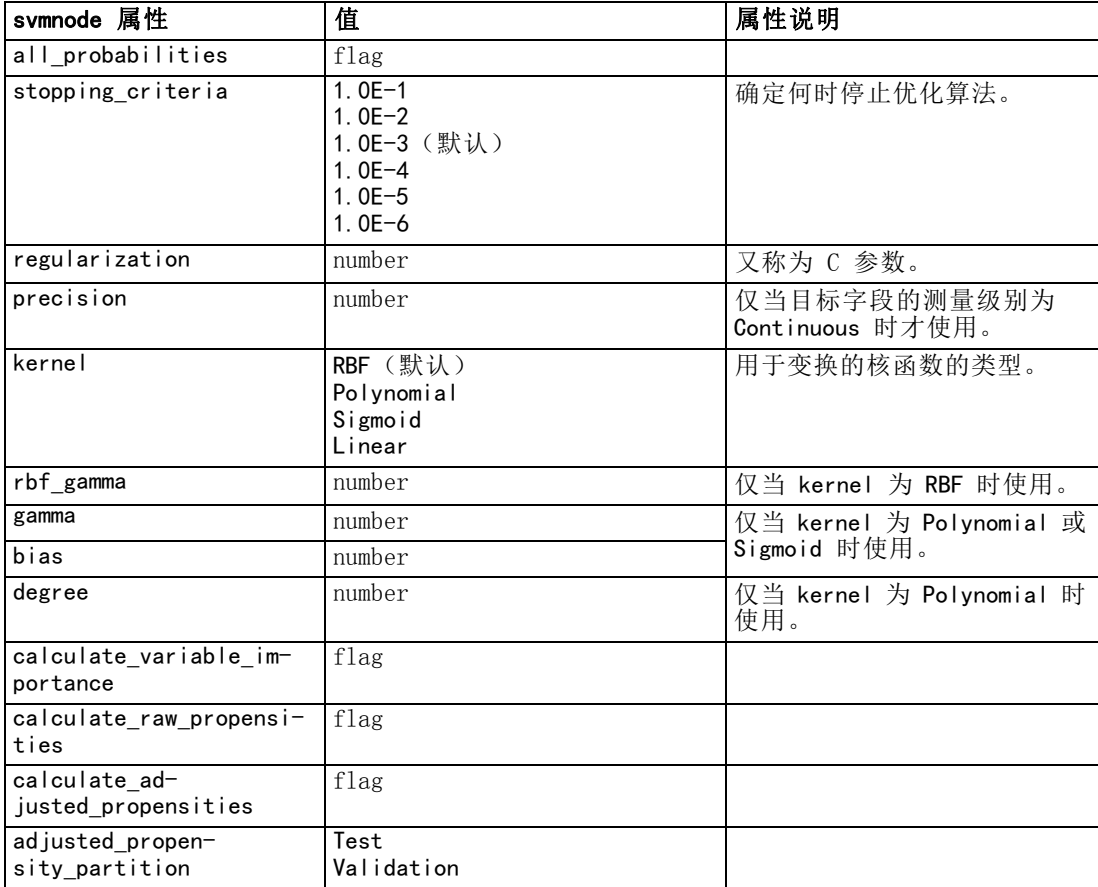

### timeseriesnode 属性

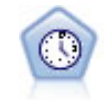

时间序列节点估计时间序列数据的指数平滑模型、单变量自回归整合移动平 均 (ARIMA) 模型和多变量 ARIMA(即变换函数)模型,并生成未来性能的预 测数据。在时间序列节点之前必须有时间区间节点。 [有关详细信息,请参阅](#page-0-0) [第 13 章中的](#page-0-0)时间序列建模节点中的IBM [SPSS Modeler 14.2 建模节点。](#page-0-0)

### 示例

create timeseriesnode

set : timeseriesnode.method = Exsmooth

set : timeseriesnode.exsmooth\_model\_type = HoltsLinearTrend

set :timeseriesnode.exsmooth\_transformation\_type = None

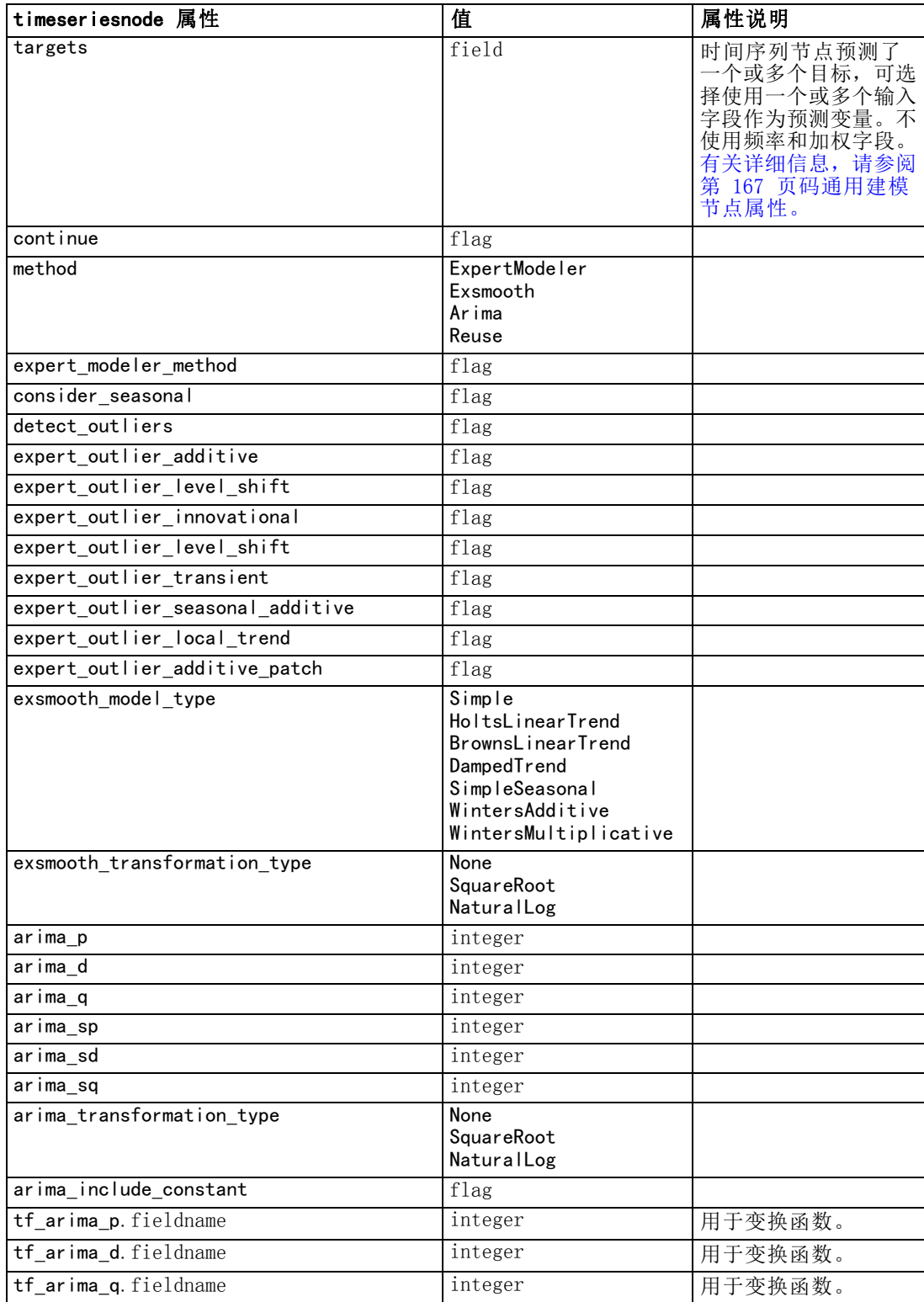

214 章 16

### 建模节点属性

<span id="page-228-0"></span>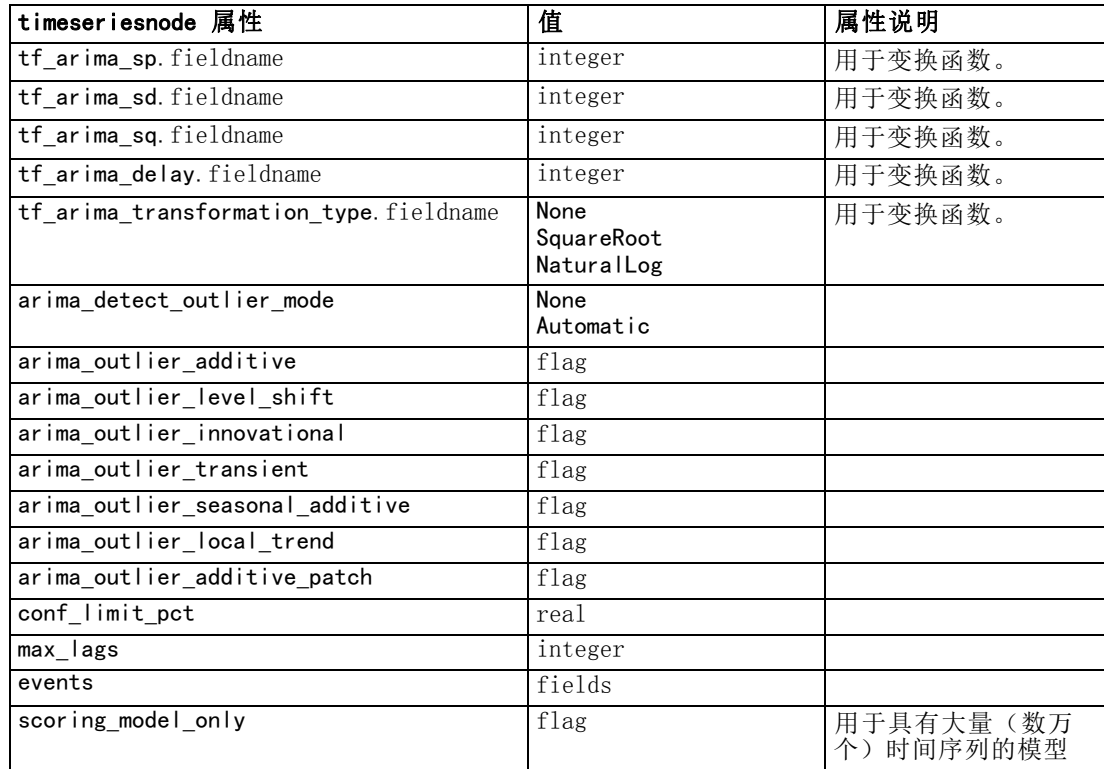

### twostepnode 属性

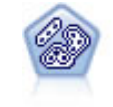

TwoStep 节点使用两步聚类方法。第一步完成简单数据处理,以便将原始输 入数据压缩为可管理的子聚类集合。第二步使用层级聚类方法将子聚类一 步一步合并为更大的聚类。TwoStep 具有一个优点,就是能够为训练数据 自动估计最佳聚类数。它可以高效处理混合的字段类型和大型的数据集。 [有关详细信息,请参阅第 11 章中的](#page-0-0)两步聚类节[点中的IBM SPSS Modeler](#page-0-0) [14.2 建模节点。](#page-0-0)

### 示例

```
create twostep
set :twostep.custom_fields = True
set :twostep.inputs = ['Age' 'K' 'Na' 'BP']
set : twostep.partition = Test
set :twostep.use_model_name = False
set :twostep.model_name = "TwoStep_Drug"
set : twostep.use partitioned data = Trueset :twostep.exclude_outliers = True
set :twostep.cluster_label = "String"
set : twostep. label prefix = "TwoStep"set :twostep.cluster_num_auto = False
set : twostep.max_num_clusters = 9
set :twostep.min_num_clusters = 3
```
#### set :twostep.num\_clusters = 7

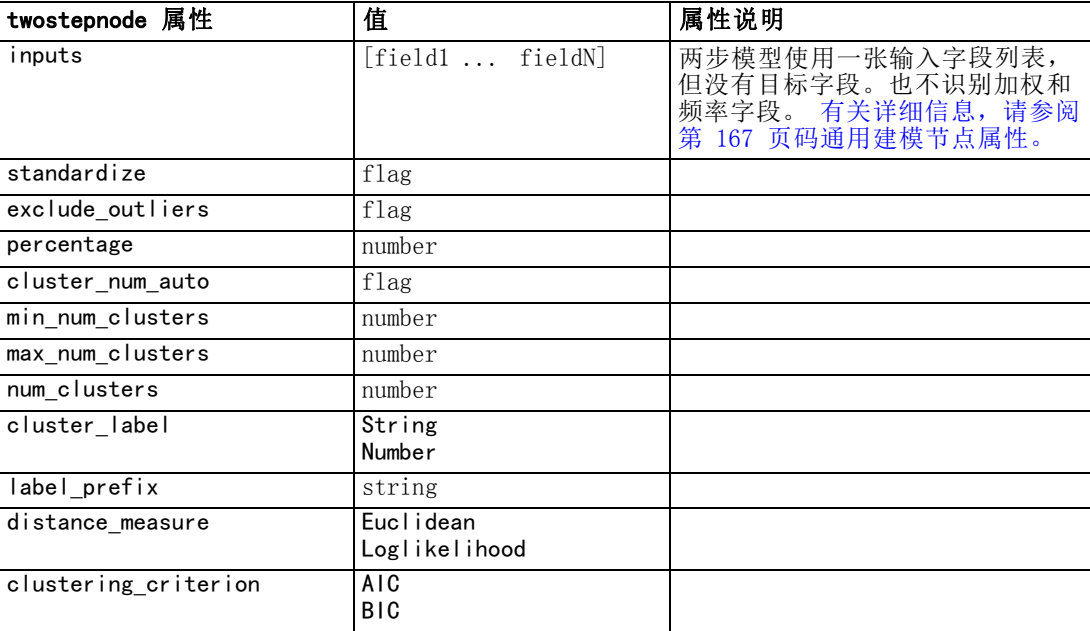

### 章 16

章 17

# 模型块节点属性

模型块节点具有与其他节点相同的通用属性。 [有关详细信息,请参阅第 98 页码](#page-111-0) [第 9 章中的通用节点属性。](#page-111-0)

### applyanomalydetectionnode 属性

可使用异常检测建模节点生成异常检测模型块。该模型块的脚本名称为 applyanomalydetectionnode。有关编写建模节点自身脚本的详细信息,[请参阅第 16 章](#page-180-0) [第 167 页码中的anomalydetectionnode 属性。](#page-180-0)

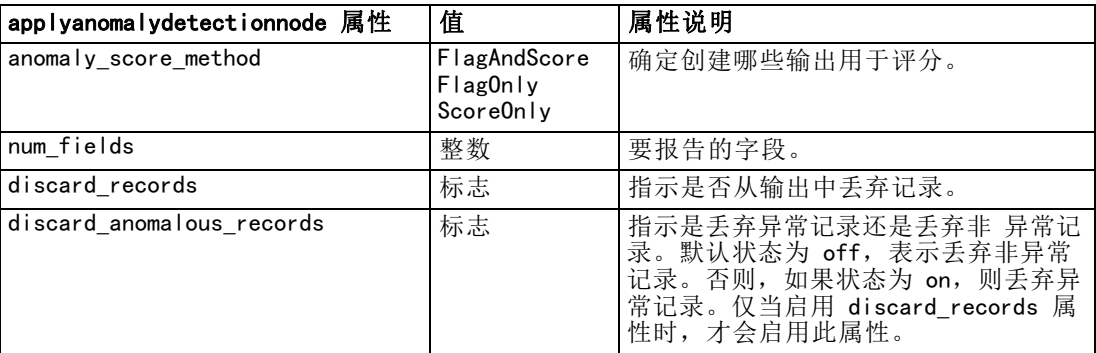

### applyapriorinode 属性

可使用 Apriori 建模节点生成 Apriori 模型块。该模型块的脚本名称为 applyapriorinode。有关编写建模节点自身脚本的详细信息,[请参阅第 16 章第](#page-181-0) [168 页码中的apriorinode 属性。](#page-181-0)

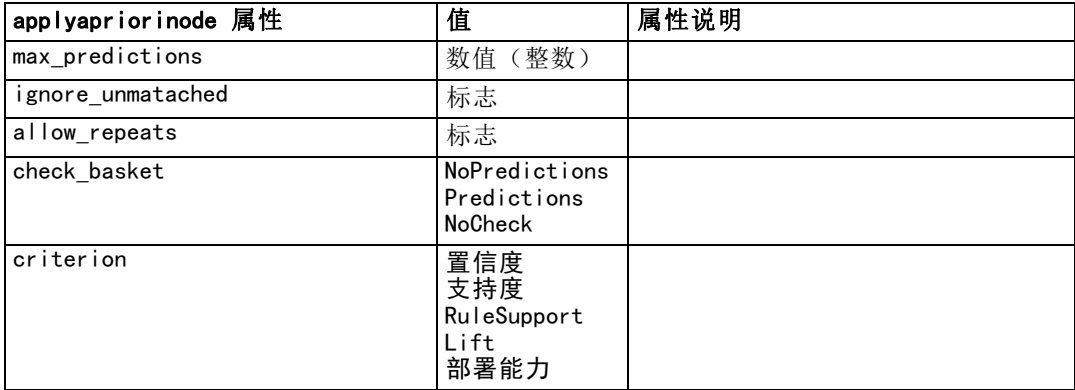

### applyautoclassifiernode 属性

"自动分类器"建模节点可用于生成"自动分类器"模型块。该模型块的脚本名称为 applyautoclassifiernode。有关编写建模节点自身脚本的详细信息,[请参阅第 16 章](#page-183-0) [第 170 页码中的autoclassifiernode 属性。](#page-183-0)

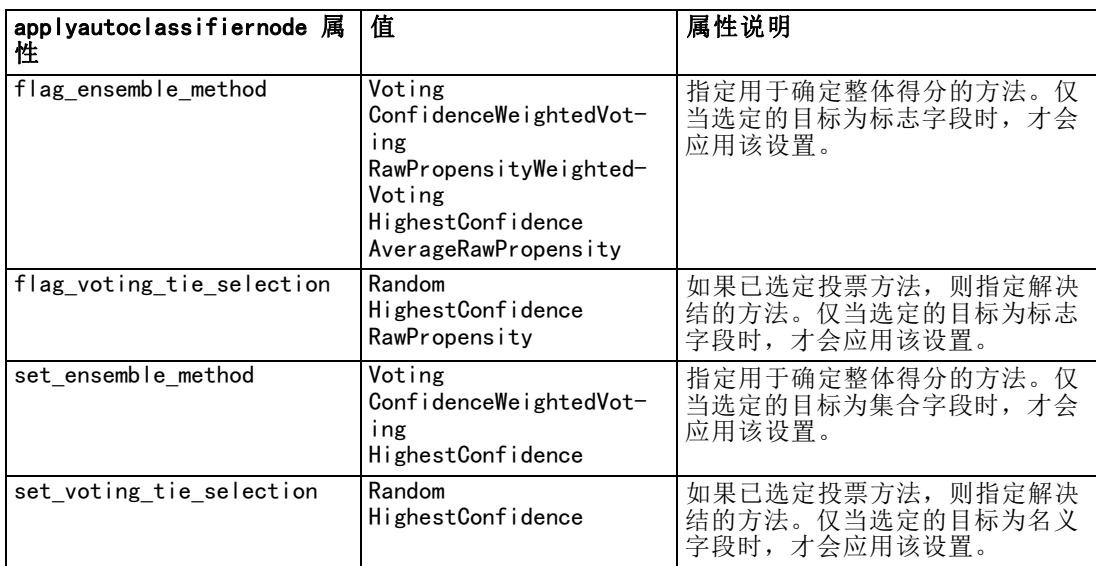

### applyautoclusternode 属性

"自动聚类"建模节点可用于生成"自动聚类"模型块。该模型块的脚本名称为 applyautoclusternode。该模型块不存在其他属性。有关编写建模节点自身脚本的详细 信息,[请参阅第 16 章第 172 页码中的autoclusternode 属性。](#page-185-0)

### applyautonumericnode 属性

"自动数值"建模节点可用于生成"自动数值"模型块。该模型块的脚本名称为 applyautonumericnode。有关编写建模节点自身脚本的详细信息[,请参阅 第 16 章第](#page-187-0) [174 页码 中的autonumericnode 属性。](#page-187-0)

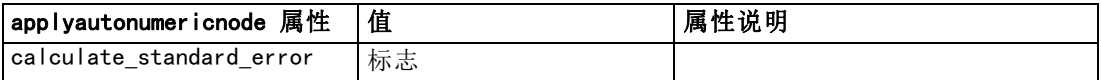

219

### applybayesnetnode 属性

可使用贝叶斯网络建模节点生成贝叶斯网络模型块。该模型块的脚本名称为 applybayesnetnode。有关编写建模节点自身脚本的详细信息,[请参阅第 16 章第](#page-188-0) [175 页码中的bayesnetnode 属性。](#page-188-0)

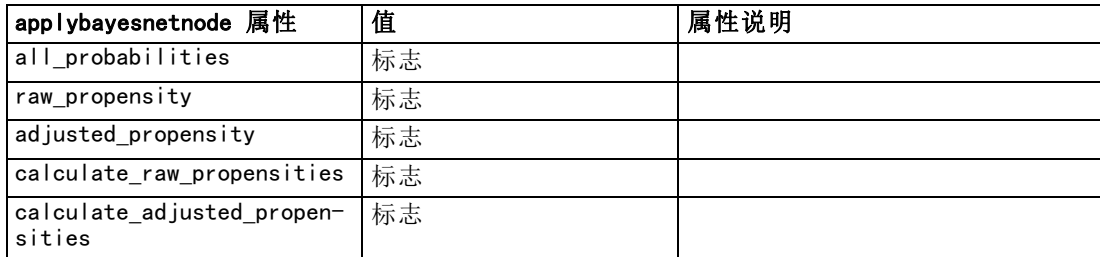

### applyc50node 属性

可使用 C5.0 建模节点生成 C5.0 模型块。该模型块的脚本名称为 applyc50node。有关 编写建模节点自身脚本的详细信息,[请参阅第 16 章第 176 页码中的c50node 属性。](#page-189-0)

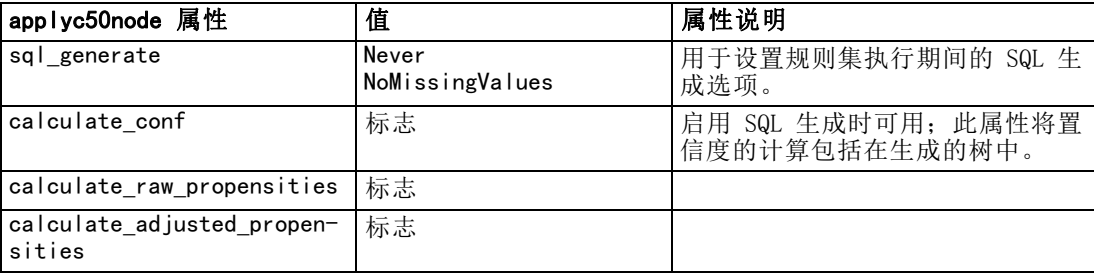

### applycarmanode 属性

可使用 CARMA 建模节点生成 CARMA 模型块。该模型块的脚本名称为 applycarmanode。 该模型块不存在其他属性。有关编写建模节点自身脚本的详细信息[,请参阅第 16 章第](#page-190-0) [177 页码中的carmanode 属性。](#page-190-0)

### applycartnode 属性

可使用 C&R 树建模节点生成 C&R 树模型块。该模型块的脚本名称为 applycartnode。有 关编写建模节点自身脚本的详细信息[,请参阅第 16 章第 179 页码中的cartnode 属性。](#page-192-0)

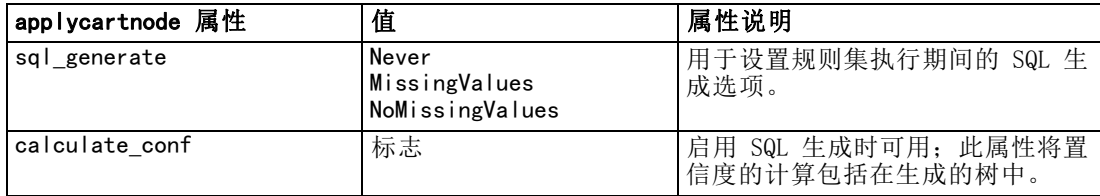

220

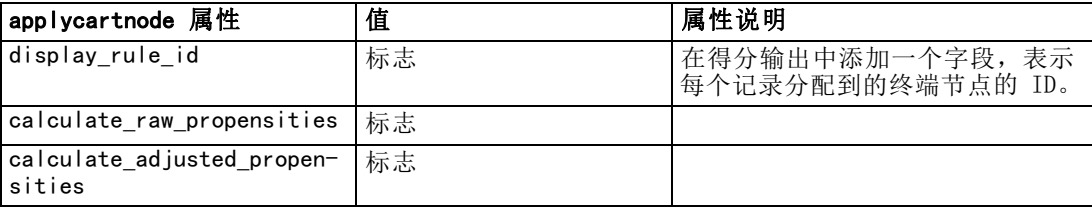

### applychaidnode 属性

可使用 CHAID 建模节点生成 CHAID 模型块。该模型块的脚本名称为 applychaidnode。 有关编写建模节点自身脚本的详细信息[,请参阅第 16 章第 181 页码中的chaidnode](#page-194-0) [属性。](#page-194-0)

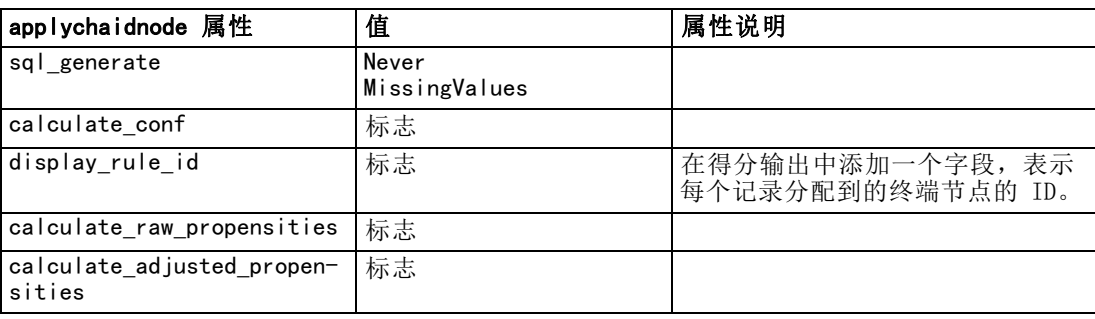

### applycoxregnode 属性

可使用 Cox 建模节点生成 Cox 模型块。该模型块的脚本名称为 applycoxregnode。有关 编写建模节点自身脚本的详细信息,[请参阅第 16 章第 183 页码中的coxregnode 属性。](#page-196-0)

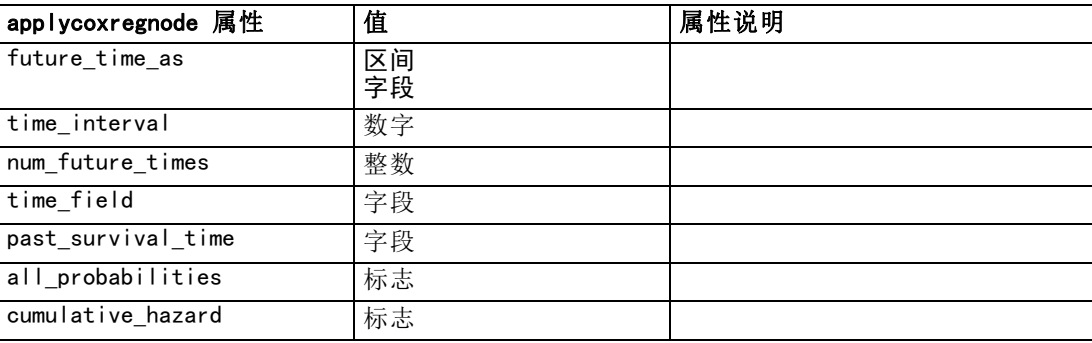

### applydecisionlistnode 属性

可使用决策列表建模节点生成决策列表模型块。该模型块的脚本名称为 applydecisionlistnode。有关编写建模节点自身脚本的详细信息[,请参阅第 16 章第](#page-198-0) [185 页码中的decisionlistnode 属性。](#page-198-0)

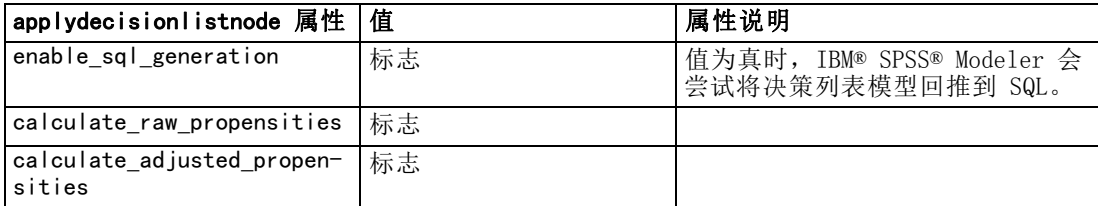

### applydiscriminantnode 属性

可使用判别式建模节点生成判别式模型块。该模型块的脚本名称为 applydiscriminantnode。有关编写建模节点自身脚本的详细信息, 请参阅第 16 章第 [186 页码中的discriminantnode 属性。](#page-199-0)

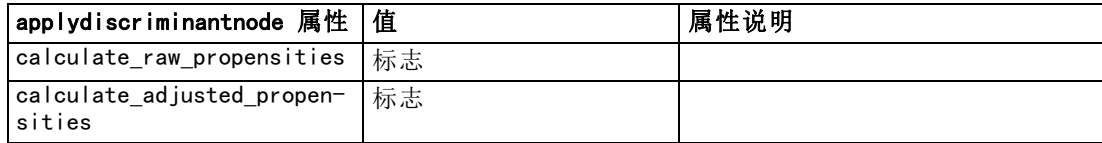

### applyfactornode 属性

可使用主成分分析/因子建模节点生成主成分分析/因子模型块。该模型块的脚本名称为 applyfactornode。该模型块不存在其他属性。有关编写建模节点自身脚本的详细信息, [请参阅第 16 章第 187 页码中的factornode 属性。](#page-200-0)

### applyfeatureselectionnode 属性

可使用特征选择建模节点生成特征选择模型块。该模型块的脚本名称为 applyfeatureselectionnode。有关编写建模节点自身脚本的详细信息,[请参阅第 16 章](#page-202-0) [第 189 页码中的featureselectionnode 属性。](#page-202-0)

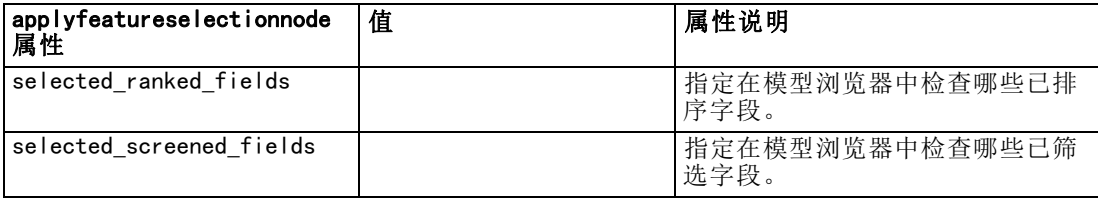

### applygeneralizedlinearnode 属性

可使用广义线性 (genlin) 建模节点生成广义线性模型块。该模型块的脚本名称为 applygeneralizedlinearnode。有关编写建模节点自身脚本的详细信息[,请参阅第](#page-203-0) [16 章第 190 页码中的genlinnode 属性。](#page-203-0)

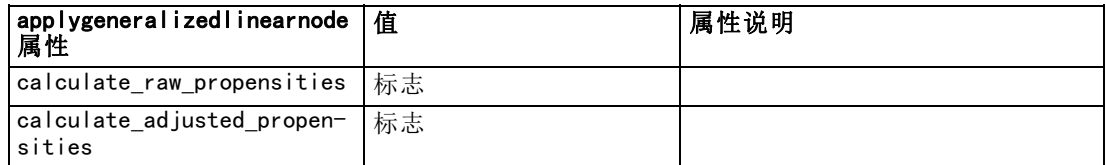

### applykmeansnode 属性

可使用 K-Means 建模节点生成 K-Means 模型块。该模型块的脚本名称为 applykmeansnode。该模型块不存在其他属性。有关编写建模节点自身脚本的详细信息, [请参阅第 16 章第 193 页码中的kmeansnode 属性。](#page-206-0)

### applyknnnode 属性

KNN 建模节点可用于生成 KNN 模型块。此模型块的脚本名称是 applyknnnode。有关编 写建模节点自身脚本的详细信息[,请参阅第 16 章第 194 页码中的knnnode 属性。](#page-207-0)

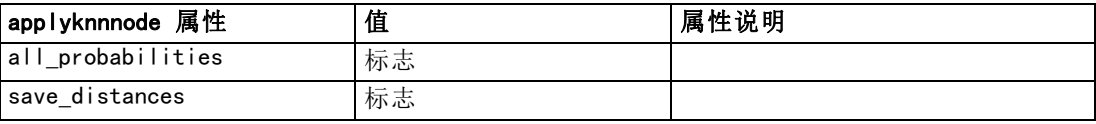

### applykohonennode 属性

可使用 Kohonen 建模节点生成 Kohonen 模型块。该模型块的脚本名称为 applykohonennode。该模型块不存在其他属性。有关编写建模节点自身脚本的详细信 息,[请参阅第 16 章第 176 页码中的c50node 属性。](#page-189-0)

### applylinearnode 属性

可使用线性建模节点生成线性模型块。该模型块的脚本名称为 applylinearnode。有关编 写建模节点自身脚本的详细信息,[请参阅第 16 章第 197 页码中的linearnode 属性。](#page-210-0)

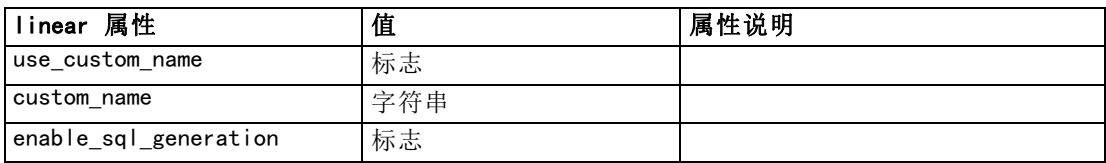

### applylogregnode 属性

可使用 Logistic 回归建模节点生成 Logistic 回归模型块。该模型块的脚本名称 为 applylogregnode。有关编写建模节点自身脚本的详细信息,[请参阅第 16 章第](#page-211-0) [198 页码中的logregnode 属性。](#page-211-0)

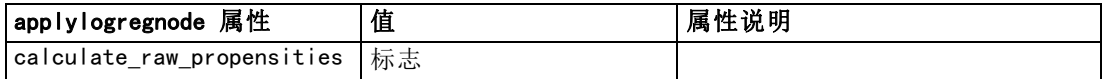

### applyneuralnetnode 属性

可使用神经网络建模节点生成神经网络模型块。该模型块的脚本名称为 applyneuralnetnode。有关编写建模节点自身脚本的详细信息[,请参阅第 16 章](#page-215-0) [第 202 页码中的neuralnetnode 属性。](#page-215-0)

警告: 在此发行版中提供了具有增强功能的新版本的神经网络模型块, 并将在下一节 (applyneuralnetwork) 中进行介绍。尽管先前版本仍然可用,但我们建议您更新脚 本以使用新的版本。此处保留了先前版本的详细信息以供参考,但会在将来的发行版 中不再支持。

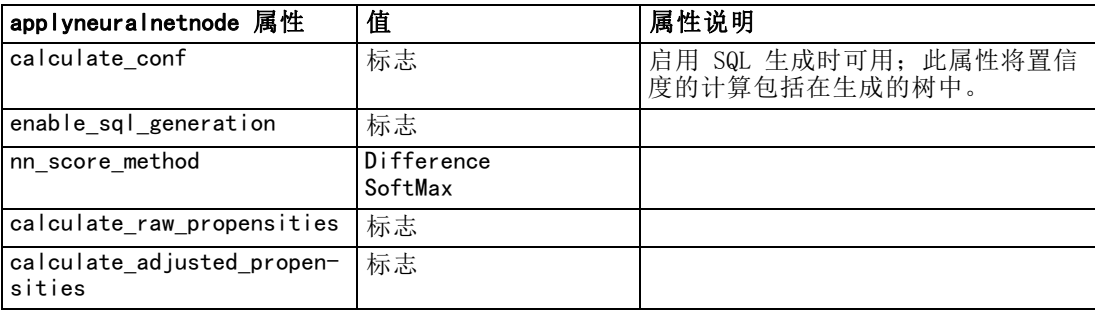

### applyneuralnetworknode 属性

可使用神经网络建模节点生成神经网络模型块。该模型块的脚本名称为 applyneuralnetworknode。有关编写建模节点自身脚本的详细信息,[请参阅第 16 章第](#page-218-0) [205 页码中的neuralnetworknode 属性。](#page-218-0)

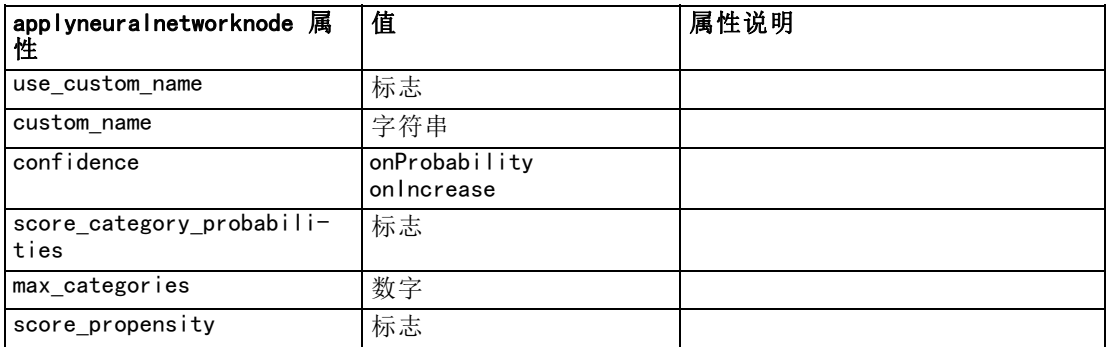

#### 章 17

### applyquestnode 属性

可使用 QUEST 建模节点生成 QUEST 模型块。该模型块的脚本名称为 applyquestnode。 有关编写建模节点自身脚本的详细信息[,请参阅第 16 章第 206 页码中的questnode](#page-219-0) [属性。](#page-219-0)

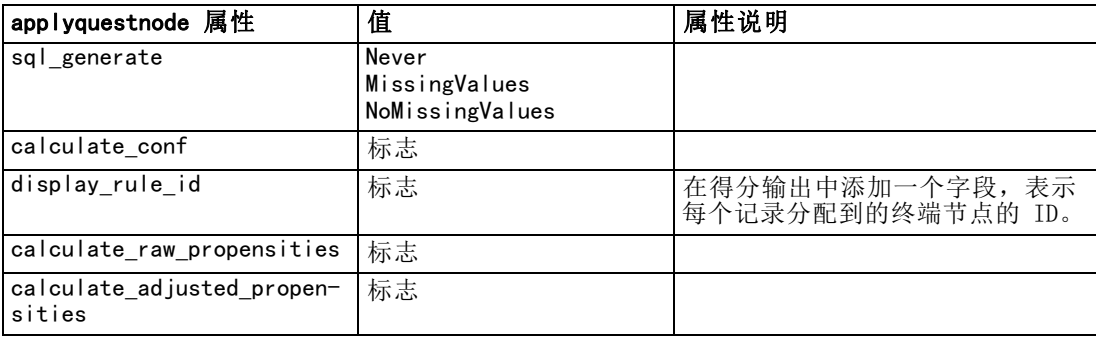

### asapplyregressionnode 属性

可使用线性回归建模节点生成线性回归模型块。该模型块的脚本名称为 applyregressionnode。该模型块不存在其他属性。有关编写建模节点自身脚本的详细信 息,[请参阅第 16 章第 208 页码中的regressionnode 属性。](#page-221-0)

### applyselflearningnode 属性

可使用自学响应模型 (SLRM) 建模节点生成 SLRM 模型块。该模型块的脚本名称为 applyselflearningnode。有关编写建模节点自身脚本的详细信息[,请参阅第 16 章第](#page-224-0) [211 页码中的slrmnode 属性。](#page-224-0)

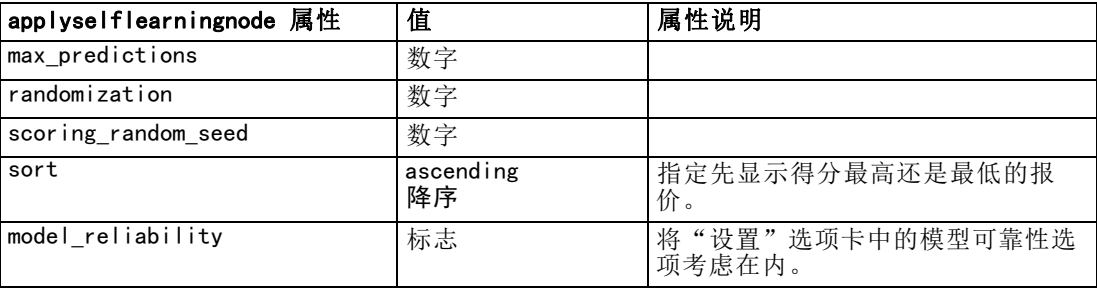

### applysequencenode 属性

可使用序列建模节点生成序列模型块。该模型块的脚本名称为 applysequencenode。该 模型块不存在其他属性。有关编写建模节点自身脚本的详细信息[,请参阅第 16 章](#page-223-0) [第 210 页码中的sequencenode 属性。](#page-223-0)

### applysvmnode 属性

可使用 SVM 建模节点生成 SVM 模型块。该模型块的脚本名称为 applysvmnode。有关编 写建模节点自身脚本的详细信息[,请参阅第 16 章第 212 页码中的svmnode 属性。](#page-225-0)

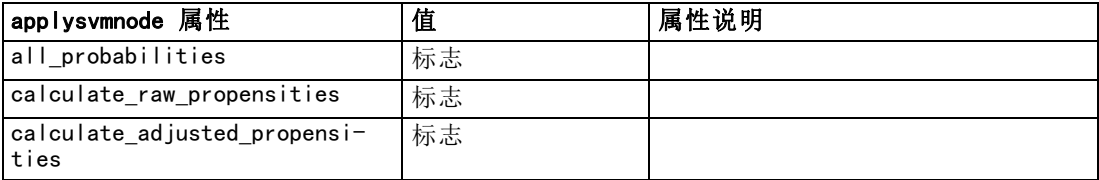

### applytimeseriesnode 属性

可使用时间序列建模节点生成时间序列模型块。该模型块的脚本名称为 applytimeseriesnode。有关编写建模节点自身脚本的详细信息[,请参阅第 16 章](#page-226-0) [第 213 页码中的timeseriesnode 属性。](#page-226-0)

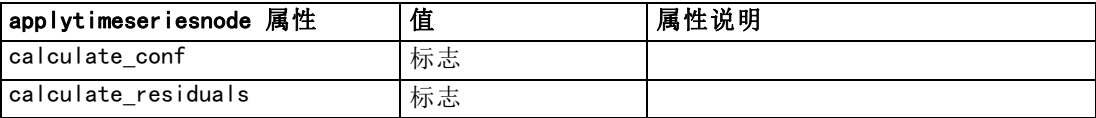

### applytwostepnode 属性

可使用两步建模节点生成 TwoStep 模型块。该模型块的脚本名称为 applytwostepnode。 该模型块不存在其他属性。有关编写建模节点自身脚本的详细信息[,请参阅第 16 章第](#page-228-0) [215 页码中的twostepnode 属性。](#page-228-0)

## 章 18

# 数据库建模节点属性

IBM® SPSS® Modeler 支持与多家数据库提供商的数据挖掘和建模工具集成,包 括 Microsoft SQL Server Analysis Services、Oracle Data Mining、IBM® DB2® InfoSphere Warehouse 和 IBM® Netezza® Analytics。[有关详细信息,请参阅第 2 章](#page-0-0) [中的](#page-0-0)数据库建模概[述中的IBM SPSS Modeler 14.2 数据库内数据挖掘指南。](#page-0-0)可以使用 SPSS Modeler 应用程序自有的数据库算法来构建模型并对模型进行评分。还可以使用本 节介绍的属性通过编写脚本来构建和操纵数据库模型。

例如,下面这段脚本说明了如何使用 SPSS Modeler 的脚本编写界面来创建 Microsoft 决策树模型:

```
create mstreenode
```

```
rename :mstreenode as msbuilder
set msbuilder.analysis_server_name = 'localhost'
set msbuilder.analysis_database_name = 'TESTDB'
set msbuilder.mode = 'Expert'
set msbuilder.datasource = 'LocalServer'
set msbuilder.target = 'Drug'
set msbuilder.inputs = ['Age' 'Sex']
set msbuilder.unique_field = 'IDX'
set msbuilder.custom_fields = true
set msbuilder.model_name = 'MSDRUG'
```

```
connect :typenode to msbuilder
execute msbuilder
```

```
insert model MSDRUG connected between :typenode and :tablenode
set MSDRUG. sql generate = true
execute :tablenode
```
### Microsoft 建模的节点属性

### Microsoft 建模节点属性

#### 通用属性

以下属性通用于 Microsoft 数据库建模节点。

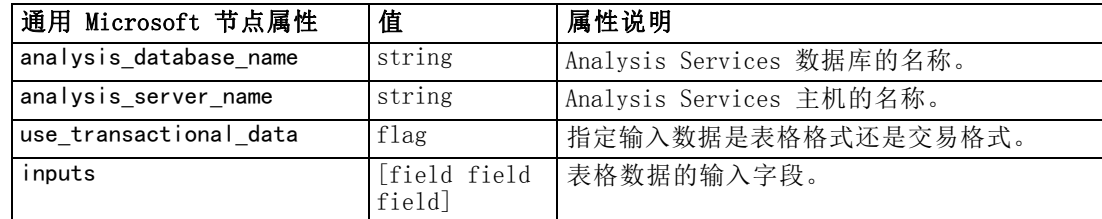

#### 数据库建模节点属性

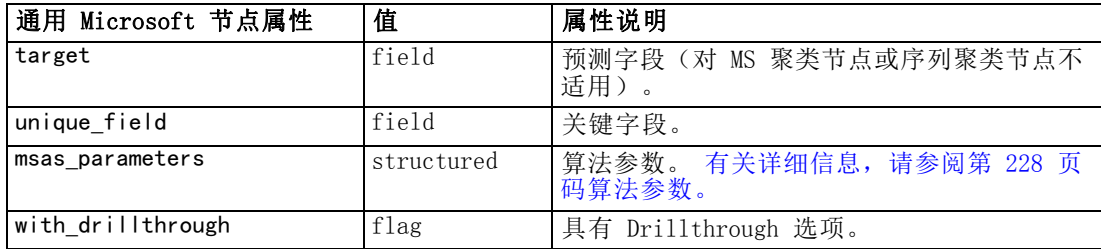

#### MS 决策树

没有为 mstreenode 类型的节点定义具体属性。请参阅本章节开头部分的通用 Microsoft 属性。

#### MS 聚类

没有为 msclusternode 类型的节点定义具体属性。请参阅本章节开头部分的通用 Microsoft 属性。

#### MS 关联规则

以下特定属性可用于类型为 msassocnode 的节点:

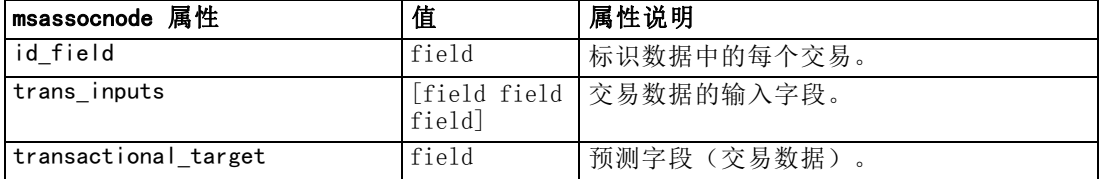

#### MS Naive Bayes

没有为 msbayesnode 类型的节点定义具体属性。请参阅本章节开头部分的通用 Microsoft 属性。

#### MS 线性回归

没有为 msregressionnode 类型的节点定义具体属性。请参阅本章节开头部分的通用 Microsoft 属性。

#### MS 神经网络

没有为 msneuralnetworknode 类型的节点定义具体属性。请参阅本章节开头部分的 通用 Microsoft 属性。

#### MS Logistic 回归

没有为 mslogisticnode 类型的节点定义具体属性。请参阅本章节开头部分的通用 Microsoft 属性。

#### <span id="page-241-0"></span>MS 时间序列

没有为 mstimeseriesnode 类型的节点定义具体属性。请参阅本章节开头部分的通用 Microsoft 属性。

#### MS 序列聚类

以下特定属性可用于类型为 mssequenceclusternode 的节点:

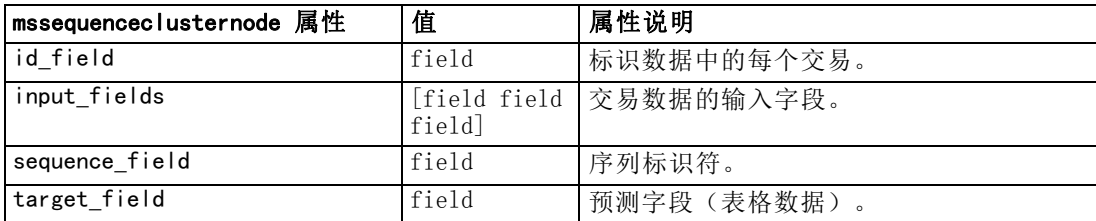

### 算法参数

每种 Microsoft 数据库模型类型均有可使用 msas parameters 属性来设置的特定 参数,例如:

set :msregressionnode.msas\_parameters = [{"MAXIMUM\_INPUT\_ATTRIBUTES" 255}{"MAXIMUM\_OUTPUT\_ATTRIBUTES" 255}]

这些参数源自 SQL Server。要查看每个节点的相关参数,请执行如下操作:

- E 将数据库源节点置于工作区。
- E 打开该数据库源节点。
- E 从数据源下拉列表中选择一个有效源。
- E 从表名列表中选择一个有效表。
- E 单击确定关闭该数据库源节点。
- ▶ 附加要列出其属性的 Microsoft 数据库建模节点。
- ▶ 打开该数据库建模节点。
- E 选择专家选项卡。

此时会显示该节点的可用 msas parameters 属性。

#### 数据库建模节点属性

### 图片 18-1 算法参数显示示例  $s.s.$ temp  $\overline{\mathsf{x}}$  $\boxed{\bullet}$   $\boxed{\blacksquare}$ 半 Fields Server Model Expert Annotations Mode: Simple C Expert Name Value MAXIMUM\_INPUT\_ATTRIBUTES 255 MAXIMUM\_OUTPUT\_ATTRIBUTES 255 Specifies the maximum number of input attributes that the algorithm can handle before invoking feature selection. Setting this value to 0 disables feature selection for input attributes. [Enterprise Edition] OK | Run Cancel Apply  $Rest$

### Microsoft 模型块属性

下列属性用于使用 Microsoft 数据库建模节点创建的模型块。

#### MS 决策树

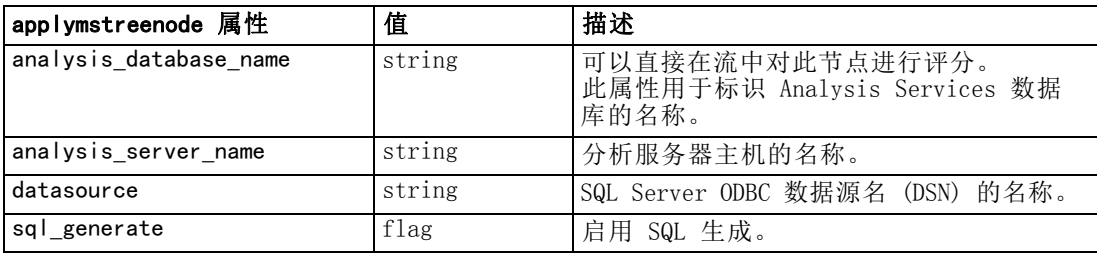

#### MS 线性回归

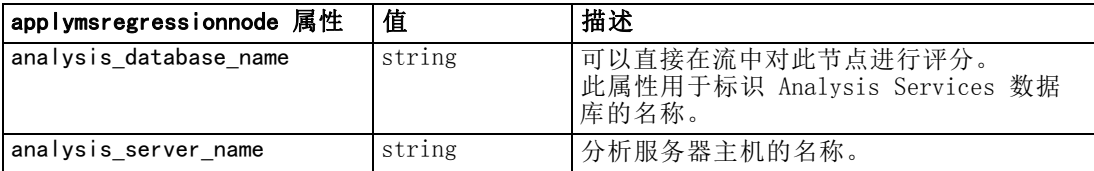

### MS 神经网络

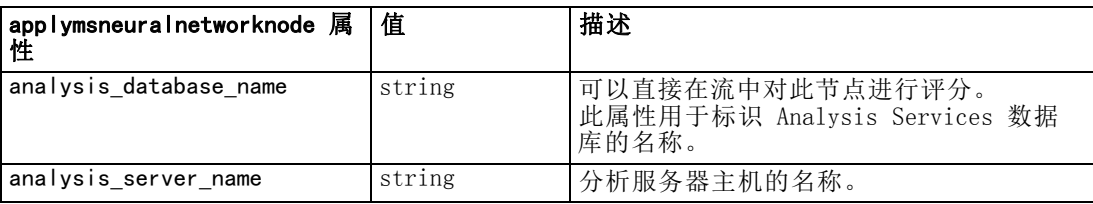

### MS Logistic 回归

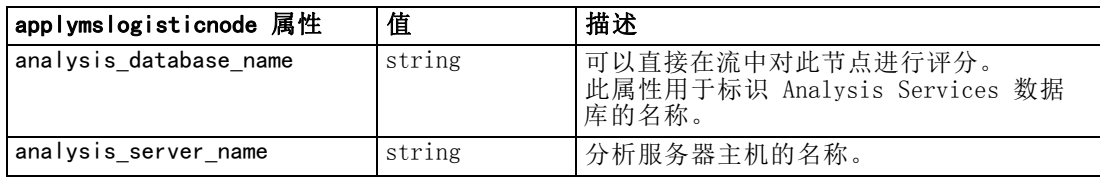

### MS 时间序列

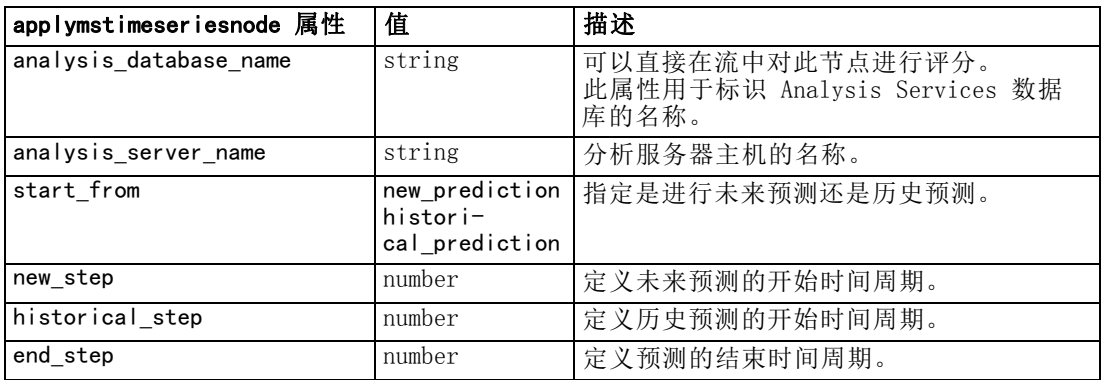

### MS 序列聚类

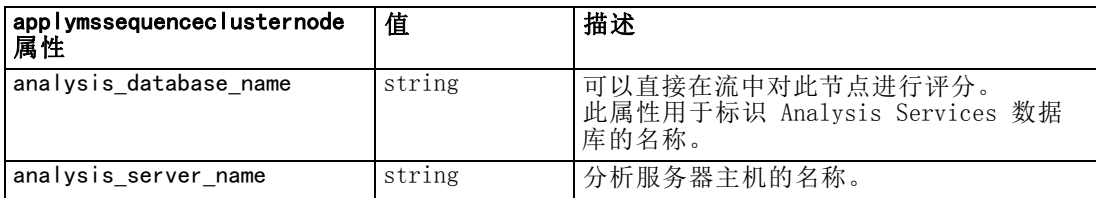

章 18

## Oracle 建模的节点属性

### Oracle 建模节点属性

以下属性通用于 Oracle 数据库建模节点。

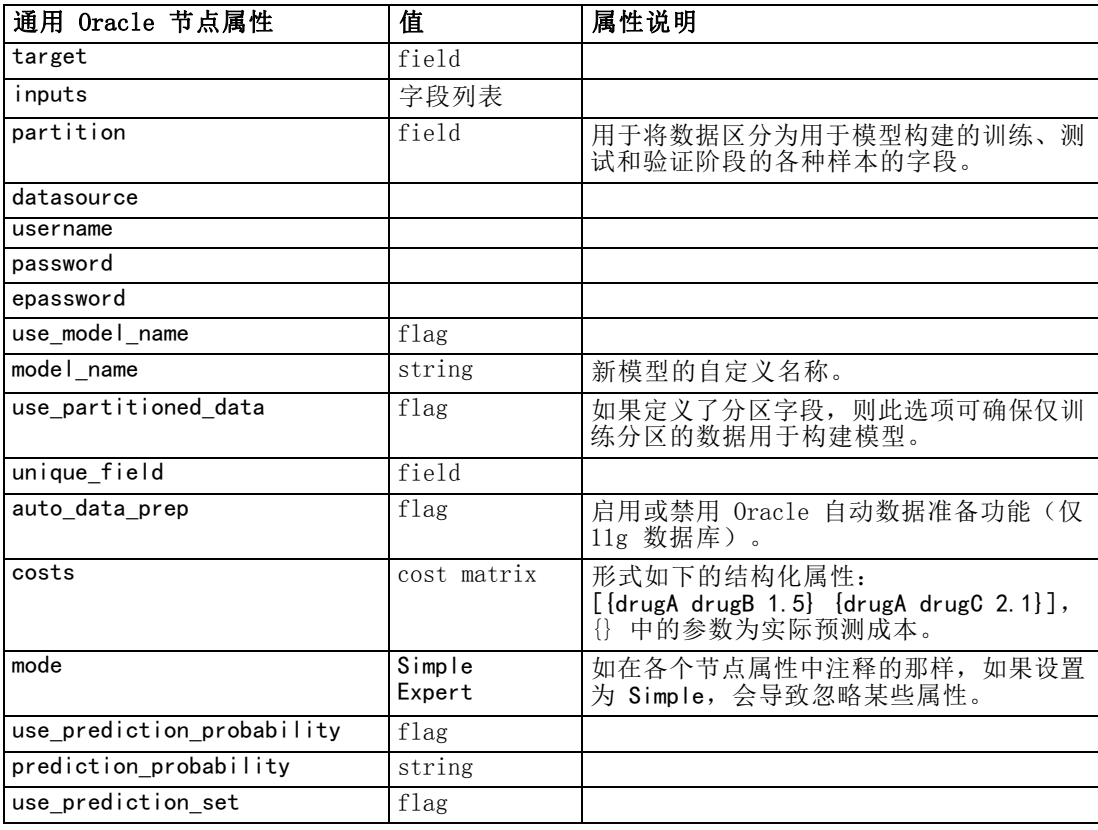

#### Oracle Naive Bayes

以下属性可用于类型为 oranbnode 的节点。

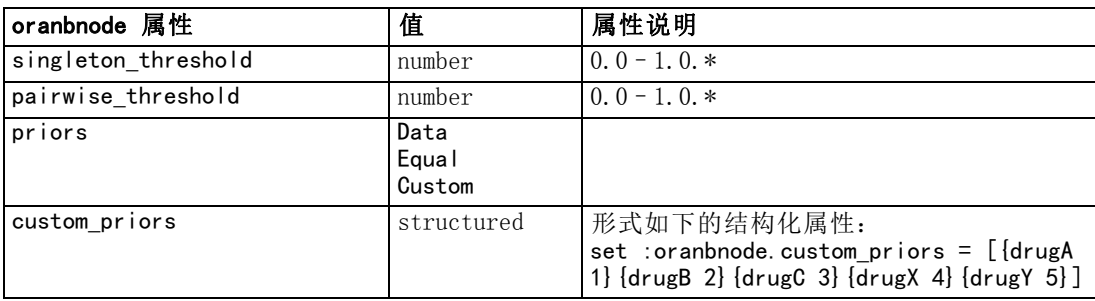

\* 如果 mode 设置为 Simple,则忽略属性。

#### Oracle Adaptive Bayes

以下属性可用于类型为 oraabnnode 的节点。

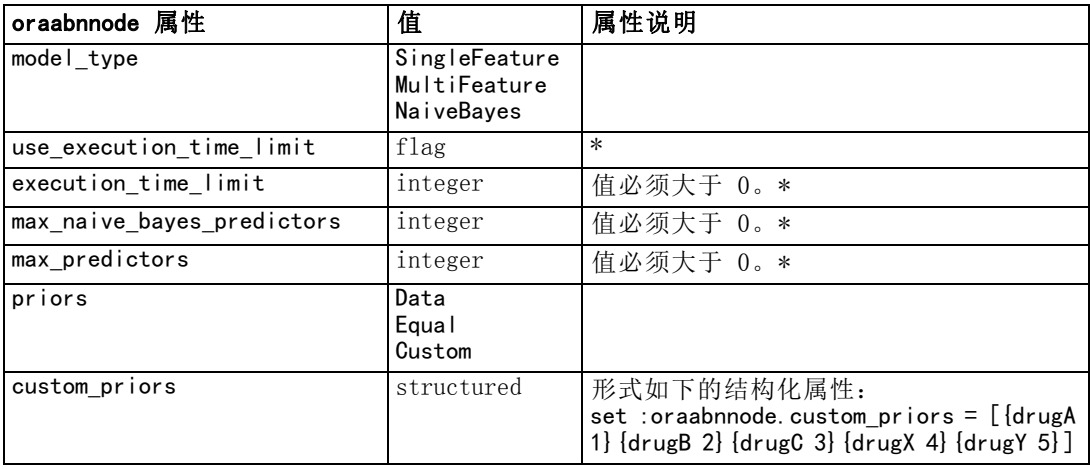

\* 如果 mode 设置为 Simple, 则忽略属性。

#### Oracle Support Vector Machines

以下属性可用于类型为 orasvmnode 的节点。

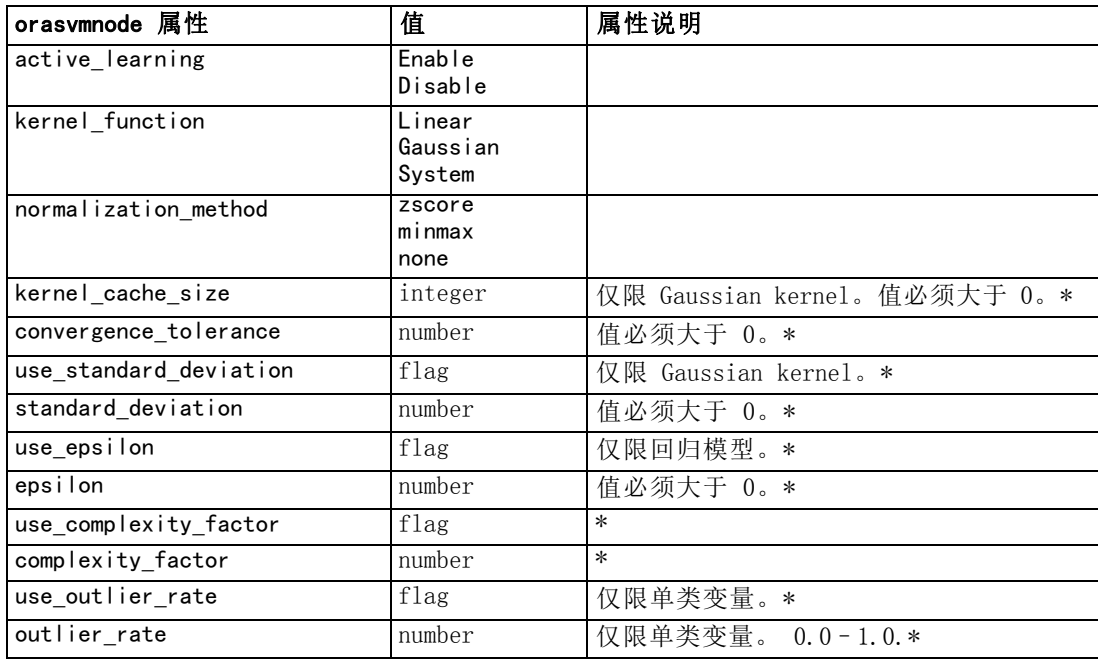

章 18

#### 数据库建模节点属性

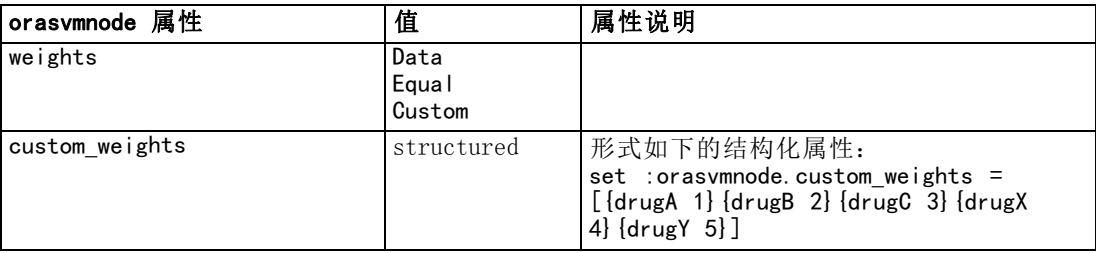

\* 如果 mode 设置为 Simple, 则忽略属性。

### Oracle 广义线性模型

以下属性可用于类型为 oraglmnode 的节点。

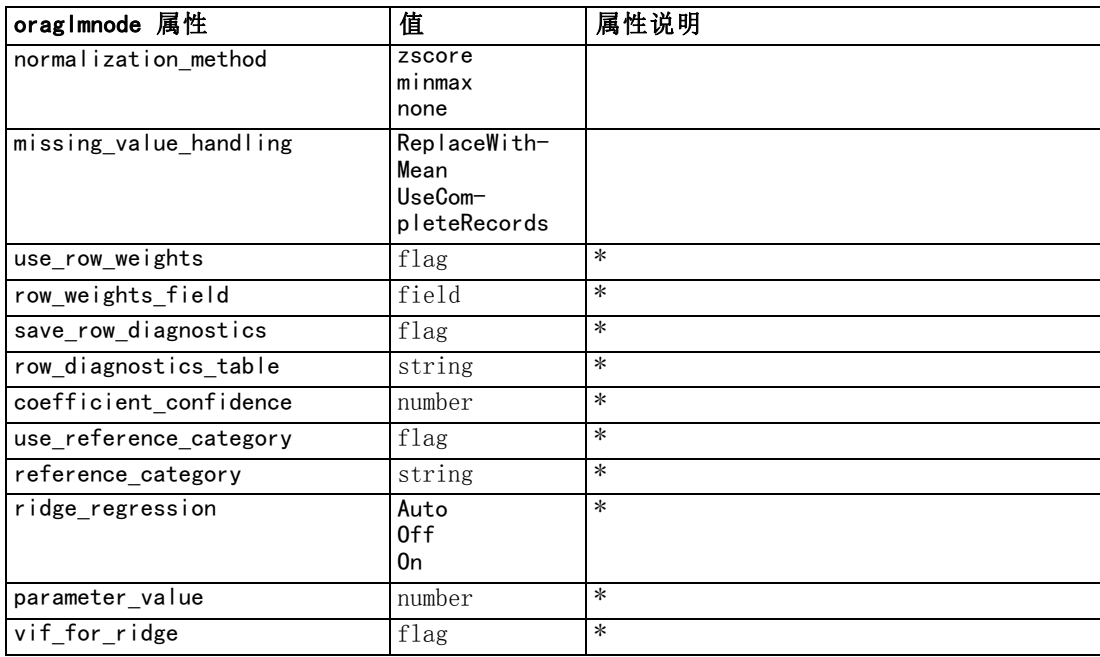

\* 如果 mode 设置为 Simple,则忽略属性。

### Oracle 决策树

以下属性可用于类型为 oradecisiontreenode 的节点。

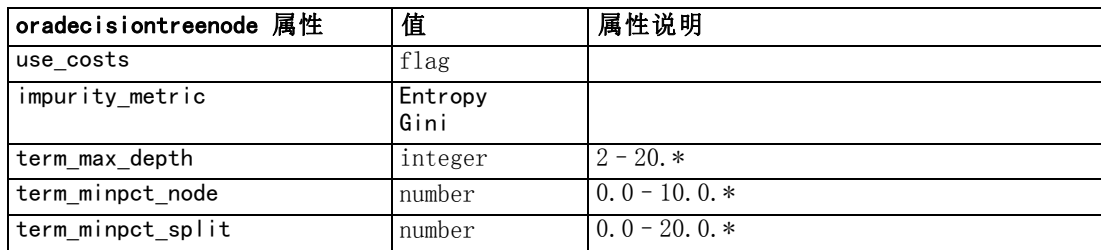

章 18

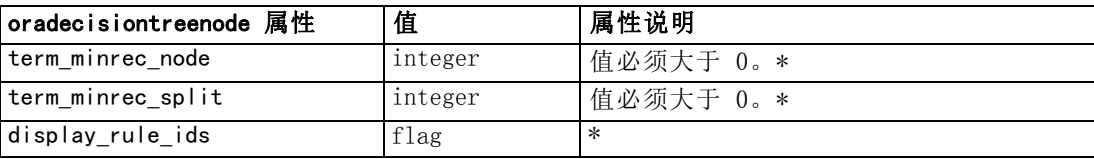

\* 如果 mode 设置为 Simple, 则忽略属性。

#### Oracle O-Cluster

以下属性可用于类型为 oraoclusternode 的节点。

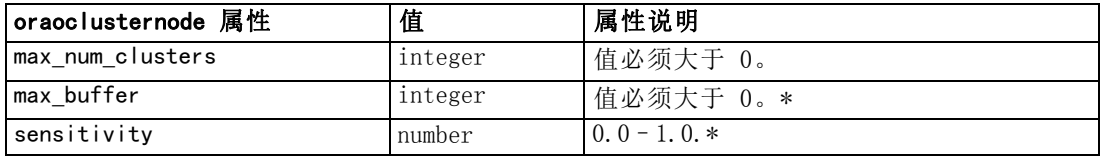

\* 如果 mode 设置为 Simple, 则忽略属性。

#### Oracle KMeans

以下属性可用于类型为 orakmeansnode 的节点。

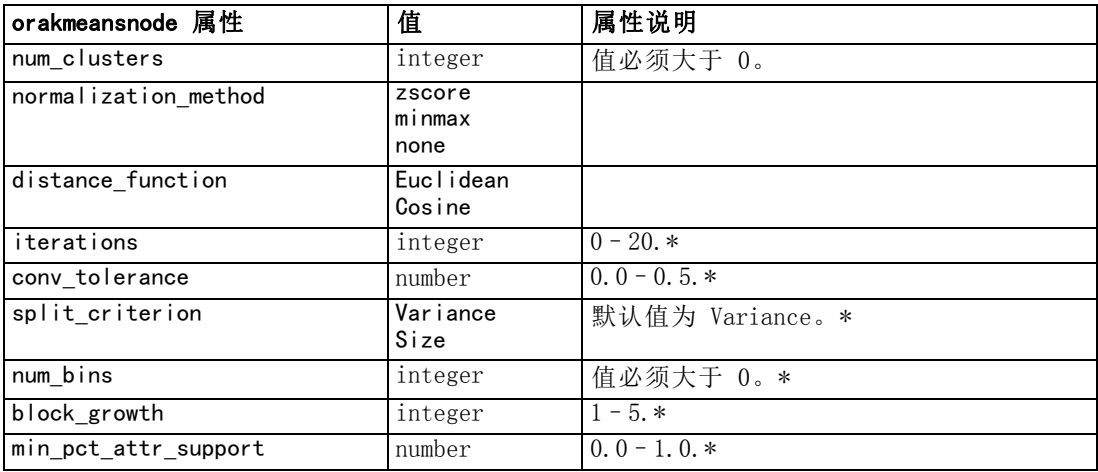

\* 如果 mode 设置为 Simple, 则忽略属性。

#### Oracle NMF

以下属性可用于类型为 oranmfnode 的节点。

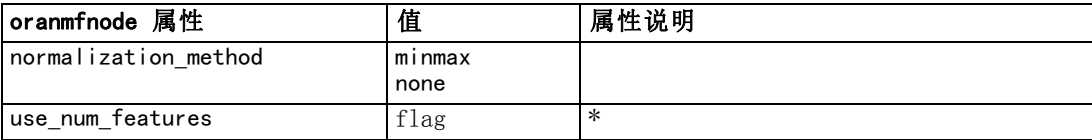

#### 数据库建模节点属性

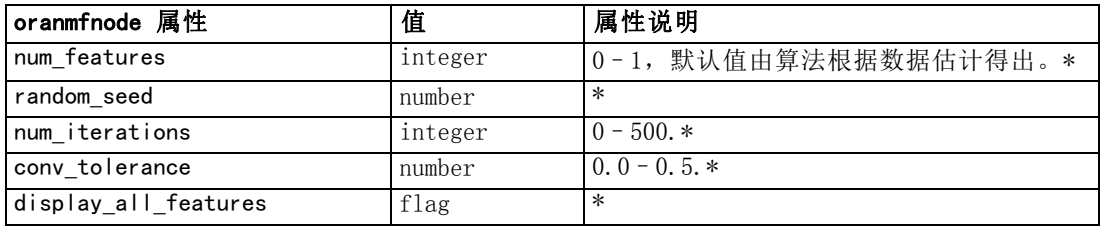

\* 如果 mode 设置为 Simple, 则忽略属性。

#### Oracle Apriori

以下属性可用于类型为 oraapriorinode 的节点。

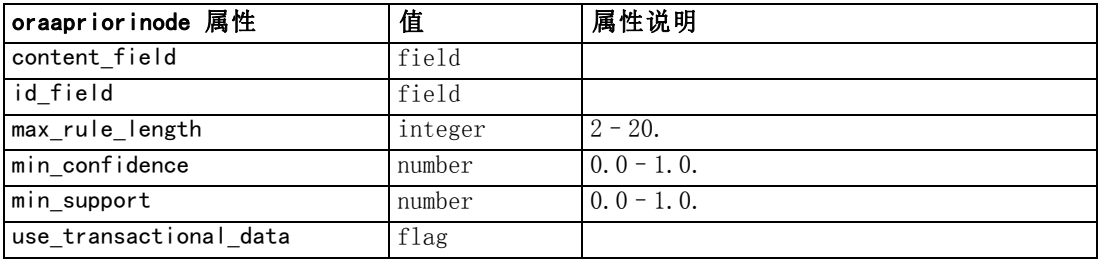

### Oracle 最小描述符长度 (MDL)

没有为 oramdlnode 类型的节点定义具体属性。请参阅本章节开头部分的通用 Oracle 属性。

#### Oracle 属性重要性 (AI)

以下属性可用于类型为 oraainode 的节点。

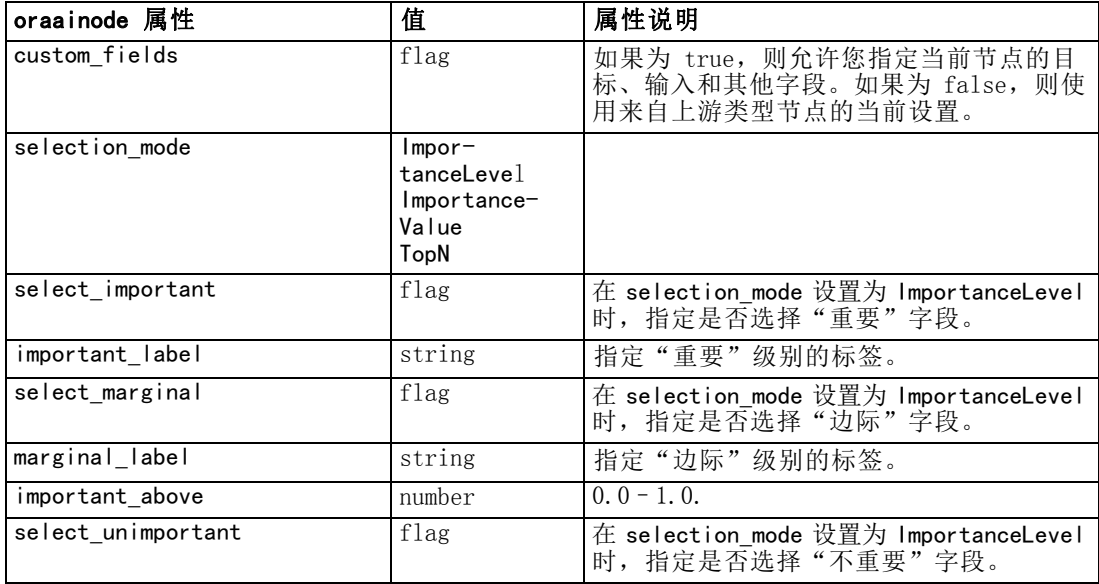

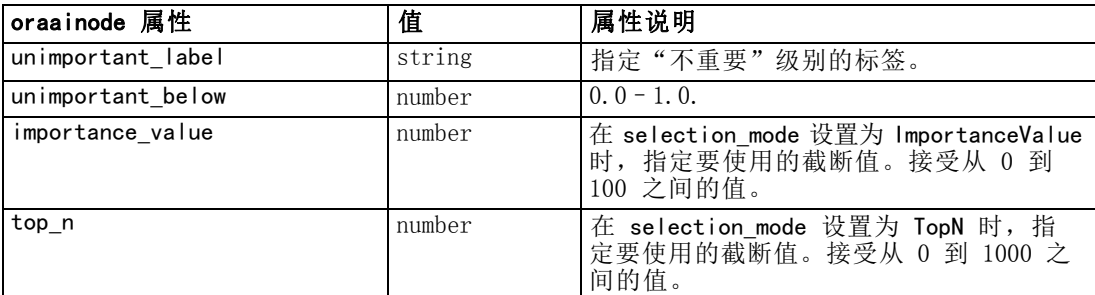

### Oracle 模型块属性

下列属性用于使用 Oracle 模型创建的模型块。

#### Oracle Naive Bayes

没有为 applyoranbnode 类型的节点定义具体属性。

#### Oracle Adaptive Bayes

没有为 applyoraabnnode 类型的节点定义具体属性。

#### Oracle Support Vector Machines

没有为 applyorasvmnode 类型的节点定义具体属性。

#### Oracle 决策树

以下属性可用于类型为 applyoradecisiontreenode 的节点。

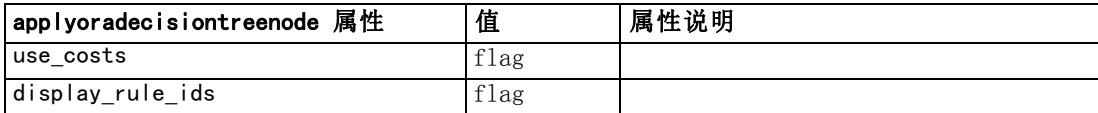

#### Oracle O-Cluster

没有为 applyoraoclusternode 类型的节点定义具体属性。

#### Oracle KMeans

没有为 applyorakmeansnode 类型的节点定义具体属性。

237

#### Oracle NMF

下列属性用于 applyoranmfnode 类型的节点:

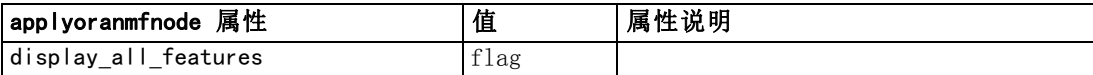

#### Oracle Apriori

该模型块不能应用于脚本。

#### Oracle MDL

该模型块不能应用于脚本。

### IBM DB2 建模的节点属性

### IBM DB2 建模节点属性

以下属性通用于 IBM InfoSphere Warehouse (ISW) 数据库建模节点。

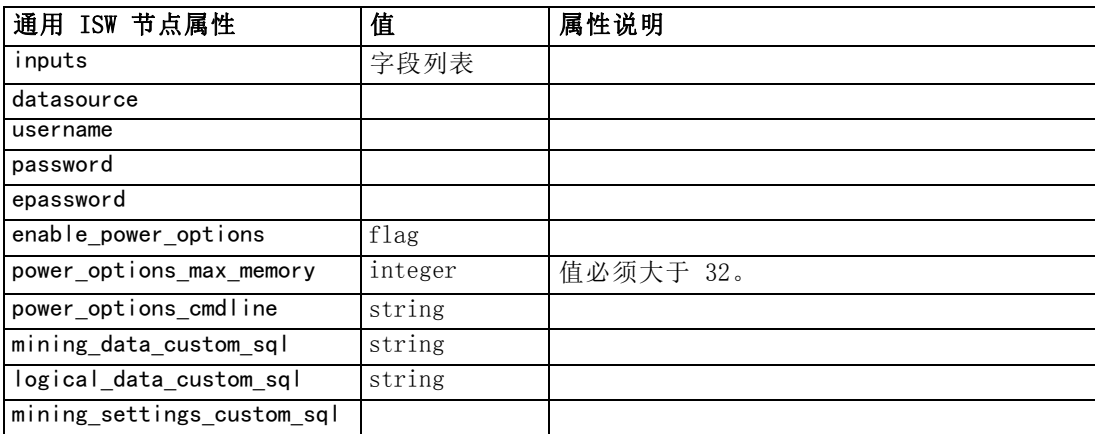

#### ISW 决策树

以下属性可用于类型为 db2imtreenode 的节点。

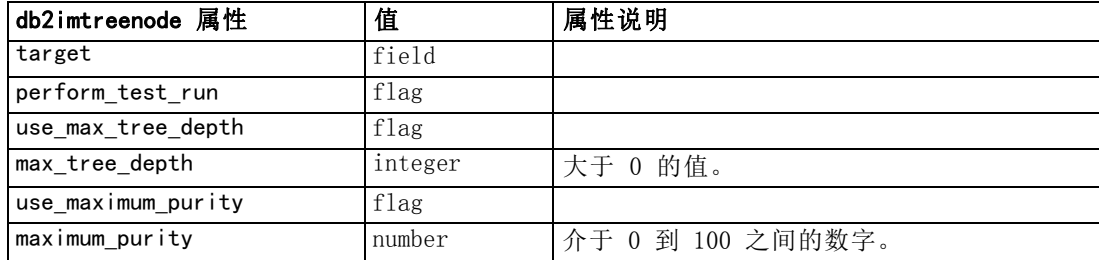

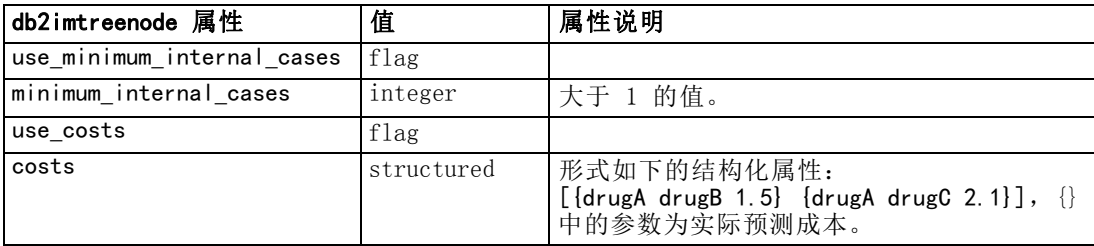

### ISW 关联

以下属性可用于类型为 db2imassocnode 的节点。

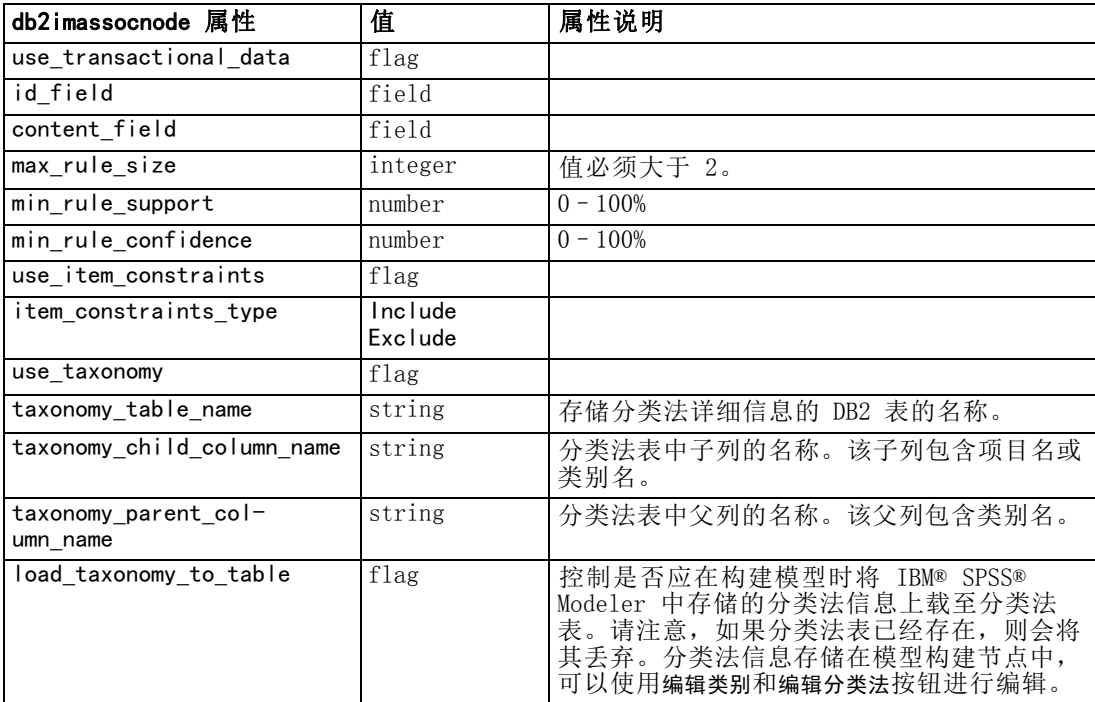

### ISW 序列

以下属性可用于类型为 db2imsequencenode 的节点。

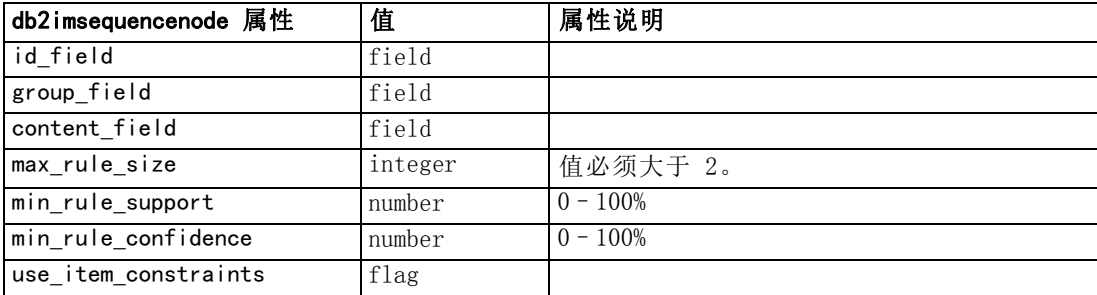
### 数据库建模节点属性

<span id="page-252-0"></span>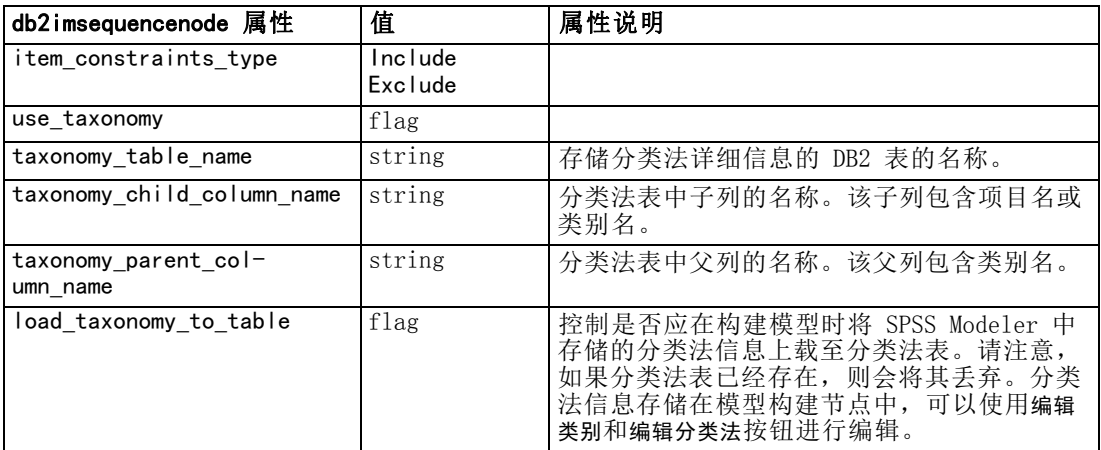

### ISW 回归

以下属性可用于类型为 db2imregnode 的节点。

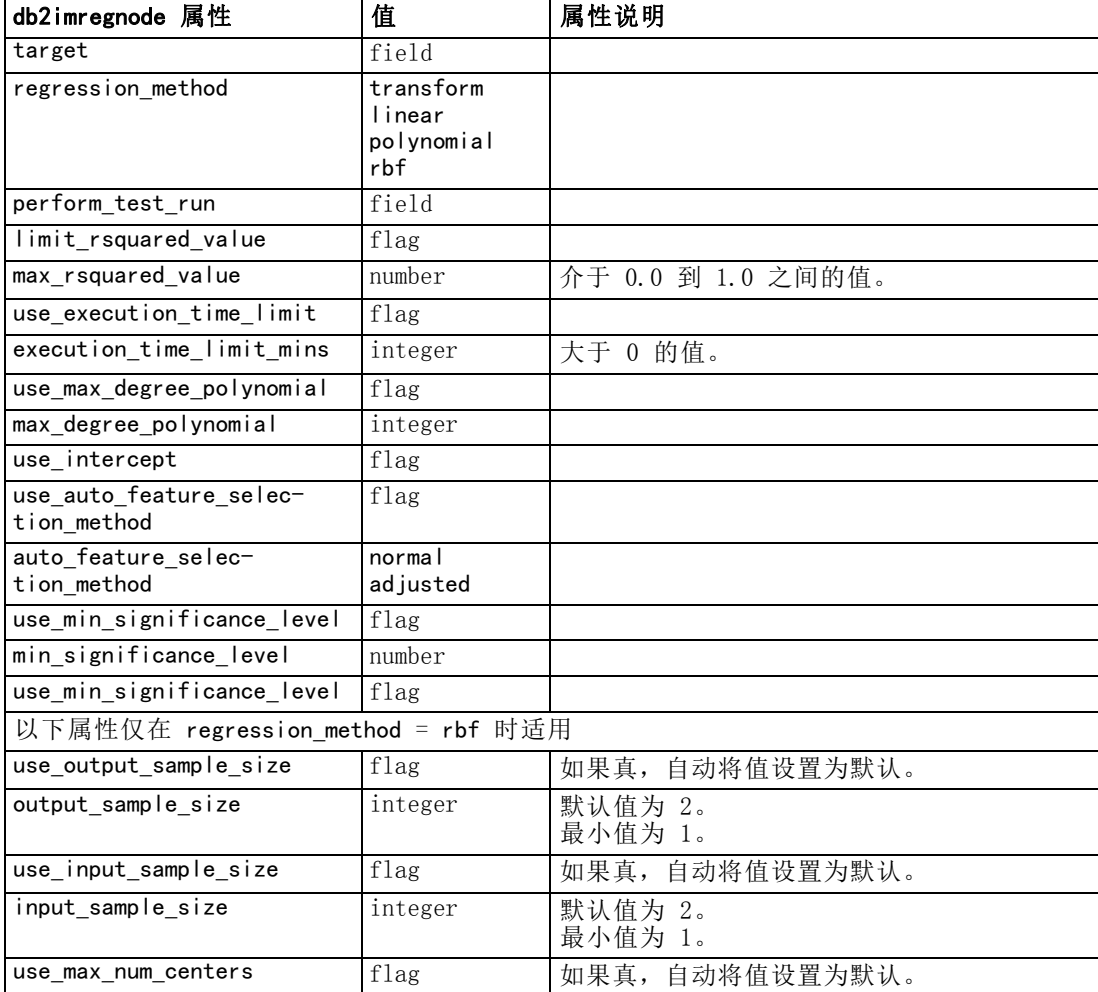

<span id="page-253-0"></span>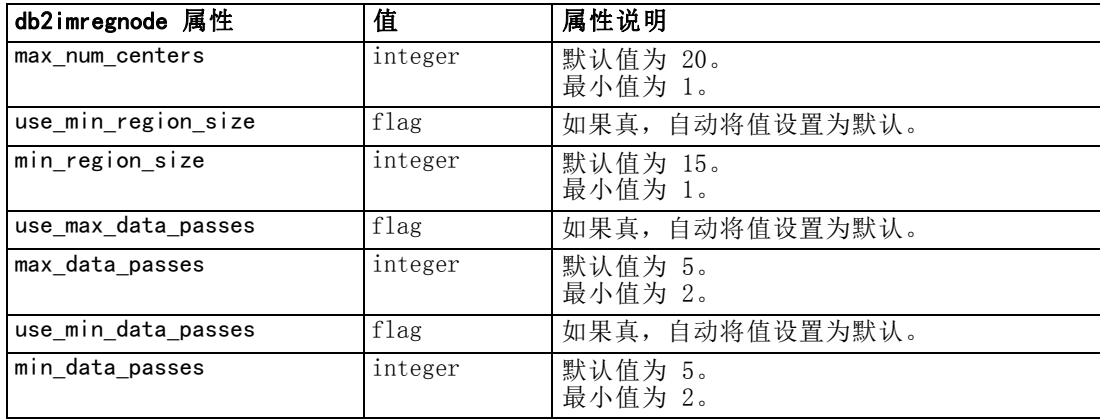

### ISW 聚类

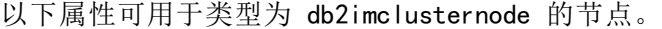

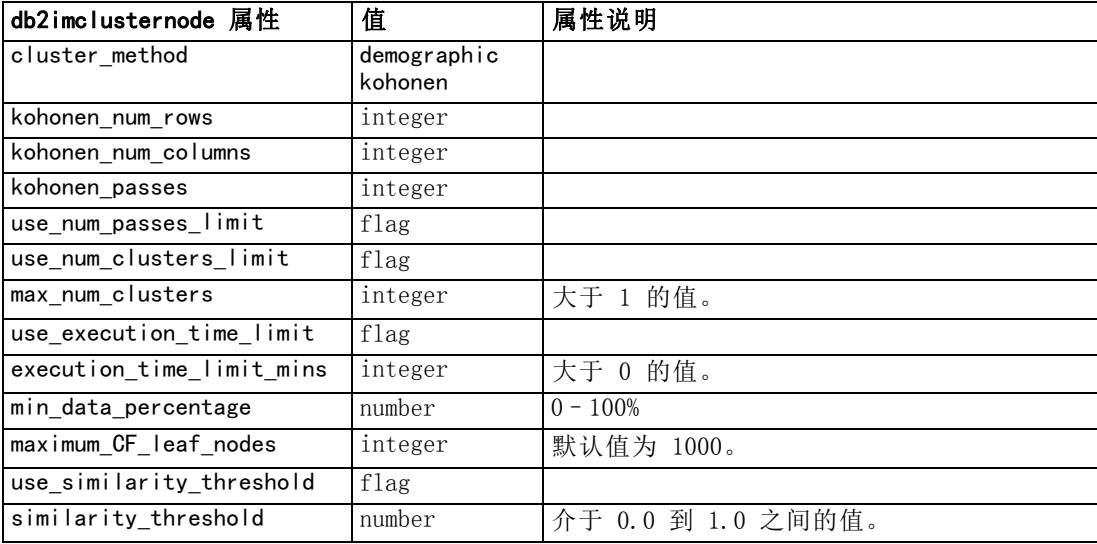

### ISW Naive Bayes

以下属性可用于类型为 db2imnbsnode 的节点。

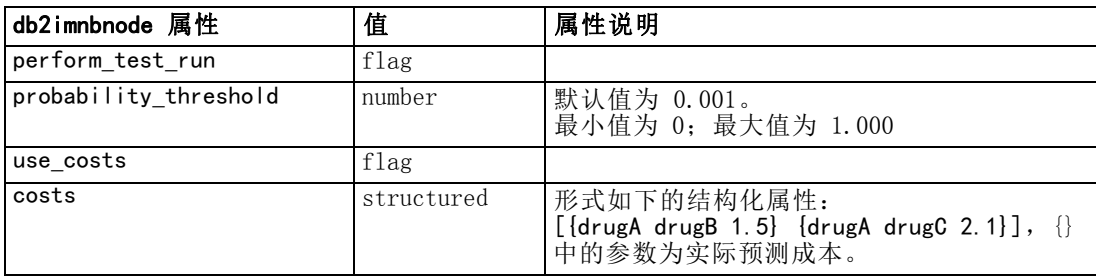

### <span id="page-254-0"></span>ISW Logistic 回归

以下属性可用于类型为 db2imlognode 的节点。

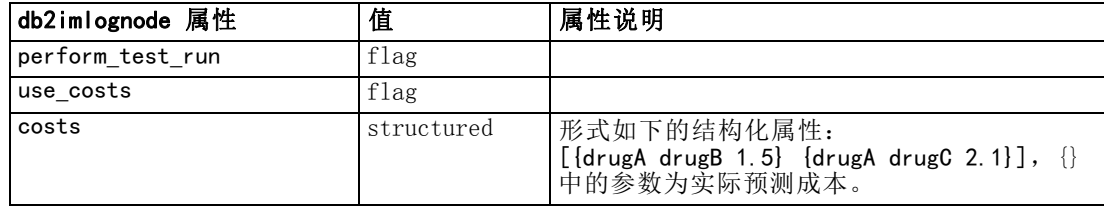

### ISW 时间序列

注意: 输入字段参数没有用于此节点。如果在脚本中找到输入字段参数, 则显示一个警 告,说明该节点有时间和目标作为进入字段,但没有输入字段。

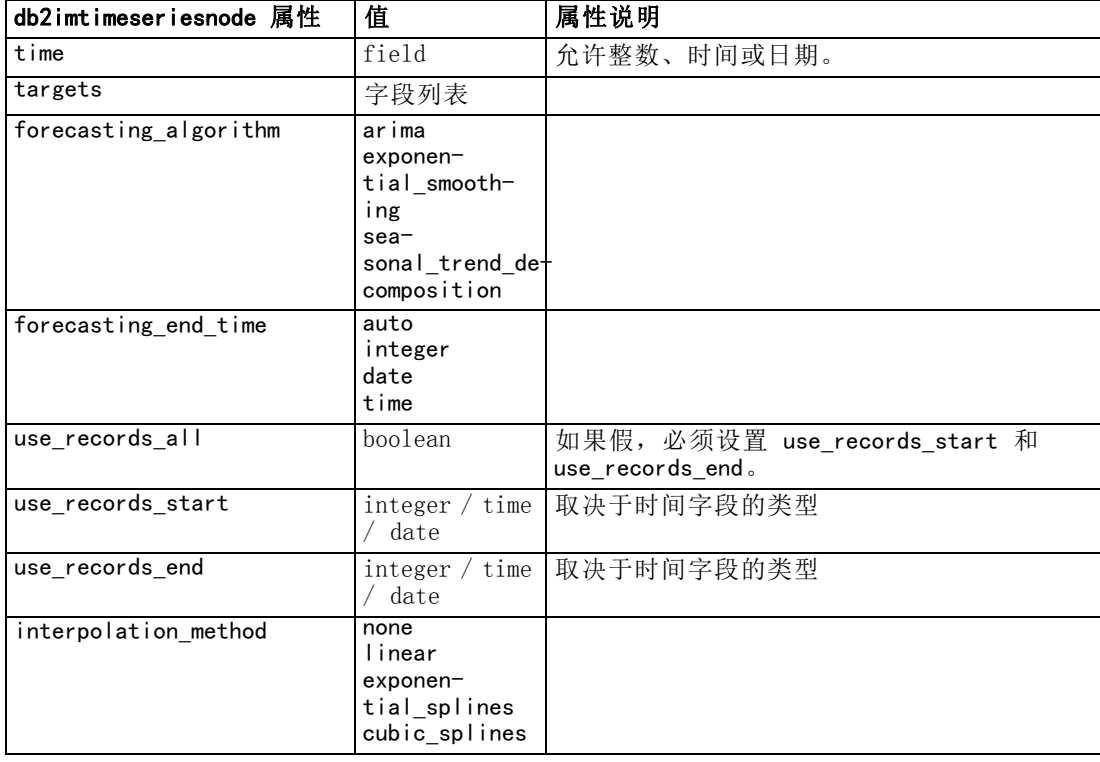

以下属性可用于类型为 db2imtimeseriesnode 的节点。

### IBM DB2 模型块属性

下列属性用于使用 IBM DB2 ISW 模型创建的模型块。

### <span id="page-255-0"></span>ISW 决策树

没有为 applydb2imtreenode 类型的节点定义具体属性。

### ISW 关联

该模型块不能应用于脚本。

### ISW 序列

该模型块不能应用于脚本。

### ISW 回归

没有为 applydb2imregnode 类型的节点定义具体属性。

### ISW 聚类

没有为 applydb2imclusternode 类型的节点定义具体属性。

### ISW Naive Bayes

没有为 applydb2imnbnode 类型的节点定义具体属性。

### ISW Logistic 回归

没有为 applydb2imlognode 类型的节点定义具体属性。

### ISW 时间序列

该模型块不能应用于脚本。

## IBM Netezza Analytics 建模节点属性

### Netezza 建模节点属性

以下属性通用于 IBM Netezza 数据库建模节点。

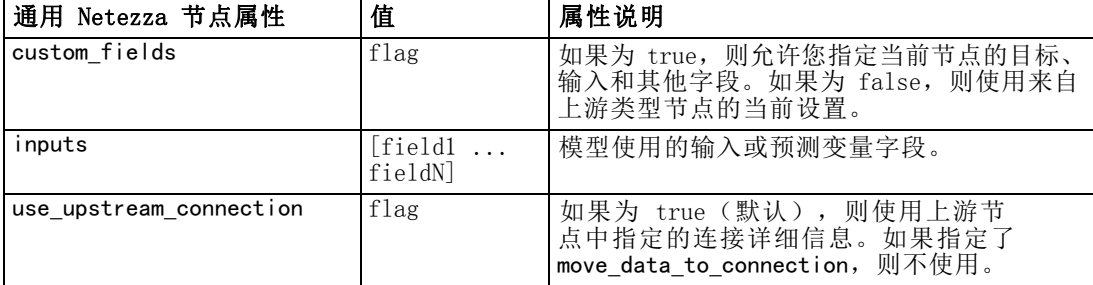

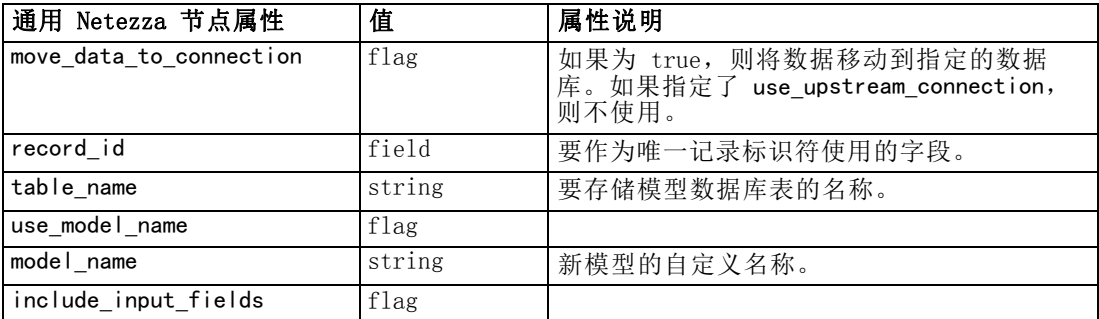

### Netezza 决策树

以下属性可用于类型为 netezzadectreenode 的节点。

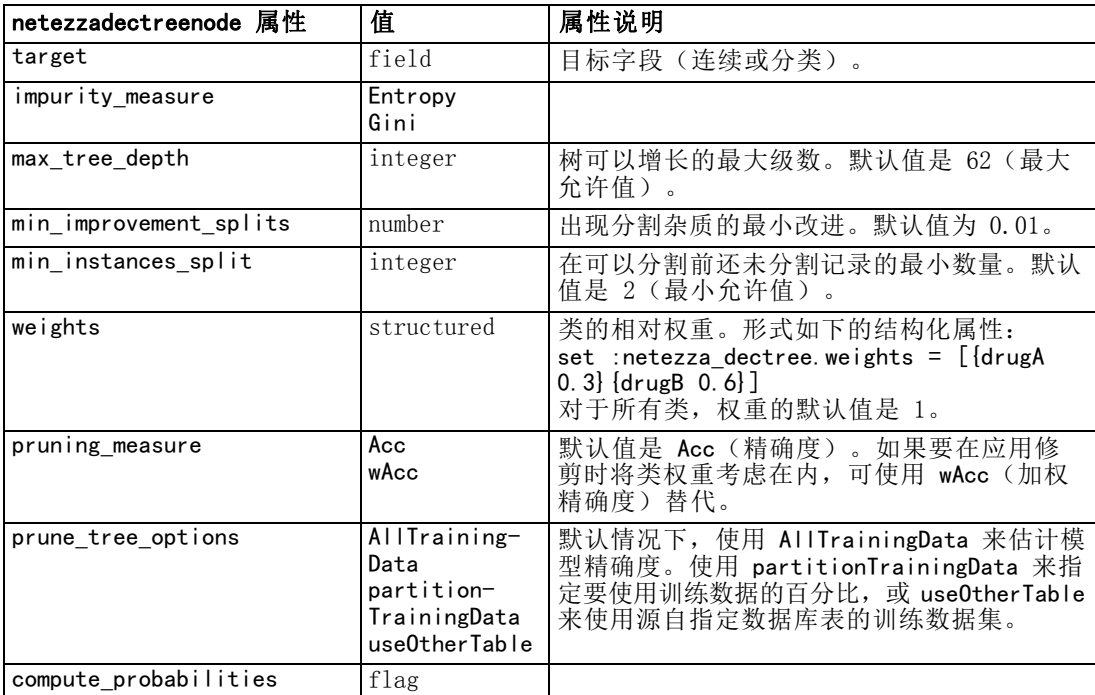

### Netezza K-Means

以下属性可用于类型为 netezzakmeansnode 的节点。

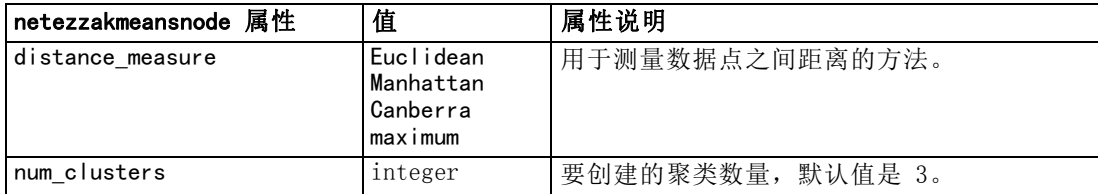

<span id="page-257-0"></span>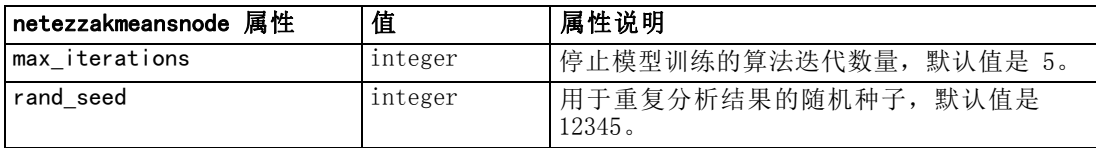

## Netezza 模型块属性

以下属性通用于 Netezza 数据库模型块。

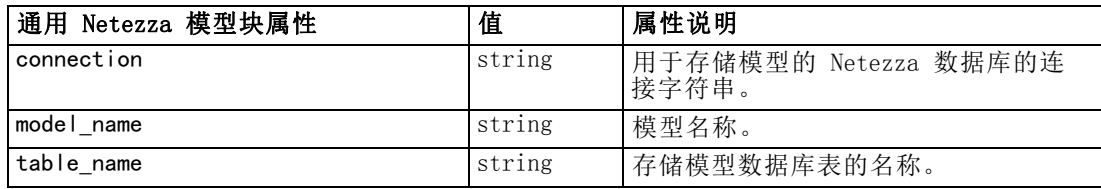

下列属性用于使用 Netezza 模型创建的模型块。

### Netezza 决策树

没有为 applynetezzadectreenode 类型的节点定义具体属性。

### Netezza K-Means

没有为 applynetezzakmeansnode 类型的节点定义具体属性。

# <span id="page-258-0"></span>输出节点属性

输出节点的属性与其他类型节点的属性略有不同。输出节点属性不是指特定的节点选 项,而是存储对输出对象的引用。这在从表中提取值并将其设置为流参数时非常有用。 本章节说明输出节点的可用的脚本属性。

## analysisnode 属性

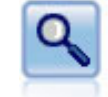

"分析"节点评估预测模型生成准确预测的能力。"分析"节点执行一个或 多个模型块的预测值和实际值之间的各种比较。"分析"节点也可以对比各 个预测模型。 [有关详细信息,请参阅第 6 章中的](#page-0-0)分析节[点中的IBM SPSS](#page-0-0) Modeler 14.2 [源、过程和输出节点。](#page-0-0)

### 示例

```
create analysisnode
# "Analysis" tab
set : analysisnode.coincidence = True
set : analysisnode.performance = True
set : analysisnode.confidence = True
set : analysisnode. threshold = 75set :analysisnode.improve_accuracy = 3
set : analysisnode. inc user measure = True
# "Define User Measure..."
set :analysisnode.user_if = "@TARGET = @PREDICTED"
set : analysisnode.user then = "101"
set :analysisnode.user_else = "1"
set :analysisnode.user_compute = [Mean Sum]
set :analysisnode.by_fields = ['Drug']
# "Output" tab
set : analysisnode.output_format = HTML
set :analysisnode.full_filename = "C:/output/analysis_out.html"
```
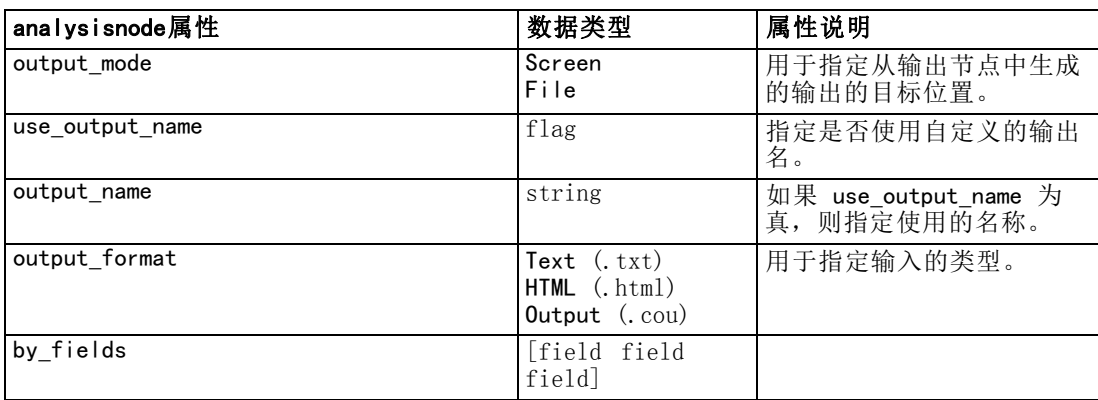

<span id="page-259-0"></span>246

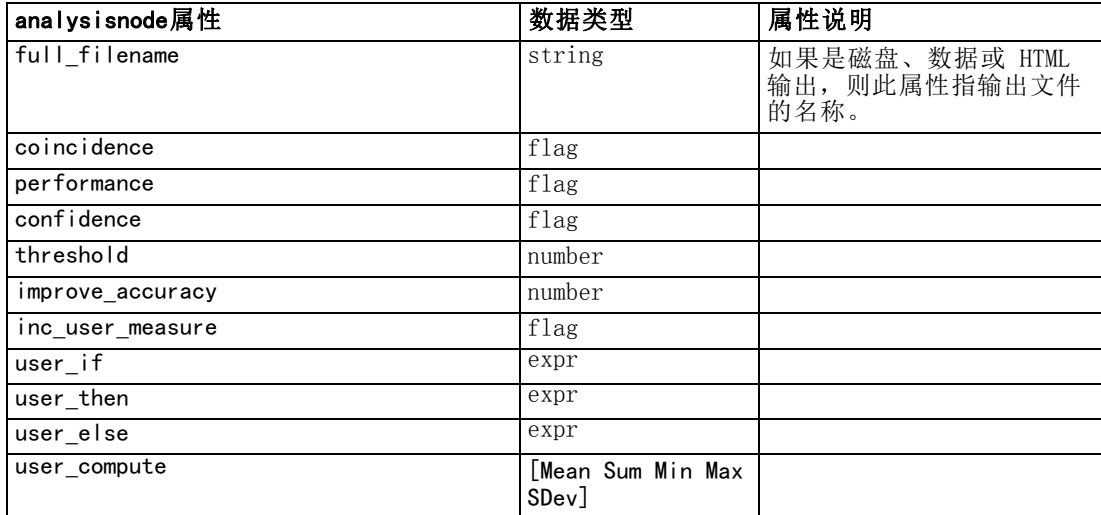

## dataauditnode 属性

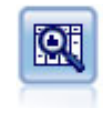

数据审核节点将首先全面检查数据,这些数据包括每个字段的汇总统计量、 直方图和分布以及有关离群值、缺失值和极值的信息。结果显示在易于读 取的矩阵中,该矩阵可以排序并且可以用于生成完整大小的图表和数据准 备节点。 有关详细信息, 请参阅第 6 章中的数据审核节[点中的IBM SPSS](#page-0-0) Modeler 14.2 [源、过程和输出节点。](#page-0-0)

### 示例

create dataauditnode

connect :variablefilenode to :dataauditnode

- set : dataauditnode.custom\_fields = True
- set : dataauditnode. fields = [Age Na K]
- set :dataauditnode.display\_graphs = True
- set :dataauditnode.basic\_stats = True
- set : dataauditnode. advanced stats = True
- set :dataauditnode.median\_stats = False
- set : dataauditnode.calculate =  $[Count$  Breakdown]
- set :dataauditnode.outlier\_detection\_method = std

```
set :dataauditnode.outlier_detection_std_outlier = 1.0
```
set :dataauditnode.outlier\_detection\_std\_extreme = 3.0

```
set :dataauditnode.output_mode = Screen
```
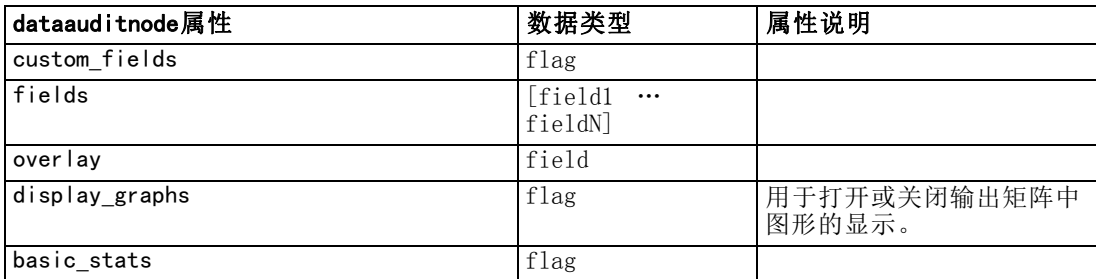

### 输出节点属性

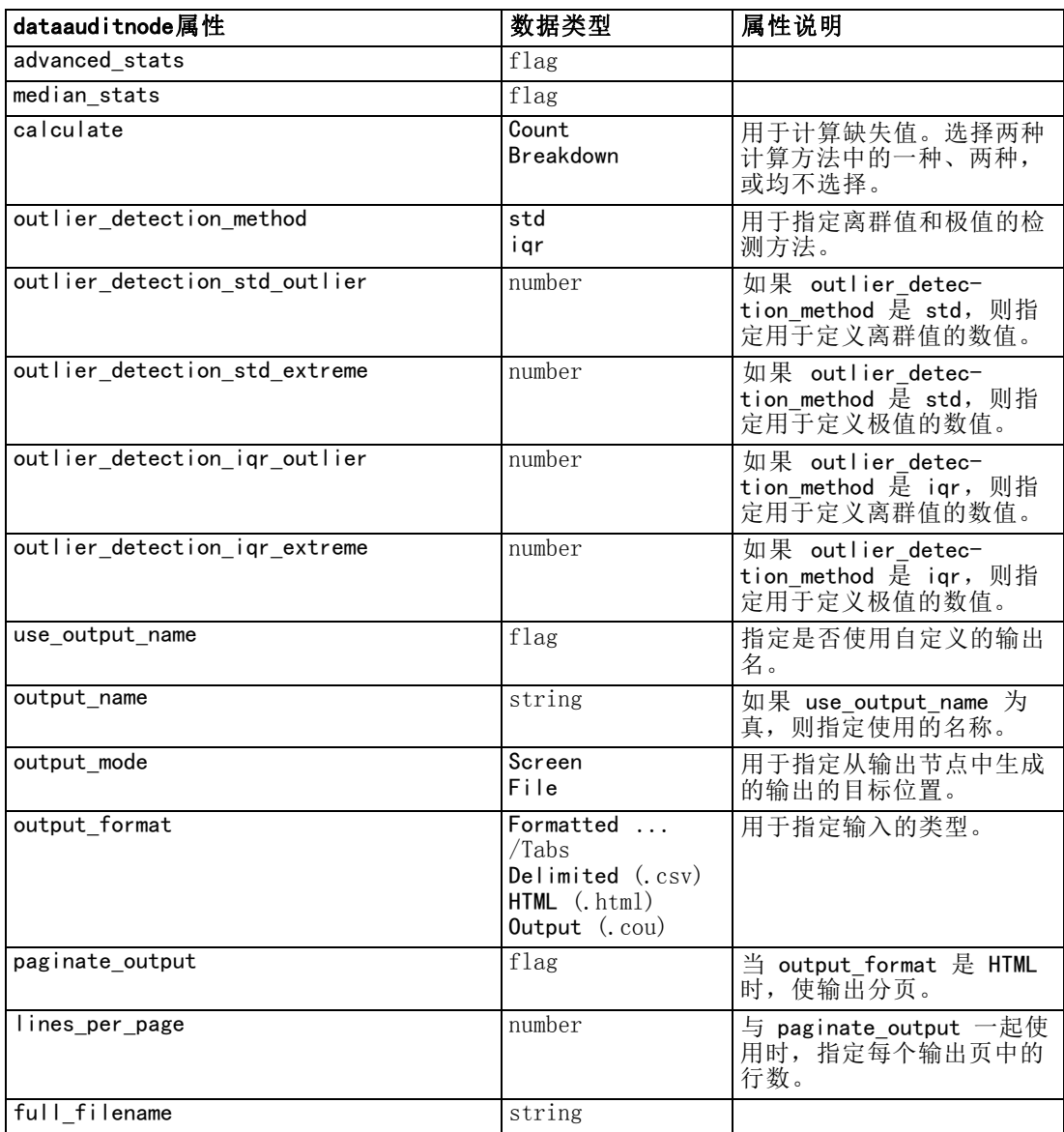

## matrixnode 属性

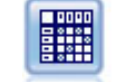

矩阵节点将创建一个字段关系表。此节点最常用于显示两个符号字段间的关 系,但也可用于显示标志字段或数字字段间的关系。 [有关详细信息,请参阅](#page-0-0) [第 6 章中的矩](#page-0-0)阵节点中的IBM [SPSS Modeler 14.2 源、过程和输出节点。](#page-0-0)

### 示例

```
create matrixnode
# "Settings" tab
set : matrixnode. fields = Numerics
```

```
248
```

```
set :matrixnode.row = 'K'
set :matrixnode.column = 'Na'
set :matrixnode.cell_contents = Function
set :matrixnode.function_field = 'Age'
set : matrixnode. function = Sum
# "Appearance" tab
set :matrixnode.sort_mode = Ascending
set : matrixnode.highlight_top = 1set : matrixnode.highlight_bottom = 5
set :matrixnode.display = [Counts Expected Residuals]
set :matrixnode.include_totals = True
# "Output" tab
set :matrixnode.full_filename = "C:/output/matrix_output.html"
set : matrixnode.output_format = HTML
set :matrixnode.paginate_output = true
set : matrixnode. lines_per_page = 50
```
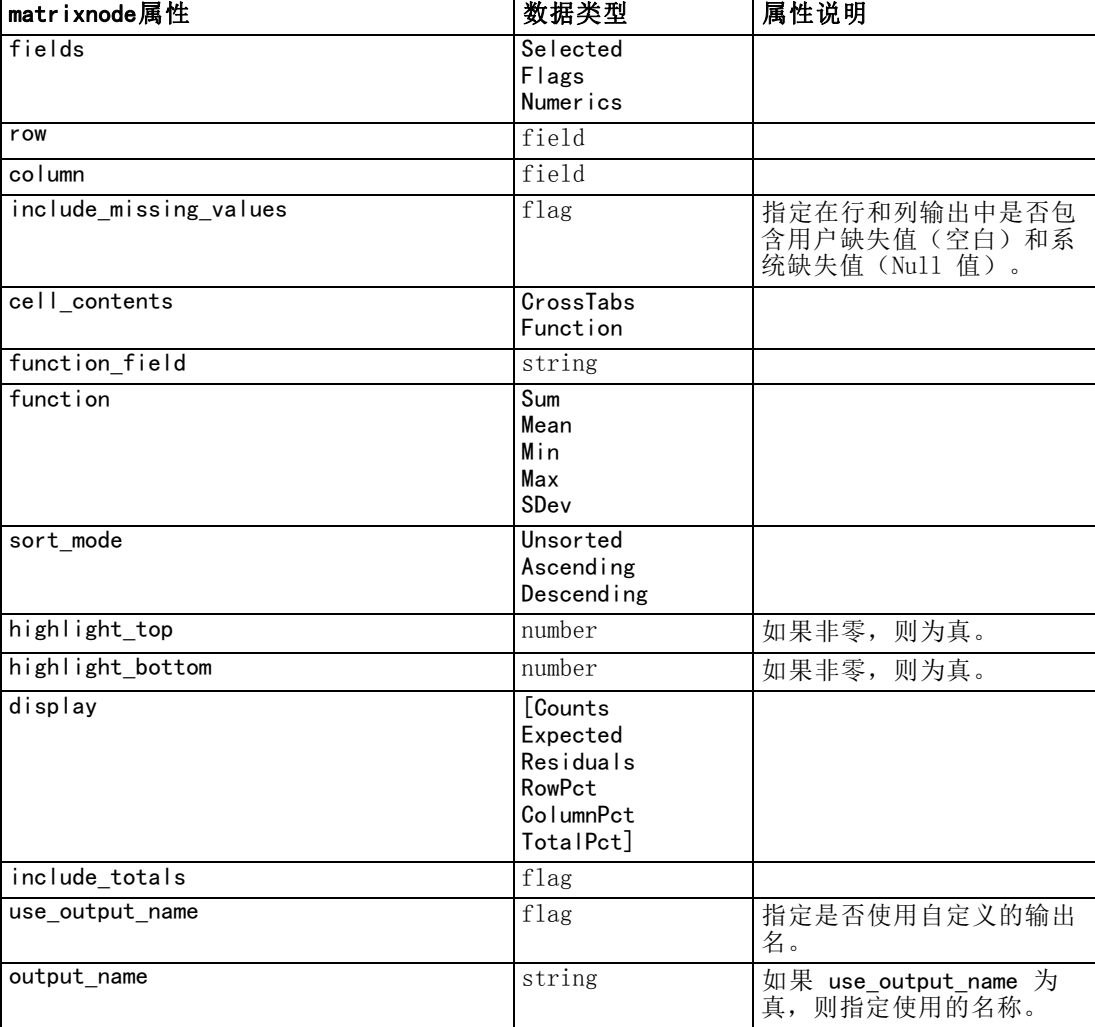

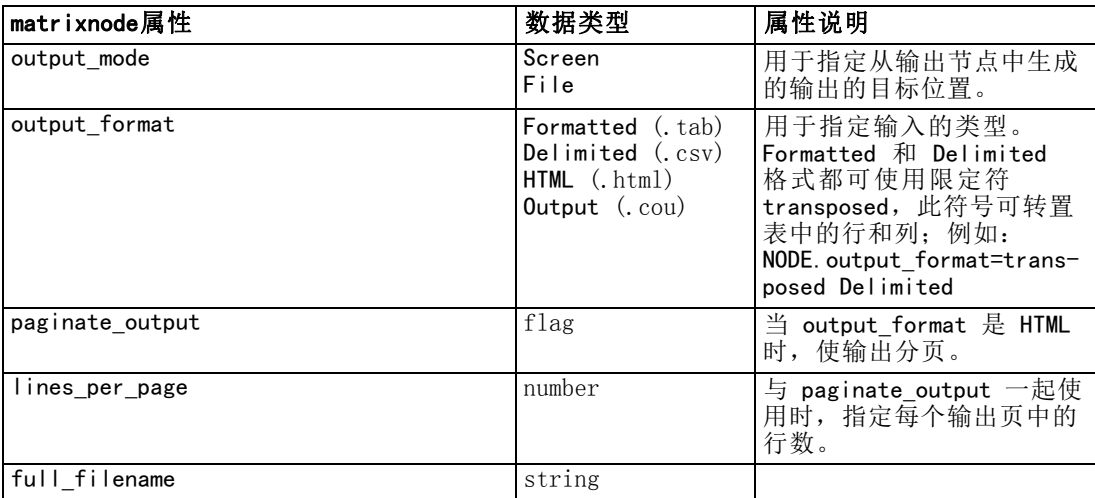

## meansnode 属性

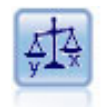

平均值节点在独立组之间或相关字段对之间进行平均值比较以检验是否存在 显著差别。例如,您可以比较开展促销前后的平均收入, 或者将来自未接受 促销客户的收入与接受促销客户的收入进行比较。 [有关详细信息,请参阅第](#page-0-0) [6 章中的平](#page-0-0)均值节点中的IBM SPSS Modeler 14.2 [源、过程和输出节点。](#page-0-0)

### 示例

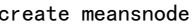

- set :meansnode.means\_mode = BetweenFields
- set :meansnode.paired\_fields = [{'OPEN\_BAL' 'CURR\_BAL'}]
- set :meansnode.label\_correlations = true
- set : meansnode.output\_view = Advanced
- set : meansnode.output\_mode = File
- set : meansnode.output\_format = HTML
- set :meansnode.full\_filename = "C:/output/means\_output.html"

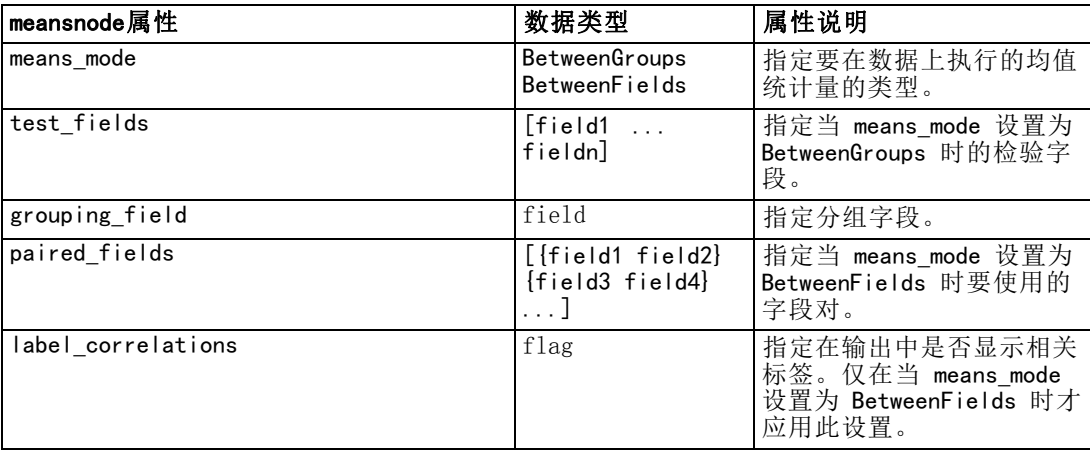

250

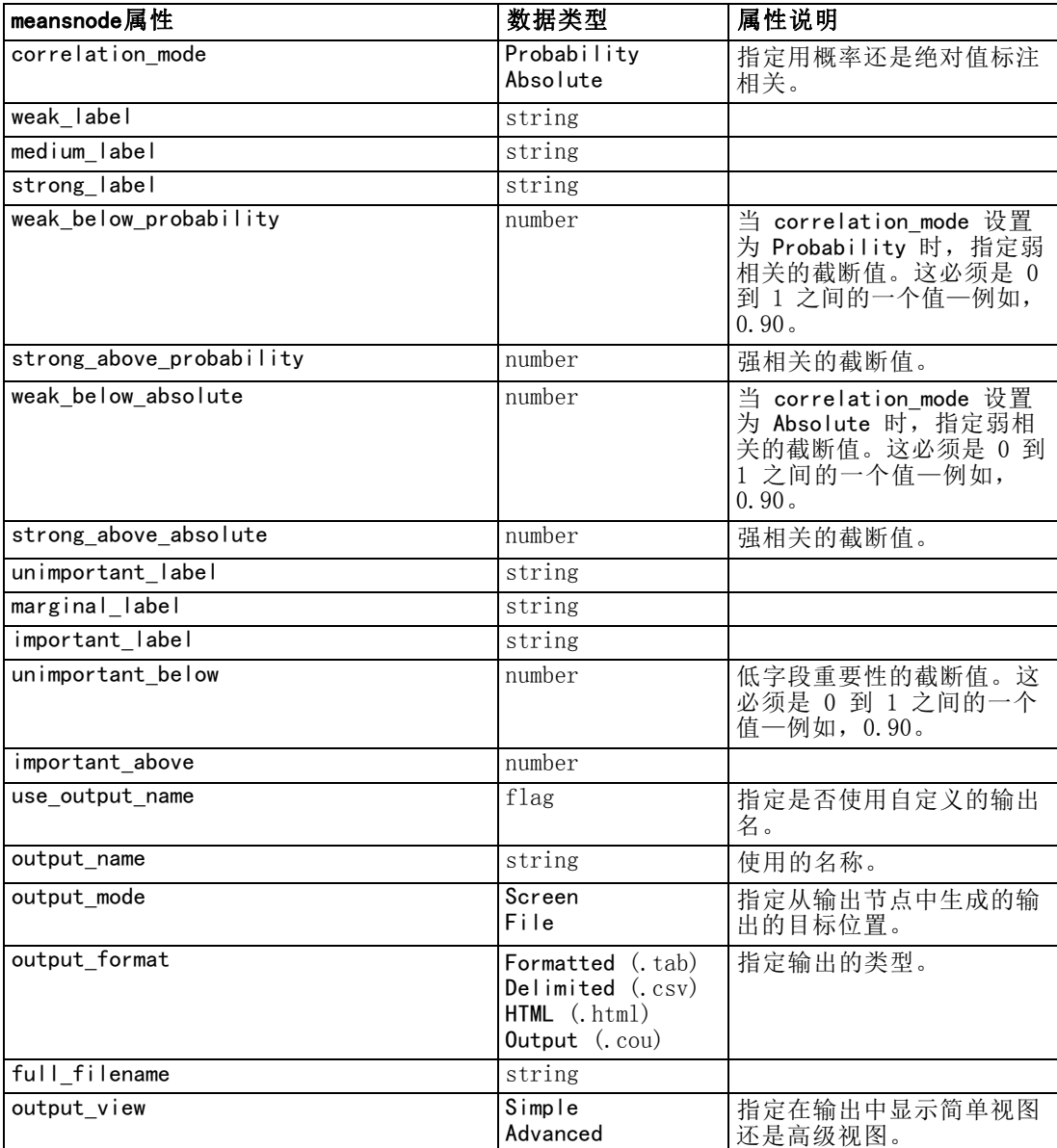

## reportnode 属性

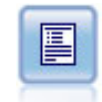

报告节点可创建格式化报告,其中包含固定文本、数据及得自数据的其他表 达式。可使用文本模板指定报告的格式以定义固定文本和数据输出结构。 通过使用模板中的 HTML 标记和在"输出"选项卡上设置选项, 可以提供 自定义文本格式。通过使用模板中的 CLEM 表达式,可以包括数据值和其 他条件输出。 [有关详细信息,请参阅第 6 章中的](#page-0-0)报告节[点中的IBM SPSS](#page-0-0) Modeler 14.2 [源、过程和输出节点。](#page-0-0)

输出节点属性

### 示例

create reportnode

- set : reportnode.output\_format = HTML
- set :reportnode.full\_filename = "C:/report\_output.html"
- set : reportnode. lines\_per\_page = 50
- set : reportnode.title = "Report node created by a script"
- set : reportnode.highlights = False

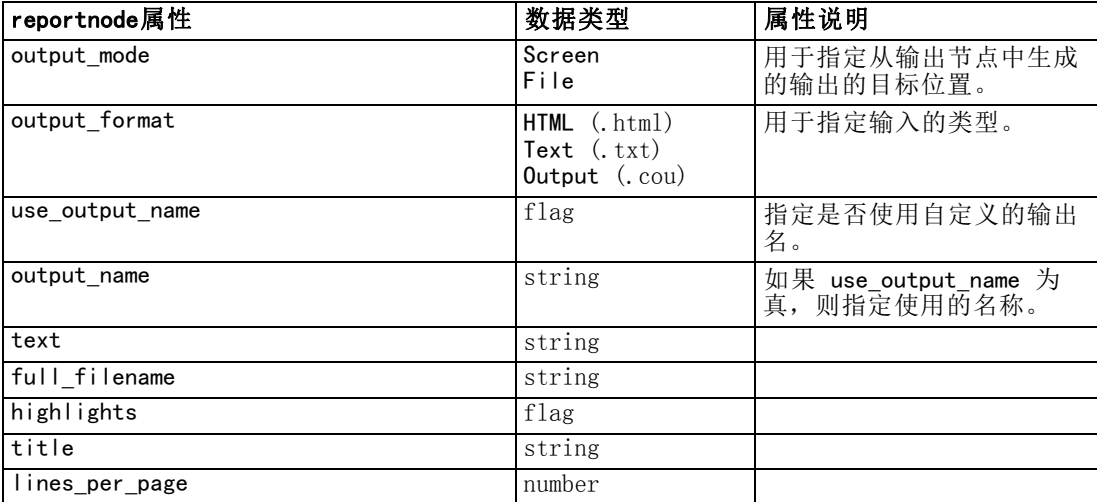

## setglobalsnode 属性

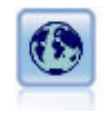

设置全局节点扫描数据并计算可在 CLEM 表达式中使用的汇总值。例 如,可以用该节点为一个名为年龄的字段计算统计量并通过插入函数 @GLOBAL\_MEAN(age) 在 CLEM 表达式中使用年龄的总均值。 [有关详细信息,](#page-0-0) [请参阅第 6 章中的](#page-0-0)设置全局节点中的IBM [SPSS Modeler 14.2 源、过](#page-0-0) [程和输出节点。](#page-0-0)

### 示例

create setglobalsnode connect :typenode to :setglobalsnode set :setglobalsnode.globals.Na = [Max Sum Mean] set : setglobalsnode.globals. $K = [Max Sum Mean]$ set :setglobalsnode.globals.Age = [Max Sum Mean SDev] set :setglobalsnode.clear\_first = False

set :setglobalsnode.show\_preview = True

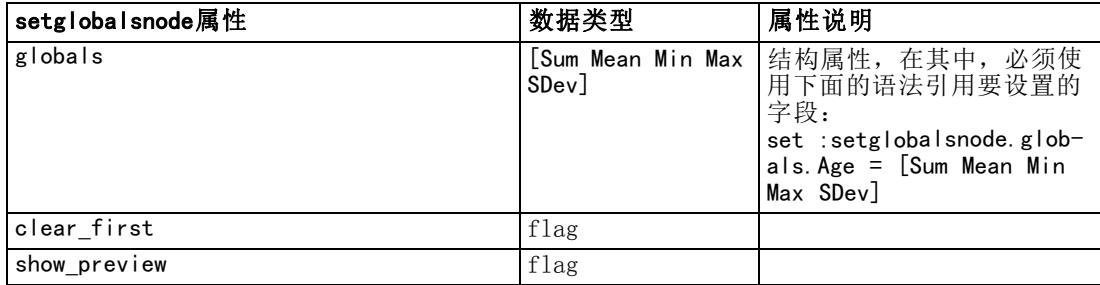

## statisticsnode 属性

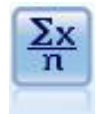

统计量节点可提供有关数值字段的基本汇总信息。它可计算单个字段以及字 段间的相关性的汇总统计量。 [有关详细信息,请参阅第 6 章中的](#page-0-0)统计量节 点[中的IBM SPSS Modeler 14.2 源、过程和输出节点。](#page-0-0)

### 示例

```
create statisticsnode
# "Settings" tab
set :statisticsnode.examine = ['Age' 'BP' 'Drug']
set :statisticsnode.statistics = [Mean Sum SDev]
set :statisticsnode.correlate = ['BP' 'Drug']
# "Correlation Labels..." section
set : statisticsnode. label_correlations = True
set :statisticsnode.weak_below_absolute = 0.25
set :statisticsnode.weak_label = "lower quartile"
set :statisticsnode.strong_above_absolute = 0.75
set : statisticsnode.medium label = "middle quartiles"
set : statisticsnode. strong_label = "upper quartile"
# "Output" tab
set : statisticsnode.full_filename = "c:/output/statistics_output.html"
set : statisticsnode.output_format = HTML
```
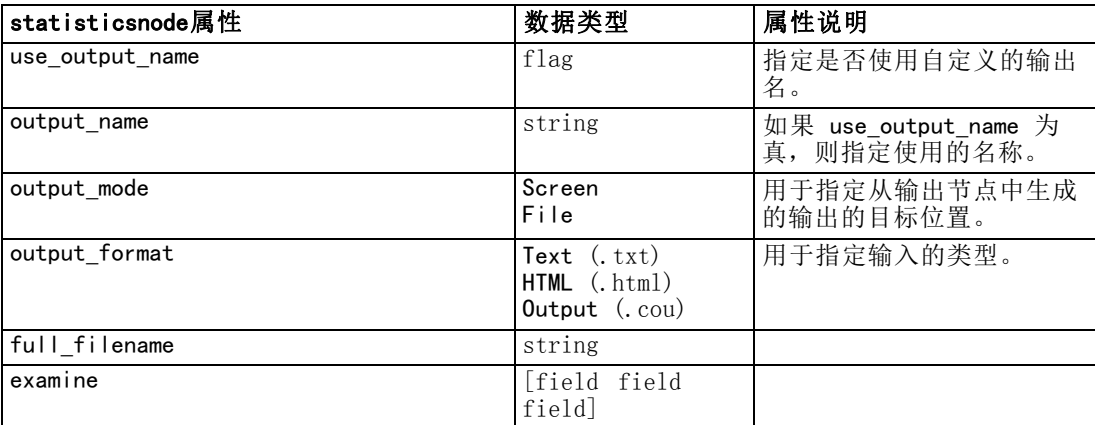

### 输出节点属性

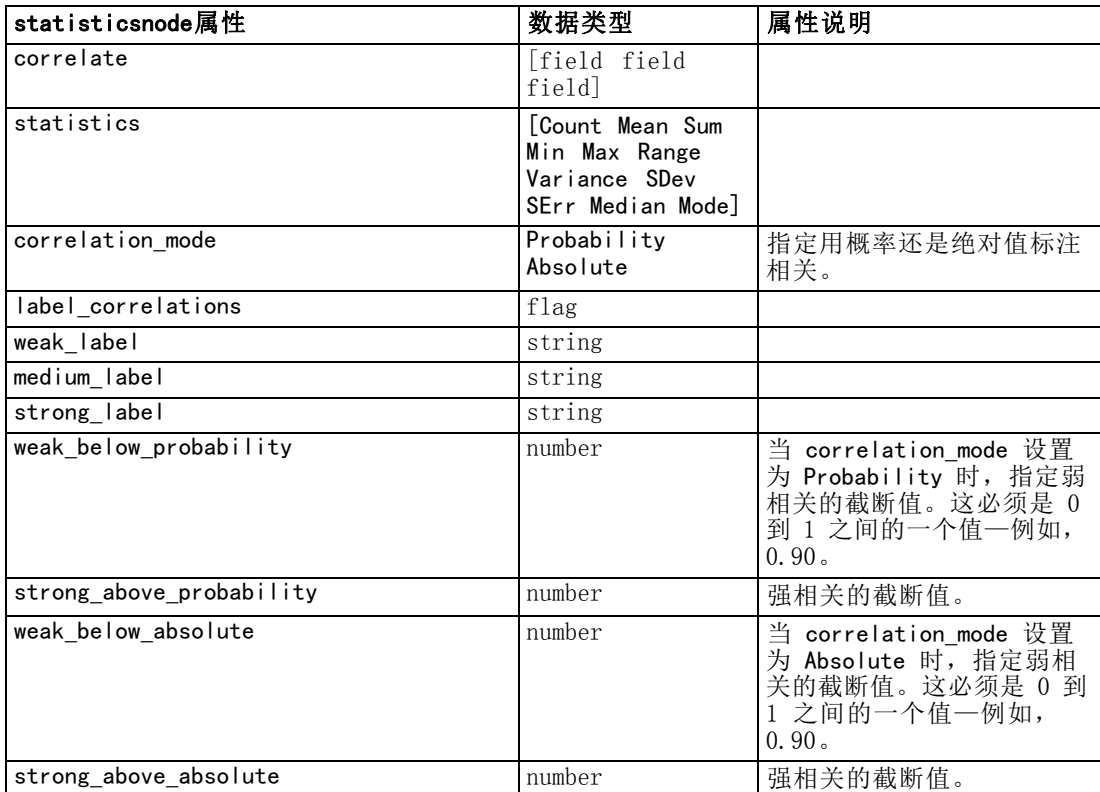

## statisticsoutputnode 属性

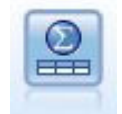

Statistics 输出节点可调用 IBM® SPSS® Statistics 过程以分析您的 IBM® SPSS® Modeler 数据。可以访问许多不同的 SPSS Statistics 分析过程。此 节点需要 SPSS Statistics 的许可副本。 [有关详细信息,请参阅第 8 章中](#page-0-0) [的](#page-0-0)Statistics 输出节点[中的IBM SPSS Modeler 14.2 源、过程和输出节点。](#page-0-0)

有关此节点属性的信息,请参[阅statisticsoutputnode 属性第 266 页码](#page-279-0)。

## tablenode 属性

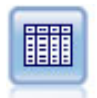

表节点以表格式显示数据,这些数据还可以写入到文件中。每当您需要检 查数据值或将其导出为可轻松读取的形式时,该节点则非常有用。 [有关详](#page-0-0) [细信息,请参阅第 6 章中的](#page-0-0)表节点中的IBM SPSS [Modeler 14.2 源、过](#page-0-0) [程和输出节点。](#page-0-0)

### 示例

create tablenode

- set :tablenode.highlight\_expr = "Age > 30"
- set :tablenode.output\_format = HTML
- set : tablenode.transpose\_data = true
- set :tablenode.full\_filename = "C:/output/table\_output.htm"

set :tablenode.paginate\_output = true set : tablenode.lines\_per\_page = 50

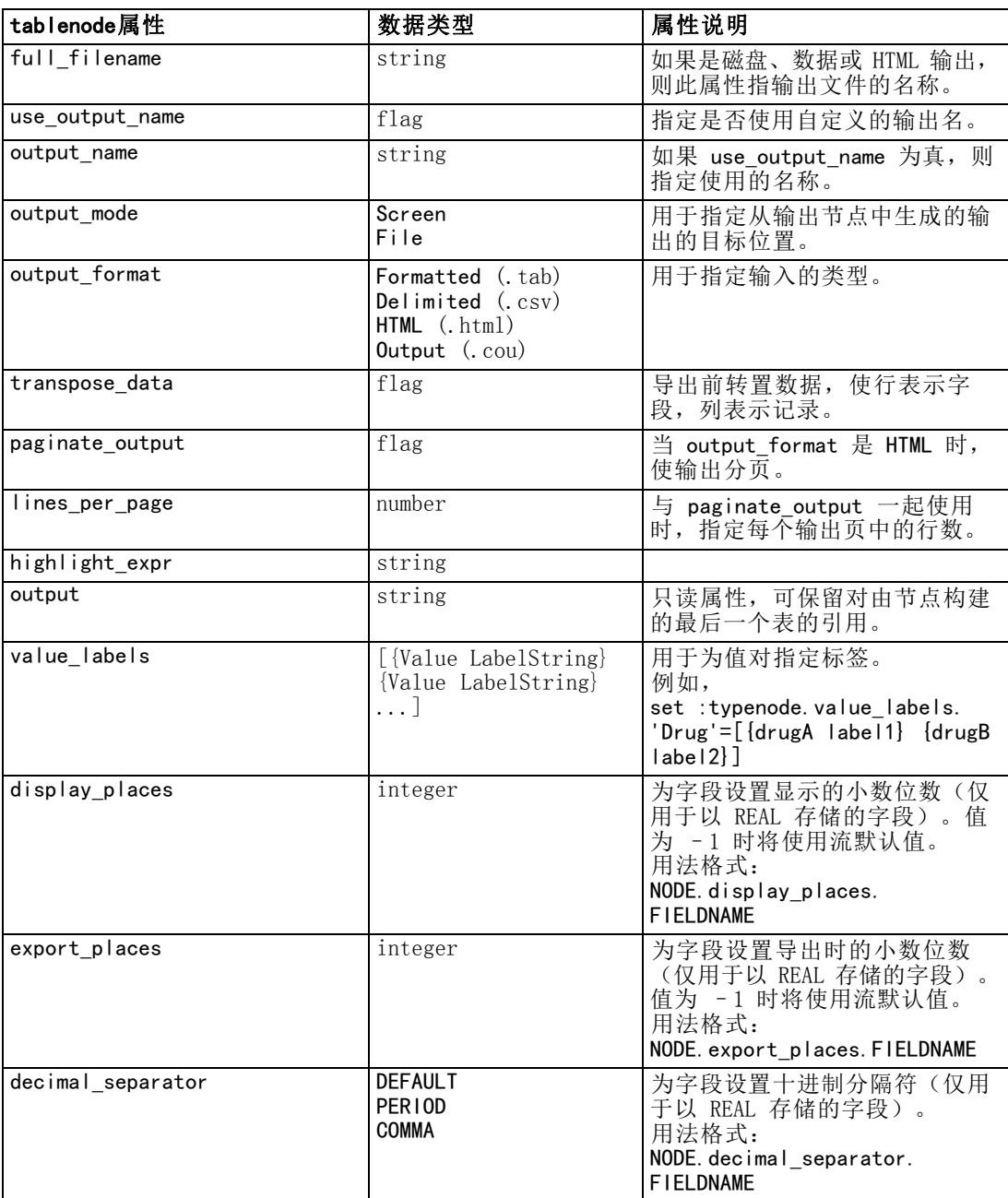

输出节点属性

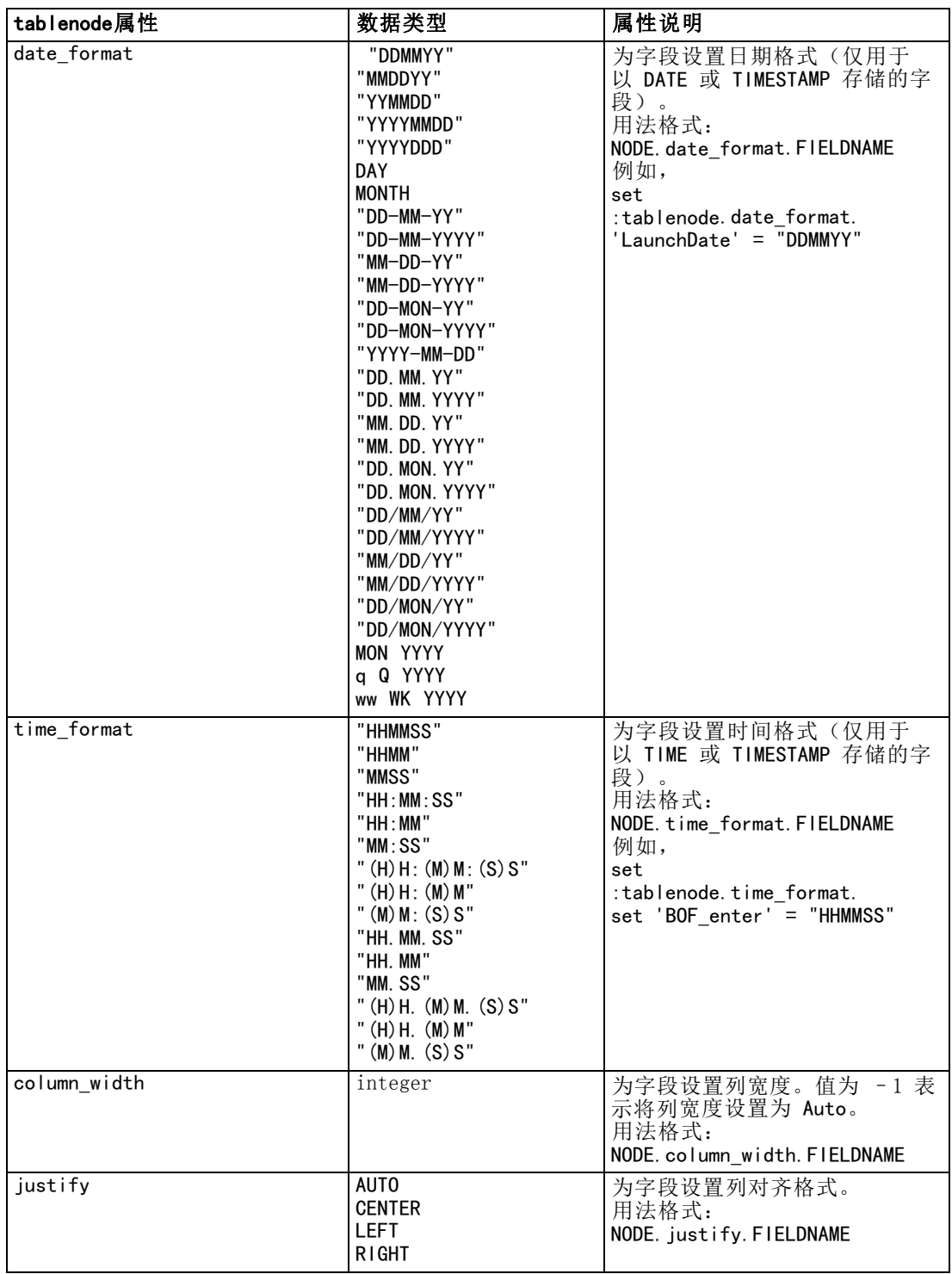

## transformnode 属性

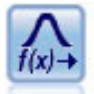

通过变换节点可首先选择和以可视方式预览变换结果,然后再将其应用于 选择的字段。 有关详细信息, 请参阅第 6 章中的变换节[点中的IBM SPSS](#page-0-0) Modeler 14.2 [源、过程和输出节点。](#page-0-0)

### 示例

create transformnode

set :transformnode.fields = [AGE INCOME]

set : transformnode.formula = Select

set : transformnode.formula\_log\_n = true

set : transformnode.formula\_log\_n\_offset = 1

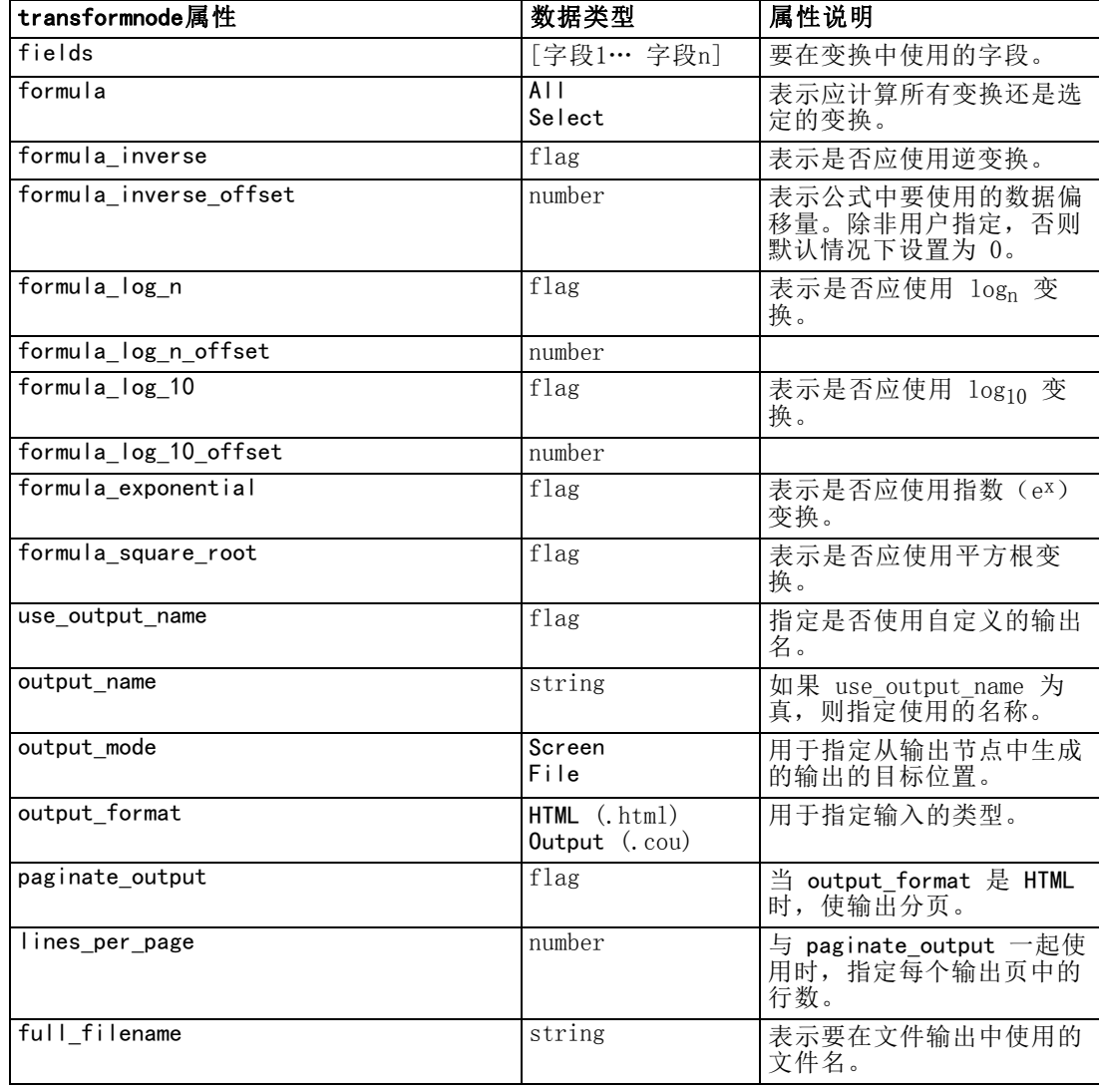

## 章  $2\bar{0}$

# 导出节点属性

## 通用导出节点属性

以下属性通用于所有导出节点。

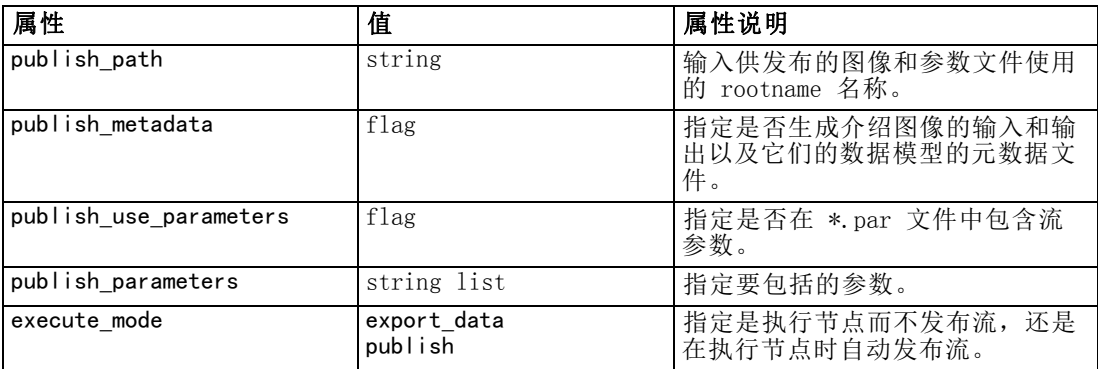

## cognosexportnode 属性

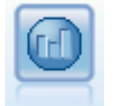

IBM Cognos BI 导出节点以 Cognos BI 数据库可读取的格式导出数据。[有](#page-0-0) [关详细信息,请参阅第 7 章中的](#page-0-0)IBM Cognos BI 导出节[点中的IBM](#page-0-0) SPSS Modeler 14.2 [源、过程和输出节点。](#page-0-0)

注意: 对于此节点,必须定义 Cognos 连接和 ODBC 连接。

### Cognos 连接

Cognos 连接的属性如下。

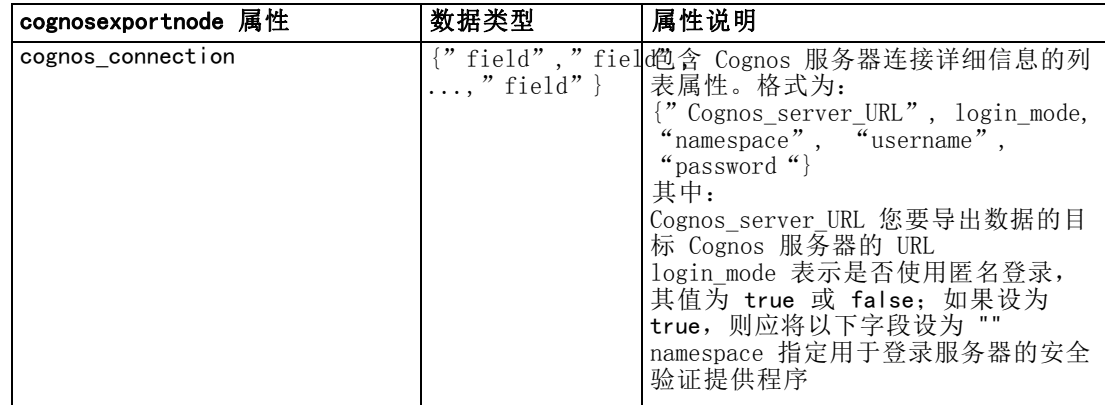

<span id="page-271-0"></span>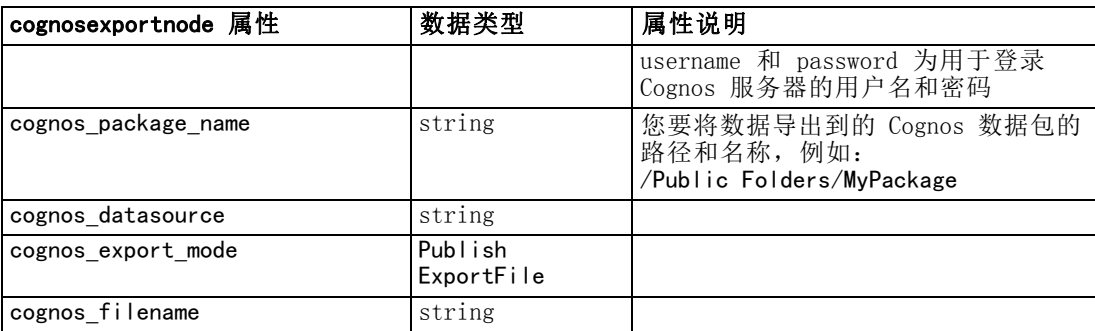

### ODBC 连接

ODBC 连接的属性和为下一节中的 databaseexportnode 列出的相同,例外是 datasource 属性无效。

### databaseexportnode 属性

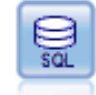

数据库导出节点将数据写到与 ODBC 兼容的相关数据源。要写到 ODBC 数 据源,数据源必须存在且您必须拥有对数据源的写权限。 [有关详细信息,](#page-0-0) [请参阅第 7 章中的](#page-0-0)数据库导出节点中的IBM SPSS [Modeler 14.2 源、过](#page-0-0) [程和输出节点。](#page-0-0)

### 示例

```
/*
Use this sample with fraud.str from demo folder
Assumes a datasource named "MyDatasource" has been configured
*/
create databaseexport
connect claimvalue:applyneuralnetwork to :databaseexport
 # Export tab
set : databaseexport.username = "user"
set :databaseexport.datasource = "MyDatasource"
set : databaseexport.password = "password"
set : databaseexport. table name = "predictions"
set :databaseexport.write_mode = Create
set : databaseexport. generate import = true
set :databaseexport.drop_existing_table = true
set :databaseexport.delete_existing_rows = true
set :databaseexport.default_string_size = 32
# Schema dialog
set : databaseexport.type.region = "VARCHAR(10)"
set : databaseexport.export_db_primarykey.id = true
set :databaseexportnode.use_custom_create_table_command = true
set :databaseexportnode.custom_create_table_command = "My SQL Code"
# Indexes dialog
set :databaseexport.use_custom_create_index_command = true
```
set :databaseexport.custom\_create\_index\_command =  $\setminus$ "CREATE BITMAP INDEX <index-name> ON <table-name> <(index-columns)>" set :databaseexport.indexes.MYINDEX.fields = [id region]

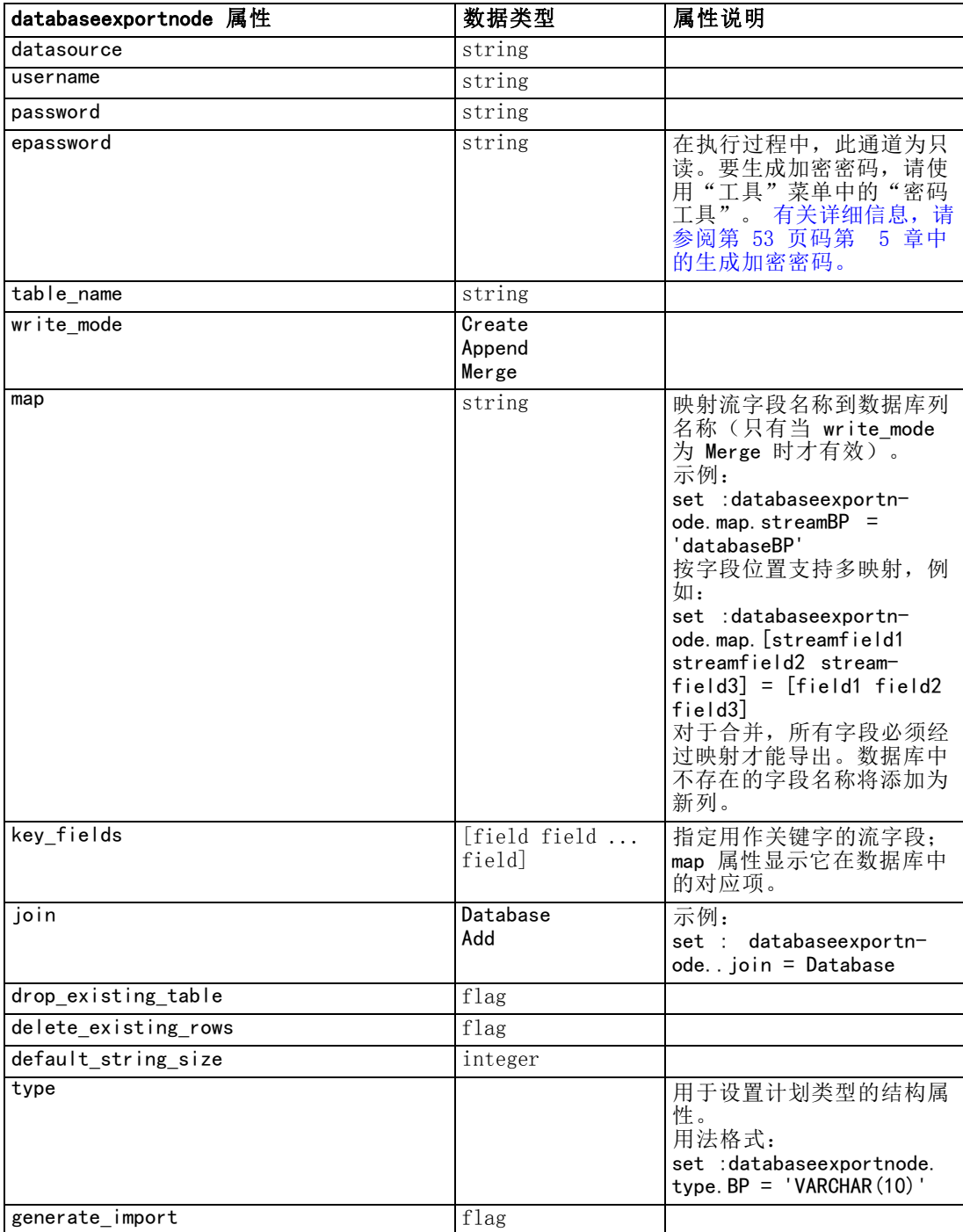

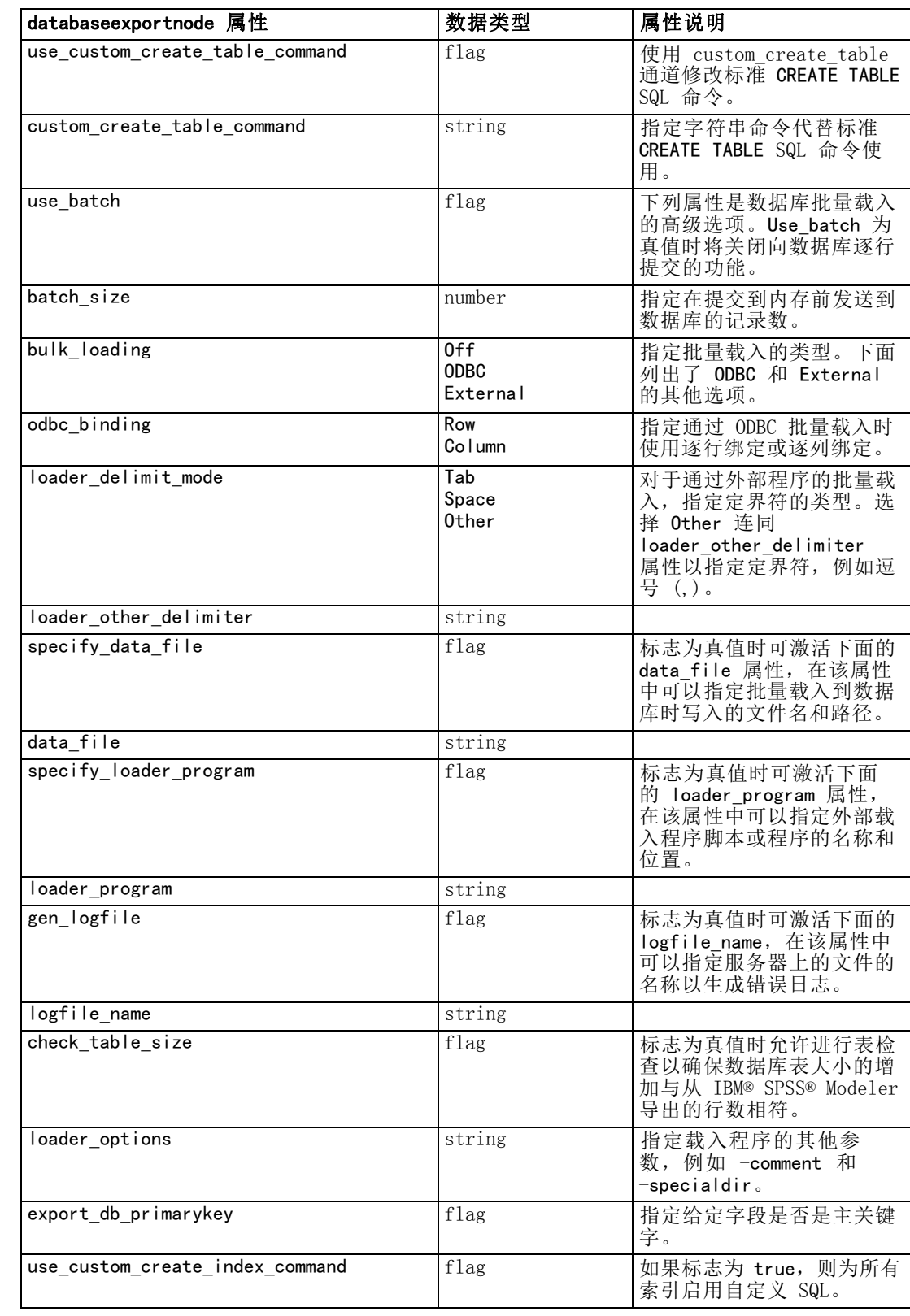

261

<span id="page-274-0"></span>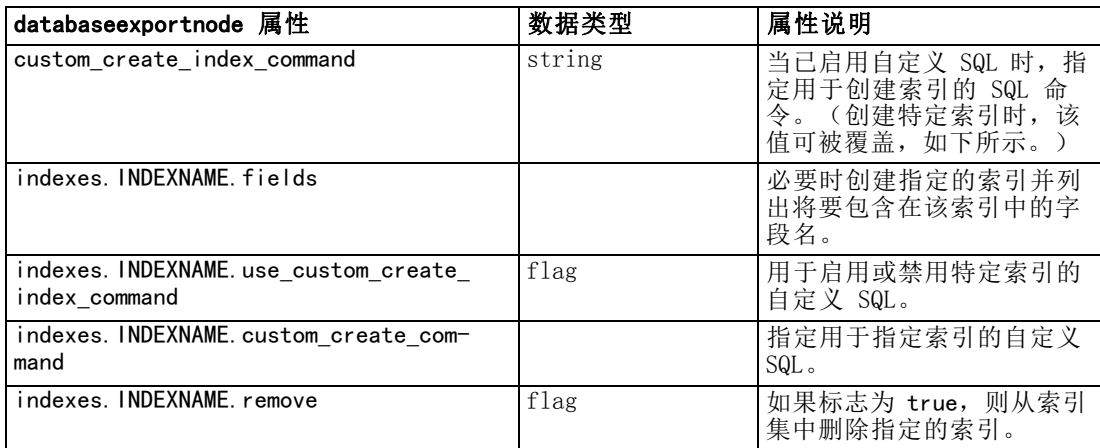

## datacollectionexportnode 属性

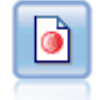

IBM® SPSS® Data Collection 导出节点以 Data Collection 市场调查软件使 用的格式输出数据。必须安装 Data Collection 数据库才可使用此节点。 [有关详细信息,请参阅第 7 章中的](#page-0-0)IBM SPSS Data Collection 导出节[点中](#page-0-0) [的IBM SPSS Modeler 14.2 源、过程和输出节点。](#page-0-0)

### 示例

create datacollectionexportnode

set :datacollectionexportnode.metadata\_file = "c:\museums.mdd"

set :datacollectionexportnode.merge\_metadata = 0verwrite

set :datacollectionexportnode.casedata file = "c:\museumdata.sav"

set :datacollectionexportnode.generate\_import = true

set :datacollectionexportnode.enable\_system\_variables = true

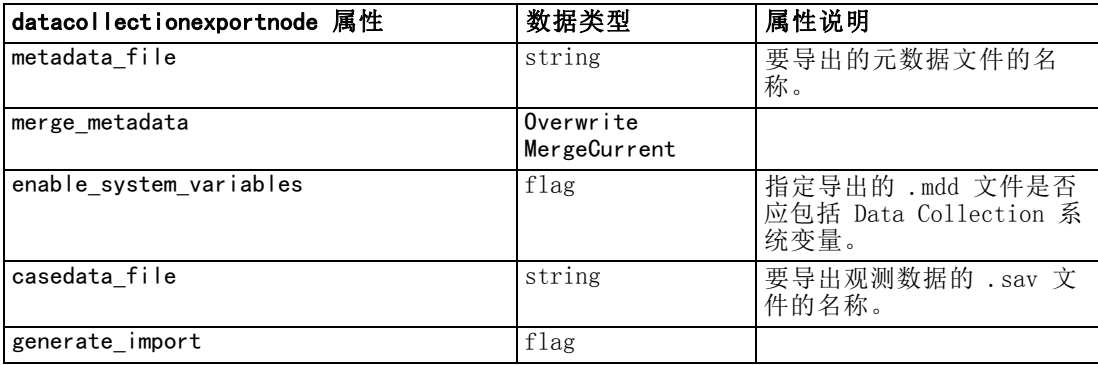

## excelexportnode 属性

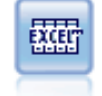

Excel 导出节点以 Microsoft Excel 格式 (.xls) 输出数据。也可以选择在 执行节点时自动启动 Excel 并打开导出的文件。 [有关详细信息,请参阅第](#page-0-0) [7 章中的](#page-0-0)Excel 导出节[点中的IBM SPSS Modeler 14.2 源、过程和输出节点。](#page-0-0)

### <span id="page-275-0"></span>示例

create excelexportnode

- set : excelexportnode. full filename = "C:/output/myexport.xls"
- set :excelexportnode.excel\_file\_type = Excel2007
- set :excelexportnode.inc\_field\_names = True
- set :excelexportnode.inc\_labels\_as\_cell\_notes = False
- set : excelexportnode. launch\_application = True
- set : excelexportnode. generate import  $=$  True

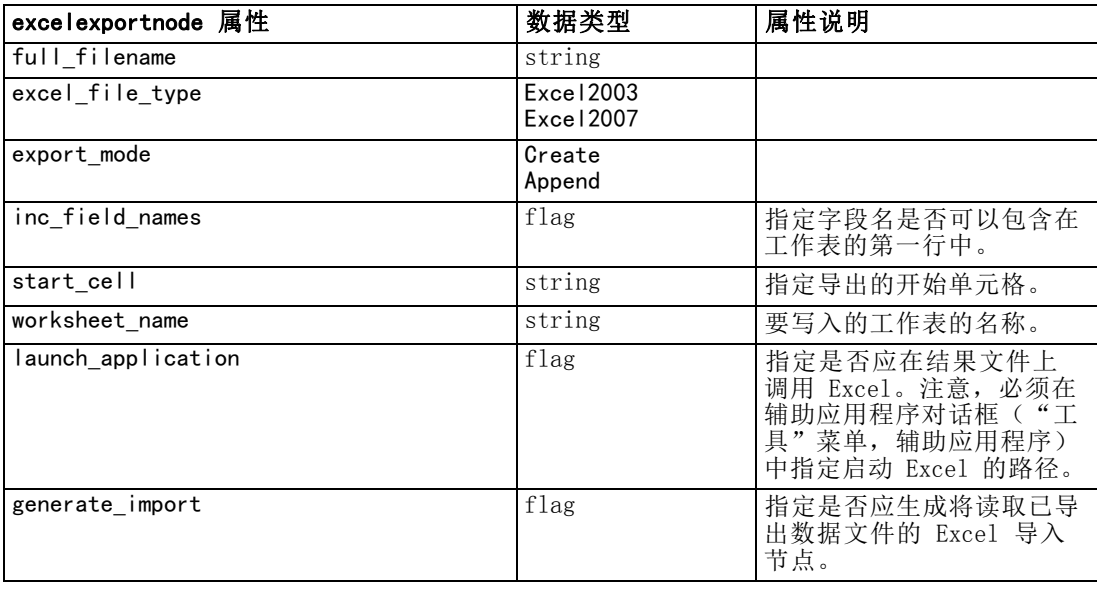

## outputfilenode 属性

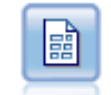

平面文件导出节点将数据输出到已分隔的文本文件。这对导出可由其他分析 或电子表格软件读取的数据非常有用。 [有关详细信息,请参阅第 7 章中的](#page-0-0) 平面文件导出节点中的IBM SPSS Modeler 14.2 [源、过程和输出节点。](#page-0-0)

### 示例

```
create outputfile
set :outputfile.full_filename = "c:/output/flatfile_output.txt"
set :outputfile.write_mode = Append
set : outputfile. inc field names = False
set :outputfile.use_newline_after_records = False
set :outputfile.delimit_mode = Tab
set : outputfile. other delimiter = ", "
set :outputfile.quote_mode = Double
set :outputfile.other_quote = "*"
set :outputfile.decimal_symbol = Period
```
263

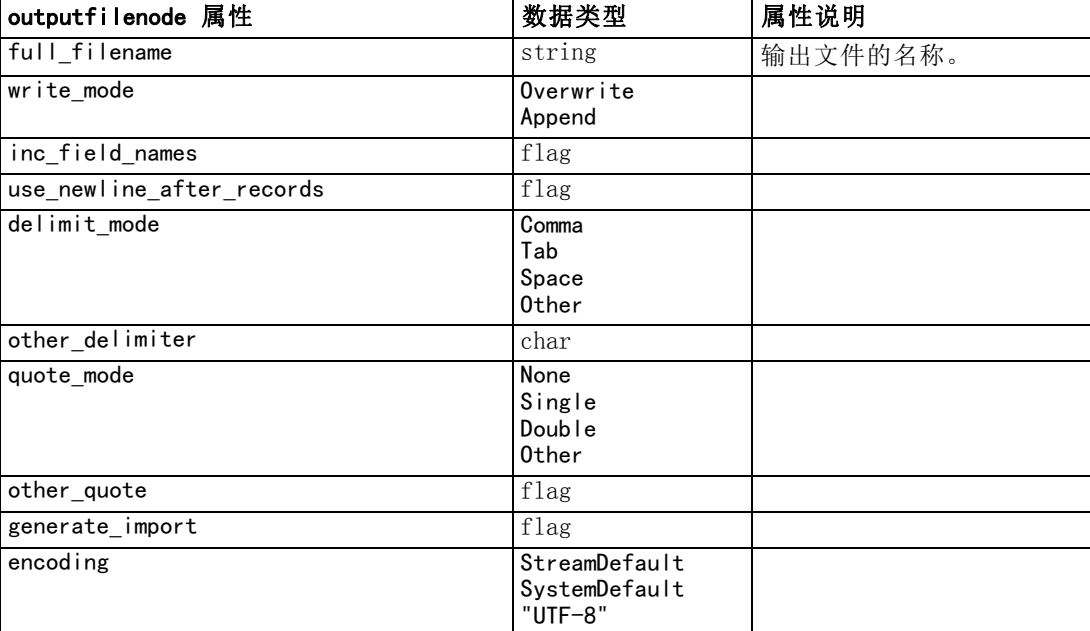

set :outputfile.generate\_import = True

## sasexportnode 属性

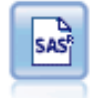

SAS 导出节点可以 SAS 格式输出数据,以便读入 SAS 或与 SAS 兼容的软件 包中。有以下三种 SAS 文件格式:SAS for Windows/OS2、SAS for UNIX 或 SAS Version 7/8。 [有关详细信息,请参阅第 7 章中的](#page-0-0)SAS 导出节[点中的](#page-0-0) [IBM SPSS Modeler 14.2 源、过程和输出节点。](#page-0-0)

### 示例

create sasexportnode

set : sasexportnode.full\_filename = "c:/output/SAS\_output.sas7bdat"

set : sasexportnode. format = SAS8

set : sasexportnode.export\_names = NamesAndLabels

set :sasexportnode.generate\_import = True

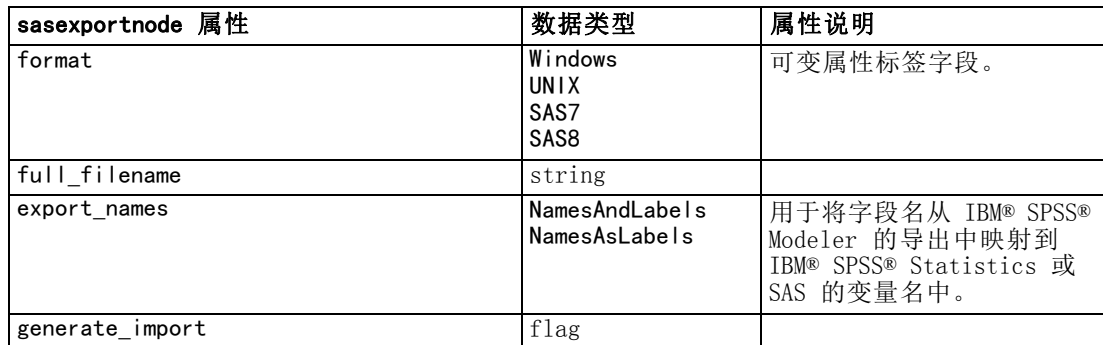

## statisticsexportnode 属性

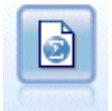

Statistics 导出节点以 IBM® SPSS® Statistics.sav 格式输出数据。.sav 文件可由 SPSS Statistics Base 和其他产品读取。这种格式也用于 IBM® SPSS® Modeler 中的某些缓存文件。 [有关详细信息,请参阅第 8 章中的](#page-0-0) Statistics 导出节点中的IBM [SPSS Modeler 14.2 源、过程和输出节点。](#page-0-0)

有关此节点属性的信息,请参[阅statisticsexportnode 属性第 267 页码](#page-280-0)。

## xmlexportnode 属性

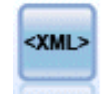

XML 导出节点将数据以 XML 格式输出到文件。还可选择创建 XML 源节点, 以将导出的数据读回到流中。 有关详细信息, 请参阅第 7 章中的XML 导出 节点中的IBM [SPSS Modeler 14.2 源、过程和输出节点。](#page-0-0)

### 示例

create xmlexportnode

set :xmlexportnode.full\_filename = "c:\export\data.xml"

set :xmlexportnode.map = [{"/catalog/book/genre" genre}{"/catalog/book/title" title}]

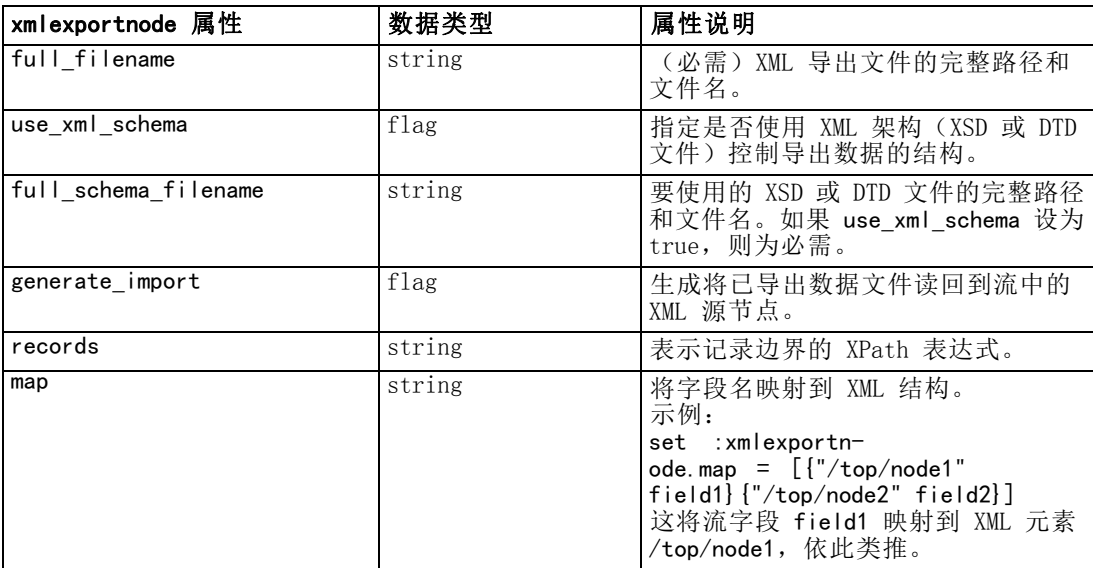

# IBM SPSS Statistics 节点属性

## statisticsimportnode 属性

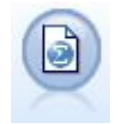

Statistics 文件节点从 IBM® SPSS® Statistics 使用的 .sav 文件格式以 及保存在 IBM® SPSS® Modeler 中的高速缓存文件(其也使用相同格式) 读取数据。[有关详细信息,请参阅第 8 章中的](#page-0-0)Statistics 文件节[点中的](#page-0-0) [IBM SPSS Modeler 14.2 源、过程和输出节点。](#page-0-0)

### 示例

create statisticsimportnode

set : statisticsimportnode.full\_filename = "C:/data/drug1n.sav"

set : statisticsimportnode.import names = true

set : statisticsimportnode.import data = true

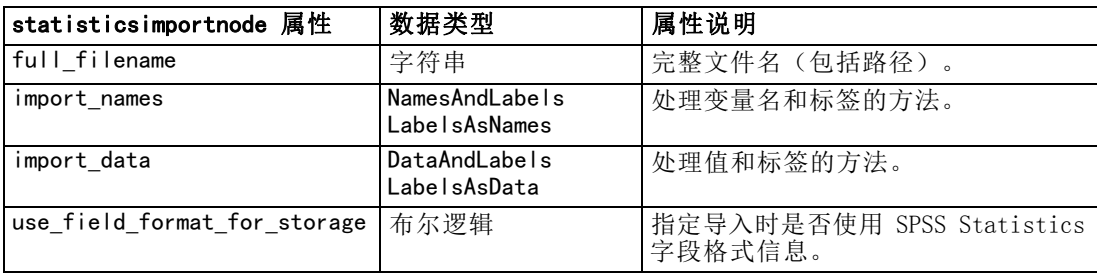

## statisticstransformnode 属性

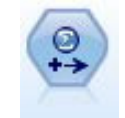

Statistics 转换节点针对 IBM® SPSS® Modeler 中的数据源运行所选的 IBM® SPSS® Statistics 语法命令。此节点需要 SPSS Statistics 的许可副本。 [有关详细信息,请参阅第 8 章中的](#page-0-0)Statistics 转换节[点中的IBM SPSS](#page-0-0) Modeler 14.2 [源、过程和输出节点。](#page-0-0)

### 示例

create statisticstransformnode

set : statisticstransformnode.syntax = "COMPUTE NewVar = Na + K."

set :statisticstransformnode.new\_name.NewVar = "Mixed Drugs"

set :statisticstransformnode.check\_before\_saving = true

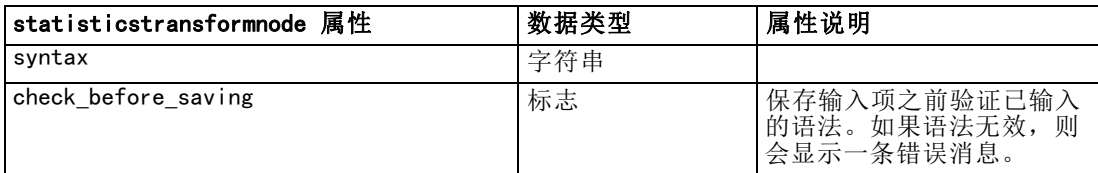

<span id="page-279-0"></span>266

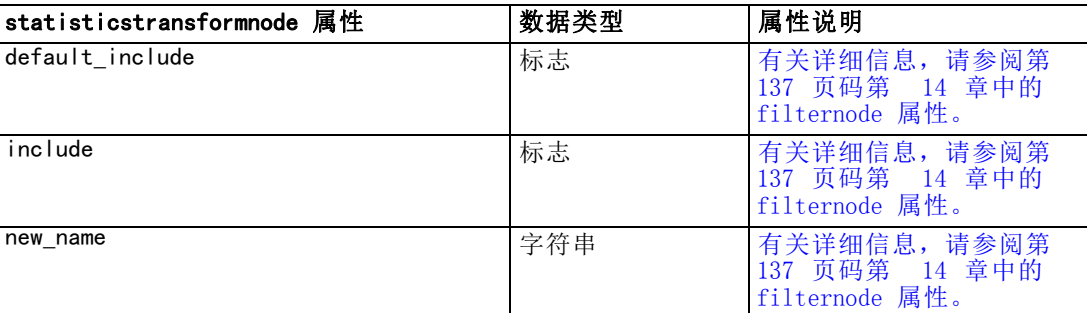

## statisticsmodelnode 属性

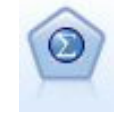

Statistics 模型节点使您能够通过运行生成 PMML 的 IBM® SPSS® Statistics 过程分析和处理数据。此节点需要 SPSS Statistics 的许可副本。 [有关详](#page-0-0) [细信息,请参阅第 8 章中的](#page-0-0)Statistics 模型节点[中的IBM SPSS Modeler](#page-0-0) [14.2 源、过程和输出节点。](#page-0-0)

### 示例

create statisticsmodelnode

set :statisticsmodelnode.syntax = "COMPUTE NewVar = Na + K."

set :statisticsmodelnode.new\_name.NewVar = "Mixed Drugs"

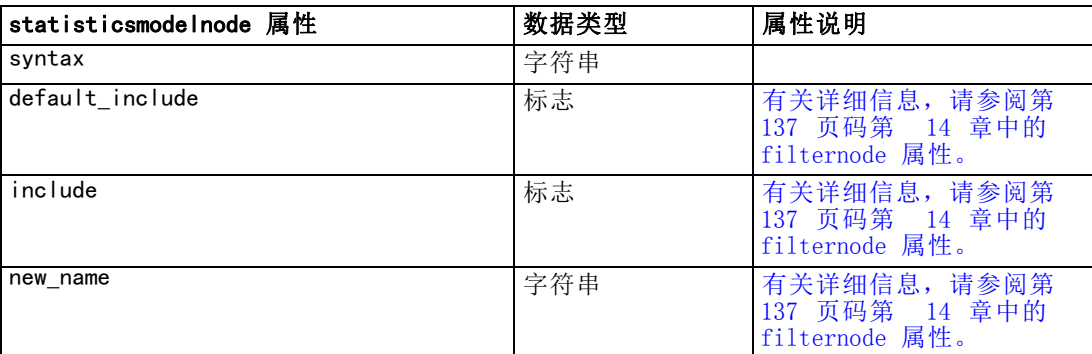

## statisticsoutputnode 属性

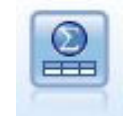

Statistics 输出节点可调用 IBM® SPSS® Statistics 过程以分析您的 IBM® SPSS® Modeler 数据。可以访问许多不同的 SPSS Statistics 分析过程。此 节点需要 SPSS Statistics 的许可副本。 [有关详细信息,请参阅第 8 章中](#page-0-0) [的](#page-0-0)Statistics 输出节点[中的IBM SPSS Modeler 14.2 源、过程和输出节点。](#page-0-0)

### 示例

create statisticsoutputnode set : statisticsoutputnode. syntax = "SORT CASES BY Age(A) Sex(A) BP(A) Cholesterol(A)" set :statisticsoutputnode.use\_output\_name = False

<span id="page-280-0"></span>set :statisticsoutputnode.output\_mode = File

set : statisticsoutputnode.full\_filename = "Cases by Age, Sex and Medical History"

set : statisticsoutputnode. file\_type = HTML

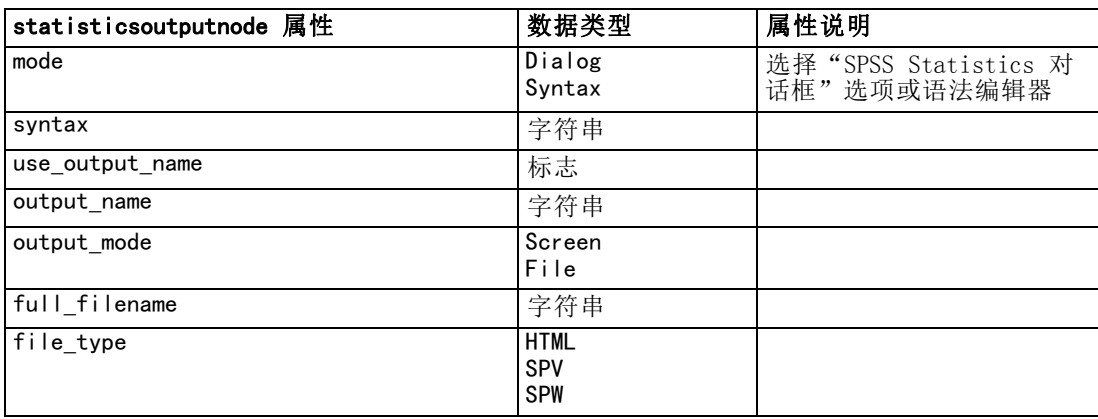

## statisticsexportnode 属性

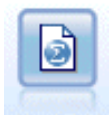

Statistics 导出节点以 IBM® SPSS® Statistics.sav 格式输出数据。.sav 文件可由 SPSS Statistics Base 和其他产品读取。这种格式也用于 IBM® SPSS® Modeler 中的某些缓存文件。 [有关详细信息,请参阅第 8 章中的](#page-0-0) Statistics 导出节点中的IBM [SPSS Modeler 14.2 源、过程和输出节点。](#page-0-0)

### 示例

create statisticsexportnode

set :statisticsexportnode.full\_filename = "c:/output/SPSS\_Statistics\_out.sav"

set :statisticsexportnode.field\_names = Names

set :statisticsexportnode.launch\_application = True

set : statisticsexportnode.generate import  $=$  True

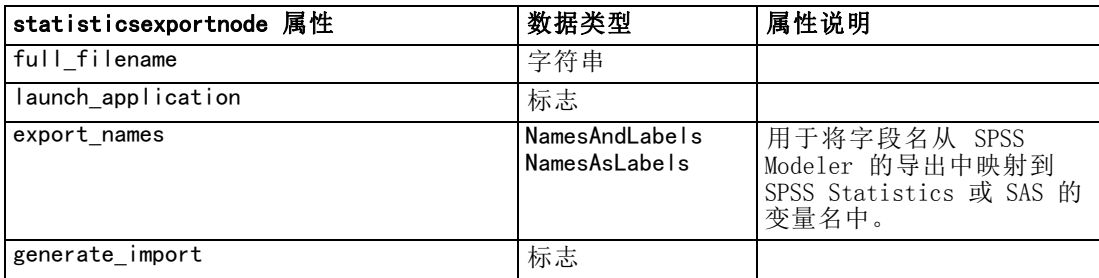

# 超节点属性

下表中说明了超节点的特定属性。注意公共节点属性也可应用于超节点。

表 22-1

source\_supernode

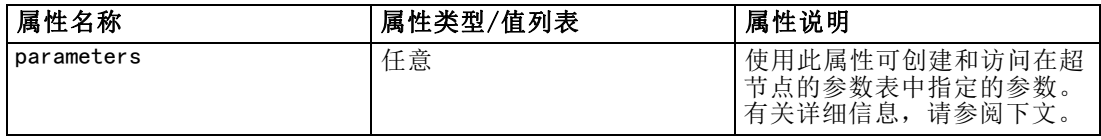

#### 表 22-2

process\_supernode

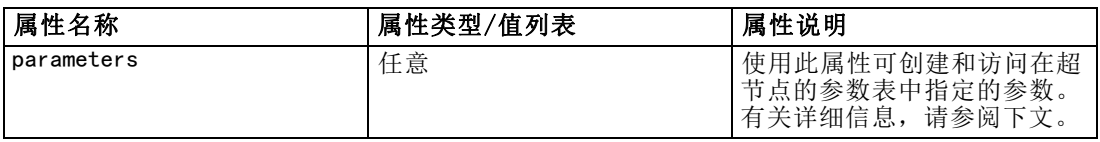

### 表 22-3

terminal\_supernode

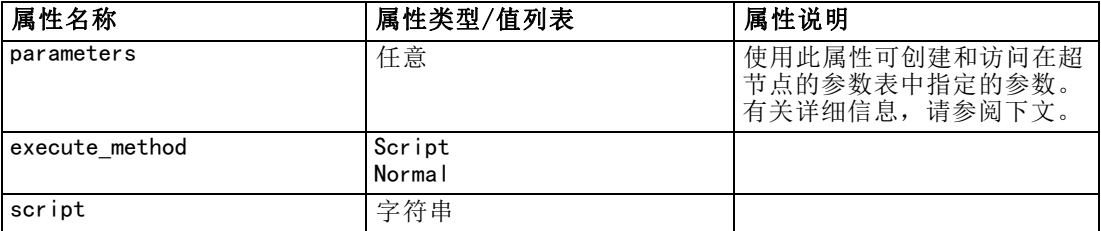

### 超节点参数

可使用通用格式在脚本中创建或设置超节点参数:

set mySuperNode.parameters.minvalue = 30

此外,除了指定(或不指定)超节点的名称外,还可以指定其类型:

set : process\_supernode.parameters.minvalue = 30

set mySuperNode: process\_supernode.parameters.minvalue = 30

还可以使用 CLEM 表达式设置参数值:

set :process\_supernode.parameters.minvalue = "<expression>"

Copyright IBM Corporation 1994, 2011. 268

269

### 设置已封装节点的属性

通过创建与要设置的节点和属性的字面名称相匹配的超节点参数,可以为封装在超节点 中的特定节点设置属性。例如,假设有一个源超节点,其中封装有变量文件节点以读取 数据。可以按以下格式传递要读取的文件名(使用 full filename 属性指定):

set :source supernode.parameters.':variablefilenode.full\_filename' = "c:/mydata.txt"

以上创建了名为 :variablefilenode.full filename 的超节点参数, 且值为 c:/mydata.txt。假定在超节点中存在指定类型的节点,则会相应地设置此节点的已命名 属性的值。注意,此操作是在流脚本中完成的—即,包括超节点的流的脚本—而不是在 超节点脚本中完成的。请确保使用单引号来指定参数名。

此方法可用于任何已封装的节点,只要可生成有效的节点和属性引用。例如,要设置 已封装样本节点的 rand pct 属性,可使用下列任何格式:

set mySuperNode.parameters.':samplenode.rand\_pct' = 50

#### 或

set mySuperNode.parameters.'Sample.rand pct'= 50

或

set mySuperNode.parameters.'Sample:samplenode.rand pct'= 50

上述第一个引用假定流中仅有一个样本节点;第二个引用假定仅有一个名为"Sample" 的节点但忽略其类型。第三个引用最明确,其中不仅指定了节点的名称还指定了节点 的类型。

[有关详细信息,请参阅第 9 章中的](#page-0-0)超节点参数[中的IBM SPSS Modeler 14.2 源、](#page-0-0) [过程和输出节点。](#page-0-0)

超节点脚本的局限性。超节点无法处理其他流,也无法更改当前流。因此,在超节点脚 本中无法使用应用于流的命令,例如 open stream、get stream、execute\_script 等。

# 注意事项

This information was developed for products and services offered worldwide.

IBM may not offer the products, services, or features discussed in this document in other countries. Consult your local IBM representative for information on the products and services currently available in your area. Any reference to an IBM product, program, or service is not intended to state or imply that only that IBM product, program, or service may be used. Any functionally equivalent product, program, or service that does not infringe any IBM intellectual property right may be used instead. However, it is the user's responsibility to evaluate and verify the operation of any non-IBM product, program, or service.

IBM may have patents or pending patent applications covering subject matter described in this document. The furnishing of this document does not grant you any license to these patents. You can send license inquiries, in writing, to:

IBM Director of Licensing, IBM Corporation, North Castle Drive, Armonk, NY 10504-1785, U.S.A.

For license inquiries regarding double-byte character set (DBCS) information, contact the IBM Intellectual Property Department in your country or send inquiries, in writing, to:

Intellectual Property Licensing, Legal and Intellectual Property Law, IBM Japan Ltd., 1623-14, Shimotsuruma, Yamato-shi, Kanagawa 242-8502 Japan.

以下段落不适用于英国或任何其他此类条款与其当地法律不一致的国家: SPSS INC.,IBM COMPANY 一员, "按原样"提供本出版物,不包含任何类型的保证,无论是明示或默示 的,包括但不只限于不侵权的默示保证、适销性或适用特定目的。一些国家不允许某些 交易中明示或默示保证的免责声明,因此本声明可能不适用于您。

本信息可能包含技术不准确性或印刷错误。我们将定期对以上信息进行更改;这些更改 将出现在本出版物的最新版本中。SPSS Inc. 可能在任何时候对本出版物中介绍的产 品和/或程序进行改进而不另行通知。

本信息中引用的任何非 SPSS 和非 IBM 网站只用于参考目的,在任何情况下都不作 为对这些网站的背书。这些网站上的资料不是本 SPSS Inc. 产品资料的一部分,同 时您要自行承担使用这些网站的风险。

当您发送信息给 IBM 或 SPSS 时,您将授予非独占权利给 IBM 和 SPSS,允许它以其认 为合适的任何方式使用或分发这些信息而不承担任何责任。

有关非 SPSS 产品的信息分别来自这些产品的供应商、已出版的公告或其它公开的来源。 SPSS 尚未测试这些产品,同时无法确认性能的准确性、兼容性或与非 SPSS 产品相关的 任何其他声明。如果对非 SPSS 产品的性能有任何疑问,请咨询这些产品的供应商。

Licensees of this program who wish to have information about it for the purpose of enabling: (i) the exchange of information between independently created programs and other programs (including this one) and (ii) the mutual use of the information which has been exchanged, should contact:

IBM Software Group, Attention: Licensing, 233 S. Wacker Dr., Chicago, IL 60606, USA.

Such information may be available, subject to appropriate terms and conditions, including in some cases, payment of a fee.

The licensed program described in this document and all licensed material available for it are provided by IBM under terms of the IBM Customer Agreement, IBM International Program License Agreement or any equivalent agreement between us.

Any performance data contained herein was determined in a controlled environment. Therefore, the results obtained in other operating environments may vary significantly. Some measurements may have been made on development-level systems and there is no guarantee that these measurements will be the same on generally available systems. Furthermore, some measurements may have been estimated through extrapolation. Actual results may vary. Users of this document should verify the applicable data for their specific environment.

Information concerning non-IBM products was obtained from the suppliers of those products, their published announcements or other publicly available sources. IBM has not tested those products and cannot confirm the accuracy of performance, compatibility or any other claims related to non-IBM products. Questions on the capabilities of non-IBM products should be addressed to the suppliers of those products.

All statements regarding IBM's future direction or intent are subject to change or withdrawal without notice, and represent goals and objectives only.

本信息包含用于日常商业运营的数据和报告示例。为了尽可能完整的阐明,这些示例包 含个人姓名、公司、品牌和产品名称。所有这些名称都是虚构的,任何与实际公司名称 和地址类似的情况实属巧合。

If you are viewing this information softcopy, the photographs and color illustrations may not appear.

### 商标

IBM、IBM 徽标、和 ibm.com 是 IBM Corporation 在全球多个国家 注册的商标。有关 IBM 商标的当前列表,请访问公司网站,网址为 <http://www.ibm.com/legal/copytrade.shmtl>。

SPSS 是 ,已在全球多个国家注册。

Adobe、Adobe 徽标、PostScript 和 PostScript 徽标是 Adobe Systems Incorporated 在美国和/或其他国家的注册商标或商标。

IT Infrastructure Library 是中央计算机与电信总局的注册商标,该局目前是英国 商务部的一部分。

注意事项

272

Intel、Intel 徽标、Intel Inside、Intel Inside 徽标、Intel Centrino、Intel Centrino 徽标、Celeron、Intel Xeon、Intel SpeedStep、Itanium 和 Pentium 是 Intel Corporation 或其子公司在美国和其他国家的商标或注册商标。

Linux 是 Linus Torvalds 在美国、其他国家或这两者的注册商标。

Microsoft、Windows、Windows NT 和 Windows 徽标是 Microsoft Corporation 在美 国、其他国家或这两者的商标。

ITIL 是一个注册商标,以及英国商务部的注册社区商标,并在美国专利商标局注册。

UNIX 是 Open Group 在美国和其他国家的注册商标。

Cell Broadband Engine 是 Sony Computer Entertainment, Inc. 在美国、其他国家或 这两者的商标,并许可使用。

Java 以及所有基于 Java 的商标和徽标是 Sun Microsystems, Inc. 在美国、其他 国家或这两者的商标。

Linear Tape-Open, LTO, the LTO Logo, Ultrium, and the Ultrium logo are trademarks of HP, IBM Corp. and Quantum in the U.S. and other countries.

其他产品和服务名称可能是 IBM、SPSS 或其他公司的商标。

# 索引

abs 函数, [77](#page-90-0) aggregatenode 属性, [120](#page-133-0) allbutfirst 函数, [80](#page-93-0) allbutlast 函数, [80](#page-93-0) alphabefore 函数, [80](#page-93-0) analysisnode 属性, [245](#page-258-0) anomalydetectionnode 属性, [167](#page-180-0) anonymizenode 属性, [128](#page-141-0) appendnode 属性, [120](#page-133-0) applyanomalydetectionnode 属性, [217](#page-230-0) applyapriorinode 属性, [217](#page-230-0) applyautoclassifiernode 属性, [218](#page-231-0) applyautoclusternode 属性, [218](#page-231-0) applyautonumericnode 属性, [218](#page-231-0) applybayesnetnode 属性, [219](#page-232-0) applyc50node 属性, [219](#page-232-0) applycarmanode 属性, [219](#page-232-0) applycartnode 属性, [219](#page-232-0) applychaidnode 属性, [220](#page-233-0) applycoxregnode 属性, [220](#page-233-0) applydb2imclusternode 属性, [242](#page-255-0) applydb2imlognode 属性, [242](#page-255-0) applydb2imnbnode 属性, [242](#page-255-0) applydb2imregnode 属性, [242](#page-255-0) applydb2imtreenode 属性, [242](#page-255-0) applydecisionlistnode 属性, [221](#page-234-0) applydiscriminantnode 属性, [221](#page-234-0) applyfactornode 属性, [221](#page-234-0) applyfeatureselectionnode 属性, [221](#page-234-0) applygeneralizedlinearnode 属性, [222](#page-235-0) applykmeansnode 属性, [222](#page-235-0) applyknnnode 属性, [222](#page-235-0) applykohonennode 属性, [222](#page-235-0) applylinearnode 属性, [222](#page-235-0) applylogregnode 属性, [223](#page-236-0) applymslogisticnode 属性, [230](#page-243-0) applymsneuralnetworknode 属性, [230](#page-243-0) applymsregressionnode 属性, [229](#page-242-0) applymssequenceclusternode 属性, [230](#page-243-0) applymstimeseriesnode 属性, [230](#page-243-0) applymstreenode 属性, [229](#page-242-0) applynetezzadectreenode 属性, [244](#page-257-0) applynetezzakmeansnode 属性, [244](#page-257-0) applyneuralnetnode 属性, [223](#page-236-0) applyneuralnetworknode 属性, [223](#page-236-0) applyoraabnnode 属性, [236](#page-249-0) applyoradecisiontreenode 属性, [236](#page-249-0) applyorakmeansnode 属性, [236](#page-249-0) applyoranbnode 属性, [236](#page-249-0) applyoranmfnode 属性, [237](#page-250-0) applyoraoclusternode 属性, [236](#page-249-0) applyorasvmnode 属性, [236](#page-249-0) applyquestnode 属性, [224](#page-237-0) applyregressionnode 属性, [224](#page-237-0) applyselflearningnode 属性, [224](#page-237-0) applysequencenode 属性, [224](#page-237-0)

applysvmnode 属性, [225](#page-238-0) applytimeseriesnode 属性, [225](#page-238-0) applytwostepnode 属性, [225](#page-238-0) Apriori 模型 节点脚本属性, [168,](#page-181-0) [217](#page-230-0) apriorinode 属性, [168](#page-181-0) arccos 函数, [78](#page-91-0) arccosh 函数, [78](#page-91-0) arcsin 函数, [78](#page-91-0) arcsinh 函数, [78](#page-91-0) arctan 函数, [78](#page-91-0) arctan2 函数, [78](#page-91-0) arctanh 函数, [78](#page-91-0) autoclassifiernode 属性, [170](#page-183-0) autoclusternode 属性, [172](#page-185-0) autodataprepnode 属性, [129](#page-142-0) autonumericnode 属性, [174](#page-187-0) balancenode 属性, [121](#page-134-0) bayesnet 属性, [175](#page-188-0) binningnode 属性, [132](#page-145-0) @BLANK 函数, [74,](#page-87-0) [92](#page-105-0) C&R 树模型 节点脚本属性, [179,](#page-192-0) [219](#page-232-0) C5.0 模型 节点脚本属性, [176,](#page-189-0) [219](#page-232-0) c50node 属性, [176](#page-189-0) CARMA 模型 节点脚本属性, [177,](#page-190-0) [219](#page-232-0) carmanode 属性, [177](#page-190-0) cartnode 属性, [179](#page-192-0) cdf\_chisq 函数, [79](#page-92-0) cdf f 函数, [79](#page-92-0) cdf normal 函数, [79](#page-92-0) cdf\_t 函数, [79](#page-92-0) CHAID 模型 节点脚本属性, [181,](#page-194-0) [220](#page-233-0) chaidnode 属性, [181](#page-194-0) clear generated palette 命令, [39,](#page-52-0) [54](#page-67-0) clear stream 命令, [43](#page-56-0) CLEM language, [67](#page-80-0) 数据类型, [68–](#page-81-0)[69](#page-82-0) 脚本编写, [6](#page-19-0), [16](#page-29-0) 表达式, [67](#page-80-0) CLEM 函数 sequence, [88](#page-101-0)–[89](#page-102-0) string, [80](#page-93-0) 三角法, [78](#page-91-0) 信息, [74](#page-87-0) 全局, [92](#page-105-0) 数值, [77](#page-90-0) 日期时间, [85](#page-98-0) 概率, [79](#page-92-0) 比较, [75](#page-88-0) 特殊函数, [93](#page-106-0) 空值与 Null 值, [92](#page-105-0)

索引

逐位, [79](#page-92-0) 逻辑, [77](#page-90-0) 随机, [80](#page-93-0) CLEM 表达式 参数, [21](#page-34-0) 脚本编写, [28](#page-41-0) CLEM函数 可用列表, [72](#page-85-0) 转换, [74](#page-87-0) CLEM表达式 查找并替换文本, [13](#page-26-0) 脚本编写, [23](#page-36-0) close FILE 命令, [47](#page-60-0) close STREAM 命令, [42](#page-55-0) cognosimportnode 属性, [106](#page-119-0) collectionnode 属性, [155](#page-168-0) column\_count 属性, [47](#page-60-0) connect NODE 命令, [32](#page-45-0) cos 函数, [78](#page-91-0) cosh 函数, [78](#page-91-0) count\_equal 函数, [75](#page-88-0) count\_greater\_than 函数, [75](#page-88-0) count\_less\_than 函数, [75](#page-88-0) count\_non\_nulls 函数, [75](#page-88-0) count\_not\_equal 函数, [75](#page-88-0) count\_nulls 函数, [75](#page-88-0) count\_substring 函数, [80](#page-93-0) Cox 回归模型 节点脚本属性, [183,](#page-196-0) [220](#page-233-0) coxregnode 属性, [183](#page-196-0) create NODE 命令, [31](#page-44-0) create stream 命令, [42](#page-55-0) dataauditnode 属性, [246](#page-259-0) databaseexportnode 属性, [258](#page-271-0) databasenode 属性, [107](#page-120-0) datacollectionexportnode 属性, [261](#page-274-0) datacollectionimportnode 属性, [108](#page-121-0) date 函数, [69](#page-82-0)[–70](#page-83-0) date\_before, [75](#page-88-0), [85](#page-98-0) date days difference, [85](#page-98-0) date in days, [85](#page-98-0) date in months, [85](#page-98-0) date in weeks, [85](#page-98-0) date\_in\_years, [85](#page-98-0) date\_months\_difference, [85](#page-98-0) date\_weeks\_difference, [85](#page-98-0) date\_years\_difference, [85](#page-98-0) @TODAY 函数, [85](#page-98-0) date\_before 函数, [75](#page-88-0) datetime\_date 函数, [74](#page-87-0) db2imassocnode 属性, [238](#page-251-0) db2imclusternode 属性, [240](#page-253-0) db2imlognode 属性, [241](#page-254-0) db2imnbnode 属性, [240](#page-253-0) db2imregnode 属性, [239](#page-252-0) db2imsequencenode 属性, [238](#page-251-0) db2imtimeseriesnode 属性, [241](#page-254-0)

db2imtreenode 属性, [237](#page-250-0) decisionlist 属性, [185](#page-198-0) delete model 命令, [39](#page-52-0), [49](#page-62-0) delete NODE 命令, [33](#page-46-0) derivenode 属性, [134](#page-147-0) DIFF 函数, [89](#page-102-0) @DIFF 函数, [88](#page-101-0)[–89](#page-102-0) directedwebnode 属性, [165](#page-178-0) disable NODE 命令, [33](#page-46-0) disconnect NODE 命令, [33](#page-46-0) discriminant 模型 节点脚本属性, [186,](#page-199-0) [221](#page-234-0) discriminantnode 属性, [186](#page-199-0) distinctnode 属性, [122](#page-135-0) distributionnode 属性, [156](#page-169-0) div 函数, [77](#page-90-0) duplicate NODE 命令, [33](#page-46-0) enable NODE 命令, [33](#page-46-0) endstring 函数, [80](#page-93-0) ensemblenode 属性, [135](#page-148-0) Enterprise View 节点 属性, [111](#page-124-0) evaluationnode 属性, [157](#page-170-0) evimportnode 属性, [111](#page-124-0) Excel 导出节点 属性, [261](#page-274-0) Excel 源节点 属性, [110](#page-123-0) excelexportnode 属性, [261](#page-274-0) excelimportnode 属性, [110](#page-123-0) execute NODE 命令, [34](#page-47-0) execute\_all 命令, [26](#page-39-0) execute\_project 命令, [46](#page-59-0) execute\_script 命令, [26](#page-39-0) exit 命令, [22](#page-35-0), [26](#page-39-0) export model 命令, [40](#page-53-0) export NODE 命令, [34](#page-47-0) export output 命令, [49](#page-62-0) f 分布 概率函数, [79](#page-92-0) factornode 属性, [187](#page-200-0) featureselectionnode 属性, [10](#page-23-0), [189](#page-202-0) @FIELD 函数, [93](#page-106-0) fields 在脚本中关闭, [154](#page-167-0) @FIELDS\_BETWEEN 函数, [93](#page-106-0) @FIELDS\_MATCHING 函数, [93](#page-106-0) fillernode 属性, [136](#page-149-0) filternode 属性, [137](#page-150-0) first\_index 函数, [75](#page-88-0) first\_non\_null 函数, [75](#page-88-0) first\_non\_null\_index 函数, [75](#page-88-0) fixedfilenode 属性, [111](#page-124-0) flatfilenode 属性, [262](#page-275-0) flush NODE 命令, [35](#page-48-0) for 命令, [20,](#page-33-0) [22](#page-35-0), [51,](#page-64-0) [56](#page-69-0), [59](#page-72-0) for...endfor 命令, [27](#page-40-0)
fracof 函数, [77](#page-90-0) genlinnode 属性, [190](#page-203-0) get node 命令, [35](#page-48-0) get output 命令, [49](#page-62-0) get stream 命令, [43](#page-56-0) get 命令, [18](#page-31-0) graphboardnode 属性, [159](#page-172-0) hasendstring 函数, [80](#page-93-0) hasmidstring 函数, [80](#page-93-0) hasstartstring 函数, [80](#page-93-0) hassubstring 函数, [80](#page-93-0) histogramnode 属性, [160](#page-173-0) historynode 属性, [138](#page-151-0) HTML 格式 导出模型, [40](#page-53-0) 导出节点, [34](#page-47-0) HTML 输出 使用脚本创建, [56](#page-69-0), [59](#page-72-0) IBM Cognos BI 源节点 属性, [106](#page-119-0) IBM DB2 模型 节点脚本属性, [237](#page-250-0) IBM ISW Logistic 回归模型 节点脚本属性, [241–](#page-254-0)[242](#page-255-0) IBM ISW Naive Bayes 模型 节点脚本属性, [240,](#page-253-0) [242](#page-255-0) IBM ISW Time Series 模型 节点脚本属性, [241](#page-254-0) IBM ISW 关联模型 节点脚本属性, [238,](#page-251-0) [242](#page-255-0) IBM ISW 决策树模型 节点脚本属性, [237,](#page-250-0) [242](#page-255-0) IBM ISW 回归模型 节点脚本属性, [239,](#page-252-0) [242](#page-255-0) IBM ISW 序列模型 节点脚本属性, [238,](#page-251-0) [242](#page-255-0) IBM ISW 聚类模型 节点脚本属性, [240,](#page-253-0) [242](#page-255-0) IBM SPSS Collaboration and Deployment Services Repository 命令行参数, [63](#page-76-0) 脚本编写, [52](#page-65-0) IBM SPSS Data Collection 导出节点 属性, [261](#page-274-0) IBM SPSS Data Collection 源节点 属性, [108](#page-121-0) IBM SPSS Modeler, [1](#page-14-0) 从命令行运行, [61](#page-74-0) 文档, [2](#page-15-0) IBM SPSS Statistics 导出节点 属性, [267](#page-280-0) IBM SPSS Statistics 源节点 属性, [265](#page-278-0) IBM SPSS Statistics 转换节点 属性, [265](#page-278-0) IBM SPSS Statistics模型 节点脚本属性, [266](#page-279-0)

IBM SPSS Statistics输出节点 属性, [266](#page-279-0) IBM SPSS Text Analytics, [2](#page-15-0) if 命令, [22,](#page-35-0) [56](#page-69-0) if...then...else 命令, [28](#page-41-0) if、then、else 函数, [77](#page-90-0) INDEX 函数, [89](#page-102-0) @INDEX 函数, [88–](#page-101-0)[89](#page-102-0) insert model 命令, [41](#page-54-0) integer\_bitcount 函数, [79](#page-92-0) integer\_leastbit 函数, [79](#page-92-0) integer\_length 函数, [79](#page-92-0) intof 函数, [77](#page-90-0) is\_date 函数, [74](#page-87-0) is\_datetime 函数, [74](#page-87-0) is\_integer 函数, [74](#page-87-0) is\_number 函数, [74](#page-87-0) is real 函数, [74](#page-87-0) is\_string 函数, [74](#page-87-0) is\_time 函数, [74](#page-87-0) is\_timestamp 函数, [74](#page-87-0) isalphacode 函数, [80](#page-93-0) isendstring 函数, [80](#page-93-0) islowercode 函数, [80](#page-93-0) ismidstring 函数, [80](#page-93-0) isnumbercode 函数, [80](#page-93-0) isstartstring 函数, [80](#page-93-0) issubstring 函数, [80](#page-93-0) issubstring\_count 函数, [80](#page-93-0) issubstring\_lim 函数, [80](#page-93-0) isuppercode 函数, [80](#page-93-0) K-均值模型 节点脚本属性, [193,](#page-206-0) [222](#page-235-0) kmeansnode 属性, [193](#page-206-0) KNN 模型 节点脚本属性, [222](#page-235-0) knnnode 属性, [194](#page-207-0) kohonen 模型 节点脚本属性, [196](#page-209-0) Kohonen 模型 节点脚本属性, [222](#page-235-0) kohonennode 属性, [196](#page-209-0) last index 函数, [75](#page-88-0) LAST\_NON\_BLANK 函数, [89](#page-102-0) @LAST\_NON\_BLANK 函数, [88](#page-101-0)–[89](#page-102-0), [92](#page-105-0) last\_non\_null 函数, [75](#page-88-0) last\_non\_null\_index 函数, [75](#page-88-0) length 函数, [80](#page-93-0) load model 命令, [41](#page-54-0) load node 命令, [35](#page-48-0) load output 命令, [50](#page-63-0) load project 命令, [46](#page-59-0) load state 命令, [47](#page-60-0) load stream 命令, [43](#page-56-0) locchar 函数, [80](#page-93-0) locchar\_back 函数, [80](#page-93-0)

索引

Logistic 回归模型。 节点脚本属性, [198,](#page-211-0) [223](#page-236-0) logregnode 属性, [198](#page-211-0) lowertoupper 函数, [51](#page-64-0), [80](#page-93-0) matches 函数, [80](#page-93-0) matrixnode 属性, [247](#page-260-0) max 函数, [75](#page-88-0) MAX 函数, [89](#page-102-0) @MAX 函数, [88](#page-101-0)[–89](#page-102-0) max\_index 函数, [75](#page-88-0) max\_n 函数, [75](#page-88-0) MEAN 函数, [88](#page-101-0)[–89](#page-102-0) @MEAN 函数, [88–](#page-101-0)[89](#page-102-0) mean\_n 函数, [77](#page-90-0) meansnode 属性, [249](#page-262-0) member 函数, [75](#page-88-0) mergenode 属性, [123](#page-136-0) Microsoft 模型 节点脚本属性, [226,](#page-239-0) [229](#page-242-0) min 函数, [7](#page-88-0) 5 MIN 函数, [89](#page-102-0) @MIN 函数, [88](#page-101-0)[–89](#page-102-0) min\_index 函数, [75](#page-88-0) min\_n 函数, [75](#page-88-0) mod 函数, [77](#page-90-0) MS Logistic 回归 节点脚本属性, [226,](#page-239-0) [230](#page-243-0) MS 决策树 节点脚本属性, [226,](#page-239-0) [229](#page-242-0) MS 序列聚类 节点脚本属性, [230](#page-243-0) MS 时间序列 节点脚本属性, [230](#page-243-0) MS 神经网络 节点脚本属性, [226,](#page-239-0) [230](#page-243-0) MS 线性回归 节点脚本属性, [226,](#page-239-0) [229](#page-242-0) msassocnode 属性, [226](#page-239-0) msbayesnode 属性, [226](#page-239-0) msclusternode 属性, [226](#page-239-0) mslogisticnode 属性, [226](#page-239-0) msneuralnetworknode 属性, [226](#page-239-0) msregressionnode 属性, [226](#page-239-0) mssequenceclusternode 属性, [226](#page-239-0) mstimeseriesnode 属性, [226](#page-239-0) mstreenode 属性, [226](#page-239-0) @MULTI\_RESPONSE\_SET 函数, [93](#page-106-0) multiplotnode 属性, [161](#page-174-0) Netezza K-Means 模型 节点脚本属性, [243–](#page-256-0)[244](#page-257-0) Netezza 决策树模型 节点脚本属性, [243–](#page-256-0)[244](#page-257-0) Netezza 模型 节点脚本属性, [242](#page-255-0) netezzadectreenode 属性, [243](#page-256-0) netezzakmeansnode 属性, [243](#page-256-0) neuralnetnode 属性, [202](#page-215-0)

neuralnetworknode 属性, [205](#page-218-0) @NULL 函数, [74,](#page-87-0) [92](#page-105-0) numericpredictornode 属性, [174](#page-187-0) OFFSET 函数, [89](#page-102-0) @OFFSET 函数, [88](#page-101-0)–[89](#page-102-0) oneof 函数, [80](#page-93-0) open FILE 命令, [48](#page-61-0) open stream 命令, [20](#page-33-0), [44](#page-57-0) oraabnnode 属性, [232](#page-245-0) oraainode 属性, [235](#page-248-0) oraapriorinode 属性, [235](#page-248-0) Oracle Adaptive Bayes 模型 节点脚本属性, [232,](#page-245-0) [236](#page-249-0) Oracle AI 模 型 节点脚本属性, [235](#page-248-0) Oracle Apriori 模型 节点脚本属性, [235,](#page-248-0) [237](#page-250-0) Oracle KMeans 模型 节点脚本属性, [234,](#page-247-0) [236](#page-249-0) Oracle MDL models 节点脚本属性, [235,](#page-248-0) [237](#page-250-0) Oracle Naive Bayes 模型 节点脚本属性, [231,](#page-244-0) [236](#page-249-0) Oracle NMF 模型 节点脚本属性, [234,](#page-247-0) [237](#page-250-0) Oracle O-Cluster 节点脚本属性, [234,](#page-247-0) [236](#page-249-0) Oracle Support Vector Machines 模型 节点脚本属性, [232,](#page-245-0) [236](#page-249-0) Oracle 决策树模型 节点脚本属性, [233,](#page-246-0) [236](#page-249-0) Oracle 广义线性模型 节点脚本属性, [233](#page-246-0) Oracle 模型 节点脚本属性, [231](#page-244-0) oradecisiontreenode 属性, [233](#page-246-0) oraglmnode 属性, [233](#page-246-0) orakmeansnode 属性, [234](#page-247-0) oramdlnode 属性, [235](#page-248-0) oranbnode 属性, [231](#page-244-0) oranmfnode 属性, [234](#page-247-0) oraoclusternode 属性, [234](#page-247-0) orasvmnode 属性, [232](#page-245-0) outputfilenode 属性, [262](#page-275-0) parameters, [28](#page-41-0) 超节点, [268](#page-281-0) @PARTITION\_FIELD 函数, [93](#page-106-0) partitionnode 属性, [139](#page-152-0) PCA 模型 节点脚本属性, [187,](#page-200-0) [221](#page-234-0) pi 函数, [78](#page-91-0) plotnode 属性, [162](#page-175-0) PMML 格式 导出模型, [40](#page-53-0) 导出节点, [34](#page-47-0) position NODE 命令, [35](#page-48-0) @PREDICTED 函数, [93](#page-106-0)

QUEST 模型 节点脚本属性, [206,](#page-219-0) [224](#page-237-0) questnode 属性, [206](#page-219-0) random 函数, [80](#page-93-0) random0 函数, [80](#page-93-0) reclassifynode 属性, [140](#page-153-0) regressionnode 属性, [208](#page-221-0) rem 函数, [77](#page-90-0) rename NODE 命令, [20](#page-33-0), [36](#page-49-0) reordernode 属性, [141](#page-154-0) replace 函数, [80](#page-93-0) replicate 函数, [80](#page-93-0) reportnode 属性, [250](#page-263-0) restructurenode 属性, [141](#page-154-0) retrieve model 命令, [41](#page-54-0) retrieve node 命令, [36](#page-49-0) retrieve output 命令, [50](#page-63-0) retrieve project 命令, [46](#page-59-0) retrieve stream 命令, [44](#page-57-0) retrieve 命令, [52](#page-65-0) RFM 分析节点 属性, [142](#page-155-0) RFM 汇总节点 属性, [123](#page-136-0) rfmaggregatenode 属性, [123](#page-136-0) rfmanalysisnode 属性, [142](#page-155-0) row\_count 属性, [47](#page-60-0) samplenode 属性, [125](#page-138-0) SAS 导出节点 属性, [263](#page-276-0) SAS 源节点 属性, [114](#page-127-0) sasexportnode 属性, [263](#page-276-0) sasimportnode 属性, [114](#page-127-0) save model 命令, [42](#page-55-0) save node 命令, [36](#page-49-0) save output 命令, [50](#page-63-0) save project 命令, [46](#page-59-0) save STREAM 命令, [44](#page-57-0) save 命令, [18](#page-31-0) SDEV 函数, [89](#page-102-0) @SDEV 函数, [88–](#page-101-0)[89](#page-102-0) sdev\_n 函数, [77](#page-90-0) selectnode 属性, [127](#page-140-0) sequencenode 属性, [210](#page-223-0) set 命令, [17,](#page-30-0) [20](#page-33-0)–[21](#page-34-0), [28](#page-41-0) setglobalsnode 属性, [251](#page-264-0) settoflagnode 属性, [143](#page-156-0) sin 函数, [78](#page-91-0) SINCE 函数, [89](#page-102-0) @SINCE 函数, [88](#page-101-0)–[89](#page-102-0) sinh 函数, [78](#page-91-0) skipchar 函数, [80](#page-93-0) skipchar\_back 函数, [80](#page-93-0) SLRM 模型 节点脚本属性, [211,](#page-224-0) [224](#page-237-0) slrmnode 属性, [211](#page-224-0)

sortnode 属性, [127](#page-140-0) SoundEx 函数, [84](#page-97-0) soundex\_difference 函数, [84](#page-97-0) SPSS Modeler Server, [1](#page-14-0) SQL 格式 导出节点, [34,](#page-47-0) [40](#page-53-0) startstring 函数, [80](#page-93-0) statisticsexportnode 属性, [267](#page-280-0) statisticsimportnode 属性, [10](#page-23-0), [265](#page-278-0) statisticsmodelnode 属性, [266](#page-279-0) statisticsnode 属性, [252](#page-265-0) statisticsoutputnode 属性, [266](#page-279-0) statisticstransformnode 属性, [265](#page-278-0) store model 命令, [42](#page-55-0) store node 命令, [37](#page-50-0) store output 命令, [50](#page-63-0) store project 命令, [46](#page-59-0) store stream 命令, [45](#page-58-0) store 命令, [52](#page-65-0) stream.nodes 属性, [51](#page-64-0) stripchar 函数, [80](#page-93-0) strmember 函数, [80](#page-93-0) subscrs 函数, [80](#page-93-0) substring 函数, [80](#page-93-0) substring\_between 函数, [80](#page-93-0) SUM 函数, [89](#page-102-0) @SUM 函数, [88](#page-101-0)–[89](#page-102-0) sum\_n 函数, [77](#page-90-0) Support vector machine 模型 节点脚本属性, [212](#page-225-0) Support Vector Machine 模型 节点脚本属性, [225](#page-238-0) SVM 模型 节点脚本属性, [212](#page-225-0) svmnode 属性, [212](#page-225-0) t 分布 概率函数, [79](#page-92-0) tablenode 属性, [253](#page-266-0) tan 函数, [78](#page-91-0) tanh 函数, [78](#page-91-0) @TARGET 函数, [93](#page-106-0) testbit 函数, [79](#page-92-0) @TESTING\_PARTITION 函数, [93](#page-106-0) THIS 函数, [89](#page-102-0) @THIS 函数, [88](#page-101-0)[–89](#page-102-0) time\_before 函数, [75](#page-88-0) timeintervalsnode 属性, [144](#page-157-0) timeplotnode 属性, [164](#page-177-0) timeseriesnode 属性, [213](#page-226-0) to\_date 函数, [74](#page-87-0), [85](#page-98-0) to\_dateline 函数, 85 to\_datetime 函数, [74](#page-87-0) to\_integer 函数, [74](#page-87-0) to\_number 函数, [74](#page-87-0) to\_real 函数, [74](#page-87-0) to\_string 函数, [74](#page-87-0) to\_time 函数, [74](#page-87-0), 85

## 278 索引

to\_timestamp 函数, [74](#page-87-0), [85](#page-98-0) @TODAY 函数, [85](#page-98-0) @TRAINING\_PARTITION 函数, [93](#page-106-0) transformnode 属性, [256](#page-269-0) transposenode 属性, [148](#page-161-0) trim 函数, [80](#page-93-0) trim\_start 函数, [80](#page-93-0) trimend 函数, 80 twostepnode 属性, [215](#page-228-0) typenode 属性, [10](#page-23-0), [57,](#page-70-0) [149](#page-162-0) undef 函数, [92](#page-105-0) unicode\_char 函数, 80 unicode\_value 函数, 80 uppertolower 函数, 80 userinputnode 属性, [114](#page-127-0) @VALIDATION\_PARTITION 函数, [93](#page-106-0) value 命令, [47](#page-60-0) value\_at 函数, [75](#page-88-0) var 命令, [17,](#page-30-0) [20,](#page-33-0) [31](#page-44-0) variablefilenode 属性, [115](#page-128-0) Web 节点 属性, [165](#page-178-0) webnode 属性, [165](#page-178-0) with stream 命令, [20](#page-33-0), [45](#page-58-0) write FILE 命令, [48](#page-61-0) writeln FILE 命令, [48](#page-61-0), [56,](#page-69-0) [59](#page-72-0) XML 导出节点 属性, [264](#page-277-0) XML 源节点 属性, [118](#page-131-0) xmlexportnode 属性, [264](#page-277-0) xmlimportnode 属性, [118](#page-131-0) 三角函数, [78](#page-91-0) 不等运算符, [75](#page-88-0) 与运算符, [77](#page-90-0) 两步模型 节点脚本属性, [215,](#page-228-0) [225](#page-238-0) 中断脚本, [12](#page-25-0) 主成分分析(PCA)/因子模型 节点脚本属性, [187,](#page-200-0) [221](#page-234-0) 优先级, [71](#page-84-0) 会话参数, [21,](#page-34-0) [28](#page-41-0) 位元函数, [79](#page-92-0) 信息函数, [74](#page-87-0) 值属性, [58](#page-71-0) 全局函数, [92](#page-105-0) 决策列表模型 节点脚本属性, [185,](#page-198-0) [221](#page-234-0)

函数, [69](#page-82-0)[–70,](#page-83-0) [73–](#page-86-0)[74,](#page-87-0) [88](#page-101-0) @FIELD, [93](#page-106-0) @GLOBAL\_MAX, [92](#page-105-0) @GLOBAL\_MEAN, [92](#page-105-0) @GLOBAL\_MIN, [92](#page-105-0) @GLOBAL\_SDEV, [92](#page-105-0) @GLOBAL\_SUM, [92](#page-105-0) @PARTITION, [93](#page-106-0) @PREDICTED, [93](#page-106-0) @TARGET, [93](#page-106-0) 分区节点 属性, [139](#page-152-0) 分布函数, [79](#page-92-0) 分析节点 属性, [245](#page-258-0) 分级节点 属性, [132](#page-145-0) 列出参数 在脚本中进行修改, [23](#page-36-0) 列表, [67](#page-80-0), [69](#page-82-0) 加密密码 添加至脚本, [53](#page-66-0) 匿名化节点 属性, [128](#page-141-0) 卡方分布 概率函数, [79](#page-92-0) 历史节点 属性, [138](#page-151-0) 参数, [11](#page-24-0), [96,](#page-109-0) [98](#page-111-0), [100](#page-113-0) IBM SPSS Collaboration and Deployment Services Repository 连接, [63](#page-76-0) 会话, [21](#page-34-0) 命令文件, [62](#page-75-0) 服务器连接, [62](#page-75-0) 流, [21](#page-34-0) 系统, [64](#page-77-0) 脚本编写, [16,](#page-29-0) [23](#page-36-0) 取整函数, [77](#page-90-0) 变换节点 属性, [256](#page-269-0) 变量, [20](#page-33-0), [28](#page-41-0) 脚本编写, [16,](#page-29-0) [18](#page-31-0) 节点引用, [17](#page-30-0)

## 279

索引

变量文件节点 属性, [115](#page-128-0) 合并节点 属性, [123](#page-136-0) 名义字段 值属性, [58](#page-71-0) 命令行 参数, [65](#page-78-0) 参数列表, [62](#page-75-0)–[64](#page-77-0) 启动 IBM SPSS Modeler, [61](#page-74-0) 多个参数, [62](#page-75-0) 脚本编写, [54](#page-67-0) 运行 IBM SPSS Modeler, [61](#page-74-0) 商标, [271](#page-284-0) 固定文件节点 属性, [111](#page-124-0) 图形板节点 属性, [159](#page-172-0) 图形节点 脚本属性, [154](#page-167-0) 在 CLEM 表达式中的反斜杠字符, [68](#page-81-0) 块 节点脚本属性, [217](#page-230-0) 填充节点 属性, [136](#page-149-0) 多重散点图节点 属性, [161](#page-174-0) 多重设置命令, [96](#page-109-0) 大于运算符, [75](#page-88-0) 字段, [67](#page-80-0), [69](#page-82-0) 字段名 更改大小写, [51](#page-64-0) 字段重排节点 属性, [141](#page-154-0) 字符, [67](#page-80-0)–[68](#page-81-0) 字符串, [67](#page-80-0)[–68](#page-81-0) 更改大小写, [51](#page-64-0) 脚本编写, [17](#page-30-0) 字符串函数, [51,](#page-64-0) [80](#page-93-0) 安全 加密密码, [53](#page-66-0), [62](#page-75-0) 定向 Web 节点 属性, [165](#page-178-0) 实数, [67](#page-80-0)–[68](#page-81-0) 密码 已编码, [62](#page-75-0) 添加至脚本, [53](#page-66-0)

导出 nodes, [34](#page-47-0) PMML, [34](#page-47-0), [40](#page-53-0) SQL, [34](#page-47-0), [40](#page-53-0) 模型, [40](#page-53-0) 导出节点 节点脚本属性, [257](#page-270-0) 小于运算符, [75](#page-88-0) 局部变量, [20](#page-33-0), [28](#page-41-0) 属性, [28](#page-41-0) 工程, [103](#page-116-0) 数据库建模节点, [226](#page-239-0) 流, [100](#page-113-0) 脚本编写, [96,](#page-109-0) [98](#page-111-0), [167](#page-180-0), [217](#page-230-0), [257](#page-270-0) 超节点, [268](#page-281-0) 过滤节点, [96](#page-109-0) 通用脚本编写, [98](#page-111-0) 工程 属性, [103](#page-116-0) 差异节点 属性, [122](#page-135-0) 已生成的模型 脚本编写名称, [37](#page-50-0), [39](#page-52-0) 常用对数函数, [77](#page-90-0) 幂(指数)函数, [77](#page-90-0) 平均值节点 属性, [249](#page-262-0) 平方根函数, [77](#page-90-0) 平衡节点 属性, [121](#page-134-0) 平面文件节点 属性, [262](#page-275-0) 广义线性模型 节点脚本属性, [190,](#page-203-0) [222](#page-235-0) 序列函数, [88](#page-101-0)–[89](#page-102-0) 序列模型 节点脚本属性, [210,](#page-223-0) [224](#page-237-0) 应用程序示例, [2](#page-15-0) 建模节点 节点脚本属性, [167](#page-180-0) 异常检测模型 节点脚本属性, [167,](#page-180-0) [217](#page-230-0)

索引

当前对象 在脚本中引用, [18](#page-31-0) 循环 在脚本中使用, [51,](#page-64-0) [57](#page-70-0), [59](#page-72-0) 或运算符, [77](#page-90-0) 执行脚本, [12](#page-25-0) 执行顺序 用脚本更改, [51](#page-64-0) 报告 使用脚本创建, [56](#page-69-0), [59](#page-72-0) 报告节点, [56,](#page-69-0) [59](#page-72-0) 属性, [250](#page-263-0) 指数函数, [77](#page-90-0) 排序节点 属性, [127](#page-140-0) 插入符语法 变量引用, [17](#page-30-0), [20](#page-33-0) 收集节点 属性, [155](#page-168-0) 散点图节点 属性, [162](#page-175-0) 数值函数, [77](#page-90-0) 数字, [68](#page-81-0) 数据审核节点 属性, [246](#page-259-0) 数据库导出节点 属性, [258](#page-271-0) 数据库建模, [226](#page-239-0) 数据库节点 属性, [107](#page-120-0) 整体节点 属性, [135](#page-148-0) 整数, [67](#page-80-0)–[68](#page-81-0) 文件对象 脚本编写命令, [47](#page-60-0) 文字 脚本编写, [16](#page-29-0), [24](#page-37-0) 文字字符串 嵌入脚本中, [24](#page-37-0) 文本字符串 嵌入脚本中, [24](#page-37-0) 文本格式 导出模型, [40](#page-53-0) 导出节点, [34](#page-47-0) 文档, [2](#page-15-0) 日期 操作, [87](#page-100-0) 转换, [87](#page-100-0)

日期时间函数 datetime date, [85](#page-98-0) datetime day, [85](#page-98-0) datetime day name, [85](#page-98-0) datetime\_day\_short\_name, [85](#page-98-0) datetime\_hour, [85](#page-98-0) datetime\_in\_seconds, [85](#page-98-0) datetime\_minute, [85](#page-98-0) datetime\_month, [85](#page-98-0) datetime\_month\_name, [85](#page-98-0) datetime\_month\_short\_name, [85](#page-98-0) datetime\_now\_datetime\_second, [85](#page-98-0) datetime time, [85](#page-98-0) datetime timestamp, [85](#page-98-0) datetime\_weekday, [85](#page-98-0) datetime year, [85](#page-98-0) 日期格式, [69](#page-82-0)–[70](#page-83-0) 时间函数, [69](#page-82-0)–[70](#page-83-0) time\_before, [75](#page-88-0), [85](#page-98-0) time hours difference, [85](#page-98-0) time in hours, [85](#page-98-0) time\_in\_mins, [85](#page-98-0) time\_in\_secs, [85](#page-98-0) time\_mins\_difference, [85](#page-98-0) time\_secs\_difference, [85](#page-98-0) 时间区间节 点 属性, [144](#page-157-0) 时间和日期函数, [69–](#page-82-0)[70](#page-83-0) 时间字段 转换 , [87](#page-100-0) 时间序列模型 节点脚本属性, [213,](#page-226-0) [225](#page-238-0) 时间散点图节点 属性, [164](#page-177-0) 时间格式, [69](#page-82-0)–[70](#page-83-0) 替换文本, [13](#page-26-0) 最近相邻元素模型 节点脚本属性, [194](#page-207-0) 服务器 命令行参数, [62](#page-75-0) 条形图节点 属性, [156](#page-169-0) 查找文本, [13](#page-26-0) 标志 命令行参数, [61](#page-74-0) 组合多个标志, [62](#page-75-0) 标志字段 值属性, [58](#page-71-0) 树生长指令 嵌入脚本中, [24](#page-37-0) 样本节点 属性, [125](#page-138-0) 概率函数, [79](#page-92-0)

模型 导出, [40](#page-53-0) 脚本编写, [40](#page-53-0) 脚本编写名称, [37](#page-50-0), [39](#page-52-0) 模型块 脚本编写名称, [37](#page-50-0), [39](#page-52-0) 节点脚本属性, [217](#page-230-0) 模型对象 脚本编写名称, [37](#page-50-0), [39](#page-52-0) 脚本编写命令, [37](#page-50-0) 正态分布 概率函数, [79](#page-92-0) 比较函数, [75](#page-88-0) 求反函数, [77](#page-90-0) 法律注意事项, [270](#page-283-0) 注解 在脚本中访问, [60](#page-73-0) 注释 脚本编写, [24](#page-37-0) 派生节点 属性, [134](#page-147-0) 流 多重设置命令, [96](#page-109-0) 属性, [100](#page-113-0) 脚本编写, [6](#page-19-0) 流参数, [21](#page-34-0), [28](#page-41-0) 流名称 在脚本中访问, [59](#page-72-0) 流对象 引用, [20](#page-33-0) 打开, [19–](#page-32-0)[20](#page-33-0) 脚本编写命令, [42](#page-55-0) 流属性, [59](#page-72-0) 流执行顺序 用脚本更改, [51](#page-64-0) 源节点 属性, [104](#page-117-0) 特征选择模型 应用, [10](#page-23-0) 脚本编写, [10](#page-23-0) 节点脚本属性, [189,](#page-202-0) [221](#page-234-0) 特殊函数, [93](#page-106-0) 特殊变量, [18](#page-31-0) 状态对象 脚本编写命令, [47](#page-60-0) 独立脚本, [6](#page-19-0), [8](#page-21-0)

生成的关键字, [54](#page-67-0)

用户输入节点 属性, [114](#page-127-0) 直方图节点 属性, [160](#page-173-0) 相等运算符, [75](#page-88-0) 矩阵节点 属性, [247](#page-260-0) 示例 应用程序指南, [2](#page-15-0) 概述, [3](#page-16-0) 神经网络 节点脚本属性, [205,](#page-218-0) [223](#page-236-0) 神经网络模型 节点脚本属性, [202,](#page-215-0) [223](#page-236-0) 空值处理 CLEM函数, [92](#page-105-0) 空格 从字符串中删除, 80 空白 从字符串中删除, 80 符号函数, [77](#page-90-0) 简介, [67](#page-80-0) 类型节点 属性, [149](#page-162-0) 系统 命令行参数, [64](#page-77-0) 约定, [73](#page-86-0) 线性回归模型 节点脚本属性, [208,](#page-221-0) [224](#page-237-0) 线性属性, [197](#page-210-0) 线性模型 节点脚本属性, [197,](#page-210-0) [222](#page-235-0) 结构化属性, [96](#page-109-0) 结果对象 脚本编写命令, [47](#page-60-0) 统计量节点 属性, [252](#page-265-0) 聚合节点 属性, [120](#page-133-0) 脚本 从文本文件导入, [6](#page-19-0)

索引

索引

保存, [6](#page-19-0) 脚本编写 CLEM表达式, [23](#page-36-0) syntax, [16](#page-29-0) 与早期版本的兼容性, [54](#page-67-0) 中断, [12](#page-25-0) 从命令行, [54](#page-67-0) 图形节点, [154](#page-167-0) 在超节点中, [11](#page-24-0) 当前对象, [18](#page-31-0) 所用缩写, [97](#page-110-0) 执行, [12](#page-25-0) 执行脚本, [22](#page-35-0) 查找并替换文本, 1 [3](#page-26-0) 概述, [6,](#page-19-0) [16](#page-29-0) 注释, [24](#page-37-0) 流, [6](#page-19-0) 流执行顺序, [51](#page-64-0) 特征选择模型, [10](#page-23-0) 独立脚本, [6](#page-19-0) 用户界面, [6](#page-19-0), [8,](#page-21-0) [11](#page-24-0) 示例, [56,](#page-69-0) [59](#page-72-0) 节点, [17](#page-30-0) 超节点脚本, [6](#page-19-0) 输出节点, [245](#page-258-0) 运算符, [2](#page-36-0) 3 连接符, [24](#page-37-0) 通用属性, [98](#page-111-0) 错误检查, [54](#page-67-0) 自动分类器模型 节点脚本属性, [218](#page-231-0) 自动分类器节点 节点脚本属性, [170](#page-183-0) 自动数值模型 节点脚本属性, [174,](#page-187-0) [218](#page-231-0) 自动数据准备 属性, [129](#page-142-0) 自动聚类模型 节点脚本属性, [218](#page-231-0) 自动聚类节点 节点脚本属性, [172](#page-185-0) 自学响应模型。 节点脚本属性, [211,](#page-224-0) [224](#page-237-0) 自然对数函数, [77](#page-90-0) 节点 在脚本中循环, [51](#page-64-0) 节点 ID 在脚本中引用, [17](#page-30-0) 节点对象 脚本编写, [17](#page-30-0) 脚本编写命令, [31](#page-44-0) 节点属性 在脚本中访问, [60](#page-73-0) 节点脚本属性, [226](#page-239-0) 导出节点, [257](#page-270-0)

建模节点, [167](#page-180-0) 模型块, [217](#page-230-0) 表节点 属性, [253](#page-266-0) 表达式, [67](#page-80-0) 表达式构建器 查找并替换文本, [13](#page-26-0) 设为标志节点 属性, [143](#page-156-0) 设置全局节点 属性, [251](#page-264-0) 评估节点 属性, [157](#page-170-0) 贝叶斯网络模型 节点脚本属性, [175,](#page-188-0) [219](#page-232-0) 超节点, [96](#page-109-0) parameters, [28,](#page-41-0) [268](#page-281-0) 参数, [21](#page-34-0) 属性, [268](#page-281-0) 脚本, [6](#page-19-0), [11](#page-24-0)[–12](#page-25-0) 脚本编写, [268](#page-281-0) 设置属性, [268](#page-281-0) 转换函数, [74](#page-87-0) 转置节点 属性, [148](#page-161-0) 输出对象 脚本编写名称, [48](#page-61-0) 脚本编写命令, [48](#page-61-0) 输出节点 脚本属性, [245](#page-258-0) 过滤节点 属性, [137](#page-150-0) 运算符 脚本编写, [23](#page-36-0) 连接字符串, [59,](#page-72-0) [74](#page-87-0) 运算符优先级, [71](#page-84-0) 连接字符串, [74](#page-87-0) 连接符 脚本编写, [24](#page-37-0) 连续字段 值属性, [58](#page-71-0) 追加节点 属性, [120](#page-133-0) 选择节点 属性, [127](#page-140-0) 通道参数, [11,](#page-24-0) [28](#page-41-0), [96](#page-109-0), [98](#page-111-0) 逻辑函数, [77](#page-90-0)

重排节点 属性, [141](#page-154-0) 重新分类节点 属性, [140](#page-153-0) 重新结构化节点 属性, [141](#page-154-0)

错误检查 脚本编写, [54](#page-67-0)

非运算符, [77](#page-90-0)